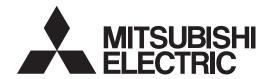

General-Purpose AC Servo

# MISENO-J3W Series

SSCNET III interface 2-axis AC Servo Amplifier MODEL

# MR-J3W-0303BN6 MR-J3W-□B

SERVO AMPLIFIER INSTRUCTION MANUAL

# Safety Instructions ●

Always read these instructions before using the equipment.

Do not attempt to install, operate, maintain or inspect the servo amplifier and servo motor until you have read through this Instruction Manual, Installation guide, Servo motor Instruction Manual (Vol.2) and appended documents carefully and can use the equipment correctly. Do not use the servo amplifier and servo motor until you have a full knowledge of the equipment, safety information and instructions.

In this Instruction Manual, the safety instruction levels are classified into "WARNING" and "CAUTION".

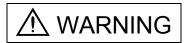

Indicates that incorrect handling may cause hazardous conditions, resulting in death or severe injury.

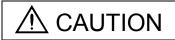

Indicates that incorrect handling may cause hazardous conditions, resulting in medium or slight injury to personnel or may cause physical damage.

Note that the CAUTION level may lead to a serious consequence according to conditions. Please follow the instructions of both levels because they are important to personnel safety.

What must not be done and what must be done are indicated by the following diagrammatic symbols.

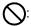

): Indicates what must not be done. For example, "No Fire" is indicated by 🕟 .

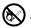

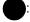

Indicates what must be done. For example, grounding is indicated by

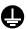

In this Instruction Manual, instructions at a lower level than the above, instructions for other functions, and so on are classified into "POINT".

After reading this Instruction Manual, always keep it accessible to the operator.

### 1. To prevent electric shock, note the following

# **MARNING MARNING**

- Before wiring or inspection, turn off the power and wait for 15 minutes or more until the charge lamp turns off. Otherwise, an electric shock may occur. In addition, always confirm from the front of the servo amplifier, whether the charge lamp is off or not.
- Connect the servo amplifier and servo motor to ground.
- Any person who is involved in wiring and inspection should be fully competent to do the work.
- Do not attempt to wire the servo amplifier and servo motor until they have been installed. Otherwise, you may get an electric shock.
- Operate the switches with dry hand to prevent an electric shock.
- The cables should not be damaged, stressed, loaded, or pinched. Otherwise, you may get an electric shock.
- To prevent an electric shock, always connect the protective earth (PE) terminal (terminal marked  $\oplus$ ) of the servo amplifier with the protective earth (PE) of the control box.
- When using an earth-leakage current breaker (RCD), select the type B.
- To avoid an electric shock, insulate the connections of the power supply terminals.

### 2. To prevent fire, note the following

# ⚠ CAUTION

- Install the servo amplifier, servo motor and regenerative resistor on incombustible material. Installing them directly or close to combustibles will lead to a fire.
- Always connect a magnetic contactor between the power supply and the main circuit power supply (L1, L2, and L3) of the servo amplifier, in order to configure a circuit that shuts down the power supply on the side of the servo amplifier's power supply. If a magnetic contactor is not connected, continuous flow of a large current may cause a fire when the servo amplifier malfunctions.
- Always connect a circuit protector between the power supply and power supply voltage input terminals (24, 0, and M) of the servo amplifier, in order to configure a circuit that shuts down the power supply on the side of the servo amplifier's power supply. If a circuit protector is not connected, continuous flow of a large current may cause a fire when the servo amplifier malfunctions.
- When a regenerative resistor is used, use an alarm signal to switch main power off. Otherwise, a regenerative transistor fault or the like may overheat the regenerative resistor, causing a fire.
- Provide adequate protection to prevent screws and other conductive matter, oil and other combustible matter from entering the servo amplifier and servo motor.
- Always connect a molded-case circuit breaker to the power supply of the servo amplifier.

### 3. To prevent injury, note the following

# 

- Only the voltage specified in the Instruction Manual should be applied to each terminal, Otherwise, a burst, damage, etc. may occur.
- Connect the terminals correctly to prevent a burst, damage, etc.
- Ensure that polarity (+, -) is correct. Otherwise, a burst, damage, etc. may occur.
- Take safety measures, e.g. provide covers, to prevent accidental contact of hands and parts (cables, etc.) with the servo amplifier heat sink, regenerative resistor, servo motor, etc. since they may be hot while power is on or for some time after power-off. Their temperatures may be high and you may get burnt or a parts may damaged.
- During operation, never touch the rotating parts of the servo motor. Doing so can cause injury.

### 4. Additional instructions

The following instructions should also be fully noted. Incorrect handling may cause a fault, injury, electric shock, etc.

### (1) Transportation and installation

# **⚠** CAUTION

- Transport the products correctly according to their mass.
- Stacking in excess of the specified number of products is not allowed.
- Do not carry the servo motor by the cables, shaft or encoder.
- Install the servo amplifier in a load-bearing place in accordance with the Instruction Manual.
- Do not climb or stand on servo equipment. Do not put heavy objects on equipment.
- The servo amplifier and servo motor must be installed in the specified direction.
- · Leave specified clearances between the servo amplifier and control enclosure walls or other equipment.
- Do not install or operate the servo amplifier and servo motor which has been damaged or has any parts missing.
- Do not block the intake and exhaust areas of the servo amplifier. Doing so may cause faults.
- Do not drop or strike servo amplifier or servo motor. Isolate from all impact loads.
- Securely attach the servo motor to the machine. If attach insecurely, the servo motor may come off during operation.
- The geared servo motor must be installed in the specified direction to prevent oil leakage.
- Take safety measures, e.g. provide covers, to prevent accidental access to the rotating parts of the servo motor during operation.
- Never hit the servo motor or shaft, especially when coupling the servo motor to the machine. The encoder may become faulty.
- Do not subject the servo motor shaft to more than the permissible load. Otherwise, the shaft may break.
- When the equipment has been stored for an extended period of time, contact your local sales office.
- When treating the servo amplifier be careful about the edged parts such as the corners of the servo amplifier.
- The servo amplifier must be installed in the metal cabinet.

# **⚠** CAUTION

• When you keep or use it, please fulfill the following environmental conditions.

|                                | Item      |      | Environment                                                                                  |                                               |                                                     |  |  |  |
|--------------------------------|-----------|------|----------------------------------------------------------------------------------------------|-----------------------------------------------|-----------------------------------------------------|--|--|--|
|                                | item      |      | Servo amplifier                                                                              | Servo                                         | Servo motor                                         |  |  |  |
|                                | Operation | [°C] | 0 to 55 (non-freezing)                                                                       | 0 to 40 (non-freezing)                        | 0 to 40 (non-freezing)                              |  |  |  |
| Ambient                        | Operation | [°F] | 32 to 131 (non-freezing)                                                                     | g)                                            |                                                     |  |  |  |
| temperature                    | Storage   | [°C] | -20 to 65 (non-freezing)                                                                     | -15 to 70 (non-freezing                       | -15 to 70 (non-freezing)                            |  |  |  |
|                                | Storage   | [°F] | -4 to 149 (non-freezing)                                                                     | 5 to 158 (non-freezing)                       | 5 to 158 (non-freezing)                             |  |  |  |
| Ambient                        | Operation |      | 90%RH or less (non-condensing)                                                               | 80%RH or less (non-cor                        | ndensing)                                           |  |  |  |
| humidity                       | Storage   |      | 90%RH or less (non-condensing)                                                               |                                               |                                                     |  |  |  |
| Ambience                       |           |      | Indoors (no direct sunlight) Free from corrosive gas, flammable gas, oil mist, dust and dirt |                                               |                                                     |  |  |  |
| Altitude                       |           |      | Max. 1000m above sea level                                                                   |                                               |                                                     |  |  |  |
| (Note)<br>Vibration resistance |           |      |                                                                                              | HF-MP series<br>HF-KP series                  | X, Y: 49 m/s <sup>2</sup>                           |  |  |  |
|                                |           |      | 5.9 m/s <sup>2</sup> at 10 to 55Hz<br>(directions of X, Y and Z axes)                        | HF-SP51 • 52<br>HC-UP72<br>HF-JP53 • 73 • 103 | X, Y: 24.5 m/s <sup>2</sup>                         |  |  |  |
|                                |           |      | n resistance                                                                                 |                                               | X: 9.8 m/s <sup>2</sup><br>Y: 24.5 m/s <sup>2</sup> |  |  |  |
|                                |           |      |                                                                                              | HG-AK series                                  | X, Y: 49 m/s <sup>2</sup>                           |  |  |  |

Note. Except the servo motor with a reduction gear.

- When you disinfect or protect wooden packing from insects, take measures except by fumigation.
   Fumigating the servo amplifier or packing the servo amplifier with fumigated wooden packing can cause a malfunction of the servo amplifier due to halogen materials (such as fluorine, chlorine, bromine, and iodine) which are contained in fumigant.
- The servo amplifier must not be used with parts which contain halogen-series flame retardant materials (such as bromine) under coexisting conditions.

### (2) Wiring

# igwedge CAUTION

- Wire the equipment correctly and securely. Otherwise, the servo motor may operate unexpectedly.
- Do not install a power capacitor, surge killer or radio noise filter (FR-BIF option) between the servo motor and servo amplifier.
- Connect the wires to the correct phase terminals (U, V, W) of the servo amplifier and servo motor. Not doing so may cause unexpected operation.
- Connect the servo amplifier power output (U, V, and W) to the servo motor power input (U, V, and W) directly. Do not let a magnetic contactor, etc. intervene. Otherwise, it may cause a malfunction.

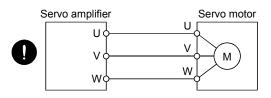

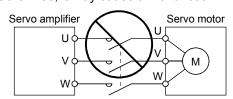

# **⚠** CAUTION

- Do not connect AC power directly to the servo motor. Otherwise, a fault may occur.
- The surge absorbing diode installed to the DC relay for control output should be fitted in the specified direction. Otherwise, the emergency stop and other protective circuits may not operate.

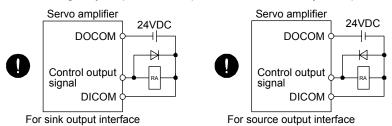

- When the cable is not tightened enough to the terminal block (connector), the cable or terminal block (connector) may generate heat because of the poor contact. Be sure to tighten the cable with specified torque.
- Connecting an encoder for different axis to the CN2A or CN2B connector may cause a malfunction.
- Connecting a servo motor for different axis to the CNP3A or CNP3B connector may cause a malfunction.

### (3) Test run adjustment

# **↑** CAUTION

- Before operation, check the parameter settings. Improper settings may cause some machines to perform unexpected operation.
- Never adjust or change the parameter values extremely as it will make operation instable.

### (4) Usage

# **⚠** CAUTION

- Provide an external emergency stop circuit to ensure that operation can be stopped and power switched off immediately.
- Any person who is involved in disassembly and repair should be fully competent to do the work.
- Before resetting an alarm, make sure that the run signal of the servo amplifier is off to prevent an accident. A sudden restart is made if an alarm is reset with the run signal on.
- Do not modify the equipment.
- Use a noise filter, etc. to minimize the influence of electromagnetic interference, which may be caused by electronic equipment used near the servo amplifier.
- Burning or breaking a servo amplifier may cause a toxic gas. Do not burn or break a servo amplifier.
- Use the servo amplifier with the specified servo motor.
- The electromagnetic brake on the servo motor is designed to hold the motor shaft and should not be used for ordinary braking.
- For such reasons as service life and mechanical structure (e.g. where a ball screw and the servo motor are coupled via a timing belt), the electromagnetic brake may not hold the motor shaft. To ensure safety, install a stopper on the machine side.

### (5) Corrective actions

# **⚠** CAUTION

- When it is assumed that a hazardous condition may take place at the occur due to a power failure or a product fault, use a servo motor with an electromagnetic brake or an external brake mechanism for the purpose of prevention.
- Configure a electromagnetic brake circuit so that it is activated also by an external emergency stop switch.

Contacts must be opened when a malfunction (ALM-A/ALM-B) and when an electromagnetic brake interlock (MBR-A/MBR-B).

Contacts must be opened with the emergency stop switch.

Servo motor

RA

24VDC

Electromagnetic brake

- When any alarm has occurred, eliminate its cause, ensure safety, and deactivate the alarm before restarting operation.
- Provide an adequate protection to prevent unexpected restart after an instantaneous power failure.

### (6) Maintenance, inspection and parts replacement

# **A** CAUTION

- With age, the electrolytic capacitor of the servo amplifier will deteriorate. To prevent a secondary accident due to a fault, it is recommended to replace the electrolytic capacitor every 10 years when used in general environment.
- Please contact your local sales office.

### (7) General instruction

 To illustrate details, the equipment in the diagrams of this Specifications and Instruction Manual may have been drawn without covers and safety guards. When the equipment is operated, the covers and safety guards must be installed as specified. Operation must be performed in accordance with this Specifications and Instruction Manual.

## ◆ DISPOSAL OF WASTE ●

Please dispose a converter unit, servo amplifier (drive unit), battery (primary battery) and other options according to your local laws and regulations.

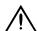

### FFP-ROM life

The number of write times to the EEP-ROM, which stores parameter settings, etc., is limited to 100,000. If the total number of the following operations exceeds 100,000, the servo amplifier may fail when the EEP-ROM reaches the end of its useful life.

- Write to the EEP-ROM due to parameter setting changes
- Write to the EEP-ROM due to device changes

### Precautions for Choosing the Products

Mitsubishi will not be held liable for damage caused by factors found not to be the cause of Mitsubishi; machine damage or lost profits caused by faults in the Mitsubishi products; damage, secondary damage, accident compensation caused by special factors unpredictable by Mitsubishi; damages to products other than Mitsubishi products; and to other duties.

# **COMPLIANCE WITH CE MARKING**

Refer to Appendix 3 for the compliance with CE marking.

# COMPLIANCE WITH UL/CSA STANDARD

Refer to Appendix 4 for the compliance with UL/CSA standard.

### <<About the manuals>>

This Instruction Manual and the following Servo Amplifier/Servo Motor Instruction Manuals (Vol.2) are required if you use the General-Purpose AC servo MR-J3W- $\square$ B for the first time. Always purchase them and use the MR-J3W- $\square$ B safely.

Refer to chapter 15 for using MR-J3W-0303BN6.

### Relevant manuals

| Manual name                                                                        | Manual No.    |
|------------------------------------------------------------------------------------|---------------|
| MELSERVO-J3W Series Instructions and Cautions for Safe Use of AC Servos            | IB(NA)0300148 |
| MELSERVO Servo Motor Instruction Manual (Vol.2)(Note 1)                            | SH(NA)030041  |
| EMC Installation Guidelines                                                        | IB(NA)67310   |
| SSCNET III Interface Linear Servo MR-J3-□B-RJ004 INSTRUCTION MANUAL (Note 2)       | SH(NA)030054  |
| SSCNET III Interface Direct drive servo MR-J3-□B-RJ004 INSTRUCTION MANUAL (Note 3) | In production |

Note 1. Required to use the rotary servo motor.

- 2. Required to use the linear servo motor.
- 3. Required to use the direct drive motor.

### <<Wiring>>

Wires mentioned in this instruction manual are selected based on the ambient temperature of 40°C (104°F).

### CONTENTS

| 1. FUNCTIONS AND CONFIGURATION                                   | 1 - 1 to 1 - 10 |
|------------------------------------------------------------------|-----------------|
| 1.1 Summary                                                      | 1 _ 1           |
| 1.2 Function block diagram                                       |                 |
| 1.3 Servo amplifier standard specifications                      |                 |
| 1.4 Function list                                                |                 |
| 1.5 Model code definition                                        |                 |
| 1.6 Combination with servo motor                                 |                 |
| 1.7 Parts identification                                         |                 |
| 1.8 Configuration including auxiliary equipment                  |                 |
| 1.8 Configuration including auxiliary equipment                  | 1 - 9           |
| 2. INSTALLATION                                                  | 2 - 1 to 2 - 6  |
| 2.1 Installation direction and clearances                        | 2 - 1           |
| 2.2 Keep out foreign materials                                   |                 |
| 2.3 Cable stress                                                 |                 |
| 2.4 SSCNETII cable laying                                        |                 |
| 2.5 Inspection items                                             |                 |
| 2.6 Parts having service lives                                   |                 |
| 2.01 drts flaving scrvice lives                                  |                 |
| 3. SIGNALS AND WIRING                                            | 3 - 1 to 3 -40  |
| 3.1 Input power supply circuit                                   | 3 - 2           |
| 3.2 I/O signal connection example                                |                 |
| 3.3 Explanation of power supply system                           |                 |
| 3.3.1 Signal explanations                                        |                 |
| 3.3.2 Power-on sequence                                          |                 |
| 3.3.3 CNP1, CNP2, CNP3A, CNP3B wiring method                     |                 |
| 3.4 Connectors and signal arrangements                           |                 |
| 3.5 Signal (device) explanations                                 |                 |
|                                                                  |                 |
| 3.6 Alarm occurrence timing chart                                |                 |
| 3.6.1 Timing chart                                               |                 |
| 3.6.2 Supplementary information                                  |                 |
| 3.7 Interfaces                                                   |                 |
| 3.7.1 Internal connection diagram                                |                 |
| 3.7.2 Detailed description of interfaces                         |                 |
| 3.7.3 Source I/O interfaces                                      |                 |
| 3.8 Treatment of cable shield external conductor                 |                 |
| 3.9 SSCNETIII cable connection                                   |                 |
| 3.10 Connection of servo amplifier and servo motor               |                 |
| 3.10.1 Connection instructions                                   |                 |
| 3.10.2 Power supply cable wiring diagrams                        |                 |
| 3.11 Servo motor with an electromagnetic brake                   |                 |
| 3.11.1 Safety precautions                                        |                 |
| 3.11.2 Timing charts                                             |                 |
| 3.11.3 Wiring diagrams (HF-MP series • HF-KP series servo motor) |                 |
| 3 12 Grounding                                                   | 3 -38           |

| 3.13 Control axis selection                       | 3 -39          |
|---------------------------------------------------|----------------|
| 3.14 Servo motor selection switch (SW3)           | 3 -40          |
| 4. STARTUP                                        | 4 - 1 to 4 -14 |
| 4.1 Switching power on for the first time         | 4 - 2          |
| 4.1.1 Startup procedure                           |                |
| 4.1.2 Wiring check                                |                |
| 4.1.3 Surrounding environment                     |                |
| 4.2 Startup                                       | 4 - 4          |
| 4.3 Servo amplifier display                       | 4 - 6          |
| 4.3.1 Scrolling display                           | 4 - 6          |
| 4.3.2 Status display of an axis                   | 4 - 7          |
| 4.4 Test operation                                | 4 - 9          |
| 4.5 Test operation mode                           | 4 -10          |
| 4.5.1 Test operation mode in MR Configurator      | 4 -10          |
| 4.5.2 Motor-less operation in controller          | 4 -12          |
| 5. PARAMETERS                                     | 5 - 1 to 5 -30 |
| 5.1 Basic setting parameters (No.PA□□)            | 5 - 1          |
| 5.1.1 Parameter list                              |                |
| 5.1.2 Parameter write inhibit                     | 5 - 3          |
| 5.1.3 Selection of control mode                   | 5 - 4          |
| 5.1.4 Selection of regenerative option            | 5 - 4          |
| 5.1.5 Using absolute position detection system    | 5 - 5          |
| 5.1.6 Forced stop input selection                 | 5 - 5          |
| 5.1.7 Auto tuning                                 | 5 - 6          |
| 5.1.8 In-position range                           | 5 - 7          |
| 5.1.9 Selection of servo motor rotation direction | 5 - 8          |
| 5.1.10 Encoder output pulse                       |                |
| 5.2 Gain/filter parameters (No.PB□□)              |                |
| 5.2.1 Parameter list                              | 5 -10          |
| 5.2.2 List of details                             |                |
| 5.3 Extension setting parameters (No.PC□□)        |                |
| 5.3.1 Parameter list                              |                |
| 5.3.2 List of details                             |                |
| 5.3.3 Analog monitor                              |                |
| 5.3.4 Alarm history clear                         |                |
| 5.4 I/O setting parameters (No.PD□□)              |                |
| 5.4.1 Parameter list                              |                |
| 5.4.2 List of details                             |                |
| 5.5 Option setting parameters (No.Po□□)           |                |
| 5.5.1 List of parameters                          |                |
| 6. GENERAL GAIN ADJUSTMENT                        | 6 - 1 to 6 -12 |
| O. OLIVLIVAL GAIN ADJUGTIVILIVI                   | 0-1100-12      |
| 6.1 Different adjustment methods                  |                |
| 6.1.1 Adjustment on a single servo amplifier      | 6 - 1          |

| 6.1.2 Adjustment using MR Configurator                               | 6 - 2          |
|----------------------------------------------------------------------|----------------|
| 6.2 Auto tuning                                                      | 6 - 3          |
| 6.2.1 Auto tuning mode                                               | 6 - 3          |
| 6.2.2 Auto tuning mode basis                                         |                |
| 6.2.3 Adjustment procedure by auto tuning                            |                |
| 6.2.4 Response level setting in auto tuning mode                     |                |
| 6.3 Manual mode 1 (simple manual adjustment)                         |                |
| 6.4 Interpolation mode                                               |                |
|                                                                      |                |
| 7. SPECIAL ADJUSTMENT FUNCTIONS                                      | 7 - 1 to 7 -10 |
| 7.1 Function block diagram                                           | 7 - 1          |
| 7.2 Machine resonance suppression filter                             | 7 - 1          |
| 7.3 Vibration suppression control manual mode                        | 7 - 3          |
| 7.4 Low-pass filter                                                  | 7 - 5          |
| 7.5 Gain changing function                                           | 7 - 5          |
| 7.5.1 Applications                                                   | 7 - 5          |
| 7.5.2 Function block diagram                                         | 7 - 6          |
| 7.5.3 Parameters                                                     | 7 - 7          |
| 7.5.4 Gain changing procedure                                        |                |
| 8. TROUBLESHOOTING                                                   | 8 - 1 to 8 -34 |
| 8.1 Alarms and warning list                                          | 8 - 1          |
| 8.2 Troubleshooting at power on                                      |                |
| 8.3 Remedies for alarms                                              |                |
| 8.4 Remedies for warnings                                            |                |
| 0.4 Remedies for warnings                                            | 0-29           |
| 9. OUTLINE DRAWINGS                                                  | 9 - 1 to 9 - 4 |
| 9.1 Servo amplifier                                                  | 0 _ 1          |
| 9.2 Connector                                                        |                |
| 9.2 COTTIECTOI                                                       | 9-3            |
| 10. CHARACTERISTICS                                                  | 10- 1 to 10- 8 |
| 10.1 Overload protection characteristics                             | 10- 1          |
| 10.2 Power supply equipment capacity and generated loss              |                |
| 10.3 Dynamic brake characteristics                                   |                |
| 10.3.1 Dynamic brake operation                                       |                |
| 10.3.2 The dynamic brake at the load inertia moment                  |                |
| 10.4 Cable bending life                                              |                |
| 10.5 Inrush currents at power-on of main circuit and control circuit |                |
| 11. OPTIONS AND AUXILIARY EQUIPMENT                                  | 11- 1 to 11-56 |
|                                                                      |                |
| 11.1 Cable/connector sets                                            |                |
| 11.1.1 Combinations of cable/connector sets                          |                |
| 11.1.2 Encoder cable/connector sets                                  |                |
| 11.1.3 Motor power supply cables                                     |                |
| 11.1.4 Motor brake cables                                            | 11-21          |

| 11.1.5 SSCNETIII cable                                          | 11-22          |
|-----------------------------------------------------------------|----------------|
| 11.1.6 Battery cable                                            | 11-24          |
| 11.2 Regenerative options                                       | 11-25          |
| 11.3 MR-BTCASE battery case and MR-BAT battery                  | 11-30          |
| 11.4 MR Configurator                                            | 11-31          |
| 11.5 Selection example of wires                                 | 11-36          |
| 11.6 No-fuse breakers, fuses, magnetic contactors               | 11-40          |
| 11.7 Power factor improving AC reactors                         | 11-41          |
| 11.8 Relays (recommended)                                       | 11-42          |
| 11.9 Noise reduction techniques                                 | 11-42          |
| 11.10 Earth-leakage current breaker                             | 11-49          |
| 11.11 EMC filter (recommended)                                  |                |
| 11.12 Junction terminal block MR-TB26A                          |                |
| 11.13 Surge absorbers (recommended)                             | 11-55          |
| 12. ABSOLUTE POSITION DETECTION SYSTEM                          | 12- 1 to 12- 8 |
| 40.4 Factures                                                   | 40.4           |
| 12.1 Features                                                   |                |
| 12.2 Specifications                                             |                |
| 12.3 Assembling a battery unit                                  |                |
| 12.3.1 Required items                                           |                |
|                                                                 |                |
| 12.3.3 Battery transportation                                   |                |
| 12.4 Confirmation of absolute position detection data           | 12- 8          |
| 13. USING A LINEAR SERVO MOTOR                                  | 13- 1 to 13-84 |
| 13.1 Functions and configuration                                | 13- 1          |
| 13.1.1 Summary                                                  |                |
| 13.1.2 Combinations of Servo Amplifiers and Linear Servo Motors |                |
| 13.1.3 Configuration including auxiliary equipment              |                |
| 13.2 Connection of servo amplifier and linear servo motor       |                |
| 13.2.1 Connection instructions                                  |                |
| 13.2.2 Power supply cable wiring diagrams                       |                |
| 13.3 Linear encoder                                             |                |
| 13.3.1 Compatible linear encoder list                           |                |
| 13.3.2 Linear encoder and branch cable                          |                |
| 13.4 Signals and wiring                                         |                |
| 13.4.1 Precautions on this chapter                              |                |
| 13.4.2 Power supply system circuit connection example           | 13-10          |
| 13.4.3 Internal connection diagram                              | 13-13          |
| 13.5 Operation and functions                                    | 13-14          |
| 13.5.1 Startup                                                  |                |
| 13.5.2 Magnetic pole detection                                  |                |
| 13.5.3 Home position return                                     |                |
| 13.5.4 Test operation mode in MR Configurator                   |                |
| 13.3.4 Test operation mode in wit Configurator                  | 13-29          |
| 13.5.5 Operation from the controller                            |                |
|                                                                 | 13-30          |
| 13.5.5 Operation from the controller                            | 13-30<br>13-33 |

| 13.6.1 Parameter write inhibit (Parameter No.PA19)            | 13-37          |
|---------------------------------------------------------------|----------------|
| 13.6.2 Basic setting parameters (No.PA□□)                     | 13-38          |
| 13.6.3 Gain/Filter parameters (No.PB□□)                       | 13-42          |
| 13.6.4 Extension setting parameters (No.PC□□)                 | 13-45          |
| 13.6.5 I/O setting parameters (No.PD□□)                       |                |
| 13.6.6 Special setting parameters (No.PS□□)                   | 13-52          |
| 13.6.7 Option setting parameter                               |                |
| 13.7 Troubleshooting                                          |                |
| 13.7.1 Alarms and warning list                                |                |
| 13.7.2 Remedies for alarms                                    |                |
| 13.7.3 Remedies for warnings                                  | 13-80          |
| 13.7.4 Detailed explanation of linear encoder error 1 (2A.□)  | 13-84          |
| 14. USING A DIRECT DRIVE MOTOR                                | 14- 1 to 14-72 |
| 14.1 Functions and configuration                              | 14- 1          |
| 14.1.1 Summary                                                | 14- 1          |
| 14.1.2 Combinations of servo amplifier and direct drive motor | 14- 2          |
| 14.1.3 Configuration including peripheral equipment           | 14- 3          |
| 14.2 Connection of servo amplifier and direct drive motor     | 14- 4          |
| 14.3 Signals and wiring                                       | 14- 5          |
| 14.3.1 Notes of this chapter                                  | 14- 6          |
| 14.3.2 Input power supply circuit                             | 14- 7          |
| 14.3.3 Internal connection diagram                            | 14-10          |
| 14.4 Operation and functions                                  | 14-11          |
| 14.4.1 Startup procedure                                      | 14-12          |
| 14.4.2 Magnetic pole detection                                | 14-13          |
| 14.4.3 Operation from controller                              | 14-20          |
| 14.4.4 Function                                               | 14-25          |
| 14.5 Parameters                                               | 14-27          |
| 14.5.1 Parameter writing inhibit (parameter No.PA19)          | 14-28          |
| 14.5.2 Basic setting parameters (No.PA□□)                     |                |
| 14.5.3 Gain/filter parameters (No.PB□□)                       |                |
| 14.5.4 Extension setting parameters (No.PC \( \square\)       |                |
| 14.5.5 I/O setting parameters (No.PD□□)                       |                |
| 14.5.6 Special setting parameters (No.PS□□)                   |                |
| 14.5.7 Option setting parameters (No.Po□□)                    |                |
| 14.6 Troubleshooting                                          |                |
| 14.6.1 Alarm and warning list                                 | 14-41          |
| 14.6.2 Remedies for alarms                                    |                |
| 14.6.3 Remedies for warnings                                  |                |
| 14.7 Characteristics                                          |                |
| 14.7.1 Overload protection characteristics                    |                |
| 14.7.2 Dynamic brake characteristics                          |                |
| 14.8 Options for direct drive motor                           |                |
| 14.8.1 Cable/connector sets                                   |                |
| 14.8.2 Absolute position storage unit MR-RTAS01               | 14-71          |

| 15. MR-J3W-0303BN6 SERVO AMPLIFIER                                      | 15- 1 to 15-72 |
|-------------------------------------------------------------------------|----------------|
| 15.1 Functions and configuration                                        | 15_ 1          |
| 15.1.1 Function block diagram                                           |                |
| 15.1.2 Servo amplifier standard specifications                          |                |
| 15.1.3 Model designation                                                |                |
| 15.1.4 Combination with servo motor                                     |                |
| 15.1.5 Parts identification                                             |                |
| 15.1.6 Configuration including peripheral equipment                     |                |
| 15.2 Installation (direction and clearances)                            |                |
| 15.3 Signals and wiring                                                 |                |
| 15.3.1 Input power supply circuit                                       |                |
| 15.3.2 I/O signal connection example                                    |                |
| 15.3.3 Explanation of power supply system                               |                |
| 15.3.4 Connectors and pin assignment                                    |                |
| 15.3.5 Alarm occurrence timing chart                                    |                |
| 15.3.6 Connection of servo amplifier and HG-AK series servo motor       |                |
| 15.3.7 Servo motor with an electromagnetic brake                        |                |
| 15.3.8 Grounding                                                        |                |
| 15.4 Startup                                                            |                |
| 15.4.1 Startup procedure                                                |                |
| 15.4.2 Troubleshooting during "24V ERROR" lamp on.                      |                |
| 15.4.3 Wiring check                                                     |                |
| 15.4.4 Surrounding environment                                          |                |
| 15.5 Parameters                                                         |                |
| 15.5.1 Basic setting parameters (No.PA□□)                               |                |
| 15.5.2 Extension setting parameters (No.PC□□)                           |                |
| 15.5.3 Manufacturer setting parameters (No.PE 🗆 🗆 )                     |                |
| 15.5.4 Other function parameters (No.PF□□)                              |                |
| 15.5.5 Option setting parameters (No.Po□□)                              | 15-43          |
| 15.6 Troubleshooting                                                    |                |
| 15.7 Dimensions                                                         | 15-52          |
| 15.8 Characteristics                                                    | 15-53          |
| 15.8.1 Overload protection characteristics                              | 15-53          |
| 15.8.2 Power supply capacity and generated loss                         | 15-54          |
| 15.8.3 Dynamic brake characteristics                                    | 15-54          |
| 15.8.4 Inrush currents at power-on of main circuit and control circuit  | 15-56          |
| 15.9 Options and peripheral equipment                                   | 15-57          |
| 15.9.1 Cable/connector sets                                             | 15-57          |
| 15.9.2 Selection example of wires                                       | 15-64          |
| 15.9.3 Circuit protector                                                | 15-65          |
| 15.10 Absolute position detection system                                |                |
| 15.10.1 Features                                                        | 15-66          |
| 15.10.2 Specifications                                                  | 15-67          |
| 15.10.3 Battery replacement procedure                                   | 15-69          |
| 15.10.4 Battery mounting/removing procedure                             | 15-70          |
| 15.10.5 Procedure to replace battery with the control circuit power off | 15-71          |

| APPENDIX                                                               | App 1 to App21 |
|------------------------------------------------------------------------|----------------|
| App. 1 Difference between MR-J3-B and MR-J3W-B                         | App 1          |
| App. 2 Signal layout recording paper                                   | • •            |
| App. 3 COMPLIANCE WITH CE MARKING                                      |                |
| App. 4 COMPLIANCE WITH UL/CSA STANDARD                                 | App 9          |
| App. 5 Handling of AC servo amplifier batteries for the United Nations |                |
| Recommendations on the Transport of Dangerous Goods                    | App14          |
| App. 6 Symbol for the new EU Battery Directive                         | App15          |
| App. 7 Recommended cable for servo amplifier power supply              | App16          |
| App. 8 Certificate by Certification Body                               | App18          |

# **MEMO**

### 1. FUNCTIONS AND CONFIGURATION

### 1.1 Summary

The Mitsubishi AC servo amplifier MELSERVO-J3W series is an AC servo that requires less space, less wiring, and less energy while it maintains high performance, functionality and usability of MELSERVO-J3-B.

Two servo motors can be driven by this MR-J3W servo amplifier. Driving two servo motors by one MR-J3W servo amplifier cuts down the installation area compared to the area required for two MR-J3 servo amplifiers. Side-by-side installation is also available, making the system more compact.

Integrated 2-axis structure allows two axes to share the same SSCNETIII cable, control circuit power cable, and main circuit power cable, cutting down the wiring area.

The capacitor in the MELSERVO-J3W series is re-charged, doubling the reusable energy compared to it of the MELSERVO-J3 series. Regenerative energy is generated during deceleration of a servo motor. By reusing that energy, much energy is saved. Depending on the operating condition, the regenerative option may be disabled. The MR-J3W-77B servo amplifier has a 100W regenerative resistor built in, making the regenerative option unnecessary even for a large regenerative load.

By simply shifting the switch, a rotary servo motor, a linear servo motor or a direct drive motor can be used for each axis for the MR-J3W servo amplifier. A rotary servo motor, a linear servo motor and a direct drive motor with different capacities can be connected to the MR-J3W-22B and MR-J3W-44B servo amplifier axes. Using MELSERVO-J3W makes the linear servo motor and the direct drive motor structure simple and the equipment compact with high performance. Using MELSERVO-J3W also saves the space.

As explained above, integrated 2-axis structure, multi-function, and improved regeneration efficiency reduce the required parts for a servo system.

### 1.2 Function block diagram

The function block diagram of this servo is shown below.

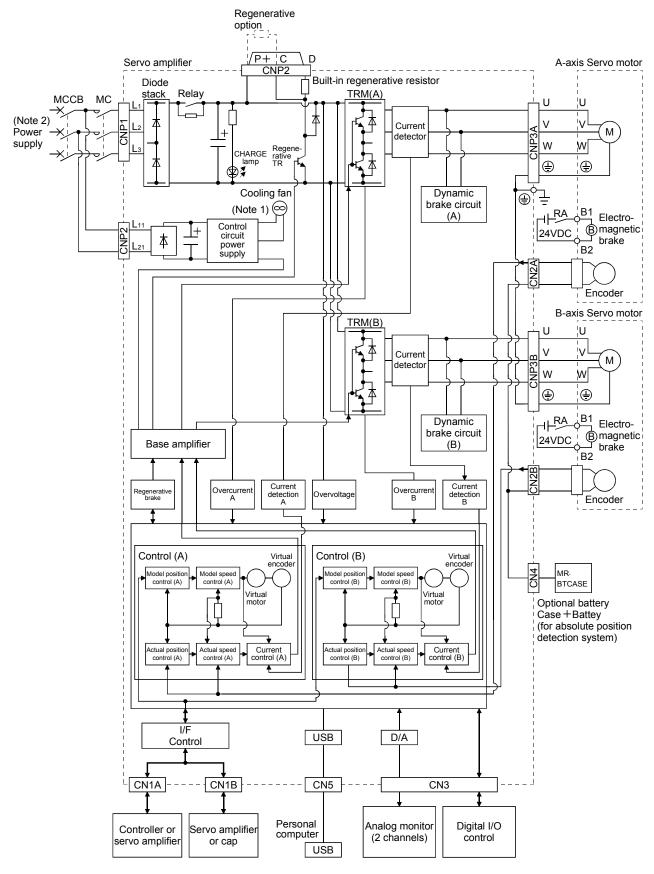

Note 1. MR-J3W-22B dose not have a cooling fan.

2. For 1-phase 200 to 230VAC, connect the power supply to L<sub>1</sub>, L<sub>2</sub> and leave L<sub>3</sub> open. Refer to section 1.3 for the power supply specification.

### 1.3 Servo amplifier standard specifications

| Ite                  | em                                                  | Servo amplifier<br>MR-J3W-□       | 22                                                 | ₽B                    | 44                     | В                     | 77             | 7B             | 101           | 10B           |
|----------------------|-----------------------------------------------------|-----------------------------------|----------------------------------------------------|-----------------------|------------------------|-----------------------|----------------|----------------|---------------|---------------|
| R                    | ated output cap                                     | pacity                            | A-axis<br>200W                                     | B-axis<br>200W        | A-axis<br>400W         | B-axis<br>400W        | A-axis<br>750W | B-axis<br>750W | A-axis<br>1kW | B-axis<br>1kW |
| but                  | Rated voltage                                       | )                                 |                                                    | 3-phase 170VAC        |                        |                       |                |                |               |               |
| Output               | Rated current                                       | [A]                               | 1.5                                                | 1.5                   | 2.8                    | 2.8                   | 5.8            | 5.8            | 6.0           | 6.0           |
| Ā                    | Voltage, frequ                                      | iency                             | 3-phase o                                          | r 1-phase 20          | 0 to 230VAC            | , 50/60Hz             | 3-ph           | ase 200 to 2   | 30VAC, 50/6   | 60Hz          |
| supply               | Rated current                                       | [A]                               | 3.                                                 | 5                     | 6.                     | 1                     | 10             | ).4            | 13            | 3.9           |
| Main circuit power s | Permissible voltage fluctuation                     |                                   | 3-phase or 1-phase 200 to 230VAC:<br>170 to 253VAC |                       |                        | 3-phase 170 to 253VAC |                |                |               |               |
| ircui                | Permissible fr                                      | requency fluctuation              | Within±5%                                          |                       |                        |                       |                |                |               |               |
| ain c                | Power supply                                        | capacity                          | Refer to section 10.2                              |                       |                        |                       |                |                |               |               |
| Ž                    | Inrush curren                                       | t                                 | Refer to section 10.5                              |                       |                        |                       |                |                |               |               |
|                      |                                                     | Voltage, frequency                | 1-phase 200 to 230VAC, 50/60Hz                     |                       |                        |                       |                |                |               |               |
|                      |                                                     | Rated current [A]                 | 0.4                                                |                       |                        |                       |                |                |               |               |
|                      |                                                     | Permissible voltage               |                                                    |                       | 1 phase 170 to 252\/AC |                       |                |                |               |               |
|                      | ontrol circuit                                      | fluctuation                       | 1-phase 170 to 253VAC                              |                       |                        |                       |                |                |               |               |
| 1                    | ower supply                                         | Permissible frequency fluctuation |                                                    |                       | Within±5%              |                       |                |                |               |               |
|                      |                                                     | Power [W] consumption             | 55                                                 |                       |                        |                       |                |                |               |               |
| Ĭ                    |                                                     | Inrush current                    |                                                    | Refer to section 10.5 |                        |                       |                |                |               |               |
| In                   | torfooo nower                                       | Voltage                           |                                                    |                       |                        | 24VDC                 | ±10%           |                |               |               |
|                      | Interface power supply  Power supply  capacity  [A] |                                   | (Note 1) 0.25                                      |                       |                        |                       |                |                |               |               |

| Servo amplifier<br>MR-J3W-□                                                                                         |                                                                                   |               |        | 22B                                                                                                    | 44B                                           | 77B           | 1010B |  |  |  |
|----------------------------------------------------------------------------------------------------|-----------------------------------------------------------------------------------|---------------|--------|----------------------------------------------------------------------------------------------------|-----------------------------------------------|---------------|-------|--|--|--|
| Item                                                                                                    |                                                                                   |               |        |                                                                                                    |                                               |               |       |  |  |  |
| Reusable regenerative energy (Note 3) [J]                                                                           |                                                                                   |               |        | 17                                                                                                    | 22                                            | 46            |       |  |  |  |
| Rotary servo motor's inertia moment equivalent to permissible charging amount (Note 4)  [×10 <sup>-4</sup> kg · m²] |                                                                                   |               | irging | 3.45                                                                                                    | 4.46                                          | 9.32          |       |  |  |  |
|                                                                                                    | Linear servo motor's mass equivalent to permissible charging amount (Note 5) [kg] |               |        | 8.5                                                                                                    | 11.0                                          | 23.0          |       |  |  |  |
| Co                                                                                                    | ontrol system                                                                     |               |        |                                                                                                    | Sine-wave PWM control, current control system |               |       |  |  |  |
| Вι                                                                                                    | uilt-in regenera                                                                  | tive resistor | [W]    | 10 100                                                                                                    |                                               |               |       |  |  |  |
| Dy                                                                                                    | namic brake                                                                       |               |        | Built-in                                                                                                    |                                               |               |       |  |  |  |
| Pr                                                                                                    | otective function                                                                 | ons           |        | Overcurrent shut-off, regenerative overvoltage shut-off, overload shut-off (electronic thermal relay), servo motor overheat protection, encoder error protection, regenerative error protection, undervoltage, instantaneous power failure protection, overspeed protection, excessive error protection, magnetic pole detection protection, Linear servo control error detection protection |                                               |               |       |  |  |  |
| St                                                                                                    | ructure                                                                           |               |        | Natural-cooling, open (IP rating: IP00)                                                                                                    | Force-cooling, open (IP rating: IP00)         |               |       |  |  |  |
| Si                                                                                                    | de-by-side inst                                                                   | allation      |        | 0                                                                                                    | ○(Note 2)                                     | O(Note 2)     |       |  |  |  |
|                                                                                                    |                                                                                   | Operation     | [°C]   | 0 to 55 (non-freezing)                                                                                                    |                                               |               |       |  |  |  |
| SL                                                                                                    | Ambient                                                                           | Operation     | [°F]   | 32 to 131 (non-freezing)                                                                                                    |                                               |               |       |  |  |  |
| dition                                                                                                    | temperature                                                                       | Storage       | [°C]   |                                                                                                    | -20 to 65 (r                                  | non-freezing) |       |  |  |  |
| ίους                                                                                                    |                                                                                   | Clorage       | [°F]   | -4 to 149 (non-freezing)                                                                                                    |                                               |               |       |  |  |  |
| talc                                                                                                    | Ambient                                                                           | Operation     |        | 90%RH or less (non-condensing)                                                                                                    |                                               |               |       |  |  |  |
| nen                                                                                                    | humidity                                                                          | Storage       |        |                                                                                                    |                                               |               |       |  |  |  |
| Environmental conditions                                                                                            | Ambient                                                                           |               |        | Indoors (no direct sunlight) Free from corrosive gas, flammable gas, oil mist, dust and dirt                                                                                                    |                                               |               |       |  |  |  |
| ıΩ                                                                                                    | Altitude                                                                          |               |        | Max. 1000m above sea level                                                                                                    |                                               |               |       |  |  |  |
| Vibration resistance                                                                                                |                                                                                   |               |        | 5.9 m/s <sup>2</sup> at 10 to 55Hz (X, Y and Z directions)                                                                                                    |                                               |               |       |  |  |  |
| N/I                                                                                                    | ass                                                                               |               | [kg]   | 1.                                                                                                    | 4                                             | 2.3           |       |  |  |  |
| IVI                                                                                                    | u00                                                                               |               | [lb]   | 3.09 5.07                                                                                                    |                                               |               |       |  |  |  |
|                                                                                                    |                                                                                   |               |        |                                                                                                    |                                               |               |       |  |  |  |

Note 1. 0.25A is the value applicable when all I/O signals are used. The current capacity can be decreased by reducing the number of I/O points.

- 2. When closely mounting MR-J3W-44B, operate them at 90% or smaller effective load ratio.
- 3. The regenerative energy is generated under the following conditions.

Rotary servo motor: The energy is generated when a machine with the inertia moment equivalent to permissible charging amount decelerates from the rated speed to stop.

Linear servo motor: The energy is generated when a machine with the mass equivalent to permissible charging amount decelerates from the maximum speed to stop.

Direct drive motor: The energy is generated when a machine with the inertia moment equivalent to permissible charging amount decelerates from the rated speed to stop.

- 4. This value is inertia moment when decelerating rotary servo motor from the rated speed to a stop. When decelerating two axes simultaneously, the inertia moment is a total of two axes. When not decelerating two axes simultaneously, the inertia moment is for one axis. This note also applies to the direct drive motor.
- 5. This value is mass when decelerating linear servo motor from the rated speed to a stop. The mass includes a mass of primary side (coil). When decelerating two axes simultaneously, the mass is a total of two axes. When not decelerating two axes simultaneously, the mass is for one axis.

### 1.4 Function list

The following table lists the functions of this servo. For details of the functions, refer to the reference field.

| Function                             | Description                                                                                                    | Reference             |
|--------------------------------------|----------------------------------------------------------------------------------------------------|-----------------------|
| High-resolution encoder              | High-resolution encoder of 262144 pulses/rev is used as a rotary servo motor encoder.                                                                                                    |                       |
| Absolute position detection system   | Merely setting a home position once makes home position return unnecessary at every power-on.                                                                                                    | Chapter 12            |
| Gain changing function               | Switches gains by using input devices or gain switching conditions (including the servo motor speed).                                                                                                   | Section 7.5           |
| Low-pass filter                      | Suppresses high-frequency resonance which occurs as servo system response is increased.                                                                                                    | Section 7.4           |
| Machine analyzer function            | Analyzes the frequency characteristic of the mechanical system by simply connecting an MR Configurator installed personal computer and servo amplifier. MR Configurator is necessary for this function. |                       |
| Machine simulation                   | Can simulate machine motions on a personal computer screen on the basis of the machine analyzer results.  MR Configurator is necessary for this function.                                               |                       |
| Gain search function                 | Personal computer with MR Configurator changes gains automatically and searches for overshoot-free gains in a short time.  MR Configurator is necessary for this function.                              |                       |
| Slight vibration suppression control | Suppresses vibration of ±1 pulse produced at a servo motor stop.                                                                                                    | Parameters No.PB24    |
| Auto tuning                          | Automatically adjusts the gain to optimum value if load applied to the servo motor shaft varies.                                                                                                    | Chapter 6             |
| Regenerative option                  | Used when the built-in regenerative resistor of the servo amplifier does not have sufficient regenerative capability for the regenerative power generated.                                              | Section 11.2          |
| Alarm history clear                  | Alarm history is cleared.                                                                                                    | Parameter No.PC21     |
| Output signal (DO) forced output     | Output signal can be forced on/off independently of the servo status.  Use this function for output signal wiring check, etc.                                                                           | Section 4.5.1 (1) (d) |
| Test operation mode                  | JOG operation • positioning operation • DO forced output However, MR Configurator is necessary for positioning operation.                                                                               |                       |
| Analog monitor output                | Servo status is output in terms of voltage in real time.                                                                                                    | Parameter No.PC09     |
| MR Configurator                      | Using a personal computer, parameter setting, test operation, status display, etc. can be performed.                                                                                                    | Section 11.4          |

### 1.5 Model code definition

### (1) Rating plate

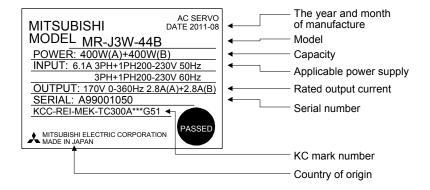

### (2) Model

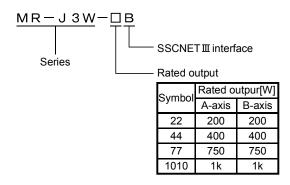

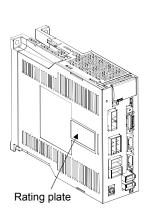

### 1.6 Combination with servo motor

### POINT

- Refer to section 13.1.2 for the combinations with linear servo motors.
- Refer to section 14.1.2 for the combinations with direct drive motors.

The following table lists combinations of servo amplifiers and servo motors. The same combinations apply to the models with an electromagnetic brake and the models with a reduction gear.

With the servo amplifier whose software version is B3 or later, the following servo motors can be used without parameter change.

|             | Servo amplifier |        |            |        |            |        |              |          |  |
|-------------|-----------------|--------|------------|--------|------------|--------|--------------|----------|--|
| Servo motor | MR-J3W-22B      |        | MR-J3W-44B |        | MR-J3W-77B |        | MR-J3W-1010B |          |  |
|             | A-axis          | B-axis | A-axis     | B-axis | A-axis     | B-axis | A-axis       | B-axis   |  |
| HF-MP053    | 0               |        | ○ (Note 1) |        |            |        |              |          |  |
| HF-MP13     | 0               |        | O (Note 1) |        |            |        |              |          |  |
| HF-MP23     | 0               |        | 0          |        |            |        |              |          |  |
| HF-MP43     |                 |        | 0          |        | ○ (Note 1) |        | ○ (Note 1)   |          |  |
| HF-MP73     |                 |        |            |        | 0          |        | 0            |          |  |
| HF-KP053    | 0               |        | ○ (Note 1) |        |            |        |              |          |  |
| HF-KP13     | 0               |        | ○ (Note 1) |        |            |        |              |          |  |
| HF-KP23     | 0               |        | 0          |        |            |        |              |          |  |
| HF-KP43     |                 |        | 0          |        | ○ (Note 1) |        | ○ (Note 1)   |          |  |
| HF-KP73     |                 |        |            |        |            |        | 0            |          |  |
| HF-SP51     |                 |        |            |        | ○ (Note 1) |        | 0            |          |  |
| HF-SP81     |                 |        |            |        |            |        | 0            |          |  |
| HF-SP52     |                 |        |            |        | ○ (Note 1) |        | 0            |          |  |
| HF-SP102    |                 |        |            |        |            |        | 0            |          |  |
| HC-LP52     |                 |        |            |        | ○ (Note 1) |        | 0            |          |  |
| HC-LP102    |                 |        |            |        |            |        | 0            |          |  |
| HC-UP72     |                 |        |            |        | ○ (Note 1) |        | 0            |          |  |
| HF-JP53     |                 |        |            |        | ○ (Note 2) |        | O (No        | te 2, 3) |  |
| HF-JP73     |                 |        |            |        | ○ (Note 2) |        | ○ (Note 2)   |          |  |
| HF-JP103    |                 |        |            |        |            |        | O (N         | ote 2)   |  |

Note 1. With the servo amplifier whose software version is B2 or earlier, this servo motor can be used by setting parameter No.Po04 to "\[ \subseteq 1 \subseteq 1 \subsete ". With the servo amplifier whose software version is B3 or later, no parameter setting is required.

<sup>2.</sup> This servo motor can be used with the servo amplifier whose software version is B3 or later.

<sup>3.</sup> With this combination, the maximum torque of the HF-JP53 servo motor increases to 400% of the rated torque.

### 1.7 Parts identification

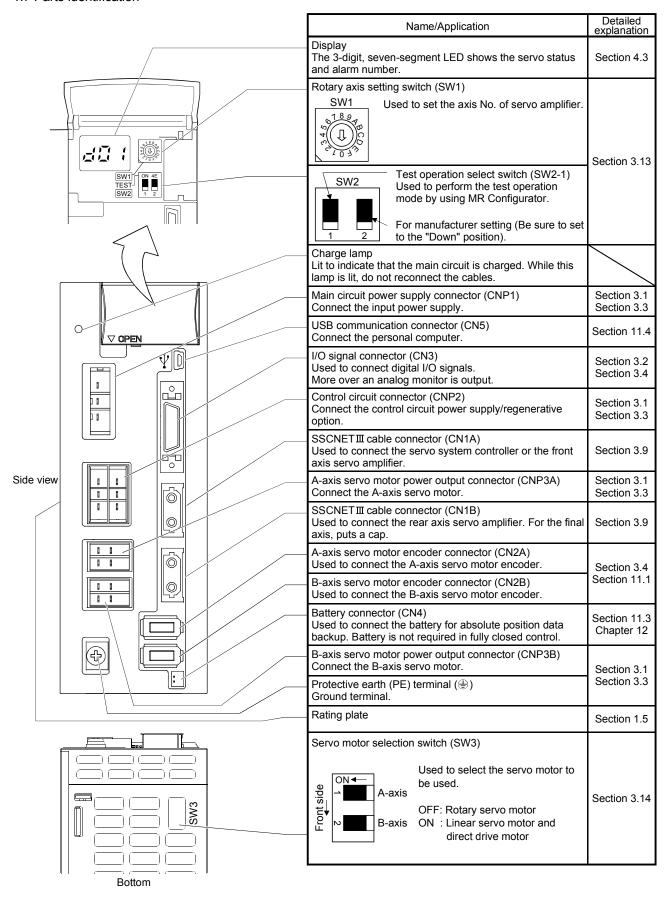

### 1.8 Configuration including auxiliary equipment

**A**CAUTION

 Connecting a servo motor for different axis to the CNP3A or CNP3B connector may cause a malfunction.

### **POINT**

- Equipment other than the servo amplifier and the servo motor are optional or recommended products.
- To use a rotary servo motor, turn SW3 off (factory setting).

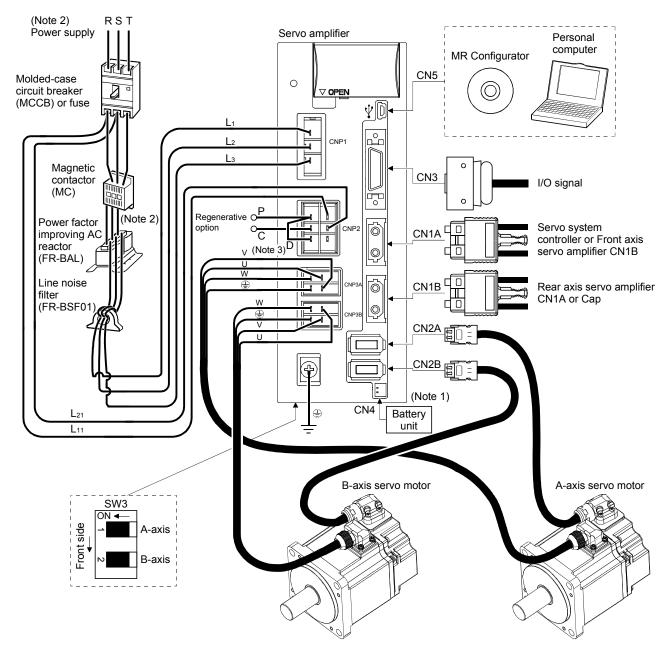

Note 1. A battery unit consists of one MR-BTCASE battery case and eight MR-BAT batteries. Use the battery unit in the absolute position detection system of the position control mode. (Refer to section 12.3.)

- 2. For 1-phase 200V to 230VAC, connect the power supply to L<sub>1</sub> L<sub>2</sub> and leave L<sub>3</sub> open. Refer to section 1.3 for the power supply specification.
- 3. Make sure to connect the P+ terminal to the D terminal. When using the regenerative option, refer to section 11.2.

### 2. INSTALLATION

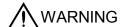

• To prevent electric shock, ground each equipment securely.

- Stacking in excess of the limited number of products is not allowed.
- Install the equipment on incombustible material. Installing it directly or close to combustibles will lead to a fire.
- Install the equipment in a load-bearing place in accordance with this Instruction Manual.
- Do not get on or put heavy load on the equipment to prevent injury.
- Use the equipment within the specified environmental condition range. (For the environmental conditions, refer to section 1.3.)
- Provide an adequate protection to prevent screws and other conductive matter, oil and other combustible matter from entering the servo amplifier.
- Do not block the intake and exhaust areas of the servo amplifier. Doing so may cause faults.
- Do not drop or strike the servo amplifier. Isolate from all impact loads.

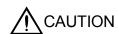

- Do not install or operate the servo amplifier which has been damaged or has any parts missing.
- Do not install or operate a faulty servo amplifier.
- When the product has been stored for an extended period of time, contact your local sales office.
- When treating the servo amplifier, be careful about the edged parts such as the corners of the servo amplifier.
- The servo amplifier must be installed in the metal cabinet.
- When you disinfect or protect wooden packing from insects, take measures except by fumigation. Fumigating the servo amplifier or packing the servo amplifier with fumigated wooden packing can cause a malfunction of the servo amplifier due to halogen materials (such as fluorine, chlorine, bromine, and iodine) which are contained in fumigant.
- The servo amplifier must not be used with parts which contain halogen-series flame retardant materials (such as bromine) under coexisting conditions.

### 2.1 Installation direction and clearances

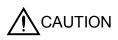

- The equipment must be installed in the specified direction. Otherwise, a fault may occur.
- Leave specified clearances between the servo amplifier and control box inside walls or other equipment. Doing so may cause faults.

When using heat generating equipment such as the regenerative option, install them with full consideration of heat generation so that the servo amplifier is not affected.

Install the servo amplifier on a perpendicular wall in the correct vertical direction.

### (1) Installation of one servo amplifier

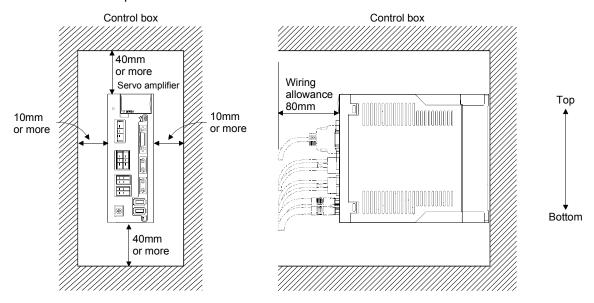

### (2) Installation of two or more servo amplifiers

### **POINT**

 MR-J3W-□B can be installed side-by-side. However, use MR-J3W-44B with the effective load ratio of 90% or less.

Leave a large clearance between the inner surface of a control box and the servo amplifier to circulate air above and below the servo amplifier.

When installing the servo amplifiers closely, leave a clearance of 1mm between the adjacent servo amplifiers in consideration of mounting tolerances.

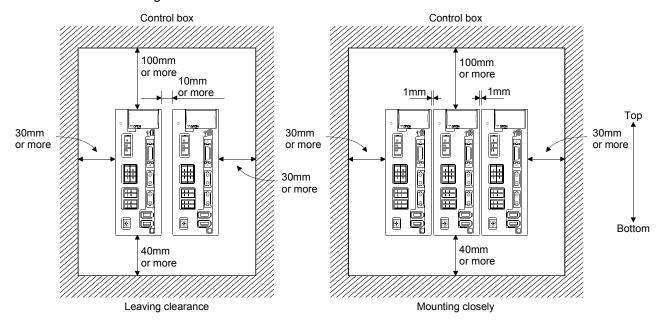

### 2.2 Keep out foreign materials

- (1) When installing the unit in a control box, prevent drill chips and wire fragments from entering the servo amplifier.
- (2) Prevent oil, water, metallic dust, etc. from entering the servo amplifier through openings in the control box or a cooling fan installed on the ceiling.
- (3) When installing the control box in a place where there are much toxic gas, dirt and dust, conduct an air purge (force clean air into the control box from outside to make the internal pressure higher than the external pressure) to prevent such materials from entering the control box.

### 2.3 Cable stress

- (1) The way of clamping the cable must be fully examined so that bending stress and cable's own weight stress are not applied to the cable connection.
- (2) For use in any application where the servo motor moves, fix the cables (encoder, power supply, brake) with having some slack from the connector connection part of the servo motor to avoid putting stress on the connector connection part. Use the optional encoder cable within the bending life range. Use the power supply and brake wiring cables within the bending life of the cables.
- (3) Avoid any probability that the cable sheath might be cut by sharp chips, rubbed by a machine corner or stamped by workers or vehicles.
- (4) For installation on a machine where the servo motor will move, the bending radius should be made as large as possible. Refer to section 10.4 for the bending life.

### 2.4 SSCNETIII cable laying

SSCNETII cable is made from optical fiber. If optical fiber is added a power such as a major shock, lateral pressure, haul, sudden bending or twist, its inside distorts or breaks, and optical transmission will not be available. Especially, as optical fiber for MR-J3BUS M·MR-J3BUS M-A is made of synthetic resin, it melts down if being left near the fire or high temperature. Therefore, do not make it touched the part, which becomes high temperature, such as radiator or regenerative option of servo amplifier.

Read described item of this section carefully and handle it with caution.

### (1) Minimum bend radius

Make sure to lay the cable with greater radius than the minimum bend radius. Do not press the cable to edges of equipment or others. For SSCNETIII cable, the appropriate length should be selected with due consideration for the dimensions and arrangement of servo amplifier. When closing the door of control box, pay careful attention for avoiding the case that SSCNETIII cable is hold down by the door and the cable bend becomes smaller than the minimum bend radius.

For the minimum bend radius, refer to section 11.1.5.

### (2) Prohibition of vinyl tape use

Migrating plasticizer is used for vinyl tape. Keep the MR-J3BUS□M, and MR-J3BUS□M-A cables away from vinyl tape because the optical characteristic may be affected.

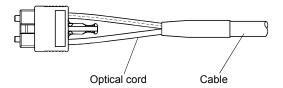

| SSCNETⅢ cable | Cord | Cable |  |
|---------------|------|-------|--|
| MR-J3BUS□M    | Δ    |       |  |
| MR-J3BUS□M-A  | Δ    | Δ     |  |
| MR-J3BUS□M-B  | 0    | 0     |  |

- A: Phthalate ester plasticizer such as DBP and DOP
   may affect optical characteristic of cable.
- O: Normally, cable is not affected by plasticizer.

### (3) Precautions for migrating plasticizer added materials

Generally, soft polyvinyl chloride (PVC), polyethylene resin (PE) and fluorine resin contain non-migrating plasticizer and they do not affect the optical characteristic of SSCNET cable.

However, some wire sheaths and cable ties, which contain migrating plasticizer (phthalate ester), may affect MR-J3BUS \(\Pi\) M and MR-J3BUS \(\Pi\) M-A cables (made of plastic).

In addition, MR-J3BUS□M-B cable (made of quartz glass) is not affected by plasticizer.

### (4) Bundle fixing

Fix the cable at the closest part to the connector with bundle material in order to prevent SSCNETII cable from putting its own weight on CN1A • CN1B connector of servo amplifier. Optical cord should be given loose slack to avoid from becoming smaller than the minimum bend radius, and it should not be twisted. When bundling the cable, fix and hold it in position by using cushioning such as sponge or rubber which does not contain migratable plasticizers.

If using adhesive tape for bundling the cable, fire resistant acetate cloth adhesive tape 570F (Teraoka Seisakusho Co., Ltd) is recommended.

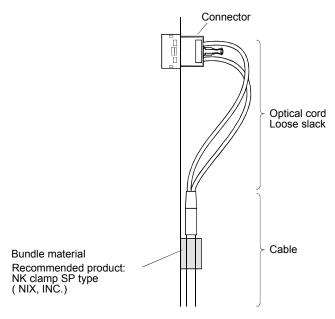

### (5) Tension

If tension is added on optical cable, the increase of transmission loss occurs because of external force which concentrates on the fixing part of optical fiber or the connecting part of optical connector. At worst, the breakage of optical fiber or damage of optical connector may occur. For cable laying, handle without putting forced tension. For the tension strength, refer to section 11.1.5.

### (6) Lateral pressure

If lateral pressure is added on optical cable, the optical cable itself distorts, internal optical fiber gets stressed, and then transmission loss will increase. At worst, the breakage of optical cable may occur. As the same condition also occurs at cable laying, do not tighten up optical cable with a thing such as nylon band (TY-RAP).

Do not trample it down or tuck it down with the door of control box or others.

### (7) Twisting

If optical fiber is twisted, it will become the same stress added condition as when local lateral pressure or bend is added. Consequently, transmission loss increases, and the breakage of optical fiber may occur at worst.

### (8) Disposal

When incinerating optical cable (cord) used for SSCNETIII, hydrogen fluoride gas or hydrogen chloride gas which is corrosive and harmful may be generated. For disposal of optical fiber, request for specialized industrial waste disposal services who has incineration facility for disposing hydrogen fluoride gas or hydrogen chloride gas.

### 2.5 Inspection items

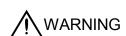

- Before wiring or inspection, turn off the power and wait for 15 minutes or more until
  the charge lamp turns off. Otherwise, an electric shock may occur. In addition,
  always confirm from the front of the servo amplifier, whether the charge lamp is off
  or not.
- To avoid an electric shock, only qualified personnel should attempt inspections.
   Otherwise, you may get an electric shock. For repair and parts replacement, contact your safes representative.

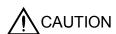

- Do not perform insulation resistance test on the servo amplifier as damage may result.
- Do not disassemble and/or repair the equipment on customer side.

It is recommended to make the following checks periodically.

- (1) Check for loose terminal block screws. Retighten any loose screws.
- (2) Check if the cables and the wires have no damage or crack. Perform periodic inspection according to operating conditions.
- (3) Check that the connector is securely connected to the servo amplifier.
- (4) Check that the wires are not coming out from the connector.
- (5) Check for dust accumulation on the servo amplifier.
- (6) Check for unusual noise generated from the servo amplifier.

### 2.6 Parts having service lives

Service lives of the following parts are listed below. However, the service lives vary depending on operating methods and environmental conditions. If any fault is found in the parts, they must be replaced immediately regardless of their service lives. For parts replacement, please contact your sales representative.

| Part name                 | Life guideline                                                                  |  |  |
|---------------------------|---------------------------------------------------------------------------------|--|--|
| Smoothing capacitor       | 10 years                                                                        |  |  |
| Relay                     | Number of power-on, forced stop, and controller forced stop times: 100000 times |  |  |
| Cooling fan               | 50,000 to 70,000 hours (2 to 3 years)                                           |  |  |
| Absolute position battery | Refer to section 12.2                                                           |  |  |

### (1) Smoothing capacitor

Affected by ripple currents, etc. and deteriorates in characteristic. The life of the capacitor greatly depends on ambient temperature and operating conditions. The capacitor will reach the end of its life in 10 years of continuous operation in normal air—conditioned environment (40°C (104°F) surrounding air temperature or less).

### (2) Relays

Their contacts will wear due to switching currents and contact faults occur. Relays reach the end of their lives when the power is turned on and forced stop/controller forced stop occurs 100,000 times in total.

### (3) Servo amplifier cooling fan

The cooling fan bearings reach the end of their life in 50,000 to 70,000 hours. Normally, therefore, the fan must be changed in seven or eight years of continuous operation as a guideline.

It must also be changed if unusual noise or vibration is found during inspection.

The life of the servo amplifier cooling fan applies under an environment of an average ambient temperature of 40°C (104°F) a year, and a corrosive gas-free, flammable gases-free, an oil-mist-free, and a dust-free environment.

### 3. SIGNALS AND WIRING

- Any person who is involved in wiring should be fully competent to do the work.
- Before wiring or inspection, turn off the power and wait for 15 minutes or more until
  the charge lamp turns off. Otherwise, an electric shock may occur. In addition,
  always confirm from the front of the servo amplifier, whether the charge lamp is off
  or not.

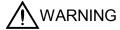

- Ground the servo amplifier and the servo motor securely.
- Do not attempt to wire the servo amplifier and servo motor until they have been installed. Otherwise, you may get an electric shock.
- The cables should not be damaged, stressed excessively, loaded heavily, or pinched. Otherwise, you may get an electric shock.
- To avoid an electric shock, insulate the connections of the power supply terminals.
- Wire the equipment correctly and securely. Otherwise, the servo motor may operate unexpectedly, resulting in injury.
- Connect cables to correct terminals to prevent a burst, fault, etc.
- Ensure that polarity (+, −) is correct. Otherwise, a burst, damage, etc. may occur.
- The surge absorbing diode installed to the DC relay for control output should be fitted in the specified direction. Otherwise, the emergency stop and other protective circuits may not operate.

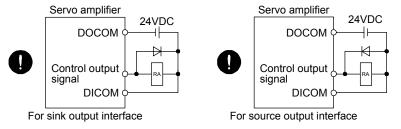

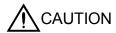

- Use a noise filter, etc. to minimize the influence of electromagnetic interference, which may be given to electronic equipment used near the servo amplifier.
- Do not install a power capacitor, surge killer or radio noise filter (FR-BIF option) with the power line of the servo motor.
- When using the regenerative resistor, switch power off with the alarm signal.
   Otherwise, a transistor fault or the like may overheat the regenerative resistor, causing a fire.
- Do not modify the equipment.
- Connect the servo amplifier power output (U, V, and W) to the servo motor power input (U, V, and W) directly. Do not let a magnetic contactor, etc. intervene.
   Otherwise, it may cause a malfunction.

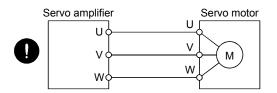

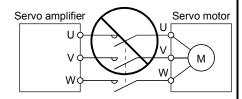

### 3.1 Input power supply circuit

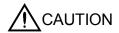

- Always connect a magnetic contactor between the power supply and the main circuit power supply (L1, L2, and L3) of the servo amplifier, in order to configure a circuit that shuts down the power supply on the side of the servo amplifier's power supply. If a magnetic contactor is not connected, continuous flow of a large current may cause a fire when the servo amplifier malfunctions.
- Shut off the main circuit power supply when alarms are occurring in both of the Aaxis and the B-axis. Otherwise, a regenerative transistor fault or the like may overheat the regenerative resistor, causing a fire.
- Check the servo amplifier model, and then input proper voltage to the servo amplifier power supply. If input voltage exceeds the upper limit, the servo amplifier will break down.

### **POINT**

• Even if alarm has occurred, do not switch off the control circuit power supply. When the control circuit power supply has been switched off, optical module does not operate, and optical transmission of SSCNETIII communication is interrupted. Therefore, the servo amplifier on the rear axis displays "AA" at the indicator and turns into base circuit shut-off. The servo amplifier stops with starting dynamic brake.

Wire the power supply/main circuit as shown below so that power is shut off and the servo-on command turned off as soon as an alarm occurs, a servo forced stop is made valid, or a controller forced stop is made valid. A molded-case circuit breaker (MCCB) must be used with the input cables of the main circuit power supply.

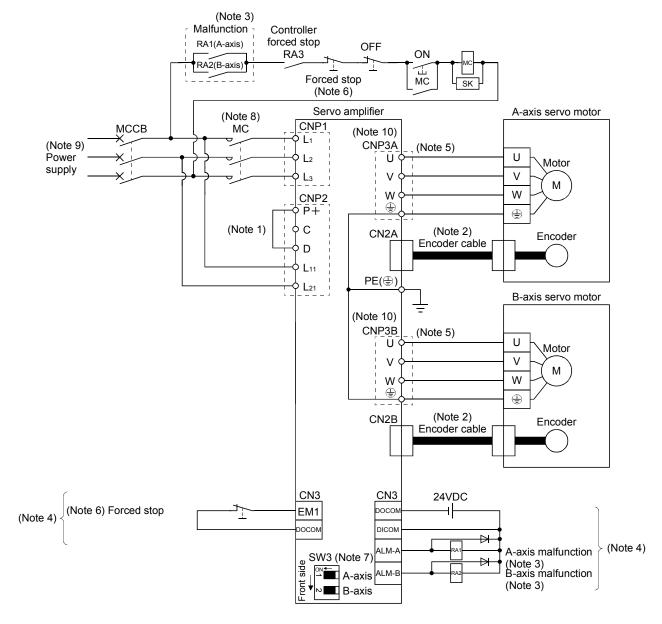

Note 1. Always connect P+ and D. When using the regenerative option, refer to section 11.2.

- 2. For the encoder cable, use of the option cable is recommended. Refer to section 11.1 for selection of the cable.
- 3. If deactivating output of malfunction (ALM-A/ALM-B) with parameter change, configure up the power supply circuit which switches off the magnetic contactor after detection of alarm occurrence on the controller side. In this connection example, the operation continues in the other axis when an alarm occurs in the A-axis or the B-axis. To stop both axes in an alarm occurrence, connect RA1 and RA2 in series.
- 4. For the sink I/O interface. For the source I/O interface, refer to section 3.7.3.
- 5. For the power line connection, refer to section 3.10.
- 6. Configure the circuit to shut down the main circuit power supply simultaneously with the turn off of forced stop (EM1) using the external sequence.
- 7. This connection example is a connection using a rotary servo motor. Turn SW3 off (factory setting). (Refer to section 3.14.)
- 8. Be sure to use a magnetic contactor with an operation delay time of 80ms or less. The operation delay time is the time interval between current being applied to the coil until closure of contacts.
- 9. For 1-phase 200V to 230VAC, connect the power supply to  $L_1 \cdot L_2$  and leave  $L_3$  open. Refer to section 1.3 for the power supply specification.
- 10. Connecting a servo motor for different axis to the CNP3A or CNP3B connector may cause a malfunction.

#### 3.2 I/O signal connection example

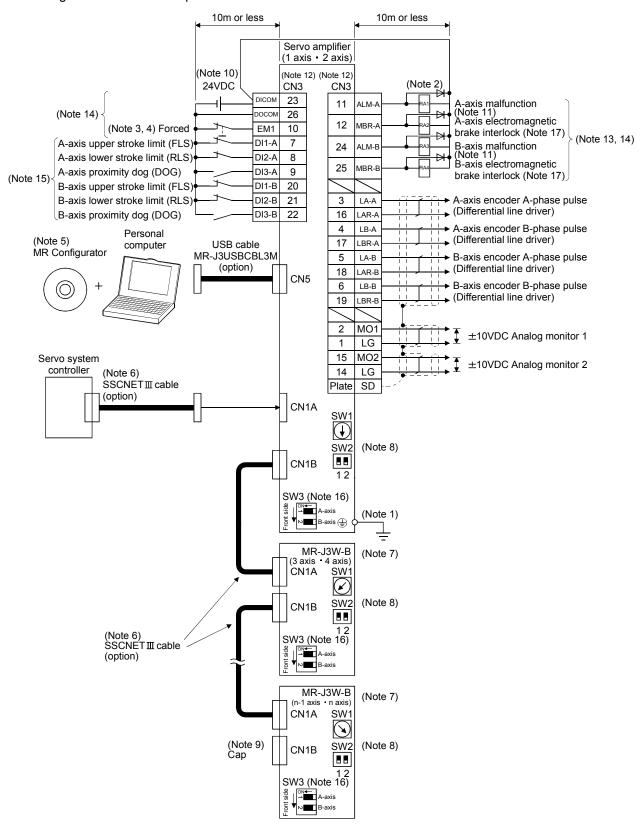

- Note 1. To prevent an electric shock, always connect the protective earth (PE) terminal (terminal marked (a)) of the servo amplifier to the protective earth (PE) of the control box.
  - 2. Connect the diode in the correct direction. If it is connected reversely, the servo amplifier will be faulty and will not output signals, disabling the emergency stop and other protective circuits.
  - 3. If the controller does not have forced stop function, always install the forced stop 2 switch (Normally closed contact).
  - 4. When starting operation, always turn on the forced stop (EM1). (Normally closed contact) By setting "□1□□" in parameter No.PA04 the forced stop (EM1) can be made invalid.
  - 5. Use MRZJW3-SETUP 221E. (Refer to section 11.4)
  - 6. Use SSCNETⅢ cables listed in the following table.

| Cable                        | Cable model name | Cable length |
|------------------------------|------------------|--------------|
| Standard cord inside panel   | MR-J3BUS□M       | 0.15 to 3m   |
| Standard cable outside panel | MR-J3BUS□M-A     | 5 to 20m     |
| Long-distance cable          | MR-J3BUS□M-B     | 30 to 50m    |

- 7. The wiring of the third and subsequent axes is omitted.
- 8. Up to sixteen axes may be connected. Refer to section 3.13 for setting of axis selection.
- 9. Make sure to put a cap on the unused CN1A \* CN1B.
- 10. Supply 24VDC±10% 250mA current for interfaces from the outside. 250mA is the value applicable when all I/O signals are used. The current capacity can be decreased by reducing the number of I/O points. Refer to section 3.7.2 (1) that gives the current value necessary for the interface.
- 11. Malfunction (ALM-A/ALM-B) turns on in normal alarm-free condition. (Normally closed contact)
- 12. The pins with the same signal name are connected in the servo amplifier.
- 13. The signal can be changed by parameter No.PD07, PD09.
- 14. For the sink I/O interface. For the source I/O interface, refer to section 3.7.3.
- 15. Devices can be assigned for DI1-A DI2-A DI3-A DI3-B DI3-B with controller setting. For devices that can be assigned, refer to the controller instruction manual. The assigned devices are for the Q173DCPU Q172DCPU Q173HCPU Q172HCPU, Q170MCPU, QD74MH□, QD75MH and LD77MH□.
- 16. Select the servo motor to be used as below. (Refer to section 3.14.) OFF: Rotary servo motor, ON: Linear servo motor
- 17. When you use a linear servo motor or direct drive motor, use MBR (Electromagnetic brake interlock) for an external brake mechanism.

## 3.3 Explanation of power supply system

# 3.3.1 Signal explanations

POINT

• Keep the manufacturer-setting terminals open.

## (1) Signal layout and connector application

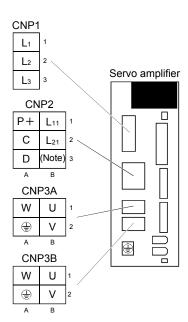

| Connector | Name                                   | Function/Application                                                                     |
|-----------|----------------------------------------|------------------------------------------------------------------------------------------|
| CNP1      | Main circuit power supply connector    | Used to input the main circuit power supply.                                             |
| CNP2      | Control circuit power supply connector | Used to input the control circuit power supply. Used to connect the regenerative option. |
| CNP3A     | A-axis Servo motor power connector     | Used to connect to the A-axis servo motor.                                               |
| CNP3B     | B-axis Servo motor power connector     | Used to connect to the B-axis servo motor.                                               |

Note. For manufacturer setting. Keep the manufacturer-setting terminals open.

# (2) Detailed description

| Abbreviation                      | Connection target (Application) | Description                                                                                                    |  |  |  |  |
|-----------------------------------|---------------------------------|----------------------------------------------------------------------------------------------------|--|--|--|--|
|                                   |                                 | Supply the following power to $L_1$ , $L_2$ , $L_3$ . For the 1-phase 200V to 230VAC power supply, connect the power supply to $L_1$ , $L_2$ , and keep $L_3$ open.           |  |  |  |  |
| L1 • L2 • L3                      | Main circuit power supply       | Servo amplifier         MR-J3W-22B         MR-J3W-77B           Power supply         MR-J3W-44B         MR-J3W-1010B                                                          |  |  |  |  |
|                                   | '''                             | 3-phase 200V to 230VAC, 50/60Hz                                                                                                    |  |  |  |  |
|                                   |                                 | 1-phase 200V to 230VAC, 50/60Hz                                                                                                    |  |  |  |  |
|                                   |                                 |                                                                                                    |  |  |  |  |
| P+·C·D                            | Regenerative option             | When using servo amplifier built-in regenerative resistor, connect P+ and D. When using regenerative option, connect regenerative option to P+ and C.  Refer to section 11.2. |  |  |  |  |
|                                   |                                 | Supply the following power to L <sub>11</sub> • L <sub>21</sub> .                                                                                                    |  |  |  |  |
| L <sub>11</sub> • L <sub>21</sub> | Control circuit power supply    | Servo amplifier Power supply  MR-J3W-22B to MR-J3W-1010B                                                                                                    |  |  |  |  |
|                                   | power cupp.y                    | 1-phase 200V to 230VAC, 50/60Hz L <sub>11</sub> • L <sub>21</sub>                                                                                                    |  |  |  |  |
|                                   |                                 | Connect to the servo motor power supply terminals (U, V, W). Connect the servo amplifier power                                                                                |  |  |  |  |
| U·V·W                             | Servo motor power               | output (U, V, and W) to the servo motor power input (U, V, and W) directly. Do not let a magnetic contactor, etc. intervene. Otherwise, it may cause a malfunction.           |  |  |  |  |
| <b>(1)</b>                        | Protective earth (PE)           | Connect to the earth terminal of the servo motor and to the protective earth (PE) of the control bo to perform grounding.                                                     |  |  |  |  |

#### 3.3.2 Power-on sequence

#### POINT

 The voltage of analog monitor output, output signal, etc. may be unstable at poweron.

## (1) Power-on procedure

- 1) Always wire the power supply as shown in above section 3.1 using the magnetic contactor with the main circuit power supply (three-phase: L<sub>1</sub>, L<sub>2</sub>, L<sub>3</sub>, single-phase: L<sub>1</sub>, L<sub>2</sub>). Configure an external sequence which switches off the magnetic contactor when an alarm occurs in both A and B axes.
- 2) Switch on the control circuit power supply L<sub>11</sub>, L<sub>21</sub> simultaneously with the main circuit power supply or before switching on the main circuit power supply. If the main circuit power supply is not on, the display shows the corresponding warning. However, by switching on the main circuit power supply, the warning disappears and the servo amplifier will operate properly.
- 3) The servo amplifier can accept the servo-on command within 3s the main circuit power supply is switched on. (Refer to paragraph (2) of this section.)

## (2) Timing chart

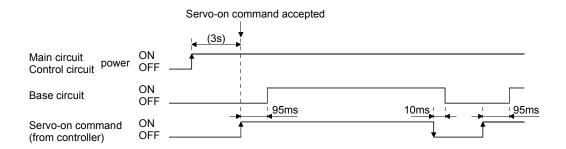

#### (3) Forced stop

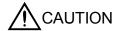

• Install an forced stop circuit externally to ensure that operation can be stopped and power shut off immediately.

If the controller does not have an forced stop function, make up a circuit that switches off main circuit power as soon as EM1 is turned off at a forced stop. When EM1 is turned off, the dynamic brake is operated to stop the servo motor. At this time, the display shows the servo forced stop warning (E6.1).

During ordinary operation, do not use forced stop (EM1) to alternate stop and run. The service life of the servo amplifier may be shortened.

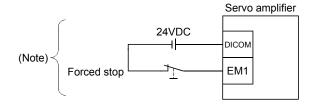

Note. For the sink I/O interface. For the source I/O interface, refer to section 3.7.3.

# 3.3.3 CNP1, CNP2, CNP3A, CNP3B wiring method

## POINT

- Refer to section 11.5 for the wire sizes used for wiring.
- Connectors to wire CNP1, CNP2, CNP3A, and CNP3B are not supplied with the servo amplifier. Refer to section 11.1, and purchase the connector set.

This section shows the recommended products.

# (1) Crimping type

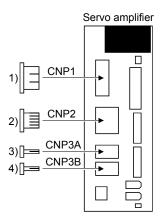

| No.      | Connector       | Receptacle     |                | Receptacle contact                                                                                                    | Crimping tool                     | Manufacturer                  |
|----------|-----------------|----------------|----------------|----------------------------------------------------------------------------------------------------|-----------------------------------|-------------------------------|
| INO.     | for             | housing        | Model          | Description                                                                                                    | Crimping tool                     | Manufacturei                  |
| 1)       | CNP1            | J43FSS-03V-KX  | BJ4F-71GF-M3.0 | Cable size: 1.25 to 2.0mm² (AWG16 to AWG14) Insulator OD: Φ2.0 to 3.8mm                                                    | YRF-1130                          | Japan Solderless<br>Terminals |
| 2)       | CNP2            | F32FMS-06V-KXY | BF3F-71GF-P2.0 | Cable size: 1.25 to 2.0mm² (AWG16 to AWG14) Insulator OD: Φ2.4 to 3.4mm                                                    | YRF-1070                          | Japan Solderless<br>Terminals |
|          |                 |                | LF3F-41GF-P2.0 | Cable size: 0.75 to 1.25mm <sup>2</sup> (AWG19 to AWG16) Insulator OD: Φ1.8 to 2.8mm                                       | YRF-880                           |                               |
|          |                 | 3-178129-6     | 917511-2       | Cable size: 1.25 to 2.0mm² (AWG16 to AWG14) Insulator OD: Φ2.2 to 2.8mm                                                    | 91560-1                           | TE Connectivity               |
|          |                 |                | 353717-2       | Cable size: 1.25 to 2.0mm² (AWG16 to AWG14) Insulator OD: \$\phi 3.3\$ to 3.8mm                                            | 91561-1                           |                               |
| 3)<br>4) | CNP3A/<br>CNP3B | F35FDC-04V-K   | BF3F-71GF-P2.0 | Cable size: 1.25 to 2.0mm <sup>2</sup> (AWG16 to AWG14) Insulator OD: \$\phi_{2.4}\$ to 3.4mm                              | YRF-1070                          | Japan Solderless<br>Terminals |
|          |                 |                | LF3F-41GF-P2.0 | Outer diameter of finished cable: $\phi$ 2.4 to 3.3mm Insulator OD: $\phi$ 1.8 to 2.8mm Option cable: MR-PWS $\square$ CBL | YRF-880                           |                               |
|          |                 | 175363-1       | 917511-2       | Cable size: 1.25 to 2.0mm <sup>2</sup> (AWG16 to AWG14) Insulator OD: Φ2.2 to 2.8mm                                        | 91560-1                           | TE Connectivity               |
|          |                 |                | 353717-2       | Cable size: 1.25 to 2.0mm <sup>2</sup> (AWG16 to AWG14) Insulator OD: φ3.3 to 3.8mm                                        | 91561-1                           |                               |
|          |                 |                | 175218-2       | Option cable: MR-PWS□CBL                                                                                                   | PEW12<br>+<br>1762957-1<br>(Dice) |                               |

- (2) Terminal block type (Spring type)
  - (a) Connector

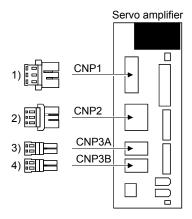

Table 3.1 Connectors and applicable wires

| No.      | Connector for   | Receptacle assembly | Applicable wire size | Strip-off length [mm] | Open tool                | Manufacturer                  |
|----------|-----------------|---------------------|----------------------|-----------------------|--------------------------|-------------------------------|
| 1)       | CNP1            | 03JFAT-SAXGFK-43    | AWG16 to<br>AWG14    | 11.5                  | J-FAT-OT-EXL(Large size) |                               |
| 2)       | CNP2            | 06JFAT-SAXYGG-F-KK  | AWG16 to<br>AWG14    | 9                     | J-FAT-OT-EXL(Small size) | Japan Solderless<br>Terminals |
| 3)<br>4) | CNP3A/<br>CNP3B | 04JFAT-SAGG-G-KK    | AWG19 to<br>AWG14    | 9                     | J-FAT-OT-EXL(Small size) |                               |

## (b) Connection method

1) Stripping off the wire sheath

For the strip-off length of the wire sheath, refer to table 3.1.

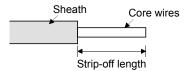

Twist the core wires lightly to straighten them as shown in the following figure.

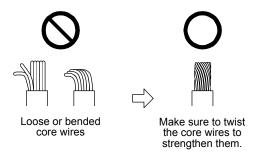

## 2) Inserting the wire

Insert the open tool as shown in the following figure, and push down the open tool to open the spring hole. The open tool has protrusions for the CNP1 (large size) on one side and those for the others (small size) on another side. While the open tool is pushed down, insert the stripped wire into the wire insertion hole. Check the insertion depth so that the wire sheath does not get caught by the spring. The following shows a connection example of the CNP1 connector.

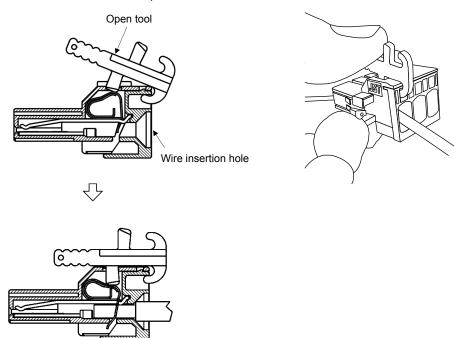

## 3) Securing the wire

Release the open tool, and secure the wire. Pull the wire lightly, and check that the wire is connected firmly.

#### 3.4 Connectors and signal arrangements

#### **POINT**

• The pin configurations of the connectors are as viewed from the cable connector wiring section.

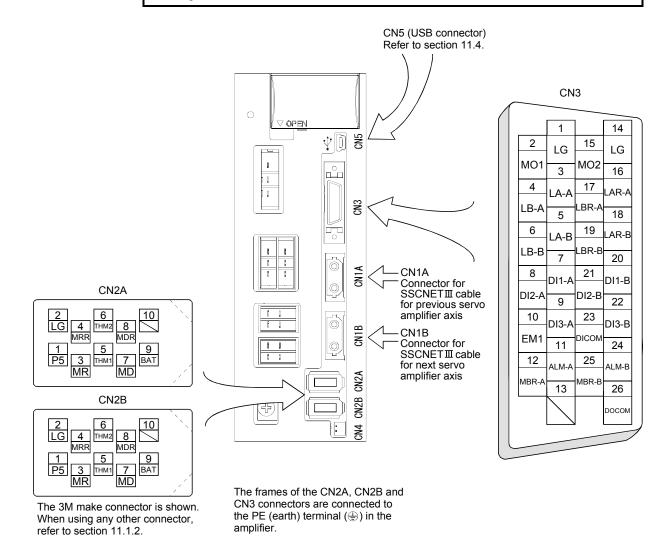

## 3.5 Signal (device) explanations

For the I/O interfaces (symbols in I/O division column in the table), refer to section 3.7.2. In the control mode field of the table

The pin No.s in the connector pin No. column are those in the initial status.

# (1) Connector applications

| Connector | Name                                         | Function/Application                                                                                                    |
|-----------|----------------------------------------------|----------------------------------------------------------------------------------------------------|
| CN1A      | Connector for bus cable from preceding axis. | Used for connection with the controller or preceding-axis servo amplifier.                                                                                                    |
| CN1B      | Connector for bus cable to next axis         | Used for connection with the next-axis servo amplifier or for connection of the cap.                                                                                                    |
| CN2A      | A-axis encoder connector                     | Used for connection with the A-axis servo motor encoder.                                                                                                    |
| CN2B      | B-axis encoder connector                     | Used for connection with the B-axis servo motor encoder.                                                                                                    |
| CN4       | (Note) Battery unit connection connection    | When using as absolute position detection system, connect to battery unit.  Before connecting a battery unit, turn off the power and wait for 15 minutes or more until the charge lamp turns off. Otherwise, an electric shock may occur. In addition, always confirm from the front of the servo amplifier whether the charge lamp is off or not. Replace the battery unit with main circuit power OFF and with control circuit power ON. Replacing the battery with the control circuit power OFF results in loosing absolute position data. |
| CN5       | Communication connector                      | The personal computer is connected.                                                                                                    |

Note. A battery unit is a unit that has eight MR-BAT batteries inserted in an MR-BTCASE battery case.

## (2) I/O device

## (a) Input device

| Device      | Symbol | Connector pin No. | Function/Application                                                                                                    | I/O<br>division |
|-------------|--------|-------------------|----------------------------------------------------------------------------------------------------|-----------------|
| Forced stop | EM1    | CN3-10            | Turn EM1 off (open between commons) to bring the motor to an forced stop state, in which the base circuit is shut off and the dynamic brake is operated. Turn EM1 on (short between commons) in the forced stop state to reset that state.  When parameter No.PA.04 is set to "□1□□", automatically ON (always ON) can be set inside. | DI-1            |
|             | DI1-A  | CN3-7             | Devices can be assigned for DI1-A DI2-A DI3-A DI1-B DI2-B DI3-B with controller setting. For devices that can be assigned, refer to the controller                                                                                                    | DI-1            |
|             | DI2-A  | CN3-8             | instruction manual. The following devices can be assigned for Q173DCPU • Q172DCPU • Q173HCPU • Q172HCPU • Q170MCPU •                                                                                                    | DI-1            |
|             | DI3-A  | CN3-9             | QD74MH□ • QD75MH□ • LD77MH□.                                                                                                    | DI-1            |
|             | DI1-B  | CN3-20            | DI1-A: A-axis upper stroke limit (FLS) DI2-A: A-axis lower stroke limit (RLS)                                                                                                    | DI-1            |
|             | DI2-B  | CN3-21            | DI3-A: A-axis proximity dog (DOG) DI1-B: B-axis upper stroke limit (FLS)                                                                                                    | DI-1            |
|             | DI3-B  | CN3-22            | DI2-B: B-axis lower stroke limit (RLS) DI3-B: B-axis proximity dog (DOG)                                                                                                    | DI-1            |

# (b) Output device

| Device                                       | Symbol | Connector pin No. | Function/Application                                                                                                    | I/O<br>division |
|----------------------------------------------|--------|-------------------|----------------------------------------------------------------------------------------------------|-----------------|
| A-axis malfunction                           | ALM-A  | CN3-11            | ALM-A/ALM-B turns off when power is switched off or the protective circuit is activated to shut off the base circuit.                                                                                                    | DO-1            |
| B-axis malfunction                           | ALM-B  | CN3-24            | Without alarm occurring, ALM-A/ALM-B turns on within about 1.5s after power-on.                                                                                                    |                 |
| A-axis<br>electromagnetic<br>brake interlock | MBR-A  | CN3-12            | When using this signal, set operation delay time of the electromagnetic brake in parameter No.PC02.  In the servo-off or alarm status, MBR-A/MBR-B turns off.                                                                             | DO-1            |
| B-axis<br>electromagnetic<br>brake interlock | MBR-B  | CN3-25            |                                                                                                    |                 |
| A-axis in-position                           | INP-A  |                   | When using the signal, make it usable by the setting of parameter No.PD07 or PD09.  INP-A/INP-B turns on when the number of droop pulses is in the preset inposition range. The in-position range can be changed using parameter No.PA10. | DO-1            |
| B-axis in-position                           | INP-B  |                   | When the in-position range is increased, INP-A/INP-B may be on conductive status during low-speed rotation.  INP turns on when servo on turns on.  This signal cannot be used in the speed loop mode and the torque loop mode.            |                 |
| A-axis ready                                 | RD-A   |                   | When using the signal, make it usable by the setting of parameter No.PD07 or PD09.                                                                                                    | DO-1            |
| B-axis ready                                 | RD-B   |                   | RD-A/RD-B turns on when the servo is switched on and the servo amplifier is ready to operate.                                                                                                    |                 |
| A-axis speed reached                         | SA-A   |                   | When using this signal, make it usable by the setting of parameter No.PD07 or PD09.  When the servo is off, SA will be turned OFF. When servo motor rotation                                                                              | DO-1            |
| B-axis speed reached                         | SA-B   |                   | speed becomes approximately setting speed, SA-A/SA-B will be turned ON. When the preset speed is 20r/min or less, SA-A/SA-B always turns on. This signal cannot be used in the position loop mode and the torque loop mode.               |                 |
| A-axis limiting speed                        | VLC-A  |                   | When using this signal, make it usable by the setting of parameter No.PD07 or PD09.  VLC-A/VLC-B turns on when the servo motor speed reaches the speed set                                                                                | DO-1            |
| B-axis limiting speed                        | VLC-B  |                   | with the controller in the torque loop mode. VLC-A/VLC-B turns off when the servo turns off.  This signal cannot be used in position loop mode and the torque loop mode.                                                                  |                 |
| A-axis limiting torque                       | TLC-A  |                   | When using this signal, make it usable by the setting of parameter No.PD07 or PD09.                                                                                                    | DO-1            |
| B-axis limiting torque                       | TLC-B  |                   | When torque is produced level of torque set with controller, TLC-A/TLC-B will be turned ON. When the servo is off, TLC-A/TLC-B will be turned OFF.  This signal cannot be used in the torque loop mode.                                   |                 |

| Device                                                                 | Symbol         | Connector pin No. | Function/Application                                                                                                    | I/O<br>division |
|------------------------------------------------------------------------|----------------|-------------------|----------------------------------------------------------------------------------------------------|-----------------|
| A-axis zero speed                                                      | ZSP-A          |                   | When using this signal, make it usable by the setting of parameter No.PD07 or PD09.  ZSP-A/ZSP-B turns on when the servo motor speed is zero speed (50r/min) or less. Zero speed can be changed using parameter No.PC07.  Example  Zero speed is 50r/min  OFF level 70r/min ON level 50r/min  Servo motor speed  OFF level 70r/min ON level 50r/min  Parameter No.PC07  Parameter No.PC07                                                                                                    | DO-1            |
| B-axis zero speed                                                      | ZSP-B          |                   | Reverse rotation direction OFF level ON (ZSP-A/ZSP-B turns on 1) when the servo motor is decelerated to 50r/min, and ZSP-A/ZSP-B turns off 2) when the servo motor is accelerated to 70r/min again.  ZSP-A/ZSP-B turns on 3) when the servo motor is decelerated to 70r/min again.  ZSP-A/ZSP-B turns on 3) when the servo motor is decelerated again to 50r/min, and turns off 4) when the servo motor speed has reached -70r/min. The range from the point when the servo motor speed has reached ON level, and ZSP-A/ZSP-B turns on, to the point when it is accelerated again and has reached OFF level is called hysteresis width.  Hysteresis width is 20r/min for the MR-J3W-B servo amplifier. |                 |
| A-axis warning B-axis warning                                          | WNG-A<br>WNG-B |                   | When using this signal, make it usable by the setting of parameter No.PD07 or PD09. When warning has occurred, WNG-A/WNG-B turns on. When there is no                                                                                                    | DO-1            |
| A-axis battery warning  B-axis battery warning                         | BWNG-A         |                   | warning, WNG-A/WNG-B turns off within about 1.5s after power-on.  When using this signal, make it usable by the setting of parameter No.PD07 or PD09.  BWNG-A/BWNG-B turns on when battery cable disconnection warning (92.1) or battery warning (9F.1) has occurred. When there is no battery warning, BWNG-A/BWNG-B turns off within about 1.5s after power-on.                                                                                                    | DO-1            |
| A-axis variable<br>gain selection<br>B-axis variable<br>gain selection | CDPS-A         |                   | When using this signal, make it usable by the setting of parameter No.PD07 or PD09.  CDPS-A/CDPS-B is on during variable gain.                                                                                                    | DO-1            |
| A-axis absolute position erasing  B-axis absolute position erasing     | ABSV-A         |                   | When using this signal, make it usable by the setting of parameter No.PD07 or PD09.  ABSV-A/ABSV-B turns on when the absolute position erased.  This signal cannot be used in the speed loop mode and the torque loop mode.                                                                                                    | DO-1            |

# (c) Output signals

| Signal name                                                       | Symbol        | Connector pin No. | Function/Application                                                                                                    |
|-------------------------------------------------------------------|---------------|-------------------|----------------------------------------------------------------------------------------------------|
| A-axis encoder A-<br>phase pulse<br>(Differential line<br>driver) | LA-A<br>LAR-A | CN3-6<br>CN3-16   | Outputs pulses per servo motor revolution set in parameter No.PA15 in the differential line driver type. In CCW rotation of the servo motor, the encoder B-phase pulse lags the encoder A-phase pulse by a phase angle of $\pi/2$ . The relationships between rotation direction and phase difference of the A and B-phase |
| A-axis encoder B-<br>phase pulse<br>(Differential line<br>driver) | LB-A<br>LBR-A | CN3-4<br>CN3-17   | pulses can be changed using parameter No.PC03.  Output pulse specification and dividing ratio setting can be set. (Refer to section 5.1.10.)                                                                                                    |
| B-axis encoder A-<br>phase pulse<br>(Differential line<br>driver) | LA-B<br>LAR-B | CN3-5<br>CN3-18   |                                                                                                    |
| B-axis encoder B-<br>phase pulse<br>(Differential line<br>driver) | LB-B<br>LBR-B | CN3-6<br>CN3-19   |                                                                                                    |
| Analog monitor 1                                                  | MO1           | CN3-2             | Used to output the data set in parameter No.PC09 to across MO1-LG in terms of voltage. Resolution 10 bits                                                                                                    |
| Analog monitor 2                                                  | MO2           | CN3-15            | Used to output the data set in parameter No.PC10 to across MO2-LG in terms of voltage. Resolution 10 bits                                                                                                    |

# (d) Power supply

| Signal name                    | Symbol | Connector pin No. | Function/Application                                                                                                    |
|--------------------------------|--------|-------------------|----------------------------------------------------------------------------------------------------|
| Digital I/F power supply input | DICOM  | CN3-23            | Used to input 24VDC (24VDC 10% 250mA) for I/O interface of the servo amplifier. The power supply capacity changes depending on the number of I/O interface points to be used.  For sink interface, connect ⊕ of 24VDC external power supply.  For source interface, connect ⊖ of 24VDC external power supply. |
| Digital I/F<br>common          | DOCOM  | CN3-26            | Common terminal for input device such as EM1 of the servo amplifier. Pins are connected internally. Separated from LG. For sink interface, connect ⊕ of 24VDC external power supply. For source interface, connect ⊕ of 24VDC external power supply.                                                          |
| Monitor common                 | LG     | CN3-1             | Common terminal of MO1 * MO2 Pins are connected internally.                                                                                                    |
| Shield                         | SD     | Plate             | Connect the external conductor of the shield cable.                                                                                                    |

#### 3.6 Alarm occurrence timing chart

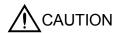

- When an alarm has occurred, remove its cause, make sure that the operation signal is not being input, ensure safety, and reset the alarm before restarting operation.
- Shut off the main circuit power supply when alarms are occurring in both of the Aaxis and the B-axis. Otherwise, a regenerative transistor fault or the like may overheat the regenerative resistor, causing a fire.

When an alarm occurs in the servo amplifier, the base circuit is shut off and the servo motor is coated to a stop. Switch off the main circuit power supply in the external sequence. To deactivate the alarm, power the control circuit off, then on or give the error reset or CPU reset command from the servo system controller. However, the alarm cannot be deactivated unless its cause is removed.

#### 3.6.1 Timing chart

### (1) Occurrence of all axis stop alarm

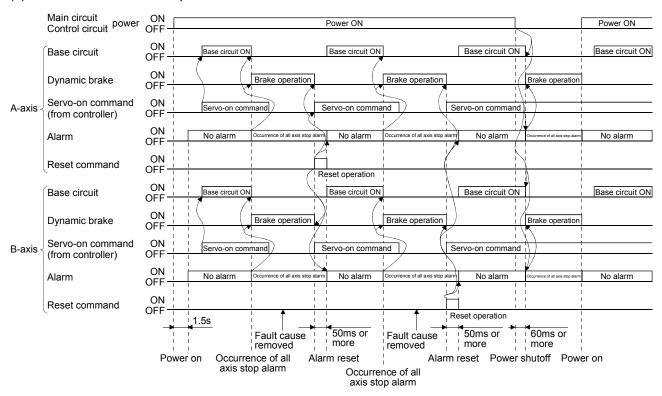

#### (2) Occurrence of each axis stop alarm

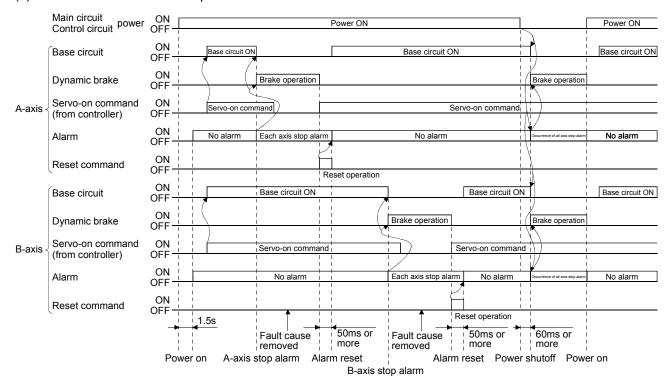

## 3.6.2 Supplementary information

#### (1) Overcurrent, overload 1 or overload 2

If operation is repeated by switching control circuit power off, then on to reset the overcurrent  $(32.\square)$ , overload 1  $(50.\square)$  or overload 2  $(51.\square)$  alarm after its occurrence, without removing its cause, the servo amplifier and servo motor may become faulty due to temperature rise. Securely remove the cause of the alarm and also allow about 30 minutes for cooling before resuming operation.

## (2) Regenerative alarm

If operation is repeated by switching control circuit power off, then on to reset the regenerative (30. $\square$ ) alarm after its occurrence, the regenerative resistor will generate heat, resulting in an accident.

## (3) Undervoltage

Undervoltage (10.□) occurs when the input power is in either of the following statuses.

- Power failure of the control circuit power supply has continued for 60ms or longer, then the power restores.
- Bus voltage drops to 200VDC or less during the servo-on status.

#### 3.7 Interfaces

## 3.7.1 Internal connection diagram

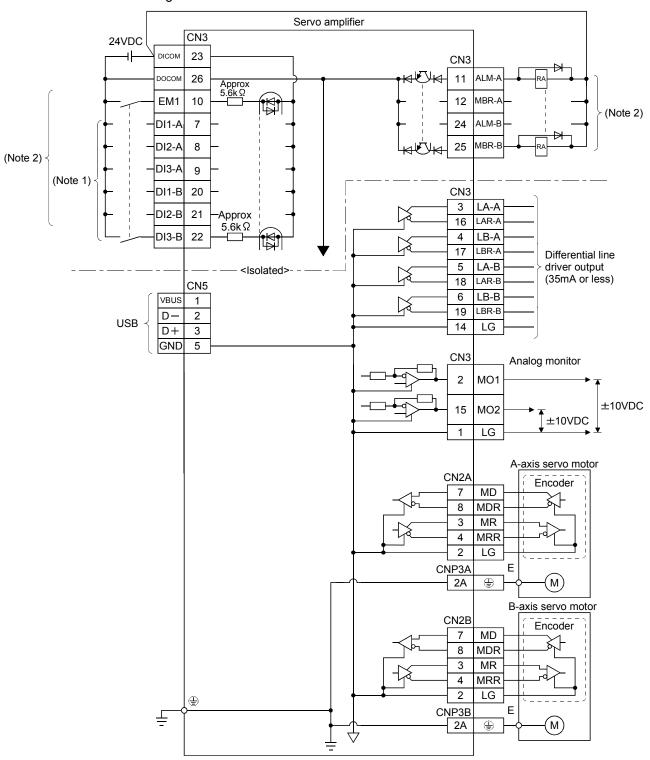

Note 1. Signal can be assigned for these pins with the controller setting.

For contents of signals, refer to the instruction manual of the controller.

2. For the sink I/O interface. For the source I/O interface, refer to section 3.7.3.

#### 3.7.2 Detailed description of interfaces

This section provides the details of the I/O signal interfaces (refer to the I/O division in the table) given in section 3.5. Refer to this section and make connection with the external equipment.

# Digital input interface DI-1 Give a signal with a relay or open collector transistor. Refer to section 3.7.3 for source input.

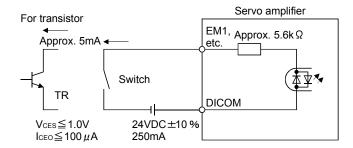

### (2) Digital output interface DO-1

A lamp, relay or photocoupler can be driven. Install a diode (D) for an inductive load, or install an inrush current suppressing resistor (R) for a lamp load. (Rated current: 40mA or less, maximum current: 50mA or less, inrush current: 100mA or less) A maximum of 2.6V voltage drop occurs in the servo amplifier. Refer to section 3.7.3 for the source output.

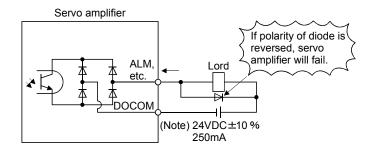

Note. If the voltage drop (maximum of 2.6V) interferes with the relay operation, apply high voltage (maximum of 26.4V) from external source.

## (3) Encoder output pulse DO-2 (differential line driver type)

#### (a) Interface

Max. output current: 35mA

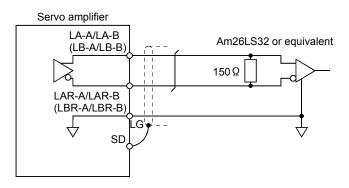

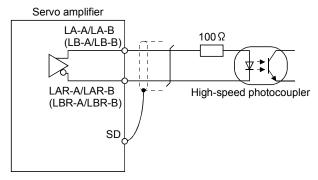

## (b) Output pulse

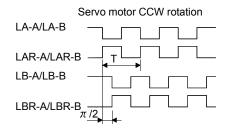

Time cycle (T) is determined by the settings of parameter No.PA15, PA16 and PC03.

## (4) Analog output

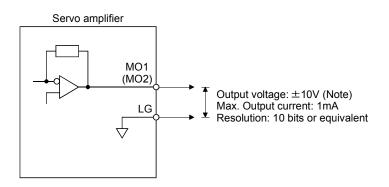

Note. Output voltage range varies depending on the monitored signal. (Refer to section 5.3.3 or 13.8.4(3).) When connecting an analog output to an external device, use one whose withstand voltage is 15VDC or more.

#### 3.7.3 Source I/O interfaces

In this servo amplifier, source type I/O interfaces can be used. In this case, all DI-1 input signals and DO-1 output signals are of source type. Perform wiring according to the following interfaces.

## (1) Digital input interface DI-1

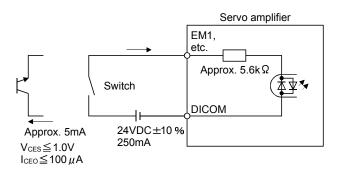

# (2) Digital output interface DO-1 A maximum of 2.6V voltage drop occurs in the servo amplifier.

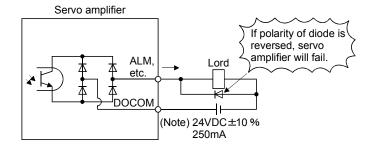

Note. If the voltage drop (maximum of 2.6V) interferes with the relay operation, apply high voltage (up to 26.4V) from external source.

#### 3.8 Treatment of cable shield external conductor

In the case of the CN3 connectors, securely connect the shielded external conductor of the cable to the ground plate as shown in this section and fix it to the connector shell.

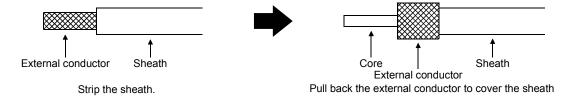

## (1) For CN3 connector (3M connector)

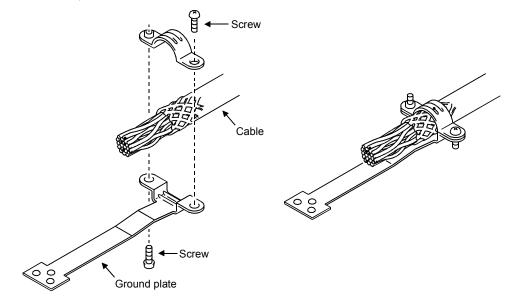

## (2) For CN2A and CN2B connector (3M or Molex connector)

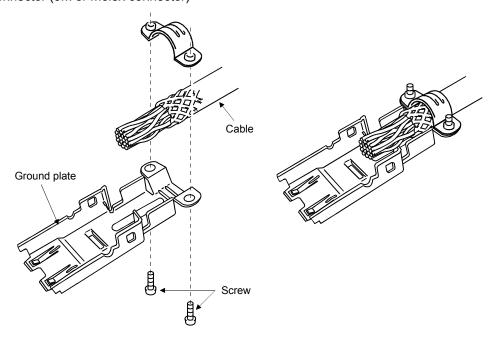

#### 3.9 SSCNETⅢ cable connection

#### **POINT**

 Do not see directly the light generated from CN1A - CN1B connector of servo amplifier or the end of SSCNETIII cable.

When the light gets into eye, may feel something is wrong for eye.

#### (1) SSCNETIII cable connection

For CN1A connector, connect SSCNETIII cable connected to controller in host side or servo amplifier.

For CN1B connector, connect SSCNETIII cable connected to servo amplifier in lower side.

For CN1B connector of the final axis, put a cap came with servo amplifier.

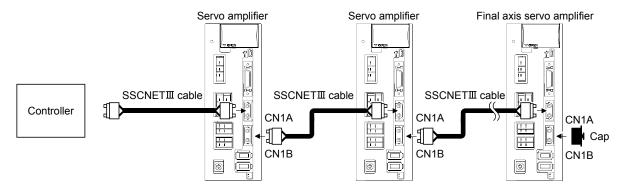

(2) How to connect/disconnect cable.

### POINT

 CN1A • CN1B connector is put a cap to protect light device inside connector from dust.

For this reason, do not remove a cap until just before mounting SSCNETIII cable. Then, when removing SSCNETIII cable, make sure to put a cap.

- Keep the cap for CN1A CN1B connector and the tube for protecting optical cord end of SSCNETIII cable in a plastic bag with a zipper of SSCNETIII cable to prevent them from becoming dirty.
- When asking repair of servo amplifier for some troubles, make sure to put a cap on CN1A • CN1B connector.

When the connector is not put a cap, the light device may be damaged at the transit.

In this case, exchange and repair of light device is required.

#### (a) Mounting

- 1) For SSCNETIII cable in the shipping status, the tube for protect optical cord end is put on the end of connector. Remove this tube.
- 2) Remove the CN1A CN1B connector cap of servo amplifier.

3) With holding a tab of SSCNETIII cable connector, make sure to insert it into CN1A • CN1B connector of servo amplifier until you hear the click.

If the end face of optical cord tip is dirty, optical transmission is interrupted and it may cause malfunctions.

If it becomes dirty, wipe with a bonded textile, etc.

Do not use solvent such as alcohol.

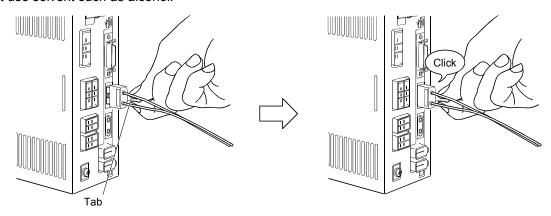

## (b) Removal

With holding a tab of SSCNETIII cable connector, pull out the connector.

When pulling out the SSCNETIII cable from servo amplifier, be sure to put the cap on the connector parts of servo amplifier to prevent it from becoming dirty.

For SSCNETIII cable, attach the tube for protection optical cord's end face on the end of connector.

#### 3.10 Connection of servo amplifier and servo motor

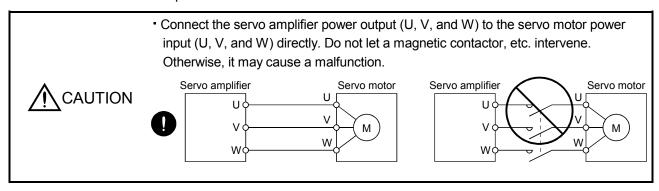

POINT

To use a rotary servo motor, turn SW3 off (factory setting).

#### 3.10.1 Connection instructions

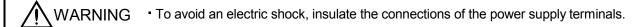

**CAUTION** 

- Connect the wires to the correct phase terminals (U, V, W) of the servo amplifier and servo motor. Not doing so may cause unexpected operation.
- Do not connect AC power supply directly to the servo motor. Otherwise, a fault may occur.
- Do not use the 24VDC interface power supply for the electromagnetic brake. Always
  use the power supply designed exclusively for the electromagnetic brake. Otherwise,
  a fault may occur.

#### POINT

- Refer to section 11.1 for the selection of the encoder cable.
- Refer to section 11.13 for the selection of a surge absorber for the electromagnetic brake.

This section indicates the connection of the servo motor power (U, V, W). Use of the optional cable and connector set is recommended for connection between the servo amplifier and servo motor. When the options are not available, use the recommended products. Refer to section 11.1 for details of the options. For grounding, connect the earth cable of the servo motor to the protective earth (PE) terminal ( $\oplus$ ) of the servo amplifier and connect the ground cable of the servo amplifier to the earth via the protective earth of the control box. Do not connect them directly to the protective earth of the control panel.

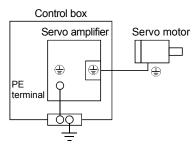

- 3.10.2 Power supply cable wiring diagrams
- (1) HF-MP series HF-KP series HF-KP series servo motor
  - (a) When cable length is 10m or less

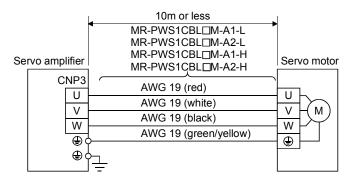

## (b) When cable length exceeds 10m

When the cable length exceeds 10m, fabricate an extension cable as shown below. In this case, the motor power supply cable should be within 2m long.

Refer to section 11.5 for the wire used for the extension cable.

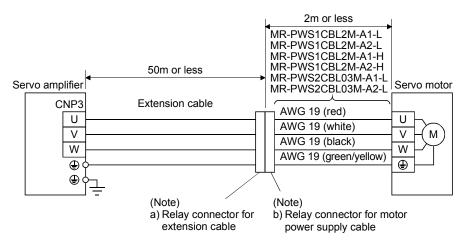

Note. Use of the following connectors is recommended when ingress protection (IP65) is necessary.

| Relay connector                                       | Description                                                                                                    | IP rating |
|-------------------------------------------------------|----------------------------------------------------------------------------------------------------|-----------|
| a) Relay connector for extension cable                | Connector: RM15WTPZ-4P(71) Cord clamp: JR13WCC-5(72) (Hirose Electric)  C Numeral changes depending on the cable OD. | IP65      |
| b) Relay connector for<br>motor power supply<br>cable | Connector: RM15WTJZ-4S(71) Cord clamp: JR13WCC-8(72) (Hirose Electric)  T Numeral changes depending on the cable OD. | IP65      |

(2) HF-SP series • HC-UP series • HC-LP series servo motor

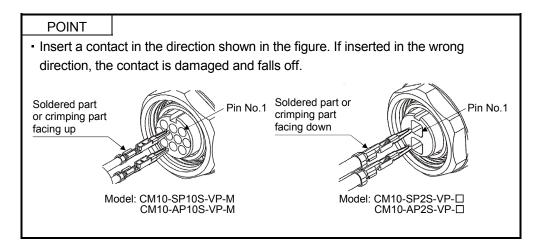

- (a) Wiring diagrams

  Refer to section 11.5 for the cables used for wiring.
  - 1) When the power supply connector and the electromagnetic brake connector are separately supplied.

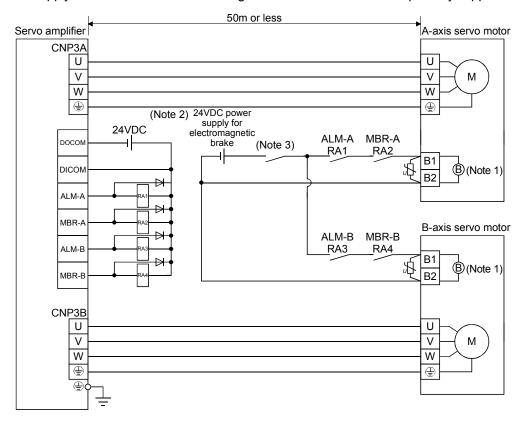

Note 1. There is no polarity in electromagnetic brake terminals B1 and B2.

- 2. Do not use the 24VDC interface power supply for the electromagnetic brake.
- 3. Shut off the circuit by interlocking with the emergency stop switch.

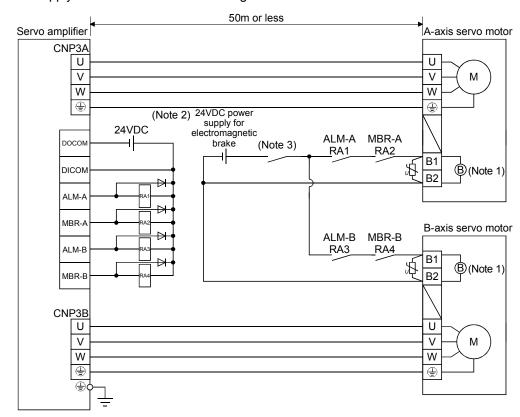

2) When the power supply connector and the electromagnetic brake connector are shared.

Note 1. There is no polarity in electromagnetic brake terminals B1 and B2.

- 2. Do not use the 24VDC interface power supply for the electromagnetic brake.
- 3. Shut off the circuit by interlocking with the emergency stop switch.

## (b) Connector and signal allotment

The connector fitting the servo motor is prepared as optional equipment. Refer to section 11.1. For types other than those prepared as optional equipment, refer to chapter 3 in Servo Motor Instruction Manual, (Vol. 2) to select.

|                                           | Servo motor side connectors |                  |                              |  |
|-------------------------------------------|-----------------------------|------------------|------------------------------|--|
| Servo motor                               | Encoder                     | Power supply     | Electromagnetic brake        |  |
| HF-SP51<br>HF-SP81<br>HF-SP52<br>HF-SP102 | CM10-R10P<br>(DDK)          | MS3102A18-10P    | CM10-R2P<br>(DDK)            |  |
| HC-UP72<br>HC-LP52<br>HC-LP102            |                             | CE05-2A22-23PD-B | Shared with the power supply |  |
| HF-JP53<br>HF-JP73<br>HF-JP103            |                             | MS3102A18-10P    | CM10-R2P<br>(DDK)            |  |

Encoder connector signal allotment

(10) (3) (9) (5) (7)

View a

|           | ū               |        |  |  |  |
|-----------|-----------------|--------|--|--|--|
| CM10-R10P |                 |        |  |  |  |
| 3)        | Terminal<br>No. | Signal |  |  |  |
| _ \       | 1               | MR     |  |  |  |
| 2) []     | 2               | MRR    |  |  |  |
| 1)/       | 3               |        |  |  |  |
|           | 4               | BAT    |  |  |  |
|           | 5               | LG     |  |  |  |
|           | 6               |        |  |  |  |
|           | 7               |        |  |  |  |
|           | 8               | P5     |  |  |  |
|           | 9               |        |  |  |  |

10

SHD

Power supply connector signal allotment MS3102A18-10P

Terminal Signal No. (C) (D) Α U ٧ В (B) (A) W С  $\oplus$ D (earth) View b

Power supply connector signal allotment CE05-2A22-23PD-B

View b

Terminal Signal No. U Α ٧ В С W **①** D (earth) Ε F В1 G (Note) B2 Н (Note)

Note. For the motor with an electromagnetic brake, supply electromagnetic brake power (24VDC). There is no polarity.

## Brake connector signal allotment

CM10-R2P

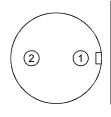

View c

Terminal No.

Signal

B1 (Note)

B2 (Note)

Note. For the motor with an electromagneti c brake, supply electromagneti c brake power (24VDC).
There is no

polarity.

#### 3.11 Servo motor with an electromagnetic brake

#### 3.11.1 Safety precautions

• Configure a electromagnetic brake circuit so that it is activated also by an external emergency stop switch.

Contacts must be opened when a malfunction (ALM-A/ALM-B) and when an electromagnetic brake interlock (MBR-A/ the emergency stop switch.

MBR-B).

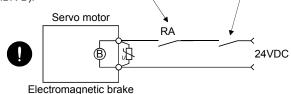

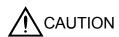

- The electromagnetic brake is provided for holding purpose and must not be used for ordinary braking.
- Before performing the operation, be sure to confirm that the electromagnetic brake operates properly.
- Do not use the 24VDC interface power supply for the electromagnetic brake. Always
  use the power supply designed exclusively for the electromagnetic brake. Otherwise,
  a fault may occur.

#### **POINT**

- Refer to the Servo Motor Instruction Manual (Vol.2) for specifications such as the power supply capacity and operation delay time of the electromagnetic brake.
- Refer to section 11.13 for the selection of a surge absorber for the electromagnetic brake.

Note the following when the servo motor with an electromagnetic brake is used.

- 1) The brake will operate when the power (24VDC) switches off.
- 2) Switch off the servo-on command after the servo motor has stopped.

## (1) Connection diagram

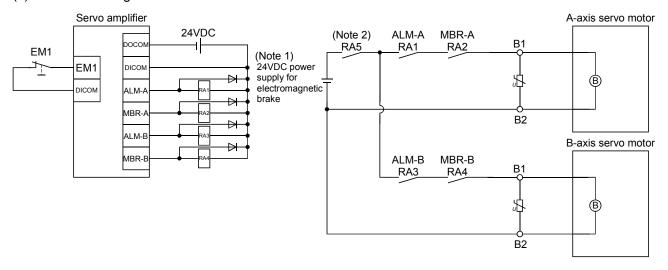

Note 1. Do not use the 24VDC interface power supply for the electromagnetic brake.

2. Shut off the circuit by interlocking with the emergency stop switch.

## (2) Setting

In parameter No.PC02 (electromagnetic brake sequence output), set the time delay (Tb) from electromagnetic brake operation to base circuit shut-off at a servo off time as in the timing chart in section 3.11.2.

#### 3.11.2 Timing charts

## (1) Servo-on command (from controller) ON/OFF

Tb [ms] after the servo-on is switched off, the servo lock is released and the servo motor coasts. If the electromagnetic brake is made valid in the servo lock status, the brake life may be shorter. Therefore, when using the electromagnetic brake in a vertical lift application or the like, set delay time (Tb) to about the same as the electromagnetic brake operation delay time to prevent a drop.

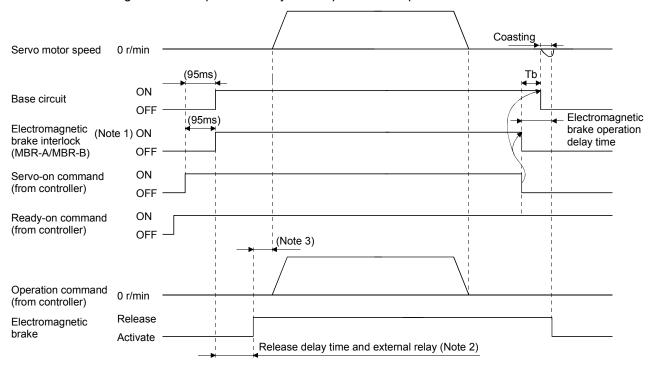

Note 1. ON: Electromagnetic brake is not activated.

OFF: Electromagnetic brake is activated.

- 2. Electromagnetic brake is released after delaying for the release delay time of electromagnetic brake and operation time of external circuit relay. For the release delay time of electromagnetic brake, refer to the Servo Motor Instruction Manual (Vol.2).
- 3. Give the operation command from the controller after the electromagnetic brake is released.

#### (2) Forced stop command (from controller) or forced stop (EM1) ON/OFF

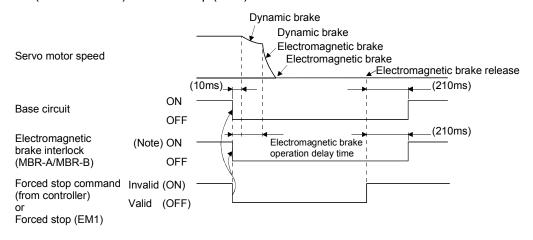

Note. ON: Electromagnetic brake is not activated.

OFF: Electromagnetic brake is activated.

#### (3) Alarm occurrence

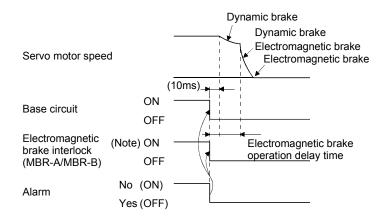

Note. ON: Electromagnetic brake is not activated.

OFF: Electromagnetic brake is activated.

## (4) Both main and control circuit power supplies off

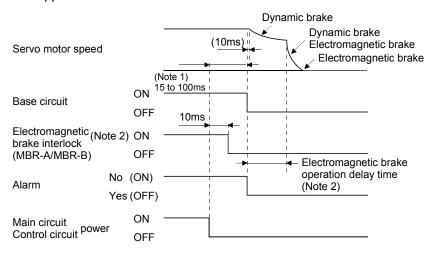

Note 1. Changes with the operating status.

2. ON: Electromagnetic brake is not activated.

OFF: Electromagnetic brake is activated.

(5) Only main circuit power supply off (control circuit power supply remains on)

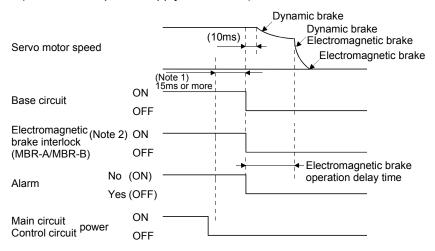

Note 1. Changes with the operating status.

2. ON: Electromagnetic brake is not activated. OFF: Electromagnetic brake is activated.

## (6) Ready off command from the controller

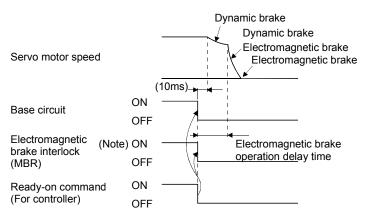

Note. ON: Electromagnetic brake is not activated.

OFF: Electromagnetic brake is activated.

3.11.3 Wiring diagrams (HF-MP series • HF-KP series servo motor)

POINT
• For HF-SP/HC-UP/HC-LP/HF-JP series servo motors, refer to section 3.10.2 (2).

(1) When cable length is 10m or less

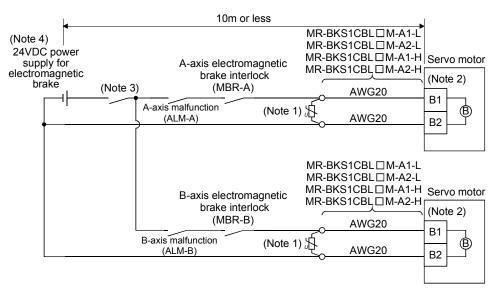

Note 1. Connect a surge absorber as close to the servo motor as possible.

- 2. There is no polarity in electromagnetic brake terminals (B1 and B2).
- 3. Shut off the circuit by interlocking with the emergency stop switch.
- 4. Do not use the 24VDC interface power supply for the electromagnetic brake.

When fabricating the motor brake cable MR-BKS1CBL-□M-H, refer to section 11.1.4.

### (2) When cable length exceeds 10m

When the cable length exceeds 10m, fabricate an extension cable as shown below on the customer side. In this case, the motor brake cable should be within 2m long.

Refer to section 11.5 for the wire used for the extension cable.

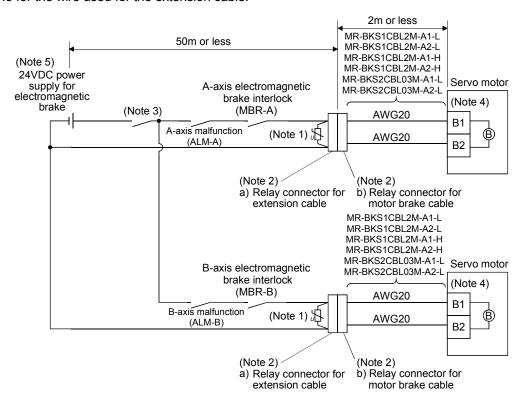

Note 1. Connect a surge absorber as close to the servo motor as possible.

2. Use of the following connectors is recommended when ingress protection (IP65) is necessary.

| Relay connector                          | Description                                    | IP rating |
|------------------------------------------|------------------------------------------------|-----------|
| a) Relay connector for extension cable   | CM10-CR2P-*<br>(DDK)                           | IP65      |
| b) Relay connector for motor brake cable | CMV1-SP2S-*<br>(DDK) T Wire size: S, M1, M2, L | IP65      |

- 3. Shut off the circuit by interlocking with the emergency stop switch.
- 4. There is no polarity in electromagnetic brake terminals (B1 and B2).
- 5. Do not use the 24VDC interface power supply for the electromagnetic brake.

#### 3.12 Grounding

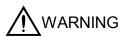

- Ground the servo amplifier and servo motor securely.
- To prevent an electric shock, always connect the protective earth (PE) terminal (terminal marked ⊕) of the servo amplifier with the protective earth (PE) of the control box.

The servo amplifier switches the power transistor on-off to supply power to the servo motor. Depending on the wiring and ground cable routing, the servo amplifier may be affected by the switching noise (due to di/dt and dv/dt) of the transistor. To prevent such a fault, refer to the following diagram and always ground.

To conform to the EMC Directive, refer to the EMC Installation Guidelines (IB(NA)67310).

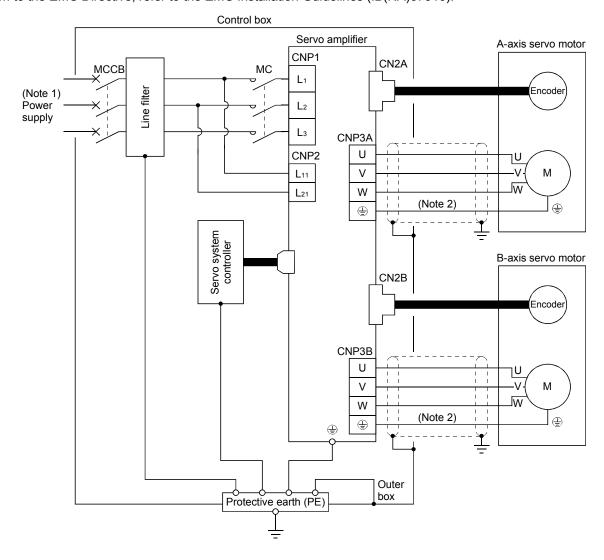

Note 1. For 1-phase 200V to 230VAC, connect the power supply to L<sub>1</sub> • L<sub>2</sub> and leave L<sub>3</sub> open. Refer to section 1.3 for the power supply specification.

2. Ensure to connect it to 🕀 of a CN3A/CN3B connector. Do not connect it directly to the protective earth of the control panel.

#### 3.13 Control axis selection

#### POINT

- The control axis number set to rotary axis setting switch (SW1) should be the same as the one set to the servo system controller.
- For changing the setting of the rotary switch, use a flat-blade screwdriver with the blade edge width of 2.1 to 2.3 [mm] and the blade edge thickness of 0.6 to 0.7 [mm].
- When the test operation mode is selected by using the test operation select switch (SW2-1), the SSCNETII communication for the servo amplifier in the test operation mode and the following servo amplifiers is blocked.

Use the rotary axis setting switch (SW1) to set the control axis number for the servo. If the same numbers are set to different control axes in a single communication system, the system will not operate properly. The control axes may be set independently of the SSCNETIII cable connection sequence.

Rotary axis setting switch(SW1)

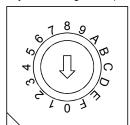

For manufacturer setting (Be sure to set to the "Down" position. Setting the switch to the "Up" position causes the switch setting error (11.2).)

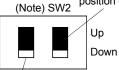

Test operation select switch (SW2-1)

Set the test operation select switch to the "Up" position, when performing the test operation mode by using MR Configurator.

Note. This table indicates the status when the switch is set to "Down". (Default)

| Manufacturer setting switch                   | Rotary axis setting switch (SW1) | (Note 2)<br>A-axis | (Note 2)<br>B-axis |
|-----------------------------------------------|----------------------------------|--------------------|--------------------|
| Down (Be sure to set to the "Down" position.) | 0                                | Axis No.1          | Axis No.2          |
|                                               | 1                                | Axis No.2          | Axis No.3          |
|                                               | 2                                | Axis No.3          | Axis No.4          |
|                                               | 3                                | Axis No.4          | Axis No.5          |
|                                               | 4                                | Axis No.5          | Axis No.6          |
|                                               | 5                                | Axis No.6          | Axis No.7          |
|                                               | 6                                | Axis No.7          | Axis No.8          |
|                                               | 7                                | Axis No.8          | Axis No.9          |
|                                               | 8                                | Axis No.9          | Axis No.10         |
|                                               | 9                                | Axis No.10         | Axis No.11         |
|                                               | Α                                | Axis No.11         | Axis No.12         |
|                                               | В                                | Axis No.12         | Axis No.13         |
|                                               | С                                | Axis No.13         | Axis No.14         |
|                                               | D                                | Axis No.14         | Axis No.15         |
|                                               | E                                | Axis No.15         | Axis No.16         |
|                                               | F (Note 1)                       | Cannot be set      | Cannot be set      |

Note 1. Setting the switch to the "F" position causes the switch setting error (11.1).

2. An axis number is assigned even for the axis that is set as motor-less operation. Set SW1 so as to avoid overlapping the axis numbers.

## 3.14 Servo motor selection switch (SW3)

#### POINT

- To prevent an electric shock, wait at least 15 minutes after turning off the power and confirm that the charge lamp is off before changing the servo motor selection switch (SW3) setting. In addition, always confirm from the front of the servo amplifier whether the charge lamp is off or not.
- One servo amplifier can use rotary servo motors, linear servo motors and direct drive motor in combination.
- If the connected servo motor does not match the SW3 setting, the switch setting error (11.3) occurs.
- MR-J3W-0303BN6 does not have SW3.

Select the servo motor type by using the servo motor selection switch (SW3) located on the bottom of the servo amplifier. A servo motor can be selected for each of the A-axis and the B-axis.

Make sure to confirm the power-off before changing the SW3 setting.

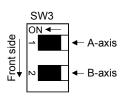

| SW3 setting status    | Servo motor type                         |
|-----------------------|------------------------------------------|
| OFF (factory setting) | Rotary servo motor                       |
| ON                    | Linear servo motor<br>Direct drive motor |

## 4. STARTUP

**MARNING** 

• Do not operate the switches with wet hands. You may get an electric shock.

**A**CAUTION

- Before starting operation, check the parameters. Some machines may perform unexpected operation.
- Take safety measures, e.g. provide covers, to prevent accidental contact of hands and parts (cables, etc.) with the servo amplifier heat sink, regenerative resistor, servo motor, etc. since they may be hot while power is on or for some time after power-off. Their temperatures may be high and you may get burnt or a parts may damaged.
- During operation, never touch the rotating parts of the servo motor. Doing so can cause injury.

#### **POINT**

 To use a rotary servo motor, turn SW3 off (factory setting). MR-J3W-0303BN6 does not have SW3.

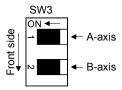

• When using only one of A-axis or B-axis, set "□□□1" in the parameter No.PC05 of the axis, which not connected to the servo motor, to select the motor-less operation.

#### 4.1 Switching power on for the first time

When switching power on for the first time, follow this section to make a startup.

### 4.1.1 Startup procedure

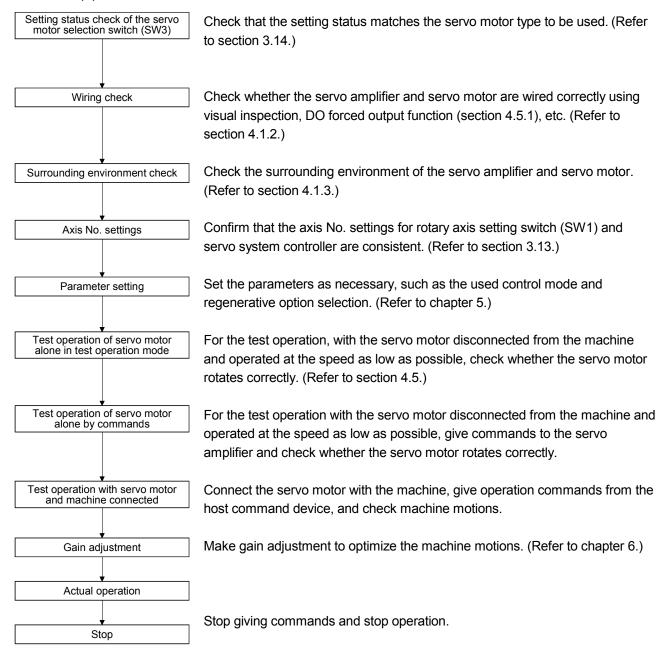

#### 4.1.2 Wiring check

- Power supply system wiring
   Before switching on the main circuit and control circuit power supplies, check the following items.
  - (a) Power supply system wiring

    The power supplied to the power input terminals (L<sub>1</sub>, L<sub>2</sub>, L<sub>3</sub>, L<sub>11</sub>, L<sub>21</sub>) of the servo amplifier should satisfy the defined specifications. (Refer to section 1.3.)
  - (b) Connection of servo amplifier and servo motor
    - 1) The servo motor power supply terminals (U, V, W) of the servo amplifier match in phase with the power input terminals (U, V, W) of the servo motor.

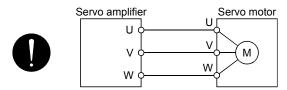

2) The power supplied to the servo amplifier should not be connected to the servo motor power supply terminals (U, V, W). To do so will fail the connected servo amplifier and servo motor.

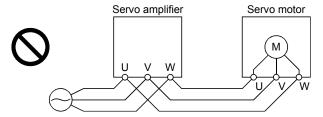

3) The earth terminal of the servo motor is connected to the PE terminal of the servo amplifier.

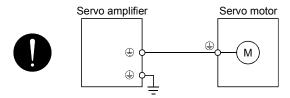

4) The built-in regenerative resistor is connected to the P+ terminal and the C terminal.

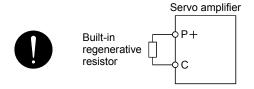

- (c) When option and auxiliary equipment are used
  - When regenerative option is used
  - The generative brake option should be connected to P+ terminal and C terminal.
  - A twisted cable should be used. (Refer to section 11.2.)

### (2) I/O signal wiring

- (a) The I/O signals should be connected correctly.
  Use DO forced output to forcibly turn on/off the pins of the CN3 connector. This function can be used to perform a wiring check. In this case, switch on the control circuit power supply only.
- (b) 24VDC or higher voltage is not applied to the pins of connectors CN3.
- (c) SD and DOCOM of connector CN3 is not shorted.

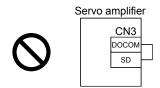

## 4.1.3 Surrounding environment

- (1) Cable routing
  - (a) The wiring cables are free from excessive force.
  - (b) The encoder cable should not be used in excess of its bending life. (Refer to section 10.4.)
  - (c) The connector part of the servo motor should not be strained.
- (2) Environment

Signal cables and power cables are not shorted by wire offcuts, metallic dust or the like.

### 4.2 Startup

# POINT

• The controller recognizes MR-J3W-□B as two servo amplifiers. For this reason, select "MR-J3-B" for both of the A-axis and the B-axis. The following tables shows the servo amplifier setting in the controller when using the MR-J3W-□B servo amplifier.

| Compatible controller          | Servo amplifier selection                          |
|--------------------------------|----------------------------------------------------|
| Motion controller              | Select "MR-J3-B" in the system setting screen.     |
| (Q172HCPU, Q173HCPU, Q172DCPU, |                                                    |
| Q173DCPU, Q170MCPU)            |                                                    |
| Positioning module             | Select "MR-J3-B" in "Servo series" (Pr.100) of the |
| (QD75MH, QD74MH□, LD77MH□)     | servo parameter.                                   |

Connect the servo motor with a machine after confirming that the servo motor operates properly alone.

#### (1) Power on

When the main and control circuit power supplies are switched on, "b01" (for the first axis) appears on the servo amplifier display.

In the absolute position detection system, first power-on results in the absolute position lost (25.1) alarm and the servo system cannot be switched on.

The alarm can be deactivated by then switching power off once and on again.

Also in the absolute position detection system, if power is switched on at the servo motor speed of 2000r/min or higher, position mismatch may occur due to external force or the like. Power must therefore be switched on when the servo motor is at a stop.

## (2) Parameter setting

Set the parameters according to the structure and specifications of the machine. Refer to chapter 5 for the parameter definitions.

| Parameter No. | Name                       | Setting  | Description                                                             |
|---------------|----------------------------|----------|-------------------------------------------------------------------------|
| PA14          | Rotation direction setting | 0        | Increase in positioning address rotates the motor in the CCW direction. |
| PA08          | Auto tuning mode           | <b>1</b> | Used.                                                                   |
| PA09          | Auto tuning response       | 12       | Slow response (factory setting) is selected.                            |

After setting the above parameters, switch power off once. Then switch power on again to make the set parameter values valid.

### (3) Servo-on

Switch the servo-on in the following procedure.

- 1) Switch on main circuit/control circuit power supply.
- 2) The controller transmits the servo-on command.

When placed in the servo-on status, the servo amplifier is ready to operate and the servo motor is locked.

## (4) Home position return

Always perform home position return before starting positioning operation.

### (5) Stop

If any of the following situations occurs, the servo amplifier suspends the running of the servo motor and brings it to a stop.

When the servo motor is with an electromagnetic brake, refer to section 3.11.

|                         | Operation/command                     | Stopping condition                                                       |
|-------------------------|---------------------------------------|--------------------------------------------------------------------------|
|                         | Servo off command                     | The base circuit is shut off and the servo motor coasts.                 |
|                         | o system controller Ready off command | The base circuit is shut off and the dynamic brake operates to bring the |
| Servo system controller |                                       | servo motor to stop.                                                     |
|                         | Forced stop command                   | The base circuit is shut off and the dynamic brake operates to bring the |
|                         | 1 orced stop command                  | servo motor to stop. The controller forced stop warning (E7.1) occurs.   |
|                         | Alarm occurrence Forced stop          | The base circuit is shut off and the dynamic brake operates to bring the |
| Conto amplifiar         |                                       | servo motor to stop.                                                     |
| Servo amplifier         |                                       | The base circuit is shut off and the dynamic brake operates to bring the |
|                         | (EM1) OFF                             | servo motor to stop. The servo forced stop warning (E6.1) occurs.        |

#### 4.3 Servo amplifier display

On the servo amplifier display (3-digit, 7-segment display), check the status of communication with the servo system controller at power-on, check the axis number, and diagnose a fault at occurrence of an alarm.

#### 4.3.1 Scrolling display

The statuses of the A-axis and the B-axis are displayed alternately. The statuses of the both axes can be checked.

## (1) Normal display

When there is no alarm, the statuses of the A-axis and the B-axis are displayed alternately. In this example, the A-axis is set as the first axis, and the B-axis as the second axis.

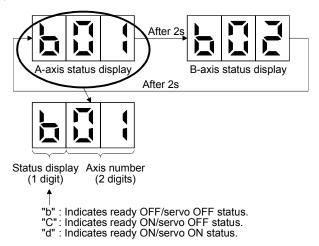

## (2) Alarm display

When there is an alarm, the alarm number (two digits) and the alarm detail (one digit) are displayed following the status display. In this example, the encoder initial communication error 1 (16.1) is occurring in the A-axis, and the overcurrent (32.2) is occurring in the B-axis.

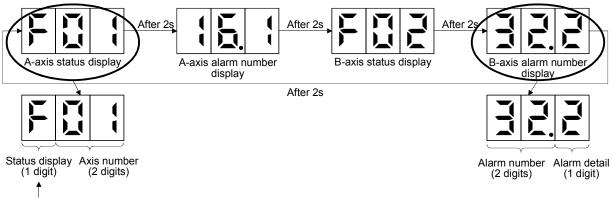

"F": Indicates that an alarm is occurring.

### 4.3.2 Status display of an axis

## (1) Display sequence

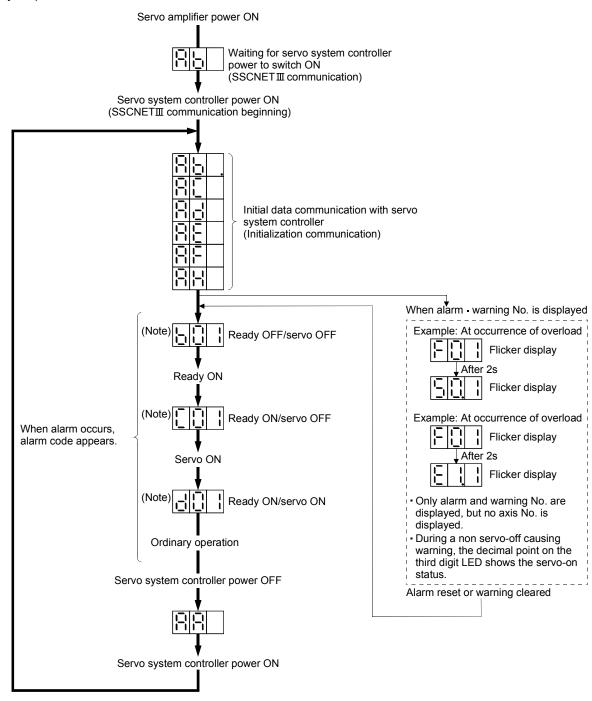

Note. Axis 1 Axis 2 Axis 16 (Below example indicates Axis 1)

# (2) Indication list

| Indication                          | Status                       | Description                                                                                                    |
|-------------------------------------|------------------------------|----------------------------------------------------------------------------------------------------|
| Ab                                  | Initializing                 | <ul> <li>Power of the servo amplifier was switched on at the condition that the power of servo system controller is OFF.</li> <li>The axis No. set to the servo system controller does not match the axis No. set with the rotary axis setting switch (SW1) of the servo amplifier.</li> <li>A servo amplifier fault, or communication error with the servo system controller or the prior servo amplifier axis occured. In this case, the indication changes as follows:  "Ab " → "AC " → "Ad " → "Ab "  The servo system controller is faulty.</li> </ul> |
| Ab.                                 | Initializing                 | During initial setting for communication specifications                                                                                                    |
| AC                                  | Initializing                 | Initial setting for communication specifications completed, and then it synchronized with servo system controller.                                                                                                    |
| Ad                                  | Initializing                 | During initial parameter setting communication with servo system controller                                                                                                    |
| AE                                  | Initializing                 | During motor • encoder information and telecommunication with servo system controller                                                                                                    |
| AF                                  | Initializing                 | During initial signal data communication with servo system controller                                                                                                    |
| AH                                  | Initializing completion      | During the completion process for initial data communication with servo system controller                                                                                                    |
| AA                                  | Initializing standby         | The power supply of servo system controller is turned off during the power supply of servo amplifier is on.                                                                                                    |
| (Note 1) b # #                      | Ready OFF                    | The ready off signal from the servo system controller was received.                                                                                                    |
| (Note 1) d # #                      | Servo ON                     | The ready off signal from the servo system controller was received.                                                                                                    |
| (Note 1) C # #                      | Servo OFF                    | The ready off signal from the servo system controller was received.                                                                                                    |
| (Note 2) * * *                      | Alarm • Warning              | The alarm No./warning No. that occurred is displayed. (Refer to section 8.1.)                                                                                                    |
| 888                                 | CPU Error                    | CPU watchdog error has occurred.                                                                                                    |
| (Note 3) b 0 A. b 0 b.              | 41.4.0                       | JOG operation, positioning operation, program operation, DO forced output.                                                                                                    |
| (Note 1) b # #.<br>d # #.<br>C # #. | (Note 3) Test operation mode | Motor-less operation                                                                                                    |

Note 1. ## denotes any of numerals 00 to 16 and what it means is listed below.

| #     | Description                     |
|-------|---------------------------------|
| 0A/0B | Set to the test operation mode. |
| 1     | First axis                      |
| 2     | Second axis                     |
| 3     | Third axis                      |
| 4     | Fourth axis                     |
| 5     | Fifth axis                      |
| 6     | Sixth axis                      |
| 7     | Seventh axis                    |
| 8     | Eighth axis                     |
| 9     | Ninth axis                      |
| 10    | Tenth axis                      |
| 11    | Eleventh axis                   |
| 12    | Twelfth axis                    |
| 13    | Thirteenth axis                 |
| 14    | Fourteenth axis                 |
| 15    | Fifteenth axis                  |
| 16    | Sixteenth axis                  |

<sup>2. \*\*</sup> indicates the warning/alarm No. "A" in the third digit indicates the A-axis, and the "B" indicates the B-axis.

<sup>3.</sup> Requires the MR Configurator.

#### 4.4 Test operation

Before starting actual operation, perform test operation to make sure that the machine operates normally. Refer to section 4.2 for the power on and off methods of the servo amplifier.

#### **POINT**

• If necessary, verify controller program by using motor-less operation. Refer to section 4.5.2 for the motor-less operation.

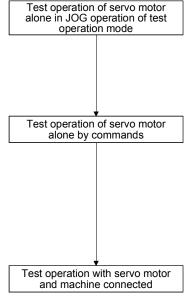

In this step, confirm that the servo amplifier and servo motor operate normally. With the servo motor disconnected from the machine, use the test operation mode and check whether the servo motor rotates correctly. Refer to section 4.5 for the test operation mode.

In this step, confirm that the servo motor rotates correctly under the commands from the controller.

Make sure that the servo motor rotates in the following procedure.

Give a low speed command at first and check the rotation direction, etc. of the serve motor

If the servo motor does not operate in the intended direction, check the input signal.

In this step, connect the servo motor with the machine and confirm that the machine operates normally under the commands from the command device. Make sure that the servo motor rotates in the following procedure.

Give a low speed command at first and check the operation direction, etc. of the machine. If the machine does not operate in the intended direction, check the input signal. By using MR Configurator, check if the servo motor speed, the load ratio, and the other items in the status display are not incorrect.

Then, check automatic operation with the program of the command device.

### 4.5 Test operation mode

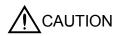

- The test operation mode is designed for servo operation confirmation and not for machine operation confirmation. Do not use this mode with the machine. Always use the servo motor alone.
- If an operation fault occurred, use the forced stop (EM1) to make a stop.

#### **POINT**

 The content described in this section indicates the environment that servo amplifier and personal computer are directly connected.

By using a personal computer and the MR Configurator, you can execute jog operation, positioning operation, DO forced output program operation without connecting the servo system controller.

## 4.5.1 Test operation mode in MR Configurator

### **POINT**

- When using MR-J3W-□B, both of the A-axis and the B-axis go into the test operation mode, but only one of them can be operated.
- When the test operation mode is selected by using the test operation select switch (SW2-1), the SSCNETII communication for the servo amplifier in the test operation mode and the following servo amplifiers is blocked.

#### (1) Test operation mode

## (a) Jog operation

Jog operation can be performed without using the servo system controller. Use this operation with the forced stop reset. This operation may be used independently of whether the servo is on or off and whether the servo system controller is connected or not.

Exercise control on the jog operation screen of the MR Configurator.

### 1) Operation pattern

| Item                                         | Factory setting | Setting range   |
|----------------------------------------------|-----------------|-----------------|
| Speed [r/min]                                | 200             | 0 to max. speed |
| Acceleration/deceleration time constant [ms] | 1000            | 0 to 50000      |

#### 2) Operation method

• When the check box of "Rotation only while the button is being pushed" is checked.

| Operation              | Screen control                         |
|------------------------|----------------------------------------|
| Forward rotation start | Keep pressing the "Forward" button.    |
| Reverse rotation start | Keep pressing the "Reverse" button.    |
| Stop                   | Release "Forward" or "Reverse" button. |

• When the check box of "Rotation only while the button is being pushed" is not checked.

| Operation              | Screen control              |
|------------------------|-----------------------------|
| Forward rotation start | Click the "Forward" button. |
| Reverse rotation start | Click the "Reverse" button. |
| Stop                   | Click the "Stop" button.    |

#### (b) Positioning operation

Positioning operation can be performed without using the servo system controller. Use this operation with the forced stop reset. This operation may be used independently of whether the servo is on or off and whether the servo system controller is connected or not.

Exercise control on the positioning operation screen of the MR Configurator.

#### 1) Operation pattern

| Item                                         | Factory setting              | Setting range                                 |
|----------------------------------------------|------------------------------|-----------------------------------------------|
| Travel distance [pulse]                      | 4000                         | 0 to 9999999                                  |
| Speed [r/min]                                | 200                          | 0 to max. speed                               |
| Acceleration/deceleration time constant [ms] | 1000                         | 0 to 50000                                    |
|                                              |                              | Fwd. rot. (CCW) $\rightarrow$ Rev rot. (CW)   |
| Repeat operation                             | Fwd. rot. (CCW)              | Fwd. rot. (CCW) $\rightarrow$ Fwd. rot. (CCW) |
|                                              | $\rightarrow$ Rev. rot. (CW) | Rev rot. (CW) $\rightarrow$ Fwd. rot. (CCW)   |
|                                              |                              | Rev rot. (CW) $\rightarrow$ Rev rot. (CW)     |
| Dwell time [s]                               | 2.0                          | 0.5 to 50.0                                   |
| Number of repeats [time]                     | 1                            | 1 to 9999                                     |

### 2) Operation method

| Operation              | Screen control              |
|------------------------|-----------------------------|
| Forward rotation start | Click the "Forward" button. |
| Reverse rotation start | Click the "Reverse" button. |
| Pause                  | Click the "Pause" button.   |

### (c) Program operation

Positioning operation can be performed in two or more operation patterns combined, without using the servo system controller. Use this operation with the forced stop reset. This operation may be used independently of whether the servo is on or off and whether the servo system controller is connected or not.

Exercise control on the program operation screen of the MR Configurator. For full information, refer to the MR Configurator Installation Guide.

| Operation | Screen control            |
|-----------|---------------------------|
| Start     | Click the "Start" button. |
| Stop      | Click the "Reset" button. |

## (d) Output signal (DO) forced output

Output signals can be switched on/off forcibly independently of the servo status. Use this function for output signal wiring check, etc.

Exercise control on the DO forced output screen of the MR Configurator.

#### (2) Operation procedure

- (a) Switch power off.
- (b) Set SW2-1 to "UP".

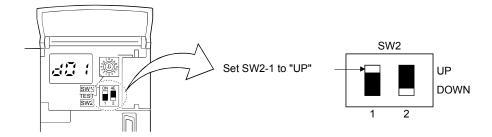

Changing SW2-1 to "UP" while power is on will not start the test operation mode.

(c) Switch servo amplifier power on.When initialization is over, the display shows the following screen.

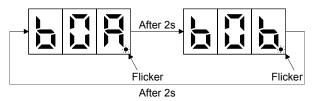

(d) Perform operation with the personal computer.

## 4.5.2 Motor-less operation in controller

#### POINT

- Use motor-less operation which is available by making the servo system controller parameter setting.
- Motor-less operation is done while connected with the servo system controller.

## (1) Motor-less operation

Without connecting the servo motor, output signals or status displays can be provided in response to the servo system controller commands as if the servo motor is actually running. This operation may be used to check the servo system controller sequence. Use this operation with the forced stop reset. Use this operation with the servo amplifier connected to the servo system controller.

For stopping the motor-less operation, set the selection of motor-less operation to [Invalid] in servo parameter setting of servo system controller. Motor-less operation will be invalid condition after switching on power supply next time.

#### (a) Load conditions

| Load item                 | Condition                          |  |  |  |
|---------------------------|------------------------------------|--|--|--|
| Load torque               | 0                                  |  |  |  |
| Load inertia moment ratio | Same as servo motor inertia moment |  |  |  |

### (b) Alarms

The following alarms and warning do not occur. However, the other alarms and warnings occur as when the servo motor is connected.

- Encoder initial communication error 1 (16.□)
- Encoder normal communication error 1 (20.□)
- Encoder normal communication error 2 (21.□)
- Absolute position erase (25.□)

- Battery cable disconnection warning (92.1)
- Battery warning (9F.1)
- Main circuit off warning (E9.□)

### (2) Operating procedure

- 1) Switch off servo amplifier
- 2) Set parameter No.PC05 to "1", change test operation mode switch (SW2-1) to normal condition side "Down", and then turn on the power supply.

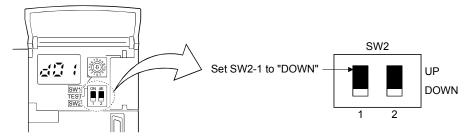

3) Perform motor-less operation with the personal computer. The display shows the following screen.

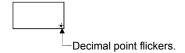

| MEMO |  |  |
|------|--|--|
|      |  |  |
|      |  |  |
|      |  |  |
|      |  |  |
|      |  |  |
|      |  |  |
|      |  |  |
|      |  |  |
|      |  |  |
|      |  |  |
|      |  |  |
|      |  |  |
|      |  |  |
|      |  |  |
|      |  |  |
|      |  |  |

### 5. PARAMETERS

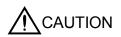

- Never adjust or change the parameter values extremely as it will make operation instable.
- When the fixed values are indicated for any digits of a parameter, never change the values of the digits.

### POINT

- When the servo amplifier is connected with the servo system controller, the parameters are set to the values of the servo system controller.
- Setting may not be made to some parameters and ranges depending on the model or software version of the servo system controller. For details, refer to the servo system controller user's manual.

In this servo amplifier, the parameters are classified into the following groups on a function basis.

| Parameter group                        | Main description                                                                                                    |
|----------------------------------------|----------------------------------------------------------------------------------------------------|
| Basic setting parameters (No.PA□□)     | Make basic setting with these parameters. Generally, the operation is possible only with these parameter settings.                  |
| Gain/filter parameters (No.PB□□)       | Use these parameters when making gain adjustment manually.                                                                          |
| Extension setting parameters (No.PC□□) | When changing settings such as analog monitor output signal or encoder electromagnetic brake sequence output, use these parameters. |
| I/O setting parameters (No.PD□□)       | Use these parameters when changing the I/O signals of the servo amplifier.                                                          |
| Extension control parameters (No.PE□□) | Use these parameters when selecting a function in the fully closed loop system.                                                     |
| Option setting parameters (No.Po□□)    | These parameters are dedicated to MR-J3W.                                                                                           |

Mainly setting the basic setting parameters (No.PA $\square$ ) allows the setting of the basic parameters at the time of introduction.

### 5.1 Basic setting parameters (No.PA□□)

## POINT

- The parameter whose symbol preceded by \* can be validated with the following conditions.
  - \*: Turn off the power and then on again, or reset the controller after setting the parameter.
  - \*\*: Turn off the power and then on again after setting the parameter.

## 5.1.1 Parameter list

| No.          | Symbol | Name                                                 | Setting<br>(Note 1) | Factory<br>setting<br>(Note 2) | Unit        |
|--------------|--------|------------------------------------------------------|---------------------|--------------------------------|-------------|
| PA01         | **STY  | Control mode                                         | Each axis           | 0000h                          |             |
| PA02         | **REG  | Regenerative option                                  | Common              | 0000h                          |             |
| PA03         | *ABS   | Absolute position detection system                   | Each axis           | 0000h                          |             |
| PA04         | *AOP1  | Function selection A-1                               | Common              | 0000h                          |             |
| PA05<br>PA06 |        | This parameter is not used. Do not change the value. |                     | 0                              |             |
| PA07         |        |                                                      |                     | 1                              |             |
| PA08         | ATU    | Auto tuning mode                                     | Each axis           | 0001h                          |             |
| PA09         | RSP    | Auto tuning response                                 | Each axis           | 12                             |             |
| PA10         | INP    | In-position range                                    | Each axis           | 100                            | pulse       |
| PA11         |        | This parameter is not used. Do not change the value. |                     | 1000.0                         | $\setminus$ |
| PA12         |        |                                                      |                     | 1000.0                         |             |
| PA13         |        |                                                      |                     | 0000h                          |             |
| PA14         | *POL   | Rotation direction selection                         | Each axis           | 0                              |             |
| PA15         | *ENR   | Encoder output pulses                                | Each axis           | 4000                           | pulse/rev   |
| PA16         | *ENR2  | Encoder output pulses 2                              | Each axis           | 0                              |             |
| PA17         |        | This parameter is not used. Do not change the value. |                     | 0000h                          |             |
| PA18         |        |                                                      |                     | 0000h                          |             |
| PA19         | *BLK   | Parameter write inhibit                              | Each axis           | 000Bh                          |             |

Note 1. Each axis: Set a value for each of the A-axis and the B-axis.

Common: Common parameters for the A-axis and the B-axis. Set same values for the A-axis and the B-axis. If different values are set, the last set value becomes valid.

<sup>2.</sup> Valid for the A-axis and the B-axis.

### 5.1.2 Parameter write inhibit

|      | Parameter |                         | Setting   | Factory | Linit | Setting            |
|------|-----------|-------------------------|-----------|---------|-------|--------------------|
| No.  | Symbol    | Symbol Name             |           | setting | Unit  | range              |
| PA19 | *BLK      | Parameter write inhibit | Each axis | 000Bh   |       | Refer to the text. |

### POINT

• Turn off the power and then on again, or reset the controller after setting the parameter to validate the parameter value.

In the factory setting, this servo amplifier allows changes to the basic setting parameter, gain/filter parameter and extension setting parameter settings. With the setting of parameter No.PA19, write can be disabled to prevent accidental changes.

The following table indicates the parameters which are enabled for reference and write by the setting of parameter No.PA19. Operation can be performed for the parameters marked **O**.

| Parameter No.<br>PA19 setting | Setting operation | Basic setting parameters No.PA□□ | Gain/filter<br>parameters<br>No.PB□□ | Extension setting parameters No.PC□□ | I/O setting<br>parameters<br>No.PD□□ | (Note) Special setting parameters No.PS□□ | Option setting parameters No.Po□□ |
|-------------------------------|-------------------|----------------------------------|--------------------------------------|--------------------------------------|--------------------------------------|-------------------------------------------|-----------------------------------|
| 0000h                         | Reference         | 0                                |                                      |                                      |                                      |                                           |                                   |
| 000011                        | Write             | 0                                |                                      |                                      |                                      |                                           |                                   |
| 000Bh                         | Reference         | 0                                | 0                                    | 0                                    |                                      |                                           |                                   |
| (factory setting)             | Write             | 0                                | 0                                    | 0                                    |                                      |                                           |                                   |
| 000Ch                         | Reference         | 0                                | 0                                    | 0                                    | 0                                    |                                           |                                   |
| 000011                        | Write             | 0                                | 0                                    | 0                                    | 0                                    |                                           |                                   |
| 000Dh                         | Reference         | 0                                | 0                                    | 0                                    | 0                                    | 0                                         |                                   |
| ОООДП                         | Write             | 0                                | 0                                    | 0                                    | 0                                    | 0                                         |                                   |
| 000Eh                         | Reference         | 0                                | 0                                    | 0                                    | 0                                    | 0                                         | 0                                 |
| OOOLII                        | Write             | 0                                | 0                                    | 0                                    | 0                                    | 0                                         | 0                                 |
| 100Bh                         | Reference         | 0                                |                                      |                                      |                                      |                                           |                                   |
| ТООВП                         | Write             | No.PA19 only                     |                                      |                                      |                                      |                                           |                                   |
| 100Ch                         | Reference         | 0                                | 0                                    | 0                                    | 0                                    |                                           |                                   |
| 100011                        | Write             | No.PA19 only                     |                                      |                                      |                                      |                                           |                                   |
| 100Dh                         | Reference         | 0                                | 0                                    | 0                                    | 0                                    | 0                                         |                                   |
| ТООДП                         | Write             | No.PA19 only                     |                                      |                                      |                                      |                                           |                                   |
| 100Eh                         | Reference         | 0                                | 0                                    | 0                                    | 0                                    | 0                                         | 0                                 |
| IOUEII                        | Write             | No.PA19 only                     |                                      |                                      |                                      |                                           |                                   |

Note. Do not use this parameter when using a rotary servo motor.

#### 5.1.3 Selection of control mode

|      | Parameter |              | Cotting   | Factory | Unit  | Setting            |
|------|-----------|--------------|-----------|---------|-------|--------------------|
| No.  | Symbol    | Name         | Setting   | setting | Offic | range              |
| PA01 | **STY     | Control mode | Each axis | 0000h   |       | Refer to the text. |

#### POINT

- Turn off the power and then on again after setting the parameter to validate the parameter value.
- The direct drive motor can be used with the servo amplifier whose software version is B3 or later.

#### Select the control mode.

This parameter is set as "\$\square\$00\square\$" (rotary servo motor) in the initial setting.

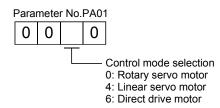

### 5.1.4 Selection of regenerative option

|      | Parameter |                     | Cotting | Factory | Unit  | Setting   |
|------|-----------|---------------------|---------|---------|-------|-----------|
| No.  | Symbol    | Name                | Setting | setting | Offic | range     |
| PA02 | **REG     | Pagaparative entire | Common  | 0000h   |       | Refer to  |
| FA02 | KEG       | Regenerative option | Common  | 000011  |       | the text. |

## **POINT**

- Turn off the power and then on again after setting the parameter to validate the parameter value.
- Wrong setting may cause the regenerative option to burn.
- If the regenerative option selected is not for use with the servo amplifier, parameter error (37.2) occurs.
- The MR-RB3B can be used with the servo amplifier whose software version is B3 or later.
- This parameter is not for MR-J3W-0303BN6. Do not change this value by any means.

Set this parameter when using the regenerative option.

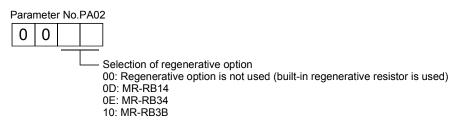

#### 5.1.5 Using absolute position detection system

|      | Parameter |                                    | Setting   | Factory | Unit | Setting            |
|------|-----------|------------------------------------|-----------|---------|------|--------------------|
| No.  | Symbol    | Name                               | Octoring  | setting | 5    | range              |
| PA03 | *ABS      | Absolute position detection system | Each axis | 0000h   |      | Refer to the text. |

#### POINT

- Turn off the power and then on again, or reset the controller after setting the parameter to validate the parameter value.
- This parameter cannot be used in the speed control mode.

Set this parameter when using the absolute position detection system in the position control mode.

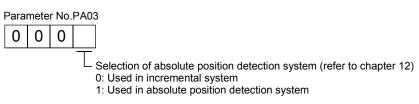

## 5.1.6 Forced stop input selection

|      | Parameter |                        | Setting | Factory | Unit | Setting            |
|------|-----------|------------------------|---------|---------|------|--------------------|
| No.  | Symbol    | Name                   | Setting | setting | 5    | range              |
| PA04 | *AOP1     | Function selection A-1 | Common  | 0000h   |      | Refer to the text. |

#### **POINT**

• Turn off the power and then on again, or reset the controller after setting the parameter to validate the parameter value.

The servo forced stop function is avoidable.

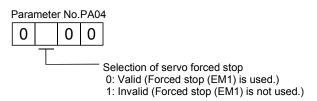

When not using the forced stop (EM1) of servo amplifier, set the selection of servo forced stop to Invalid ( $\Box 1 \Box$   $\Box$ ). At this time, the forced stop (EM1) automatically turns on inside the servo amplifier.

### 5.1.7 Auto tuning

|      | Parameter |                      | Setting   | Factory | Unit  | Setting            |
|------|-----------|----------------------|-----------|---------|-------|--------------------|
| No.  | Symbol    | Name                 | Setting   | setting | Offic | range              |
| PA08 | ATU       | Auto tuning mode     | Each axis | 0001h   |       | Refer to the text. |
| PA09 | RSP       | Auto tuning response | Each axis | 12      |       | 1 to 32            |

POINT

This parameter cannot be used in the torque control mode.

Make gain adjustment using auto tuning. Refer to section 6.2 for details.

(1) Auto tuning mode (parameter No.PA08) Select the gain adjustment mode.

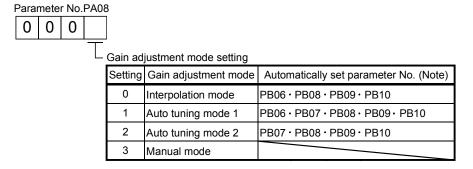

Note. The parameters have the following names.

| Parameter No. | Name                               |
|---------------|------------------------------------|
| PB06          | Load to motor inertia moment ratio |
| PB07          | Model loop gain                    |
| PB08          | Position loop gain                 |
| PB09          | Speed loop gain                    |
| PB10          | Speed integral compensation        |

(2) Auto tuning response (parameter No.PA09)

If the machine hunts or generates large gear sound, decrease the set value. To improve performance, e.g. shorten the settling time, increase the set value.

| Setting | Response        | Guideline for machine resonance frequency [Hz] | Setting |   |
|---------|-----------------|------------------------------------------------|---------|---|
| 1       | Low response    | 10.0                                           | 17      | М |
| 2       | <b>†</b>        | 11.3                                           | 18      |   |
| 3       |                 | 12.7                                           | 19      |   |
| 4       |                 | 14.3                                           | 20      |   |
| 5       |                 | 16.1                                           | 21      |   |
| 6       |                 | 18.1                                           | 22      |   |
| 7       |                 | 20.4                                           | 23      |   |
| 8       |                 | 23.0                                           | 24      |   |
| 9       |                 | 25.9                                           | 25      |   |
| 10      |                 | 29.2                                           | 26      |   |
| 11      |                 | 32.9                                           | 27      |   |
| 12      |                 | 37.0                                           | 28      |   |
| 13      |                 | 41.7                                           | 29      |   |
| 14      |                 | 47.0                                           | 30      |   |
| 15      | <b>\</b>        | 52.9                                           | 31      |   |
| 16      | Middle response | 59.6                                           | 32      | ŀ |

| Setting | Response        | Guideline for machine resonance frequency [Hz] |
|---------|-----------------|------------------------------------------------|
| 17      | Middle response | 67.1                                           |
| 18      | <b>†</b>        | 75.6                                           |
| 19      |                 | 85.2                                           |
| 20      |                 | 95.9                                           |
| 21      |                 | 108.0                                          |
| 22      |                 | 121.7                                          |
| 23      |                 | 137.1                                          |
| 24      |                 | 154.4                                          |
| 25      |                 | 173.9                                          |
| 26      |                 | 195.9                                          |
| 27      |                 | 220.6                                          |
| 28      |                 | 248.5                                          |
| 29      |                 | 279.9                                          |
| 30      |                 | 315.3                                          |
| 31      | ↓               | 355.1                                          |
| 32      | High response   | 400.0                                          |

## 5.1.8 In-position range

|      |        | Parameter         | Cotting   | Factory | Linit | Setting    |
|------|--------|-------------------|-----------|---------|-------|------------|
| No.  | Symbol | Name              | Setting   | setting |       | range      |
| PA10 | INP    | In-position range | Each axis | 100     | pulse | 0 to 65535 |

## POINT

• This parameter cannot be used in the speed control mode and the torque control mode.

Set the range, where in-position (INP-A/INP-B) is output, in the command pulse unit.

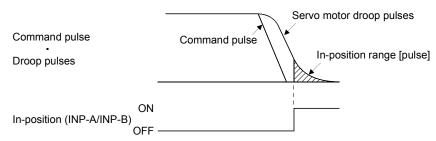

#### 5.1.9 Selection of servo motor rotation direction

|      |        | Parameter                    |           | Factory | Unit | Setting |
|------|--------|------------------------------|-----------|---------|------|---------|
| No.  | Symbol | Name                         | Setting   | setting |      | range   |
| PA14 | *POL   | Rotation direction selection | Each axis | 0       |      | 0 • 1   |

### POINT

• Turn off the power and then on again, or reset the controller after setting the parameter to validate the parameter value.

#### Select servo motor rotation direction relative.

|                   | Servo motor rotation direction (Note)    |                                          |  |  |  |
|-------------------|------------------------------------------|------------------------------------------|--|--|--|
|                   | When positioning address increases       | When positioning address decreases       |  |  |  |
| Parameter No.PA14 | (Position control)                       | (Position control)                       |  |  |  |
| setting           | Command speed in the positive direction  | Command speed in the negative direction  |  |  |  |
| Setting           | (Speed control)                          | (Speed control)                          |  |  |  |
|                   | Command torque in the positive direction | Command torque in the negative direction |  |  |  |
|                   | (Torque control)                         | (Torque control)                         |  |  |  |
| 0                 | CCW                                      | CW                                       |  |  |  |
| 1                 | CW                                       | CCW                                      |  |  |  |

Note. Torque generation direction for the torque control

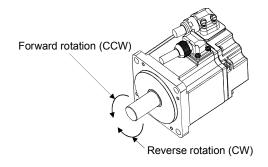

### 5.1.10 Encoder output pulse

|      |       | Parameter               | Setting   | Factory | Unit      | Setting    |
|------|-------|-------------------------|-----------|---------|-----------|------------|
| No.  |       |                         | Setting   | setting | Offic     | range      |
| PA15 | *ENR  | Encoder output pulses   | Each axis | 4000    | pulse/rev | 1 to 65535 |
| PA16 | *ENR2 | Encoder output pulses 2 | Each axis | 0       |           | 0 to 65535 |

### POINT

• Turn off the power and then on again, or reset the controller after setting the parameter to validate the parameter value.

Used to set the encoder pulses (A/B-phase) output by the servo amplifier.

Set the value 4 times greater than the A-phase or B-phase pulses.

You can use parameter No.PC03 to choose the output pulse setting or output division ratio setting.

The number of A/B-phase pulses actually output is 1/4 times greater than the preset number of pulses.

The maximum output frequency is 4.6Mpps (after multiplication by 4). Use this parameter within this range.

### (1) For output pulse designation

Set "□□0□" in parameter No.PC03.

Set the number of pulses per servo motor revolution.

Output pulse=set value [pulses/rev]

For instance, set "5600" to Parameter No.PA15, the actually output A/B-phase pulses are as indicated below.

A/B-phase output pulses=
$$\frac{5600}{4}$$
=1400 [pulse]

## (2) For output division ratio setting

Set "□□1□" in parameter No.PC03.

The number of pulses per servo motor revolution is divided by the set value.

Output pulse = 
$$\frac{\text{Resolution per servo motor revolution}}{\text{Set value}} \text{ [pulses/rev]}$$

For instance, set "8" to Parameter No.PA15, the actually output A/B-phase pulses are as indicated below.

A/B-phase output pulses=
$$\frac{262144}{8} \cdot \frac{1}{4}$$
 = 8192 [pulse]

### (3) A/B-phase pulse electronic gear setting

This parameter is made valid when parameter No.PC03 is set to "\$\square\$ 3\$\square\$".

Set the encoder pulses (A/B-phase) output by the servo amplifier.

Set the encoder pulses output by the servo amplifier by parameter No.PA15 and parameter No.PA16.

Travel distance [pulse] of the linear encoder is multiplied by the set value.

Output pulse = Travel distance of linear encoder 
$$\times \frac{\text{Set value of parameter No.PA15}}{\text{Set value of parameter No.PA16}}$$
 [pulse]

The number of A/B-phase pulses actually output is 1/4 times greater than the preset number of pulses. Also, the maximum output frequency is 4.6Mpps (after multiplication by 4). Use this parameter within the range. When the set value is "0 (factory setting)", it is internally treated as "1".

# 5.2 Gain/filter parameters (No.PB□□)

## POINT

- The parameter whose symbol preceded by \* can be validated with the following conditions
  - \*: Turn off the power and then on again, or reset the controller after setting the parameter.
- The gain/filter parameters (No.PB□□) cannot be used in the torque loop mode.

## 5.2.1 Parameter list

|      |        |                                                                         |           | Factory  |            |
|------|--------|-------------------------------------------------------------------------|-----------|----------|------------|
| No.  | Symbol | Name                                                                    | Setting   | setting  | Unit       |
|      |        |                                                                         | (Note 1)  | (Note 2) |            |
| PB01 | FILT   | Adaptive tuning mode (Adaptive filter II)                               | Each axis | 0000h    |            |
| PB02 | VRFT   | Vibration suppression control tuning mode                               | Each axis | 0000h    |            |
|      |        | (advanced vibration suppression control)                                |           |          |            |
| PB03 |        | This parameter is not used. Do not change the value.                    |           | 0        |            |
| PB04 | FFC    | Feed forward gain                                                       | Each axis | 0        | %          |
| PB05 |        | This parameter is not used. Do not change the value.                    |           | 500      |            |
| PB06 | GD2    | Load to motor inertia moment ratio                                      | Each axis | 7.0      | Multiplier |
|      |        |                                                                         |           |          | (×1)       |
| PB07 | PG1    | Model loop gain                                                         | Each axis | 24       | rad/s      |
| PB08 | PG2    | Position loop gain                                                      | Each axis | 37       | rad/s      |
| PB09 | VG2    | Speed loop gain                                                         | Each axis | 823      | rad/s      |
| PB10 | VIC    | Speed integral compensation                                             | Each axis | 33.7     | ms         |
| PB11 | VDC    | Speed differential compensation                                         | Each axis | 980      |            |
| PB12 |        | This parameter is not used. Do not change the value.                    |           | 0        |            |
| PB13 | NH1    | Machine resonance suppression filter 1                                  | Each axis | 4500     | Hz         |
| PB14 | NHQ1   | Notch shape selection 1                                                 | Each axis | 0000h    |            |
| PB15 | NH2    | Machine resonance suppression filter 2                                  | Each axis | 4500     | Hz         |
| PB16 | NHQ2   | Notch shape selection 2                                                 | Each axis | 0000h    |            |
| PB17 |        | Automatic setting parameter                                             |           |          |            |
| PB18 | LPF    | Low-pass filter setting                                                 | Each axis | 3141     | rad/s      |
| PB19 | VRF1   | Vibration suppression control vibration frequency setting               | Each axis | 100.0    | Hz         |
| PB20 | VRF2   | Vibration suppression control resonance frequency setting               | Each axis | 100.0    | Hz         |
| PB21 |        | This parameter is not used. Do not change the value.                    |           | 0.00     |            |
| PB22 |        |                                                                         |           | 0.00     |            |
| PB23 | VFBF   | Low-pass filter selection                                               | Each axis | 0000h    |            |
| PB24 | *MVS   | Slight vibration suppression control selection                          | Each axis | 0000h    |            |
| PB25 |        | This parameter is not used. Do not change the value.                    |           | 0000h    |            |
| PB26 | *CDP   | Gain changing selection                                                 | Each axis | 0000h    |            |
| PB27 | CDL    | Gain changing condition                                                 | Each axis | 10       |            |
| PB28 | CDT    | Gain changing time constant                                             | Each axis | 1        | ms         |
| PB29 | GD2B   | Gain changing load to motor inertia moment ratio                        | Each axis | 7.0      | Multiplier |
|      |        |                                                                         |           |          | (×1)       |
| PB30 | PG2B   | Gain changing position loop gain                                        | Each axis | 37       | rad/s      |
| PB31 | VG2B   | Gain changing speed loop gain                                           | Each axis | 823      | rad/s      |
| PB32 | VICB   | Gain changing speed integral compensation                               | Each axis | 33.7     | ms         |
| PB33 | VRF1B  | Gain changing vibration suppression control vibration frequency setting | Each axis | 100.0    | Hz         |
| PB34 | VRF2B  | Gain changing vibration suppression control resonance frequency setting | Each axis | 100.0    | Hz         |

| No.  | Symbol | Name                                                 | Setting<br>(Note 1) | Factory<br>setting<br>(Note 2) | Unit |
|------|--------|------------------------------------------------------|---------------------|--------------------------------|------|
| PB35 | \      | This parameter is not used. Do not change the value. | \                   | 0.00                           | \    |
| PB36 | ]\     |                                                      |                     | 0.00                           | \    |
| PB37 | ] \    |                                                      | \                   | 100                            | \    |
| PB38 | ] \    |                                                      | \                   | 0.0                            | \    |
| PB39 | ] \    |                                                      | \                   | 0.0                            | \    |
| PB40 | \      |                                                      | \                   | 0.0                            | \    |
| PB41 | \      |                                                      | \                   | 1125                           | \    |
| PB42 | \      |                                                      | \                   | 1125                           | \    |
| PB43 | ] \    |                                                      | \                   | 0004h                          | \    |
| PB44 | ] \    |                                                      | \                   | 0.0                            | \    |
| PB45 | \      |                                                      | \                   | 0000h                          | \    |

Note 1. Each axis: Set a value for each of the A-axis and the B-axis.

Common: Common parameters for the A-axis and the B-axis. Set same values for the A-axis and the B-axis. If different values are set, the last set value becomes valid.

2. Valid for the A-axis and the B-axis.

## 5.2.2 List of details

| No.  | Symbol | Name and function                                                                                                    | Setting      | Factory setting | Unit | Setting range                                  |
|------|--------|----------------------------------------------------------------------------------------------------|--------------|-----------------|------|------------------------------------------------|
| PB01 | FILT   | Adaptive tuning mode (Adaptive filter II)  Used to set the mode for the machine resonance suppression filter 1.  Filter tuning mode 0: Invalid 1: Cannot be set 2: Manual setting  If "□□□1" is set for this parameter, it is automatically rewritten as "□□□0".                                                                                                    | Each<br>axis | 0000h           |      | Refer to<br>Name<br>and<br>function<br>column. |
| PB02 | VRFT   | Vibration suppression control tuning mode (advanced vibration suppression control)  Used to set the tuning mode for the vibration suppression control.  Vibration suppression control tuning mode 0: Invalid 1: Cannot be set 2: Manual setting  If "□□□□1" is set for this parameter, it is automatically rewritten as "□□□0".                                                                                   | Each<br>axis | 0000h           |      | Refer to<br>Name<br>and<br>function<br>column. |
| PB03 |        | This parameter is not used. Do not change the value.                                                                                                    |              | 0               |      |                                                |
| PB04 | FFC    | Feed forward gain  This parameter cannot be used in the speed control mode.  Set the feed forward gain. When the setting is 100%, the droop pulses during operation at constant speed are nearly zero. However, sudden acceleration/deceleration will increase the overshoot. As a guideline, when the feed forward gain setting is 100%, set 1s or more as the acceleration time constant up to the rated speed. | Each<br>axis | 0               | %    | 0<br>to<br>100                                 |

| No.  | Symbol | Name and function                                                                                                    | Setting      | Factory setting | Unit               | Setting range       |
|------|--------|----------------------------------------------------------------------------------------------------|--------------|-----------------|--------------------|---------------------|
| PB05 |        | This parameter is not used. Do not change the value.                                                                                                    |              | 500             |                    |                     |
| PB06 | GD2    | Load to motor inertia moment ratio  Used to set the ratio of the load inertia moment to the servo motor shaft inertia moment. When auto tuning mode 1 and interpolation mode is selected, the result of auto tuning is automatically used.  (Refer to section 6.1.1)  In this case, it varies between 0 and 100.0.  When parameter No.PA08 is set to "□□□2" or "□□□3", this parameter can be set manually.                                                                                        | Each<br>axis | 7.0             | Multiplier<br>(×1) | 0<br>to<br>300.0    |
| PB07 | PG1    | Model loop gain  Set the response gain up to the target position.  Increase the gain to improve track ability in response to the command.  When auto turning mode 1, 2 is selected, the result of auto turning is automatically used.  When parameter No.PA08 is set to "□□□□0" or "□□□□3", this parameter can be set manually.                                                                                                    | Each<br>axis | 24              | rad/s              | 1<br>to<br>2000     |
| PB08 | PG2    | Position loop gain This parameter cannot be used in the speed control mode. Used to set the gain of the position loop. Set this parameter to increase the position response to level load disturbance. Higher setting increases the response level but is liable to generate vibration and/or noise. When auto tuning mode 1, 2 and interpolation mode is selected, the result of auto tuning is automatically used. When parameter No.PA08 is set to "□□□3", this parameter can be set manually. | Each<br>axis | 37              | rad/s              | 1<br>to<br>1000     |
| PB09 | VG2    | Speed loop gain Set this parameter when vibration occurs on machines of low rigidity or large backlash. Higher setting increases the response level but is liable to generate vibration and/or noise. When auto tuning mode 1, 2 and interpolation mode is selected, the result of auto tuning is automatically used. When parameter No.PA08 is set to "□□□3", this parameter can be set manually.                                                                                                | Each<br>axis | 823             | rad/s              | 20<br>to<br>50000   |
| PB10 | VIC    | Speed integral compensation Used to set the integral time constant of the speed loop. Lower setting increases the response level but is liable to generate vibration and/or noise. When auto tuning mode 1, 2 and interpolation mode is selected, the result of auto tuning is automatically used. When parameter No.PA08 is set to "□□□3", this parameter can be set manually.                                                                                                    | Each<br>axis | 33.7            | ms                 | 0.1<br>to<br>1000.0 |
| PB11 | VDC    | Speed differential compensation Used to set the differential compensation. When parameter No.PB24 is set to "□□3□", this parameter is made valid. When parameter No.PA08 is set to "□□0□", this parameter is made valid by instructions of controller.                                                                                                    | Each<br>axis | 980             |                    | 0<br>to<br>1000     |
| PB12 |        | This parameter is not used. Do not change the value.                                                                                                    |              | 0               |                    |                     |

| No.  | Symbol | Name and function                                                                                                    | Setting      | Factory setting | Unit | Setting range                                  |
|------|--------|----------------------------------------------------------------------------------------------------|--------------|-----------------|------|------------------------------------------------|
| PB13 | NH1    | Machine resonance suppression filter 1 Set the notch frequency of the machine resonance suppression filter 1. When the parameter No.PB01 setting is "□□□0", the setting of this parameter is ignored. If a value exceeding "3000" is set for this parameter, it is automatically rewritten as "3000".                                                                                  | Each<br>axis | 4500            | Hz   | 100<br>to<br>4500                              |
| PB14 | NHQ1   | Notch shape selection 1 Select the shape of the machine resonance suppression filter 1.  O O O  Notch depth selection  Setting value Depth Gain  O Deep -40dB  1 to -3dB  3 Shallow -4dB  Notch width  Setting value Width α  O Standard 2  1 to 4  3 Wide 5  When the parameter No.PB01 setting is "□□□0", the setting of this parameter is ignored.                                  | Each         | 0000h           |      | Refer to<br>Name<br>and<br>function<br>column. |
| PB15 | NH2    | Machine resonance suppression filter 2 Set the notch frequency of the machine resonance suppression filter 2. Set parameter No.PB16 (notch shape selection 2) to "□□□1" to make this parameter valid. If a value exceeding "3000" is set for this parameter, it is automatically rewritten as "3000".                                                                                  | Each<br>axis | 4500            | Hz   | 100<br>to<br>4500                              |
| PB16 | NHQ2   | Notch shape selection 2  Select the shape of the machine resonance suppression filter 2.  Machine resonance suppression filter 2 selection 0: Invalid 1: Valid  Notch depth selection  Setting value Depth Gain  0 Deep -40dB  1 to -3dB  3 Shallow -4dB  Notch width  Setting value Width \( \alpha \)  Notch width  Setting value Width \( \alpha \)  0 Standard 2  1 to 4  3 Wide 5 | Each         | 0000h           |      | Refer to<br>Name<br>and<br>function<br>column. |

| No.   | Symbol | Name and function                                                                           | Setting  | Factory setting | Unit     | Setting range    |
|-------|--------|---------------------------------------------------------------------------------------------|----------|-----------------|----------|------------------|
| PB17  |        | Automatic setting parameter                                                                 |          | \               |          | \ \              |
| . 5., |        | The value of this parameter is set according to a set value of parameter                    |          |                 |          |                  |
|       |        | No.PB06 (Load to motor inertia moment ratio).                                               |          |                 |          |                  |
| PB18  | LPF    | Low-pass filter setting                                                                     | Each     | 3141            | rad/s    | 100              |
|       |        | Set the low-pass filter.                                                                    | axis     |                 |          | to               |
|       |        | Setting parameter No.PB23 (low-pass filter selection) to "□□0□" automatically               |          |                 |          | 9000             |
|       |        | changes this parameter.                                                                     |          |                 |          |                  |
|       |        | When parameter No.PB23 is set to "□□1□", this parameter can be set                          |          |                 |          |                  |
|       |        | manually.                                                                                   |          |                 |          |                  |
| PB19  | VRF1   | Vibration suppression control vibration frequency setting                                   | Each     | 100.0           | Hz       | 0.1              |
|       |        | This parameter cannot be used in the speed control mode.                                    | axis     |                 |          | to               |
|       |        | Set the vibration frequency for vibration suppression control to suppress low-              |          |                 |          | 100.0            |
|       |        | frequency machine vibration, such as enclosure vibration. (Refer to section 7.3.)           |          |                 |          |                  |
|       |        | When parameter No.PB02 is set to "□□□2", this parameter can be set                          |          |                 |          |                  |
|       |        | manually.                                                                                   |          |                 |          |                  |
| PB20  | VRF2   | Vibration suppression control resonance frequency setting                                   | Each     | 100.0           | Hz       | 0.1              |
|       |        | This parameter cannot be used in the speed control mode.                                    | axis     |                 |          | to               |
|       |        | Set the resonance frequency for vibration suppression control to suppress low-              |          |                 |          | 100.0            |
|       |        | frequency machine vibration, such as enclosure vibration. (Refer to section 7.3.)           |          |                 |          |                  |
|       |        | When parameter No.PB02 is set to "□□□2", this parameter can be set                          |          |                 |          |                  |
| PB21  |        | manually.  This parameter is not used. Do not change the value.                             |          | 0.00            |          |                  |
| PB22  |        | This parameter is not used. Do not change the value.                                        |          | 0.00            |          |                  |
| PB23  | VFBF   | Low-pass filter selection                                                                   | Each     | 0.00<br>0000h   |          | Refer to         |
| 1 023 | VI DI  | Select the low-pass filter.                                                                 | axis     | 000011          | \        | Name             |
|       |        | Coloct the low-pass filter.                                                                 | axis     |                 | \        | and              |
|       |        |                                                                                             |          |                 | \        | function         |
|       |        | T                                                                                           |          |                 | \        | column.          |
|       |        | Low-pass filter selection 0: Automatic setting                                              |          |                 | \        |                  |
|       |        | 1: Manual setting (parameter No.PB18 setting)                                               |          |                 | \        |                  |
|       |        |                                                                                             |          |                 | \        |                  |
|       |        | When automatic setting has been selected, select the filter that has the band               |          |                 | \        |                  |
|       |        | width close to the one calculated with $\frac{\text{VG2} \cdot 10}{1 + \text{GD2}}$ [rad/s] |          |                 | \        |                  |
|       |        | 1 + GD2 [lad/s]                                                                             |          |                 | \        |                  |
|       |        |                                                                                             | <u> </u> |                 | <u> </u> |                  |
| PB24  | *MVS   | Slight vibration suppression control selection                                              | Each     | 0000h           | <b> </b> | Refer to         |
|       |        | Select the slight vibration suppression control and PI-PID change.                          | axis     |                 | \        | Name             |
|       |        | When parameter No.PA08 (Auto tuning mode) is set to "□□□3", the slight                      |          |                 | \        | and              |
|       |        | vibration suppression control is enabled. (Slight vibration suppression control             |          |                 | \        | function column. |
|       |        | cannot be used in the speed control mode.)                                                  |          |                 | \        | COIUITIII.       |
|       |        | 0 0                                                                                         |          |                 | \        |                  |
|       |        |                                                                                             | 1        |                 | \        |                  |
|       |        | ☐ Slight vibration suppression control selection                                            |          |                 | \        |                  |
|       |        | 0: Invalid<br>1: Valid                                                                      |          |                 | \        |                  |
|       |        | PI-PID control switch over selection                                                        | 1        |                 | \        |                  |
|       |        | 0: PI control is valid. (Switching to PID                                                   |          |                 | \        |                  |
|       |        | control is possible with instructions of controller.)                                       | 1        |                 | \        |                  |
|       |        | 3: PID control is always valid.                                                             |          |                 | \        |                  |
|       |        |                                                                                             |          |                 | <u> </u> |                  |
| PB25  |        | This parameter is not used. Do not change the value.                                        |          | 0000h           |          |                  |

| No.  | Symbol | Name and function                                                                                                    | Setting      | Factory setting | Unit                   | Setting range                                  |
|------|--------|----------------------------------------------------------------------------------------------------|--------------|-----------------|------------------------|------------------------------------------------|
| PB26 | *CDP   | Gain changing selection Select the gain changing condition. (Refer to section 7.5.)  Gain changing selection Under any of the following conditions, the gains change on the basis of the parameter No.PB29 to PB32 settings. 0: Invalid 1: Control instructions from a controller. 2: Command frequency (Parameter No.PB27 setting) 3: Droop pulses value (Parameter No.PB27 setting) 4: Servo motor speed (Parameter No.PB27 setting)  Gain changing condition 0: Valid when the control instruction from a controller is ON Valid at equal to or more than the value set in parameter No.PB27  1: Valid when the control instruction from a controller is OFF Valid at equal to or less than the value set in parameter No.PB27 | Each<br>axis | 0000h           |                        | Refer to<br>Name<br>and<br>function<br>column. |
| PB27 | CDL    | Gain changing condition Used to set the value of gain changing condition (command frequency, droop pulses, servo motor speed) selected in parameter No.PB26.The set value unit changes with the changing condition item. (Refer to section 7.5.)                                                                                                    | Each<br>axis | 10              | kpps<br>pulse<br>r/min | 0<br>to<br>9999                                |
| PB28 | CDT    | Gain changing time constant Used to set the time constant at which the gains will change in response to the conditions set in parameters No.PB26 and PB27. (Refer to section 7.5.)                                                                                                    | Each<br>axis | 1               | ms                     | 0<br>to<br>100                                 |
| PB29 | GD2B   | Gain changing load to motor inertia moment ratio Used to set the load to motor inertia moment ratio when gain changing is valid. This parameter is made valid when the auto tuning is invalid (parameter No.PA08: □□□3).                                                                                                    | Each<br>axis | 7.0             | Multiplier<br>(×1)     | 0<br>to<br>300.0                               |
| PB30 | PG2B   | Gain changing position loop gain  This parameter cannot be used in the speed control mode.  Set the position loop gain when the gain changing is valid.  This parameter is made valid when the auto tuning is invalid (parameter No.PA08: □□□3).                                                                                                    | Each<br>axis | 37              | rad/s                  | 1<br>to<br>2000                                |
| PB31 | VG2B   | Gain changing speed loop gain Set the speed loop gain when the gain changing is valid. This parameter is made valid when the auto tuning is invalid (parameter No.PA08: □□□3).                                                                                                    | Each<br>axis | 823             | rad/s                  | 20<br>to<br>20000                              |
| PB32 | VICB   | Gain changing speed integral compensation  Set the speed integral compensation when the gain changing is valid.  This parameter is made valid when the auto tuning is invalid (parameter No.PA08: □□□3).                                                                                                    | Each<br>axis | 33.7            | ms                     | 0.1<br>to<br>5000.0                            |
| PB33 | VRF1B  | Gain changing vibration suppression control vibration frequency setting This parameter cannot be used in the speed control mode. Set the vibration frequency for vibration suppression control when the gain changing is valid. This parameter is made valid when the parameter No.PB02 setting is "□□□2" and the parameter No.PB26 setting is "□□□1". When using the vibration suppression control gain changing, always execute the changing after the servo motor has stopped.                                                                                                    | Each<br>axis | 100.0           | Hz                     | 0.1<br>to<br>100.0                             |

# 5. PARAMETERS

| No.  | Symbol   | Name and function                                                              | Setting  | Factory setting | Unit | Setting range           |
|------|----------|--------------------------------------------------------------------------------|----------|-----------------|------|-------------------------|
| PB34 | VRF2B    | Gain changing vibration suppression control resonance frequency setting        | Each     | 100.0           | Hz   | 0.1                     |
|      |          | This parameter cannot be used in the speed control mode.                       | axis     |                 |      | to                      |
|      |          | Set the resonance frequency for vibration suppression control when the gain    |          |                 |      | 100.0                   |
|      |          | changing is valid. This parameter is made valid when the parameter No.PB02     |          |                 |      |                         |
|      |          | setting is "□□□2" and the parameter No.PB26 setting is "□□□1".                 |          |                 |      |                         |
|      |          | When using the vibration suppression control gain changing, always execute the |          |                 |      |                         |
|      |          | changing after the servo motor has stopped.                                    |          |                 |      |                         |
| PB35 | Λ        | This parameter is not used. Do not change the value.                           | \        | 0.00            | \    | \ I                     |
| PB36 | [\       |                                                                                | \        | 0.00            | \    | \                       |
| PB37 | [ \      |                                                                                | \        | 100             | \    | \                       |
| PB38 | [ \      |                                                                                | \        | 0.0             | \    | \                       |
| PB39 | \ \      |                                                                                | \        | 0.0             | \    | \                       |
| PB40 | \ \      |                                                                                | \        | 0.0             | \    | \                       |
| PB41 | \        |                                                                                | \        | 1125            | \    | \                       |
| PB42 | \        |                                                                                | \        | 1125            | \    | \                       |
| PB43 | \        |                                                                                | \        | 0004h           | \    | \                       |
| PB44 | \        |                                                                                | \        | 0.0             | \    | \                       |
| PB45 | <u> </u> |                                                                                | <u> </u> | 0000h           | \    | igwedge igwedge igwedge |

## 5.3 Extension setting parameters (No.PC□□)

### **POINT**

- The parameter whose symbol preceded by \* can be validated with the following conditions.
  - \*: Turn off the power and then on again, or reset the controller after setting the parameter.
- \*\*: Turn off the power and then on again after setting the parameter.

## 5.3.1 Parameter list

| No.  | Symbol      | Name                                                 | Setting<br>(Note 1) | Factory<br>setting<br>(Note 2) | Unit       |
|------|-------------|------------------------------------------------------|---------------------|--------------------------------|------------|
| PC01 | ERZ         | Error excessive alarm level                          | Each axis           | 0                              | rev        |
| PC02 | MBR         | Electromagnetic brake sequence output                | Each axis           | 0                              | ms         |
| PC03 | *ENRS       | Encoder output pulses selection                      | Each axis           | 0010h                          |            |
| PC04 | **COP1      | Function selection C-1                               | Each axis           | 0000h                          |            |
| PC05 | **COP2      | Function selection C-2                               | Each axis           | 0000h                          |            |
| PC06 | *COP3       | Function selection C-3                               | Each axis           | 0000h                          |            |
| PC07 | ZSP         | Zero speed                                           | Each axis           | 50                             | r/min      |
| PC08 |             | This parameter is not used. Do not change the value. |                     | 0                              |            |
| PC09 | MOD1        | Analog monitor 1 output                              | Common              | 0000h                          |            |
| PC10 | MOD2        | Analog monitor 2 output                              | Common              | 0001h                          |            |
| PC11 | MO1         | Analog monitor 1 offset                              | Common              | 0                              | mV         |
| PC12 | MO2         | Analog monitor 2 offset                              | Common              | 0                              | mV         |
| PC13 |             | This parameter is not used. Do not change the value. |                     | 0                              |            |
| PC14 |             |                                                      |                     | 0                              |            |
| PC15 | SNO         | Station number selection                             | Common              | 0                              |            |
| PC16 |             | This parameter is not used. Do not change the value. |                     | 0000h                          |            |
| PC17 | **COP4      | Function selection C-4                               | Each axis           | 0000h                          |            |
| PC18 |             | This parameter is not used. Do not change the value. |                     | 0000h                          |            |
| PC19 |             |                                                      |                     | 0000h                          |            |
| PC20 |             |                                                      |                     | 0000h                          |            |
| PC21 | *BPS        | Alarm history clear                                  | Each axis           | 0000h                          |            |
| PC22 | $\setminus$ | This parameter is not used. Do not change the value. | \                   | 0000h                          | <b>\</b>   |
| PC23 | ]\          |                                                      |                     | 0000h                          | \          |
| PC24 | ] \         |                                                      |                     | 0000h                          | \          |
| PC25 | ] \         |                                                      | \                   | 0000h                          | \          |
| PC26 | ] \         |                                                      | \                   | 0000h                          |            |
| PC27 | \           |                                                      | \                   | 0000h                          | \          |
| PC28 | \           |                                                      | \                   | 0000h                          | \          |
| PC29 | ] \         |                                                      | \                   | 0000h                          | \ <b> </b> |
| PC30 | ] \         |                                                      | \                   | 0000h                          | \          |
| PC31 | ] \         |                                                      | \                   | 0000h                          | \          |
| PC32 | \           |                                                      | \                   | 0000h                          | <b>\</b>   |

Note 1. Each axis: Set a value for each of the A-axis and the B-axis.

Common: Common parameters for the A-axis and the B-axis. Set same values for the A-axis and the B-axis. If different values are set, the last set value becomes valid.

2. Valid for the A-axis and the B-axis.

## 5.3.2 List of details

| No.  | Symbol | Name and function                                                                                                    | Setting      | Factory setting | Unit            | Setting range                                  |
|------|--------|----------------------------------------------------------------------------------------------------|--------------|-----------------|-----------------|------------------------------------------------|
| PC01 | ERZ    | Error excessive alarm level This parameter cannot be used in the speed control mode and the torque control mode. Used to set the error excessive alarm level with rotation amount of servo motor. When "0" is set in this parameter, the alarm level is three rotations. When a value other than "0" is set, the alarm level is the rotation number of the set value. However, the alarm level stays at 200 rotations even if a value exceeding "200" is set. Note. Setting can be changed in parameter No.PC06. | Each<br>axis | 0               | rev<br>(Note 1) | 0<br>to<br>1000                                |
| PC02 | MBR    | Electromagnetic brake sequence output  Used to set the delay time (Tb) between electronic brake interlock (MBR-A/MBR-B) and the base drive circuit is shut-off.                                                                                                    | Each<br>axis | 0               | ms              |                                                |
| PC03 | *ENRS  | Encoder output pulse selection Use to select the encoder output pulse direction and encoder output pulse setting.  Encoder output pulse phase changing Changes the phases of A/B-phase encoder pulses output.  Set Servo motor rotation direction value CCW CW  A-phase A-phase B-phase  Encoder output pulse setting selection 0: Output pulse designation 1: Division ratio setting 3: A/B-phase pulse electronic gear setting (Set with the electronic gear parameter No.PA15 and PA16)                       | Each<br>axis | 0010h           |                 | Refer to<br>Name<br>and<br>function<br>column. |
| PC04 | **COP1 | Function selection C-1 Select the encoder cable communication system selection.     O   O   O    Encoder cable communication system selection 0: Two-wire type 1: Four-wire type Incorrect setting will result in an encoder alarm 1 (16.3). Refer to section 11.1.2 for the communication method of the encoder cable.                                                                                                    | Each<br>axis | 0000h           |                 | Refer to<br>Name<br>and<br>function<br>column. |
| PC05 | **COP2 | Function selection C-2  Motor-less operation select.   O O O O  Motor-less operation select.  0: Valid 1: Invalid                                                                                                    | Each<br>axis | 0000h           |                 | Refer to<br>Name<br>and<br>function<br>column. |

| No.  | Symbol | Name and function                                                                                                    | Setting      | Factory setting | Unit  | Setting range                                  |
|------|--------|----------------------------------------------------------------------------------------------------|--------------|-----------------|-------|------------------------------------------------|
| PC06 | *COP3  | Function selection C-3  Select the error excessive alarm level setting for parameter No.PC01.     O O O O    Error excessive alarm level setting selection 0: 1                                                                                                    | Each<br>axis | 0000h           |       | Refer to<br>Name<br>and<br>function<br>column. |
| PC07 | ZSP    | Zero speed Used to set the output range of the zero speed (ZSP-A/ZSP-B). Zero speed (ZSP-A/ZSP-B) detection has hysteresis width of 20r/min (Refer to section 3.5 (2) (b))                                                                                                    | Each<br>axis | 50              | r/min | 0<br>to<br>10000                               |
| PC08 |        | This parameter is not used. Do not change the value.                                                                                                    |              | 0               |       |                                                |
| PC09 | MOD1   | Analog monitor 1 output Used to selection the signal provided to the analog monitor 1 (MO1) output.  (Refer to section 5.3.3)  Analog monitor 1 (MO1) output selection  Setting  Item  Setting  Servo motor speed (±8V/max. speed)  Torque (±8V/max. torque)  Servo motor speed (+8V/max. speed)  Torque (+8V/max. torque)  Current command (±8V/max. current command)  Speed command (±8V/max. current command)  Speed command (±8V/max. current command)  Droop pulses (±10V/100 pulses)  Droop pulses (±10V/1000 pulses)  Droop pulses (±10V/10000 pulses)  Droop pulses (±10V/10000 pulses)  Droop pulses (±8V/400V)  E Speed command 2 (8V/max. current command)  Analog monitor 1 (MO1) output axis selection 0: A-axis 1: B-axis | Common       | 0000h           |       | Refer to<br>Name<br>and<br>function<br>column. |
| PC10 | MOD2   | Analog monitor 2 output  Used to selection the signal provided to the analog monitor 2 (MO2) output.  (Refer to section 5.3.3)  Analog monitor 2 (MO2) output selection The settings are the same as those of parameter No.PC09.  Analog monitor 2 (MO2) output axis selection The settings are the same as those of parameter No.PC09.                                                                                                    | Common       | 0001h           |       | Refer to<br>Name<br>and<br>function<br>column. |

| No.          | Symbol   | Name and function                                                                         | Setting | Factory setting | Unit     | Setting range |
|--------------|----------|-------------------------------------------------------------------------------------------|---------|-----------------|----------|---------------|
| PC11         | MO1      | Analog monitor 1 offset                                                                   | Common  | 0               | mV       | -9999         |
|              |          | Used to set the offset voltage of the analog monitor 1 (MO1) output.                      |         |                 |          | to            |
|              |          |                                                                                           |         |                 |          | 9999          |
| PC12         | MO2      | Analog monitor 2 offset                                                                   | Common  | 0               | mV       | -999          |
|              |          | Used to set the offset voltage of the analog monitor 2 (MO2) output.                      |         |                 |          | to            |
| PC13         |          | This parameter is not used. Do not change the value                                       |         | 0               |          | 999           |
| PC14         |          | This parameter is not used. Do not change the value.                                      |         | 0               |          |               |
| PC15         | SNO      | Station number selection                                                                  | Common  | 0               |          |               |
| 0.0          | 0.10     | Used to select the axis to communicate with MR Configurator.                              |         | Ü               |          |               |
|              |          | 0: A-axis                                                                                 |         |                 |          |               |
|              |          | 1: B-axis                                                                                 |         |                 |          |               |
| PC16         |          | This parameter is not used. Do not change the value.                                      |         | 0000h           |          |               |
| PC17         | **COP4   | Function Selection C-4                                                                    | Each    | 0000h           | \        | Refer to      |
|              |          | This parameter cannot be used in the speed control mode and the torque                    | axis    |                 | \        | Name          |
|              |          | control mode.                                                                             |         |                 | \        | and           |
|              |          | This is used to select a home position setting condition.                                 |         |                 | \        | function      |
|              |          | 0 0 0                                                                                     |         |                 | \        | column.       |
|              |          | T                                                                                         |         |                 | \        |               |
|              |          | Selection of home position setting condition                                              |         |                 | \        |               |
|              |          | <ol> <li>Need to pass motor Z-phase after the power<br/>supply is switched on.</li> </ol> |         |                 | \        |               |
|              |          | 1: Not need to pass motor Z-phase after the power                                         |         |                 | \        |               |
|              |          | supply is switched on.                                                                    |         |                 | \        |               |
| PC18         |          | This parameter is not used. Do not shapes the value                                       |         | 00006           |          |               |
| PC19         |          | This parameter is not used. Do not change the value.                                      |         | 0000h<br>0000h  |          |               |
| PC20         |          |                                                                                           |         | 0000h           |          |               |
| PC21         | *BPS     | Alarm history clear                                                                       | Each    | 0000h           | <u> </u> | Refer to      |
|              | J. 0     | Used to clear the alarm history.                                                          | axis    | 0000            | \        | Name          |
|              |          |                                                                                           |         |                 | \        | and           |
|              |          | 0 0 0                                                                                     |         |                 | \        | function      |
|              |          | Alarm history clear                                                                       |         |                 | \        | column.       |
|              |          | └─ Alarm history clear<br>0: Invalid                                                      |         |                 | \        |               |
|              |          | 1: Valid                                                                                  |         |                 | \        |               |
|              |          | When alarm history clear is made valid, the alarm history is cleared at next power-on.    |         |                 | \        |               |
|              |          | After the alarm history is cleared, the setting is                                        |         |                 | \        |               |
|              |          | automatically made invalid (reset to 0).                                                  |         |                 | \        |               |
| DOCC.        |          | This accounts is not used D                                                               | \       | 0000:           | <u> </u> |               |
| PC22         | \        | This parameter is not used. Do not change the value.                                      | \       | 0000h           | \        | \ <b>I</b>    |
| PC23         | \        |                                                                                           | \       | 0000h           | \        | \ <b> </b>    |
| PC24         | \        |                                                                                           | \       | 0000h           | \        | \             |
| PC25         | \        |                                                                                           | \       | 0000h<br>0000h  | \        | \             |
| PC26<br>PC27 | \        |                                                                                           | \       | 0000h           | \        | \             |
| PC28         | \        |                                                                                           | \       | 0000h           | \        | \             |
| PC29         | \        |                                                                                           | \       | 0000h           | \        | \             |
| PC30         | \        |                                                                                           | \       | 0000h           | \        | \             |
| PC31         | \        |                                                                                           | \       | 0000h           | \        | \             |
| PC32         | \        |                                                                                           | \       | 0000h           | \        | $\setminus$   |
| . 302        | <u> </u> |                                                                                           | 1 1     | 000011          | \        | <u> </u>      |

#### 5.3.3 Analog monitor

POINT

• A voltage of analog monitor output may be irregular at power-on.

The servo status can be output to two channels in terms of voltage.

### (1) Setting

Change the following digits of parameter No.PC09, PC10.

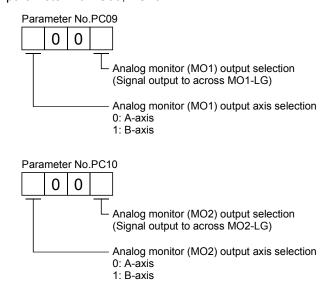

Parameters No.PC11 and PC12 can be used to set the offset voltages to the analog output voltages. The setting range is between —999 and 999mV.

| Parameter No. | Description                                                    | Setting range [mV] |
|---------------|----------------------------------------------------------------|--------------------|
| PC11          | Used to set the offset voltage for the analog monitor 1 (MO1). | -999 to 999        |
| PC12          | Used to set the offset voltage for the analog monitor 2 (MO2). | —999 (0 999        |

### (2) Set content

The servo amplifier is factory-set to output the servo motor speed to analog monitor 1 (MO1) and the torque to analog monitor (MO2). The setting can be changed as listed below by changing the parameter No.PC09 and PC10 value.

Refer to (3) for the measurement point.

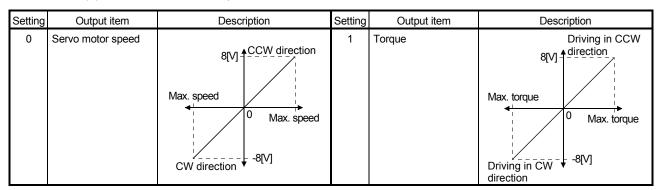

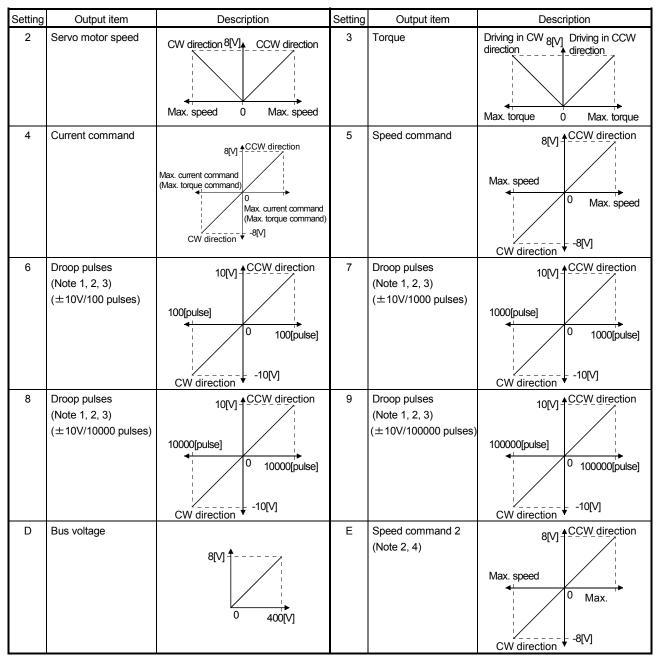

Note 1. Encoder pulse unit.

- 2. Cannot be used in the torque loop mode.
- 3. Cannot be used in the speed loop mode.
- 4. This setting can be used with the servo amplifier whose software version is B3 or later and with MR Configurator whose software version is C5 or later.

#### (3) Analog monitor block diagram

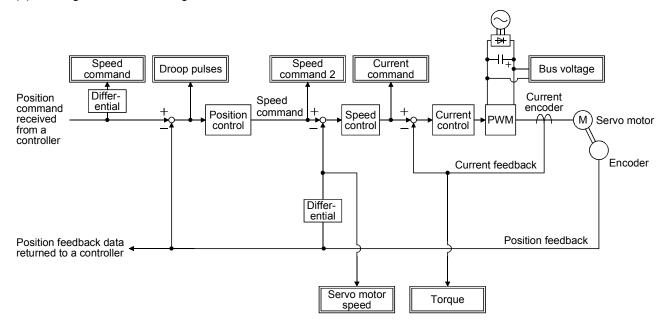

#### 5.3.4 Alarm history clear

The servo amplifier stores six past alarms from when its power is switched on first. To control alarms which will occur during operation, clear the alarm history using parameter No.PC21 before starting operation. Clearing the alarm history automatically returns to "DDD0".

After setting, this parameter is made valid by switch power from OFF to ON.

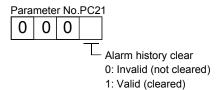

# 5.4 I/O setting parameters (No.PD□□)

#### POINT

- The parameter whose symbol preceded by \* can be validated with the following conditions.
  - \*: Turn off the power and then on again, or reset the controller after setting the parameter.

#### 5.4.1 Parameter list

|      |          |                                                                            | 1                   |                                |            |
|------|----------|----------------------------------------------------------------------------|---------------------|--------------------------------|------------|
| No.  | Symbol   | Name                                                                       | Setting<br>(Note 1) | Factory<br>setting<br>(Note 2) | Unit       |
| PD01 | \        | This parameter is not used. Do not change the value.                       |                     | 0000h                          |            |
| PD02 |          | The parameter to not account to not one light the reliable                 |                     | 0000h                          |            |
| PD03 | \        |                                                                            |                     | 0020h                          |            |
| PD04 |          |                                                                            |                     | 0021h                          |            |
| PD05 |          |                                                                            |                     | 0022h                          |            |
| PD06 | \        |                                                                            | \                   | 0000h                          |            |
| PD07 | *DO1     | Output signal device selection 1 (CN3-12 for A-axis and CN3-25 for B-axis) | Each axis           | 0005h                          |            |
| PD08 |          | This parameter is not used. Do not change the value.                       |                     | 0004h                          |            |
| PD09 | *DO3     | Output signal device selection 3 (CN3-11 for A-axis and CN3-24 for B-axis) | Each axis           | 0003h                          |            |
| PD10 |          | This parameter is not used. Do not change the value.                       |                     | 0000h                          |            |
| PD11 |          |                                                                            |                     | 0004h                          |            |
| PD12 |          |                                                                            |                     | 0000h                          |            |
| PD13 |          |                                                                            |                     | 0000h                          |            |
| PD14 | *DOP3    | Function selection D-3                                                     | Each axis           | 0000h                          |            |
| PD15 |          | This parameter is not used. Do not change the value.                       | $\setminus$         | 0000h                          | .\         |
| PD16 | <u> </u> |                                                                            | 1\                  | 0000h                          | \          |
| PD17 | \        |                                                                            | \                   | 0000h                          | . \        |
| PD18 |          |                                                                            | \                   | 0000h                          | . \        |
| PD19 | \        |                                                                            | \                   | 0000h                          | . \        |
| PD20 | . ∖      |                                                                            | \                   | 0000h                          | . \        |
| PD21 | \        |                                                                            | \                   | 0                              | . \        |
| PD22 | . \      |                                                                            | \                   | 0                              | . \        |
| PD23 | . \      |                                                                            | \                   | 0                              | . \        |
| PD24 | . \      |                                                                            | \                   | 0                              | . \        |
| PD25 | \        |                                                                            | \                   | 0000h                          | \ <b> </b> |
| PD26 | \        |                                                                            | \                   | 0000h                          | \          |
| PD27 | \        |                                                                            | \                   | 0000h                          | \          |
| PD28 | \        |                                                                            | \                   | 0000h                          | \          |
| PD29 | \        |                                                                            | \                   | 0000h                          | \          |
| PD30 | \        |                                                                            | \                   | 0000h                          | \          |
| PD31 | \        |                                                                            |                     | 0000h                          | \          |
| PD32 |          |                                                                            |                     | 0000h                          | V          |

Note 1. Each axis: Set a value for each of the A-axis and the B-axis.

Common: Common parameters for the A-axis and the B-axis. Set same values for the A-axis and the B-axis. If different values are set, the last set value becomes valid.

2. Valid for the A-axis and the B-axis.

# 5.4.2 List of details

| No.                                          | Symbol |                                                                                                    | Name and                                                                                                    | d f | function     |                                   | Setting | Factory setting                           | Unit | Setting range                                  |
|----------------------------------------------|--------|----------------------------------------------------------------------------------------------------|----------------------------------------------------------------------------------------------------|-----|--------------|-----------------------------------|---------|-------------------------------------------|------|------------------------------------------------|
| PD01<br>PD02<br>PD03<br>PD04<br>PD05<br>PD06 |        | This paramete                                                                                                    | r is not used. Do not chan                                                                                                    | nge | e the value. |                                   |         | 0000h<br>0000h<br>0020h<br>0021h<br>0022h |      |                                                |
| PD07                                         | *DO1   | Any input signator B-axis. In the                                                                                                    | Output signal device selection 1 (CN3-12 for A-axis and CN3-25 for B-axis) any input signal can be assigned to the CN3-12 pin for A-axis and CN3-25 pin or B-axis. In the factory setting, MBR-A/MBR-B is assigned.  OOOOOOOOOOOOOOOOOOOOOOOOOOOOOOOOOOO |     |              |                                   |         |                                           |      | Refer to<br>Name<br>and<br>function<br>column. |
|                                              |        | Setting                                                                                                    | Device                                                                                                    | ſ   | Setting      | Device                            |         |                                           |      |                                                |
|                                              |        | 00                                                                                                    | Always OFF                                                                                                    | Ī   | 0A           | SA-A/SA-B (Note 2)                |         |                                           |      |                                                |
|                                              |        | 01                                                                                                    | For manufacturer setting (Note 3)                                                                                                    | I   | 0B           | VLC-A/VLC-B (Note 5)              |         |                                           |      |                                                |
|                                              |        | 02                                                                                                    | RD-A/RD-B                                                                                                    | ļ   | 0C           | ZSP-A/ZSP-B                       |         |                                           |      |                                                |
|                                              |        | 03                                                                                                    | ALM-A/ALM-B                                                                                                    |     | 0D           | For manufacturer setting (Note 3) |         |                                           |      |                                                |
|                                              |        | 04                                                                                                    | INP-A/INP-B<br>(Note 1, 4)                                                                                                    |     | 0E           | For manufacturer setting (Note 3) |         |                                           |      |                                                |
|                                              |        | 05                                                                                                    | MBR-A/MBR-B                                                                                                    | ļ   | 0F           | CDPS-A/CDPS-B                     |         |                                           |      |                                                |
|                                              |        | 06                                                                                                    | For manufacturer setting (Note 3)                                                                                                    | ļ   | 10           | For manufacturer setting (Note 3) |         |                                           |      |                                                |
|                                              |        | 07                                                                                                    | TLC-A/TLC-B (Note 4)                                                                                                    | ļ   | 11           | ABSV-A/ABSV-B<br>(Note 1)         |         |                                           |      |                                                |
|                                              |        | 08                                                                                                    | WNG-A/WNG-B                                                                                                    |     | 12 to 1F     | For manufacturer setting (Note 3) |         |                                           |      |                                                |
|                                              |        | 09                                                                                                    | BWNG-A/BWNG-B                                                                                                    |     | 20 to 3F     | For manufacturer setting (Note 3) |         |                                           |      |                                                |
|                                              |        | Note 1. Always off in the speed loop mode.  2. Always off in the position control mode and the torque loop mode.  3. For manufacturer setting. Never change this setting.  4. Always off in the torque loop mode.  5. Always off in the position control mode and the torque loop mode. |                                                                                                    |     |              |                                   |         |                                           |      |                                                |
| PD08                                         |        | This paramete                                                                                                    | r is not used. Do not chan                                                                                                    | ige | the value.   |                                   |         | 0004h                                     |      |                                                |
| PD09                                         | *DO3   | Output signal of Any input signal for B-axis. In the                                                                                                    | Output signal device selection 3 (CN3-11 for A-axis and CN3-24 for B-axis)  Any input signal can be assigned to the CN3-11 pin for A-axis and CN3-24 pin for B-axis. In the factory setting, ALM-A/ALM-B is assigned.                                    |     |              |                                   |         |                                           |      | Refer to<br>Name<br>and                        |
|                                              |        | The devices the                                                                                                    |                                                                                                    |     | \            | function column.                  |         |                                           |      |                                                |
|                                              |        | 0 0                                                                                                    | oarameter No.PD07.                                                                                                    |     |              |                                   |         |                                           |      | colulilli.                                     |
|                                              |        |                                                                                                    | Select the output axis and CN3-24                                                                                                    |     |              | e CN3-11 pin for A-<br>s.         |         |                                           |      |                                                |

| No.                                                                                       | Symbol | Name and function                                                                                                    | Setting      | Factory setting                         | Unit | Setting range                                  |
|-------------------------------------------------------------------------------------------|--------|----------------------------------------------------------------------------------------------------|--------------|-----------------------------------------|------|------------------------------------------------|
| PD10<br>PD11<br>PD12<br>PD13                                                              |        | This parameter is not used. Do not change the value.                                                                                                    |              | 0000h<br>0004h<br>0000h<br>0000h        |      |                                                |
| PD14                                                                                      | *DOP3  | Function selection D-3  Set the ALM-A/ALM-B output signal at warning occurrence.  O O O O  Selection of output device at warning occurrence select the warning (WNG-A/WNG-B) and malfunction (ALM-A/ALM-B) output status at warning occurrence.  Output of Servo amplifier  Setting (Note) Device status  WNG-A/WNG-B 1 O  Warning occurrence  WNG-A/WNG-B 1 O  Warning occurrence  Note. 0: OFF 1: ON | Each<br>axis | 0000h                                   |      | Refer to<br>Name<br>and<br>function<br>column. |
| PD15 PD16 PD17 PD18 PD19 PD20 PD21 PD22 PD23 PD24 PD25 PD26 PD27 PD28 PD29 PD30 PD31 PD31 |        | This parameter is not used. Do not change the value.                                                                                                    |              | 0000h 0000h 0000h 0000h 0 0 0 0 0 0 0 0 |      |                                                |

# 5.5 Option setting parameters (No.Po□□)

#### **POINT**

- The parameter whose symbol preceded by \* can be validated with the following conditions.
  - \*: Turn off the power and then on again, or reset the controller after setting the parameter.
  - \*\*: Turn off the power and then on again after setting the parameter.

#### 5.5.1 List of parameters

| No.                                                                                  | Symbol | Name                                                      | Setting<br>(Note 1) | Factory<br>setting<br>(Note 2)                                          | Unit |
|--------------------------------------------------------------------------------------|--------|-----------------------------------------------------------|---------------------|-------------------------------------------------------------------------|------|
| Po01                                                                                 | *00P1  | Function selection O-1                                    | Common              | 0000h                                                                   |      |
| Po02                                                                                 | SGRA   | Axis selection for graphing analog data (MR Configurator) | Common              | 0000h                                                                   |      |
| Po03                                                                                 | SGRD   | Axis selection for graphing digtal data (MR Configurator) | Common              | 0000h                                                                   |      |
| Po04                                                                                 | **OOP2 | Function selection O-2                                    | Common              | 0000h                                                                   |      |
| Po05<br>Po06<br>Po07<br>Po08<br>Po10<br>Po11<br>Po12<br>Po13<br>Po14<br>Po15<br>Po16 |        | This parameter is not used. Do not change the value.      |                     | 0000h 0000h 0000h 0000h 0000h 0000h 0000h 0000h 0000h 0000h 0000h 0000h |      |

Note 1. Each axis: Set a value for each of the A-axis and the B-axis.

Common: Common parameters for the A-axis and the B-axis. Set same values for the A-axis and the B-axis. If different values are set, the last set value becomes valid.

2. Valid for the A-axis and the B-axis.

# 5.5.2 List of details

| No.  | Symbol | Name and function                                                                                                    | Setting | Factory setting | Unit | Setting range                                  |
|------|--------|----------------------------------------------------------------------------------------------------|---------|-----------------|------|------------------------------------------------|
| P001 | *00P1  | Function selection O-1 Used to set alarms that activate the other axis fault warning (EB).  The other axis fault warning (EB) activating alarm selection 0: 11, 15, 17, 24 and 32 only 1: All alarms The other axis fault warning (EB) is not activated by the alarms, which occur in the A-axis and the B-axis simultaneously, regardless of their alarm numbers.                                                                                                    | Common  | 0000h           |      | Refer to<br>Name<br>and<br>function<br>column. |
| Po02 | SGRA   | Axis selection for graphing analog data (MR Configurator) Used to select axes that obtain analog data and triggered data in the MR Configurator's graph function.  Axis selection for analog data ch1 0: Axis that communicates with MR Configurator 1: Axis that does not communicate with MR Configurator Axis selection for analog data ch2 The setting is same as the ch1.  Axis selection for triggered data The setting is same as the ch1. Select the axis that obtains triggered data. This setting is valid for analog and digital trigger sources. | Common  | 0000h           |      | Refer to<br>Name<br>and<br>function<br>column. |
| Po03 | SGRD   | Axis selection for graphing digital data (MR Configurator) Used to select the axes that obtain digital data in the MR Configurator's graph function.  Axis selection for digital data ch1 0: Axis that communicates with MR Configurator 1: Axis that does not communicate with MR Configurator Axis selection for digital data ch2 The setting is same as the ch1.  Axis selection for digital data ch3 The setting is same as the ch1.  Axis selection for digital data ch4 The setting is same as the ch1.                                                | Common  | 0000h           |      | Refer to<br>Name<br>and<br>function<br>column. |

| No.                                                                                  | Symbol | Name and function                                    | Setting | Factory setting                                             | Unit | Setting range                      |
|--------------------------------------------------------------------------------------|--------|------------------------------------------------------|---------|-------------------------------------------------------------|------|------------------------------------|
| Po04                                                                                 | **OOP2 | Function selection O-2    O   O   O   O              | Common  |                                                             |      | Refer to Name and function column. |
| Po05<br>Po06<br>Po07<br>Po08<br>Po10<br>Po11<br>Po12<br>Po13<br>Po14<br>Po15<br>Po16 |        | This parameter is not used. Do not change the value. |         | 0000h 0000h 0000h 0000h 0000h 0000h 0000h 0000h 0000h 0000h |      |                                    |

| MEMO |  |  |
|------|--|--|
|      |  |  |
|      |  |  |
|      |  |  |
|      |  |  |
|      |  |  |
|      |  |  |
|      |  |  |
|      |  |  |
|      |  |  |
|      |  |  |
|      |  |  |
|      |  |  |
|      |  |  |
|      |  |  |
|      |  |  |
|      |  |  |
|      |  |  |
|      |  |  |
|      |  |  |
|      |  |  |

# 6. GENERAL GAIN ADJUSTMENT

#### **POINT**

- Consider differences among machines, and adjust the gain. It is recommended that
  the amount of torque generated from the servo motor in operation be set to 90% of
  the maximum torque of the servo motor.
- The torque loop mode does not require the gain adjustment.

#### 6.1 Different adjustment methods

#### 6.1.1 Adjustment on a single servo amplifier

The gain adjustment in this section can be made on a single servo amplifier. For gain adjustment, first execute auto tuning mode 1. If you are not satisfied with the results, execute auto tuning mode 2 and manual mode in this order.

#### (1) Gain adjustment mode explanation

| Gain adjustment mode | Parameter<br>No.PA08 setting | Estimation of load inertia moment ratio | Automatically set parameters | Manually set parameters |
|----------------------|------------------------------|-----------------------------------------|------------------------------|-------------------------|
| Auto tuning mode 1   | 0001                         | Always estimated                        | GD2 (parameter No.PB06)      | RSP (parameter No.PA09) |
| (factory setting)    |                              |                                         | PG1 (parameter No.PB07)      |                         |
|                      |                              |                                         | PG2 (parameter No.PB08)      |                         |
|                      |                              |                                         | VG2 (parameter No.PB09)      |                         |
|                      |                              |                                         | VIC (parameter No.PB10)      |                         |
| Auto tuning mode 2   | 0002                         | Fixed to parameter No.                  | PG1 (parameter No.PB07)      | GD2 (parameter No.PB06) |
|                      |                              | PB06 value                              | PG2 (parameter No.PB08)      | RSP (parameter No.PA09) |
|                      |                              |                                         | VG2 (parameter No.PB09)      |                         |
|                      |                              |                                         | VIC (parameter No.PB10)      |                         |
| Manual mode          | 0003                         |                                         |                              | PG1 (parameter No.PB07) |
|                      |                              |                                         |                              | GD2 (parameter No.PB06) |
|                      |                              |                                         |                              | VG2 (parameter No.PB09) |
|                      |                              |                                         |                              | VIC (parameter No.PB10) |
| Interpolation mode   | 0000                         | Always estimated                        | GD2 (parameter No.PB06)      | PG1 (parameter No.PB07) |
|                      |                              |                                         | PG2 (parameter No.PB08)      | RSP (parameter No.PA09) |
|                      |                              |                                         | VG2 (parameter No.PB09)      |                         |
|                      |                              |                                         | VIC (parameter No.PB10)      |                         |

#### (2) Adjustment sequence and mode usage

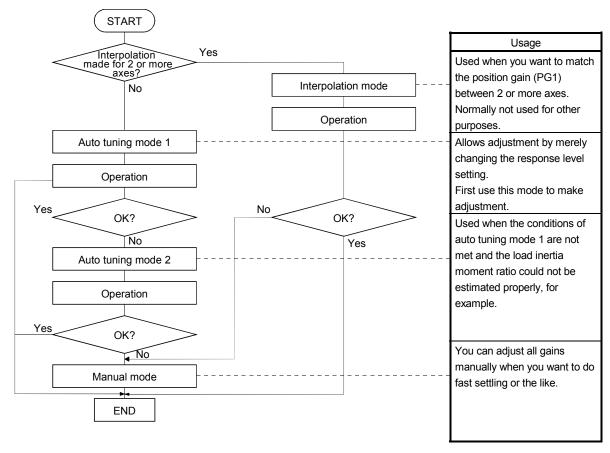

#### 6.1.2 Adjustment using MR Configurator

This section gives the functions and adjustment that may be performed by using the servo amplifier with the MR Configurator which operates on a personal computer.

| Function                                                                                                    | Description                                                                                                    | Adjustment                                                                                                    |
|----------------------------------------------------------------------------------------------------|----------------------------------------------------------------------------------------------------|----------------------------------------------------------------------------------------------------|
| Machine analyzer                                                                                                    | With the machine and servo motor coupled, the characteristic of the mechanical system can be measured by giving a random vibration command from the personal computer to the servo and measuring the machine response. | <ul> <li>You can grasp the machine resonance frequency and determine the notch frequency of the machine resonance suppression filter.</li> <li>You can automatically set the optimum gains in response to the machine characteristic. This simple adjustment is suitable for a machine which has large machine resonance and does not require much settling time.</li> </ul> |
| Gain search                                                                                                    | Executing gain search under to-and-fro positioning command measures settling characteristic while simultaneously changing gains, and automatically searches for gains which make settling time shortest.               | You can automatically set gains which make positioning settling time shortest.                                                                                                    |
| Machine simulation  Response at positioning settling of a machine can be simulated from machine analyzer results on personal computer. |                                                                                                    | You can optimize gain adjustment and command pattern on personal computer.                                                                                                    |

#### 6.2 Auto tuning

#### 6.2.1 Auto tuning mode

The servo amplifier has a real-time auto tuning function which estimates the machine characteristic (load inertia moment ratio) in real time and automatically sets the optimum gains according to that value. This function permits ease of gain adjustment of the servo amplifier.

#### (1) Auto tuning mode 1

The servo amplifier is factory-set to the auto tuning mode 1.

In this mode, the load inertia moment ratio of a machine is always estimated to set the optimum gains automatically.

The following parameters are automatically adjusted in the auto tuning mode 1.

| Parameter No. Abbreviation |     | Name                               |  |  |
|----------------------------|-----|------------------------------------|--|--|
| PB06                       | GD2 | Load to motor inertia moment ratio |  |  |
| PB07                       | PG1 | Model loop gain                    |  |  |
| PB08                       | PG2 | Position loop gain                 |  |  |
| PB09                       | VG2 | Speed loop gain                    |  |  |
| PB10 VIC                   |     | Speed integral compensation        |  |  |

#### **POINT**

- The auto tuning mode 1 may not be performed properly if the following conditions are not satisfied.
- Time to reach 2000r/min is the acceleration/deceleration time constant of 5s or less.
- Speed is 150r/min or higher.
- The Load to motor inertia moment ratio is 100 times or less.
- The acceleration/deceleration torque is 10% or more of the rated torque.
- Under operating conditions which will impose sudden disturbance torque during acceleration/deceleration or on a machine which is extremely loose, auto tuning may not function properly, either. In such cases, use the auto tuning mode 2 or manual mode to make gain adjustment.

#### (2) Auto tuning mode 2

Use the auto tuning mode 2 when proper gain adjustment cannot be made by auto tuning mode 1. Since the load inertia moment ratio is not estimated in this mode, set the value of a correct load inertia moment ratio (parameter No.PB06).

The following parameters are automatically adjusted in the auto tuning mode 2.

| Parameter No. Abbreviation |     | Name                        |  |  |
|----------------------------|-----|-----------------------------|--|--|
| PB07                       | PG1 | Model loop gain             |  |  |
| PB08                       | PG2 | Position loop gain          |  |  |
| PB09                       | VG2 | Speed loop gain             |  |  |
| PB10 VIC                   |     | Speed integral compensation |  |  |

#### 6.2.2 Auto tuning mode basis

The block diagram of real-time auto tuning is shown below.

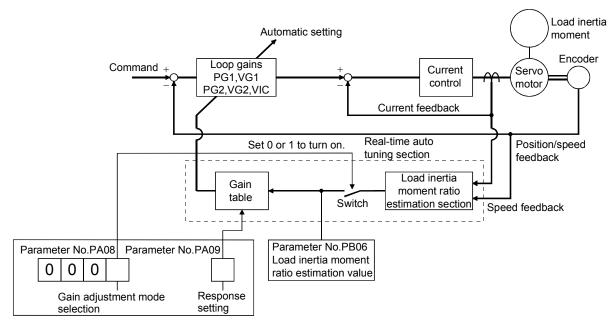

When a servo motor is accelerated/decelerated, the load inertia moment ratio estimation section always estimates the load inertia moment ratio from the current and speed of the servo motor. The results of estimation are written to parameter No.PB06 (the ratio of load inertia moment to servo motor). These results can be confirmed on the status display screen of the MR Configurator.

If the value of the load inertia moment ratio is already known or if estimation cannot be made properly, choose the "auto tuning mode 2" (parameter No.PA08: 0002) to stop the estimation of the load inertia moment ratio (Switch in above diagram turned off), and set the load inertia moment ratio (parameter No.PB06) manually. From the preset load inertia moment ratio (parameter No.PB06) value and response level (parameter No.PA09), the optimum loop gains are automatically set on the basis of the internal gain tale.

The auto tuning results are saved in the EEP-ROM of the servo amplifier every 60 minutes since power-on. At power-on, auto tuning is performed with the value of each loop gain saved in the EEP-ROM being used as a factory setting.

#### **POINT**

- If sudden disturbance torque is imposed during operation, the estimation of the inertia moment ratio may malfunction temporarily. In such a case, choose the "auto tuning mode 2" (parameter No.PA08: 0002) and set the correct load inertia moment ratio in parameter No.PB06.
- When any of the auto tuning mode 1 and auto tuning mode settings is changed to the manual mode 2 setting, the current loop gains and load inertia moment ratio estimation value are saved in the EEP-ROM.

#### 6.2.3 Adjustment procedure by auto tuning

Since auto tuning is made valid before shipment from the factory, simply running the servo motor automatically sets the optimum gains that match the machine. Merely changing the response level setting value as required completes the adjustment. The adjustment procedure is as follows.

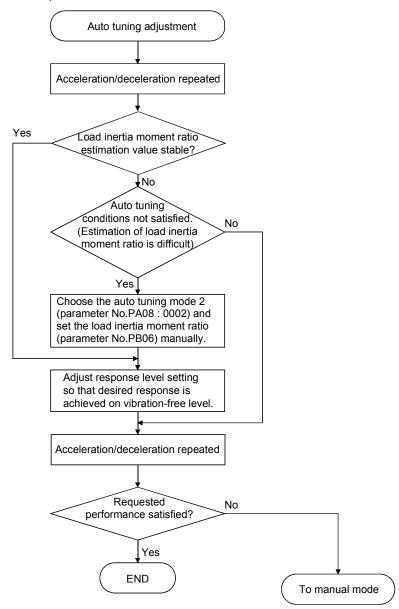

#### 6.2.4 Response level setting in auto tuning mode

Set the response (The first digit of parameter No.PA09) of the whole servo system. As the response level setting is increased, the track ability and settling time for a command decreases, but a too high response level will generate vibration. Hence, make setting until desired response is obtained within the vibration-free range. If the response level setting cannot be increased up to the desired response because of machine resonance beyond 100Hz, machine resonance suppression filter (parameter No.PB01, PB13 to PB16) may be used to suppress machine resonance. Suppressing machine resonance may allow the response level setting to increase. Refer to section 7.2 for filter tuning mode and machine resonance suppression filter.

#### Setting of parameter No.PA09

|                        |                  | Machi               | ne characteristic                  |  |  |
|------------------------|------------------|---------------------|------------------------------------|--|--|
| Response level setting | Manhine visidity | Machine resonance   | Cuideline of compounding machine   |  |  |
|                        | Machine rigidity | frequency guideline | Guideline of corresponding machine |  |  |
| 1                      | Low              | 10.0                |                                    |  |  |
| 2                      | 1                | 11.3                |                                    |  |  |
| 3                      |                  | 12.7                |                                    |  |  |
| 4                      |                  | 14.3                |                                    |  |  |
| 5                      |                  | 16.1                |                                    |  |  |
| 6                      |                  | 18.1                |                                    |  |  |
| 7                      |                  | 20.4                |                                    |  |  |
| 8                      |                  | 23.0                |                                    |  |  |
| 9                      | ]                | 25.9                |                                    |  |  |
| 10                     |                  | 29.2                |                                    |  |  |
| 11                     |                  | 32.9                | Large conveyor                     |  |  |
| 12                     |                  | 37.0                |                                    |  |  |
| 13                     |                  | 41.7                |                                    |  |  |
| 14                     |                  | 47.0                | Arm robot                          |  |  |
| 15                     | •                | 52.9                |                                    |  |  |
| 16                     | Middle           | 59.6                | General machine                    |  |  |
| 17                     |                  | 67.1                | tool conveyor                      |  |  |
| 18                     | <u> </u>         | 75.6                | Precision working                  |  |  |
| 19                     |                  | 85.2                | machine                            |  |  |
| 20                     |                  | 95.9                |                                    |  |  |
| 21                     |                  | 108.0               | Inserter<br>Mounter                |  |  |
| 22                     |                  | 121.7               | Bonder                             |  |  |
| 23                     |                  | 137.1               |                                    |  |  |
| 24                     |                  | 154.4               |                                    |  |  |
| 25                     |                  | 173.9               |                                    |  |  |
| 26                     |                  | 195.9               |                                    |  |  |
| 27                     |                  | 220.6               |                                    |  |  |
| 28                     |                  | 248.5               |                                    |  |  |
| 29                     |                  | 279.9               |                                    |  |  |
| 30                     | <b>↓</b>         | 315.3               |                                    |  |  |
| 31                     |                  | 355.1               |                                    |  |  |
| 32                     | High             | 400.0               |                                    |  |  |

#### 6.3 Manual mode 1 (simple manual adjustment)

If you are not satisfied with the adjustment of auto tuning, you can make simple manual adjustment with three parameters.

#### POINT

• If machine resonance occurs, machine resonance suppression filter (parameter No.PB01, PB13 to PB16) may be used to suppress machine resonance. (Refer to section 7.2.)

# (1) For speed control

#### (a) Parameters

The following parameters are used for gain adjustment.

| Parameter No. | Abbreviation | Name                               |  |
|---------------|--------------|------------------------------------|--|
| PB06          | GD2          | Load to motor inertia moment ratio |  |
| PB07          | PG1          | Model loop gain                    |  |
| PB09          | VG2          | Speed loop gain                    |  |
| PB10          | VIC          | Speed integral compensation        |  |

# (b) Adjustment procedure

| Step | Operation                                                                                                    | Description                                                    |
|------|----------------------------------------------------------------------------------------------------|----------------------------------------------------------------|
| 1    | Brief-adjust with auto tuning. Refer to section 6.2.3.                                                                                                    |                                                                |
| 2    | Change the setting of auto tuning to the manual mode (Parameter No.PA08: 0003).                                                                                                    |                                                                |
| 3    | Set an estimated value to the load to motor inertia moment ratio. (If the estimate value with auto tuning is correct, setting change is not required.)                                                                                                    |                                                                |
| 4    | Set a slightly smaller value to the model loop gain Set a slightly larger value to the speed integral compensation.                                                                                                    |                                                                |
| 5    | Increase the speed loop gain within the vibration- and unusual noise-free range, and return slightly if vibration takes place.                                                                                                    | Increase the speed loop gain.                                  |
| 6    | Decrease the speed integral compensation within the vibration-free range, and return slightly if vibration takes place.                                                                                                    | Decrease the time constant of the speed integral compensation. |
| 7    | Increase the model loop gain, and return slightly if overshooting takes place.                                                                                                    | Increase the model loop gain.                                  |
| 8    | If the gains cannot be increased due to mechanical system resonance or the like and the desired response cannot be achieved, response may be increased by suppressing resonance with machine resonance suppression filter and then executing steps 2 and 3. | Suppression of machine resonance. Refer to section 7.2.        |
| 9    | While checking the rotational status, fine-adjust each gain.                                                                                                    | Fine adjustment                                                |

#### (c) Adjustment description

1) Speed loop gain (parameter No.PB09)

This parameter determines the response level of the speed control loop. Increasing this value enhances response but a too high value will make the mechanical system liable to vibrate. The actual response frequency of the speed loop is as indicated in the following expression.

Speed loop response frequency(Hz) =  $\frac{\text{Speed loop gain setting}}{(1 + \text{load to motor inertia moment ratio}) \times 2\pi}$ 

2) Speed integral compensation (VIC: parameter No.PB10)

To eliminate stationary deviation against a command, the speed control loop is under proportional integral control. For the speed integral compensation, set the time constant of this integral control. Increasing the setting lowers the response level. However, if the load inertia moment ratio is large or the mechanical system has any vibratory element, the mechanical system is liable to vibrate unless the setting is increased to some degree. The guideline is as indicated in the following expression.

Speed integral compensation setting(ms) 

2000 to 3000

Speed loop gain setting/ (1+ load to motor inertia moment ratio setting)

3) Model loop gain (PG1: Parameter No.PB07)

This parameter determines the response level to a position command. Increasing the model loop gain improves track ability to a position command, but a too high value will make overshooting liable to occur at the time of setting.

Model loop gain  $\leq \frac{\text{Speed loop gain setting}}{(1+\text{ load to motor inertia moment ratio})} \times \left(\frac{1}{4} \text{ to } \frac{1}{8}\right)$ 

# (2) For position control

# (a) Parameters

The following parameters are used for gain adjustment.

| Parameter No. | Abbreviation | Name                               |  |
|---------------|--------------|------------------------------------|--|
| PB06          | GD2          | Load to motor inertia moment ratio |  |
| PB07          | PG1          | Model loop gain                    |  |
| PB08          | PG2          | Position loop gain                 |  |
| PB09          | VG2          | Speed loop gain                    |  |
| PB10          | VIC          | Speed integral compensation        |  |

# (b) Adjustment procedure

| Step | Operation                                                                                                    | Description                                                    |
|------|----------------------------------------------------------------------------------------------------|----------------------------------------------------------------|
| 1    | Brief-adjust with auto tuning. Refer to section 6.2.3.                                                                                                    |                                                                |
| 2    | Change the setting of auto tuning to the manual mode (Parameter No.PA08: 0003).                                                                                                    |                                                                |
| 3    | Set an estimated value to the load to motor inertia moment ratio. (If the estimate value with auto tuning is correct, setting change is not required.)                                                                                                    |                                                                |
| 4    | Set a slightly smaller value to the model loop gain and the position loop gain. Set a slightly larger value to the speed integral compensation.                                                                                                    |                                                                |
| 5    | Increase the speed loop gain within the vibration- and unusual noise-free range, and return slightly if vibration takes place.                                                                                                    | Increase the speed loop gain.                                  |
| 6    | Decrease the speed integral compensation within the vibration-free range, and return slightly if vibration takes place.                                                                                                    | Decrease the time constant of the speed integral compensation. |
| 7    | Increase the position loop gain, and return slightly if vibration takes place.                                                                                                    | Increase the position loop gain.                               |
| 8    | Increase the model loop gain, and return slightly if overshooting takes place.                                                                                                    | Increase the position loop gain.                               |
| 9    | If the gains cannot be increased due to mechanical system resonance or the like and the desired response cannot be achieved, response may be increased by suppressing resonance with machine resonance suppression filter and then executing steps 3 to 5. | Suppression of machine resonance. Refer to section 7.2.        |
| 10   | While checking the settling characteristic and rotational status, fine-adjust each gain.                                                                                                    | Fine adjustment                                                |

#### (c) Adjustment description

1) Speed loop gain (VG2: parameter No.PB09)

This parameter determines the response level of the speed control loop. Increasing this value enhances response but a too high value will make the mechanical system liable to vibrate. The actual response frequency of the speed loop is as indicated in the following expression.

Speed loop response frequency(Hz) =  $\frac{\text{Speed loop gain setting}}{(1 + \text{Load to motor inertia moment ratio} \times 2\pi)}$ 

2) Speed integral compensation (VIC: parameter No.PB10)

To eliminate stationary deviation against a command, the speed control loop is under proportional integral control. For the speed integral compensation, set the time constant of this integral control. Increasing the setting lowers the response level. However, if the load inertia moment ratio is large or the mechanical system has any vibratory element, the mechanical system is liable to vibrate unless the setting is increased to some degree. The guideline is as indicated in the following expression.

Speed integral compensation setting(ms) 

2000 to 3000

Speed loop gain setting/(1+ Load to motor inertia moment ratio setting)

3) Position loop gain (PG2: Parameter No.PB08)

This parameter determines the response level to a disturbance to the position control loop. Increasing the value increases the response level to the disturbance, but a too high value will increase vibration of the mechanical system.

Position loop gain  $\leq \frac{\text{Speed loop gain setting}}{(1+\text{ load to motor inertia moment ratio})} \times \left(\frac{1}{4} \text{ to } \frac{1}{8}\right)$ 

4) Model loop gain (PG1: parameter No.PB07)

This parameter determines the response level to a position command. Increasing position loop gain 1 improves track ability to a position command but a too high value will make overshooting liable to occur at the time of settling.

 $\begin{array}{l} \text{Model loop gain} \leq \frac{\text{Speed loop gain setting}}{\text{(1+ Load to motor inertia moment ratio)}} \times \left(\frac{1}{4} \text{ to } \frac{1}{8}\right) \end{array}$ 

#### 6.4 Interpolation mode

The interpolation mode is used to match the position loop gains of the axes when performing the interpolation operation of servo motors of two or more axes for an X-Y table or the like. In this mode, manually set the model loop gain that determines command track ability. Other parameters for gain adjustment are set automatically.

#### (1) Parameter

#### (a) Automatically adjusted parameters

The following parameters are automatically adjusted by auto tuning.

| Parameter No. | Abbreviation | Name                               |  |
|---------------|--------------|------------------------------------|--|
| PB06          | GD2          | Load to motor inertia moment ratio |  |
| PB08          | PG2          | Position loop gain                 |  |
| PB09          | VG2          | Speed loop gain                    |  |
| PB10          | VIC          | Speed integral compensation        |  |

#### (b) Manually adjusted parameters

The following parameters are adjustable manually.

| Parameter No. | Abbreviation | Name            |  |
|---------------|--------------|-----------------|--|
| PB07          | PG1          | Model loop gain |  |

#### (2) Adjustment procedure

| Step | Operation                                                                                                    | Description                       |
|------|----------------------------------------------------------------------------------------------------|-----------------------------------|
| 1    | Set to the auto tuning mode.                                                                                                    | Select the auto tuning mode 1.    |
| 2    | During operation, increase the response level setting (parameter No.PA09), and return the setting if vibration occurs.                                                       | Adjustment in auto tuning mode 1. |
| 3    | Check the values of model loop gain.                                                                                                    | Check the upper setting limits.   |
| 4    | Set the interpolation mode (parameter No.PA08: 0000).                                                                                                    | Select the interpolation mode.    |
| 5    | Set the model loop gain of all the axes to be interpolated to the same value. At that time, adjust to the setting value of the axis, which has the smallest model loop gain. | Set position loop gain.           |
| 6    | Looking at the interpolation characteristic and rotation status, fine-adjust the gains and response level setting.                                                           | Fine adjustment.                  |

# (3) Adjustment description

# (a) Model loop gain (parameter No.PB07)

This parameter determines the response level to a position command. Increasing model loop gain improves track ability to a position command but a too high value will make overshooting liable to occur at the time of settling. The droop pulses value is determined by the following expression.

Droop pulses value (pulse) = 
$$\frac{\frac{\text{Rotation speed (r/min)}}{60} \times 262144 \text{(pulse)}}{\text{Model loop gain setting}}$$

| MEMO |  |  |
|------|--|--|
|      |  |  |
|      |  |  |
|      |  |  |
|      |  |  |
|      |  |  |
|      |  |  |
|      |  |  |
|      |  |  |
|      |  |  |
|      |  |  |
|      |  |  |
| _    |  |  |
| _    |  |  |
|      |  |  |
|      |  |  |
|      |  |  |
|      |  |  |
|      |  |  |
|      |  |  |
|      |  |  |

#### 7. SPECIAL ADJUSTMENT FUNCTIONS

#### POINT

 The functions given in this chapter need not be used generally. Use them if you are not satisfied with the machine status after making adjustment in the methods in chapter 6.

If a mechanical system has a natural resonance point, increasing the servo system response level may cause the mechanical system to produce resonance (vibration or unusual noise) at that resonance frequency. Using the machine resonance suppression filter can suppress the resonance of the mechanical system.

#### 7.1 Function block diagram

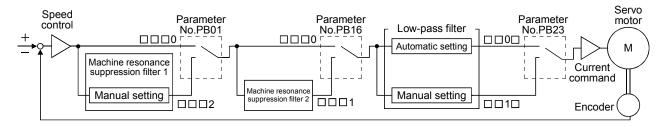

#### 7.2 Machine resonance suppression filter

# (1) Function

The machine resonance suppression filter is a filter function (notch filter) which decreases the gain of the specific frequency to suppress the resonance of the mechanical system. You can set the gain decreasing frequency (notch frequency), gain decreasing depth and width.

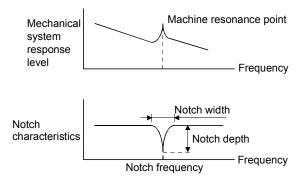

You can use the machine resonance suppression filter 1 (parameter No.PB13, PB14) and machine resonance suppression filter 2 (parameter No.PB15, PB16) to suppress the vibration of two resonance frequencies.

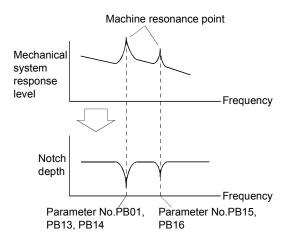

#### (2) Parameters

- (a) Machine resonance suppression filter 1 (parameter No.PB13, PB14)
   Set parameter No.PB01 to "□□□2".
   Set the notch frequency, notch depth and notch width of the machine resonance suppression filter 1 (parameter No.PB13, PB14)
- (b) Machine resonance suppression filter 2 (parameter No.PB15, PB16) Set parameter No.PB16 to "□□□1". Setting method for the machine resonance suppression filter 2 (parameter No.PB15, PB16) is same as for the machine resonance suppression filter 1 (parameter No.PB13, PB14).

#### **POINT**

- The machine resonance suppression filter is a delay factor for the servo system.
   Hence, vibration may increase if you set a wrong resonance frequency or a too deep notch.
- If the frequency of machine resonance is unknown, decrease the notch frequency from higher to lower ones in order. The optimum notch frequency is set at the point where vibration is minimal.
- A deeper notch has a higher effect on machine resonance suppression but increases a phase delay and may increase vibration.
- A deeper notch has a higher effect on machine resonance suppression but increases a phase delay and may increase vibration.
- The machine characteristic can be grasped beforehand by the machine analyzer on the MR Configurator. This allows the required notch frequency and depth to be determined.

#### 7.3 Vibration suppression control manual mode

Measure work side vibration and device shake with the machine analyzer or external measuring instrument, and set the vibration suppression control vibration frequency (parameter No.PB19) and vibration suppression control resonance frequency (parameter No.PB20) to set vibration suppression control manually.

#### (1) Operation

Vibration suppression control is used to further suppress machine side vibration, such as workpiece end vibration and base shake. The motor side operation is adjusted for positioning so that the machine does not shake.

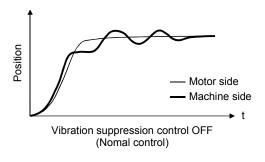

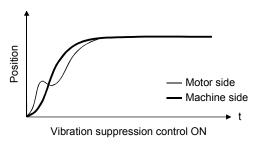

#### (2) Parameter

Set parameter No.PB02 (Vibration suppression control tuning mode) as shown below.

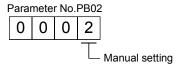

#### (3) Checking the vibration frequency and the resonance frequency

(a) When a vibration peak can be confirmed using MR Configurator, machine analyzer or external measuring instrument

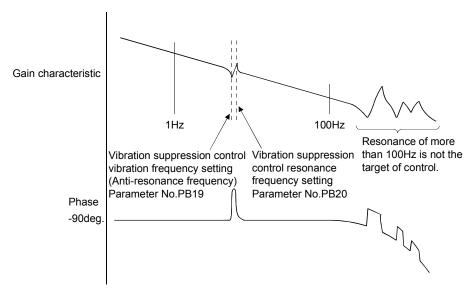

(b) When vibration can be confirmed using monitor signal or external measuring instrument

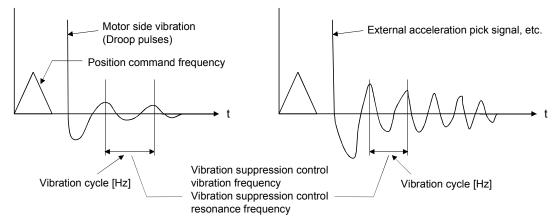

Set the same value.

# **POINT**

- When machine side vibration does not show up in motor side vibration, the setting of the motor side vibration frequency does not produce an effect.
- When the anti-resonance frequency and resonance frequency can be confirmed using the machine analyzer or external measuring instrument, do not set the same value but set different values to improve the vibration suppression performance.
- A vibration suppression control effect is not produced if the relationship between the model loop gain (parameter No.PB07) value and vibration frequency is as indicated below. Make setting after decreasing PG1, e.g. reduce the response setting.

$$\frac{1}{2\pi}$$
 (1.5×PG1) > vibration frequency

#### 7.4 Low-pass filter

#### (1) Function

When a ball screw or the like is used, resonance of high frequency may occur as the response level of the servo system is increased. To prevent this, the low-pass filter is factory-set to be valid for a torque command. The filter frequency of this low-pass filter is automatically adjusted to the value in the following expression.

Filter frequency(rad/s) = 
$$\frac{VG2}{1 + GD2} \times 10$$

When parameter No.PB23 is set to "\$\sum 111", manual setting can be made with parameter No.PB18.

#### (2) Parameter

Set the low-pass filter selection (parameter No.PB23.)

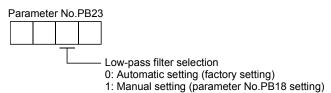

#### 7.5 Gain changing function

This function can change the gains. The gains are switched by using the control instruction from the controller or gain switching conditions (including the servo motor speed).

#### 7.5.1 Applications

This function is used when.

- (1) You want to increase the gains during servo lock but decrease the gains to reduce noise during rotation.
- (2) You want to increase the gains during settling to shorten the stop settling time.
- (3) You want to change the gains by using the control instruction from the controller to ensure stability of the servo system since the load inertia moment ratio varies greatly during a stop (e.g. a large load is mounted on a carrier).

#### 7.5.2 Function block diagram

The valid loop gains PG2, VG2, VIC, GD2, VRF1 and VRF2 of the actual loop are changed according to the conditions selected by gain changing selection CDP (parameter No.PB26) and gain changing condition CDS (parameter No.PB27).

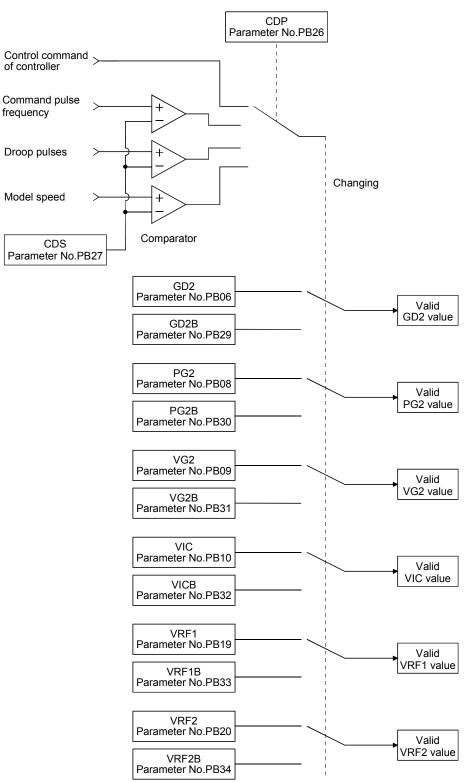

# 7.5.3 Parameters

When using the gain changing function, always set "\$\sum \subset \subset \subs

| Parameter No. | Abbreviation | Name                                                                    | Unit                    | Description                                                                                            |
|---------------|--------------|-------------------------------------------------------------------------|-------------------------|----------------------------------------------------------------------------------------------------|
| PB06          | GD2          | Load to motor inertia moment ratio                                      | Multi-<br>plier<br>(×1) | Control parameters before changing                                                                     |
| PB07          | PG1          | Model loop gain                                                         | rad/s                   | Position and speed gains of a model used to set the response level to a command. Always valid.         |
| PB08          | PG2          | Position loop gain                                                      | rad/s                   |                                                                                                    |
| PB09          | VG2          | Speed loop gain                                                         | rad/s                   |                                                                                                    |
| PB10          | VIC          | Speed integral compensation                                             | ms                      |                                                                                                    |
|               |              | Gain changing load to motor inertia                                     | Multi-                  | Used to set the load to motor inertia moment ratio after                                               |
| PB29          | GD2B         | moment ratio                                                            | plier (×1)              | changing.                                                                                              |
| PB30          | PG2B         | Gain changing position loop gain                                        | rad/s                   | Used to set the value of the after-changing position loop gain.                                        |
| PB31          | VG2B         | Gain changing speed loop gain                                           | rad/s                   | Used to set the value of the after-changing speed loop gain.                                           |
| PB32          | VICB         | Gain changing speed integral compensation                               | ms                      | Used to set the value of the after-changing speed integral compensation.                               |
| PB26          | CDP          | Gain changing selection                                                 |                         | Used to select the changing condition.                                                                 |
| PB27          | CDS          | Gain changing condition                                                 | kpps<br>pulse<br>r/min  | Used to set the changing condition values.                                                             |
| PB28          | CDT          | Gain changing time constant                                             | ms                      | You can set the filter time constant for a gain change at changing.                                    |
| PB33          | VRF1B        | Gain changing vibration suppression control vibration frequency setting | Hz                      | Used to set the value of the after-changing vibration suppression control vibration frequency setting. |
| PB34          | VRF2B        | Gain changing vibration suppression control resonance frequency setting | Hz                      | Used to set the value of the after-changing vibration suppression control resonance frequency setting. |

#### (1) Parameters No.PB06 to PB10

These parameters are the same as in ordinary manual adjustment. Gain changing allows the values of load to motor inertia moment ratio, position loop gain, speed loop gain and speed integral compensation to be changed.

- (2) Gain changing load to motor inertia moment ratio (GD2B: parameter No.PB29)

  Set the load to motor inertia moment ratio after changing. If the load inertia moment ratio does not change, set it to the same value as load to motor inertia moment ratio (parameter No.PB06).
- (3) Gain changing position loop gain (parameter No.PB30), Gain changing speed loop gain (parameter No.PB31), Gain changing speed integral compensation (parameter No.PB32)
  Set the values of after-changing position loop gain, speed loop gain and speed integral compensation.

#### (4) Gain changing selection (parameter No.PB26)

Used to set the gain changing condition. Choose the changing condition in the first digit and second digit. If you set "1" in the first digit here, you can use the control command from controller is valid for gain changing.

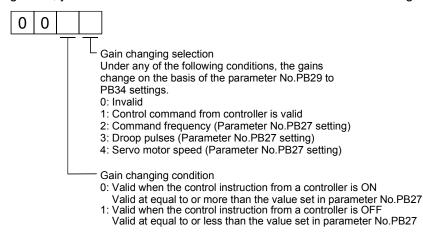

#### (5) Gain changing condition (parameter No.PB27)

When you selected "command frequency", "droop pulses" or "servo motor speed" in gain changing selection (parameter No.PB26), set the gain changing level.

The setting unit is as follows.

| Gain changing condition | Unit  |  |
|-------------------------|-------|--|
| Command frequency       | kpps  |  |
| Droop pulses            | pulse |  |
| Servo motor speed       | r/min |  |

#### (6) Gain changing time constant (parameter No.PB28)

You can set the primary delay filter to each gain at gain changing. This parameter is used to suppress shock given to the machine if the gain difference is large at gain changing, for example.

#### (7) Gain changing vibration suppression control

Control command from the controller is the only command for the gain changing vibration suppression control.

# 7.5.4 Gain changing procedure

This operation will be described by way of setting examples.

# (1) When you choose changing by input device

# (a) Setting

| Parameter No. | Abbreviation | Name                                                                    | Setting                                                                                                | Unit            |
|---------------|--------------|-------------------------------------------------------------------------|----------------------------------------------------------------------------------------------------|-----------------|
| PB07          | PG1          | Model loop gain                                                         | 100                                                                                                    | rad/s           |
| PB06          | GD2          | Load to motor inertia moment ratio                                      | 4.0                                                                                                    | Multiplier (×1) |
| PB08          | PG2          | Position loop gain                                                      | 120                                                                                                    | rad/s           |
| PB09          | VG2          | Speed loop gain                                                         | 3000                                                                                                   | rad/s           |
| PB10          | VIC          | Speed integral compensation                                             | 20                                                                                                    | Ms              |
| PB19          | VRF1         | Vibration suppression control vibration frequency setting               | 50                                                                                                    | Hz              |
| PB20          | VRF2         | Vibration suppression control resonance frequency setting               | 50                                                                                                    | Hz              |
| PB29          | GD2B         | Gain changing load to motor inertia moment ratio                        | 10.0                                                                                                   | Multiplier (×1) |
| PB30          | PG2B         | Gain changing position loop gain                                        | 84                                                                                                    | rad/s           |
| PB31          | VG2B         | Gain changing speed loop gain                                           | 4000                                                                                                   | rad/s           |
| PB32          | VICB         | Gain changing speed integral compensation                               | 50                                                                                                    | ms              |
| PB26          | CDP          | Gain changing selection                                                 | 0001 (Changed by ON/OFF of input device)                                                               |                 |
| PB28          | CDT          | Gain changing time constant                                             | 100                                                                                                    | ms              |
| PB33          | VRF1B        | Gain changing vibration suppression control vibration frequency setting | Used to set the value of the after-changing vibration suppression control vibration frequency setting. | Hz              |
| PB34          | VRF2B        | Gain changing vibration suppression control resonance frequency setting | Used to set the value of the after-changing vibration suppression control resonance frequency setting. | Hz              |

# (b) Changing timing chart

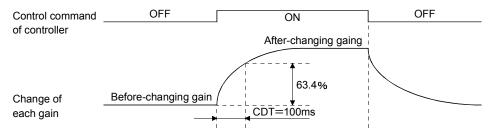

| Model loop gain 1                                         |      |               | 100  |               |      |
|-----------------------------------------------------------|------|---------------|------|---------------|------|
| Load to motor inertia moment ratio                        | 4.0  | $\rightarrow$ | 10.0 | $\rightarrow$ | 4.0  |
| Position loop gain                                        | 120  | $\rightarrow$ | 84   | $\rightarrow$ | 120  |
| Speed loop gain                                           | 3000 | $\rightarrow$ | 4000 | $\rightarrow$ | 3000 |
| Speed integral compensation                               | 20   | $\rightarrow$ | 50   | $\rightarrow$ | 20   |
| Vibration suppression control vibration frequency setting | 50   | $\rightarrow$ | 60   | $\rightarrow$ | 50   |
| Vibration suppression control resonance frequency setting | 50   | $\rightarrow$ | 60   | $\rightarrow$ | 50   |

# (2) When you choose changing by droop pulses In this case, gain changing vibration suppression control cannot be used.

# (a) Setting

| Parameter No. | Abbreviation | Name                                             | Setting                           | Unit            |
|---------------|--------------|--------------------------------------------------|-----------------------------------|-----------------|
| PB07          | PG1          | Model loop gain                                  | 100                               | rad/s           |
| PB06          | GD2          | Load to motor inertia moment ratio               | 4.0                               | Multiplier (×1) |
| PB08          | PG2          | Position loop gain                               | 120                               | rad/s           |
| PB09          | VG2          | Speed loop gain                                  | 3000                              | rad/s           |
| PB10          | VIC          | Speed integral compensation                      | 20                                | ms              |
| PB29          | GD2B         | Gain changing load to motor inertia moment ratio | 10.0                              | Multiplier (×1) |
| PB30          | PG2B         | Gain changing position loop gain                 | 84                                | rad/s           |
| PB31          | VG2B         | Gain changing speed loop gain                    | 4000                              | rad/s           |
| PB32          | VICB         | Gain changing speed integral compensation        | 50                                | ms              |
| PB26          | CDP          | Gain changing selection                          | 0003<br>(Changed by droop pulses) |                 |
| PB27          | CDS          | Gain changing condition                          | 50                                | pulse           |
| PB28          | CDT          | Gain changing time constant                      | 100                               | ms              |

# (b) Changing timing chart

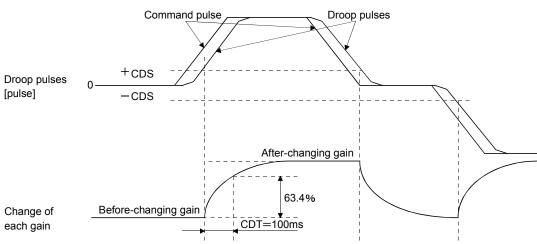

| Model loop gain                    |      |               | 100  |               |      |               |      |
|------------------------------------|------|---------------|------|---------------|------|---------------|------|
| Load to motor inertia moment ratio | 4.0  | $\rightarrow$ | 10.0 | $\rightarrow$ | 4.0  | $\rightarrow$ | 10.0 |
| Position loop gain                 | 120  | $\rightarrow$ | 84   | $\rightarrow$ | 120  | $\rightarrow$ | 84   |
| Speed loop gain                    | 3000 | $\rightarrow$ | 4000 | $\rightarrow$ | 3000 | $\rightarrow$ | 4000 |
| Speed integral compensation        | 20   | $\rightarrow$ | 50   | $\rightarrow$ | 20   | $\rightarrow$ | 50   |

#### 8. TROUBLESHOOTING

POINT

• When an alarm with "Each axis" indicated in the "Stop method" column occurs, the servo motor in the non-alarm-occurring axis can continue running.

If an alarm/warning has occurred, refer to this chapter and remove its cause.

#### 8.1 Alarms and warning list

When an error occurs during operation, the corresponding alarm or warning is displayed. If any alarm or warning has occurred, refer to section 8.3 or 8.4 and take the appropriate action. When an alarm occurs, the ALM-A/LM-B turns OFF.

After its cause has been removed, the alarm can be deactivated in any of the methods marked **O** in the alarm deactivation column. The alarm is automatically canceled after removing the cause of occurrence.

|                        |         |                                       | Alarm deactivation |             |            | Detection          | Stop               | Deceleration method when an alarm occurs (Note 5) |                                |
|------------------------|---------|---------------------------------------|--------------------|-------------|------------|--------------------|--------------------|---------------------------------------------------|--------------------------------|
| $\left  \cdot \right $ | Display | Name                                  | Power<br>OFF→ON    | Error reset | CPU reset  | method<br>(Note 3) | method<br>(Note 4) | MR-J3W-<br>22B to MR-<br>J3W-1010B                | MR-J3W-<br>0303BN6<br>(Note 6) |
|                        | 10      | Undervoltage                          | 0                  | 0           | 0          | Common             | All axis           | DB                                                | EDB                            |
|                        | 11      | Switch setting error                  | 0                  |             |            | Common             | All axis           | DB                                                | FR                             |
|                        | 12      | Memory error 1 (RAM)                  | 0                  |             |            | Common             | All axis           | DB                                                | FR                             |
|                        | 13      | Clock error                           | 0                  |             |            | Common             | All axis           | DB                                                | EDB                            |
|                        | 15      | Memory error 2 (EEP-ROM)              | 0                  |             |            | Common             | All axis           | DB                                                | EDB                            |
|                        | 16      | Encoder initial communication error 1 | 0                  |             |            | Each axis          | Each axis          | DB                                                | FR                             |
|                        | 17      | Board error                           | 0                  |             |            | Common             | All axis           | DB                                                | EDB                            |
|                        | 19      | Memory error 3 (Flash-ROM)            | 0                  |             |            | Common             | All axis           | DB                                                | FR                             |
|                        | 1A      | Motor combination error               | 0                  |             |            | Each axis          | Each axis          | DB                                                | FR                             |
|                        | 1E      | Encoder initial communication error 2 | 0                  |             |            | Each axis          | Each axis          | DB                                                | FR                             |
|                        | 1F      | Encoder initial communication error 3 | 0                  |             |            | Each axis          | Each axis          | DB                                                | FR                             |
|                        | 20      | Encoder normal communication error 1  | 0                  |             |            | Each axis          | Each axis          | DB                                                | EDB                            |
| Alarms                 | 21      | Encoder normal communication error 2  | 0                  |             |            | Each axis          | Each axis          | DB                                                | EDB                            |
|                        | 24      | Main circuit error                    | 0                  | 0           | 0          | Each axis          | All axis           | DB                                                | FR                             |
|                        | 25      | Absolute position erase               | 0                  |             |            | Each axis          | Each axis          | DB                                                | FR                             |
|                        | 30      | Regenerative error                    | (Note 1) O         | (Note 1) O  | (Note 1) O | Common             | All axis           | DB                                                | EDB (Note 7)                   |
|                        | 31      | Overspeed                             | 0                  | 0           | 0          | Each axis          | Each axis          | DB                                                | EDB                            |
|                        | 32      | Overcurrent                           | 0                  |             |            | Each axis          | All axis           | DB                                                | EDB (Note 8)                   |
|                        | 33      | Overvoltage                           | 0                  | 0           | 0          | Common             | All axis           | DB                                                | EDB                            |
|                        | 34      | SSCNET receive error 1                | 0                  | (Note 2) O  | 0          | Each axis          | Each axis          | DB                                                | EDB                            |
|                        | 35      | Command frequency error               | 0                  | 0           | 0          | Each axis          | Each axis          | DB                                                | EDB                            |
|                        | 36      | SSCNET receive error 2                | 0                  | 0           | 0          | Each axis          | Each axis          | DB                                                | EDB                            |
|                        | 37      | Parameter error                       | 0                  |             |            | Each axis          | Each axis          | DB                                                | FR                             |
|                        | 45      | Main circuit device overheat          | (Note 1) O         | (Note 1) O  | (Note 1) O | Common             | All axis           | DB                                                | EDB                            |
|                        | 46      | Servo motor overheat                  |                    | (Note 1) O  | (Note 1) O | Each axis          | Each axis          | DB                                                | EDB                            |
|                        | 47      | Cooling fan error                     | 0                  |             |            | Common             | All axis           | DB                                                | FR                             |

|         |         |                                      | Ala             | Alarm deactivation |            |                    | Stop               | Deceleration method when an alarm occurs (Note 5) |                                |
|---------|---------|--------------------------------------|-----------------|--------------------|------------|--------------------|--------------------|---------------------------------------------------|--------------------------------|
|         | Display | Name                                 | Power<br>OFF→ON | Error reset        | CPU reset  | method<br>(Note 3) | method<br>(Note 4) | MR-J3W-<br>22B to MR-<br>J3W-1010B                | MR-J3W-<br>0303BN6<br>(Note 6) |
|         | 50      | Overload 1                           | (Note 1) O      | (Note 1) O         | (Note 1) O | Each axis          | Each axis          | DB                                                | EDB                            |
|         | 51      | Overload 2                           | (Note 1) O      | (Note 1) O         | (Note 1) O | Each axis          | Each axis          | DB                                                | EDB                            |
| Alarms  | 52      | Error excessive                      | 0               | 0                  | 0          | Each axis          | Each axis          | DB                                                | EDB                            |
| Alaı    | 8A      | USB communication time-out error     | 0               | 0                  | 0          | Common             | All axis           | DB                                                | EDB                            |
|         | 8E      | USB communication error              | 0 0 0           |                    | Common     | All axis           | DB                 | EDB                                               |                                |
|         | 888     | Watchdog                             | 0               |                    | Common     | All axis           | DB                 | FR                                                |                                |
|         | 91      | Main circuit device overheat warning | $\setminus$     |                    |            | Common             |                    |                                                   |                                |
|         | 92      | Battery cable disconnection warning  |                 |                    |            | Each axis          |                    |                                                   |                                |
|         | 96      | Home position setting warning        |                 |                    |            | Each axis          |                    |                                                   |                                |
|         | 9F      | Battery warning                      |                 |                    |            | Each axis          |                    |                                                   |                                |
|         | E0      | Excessive regeneration warning       |                 |                    |            | Common             |                    |                                                   |                                |
|         | E1      | Overload warning 1                   |                 |                    |            | Each axis          |                    |                                                   |                                |
| sb      | E3      | Absolute position counter warning    |                 |                    |            | Each axis          |                    |                                                   |                                |
| Wamings | E4      | Parameter warning                    |                 |                    |            | Each axis          |                    |                                                   |                                |
| ×       | E6      | Servo forced stop warning            |                 |                    |            | Common             | All axis           | DB                                                | EDB                            |
|         | E7      | Controller forced stop warning       |                 |                    |            | Common             | All axis           | DB                                                | EDB                            |
|         | E8      | Cooling fan speed reduction warning  |                 |                    | Common     |                    |                    |                                                   |                                |
|         | E9      | Main circuit off warning             |                 |                    | Common     | All axis           | DB                 | FR                                                |                                |
|         | EB      | The other axis fault warning         |                 |                    | Each axis  | All axis           | DB                 | EDB                                               |                                |
|         | EC      | Overload warning 2                   |                 |                    |            | Each axis          |                    |                                                   |                                |
|         | ED      | Output watt excess warning           |                 |                    |            | Each axis          |                    |                                                   |                                |

Note 1. Deactivate the alarm about 30 minutes of cooling time after removing the cause of occurrence.

- $2. \ In \ some \ controller \ communication \ status, \ the \ alarm \ factor \ may \ not \ be \ removed.$
- 3. Alarms and warnings are detected in the following axes.
  - Each axis: Alarms and warnings are detected in the A-axis and the B-axis separately.
  - Common: Alarms and warnings are detected in the A-axis and the B-axis together.
- 4. When an alarm or a warning occurs, the axes stop as below.
  - Each axis: Only the axis that detected the alarm or warning stops.
  - All axis: All axes stop.
- 5. The method is for enabled dynamic brake.
  - DB: Dynamic brake deceleration
  - EDB: Electronic dynamic brake deceleration
  - FR: Coasting
- 6. When an alarm or warning occurs during servo-on, the deceleration method will be electronic dynamic brake.
- 7. When Regenerative transistor error (30.2) or Regenerative transistor feedback data error (30.3) occurs, it will be FR.
- 8. When Overcurrent detected at hardware detection circuit (during operation) (32.1) or Overcurrent detected at hardware detection circuit (during a stop) (32.3) occurs, it will be FR.

# 8.2 Troubleshooting at power on

POINT

- Refer to section 15.4.2 for MR-J3W-0303BN6.

When the servo system does not boot and system error occurs at power on of the servo system controller, improper boot of the servo amplifier might be the cause. Check the display of the servo amplifier, and take actions according to this section.

| Display    | Description                                                     | Cause                                                                         | Checkpoint                                                                                                    | Action                                                 |
|------------|-----------------------------------------------------------------|-------------------------------------------------------------------------------|----------------------------------------------------------------------------------------------------|--------------------------------------------------------|
| AA         | Communication with the servo system controller is disconnected. | The power of the servo system controller is turned off.                       | Check the power of the servo system controller.                                                                                           | Switch on the power of the servo system controller.    |
|            |                                                                 | SSCNETIII cable has breakage.                                                 | "AA" is displayed in the corresponding axis and following axes.                                                                           | Replace the SSCNETIII cable of the corresponding axis. |
|            |                                                                 |                                                                               | Check if the connectors (CNIA, CNIB) are unplugged.                                                                                       | Connect properly.                                      |
|            |                                                                 | The power of the servo amplifier is turned off.                               | "AA" is displayed in an axis and the following axes.                                                                                      | Check the power of the servo amplifier.                |
|            |                                                                 |                                                                               |                                                                                                    | Replace the servo amplifier of the corresponding axis. |
| AB         | Initialization communication with the servo system              | Axis No. is set incorrectly.                                                  | Check that the other servo amplifier is not assigned to the same axis No.                                                                 | Correct the setting.                                   |
|            | controller is not completed.                                    | Axis No. does not match with the axis No. set to the servo system controller. | Check the setting and axis No. of the servo system controller.                                                                            | Correct the setting.                                   |
|            |                                                                 | Information about the servo series is not set in the positioning module.      | Check the value set in Servo series (Pr.100) in the positioning module.                                                                   | Correct the setting.                                   |
|            |                                                                 | One axis setting is selected when using MR-J3W.                               | Check that 2 axes setting is selected in the servo system controller.                                                                     | Correct the setting.                                   |
|            |                                                                 | Communication cycle does not match.                                           | Check the communication cycle at the servo system controller side. When using 8 axes or less: 0.444ms When using 16 axes or less: 0.888ms | Correct the setting.                                   |
|            |                                                                 | SSCNETIII cable has breakage.                                                 | "AB" is displayed in the corresponding axis and following axes.                                                                           | Replace the SSCNETIII cable of the corresponding axis. |
|            |                                                                 |                                                                               | Check if the connectors (CNIA, CNIB) are unplugged.                                                                                       | Connect properly.                                      |
|            |                                                                 | The power of the servo amplifier is turned off.                               | "AB" is displayed in an axis and the following axes.                                                                                      | Check the power of the servo amplifier.                |
|            |                                                                 | The servo amplifier is faulty.                                                | "AB" is displayed in an axis and the following axes.                                                                                      | Replace the servo amplifier of the corresponding axis. |
| BOA<br>BOB | The system is in the test operation mode.                       | Test operation mode is active.                                                | Test operation setting switch (SW2-1) is turned on.                                                                                       | Turn off the test operation setting switch (SW2-1).    |

#### 8.3 Remedies for alarms

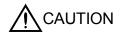

- When any alarm has occurred, eliminate its cause, ensure safety, then reset the alarm, and restart operation. Otherwise, injury may occur.
- If an absolute position erase (25.1) occurred, always make home position setting again. Not doing so may cause unexpected operation.
- Shut off the main circuit power supply when alarms are occurring in both of the Aaxis and the B-axis. Otherwise, a regenerative transistor fault or the like may overheat the regenerative resistor, causing a fire.

#### **POINT**

- When any of the following alarms has occurred, do not deactivate the alarm and resume operation repeatedly. To do so will cause the servo amplifier/servo motor to fail. Remove the cause of occurrence, and leave a cooling time of more than 30 minutes before resuming operation. To protect the main circuit elements, any of these servo alarms cannot be deactivated from the servo system controller until the specified time elapses after its occurrence. Judging the load changing condition until the alarm occurs, the servo amplifier calculates this specified time automatically.
  - Regenerative error (30.□)
- Main circuit device overheat (45.□)
- Servo motor overheat (46.□)
- Overload 1 (50.□)

- Overload 2 (51.□)
- The alarm can be deactivated by switching power off, then on or by the error reset command • CPU reset from the servo system controller. For details, refer to section 8.1.

When an alarm occurs, the malfunction (ALM-A/ALM-B) switches off and the dynamic brake is operated to stop the servo motor. At this time, the display indicates the alarm No.

The servo motor comes to a stop. Remove the cause of the alarm in accordance with this section. Use the MR Configurator to refer to a factor of alarm occurrence.

# 8. TROUBLESHOOTING

| Alarm No.10       |                                              | Nar                                                                                                  | ne: Undervoltage                                                  |                                                                 | Stop method: All axes s                                                                                                  | top                                                                          |  |  |
|-------------------|----------------------------------------------|----------------------------------------------------------------------------------------------------|-------------------------------------------------------------------|-----------------------------------------------------------------|----------------------------------------------------------------------------------------------------|------------------------------------------------------------------------------|--|--|
| Alarm description |                                              | Voltage of the control circuit power has dropped.     Voltage of the main circuit power has dropped. |                                                                   |                                                                 |                                                                                                    |                                                                              |  |  |
| Display           | ay Name                                      |                                                                                                    | Cause                                                             | Checkpoint                                                      | Finding                                                                                                    | Action                                                                       |  |  |
| 10.1              | Voltage drop in the control circuit power    | (1)                                                                                                  | Connector for the control circuit power is disconnected or poorly | Check the connector of the control circuit power.               | Disconnected or poorly connected.  No problem found.                                                                     | Connect properly.  Check (2).                                                |  |  |
|                   | power                                        |                                                                                                    | connected.                                                        |                                                                 | No problem found.                                                                                                    | CHECK (2).                                                                   |  |  |
|                   |                                              | (2)                                                                                                  | Voltage of control circuit power is low.                          | Check if the control circuit power voltage is 160VAC or less.   | 160VAC or less.                                                                                                    | Increase the voltage in the control circuit power.                           |  |  |
|                   |                                              |                                                                                                    |                                                                   |                                                                 | Over 160VAC.                                                                                                    | Check (3).                                                                   |  |  |
|                   |                                              | (3)                                                                                                  | Instantaneous control circuit power failure of 60ms or longer.    | Check the power supply for a problem.                           | Problem found.                                                                                                    | Check the power supply.                                                      |  |  |
| 10.2              | Voltage drop in<br>the main circuit<br>power | (1)                                                                                                  | Connector for the main                                            | Check the connector of                                          | Disconnected.                                                                                                    | Connect properly.                                                            |  |  |
|                   |                                              |                                                                                                    | circuit power is disconnected.                                    | the main circuit power.                                         | No problem found.                                                                                                    | Check (2).                                                                   |  |  |
|                   |                                              | (2)                                                                                                  | Voltage of main circuit power is low.                             | Check if the main circuit power voltage is 160VAC               | 160VAC or less.                                                                                                    | Increase the voltage in the main circuit power.                              |  |  |
|                   |                                              |                                                                                                    |                                                                   | or less.                                                        | Over 160VAC.                                                                                                    | Check (3) and (4).                                                           |  |  |
|                   |                                              | (3)                                                                                                  | Voltage drops during acceleration.                                | Check if the bus voltage is 200VDC or more during acceleration. | Below 200VDC.                                                                                                    | Set acceleration time<br>longer or increase the<br>power supply<br>capacity. |  |  |
|                   |                                              | (4)                                                                                                  | Servo amplifier is faulty.                                        | Check the bus voltage using MR Configurator.                    | The main circuit power supply voltage is 160VAC, but the bus voltage measured using MR Configurator is less than 200VDC. | Replace the servo amplifier.                                                 |  |  |

| Alarm No | o.11                                               | Nar           | ne: Switch setting error                                                                                                    |                                                                                                    | Stop method: All axis stop                                            |                                                       |            |  |  |
|----------|----------------------------------------------------|---------------|----------------------------------------------------------------------------------------------------|----------------------------------------------------------------------------------------------------|-----------------------------------------------------------------------|-------------------------------------------------------|------------|--|--|
| Ala      | Alarm description                                  |               | <ul> <li>Rotary axis setting switch is incorrectly set.</li> <li>DIP switch is incorrectly set.</li> <li>Servo motor selection switch is incorrect set.</li> </ul> |                                                                                                    |                                                                       |                                                       |            |  |  |
| Display  | Name                                               |               | Cause                                                                                                    | Checkpoint                                                                                                    | Finding                                                               | Action                                                |            |  |  |
| 11.1     | Rotary switch setting error                        | (1)           | Rotary switch for axis selection is set to "F".                                                                                                    | Check the rotary switch setting.                                                                                       | Setting is "F".                                                       | Set to the correct axis No.                           |            |  |  |
| 11.2     | DIP switch setting error                           | (1)           | Setting of manufacturer setting DIP switch (SW2-2) is incorrect.                                                                                                   | Check if manufacturer setting DIP switch (SW2-2) is turned on.                                                         | DIP switch is on.                                                     | Turn off the manufacturer setting DIP switch (SW2-2). |            |  |  |
| 11.3     | Servo motor selection switch                       | (1)           | selection switch is                                                                                                    | Check the DIP switch (SW3) setting.                                                                                    | DIP switch is incorrectly set.                                        | Correct the setting.                                  |            |  |  |
|          | setting error                                      | g error       | or incorrect.                                                                                                    | incorrect.                                                                                                    | Rotary servo motor: off Linear servo motor: on Direct drive motor: on | Setting is correct.                                   | Check (2). |  |  |
|          |                                                    | (2)           | Control mode is incorrectly set by the parameter.                                                                                                    | Check the parameter No. PA01 setting. Rotary servo motor: "□□0□" Linear servo motor: "□□4□" Direct drive motor: "□□6□" | Parameter setting is incorrect.                                       | Correct the setting.                                  |            |  |  |
| 11.4     | Servo motor<br>selection switch<br>setting error 2 | ection switch | 1) Wrong encoder is connected.                                                                                                    | Check the servo motor/<br>linear encoder connection.<br>Rotary servo motor:                                            | Wrong motor/encoder is connected.                                     | Correct the setting.                                  |            |  |  |
|          |                                                    |               |                                                                                                    | servo motor Linear servo motor: linear encoder Direct drive motor: on                                                  | Right motor/encoder is connected.                                     | Check (2).                                            |            |  |  |
|          |                                                    | (2)           | Setting of servo motor selection switch is incorrect.                                                                                                    | Check the DIP switch<br>(SW3) setting.<br>Rotary servo motor: off<br>Linear servo motor: on                            | Set value is incorrect.                                               | Correct the setting.                                  |            |  |  |

| Alarm No | o.12                                                                                                    | Nar             | me: Memory error 1 (RAM)                                                                                              |                                                    | Stop method: All axes stop |                                             |  |  |
|----------|----------------------------------------------------------------------------------------------------|-----------------|----------------------------------------------------------------------------------------------------|----------------------------------------------------|----------------------------|---------------------------------------------|--|--|
| Ala      | Alarm description                                                                                                    |                 | Interior part of the servo amplifier (CPU) is faulty.     Interior part of the servo amplifier (custom IC) is faulty. |                                                    |                            |                                             |  |  |
| Display  | Name                                                                                                    |                 | Cause                                                                                                    | Checkpoint                                         | Finding                    | Action                                      |  |  |
| 12.1     | CPU built-in RAM error                                                                                                    | (1)             | Part in the servo amplifier is faulty.                                                                                | Unplug all cables except the control circuit power | Reproduced.                | Replace the servo amplifier.                |  |  |
|          | supply cable, and check the reproducibility of the error.  (2) Fault is generated from the surrounding for noise. environment. Check the power supply for hoise. Check that the connector is not shorted. | Not reproduced. | Check (2).                                                                                                    |                                                    |                            |                                             |  |  |
|          |                                                                                                    | (2)             | the surrounding                                                                                                    | for noise. Check that the connector                | Problem found.             | Take countermeasure according to the cause. |  |  |
| 12.2     | CPU data RAM error                                                                                                    | (1)             | Part in the servo amplifier is faulty.                                                                                | Examine checkpoints desc                           | cribed in the alarm disp   | lay "12.1".                                 |  |  |
|          |                                                                                                    | (2)             | Fault is generated from the surrounding environment.                                                                  |                                                    |                            |                                             |  |  |
| 12.3     | Custom IC RAM error                                                                                                    | (1)             | Part in the servo amplifier is faulty.                                                                                |                                                    |                            |                                             |  |  |
|          |                                                                                                    | (2)             | Fault is generated from the surrounding environment.                                                                  |                                                    |                            |                                             |  |  |

| Alarm No.13 Name: Clock error |             |     | me: Clock error                                                                                  | Stop method: All axes stop                                                                                                 |                       |                                             |  |  |
|-------------------------------|-------------|-----|--------------------------------------------------------------------------------------------------|----------------------------------------------------------------------------------------------------|-----------------------|---------------------------------------------|--|--|
| Alarm description             |             |     | Fault is found in the printed board.     There is a clock error transmitted from the controller. |                                                                                                    |                       |                                             |  |  |
| Display                       | Name        |     | Cause                                                                                            | Checkpoint                                                                                                    | Finding               | Action                                      |  |  |
| 13.1                          | Clock error | (1) | Printed board is faulty.                                                                         | Unplug all cables except the power supply cable,                                                                           | Reproduced.           | Replace the servo amplifier.                |  |  |
|                               |             | (3) | (2) Parts are faulty.                                                                            | and check the reproducibility of the error.                                                                                | Not reproduced.       | Check (3).                                  |  |  |
|                               |             |     | (3) Clock error transmitted from the controller.                                                 | Error occurs when connected with the controller.                                                                           | Error occurs.         | Replace the controller.                     |  |  |
|                               |             |     |                                                                                                  |                                                                                                    | Error does not occur. | Check (4).                                  |  |  |
|                               |             | (4) | Fault is generated from the surrounding environment.                                             | Check the power supply for noise. Check that the connector is not shorted. Check for the fault of the rear axis amplifier. | Problem found.        | Take countermeasure according to the cause. |  |  |

| Alarm No | o.15                           | Nar | ne: Memory error 2 (EEP-RO                                      | OM)                                                                          | Stop method: All axes stop   |                                             |  |  |
|----------|--------------------------------|-----|-----------------------------------------------------------------|------------------------------------------------------------------------------|------------------------------|---------------------------------------------|--|--|
| Ala      | Alarm description              |     | Interior part of the servo amplifier (EEP-ROM) is faulty.       |                                                                              |                              |                                             |  |  |
| Display  | Name                           |     | Cause                                                           | Checkpoint                                                                   | Finding                      | Action                                      |  |  |
| 15.1     | EEP-ROM error at power on      | (1) | EEP-ROM operates abnormally at power on                         | Unplug all cables except the power supply cable, and check the               | Reproduced.  Not reproduced. | Replace the servo amplifier. Check (2).     |  |  |
|          |                                |     |                                                                 | reproducibility of the error.                                                | Not reproduced.              | Check (2).                                  |  |  |
|          |                                | (2) | Fault is generated from the surrounding environment.            | Check that the power supply does not have noise.                             | Problem found.               | Take countermeasure according to the cause. |  |  |
|          |                                |     |                                                                 | Check that the connector is not shorted.                                     | No problem found.            | Check (3).                                  |  |  |
|          |                                | (3) | The number of parameter write times is more than 100,000 times. | Check if parameter settings are changed frequently.                          | Changed.                     | Change parameters less frequently.          |  |  |
| 15.2     | EEP-ROM error during operation | (1) | EEP-ROM operates abnormally during normal operation.            | Check if the error occurs when parameter is changed during normal operation. | Error occurs.                | Replace the servo amplifier.                |  |  |

| Alarm No | o.16            | Name: Encoder initial communication error 1       |                                                      |                                                               | Stop method: Corresponding axis stops |                                                            |  |
|----------|-----------------|---------------------------------------------------|------------------------------------------------------|---------------------------------------------------------------|---------------------------------------|------------------------------------------------------------|--|
| Ala      | rm description  | Error occurs in the communication between the end |                                                      |                                                               | and the servo amplifier.              |                                                            |  |
| Display  | Name            |                                                   | Cause                                                | Checkpoint                                                    | Finding                               | Action                                                     |  |
| 16.1     | Encoder receive | (1)                                               | Encoder cable is faulty.                             | Check the shield.                                             | Problem found.                        | Repair the cable.                                          |  |
|          | data error 1    |                                                   |                                                      |                                                               | No problem found.                     | Check (2).                                                 |  |
|          |                 | (2)                                               | Fault is generated from the surrounding environment. | Check for noise,<br>surrounding air<br>temperature, and other | Problem found.                        | Take countermeasure according to the cause.                |  |
|          |                 |                                                   |                                                      | factors.                                                      | No problem found.                     | Check (3).                                                 |  |
|          |                 | (3)                                               | Servo amplifier is faulty.                           | Check the reproducibility of the error.                       | Reproduced.                           | Replace the servo amplifier.                               |  |
|          |                 |                                                   |                                                      |                                                               | Not reproduced.                       | Examine checkpoints described in the alarm display "16.3". |  |
| 16.2     | Encoder receive | (1)                                               | Encoder cable is faulty.                             | Examine checkpoints desc                                      | cribed in the alarm display           | y "16.1".                                                  |  |
|          | data error 2    | (2)                                               | Fault is generated from                              |                                                               |                                       |                                                            |  |
|          |                 |                                                   | the surrounding                                      |                                                               |                                       |                                                            |  |
|          |                 |                                                   | environment.                                         | =                                                             |                                       |                                                            |  |
|          |                 | (3)                                               | Replace the servo amplifier.                         |                                                               |                                       |                                                            |  |

| Alarm No | o.16                                    | Nan                                                 | ne: Encoder initial communi                                                                                       | cation error 1                                                                           | Stop method: Correspo                                          | Stop method: Corresponding axis stops       |  |
|----------|-----------------------------------------|-----------------------------------------------------|----------------------------------------------------------------------------------------------------|------------------------------------------------------------------------------------------|----------------------------------------------------------------|---------------------------------------------|--|
| Alaı     | m description                           | Error occurs in the communication between the encod |                                                                                                    |                                                                                          | and the servo amplifier.                                       |                                             |  |
| Display  | Name                                    |                                                     | Cause                                                                                                    | Checkpoint                                                                               | Finding                                                        | Action                                      |  |
| 16.3     | 16.3 Encoder receive data error 3       | (1)                                                 | When using only one axis, select the motor-less operation for the axis to which the servo motor is not connected. | Check if parameter No.<br>PC05 is set to motor-less<br>operation for the unused<br>axis. | Motor-less operation is not set.  Motor-less operation is set. | Select motor-less operation Check (2).      |  |
|          |                                         | (2)                                                 | The encoder cable is unplugged.                                                                                   | Check if the encoder cable is connected                                                  | Not connected properly.                                        | Connect properly.                           |  |
|          |                                         | (3)                                                 | Encoder cable is faulty.                                                                                          | check for breakage and short of the encoder                                              | Problem found.                                                 | Check (3).  Repair or replace the cable.    |  |
|          |                                         |                                                     |                                                                                                    | cable. Check the shield.                                                                 | No problem found.                                              | Check (4).                                  |  |
|          | (4)                                     | Two-wire/four-wire type parameter setting is        | Check the parameter No. PC04 setting.                                                                             | Setting is incorrect.                                                                    | Correct the setting.                                           |                                             |  |
|          |                                         |                                                     | incorrect.                                                                                                    | Two-wire type: "00□□" Four-wire type: "10□□"                                             | Normal.                                                        | Check (5).                                  |  |
|          |                                         | (5)                                                 | Signal from the encoder cannot be received.                                                                       | Connect to a properly operating servo motor.                                             | Alarm does not occur.                                          | Replace the servo motor.                    |  |
|          |                                         |                                                     |                                                                                                    |                                                                                          | Alarm occurs.                                                  | Check (6).                                  |  |
|          |                                         | (6)                                                 | Servo amplifier is faulty.                                                                                        | Replace the servo amplifier and check the                                                | Not reproduced.                                                | Replace the servo amplifier.                |  |
|          |                                         |                                                     |                                                                                                    | reproducibility of the error.                                                            | Reproduced.                                                    | Check (7).                                  |  |
|          |                                         | (7)                                                 | Fault is generated from the surrounding environment.                                                              | Check for noise, and other factors.                                                      | Problem found.                                                 | Take countermeasure according to the cause. |  |
| 16.5     | Encoder                                 | (1)                                                 | Encoder cable is faulty.                                                                                          | Check the shield.                                                                        | Problem found.                                                 | Repair the cable.                           |  |
|          | transmission data                       |                                                     |                                                                                                    |                                                                                          | No problem found.                                              | Check (2).                                  |  |
|          | error 1                                 | (2)                                                 | Fault is generated from the surrounding environment.                                                              | Check for noise, and other factors.                                                      | Problem found.                                                 | Take countermeasure according to the cause. |  |
|          |                                         |                                                     |                                                                                                    |                                                                                          | No problem found.                                              | Check (3).                                  |  |
|          |                                         | (3)                                                 | Encoder is faulty.                                                                                                | Replace the servo motor and check the reproducibility of the error.                      | Error is not reproduced.                                       | Replace the servo motor.                    |  |
| 16.6     | Encoder<br>transmission data<br>error 2 |                                                     | Encoder cable is faulty.  Fault is generated from the surrounding environment.  Encoder is faulty.                | Examine checkpoints desc                                                                 | ribed in the alarm display                                     | , "16.5".                                   |  |
| 16.7     | Encoder<br>transmission data<br>error 3 | (1) (2)                                             | Encoder cable is faulty.  Fault is generated from the surrounding environment.  Encoder is faulty.                | Examine checkpoints desc                                                                 | ribed in the alarm display                                     | <sup>,</sup> "16.5".                        |  |

| Alarm No          | o.17                                   | Nar  | ne: Board error                                                                        |                                                                                                    | Stop method: All axes           | Stop method: All axes stop                              |  |
|-------------------|----------------------------------------|------|----------------------------------------------------------------------------------------|----------------------------------------------------------------------------------------------------|---------------------------------|---------------------------------------------------------|--|
| Alarm description |                                        | • Ir | Interior part of the servo amplifier is faulty.                                        |                                                                                                    |                                 |                                                         |  |
| Display           | Name                                   |      | Cause                                                                                  | Checkpoint                                                                                                   | Finding                         | Action                                                  |  |
| 17.1              | AD converter error                     | (1)  | Current detection circuit error                                                        | Check the reproducibility of error at power on of the                                                        | Reproduced.                     | Replace the servo amplifier.                            |  |
|                   |                                        | (2)  | Fault is generated from the surrounding environment.                                   | check for noise,<br>surrounding air<br>temperature, and other<br>factors.                                    | Not reproduced.  Problem found. | Check (2).  Take countermeasure according to the cause. |  |
| 17.2              | Current feedback<br>data error         | (1)  | Current detection circuit error.  Fault is generated from the surrounding environment. | Examine checkpoints desc                                                                                     | ribed in the alarm displa       | y "17.1".                                               |  |
| 17.3              | Custom IC error                        | (1)  | Current detection circuit error.  Fault is generated from the surrounding environment. |                                                                                                    |                                 |                                                         |  |
| 17.4              | Amplifier<br>detection signal<br>error | (1)  | Amplifier detection signal cannot be read properly.                                    | Unplug all cables except the control circuit power supply cable, and check the reproducibility of the error. | Reproduced.                     | Replace the servo amplifier.                            |  |
| 17.5              | Rotary switch error                    | (1)  | Rotary switch setting cannot be read properly.                                         | Examine checkpoints desc                                                                                     | ribed in the alarm displa       | y "17.4".                                               |  |
| 17.6              | DIP switch error                       | (1)  | DIP switch (SW2 and SW3) setting cannot be read properly.                              | Examine checkpoints desc                                                                                     | ribed in the alarm displa       | y "17.4".                                               |  |

| Alarm No.19 |                   | Name: Memory error 3 (Flash-ROM) |                                                             | Stop method: All axes stop                                                                                               |             |                              |
|-------------|-------------------|----------------------------------|-------------------------------------------------------------|----------------------------------------------------------------------------------------------------|-------------|------------------------------|
| Ala         | rm description    | • In                             | Interior part of the servo amplifier (FLASH-ROM) is faulty. |                                                                                                    |             |                              |
| Display     | Name              | Cause                            |                                                             | Checkpoint                                                                                                    | Finding     | Action                       |
| 19.1        | Flash-ROM error   | (1)                              | Flash-ROM is faulty.                                        | Unplug all cables except<br>the control circuit power<br>supply cable, and check<br>the reproducibility of the<br>error. | Reproduced. | Replace the servo amplifier. |
| 19.2        | Flash-ROM error 2 | (1)                              | Flash-ROM is faulty.                                        | Examine checkpoints described in the alarm display "19.1".                                                               |             |                              |

| Alarm No          | o.1A                         | Nar                                                          | ne: Motor combination error                                             |                                                                                                | Stop method: Correspo                              | nding axis stops                         |  |
|-------------------|------------------------------|--------------------------------------------------------------|-------------------------------------------------------------------------|------------------------------------------------------------------------------------------------|----------------------------------------------------|------------------------------------------|--|
| Alarm description |                              | Combination of servo amplifier and servo motor is incorrect. |                                                                         |                                                                                                |                                                    |                                          |  |
| Display           | Name                         |                                                              | Cause                                                                   | Checkpoint                                                                                     | Finding                                            | Action                                   |  |
| 1A.1              | 1A.1 Motor combination error | (1)                                                          | Servo amplifier is connected to an incorrect servo motor or vice versa. | Check the model name of<br>the servo motor and its<br>combination with the<br>servo amplifier. | Combination is incorrect.  Combination is correct. | Use in the right combination. Check (2). |  |
|                   |                              | (2)                                                          | Linear servo setting is selected in the parameter.                      | Check the parameter No. PA01 setting. Rotary servo motor:                                      | Rotary servo motor is selected.                    | Check the combination, then check (3).   |  |
|                   |                              |                                                              |                                                                         | "□□0□"<br>Linear servo motor:<br>"□□4□"                                                        | Linear servo motor is selected.                    | Select a rotary servo motor.             |  |
|                   |                              | (3)                                                          | A servo motor that needs parameter No.Po04 setting is being used.       | Check the parameter No.Po04 setting.                                                           | The setting is incorrect.                          | Correct the setting.                     |  |

| Alarm No.1E Name: Encoder initial communi |                 |     | ne: Encoder initial communi                          | cation error 2                                                      | Stop method: Corresponding axis stops |                                             |
|-------------------------------------------|-----------------|-----|------------------------------------------------------|---------------------------------------------------------------------|---------------------------------------|---------------------------------------------|
| Alarm description                         |                 |     | ncoder is faulty.                                    |                                                                     |                                       |                                             |
| Display                                   | Name            |     | Cause                                                | Checkpoint                                                          | Finding                               | Action                                      |
| 1E.1                                      | Encoder failure | (1) | Encoder is faulty.                                   | Replace the servo motor and check the reproducibility of the error. | Reproduced.  Not reproduced.          | Replace the servo motor. Check (2).         |
|                                           |                 | (2) | Fault is generated from the surrounding environment. | Check for noise and surrounding air temperature.                    | Problem found.                        | Take countermeasure according to the cause. |

| Alarm No                                                 | o.1F                 | Name: Encoder initial communication error 3 Stop method: Corresponding |                                                                                |                                                           |                                            | nding axis stops                          |
|----------------------------------------------------------|----------------------|------------------------------------------------------------------------|--------------------------------------------------------------------------------|-----------------------------------------------------------|--------------------------------------------|-------------------------------------------|
| Alarm description • Connected encoder is not compatible. |                      |                                                                        |                                                                                | npatible.                                                 |                                            |                                           |
| Display                                                  | Name                 |                                                                        | Cause                                                                          | Checkpoint                                                | Finding                                    | Action                                    |
| 1F.1                                                     | Incompatible encoder | (1)                                                                    | Incompatible servo motor (linear encoder) is connected to the servo amplifier. | Check the model name of the servo motor (linear encoder). | Incompatible servo motor (linear encoder). | Replace the servo motor (linear encoder). |

| Alarm No | 0.20                              | Nar | ne: Encoder normal commu                    | nication error 1                                                    | Stop method: Corresp               | onding axis stops                                          |
|----------|-----------------------------------|-----|---------------------------------------------|---------------------------------------------------------------------|------------------------------------|------------------------------------------------------------|
| Alar     | m description                     | ٠E  | rror is found in the communi                | cation between the encoder                                          | and the servo amplifier.           |                                                            |
| Display  | Name                              |     | Cause                                       | Checkpoint                                                          | Finding                            | Action                                                     |
| 20.1     | Encoder receive                   | (1) | Encoder cable is faulty.                    | Check the shield.                                                   | Problem found.                     | Repair the cable.                                          |
|          | data error 1                      | , , | •                                           |                                                                     | No problem found.                  | Check (2).                                                 |
|          |                                   | (2) | Fault is generated from                     | Check for noise,                                                    | Problem found.                     | Take countermeasure                                        |
|          |                                   |     | the surrounding                             | surrounding air                                                     |                                    | according to the                                           |
|          |                                   |     | environment.                                | temperature, and other                                              |                                    | cause.                                                     |
|          |                                   | (2) | Comes amenification for the                 | factors.                                                            | No problem found.                  | Check (3).                                                 |
|          |                                   | (3) | Servo amplifier is faulty.                  | Replace the servo amplifier and check the                           | Not reproduced.                    | Replace the servo amplifier.                               |
|          |                                   |     |                                             | reproducibility of the error.                                       | Reproduced.                        | Examine checkpoints described in the alarm display "20.3". |
| 20.2     | Encoder receive                   | (1) | Encoder cable is faulty.                    | Examine checkpoints desc                                            | ribed in the alarm displa          | ay "20.1".                                                 |
|          | data error 2                      | (2) | Fault is generated from the surrounding     |                                                                     |                                    |                                                            |
|          |                                   | (3) | environment. Servo amplifier is faulty.     |                                                                     |                                    |                                                            |
| 20.3     | 20.3 Encoder receive data error 3 | (1) | The encoder cable is unplugged.             | Check if the encoder cable is connected                             | Not connected properly.            | Connect properly.                                          |
|          |                                   |     | p.u390u.                                    | properly.                                                           | Connected properly.                | Check (2).                                                 |
|          |                                   | (2) | Encoder cable is faulty.                    | Check for breakage and                                              | Problem found.                     | Repair or replace the                                      |
|          |                                   | , , |                                             | short of the encoder                                                |                                    | cable.                                                     |
|          |                                   |     |                                             | cable.                                                              | No problem found.                  | Check (3).                                                 |
|          |                                   | (3) | Improper shield treatment                   | Check the shield                                                    | Problem found.                     | Take measures                                              |
|          |                                   |     | of encoder cable.                           | treatment.                                                          | No markle as formed                | against noise.                                             |
|          |                                   | (4) | Convo amplifior in faulty                   | Replace the servo                                                   | No problem found.  Not reproduced. | Check (4).  Replace the servo                              |
|          |                                   | (4) | Servo amplifier is faulty.                  | amplifier and check the                                             | Not reproduced.                    | amplifier.                                                 |
|          |                                   |     |                                             | reproducibility of the error.                                       | Reproduced.                        | Check (5).                                                 |
|          |                                   | (5) | Fault is generated from                     | Check for external noise,                                           | Problem found.                     | Take countermeasure                                        |
|          |                                   | , , | the surrounding                             | surrounding air                                                     |                                    | according to the                                           |
|          |                                   |     | environment.                                | temperature, and other                                              |                                    | cause.                                                     |
| 20.5     | Encoder                           | (1) | Improper shield treatment                   | factors. Check the shield                                           | Problem found.                     | Repair the cable.                                          |
|          | transmission data                 |     | of encoder cable.                           | treatment.                                                          | No problem found.                  | Check (2).                                                 |
|          | error 1                           | (2) | Fault is generated from the surrounding     | Check for noise, and other factors.                                 | Problem found.                     | Take countermeasure according to the                       |
|          |                                   |     | environment.                                |                                                                     |                                    | cause.                                                     |
|          |                                   |     |                                             |                                                                     | No problem found.                  | Check (3).                                                 |
|          |                                   | (3) | Encoder is faulty.                          | Replace the servo motor and check the reproducibility of the error. | Error is not reproduced.           | Replace the servo motor.                                   |
| 20.6     | Encoder transmission data         | (1) | Improper shield treatment of encoder cable. | Examine checkpoints desc                                            | ribed in the alarm displa          | ay "20.5".                                                 |
|          | error 2                           | (2) | Fault is generated from                     |                                                                     |                                    |                                                            |
|          |                                   |     | the surrounding environment.                |                                                                     |                                    |                                                            |
|          |                                   | (3) | Encoder is faulty.                          |                                                                     |                                    |                                                            |
| 20.7     | Encoder                           | (1) | Improper shield treatment                   | Examine checkpoints desc                                            | ribed in the alarm displa          | ау "20.5".                                                 |
|          | transmission data                 | (C) | of encoder cable.                           |                                                                     |                                    |                                                            |
|          | error 3                           | (2) | Fault is generated from the surrounding     |                                                                     |                                    |                                                            |
|          |                                   |     | environment.                                |                                                                     |                                    |                                                            |
|          |                                   | (3) | Encoder is faulty.                          |                                                                     |                                    |                                                            |

| Alarm No          | Alarm No.21               |                                       | ne: Encoder normal commu                             | nication error 2                                                    | Stop method: Corresponding axis stops |                                             |  |  |
|-------------------|---------------------------|---------------------------------------|------------------------------------------------------|---------------------------------------------------------------------|---------------------------------------|---------------------------------------------|--|--|
| Alarm description |                           | • Error is found in the encoder data. |                                                      |                                                                     |                                       |                                             |  |  |
| Display           | Name                      |                                       | Cause                                                | Checkpoint                                                          | Finding                               | Action                                      |  |  |
| 21.1              | Encoder data error        | (1)                                   | High acceleration rate is detected in the encoder    | Decrease the loop gain, and check the                               | Not reproduced.                       | Use the encoder with low loop gain.         |  |  |
|                   |                           |                                       | because of oscillation and other factors.            | reproducibility of the error.                                       | Reproduced.                           | Check (2).                                  |  |  |
|                   |                           | (2)                                   | Fault is generated from the surrounding environment. | Check for noise and other factors.                                  | Problem found.                        | Take countermeasure according to the cause. |  |  |
|                   |                           |                                       |                                                      |                                                                     | No problem found.                     | Check (3).                                  |  |  |
|                   |                           | (3)                                   | Encoder is faulty.                                   | Replace the servo motor and check the                               | Error is not reproduced.              | Replace the servo motor.                    |  |  |
|                   |                           |                                       |                                                      | reproducibility of the error.                                       | Error is reproduced.                  | Contact your local sales office.            |  |  |
| 21.2              | Encoder data update error | (1)                                   | Encoder is faulty.                                   | Replace the servo motor and check the reproducibility of the error. | Rotation motor.                       | Replace the servo motor.                    |  |  |

| Alarm No          | 0.24                                    | Nar                                                                                                    | me: Main circuit error                                     |                                                    | Stop method: All axes stop     |                                             |  |
|-------------------|-----------------------------------------|----------------------------------------------------------------------------------------------------|------------------------------------------------------------|----------------------------------------------------|--------------------------------|---------------------------------------------|--|
| Alarm description |                                         | <ul><li> Ground fault occurs at servo motor power cable of the servo amplifier.</li><li> Ground fault occurs at servo motor.</li></ul> |                                                            |                                                    |                                |                                             |  |
| Display           | Name                                    |                                                                                                    | Cause                                                      | Checkpoint                                         | Finding                        | Action                                      |  |
| 24.1              | Ground fault detected at                | cted at                                                                                                    | Servo amplifier is faulty.                                 | Check this alarm appears even when power cable     | Appears.                       | Replace the servo amplifier.                |  |
|                   | hardware detection circuit              |                                                                                                    |                                                            | (U, V and W) is disconnected.                      | Does not appear.               | Check (2).                                  |  |
|                   |                                         | (2)                                                                                                    | Short or ground fault occurs at servo motor                | Check if only the power cable is shorted (among    | Shorted.                       | Replace the power cable.                    |  |
|                   |                                         |                                                                                                    | power cable.                                               | U, V, W and ⊕).                                    | Not shorted.                   | Check (3).                                  |  |
|                   |                                         | (3)                                                                                                    | Ground fault occurs at servo motor.                        | Disconnect power cables on motor side, and check   | Shorted.                       | Replace the servo motor.                    |  |
|                   |                                         |                                                                                                    |                                                            | insulation of the motor (among U, V, W and ⊕).     | Not shorted.                   | Check (4).                                  |  |
|                   |                                         | (4)                                                                                                    | Power input cable and servo motor power cable              | Shut off the power, and check if power input cable | In contact.                    | Modify the wiring.                          |  |
|                   |                                         |                                                                                                    | are shorted.                                               | and servo motor power cable are in contact.        | Not in contact.                | Check (5).                                  |  |
|                   |                                         | (5)                                                                                                    | Fault is generated from the surrounding environment.       | Check for noise and other factors.                 | Problem found.                 | Take countermeasure according to the cause. |  |
| 24.2              | Ground fault                            | (1)                                                                                                    | Servo amplifier is faulty.                                 | Examine checkpoints desc                           | l<br>ribed in the alarm displa |                                             |  |
|                   | detected at software detection function | (2)                                                                                                    | Short or ground fault occurs at servo motor power cable.   |                                                    |                                | ,                                           |  |
|                   |                                         | (3)                                                                                                    | Ground fault occurs at servo motor.                        |                                                    |                                |                                             |  |
|                   |                                         | (4)                                                                                                    | Power input cable and servo motor power cable are shorted. |                                                    |                                |                                             |  |
|                   |                                         | (5)                                                                                                    | Fault is generated from the surrounding environment.       |                                                    |                                |                                             |  |

| Alarm No | Alarm No.25                  |                                                                                                    | ne: Absolute position erase                                          |                                                                | Stop method: Corresp | Stop method: Corresponding axis stops                         |  |  |
|----------|------------------------------|----------------------------------------------------------------------------------------------------|----------------------------------------------------------------------|----------------------------------------------------------------|----------------------|---------------------------------------------------------------|--|--|
| Ala      | rm description               | Error is found in absolute position data.     Power is switched on for the first time in the absolute position detection system. |                                                                      |                                                                |                      |                                                               |  |  |
| Display  | Name                         |                                                                                                    | Cause                                                                | Checkpoint                                                     | Finding              | Action                                                        |  |  |
| 25.1     | Absolute position data erase | (1)                                                                                                    | Power is switched on for the first time in the absolute position     | Check if the action stated in the left is performed.           | Performed.           | Check the battery is installed and make home position return. |  |  |
|          |                              |                                                                                                    | detection system.                                                    |                                                                | Not performed.       | Check (2).                                                    |  |  |
|          |                              | (2)                                                                                                    | Battery is removed (replaced) when the control circuit power is off. | Check if the action stated in the left is performed.           | Performed.           | Check the battery is installed and make home position return. |  |  |
|          |                              |                                                                                                    |                                                                      |                                                                | Not performed.       | Check (3).                                                    |  |  |
|          |                              | (3)                                                                                                    | Battery voltage is low. (Battery is consumed.)                       | Check the battery voltage using a tester.                      | Below 3.0VDC.        | Contact your local sales office.                              |  |  |
|          |                              |                                                                                                    |                                                                      |                                                                | 3.0VDC or more.      | Check (4).                                                    |  |  |
|          |                              | (4)                                                                                                    | The battery cable is faulty.                                         | Check for poor contact using a tester.                         | Problem found.       | Replace the battery cable.                                    |  |  |
|          |                              |                                                                                                    |                                                                      |                                                                | No problem found.    | Check (5).                                                    |  |  |
|          |                              | (5)                                                                                                    | Encoder cable is faulty.                                             | Check for poor contact using a tester.                         | Problem found.       | Repair or replace encoder cable.                              |  |  |
|          |                              |                                                                                                    |                                                                      | Check the voltage on the motor side.                           | No problem found.    | Check (6).                                                    |  |  |
|          |                              | (6)                                                                                                    | Encoder is faulty.                                                   | Check if the voltage drops even when new battery is connected. | Drops.               | Replace the servo motor.                                      |  |  |

| Alarm N | Alarm No.30                                          |                                                                   | me: Regenerative error                                                                                                    |                                                                                      | Stop method: All axes                              | Stop method: All axes stop                                                                                                    |  |  |  |
|---------|------------------------------------------------------|-------------------------------------------------------------------|----------------------------------------------------------------------------------------------------|--------------------------------------------------------------------------------------|----------------------------------------------------|----------------------------------------------------------------------------------------------------|--|--|--|
| Ala     | rm description                                       |                                                                   | <ul> <li>Permissible regenerative power of the built-in regenerative resistor or regenerative option is exceeded.</li> <li>Regenerative transistor in the servo amplifier is faulty.</li> </ul> |                                                                                      |                                                    |                                                                                                    |  |  |  |
| Display | Name                                                 |                                                                   | Cause                                                                                                    | Checkpoint                                                                           | Finding                                            | Action                                                                                                    |  |  |  |
| 30.1    | Regeneration heat error                              | (1)                                                               | Regenerative resistor (regenerative option) setting is incorrect.                                                                                                    | Check the regenerative resistor (regenerative option) in use and PA02 setting.       | The setting is incorrect.  Correct the setting.    | Correct the setting.  Check (2).                                                                                                    |  |  |  |
|         |                                                      | (2) Regenerative resistor (regenerative option) is not connected. | (regenerative option) is                                                                                                    | Check if the regenerative resistor (regenerative                                     | Not connected properly.                            | Connect properly.                                                                                                    |  |  |  |
|         |                                                      |                                                                   | option) is properly connected.                                                                                                    | Connected properly.                                                                  | Check (3).                                         |                                                                                                    |  |  |  |
|         |                                                      | (3)                                                               | Power supply voltage is high.                                                                                                    | Check the input power supply voltage.                                                | 230VAC or more.                                    | Lower the power supply voltage.                                                                                                    |  |  |  |
|         |                                                      |                                                                   |                                                                                                    | ,                                                                                    | Below 230VAC.                                      | Check (4).                                                                                                    |  |  |  |
|         |                                                      | (4)                                                               | Regenerative load ratio is over 100%.                                                                                                    | Check the regenerative load ratio with MR Configurator when alarm occurs.            | Over 100%.                                         | Reduce the frequency of positioning. Increase the deceleration time constant. Reduce the load. Use a regenerative option if not being used. |  |  |  |
| 30.2    | Regenerative transistor error                        | (1)                                                               | Regenerative transistor is faulty.                                                                                                    | Check if the regenerative resistor (regenerative option) is overheated abnormally.   | Overheated abnormally.  Not overheated abnormally. | Replace the servo amplifier.  Contact your local sales office.                                                                              |  |  |  |
| 30.3    | Regenerative<br>transistor<br>feedback data<br>error | (1)                                                               | Detection circuit of the servo amplifier is faulty.                                                                                                    | Disconnect wires that are connected to P+ and N, and then drive the servo amplifier. | Alarm occurs.                                      | Replace the servo amplifier.                                                                                                    |  |  |  |

| Alarm No.31 |                      | Nar | ne: Overspeed                                                        |                                                                                            | Stop method: Corresponding axis stops                        |                                                                     |  |  |
|-------------|----------------------|-----|----------------------------------------------------------------------|--------------------------------------------------------------------------------------------|--------------------------------------------------------------|---------------------------------------------------------------------|--|--|
| Ala         | rm description       | ·s  | Servo motor speed exceeds the instantaneous permissible speed.       |                                                                                            |                                                              |                                                                     |  |  |
| Display     | Name                 |     | Cause                                                                | Checkpoint                                                                                 | Finding                                                      | Action                                                              |  |  |
| 31.1        | Abnormal motor speed | (1) | The command from the controller is excessive.                        | The command from the controller is over the permissible speed range.                       | Permissible rotation speed or larger. Within the permissible | Review the operation pattern. Check (2).                            |  |  |
|             |                      | (2) | Overshoot of speed occurs as the motor starts in the maximum torque. | Acceleration torque is clamped to the maximum torque.                                      | Operating at maximum torque.                                 | Set acceleration time longer or reduce the load.                    |  |  |
|             |                      |     |                                                                      |                                                                                            | Operating below maximum torque.                              | Check (3).                                                          |  |  |
|             |                      | (3) | Servo system is instable and causing oscillation.                    | Check for oscillation in motor.                                                            | Oscillation is occurring.                                    | Execute auto tuning to adjust the servo system, or reduce the load. |  |  |
|             |                      |     |                                                                      |                                                                                            | Oscillation is not occurring.                                | Set acceleration time constant longer. Check (4).                   |  |  |
|             |                      | (4) | Overshoot of velocity waveform occurs.                               | Acceleration time constant is too short                                                    | Overshoot occurs.                                            | Set acceleration time constant longer.                              |  |  |
|             |                      |     |                                                                      | causing overshoot.                                                                         | Overshoot does not occur.                                    | Check (5).                                                          |  |  |
|             |                      | (5) | Encoder is faulty.                                                   | Check if alarm occurs when the actual speed is lower than instantaneous permissible speed. | Alarm occurs.                                                | Replace the servo motor.                                            |  |  |

| Alarm No | 0.32                                                              | Nar                                                                                     | ne: Overcurrent                                                                                      |                                                                          | Stop method: All axes s                                                   | Stop method: All axes stop                              |  |  |
|----------|-------------------------------------------------------------------|-----------------------------------------------------------------------------------------|----------------------------------------------------------------------------------------------------|--------------------------------------------------------------------------|---------------------------------------------------------------------------|---------------------------------------------------------|--|--|
| Alar     | m description                                                     | • C                                                                                     | furrent that flew is the permis                                                                      | ssible current of the servo an                                           | o amplifier or higher.                                                    |                                                         |  |  |
| Display  | Name                                                              |                                                                                         | Cause                                                                                                | Checkpoint                                                               | Finding                                                                   | Action                                                  |  |  |
| 32.1     | Overcurrent detected at hardware                                  | (1)                                                                                     | Servo amplifier is faulty.                                                                           | Check if this alarm appears even when power cable (UVW) is               | Appears.  Does not appear.                                                | Replace the servo amplifier. Check (2).                 |  |  |
|          | detection circuit (during operation).                             | (2)                                                                                     | Short or ground fault occurs at servo motor                                                          | disconnected.  Check if only the power                                   | Shorted.                                                                  | Replace the power cable.                                |  |  |
|          | operation).                                                       |                                                                                         | power cable.                                                                                         | cable is shorted.                                                        | Not shorted.                                                              | Check (3).                                              |  |  |
|          |                                                                   | (3)                                                                                     | Servo motor is faulty.                                                                               | Disconnect power cables on the servo motor side, and check insulation of | Ground fault occurs at the servo motor.  Ground fault does not            | Replace the servo motor. Check (4).                     |  |  |
|          |                                                                   |                                                                                         |                                                                                                    | the motor (among U, V, W, FG).                                           | occur at the servo motor.                                                 |                                                         |  |  |
|          | (4)                                                               | Overcurrent is mistakenly detected from the surge noise in the dynamic brake operation. | Check if the dynamic<br>brake is applied once in<br>10 minutes or more<br>frequently while the servo | Applied.                                                                 | Apply the dynamic<br>brake less frequently<br>than once in 10<br>minutes. |                                                         |  |  |
|          |                                                                   | (5)                                                                                     | Fault is generated from the surrounding environment.                                                 | motor is running.  Check for noise and other factors.                    | Not applied.  Problem found.                                              | Check (5).  Take countermeasure according to the cause. |  |  |
| 32.2     | Overcurrent detected at                                           | (1)                                                                                     | Servo gain is high.                                                                                  | Check for vibration.                                                     | Vibration is occurring.                                                   | Set speed loop gain smaller.                            |  |  |
|          | software detection function                                       |                                                                                         |                                                                                                    |                                                                          | Vibration is not occurring.                                               | Check (2).                                              |  |  |
|          | (during                                                           | (2)                                                                                     | Servo amplifier is faulty.                                                                           | Examine checkpoints desc                                                 | ribed in the alarm display                                                | y "32.1".                                               |  |  |
|          | operation).                                                       | (3)                                                                                     | Short or ground fault occurs at servo motor power cable.                                             |                                                                          |                                                                           |                                                         |  |  |
|          |                                                                   | (4)                                                                                     | Servo motor is faulty.  Fault is generated from the surrounding environment.                         |                                                                          |                                                                           |                                                         |  |  |
| 32.3     | Overcurrent detected at hardware detection circuit                | (1)                                                                                     | Servo amplifier is faulty.  Short or ground fault occurs at servo motor power cable.                 | Examine checkpoints desc                                                 | ribed in the alarm display                                                | y "32.1".                                               |  |  |
|          | (during a stop).                                                  | (3)                                                                                     | Servo motor is faulty.  Fault is generated from the surrounding                                      |                                                                          |                                                                           |                                                         |  |  |
| 32.4     | Overcurrent                                                       | (1)                                                                                     | environment. Servo gain is high.                                                                     | Examine checkpoints desc                                                 | ribed in the alarm display                                                | y "32.2".                                               |  |  |
|          | detected at<br>software<br>detection function<br>(during a stop). | (3)                                                                                     | Servo amplifier is faulty.  Short or ground fault occurs at servo motor power cable.                 |                                                                          |                                                                           |                                                         |  |  |
|          |                                                                   | (4)                                                                                     | Servo motor is faulty.  Fault is generated from the surrounding environment.                         |                                                                          |                                                                           |                                                         |  |  |

| Alarm No.33 |                                                                                              | Nar                                       | ne: Overvoltage                                                  |                                                                               | Stop method: All axes stop                               |                                                                                                    |
|-------------|----------------------------------------------------------------------------------------------|-------------------------------------------|------------------------------------------------------------------|-------------------------------------------------------------------------------|----------------------------------------------------------|----------------------------------------------------------------------------------------------------|
| Ala         | rm description                                                                               | Bus voltage exceeds 400VDC.               |                                                                  |                                                                               |                                                          |                                                                                                    |
| Display     | Name                                                                                         |                                           | Cause                                                            | Checkpoint                                                                    | Finding                                                  | Action                                                                                                    |
| 33.1        | 33.1 Main circuit voltage error                                                              | (1)                                       | Although the regenerative option is used, the                    | Check the parameter No. PA02 setting.                                         | Setting is incorrect.                                    | Correct the setting.                                                                                                    |
|             |                                                                                              |                                           | parameter setting is incorrect.                                  |                                                                               | Setting is correct.                                      | Check (2).                                                                                                    |
|             | (2)                                                                                          | Lead of built-in regenerative resistor or | Check the wiring and the lead of regenerative                    | Has breakage or disconnected.                                                 | Connect properly.                                        |                                                                                                    |
|             | regenerative option has resistor (regenerative option).  breakage or option).  disconnected. | ` •                                       | Normal.                                                          | Check (3).                                                                    |                                                          |                                                                                                    |
|             |                                                                                              | (3)                                       | Check the status of regenerative resistor (regenerative option). | Check the resistance.                                                         | Regenerative resistor (regenerative option) is abnormal. | When using built-in regenerative resistor, replace the servo amplifier. When using a regenerative option, replace the regenerative option. |
|             |                                                                                              | (4)                                       | Regeneration capacity shortage.                                  | Increase the deceleration time constant, and check the reproducibility of the | Normal.  Not reproduced.                                 | Check (4).  Use a regenerative option if not being used.                                                                                   |
|             |                                                                                              | (5)                                       | Power supply voltage is high.                                    | check the input power supply voltage.                                         | Reproduced.  253VAC or more.                             | Check (5).  Make input voltage smaller.                                                                                                    |

| Alarm No | 0.34                       | Nar                    | ne: SSCNET receive error 1                                                          |                                                                    | Stop method: Correspo                                  | onding axis stops                           |                                                                              |
|----------|----------------------------|------------------------|-------------------------------------------------------------------------------------|--------------------------------------------------------------------|--------------------------------------------------------|---------------------------------------------|------------------------------------------------------------------------------|
| Alar     | m description              | ·S                     | SCNETIII communication e                                                            | rror (Continuous communica                                         | uous communication error for 3.5ms)                    |                                             |                                                                              |
| Display  | Name                       |                        | Cause                                                                               | Checkpoint                                                         | Finding                                                | Action                                      |                                                                              |
| 34.1     | SSCNET receive data error  |                        |                                                                                     | SSCNETIII cable is disconnected.                                   | Check the SSCNETIII cable connection.                  | Disconnected.                               | Tum off the control circuit power of servo amplifier, and connect the cable. |
|          |                            |                        |                                                                                     |                                                                    | Connected.                                             | Check (2).                                  |                                                                              |
|          |                            | has dirt. cable tip, a | Wipe off the dirt from the cable tip, and check the                                 | Not reproduced.                                                    | Take measure to keep cable tip clean.                  |                                             |                                                                              |
|          |                            |                        |                                                                                     | reproducibility of the error.                                      | Reproduced.                                            | Check (3).                                  |                                                                              |
|          |                            | (3)                    | SSCNETⅢ cable is                                                                    | Check the cable.                                                   | Problem found.                                         | Replace the cable.                          |                                                                              |
|          |                            |                        | broken or cut off.                                                                  |                                                                    | No problem found.                                      | Check (4).                                  |                                                                              |
|          |                            | (4)                    | Vinyl tape is stacked to SSCNETIII cable, or                                        | Check if the condition stated in the left meets.                   | It meets.                                              | Take countermeasure.                        |                                                                              |
|          |                            |                        | cable containing migrating plasticizer is adhered to the cable.                     |                                                                    | It does not meet.                                      | Check (5).                                  |                                                                              |
|          |                            | (5)                    | Servo amplifier is faulty.                                                          | Replace the servo amplifier and check the                          | Not reproduced.                                        | Replace the servo amplifier.                |                                                                              |
|          |                            |                        |                                                                                     | reproducibility of the error.                                      | Reproduced.                                            | Check (6).                                  |                                                                              |
|          |                            | (6)                    | Servo amplifier in front or rear axis of alarm occurring axis is faulty.            | Replace the servo<br>amplifier and front/rear<br>axes of the alarm | Reproduced in the rear axis of the corresponding axis. | Replace the servo amplifier.                |                                                                              |
|          |                            |                        |                                                                                     | occurring axis, and check the reproducibility of the error.        | Not reproduced.                                        | Check (7).                                  |                                                                              |
|          |                            | (7)                    | Fault is generated from the surrounding environment.                                | Check for noise and other factors.                                 | Problem found.                                         | Take countermeasure according to the cause. |                                                                              |
| 34.2     | SSCNET communication       | (1)                    | SSCNETIII cable is disconnected.                                                    | Examine checkpoints desc                                           | ribed in the alarm displa                              | y "34.1".                                   |                                                                              |
|          | connector connection error | (2)                    | Tip of SSCNETIII cable has dirt.                                                    |                                                                    |                                                        |                                             |                                                                              |
|          |                            | (3)                    | SSCNETIII cable is broken or cut off.                                               |                                                                    |                                                        |                                             |                                                                              |
|          |                            | (4)                    | SSCNETIII cable, or cable containing migrating plasticizer is adhered to the cable. |                                                                    |                                                        |                                             |                                                                              |
|          |                            | (5)<br>(6)             | Servo amplifier is faulty.  Servo amplifier in front or                             |                                                                    |                                                        |                                             |                                                                              |
|          |                            |                        | rear axis of alarm occurring axis is faulty.                                        |                                                                    |                                                        |                                             |                                                                              |
|          |                            | (7)                    | Fault is generated from the surrounding                                             |                                                                    |                                                        |                                             |                                                                              |
|          |                            |                        | environment.                                                                        |                                                                    |                                                        |                                             |                                                                              |

| Alarm No          | 0.34                            | Nar        | me: SSCNET receive error 1                                                                                   |                            | Stop method: Correspor      | nding axis stops |
|-------------------|---------------------------------|------------|----------------------------------------------------------------------------------------------------|----------------------------|-----------------------------|------------------|
| Alarm description |                                 | ٠S         | SCNETIII communication e                                                                                     | rror (Continuous communica | ation error for 3.5ms)      |                  |
| Display           | Name                            |            | Cause                                                                                                    | Checkpoint                 | Finding                     | Action           |
| 34.3              | Communication data error        | (1)        | SSCNETIII cable is disconnected.                                                                             | Examine checkpoints desc   | cribed in the alarm display | "34.1".          |
|                   | data error                      | (2)        | Tip of SSCNETIII cable has dirt.                                                                             |                            |                             |                  |
|                   |                                 | (3)        | SSCNETIII cable is broken or cut off.                                                                        |                            |                             |                  |
|                   |                                 | (4)        | Vinyl tape is stacked to SSCNETIII cable, or cable containing migrating plasticizer is adhered to the cable. |                            |                             |                  |
|                   |                                 | (5)<br>(6) | Servo amplifier is faulty.<br>Servo amplifier in front or<br>rear axis of alarm                              |                            |                             |                  |
|                   |                                 | (7)        | occurring axis is faulty.  Fault is generated from the surrounding environment.                              |                            |                             |                  |
| 34.4              | Hardware error signal detection | (1)        | disconnected.                                                                                                | Examine checkpoints desc   | cribed in the alarm display | "34.1".          |
|                   |                                 | (2)        | Tip of SSCNETⅢ cable has dirt.                                                                               |                            |                             |                  |
|                   |                                 | (3)        | SSCNETIII cable is broken or cut off.                                                                        |                            |                             |                  |
|                   |                                 | (4)        | Vinyl tape is stacked to SSCNETIII cable, or cable containing migrating plasticizer is adhered to the cable. |                            |                             |                  |
|                   |                                 | (5)<br>(6) | Servo amplifier is faulty. Servo amplifier in front or rear axis of alarm occurring axis is faulty.          |                            |                             |                  |
|                   |                                 | (7)        | Fault is generated from the surrounding environment.                                                         |                            |                             |                  |

| Alarm No.35       |                         | Name: Command frequency error                       |                                                      |                                                                           | Stop method: Corresponding axis stops |                                             |  |  |
|-------------------|-------------------------|-----------------------------------------------------|------------------------------------------------------|---------------------------------------------------------------------------|---------------------------------------|---------------------------------------------|--|--|
| Alarm description |                         | Input pulse frequency of command pulse is too high. |                                                      |                                                                           |                                       |                                             |  |  |
| Display           | Name                    |                                                     | Cause                                                | Checkpoint                                                                | Finding                               | Action                                      |  |  |
| 35.1              | Command frequency error | (1)                                                 | Command given is the maximum speed of the            | Check the speed command.                                                  | Speed command is too high.            | Review the operation pattern.               |  |  |
|                   |                         | servo motor or higher.                              |                                                      | Speed command is within the setting range.                                | Check (2).                            |                                             |  |  |
|                   |                         | (3)                                                 | Servo amplifier is faulty.                           | Replace the servo amplifier, and check the                                | Not reproduced.                       | Replace the servo amplifier.                |  |  |
|                   |                         |                                                     |                                                      | reproducibility of the error.                                             | Reproduced.                           | Check (3).                                  |  |  |
|                   |                         |                                                     | Servo system controller is faulty.                   | Replace the servo system controller, and check the                        | Not reproduced.                       | Replace the servo system controller.        |  |  |
|                   |                         |                                                     |                                                      | reproducibility of the error.                                             | Reproduced.                           | Check (4).                                  |  |  |
|                   |                         | (4)                                                 | Fault is generated from the surrounding environment. | Check for noise,<br>surrounding air<br>temperature, and other<br>factors. | Problem found.                        | Take countermeasure according to the cause. |  |  |

| Alarm No          | o.36                                | Name: SSCNET receive error 2                                                 |                                                                          |                                                                    | Stop method: Correspo                                  | Stop method: Corresponding axis stops                         |  |
|-------------------|-------------------------------------|------------------------------------------------------------------------------|--------------------------------------------------------------------------|--------------------------------------------------------------------|--------------------------------------------------------|---------------------------------------------------------------|--|
| Alarm description |                                     | SSCNETⅢ communication error (Continuous communication error for about 70ms.) |                                                                          |                                                                    |                                                        |                                                               |  |
| Display           | Name                                |                                                                              | Cause                                                                    | Checkpoint                                                         | Finding                                                | Action                                                        |  |
| 36.1              | Continuous communication data error | (1)                                                                          | SSCNETIII cable is disconnected.                                         | Check the cable connection.                                        | Disconnected.                                          | Turn off the power of servo amplifier, and connect the cable. |  |
|                   |                                     |                                                                              |                                                                          |                                                                    | Connected properly.                                    | Check (2).                                                    |  |
|                   |                                     | (2)                                                                          | Tip of SSCNETIII cable has dirt.                                         | Wipe off the dirt from the cable tip, and check                    | Not reproduced.                                        | Take measure to keep cable tip clean.                         |  |
|                   |                                     |                                                                              |                                                                          | reproducibility.                                                   | Reproduced.                                            | Check (3).                                                    |  |
|                   |                                     | (3)                                                                          | SSCNETⅢ cable is                                                         | Check the cable.                                                   | Problem found.                                         | Replace the cable.                                            |  |
|                   |                                     |                                                                              | broken or cut off.                                                       |                                                                    | No problem found.                                      | Check (4).                                                    |  |
|                   |                                     | (4)                                                                          | Vinyl tape is stacked to SSCNETIII cable, or                             | Check if the condition stated in the left meets.                   | Meets.                                                 | Take countermeasure.                                          |  |
|                   |                                     | (5)                                                                          | cable containing migrating plasticizer is adhered to the cable.          |                                                                    | Does not meet.                                         | Check (5).                                                    |  |
|                   |                                     |                                                                              | Servo amplifier is faulty.                                               | Replace the servo amplifier and check the                          | Not reproduced.                                        | Replace the servo amplifier.                                  |  |
|                   |                                     |                                                                              |                                                                          | reproducibility of the error.                                      | Reproduced.                                            | Check (6).                                                    |  |
|                   |                                     | (6)                                                                          | Servo amplifier in front or rear axis of alarm occurring axis is faulty. | Replace front and rear axes of alarm occurring axis, and check the | Reproduced in the rear axis of the corresponding axis. | Replace the servo amplifier.                                  |  |
|                   |                                     |                                                                              |                                                                          | reproducibility of the error.                                      | Not reproduced.                                        | Check (7).                                                    |  |
|                   |                                     | (7)                                                                          | Fault is generated from the surrounding environment.                     | Check for noise, etc.                                              | Problem found.                                         | Take countermeasure according to the cause.                   |  |

| Alarm No.37       |                               | Name: Parameter error |                                                                          |                                                                         | Stop method: Corresponding axis stops |                                                     |  |  |
|-------------------|-------------------------------|-----------------------|--------------------------------------------------------------------------|-------------------------------------------------------------------------|---------------------------------------|-----------------------------------------------------|--|--|
| Alarm description |                               | ·S                    | Settings in the servo amplifier are incorrect.                           |                                                                         |                                       |                                                     |  |  |
| Display           | Name                          |                       | Cause                                                                    | Checkpoint                                                              | Finding                               | Action                                              |  |  |
| 37.1              | Parameter setting range error | (1)                   | There is a parameter of which value is set outside of the setting range. | Check the parameter number, and check the setting of the controller.    | Outside of the range.                 | Change parameter value to within the setting range. |  |  |
|                   |                               |                       |                                                                          |                                                                         | Within the range.                     | Check (2).                                          |  |  |
|                   |                               | (2)                   | EEP-ROM fault caused by parameter write times                            | Write parameter values within the setting range,                        | Abnormal values are written.          | Replace the servo amplifier.                        |  |  |
|                   |                               |                       | over.                                                                    | and check that values are written correctly.                            | Values are written correctly.         | Check (3).                                          |  |  |
|                   |                               | (3)                   | Servo amplifier fault caused the parameter setting to be rewritten.      | Replace the servo amplifier and check the reproducibility of the error. | Not reproduced.                       | Use the newly replaced servo amplifier.             |  |  |
| 37.2              | Parameter combination error   | (1)                   | One parameter setting contradicts another.                               | Check parameter numbers, and check the setting values.                  | Problem found in the setting values.  | Correct the setting value.                          |  |  |

| Alarm No          | 0.45                                    | Nar                                      | me: Main circuit device overh                      | neat                                                                    | Stop method: All axes s                      | stop                                      |
|-------------------|-----------------------------------------|------------------------------------------|----------------------------------------------------|-------------------------------------------------------------------------|----------------------------------------------|-------------------------------------------|
| Alarm description |                                         | Inside of the servo amplifier overheats. |                                                    |                                                                         |                                              |                                           |
| Display           | Name                                    |                                          | Cause                                              | Checkpoint                                                              | Finding                                      | Action                                    |
| 45.1              | Main circuit<br>abnormal<br>temperature | (1)                                      | Surrounding air temperature is over 55°C.          | Check that surrounding air temperature is 55°C or less.                 | Surrounding air temperature is over 55°C.    | Lower the surrounding air temperature.    |
|                   |                                         |                                          |                                                    |                                                                         | Surrounding air temperature is 55°C or less. | Check (2).                                |
|                   |                                         | (2)                                      | Specification of close mounting is not met.        | Check the specification of close mounting.                              | Specification not met.                       | Use according to the specification.       |
|                   |                                         |                                          |                                                    |                                                                         | Specification met.                           | Check (3).                                |
|                   |                                         | (3)                                      | The power supply was turned on and off             | Check if overloaded status occurred many                                | Occurred many times.                         | Review the operation method.              |
|                   |                                         |                                          | continuously by overloaded status.                 | times.                                                                  | Did not occur.                               | Check (4).                                |
|                   |                                         | (4)                                      | Foreign matter caught in cooling fan or heat sink. | Clean the cooling fan and heat sink, and check the                      | Not reproduced.                              | Clean periodically.                       |
|                   |                                         |                                          |                                                    | reproducibility of the error.                                           | Reproduced.                                  | Check (5).                                |
|                   |                                         | (5)                                      | Servo amplifier is faulty.                         | Replace the servo amplifier and check the reproducibility of the error. | Not reproduced.                              | Use a properly operating servo amplifier. |
| 45.5              | Board temperature error                 | (1)                                      | Surrounding air temperature is over 55°C.          | Examine checkpoints desc                                                | ribed in the alarm display                   | / "45.1".                                 |
|                   | temperature error                       | (2)                                      | Specification of close mounting is not met.        |                                                                         |                                              |                                           |
|                   |                                         | (3)                                      | The power supply was turned on and off             |                                                                         |                                              |                                           |
|                   |                                         |                                          | continuously by overloaded status.                 |                                                                         |                                              |                                           |
|                   |                                         | (4)                                      | Foreign matter caught in cooling fan or heat sink. |                                                                         |                                              |                                           |
|                   |                                         | (5)                                      | Servo amplifier is faulty.                         |                                                                         |                                              |                                           |

| Alarm No.46 |                              | Name: Servo motor overheat |                                                              |                                                           | Stop method: Correspo                                                                  | Stop method: Corresponding axis stops                                 |  |  |  |
|-------------|------------------------------|----------------------------|--------------------------------------------------------------|-----------------------------------------------------------|----------------------------------------------------------------------------------------|-----------------------------------------------------------------------|--|--|--|
| Ala         | Alarm description            |                            | Servo motor overheats abnormally.                            |                                                           |                                                                                        |                                                                       |  |  |  |
| Display     | Name                         |                            | Cause                                                        | Checkpoint                                                | Finding                                                                                | Action                                                                |  |  |  |
| 46.1        | Encoder thermal sensor error | (1)                        | Surrounding air temperature of the servo motor is over 40°C. | Check the surrounding air temperature of the servo motor. | Surrounding air temperature is over 40°C. Surrounding air temperature is 40°C or less. | Lower the surrounding air temperature of the servo motor.  Check (2). |  |  |  |
|             |                              | (2)                        | Servo motor is overloaded.                                   | Check the effective load ratio with MR Configurator.      | Effective load ratio is large.  Effective load ratio is small.                         | Reduce the load or review the operation method.  Check (3).           |  |  |  |
|             |                              | (3)                        | Thermal sensor in encoder is faulty.                         | Check the motor temperature at alarm occurrence.          | Motor temperature is low.                                                              | Replace the servo motor.                                              |  |  |  |

| Alarm No.47  Alarm description |                             | Nar | ne: Cooling fan error                                                                                                    |                                                                | Stop method: All axes stop    |                              |
|--------------------------------|-----------------------------|-----|----------------------------------------------------------------------------------------------------|----------------------------------------------------------------|-------------------------------|------------------------------|
|                                |                             |     | <ul> <li>Cooling fan speed of the servo amplifier is decreased.</li> <li>Cooling fan speed drops to the alarm level or lower.</li> </ul> |                                                                |                               |                              |
| Display                        | Name                        |     | Cause                                                                                                    | Checkpoint                                                     | Finding                       | Action                       |
| 47.1                           | Cooling fan stop error      | (1) | Foreign matter is caught in the cooling fan.                                                                                             | Check for foreign matter caught in the cooling fan.            | Foreign matter is caught.     | Remove the foreign matter.   |
|                                |                             |     |                                                                                                    |                                                                | Foreign matter is not caught. | Check (2).                   |
|                                |                             | (2) | Cooling fan life expiration.                                                                                                    | Check if the fan is stopped.                                   | Fan is stopped.               | Replace the servo amplifier. |
| 47.2                           | Decreased cooling fan speed | (1) | Foreign matter is caught in the cooling fan.                                                                                             | Check for foreign matter caught in the cooling fan.            | Foreign matter is caught.     | Remove the foreign matter.   |
|                                | error                       |     |                                                                                                    |                                                                | Foreign matter is not caught. | Check (2).                   |
|                                |                             | (2) | Cooling fan life expiration.                                                                                                    | Check the cumulative power supply time of the servo amplifier. | Life is expired.              | Replace the servo amplifier. |

| Alarm No          | o.50                            | Nar                                                                 | ne: Overload 1                                                      |                                                                          | Stop method: Correspo          | onding axis stops                                                                  |  |  |
|-------------------|---------------------------------|---------------------------------------------------------------------|---------------------------------------------------------------------|--------------------------------------------------------------------------|--------------------------------|------------------------------------------------------------------------------------|--|--|
| Alarm description |                                 | Load exceeds overload protection characteristic of servo amplifier. |                                                                     |                                                                          |                                |                                                                                    |  |  |
| Display           | Name                            |                                                                     | Cause                                                               | Checkpoint                                                               | Finding                        | Action                                                                             |  |  |
| 50.1              | Thermal overload error 1 during | (1)                                                                 | Electromagnetic brake is activated.                                 | Check if the electromagnetic brake is                                    | Activated.                     | Review the wiring.                                                                 |  |  |
|                   | operation                       |                                                                     |                                                                     | activated.                                                               | Not activated.                 | Check (2).                                                                         |  |  |
|                   |                                 | (3)                                                                 | Servo amplifier is used in excess of its continuous output current. | Check the effective load ratio with MR Configurator.                     | Effective load ratio is large. | Reduce load. Check operation pattern. Use servo motor that provides larger output. |  |  |
|                   |                                 |                                                                     |                                                                     |                                                                          | Effective load ratio is small. | Check (3).                                                                         |  |  |
|                   |                                 |                                                                     | Servo system is instable and causing oscillation.                   | Check for oscillation in motor.                                          | Oscillation is occurring.      | Adjust the gain.                                                                   |  |  |
|                   |                                 |                                                                     |                                                                     |                                                                          | Oscillation is not occurring.  | Check (4).                                                                         |  |  |
|                   |                                 | (4)                                                                 | After the overload alarm has been output, the                       | Check if the alarm is reset after waiting 30                             | Not reset.                     | Reset the alarm after sufficient cool-off time.                                    |  |  |
|                   |                                 |                                                                     | operation is restarted without having cool-off time.                | minutes or longer subsequent to the output of the alarm.                 | Reset.                         | Check (5).                                                                         |  |  |
|                   |                                 | (5)                                                                 | Servo amplifier is faulty.                                          | Replace the servo amplifier, and check the reproducibility of the error. | Not reproduced.                | Replace the servo amplifier.                                                       |  |  |

| Alarm No | o.50                            | Nar        | ne: Overload 1                                                                                |                                                                      | Stop method: Correspo      | nding axis stops              |  |
|----------|---------------------------------|------------|-----------------------------------------------------------------------------------------------|----------------------------------------------------------------------|----------------------------|-------------------------------|--|
| Ala      | m description                   | · L        | Load exceeds overload protection characteristic of servo amplifier.                           |                                                                      |                            |                               |  |
| Display  | Name                            |            | Cause                                                                                         | Checkpoint                                                           | Finding                    | Action                        |  |
| 50.2     | Thermal overload error 2 during | (1)        | Machine struck something.                                                                     | Check if the machine struck something.                               | Machine struck.            | Review the operation pattern. |  |
|          | operation                       |            |                                                                                               |                                                                      | Machine did not strike.    | Check (2).                    |  |
|          |                                 | (2)        | Power cable is cut.                                                                           | Check the power cable.                                               | Problem found.             | Modify the wiring.            |  |
|          |                                 |            |                                                                                               |                                                                      | No problem found.          | Check (3).                    |  |
|          |                                 | (3)        | Incorrect connections to/from the servo motor.                                                | Check the wiring of U, V and W phases.                               | Problem found.             | Perform wiring correctly.     |  |
|          |                                 |            |                                                                                               |                                                                      | No problem found.          | Check (4).                    |  |
|          |                                 | (4)        | Electromagnetic brake is activated.                                                           | Examine checkpoints desc                                             | ribed in the alarm display | / "50.1".                     |  |
|          |                                 | (5)        | Servo amplifier is used in excess of its continuous output current.                           |                                                                      |                            |                               |  |
|          |                                 | (6)        | Servo system is instable and causing oscillation.                                             |                                                                      |                            |                               |  |
|          |                                 | (7)        | Servo amplifier is faulty.                                                                    |                                                                      |                            |                               |  |
|          |                                 | (8)        | Encoder is faulty.                                                                            | Replace the servo motor, and check the reproducibility of the error. | Not reproduced.            | Replace the servo motor.      |  |
| 50.3     | Thermal overload error 4 during | (1)        | Machine struck something.                                                                     | Examine checkpoints desc                                             | ribed in the alarm display | / "50.2".                     |  |
|          | operation                       | (2)        | Power cable is cut.                                                                           |                                                                      |                            |                               |  |
|          |                                 | (3)        | Incorrect connections to/from the servo motor                                                 |                                                                      |                            |                               |  |
|          |                                 | (4)        | Electromagnetic brake is activated.                                                           |                                                                      |                            |                               |  |
|          |                                 | (5)<br>(6) | Servo amplifier is used in excess of its continuous output current.  Servo system is instable |                                                                      |                            |                               |  |
|          |                                 | (7)        | and causing oscillation.  Servo amplifier is faulty.                                          |                                                                      |                            |                               |  |
|          |                                 | (8)        | Encoder is faulty.                                                                            |                                                                      |                            |                               |  |
|          |                                 | (0)        | Littouer is lauity.                                                                           |                                                                      |                            |                               |  |

| Alarm No | o.50                                   | Nan                                                  | ne: Overload 1                                                      |                                                                          | Stop method: Correspo          | nding axis stops                                                                   |  |
|----------|----------------------------------------|------------------------------------------------------|---------------------------------------------------------------------|--------------------------------------------------------------------------|--------------------------------|------------------------------------------------------------------------------------|--|
| Alaı     | m description                          | • Lo                                                 | oad exceeds overload protect                                        | ction characteristic of servo                                            | o amplifier.                   |                                                                                    |  |
| Display  | Name                                   |                                                      | Cause                                                               | Checkpoint                                                               | Finding                        | Action                                                                             |  |
| 50.4     | Thermal overload error 1 during a stop | (1)                                                  | Electromagnetic brake is activated.                                 | Check if the electromagnetic brake is activated during                   | Activated.  Not activated.     | Review the wiring Check (2).                                                       |  |
|          | зюр                                    |                                                      |                                                                     | operation.                                                               | Not activated.                 | Gleck (2).                                                                         |  |
|          |                                        | (2)                                                  | Servo amplifier is used in excess of its continuous output current. | Check the effective load ratio with MR Configurator.                     | Effective load ratio is large. | Reduce load. Check operation pattern. Use servo motor that provides larger output. |  |
|          |                                        |                                                      |                                                                     |                                                                          | Effective load ratio is small. | Check (3).                                                                         |  |
|          |                                        | (3)                                                  | Hunting occurs during                                               | Check for hunting.                                                       | Hunting occurs.                | Adjust the gain.                                                                   |  |
|          |                                        |                                                      | servo lock.                                                         |                                                                          | Hunting does not occur.        | Check (4).                                                                         |  |
|          |                                        | (4)                                                  | has been output, the                                                | Check if the alarm is reset after waiting 30                             | Not reset.                     | Reset the alarm after sufficient cool-off time.                                    |  |
|          |                                        | operation is restarted without having cool-off time. | minutes or longer<br>subsequent to the output<br>of the alarm.      | Reset.                                                                   | Check (5).                     |                                                                                    |  |
|          |                                        | (5)                                                  | Servo amplifier is faulty.                                          | Replace the servo amplifier, and check the reproducibility of the error. | Not reproduced.                | Replace the servo amplifier.                                                       |  |
| 50.5     | Thermal overload error 2 during a      | (1)                                                  | Machine struck something.                                           | Check if the machine struck something.                                   | Machine struck.                | Review the operation pattern.                                                      |  |
|          | stop                                   |                                                      |                                                                     |                                                                          | Machine did not strike.        | Check (2).                                                                         |  |
|          |                                        | (2)                                                  | Power cable is cut.                                                 | Check the power cable.                                                   | Problem found.                 | Modify the wiring.                                                                 |  |
|          |                                        |                                                      |                                                                     |                                                                          | No problem found.              | Check (3).                                                                         |  |
|          |                                        | (3)                                                  | Incorrect connections to/from the servo motor.                      | Check the wiring of U, V and W phases.                                   | Problem found.                 | Perform wiring correctly.                                                          |  |
|          |                                        |                                                      |                                                                     |                                                                          | No problem found.              | Check (4).                                                                         |  |
|          |                                        | (4)                                                  | Electromagnetic brake is activated.                                 | Examine checkpoints desc                                                 | ribed in the alarm display     | y "50.4".                                                                          |  |
|          |                                        | (5)                                                  | Servo amplifier is used in excess of its continuous output current. |                                                                          |                                |                                                                                    |  |
|          |                                        | (6)                                                  | Hunting occurs during a stop.                                       |                                                                          |                                |                                                                                    |  |
|          |                                        | (7)                                                  | Servo amplifier is faulty.                                          |                                                                          | T                              | 1                                                                                  |  |
|          |                                        | (8)                                                  | Encoder is faulty.                                                  | Replace the servo motor, and check the reproducibility of the error.     | Not reproduced.                | Replace the servo motor.                                                           |  |

| Alarm No          | Alarm No.50                       |                                                                     | Name: Overload 1                                                    |                          | Stop method: Corresponding axis stops |           |
|-------------------|-----------------------------------|---------------------------------------------------------------------|---------------------------------------------------------------------|--------------------------|---------------------------------------|-----------|
| Alarm description |                                   | Load exceeds overload protection characteristic of servo amplifier. |                                                                     |                          |                                       |           |
| Display           | Name                              | Cau                                                                 | ıse                                                                 | Checkpoint               | Finding                               | Action    |
| 50.6              | Thermal overload error 4 during a | (1)                                                                 | Machine struck something.                                           | Examine checkpoints desc | ribed in the alarm display            | / "50.5". |
|                   | stop                              | (2)                                                                 | Power cable is cut.                                                 |                          |                                       |           |
|                   |                                   | (3)                                                                 | Incorrect connections to/from the servo motor.                      |                          |                                       |           |
|                   |                                   | (4)                                                                 | Electromagnetic brake is activated.                                 |                          |                                       |           |
|                   |                                   | (5)                                                                 | Servo amplifier is used in excess of its continuous output current. |                          |                                       |           |
|                   |                                   | (6)                                                                 | Hunting occurs during a stop.                                       |                          |                                       |           |
|                   |                                   |                                                                     | Servo amplifier is faulty.                                          |                          |                                       |           |
|                   |                                   | (8)                                                                 | Encoder is faulty.                                                  |                          |                                       |           |

| Alarm No | p.51                  | Nar | me: Overload 2                                                                                          |                                                                      | Stop method: Correspo      | nding axis stops              |  |
|----------|-----------------------|-----|----------------------------------------------------------------------------------------------------|----------------------------------------------------------------------|----------------------------|-------------------------------|--|
| Ala      | rm description        | • N | - Machine collision or the like caused maximum output current to flow for several seconds continuously. |                                                                      |                            |                               |  |
| Display  | Name                  |     | Cause                                                                                                   | Checkpoint                                                           | Finding                    | Action                        |  |
| 51.1     | Thermal overload      | (1) | Power cable is cut.                                                                                     | Check the power cable.                                               | Misconnection found.       | Modify the wiring.            |  |
|          | error 3 during        |     |                                                                                                    |                                                                      | Normal.                    | Check (2).                    |  |
|          | operation             | (2) | Incorrect connections                                                                                   | Check the wiring of U, V                                             | Problem found.             | Modify the wiring.            |  |
|          |                       |     | to/from the servo motor.                                                                                | and W phases.                                                        | No problem found.          | Check (3).                    |  |
|          |                       | (3) | Misconnection of encoder cable.                                                                         | Check the encoder cable connection.                                  | Problem found.             | Check the cable connection.   |  |
|          |                       |     |                                                                                                    |                                                                      | No problem found.          | Check (4).                    |  |
|          |                       | (4) | Machine struck something.                                                                               | Check if the machine struck something.                               | Machine struck.            | Review the operation pattern. |  |
|          |                       |     |                                                                                                    |                                                                      | Machine did not strike.    | Check (5).                    |  |
|          |                       | (5) | Torque is saturated.                                                                                    | Check the torque during the operation.                               | Torque is saturated.       | Review the operation pattern. |  |
|          |                       |     |                                                                                                    |                                                                      | Torque is not saturated.   | Check (6).                    |  |
|          |                       | (6) | Servo amplifier is faulty.                                                                              | Replace the servo amplifier, and check the                           | Not reproduced.            | Replace the servo amplifier.  |  |
|          |                       |     |                                                                                                    | reproducibility of the error.                                        | Reproduced.                | Check (7).                    |  |
|          |                       | (7) | Encoder is faulty.                                                                                      | Replace the servo motor, and check the reproducibility of the error. | Not reproduced.            | Replace the servo motor.      |  |
| 51.2     | Thermal overload      | (1) | Power cable is cut.                                                                                     | Examine checkpoints desc                                             | ribed in the alarm display | / "51.1".                     |  |
|          | error 3 during a stop | (2) | Incorrect connections to/from the servo motor.                                                          |                                                                      |                            |                               |  |
|          |                       | (3) | Misconnection of encoder cable.                                                                         |                                                                      |                            |                               |  |
|          |                       | (4) | Machine struck something.                                                                               |                                                                      |                            |                               |  |
|          |                       | (5) | Torque is saturated.                                                                                    |                                                                      |                            |                               |  |
|          |                       | (6) | Servo amplifier is faulty.                                                                              |                                                                      |                            |                               |  |
|          |                       | (7) | Encoder is faulty.                                                                                      |                                                                      |                            |                               |  |

| Alarm No | o.52                                | Nan  | ne: Error excessive                               |                                                                     | Stop method: Correspo                          | onding axis stops                                                                  |
|----------|-------------------------------------|------|---------------------------------------------------|---------------------------------------------------------------------|------------------------------------------------|------------------------------------------------------------------------------------|
| Ala      | rm description                      |      | ne droop pulses existing bet<br>arm level.        | ween the model position and                                         | d the actual servo motor                       | position exceeds the                                                               |
| Display  | Name                                |      | Cause                                             | Checkpoint                                                          | Finding                                        | Action                                                                             |
| 52.3     | Excess droop pulse                  | (1)  | Power cable is cut.                               | Check the power cable.                                              | No connection (open phase).                    | Modify the wiring.                                                                 |
|          |                                     |      |                                                   |                                                                     | No problem found.                              | Check (2).                                                                         |
|          |                                     | (2)  | Misconnection of the servo motor.                 | Check the connection of U, V and W phases.                          | Misconnection found.  Misconnection not found. | Modify the wiring. Check (3).                                                      |
|          |                                     | (3)  | Misconnection of encoder cable.                   | Check the axis where encoder cable is connected.                    | Misconnection found.  Misconnection not found. | Modify the wiring. Check (4).                                                      |
|          |                                     | (4)  | Torque limit value is too small.                  | Check the torque limit value.                                       | Torque limit value is small.                   | Increase the torque limit value.                                                   |
|          |                                     |      |                                                   |                                                                     | Within the setting range.                      | Check (5).                                                                         |
|          |                                     | (5)  | Machine struck something.                         | Check if the machine struck something.                              | Struck.                                        | Review the operation pattern.                                                      |
|          |                                     |      |                                                   |                                                                     | Did not strike.                                | Check (6).                                                                         |
|          |                                     | (6)  | Torque shortage.                                  | Check if the torque is saturated.                                   | Torque is saturated.                           | Reduce load. Check operation pattern. Use servo motor that provides larger output. |
|          |                                     |      |                                                   |                                                                     | Torque is not saturated.                       | Check (7).                                                                         |
|          |                                     | (7)  | Equipment cannot be started because of torque     | Check the bus voltage using MR Configurator .                       | Bus voltage is low.                            | Review the power supply voltage.                                                   |
|          |                                     | _    | shortage caused by the power supply voltage drop. |                                                                     | Bus voltage is high.                           | Check (8).                                                                         |
|          |                                     | (8)  | Acceleration/deceleration time constant is too    | Set acceleration/ deceleration time longer,                         | Not reproduced.                                | Review the operation pattern.                                                      |
|          |                                     |      | small.                                            | and check the reproducibility of the error.                         | Reproduced.                                    | Check (9).                                                                         |
|          |                                     | (9)  | Position loop gain is too small.                  | Change the position loop gain, and check the                        | Not reproduced.                                | Review the position loop gain.                                                     |
|          |                                     |      |                                                   | reproducibility of the error.                                       | Reproduced.                                    | Check (10).                                                                        |
|          |                                     | (10) | Servo motor shaft is rotated by external force.   | Measure the actual servo motor position in the                      | Motor moves.                                   | Check the machine.                                                                 |
|          |                                     |      |                                                   | servo lock status.                                                  | Does not move.                                 | Check (11).                                                                        |
|          |                                     | (11) | Encoder is faulty.                                | Replace the servo motor and check the reproducibility of the error. | Alarm does not occur.                          | Replace the servo motor.                                                           |
| 52.4     | Maximum deviation at 0 torque limit | (1)  | Torque limit is set to 0.                         | Check the torque limit value.                                       | Torque limit is 0.                             | Increase the torque limit value.                                                   |

| Alarm No | Alarm No. 8A                           |                         | ne: USB communication tim                                                                                                    | e-out error                                                                    | Stop method: All axes s      | Stop method: All axes stop                                    |  |
|----------|----------------------------------------|-------------------------|----------------------------------------------------------------------------------------------------|--------------------------------------------------------------------------------|------------------------------|---------------------------------------------------------------|--|
| Ala      | Alarm description                      |                         | <ul> <li>Communication between the servo amplifier and a communication device (PC, etc.) stops for the<br/>specified time or longer.</li> </ul> |                                                                                |                              |                                                               |  |
| Display  | Name                                   |                         | Cause                                                                                                    | Checkpoint                                                                     | Finding                      | Action                                                        |  |
| 8A.1     | USB<br>communication<br>time-out error | (1)                     | Communication commands are not sent.                                                                                                    | Check if commands are sent from the personal computer.                         | Not sent. Sent.              | Send commands from<br>the personal<br>computer.<br>Check (2). |  |
|          |                                        | (2) USB cable has break | USB cable has breakage.                                                                                                    | Replace the USB cable and check the reproducibility of the error.              | Not reproduced.  Reproduced. | Replace the USB cable. Check (2).                             |  |
|          |                                        | (3)                     | Servo amplifier is faulty.                                                                                                    | Replace the servo<br>amplifier, and check the<br>reproducibility of the error. | Not reproduced.              | Replace the servo amplifier.                                  |  |

| Alarm No | o. 8E                             | Nar | ne: USB communication err                                                                        | or                                                                       | Stop method: All axes                               | stop                                                              |  |  |  |
|----------|-----------------------------------|-----|--------------------------------------------------------------------------------------------------|--------------------------------------------------------------------------|-----------------------------------------------------|-------------------------------------------------------------------|--|--|--|
| Ala      | rm description                    | ٠U  | USB communication error occurs between the servo amplifier and a communication device (PC, etc.) |                                                                          |                                                     |                                                                   |  |  |  |
| Display  | Name                              |     | Cause                                                                                            | Checkpoint                                                               | Finding                                             | Action                                                            |  |  |  |
| 8E.1     | USB communication                 | (1) | USB cable is faulty.                                                                             | Replace the USB cable and check the                                      | Not reproduced.                                     | Replace the USB cable.                                            |  |  |  |
|          | receive error                     |     |                                                                                                  | reproducibility of the error.                                            | Reproduced.                                         | Check (2).                                                        |  |  |  |
|          |                                   | (2) | Setting of communication device (personal                                                        | Check the communication setting of                                       | Incorrect setting found.                            | Review the setting.                                               |  |  |  |
|          |                                   |     | computer, etc.) is improper.                                                                     | the communication device.                                                | Setting is correct.                                 | Check (3).                                                        |  |  |  |
|          |                                   | (3) | Servo amplifier is faulty.                                                                       | Replace the servo amplifier, and check the reproducibility of the error. | Not reproduced.                                     | Replace the servo amplifier.                                      |  |  |  |
| 8E.2     | USB communication checksum error  | (1) | Setting of communication device (personal computer, etc.) is improper.                           | Check the communication setting of the communication device.             | Incorrect setting found.                            | Review the setting.                                               |  |  |  |
| 8E.3     | USB communication character error | (1) | Character not in the specification is transmitted.                                               | Check the character code at transmission.                                | Character not in the specification is transmitted.  | Modify the send command.                                          |  |  |  |
|          |                                   |     |                                                                                                  |                                                                          | Only character in the specification is transmitted. | Check (2).                                                        |  |  |  |
|          |                                   | (2) | Communication protocol is faulty.                                                                | Check if transmission data conforms the communication protocol.          | Does not conform.                                   | Modify transmission data according to the communication protocol. |  |  |  |
|          |                                   |     |                                                                                                  |                                                                          | Conforms.                                           | Check (3).                                                        |  |  |  |
|          |                                   | (3) | Setting of communication device (personal computer, etc.) is improper.                           | Check the communication setting of the communication device.             | Incorrect setting found.                            | Review the setting.                                               |  |  |  |

| Alarm No | o. 8E                            | Nar | ne: USB communication erro                                             | or                                                                | Stop method: All axes s                            | Stop method: All axes stop                                        |  |
|----------|----------------------------------|-----|------------------------------------------------------------------------|-------------------------------------------------------------------|----------------------------------------------------|-------------------------------------------------------------------|--|
| Ala      | rm description                   | ٠U  | SB communication error occ                                             | curs between the servo amp                                        | ifier and a communication device (PC, etc.)        |                                                                   |  |
| Display  | Name                             |     | Cause                                                                  | Checkpoint                                                        | Finding                                            | Action                                                            |  |
| 8E.4     | USB communication command error  | (1) | Command not in the specification is transmitted.                       | Check the command code at transmission.                           | Command not in the specification is transmitted.   | Modify the send command.                                          |  |
|          |                                  |     |                                                                        |                                                                   | Only commands in the specification is transmitted. | Check (2).                                                        |  |
|          |                                  | (2) | Communication protocol is faulty.                                      | Check if transmission data conforms the communication protocol.   | Does not conform.                                  | Modify transmission data according to the communication protocol. |  |
|          |                                  |     |                                                                        |                                                                   | Conforms.                                          | Check (3).                                                        |  |
|          |                                  | (3) | Setting of communication device (personal computer, etc.) is improper. | Check the communication setting of the communication device.      | Incorrect setting found.                           | Review the setting.                                               |  |
| 8E.5     | USB communication data No. error | (1) | Data No. not in the specification is transmitted.                      | Check the data No. at transmission.                               | Data No. not in the specification is transmitted.  | Modify the send command.                                          |  |
|          |                                  |     |                                                                        |                                                                   | Only data No. in the specification is transmitted. | Check (2).                                                        |  |
|          |                                  | (2) | Communication protocol is faulty.                                      | Check that transmission data conforms the communication protocol. | Does not conform.                                  | Modify transmission data according to the communication protocol. |  |
|          |                                  |     |                                                                        |                                                                   | Conforms.                                          | Check (3).                                                        |  |
|          |                                  | (3) | Setting of communication device (personal computer, etc.) is improper. | Check the communication setting of the communication device.      | Incorrect setting found.                           | Review the setting.                                               |  |

### 8.4 Remedies for warnings

**!**CAUTION

• If an absolute position counter warning (E3.□) occurred, always make home position setting again. Not doing so may cause unexpected operation.

#### **POINT**

- When any of the following alarms has occurred, do not resume operation by switching power of the servo amplifier OFF/ON repeatedly. The servo amplifier and servo motor may become faulty. If the power of the servo amplifier is switched OFF/ON during the alarms, allow more than 30 minutes for cooling before resuming operation.
  - Main circuit device overheat warning (91.□)
  - Excessive regenerative warning (E0.□)
  - Overload warning 1 (E1.□)

When a warning whose stop method is all axis stop in the following table occurs, the servo amplifier goes into the servo-off status and the servo motor stops at the warning occurrence.

If any other warning occurs, operation can be continued but an alarm may take place or proper operation may not be performed.

Remove the cause of warning according to this section. Use the MR Configurator to refer to a factor of warning occurrence.

| Warning No. 91 |                                            | Name: Main circuit device overneat warning |                                                                                                    |                                                               | Stop method: Axes can operate (warning detected at both axes)     |                                                    |
|----------------|--------------------------------------------|--------------------------------------------|----------------------------------------------------------------------------------------------------|---------------------------------------------------------------|-------------------------------------------------------------------|----------------------------------------------------|
| Warı           | ning description                           | • T                                        | he temperature inside of the                                                                        | servo amplifier exceeds the                                   | warning level.                                                    |                                                    |
| Display        | Name                                       |                                            | Cause                                                                                               | Checkpoint                                                    | Finding                                                           | Action                                             |
| 91.1           | Main circuit<br>device overheat<br>warning | (1)                                        | The temperature inside of the servo amplifier is high.                                              | Check the surrounding air temperature of the servo amplifier. | Surrounding<br>temperature is high.<br>(over 55°C)<br>Surrounding | Lower the surrounding air temperature.  Check (2). |
|                |                                            | (2)                                        | Specification of close mounting is not met.                                                         | Check the specification of close mounting.                    | temperature is low. Specification not met.                        | Use according to the specification.                |
| 91.2           | Board<br>temperature<br>warning            | (1)                                        | The temperature inside of the servo amplifier is high.  Specification of close mounting is not met. | Examine checkpoints desc                                      | ribed in the alarm display                                        | / "91.1".                                          |

| Warning No. 92 |                               | Nar       | ne: Battery cable disconnect               | tion warning                             | Stop method: Axes can operate (detected at the corresponding axis). |                                        |
|----------------|-------------------------------|-----------|--------------------------------------------|------------------------------------------|---------------------------------------------------------------------|----------------------------------------|
| Warı           | ning description              | • B       | attery voltage of absolute po              | osition detection system is lo           | W.                                                                  |                                        |
| Display        | Name                          |           | Cause                                      | Checkpoint                               | Finding                                                             | Action                                 |
| 92.1           | Encoder battery disconnection | (1)       | Battery cable has breakage.                | Check the battery cable.                 | Problem found.                                                      | Replace the battery. Repair the cable. |
|                | warning signal                |           |                                            |                                          | No problem found.                                                   | Check (2).                             |
|                | detection                     | (2)       | Battery voltage is decreasing (detected by | Measure the battery voltage.             | Below 3.0VDC.                                                       | Replace the battery.                   |
|                |                               | encoder). | voltage.                                   | 3.0VDC or more.                          | Check (3).                                                          |                                        |
|                |                               |           | Encoder cable has breakage.                | Check for breakage of the encoder cable. | Problem found.                                                      | Replace of repair the encoder cable.   |

| Warning | Warning No. 96                          |                                  | ne: Home position setting wa                                                                 | arning                                                              | Stop method: Axes can operate (detected by the corresponding axis). |                                                                                                    |  |  |
|---------|-----------------------------------------|----------------------------------|----------------------------------------------------------------------------------------------|---------------------------------------------------------------------|---------------------------------------------------------------------|----------------------------------------------------------------------------------------------------|--|--|
| Warı    | ning description                        | Home positioning cannot be made. |                                                                                              |                                                                     |                                                                     |                                                                                                    |  |  |
| Display | Name                                    |                                  | Cause                                                                                        | Checkpoint                                                          | Finding                                                             | Action                                                                                                    |  |  |
| 96.1    | In-position error at home positioning   | (1)                              | In-position (INP-A/INP-B) did not turn on within the specified time during home positioning. | Measure the number of droop pulses during home positioning.         | In-position set value or larger.  Below INP set value.              | Adjust the gain to make the number within In-position setting range. Remove the cause of droop pulse occurrence. Contact your local |  |  |
| 96.2    | Command input error at home positioning | (1)                              | Command is input during home positioning.                                                    | Check if the command is input during home positioning.              | Command is input.  Command is not input.                            | sales office.  Input command after home positioning is completed.  Check (2).                                                       |  |  |
|         |                                         | (2)                              | Creep speed is high.                                                                         | Reduce the creep speed, and check the reproducibility of the error. | Not reproduced.                                                     | Reduce the creep speed.                                                                                                    |  |  |

| Warning No. 9F |                  | Nan   | ne: Battery warning                                           |                              | Stop method: Axes can operate (warning detected at both axes). |                      |
|----------------|------------------|-------|---------------------------------------------------------------|------------------------------|----------------------------------------------------------------|----------------------|
| Warr           | ning description | • B   | Battery voltage of absolute position detection system is low. |                              |                                                                |                      |
| Display        | Name             | Cause |                                                               | Checkpoint                   | Finding                                                        | Action               |
| 9F.1           | Low battery      | (1)   | Battery voltage is low.                                       | Measure the battery voltage. | Below 3.2VDC.                                                  | Replace the battery. |

| Warning No. E0      |                                | Name: Excessive regeneration warning |                                                                                                    |                                                         | Stop method: Axes can operate (warning detected at both axes) |                                                                                                    |
|---------------------|--------------------------------|--------------------------------------|----------------------------------------------------------------------------------------------------|---------------------------------------------------------|---------------------------------------------------------------|----------------------------------------------------------------------------------------------------|
| Warning description |                                |                                      | here is a possibility that rege<br>egenerative resistor or regen                                         |                                                         | permissible regenerative                                      | power of built-in                                                                                                    |
| Display             | Name                           |                                      | Cause                                                                                                    | Checkpoint                                              | Finding                                                       | Action                                                                                                    |
| E0.1                | Excessive regeneration warning | (1)                                  | Permissible regenerative power of the built-in regenerative resistor or regenerative option is over 85%. | Check the regenerative load ratio with MR Configurator. | 85% or more.                                                  | Reduce the frequency of positioning. Increase the deceleration time constant. Reduce the load. Use a regenerative option if not being used. |

| Warning | No. E1                                      | Name: Overload warning 1 |                                                                       | Stop method: Axes can operate (detected at the corresponding axis) |                            |         |
|---------|---------------------------------------------|--------------------------|-----------------------------------------------------------------------|--------------------------------------------------------------------|----------------------------|---------|
| Warr    | ning description                            | • TI                     | here is a possibility that over                                       | load alarm (50.1, 51.□) ma                                         | y occur.                   |         |
| Display | Name                                        |                          | Cause                                                                 | Checkpoint                                                         | Finding                    | Action  |
| E1.1    | Thermal overload warning 1 during operation | (1)                      | Load is 85% or larger of<br>the overload alarm (50.1)<br>alarm level. | Examine checkpoints described in the alarm display "50.1".         |                            |         |
| E1.2    | Thermal overload warning 2 during operation | (1)                      | Load is 85% or larger of<br>the overload alarm (50.2)<br>alarm level. | Examine checkpoints described in the alarm display "50.2".         |                            |         |
| E1.3    | Thermal overload warning 3 during operation | (1)                      | Load is 85% or larger of<br>the overload alarm (51.1)<br>alarm level  | Examine checkpoints desc                                           | ribed in the alarm display | "51.1". |
| E1.4    | Thermal overload warning 4 during operation | (1)                      | Load is 85% or larger of<br>the overload alarm (50.3)<br>alarm level. | Examine checkpoints desc                                           | ribed in the alarm display | "50.3". |
| E1.5    | Thermal overload warning 1 during a stop    | (1)                      | Load is 85% or larger of<br>the overload alarm (50.4)<br>alarm level. | Examine checkpoints desc                                           | ribed in the alarm display | "50.4". |
| E1.6    | Thermal overload warning 2 during a stop    | (1)                      | Load is 85% or larger of<br>the overload alarm (50.5)<br>alarm level. | Examine checkpoints desc                                           | ribed in the alarm display | "50.5". |
| E1.7    | Thermal overload warning 3 during a stop    | (1)                      | Load is 85% or larger of<br>the overload alarm (51.2)<br>alarm level. | Examine checkpoints desc                                           | ribed in the alarm display | "52.1". |
| E1.8    | Thermal overload warning 4 during a stop    | (1)                      | Load is 85% or larger of<br>the overload alarm (50.6)<br>alarm level. | Examine checkpoints desc                                           | ribed in the alarm display | "50.6". |

| Warning No. E3      |                                                             | Name: Absolute position counter warning                                                                                                    |                                                                                                    |                                                                     | Stop method: Axes can operate (detected at the corresponding axis) |                                                         |  |
|---------------------|-------------------------------------------------------------|----------------------------------------------------------------------------------------------------|----------------------------------------------------------------------------------------------------|---------------------------------------------------------------------|--------------------------------------------------------------------|---------------------------------------------------------|--|
| Warning description |                                                             | The multi-revolution counter value of the absolute position encoder exceeds the maximum revolution range.  Absolute position encoder pulses are faulty. |                                                                                                    |                                                                     |                                                                    |                                                         |  |
| Display             | Name                                                        |                                                                                                    | Cause                                                                                                    | Checkpoint                                                          | Finding                                                            | Action                                                  |  |
| E3.1                | Absolute positioning counter travel distance excess warning | (1)                                                                                                    | The travel distance from<br>the home position is<br>32768 rotation or more in<br>the absolute position<br>system. | Check the multi-revolution counter with MR Configurator.            | 32768 rotation or more.                                            | Review the operation range.  Make home position return. |  |
| E3.2                | Absolute positioning counter warning                        | (1)                                                                                                    | Fault is generated from the surrounding environment.                                                              | Check for noise and other factors.                                  | Problem found.  No problem found.                                  | Take countermeasure according to the cause. Check (2).  |  |
|                     |                                                             | (2)                                                                                                    | Encoder is faulty.                                                                                                | Replace the servo motor and check the reproducibility of the error. | Error is not reproduced.                                           | Replace the servo motor.                                |  |
| E3.5                | Absolute positioning counter in encoder warning             | (1)                                                                                                    | Fault is generated from the surrounding environment.                                                              | Check for noise and other factors.                                  | Problem found.  No problem found.                                  | Take countermeasure according to the cause. Check (2).  |  |
|                     | 9                                                           | (2)                                                                                                    | Encoder is faulty.                                                                                                | Replace the servo motor and check the reproducibility of the error. | Error is not reproduced.                                           | Replace the servo motor.                                |  |

| Warning No. E4 Name: Parameter warning |                                       |     |                                                                                                |                                                           | Stop method: Axes can the corresponding axis) | . ,                               |  |
|----------------------------------------|---------------------------------------|-----|------------------------------------------------------------------------------------------------|-----------------------------------------------------------|-----------------------------------------------|-----------------------------------|--|
| Warr                                   | ning description                      | • A | At parameter write, write to parameter outside of the setting range is attempted.              |                                                           |                                               |                                   |  |
| Display                                | Name                                  |     | Cause                                                                                          | Checkpoint                                                | Finding                                       | Action                            |  |
| E4.1                                   | Parameter setting range error warning | (1) | Parameter value set from<br>the servo system<br>controller is outside of the<br>setting range. | Check the parameter set from the servo system controller. | Outside of the setting range.                 | Set a parameter within the range. |  |

| Warning No. E6 |                           | Name: Servo forced stop warning |                                              |                                                                          | Stop method: All axes stop |                                                                       |  |  |
|----------------|---------------------------|---------------------------------|----------------------------------------------|--------------------------------------------------------------------------|----------------------------|-----------------------------------------------------------------------|--|--|
| Warr           | ning description          | • F                             | Forced stop signal is turned off.            |                                                                          |                            |                                                                       |  |  |
| Display        | Name                      |                                 | Cause                                        | Checkpoint                                                               | Finding                    | Action                                                                |  |  |
| E6.1           | Servo forced stop warning | (1)                             | Forced stop (EM1) is turned off.             | Check the forced stop (EM1).                                             | OFF                        | Ensure safety and deactivate (turn on). forced stop (EM1). Check (2). |  |  |
|                |                           | (2)                             | 24VDC of external power supply is not input. | Check if 24VDC of external power supply is input.                        | Not input.                 | Input 24VDC. Check (3).                                               |  |  |
|                |                           | (3)                             | Servo amplifier is faulty.                   | Replace the servo amplifier, and check the reproducibility of the error. | Not reproduced.            | Use the newly replaced servo amplifier.                               |  |  |

| Warning No. E7      |                                |     | ne: Controller forced stop wa                                  | arning                                                         | Stop method: All axes stop |                                                                    |  |
|---------------------|--------------------------------|-----|----------------------------------------------------------------|----------------------------------------------------------------|----------------------------|--------------------------------------------------------------------|--|
| Warning description |                                |     | Forced stop signal is input from the servo system controller.  |                                                                |                            |                                                                    |  |
| Display             | Name                           |     | Cause                                                          | Checkpoint                                                     | Finding                    | Action                                                             |  |
| E7.1                | Controller forced stop warning | (1) | Forced stop signal was input from the servo system controller. | Check if the servo system controller is in forced stop status. | In forced stop status.     | Ensure safety and deactivate forced stop signal of the controller. |  |

| Warning No. E8 |                             | l Name: Cooling fan speed reduction warning |                                             |                                                                | Stop method: Axes can operate (warning detected at both axes) |                                                                            |
|----------------|-----------------------------|---------------------------------------------|---------------------------------------------|----------------------------------------------------------------|---------------------------------------------------------------|----------------------------------------------------------------------------|
| Warr           | ning description            | · TI                                        | ne speed of cooling fan drop                | s to or below the warning le                                   | vel.                                                          |                                                                            |
| Display        | Name                        |                                             | Cause                                       | Checkpoint                                                     | Finding                                                       | Action                                                                     |
| E8.1           | Decreased cooling fan speed | (1)                                         | Foreign matter is caught in the fan causing | Check for foreign matter adhesion.                             | Adhered.                                                      | Remove the foreign matter.                                                 |
|                | warning                     |                                             | decreased speed.                            |                                                                | Not adhered.                                                  | Check (2).                                                                 |
|                |                             | (2)                                         | Cooling fan life expiration.                | Check the cumulative power supply time of the servo amplifier. | Life is expired.                                              | Replace the servo<br>amplifier, or repair<br>(replace) the cooling<br>fan. |

| Warning | No. E9                                            | I Name: Main circuit off warning |                                                                                                    |                                                   | Stop method: All axes at both axes). | Stop method: All axes stop (warning detected at both axes).     |  |  |
|---------|---------------------------------------------------|----------------------------------|----------------------------------------------------------------------------------------------------|---------------------------------------------------|--------------------------------------|-----------------------------------------------------------------|--|--|
| Warr    | Warning description                               |                                  | <ul><li>Servo-on command is input when the main circuit power is off.</li><li>Bus voltage drops when servo motor is running below 50r/min.</li></ul> |                                                   |                                      |                                                                 |  |  |
| Display | Name                                              |                                  | Cause                                                                                                    | Checkpoint                                        | Finding                              | Action                                                          |  |  |
| E9.1    | Servo-on signal on at main circuit                | (1)                              | Main circuit power is off.                                                                                                    | Check the main circuit power input.               | Not input.                           | Turn on the main circuit power.                                 |  |  |
|         | off                                               |                                  |                                                                                                    |                                                   | Input.                               | Check (2).                                                      |  |  |
|         |                                                   | (2)                              | Connector for the main                                                                                                    | Check the connector of                            | Disconnected.                        | Connect properly.                                               |  |  |
|         |                                                   |                                  | circuit power is disconnected.                                                                                                    | the main circuit power.                           | No problem found.                    | Check (3).                                                      |  |  |
|         |                                                   | (3)                              | Bus voltage is below 215VDC.                                                                                                    | Check the bus voltage value with MR Configurator. | Below 215VDC.                        | Review the wiring. Review the power supply capacity.            |  |  |
| E9.2    | Bus voltage drop<br>during low speed<br>operation | (1)                              | Bus voltage drops when motor is running below 50[r/min].                                                                                             | Check the bus voltage value at the monitor.       | Below 200VDC.                        | Review the power supply capacity. Set acceleration time longer. |  |  |
| E9.3    | Ready-on signal                                   | (1)                              | Main circuit power is off.                                                                                                    | Examine checkpoints desc                          | cribed in the alarm displ            | ay "E9.1".                                                      |  |  |
|         | on at main circuit                                | (2)                              | Connector for the main                                                                                                    |                                                   |                                      |                                                                 |  |  |
|         | off                                               |                                  | circuit power is                                                                                                    |                                                   |                                      |                                                                 |  |  |
|         |                                                   |                                  | disconnected.                                                                                                    |                                                   |                                      |                                                                 |  |  |
|         |                                                   | (3)                              | Bus voltage is below                                                                                                    |                                                   |                                      |                                                                 |  |  |
|         |                                                   |                                  | 215VDC.                                                                                                    |                                                   | - (E                                 | ,                                                               |  |  |

| Warning No. EB                    |                    | Nar                                                                                  | ne: The other axis fault warn                                                                                | ing                                                                  | Stop method: All axes stop (warning detected at both axes).         |                                                                       |  |
|-----------------------------------|--------------------|--------------------------------------------------------------------------------------|----------------------------------------------------------------------------------------------------|----------------------------------------------------------------------|---------------------------------------------------------------------|-----------------------------------------------------------------------|--|
| Warr                              | ning description   | · Ir                                                                                 | the other axis, alarm dema                                                                                   | nding all axes stop (11.□, 1                                         | 5.□, 17.□, 24.□ and 32.□) is output.                                |                                                                       |  |
| Display Name                      |                    | Cause                                                                                |                                                                                                    | Checkpoint                                                           | Finding                                                             | Action                                                                |  |
| EB.1 The other axis fault warning |                    | in the other axis.                                                                   |                                                                                                    | Check that Alarm No.<br>11. ☐ is output in the<br>other axis.        | Alarm is output.                                                    | Remove the cause of Alarm No. 11. ☐ in other the axis.                |  |
|                                   |                    | (2)                                                                                  | Alarm No. 15. ☐ is output in the other axis.                                                                 | Check that Alarm No.<br>15. ☐ is output in the<br>other axis.        | Alarm is output.                                                    | Remove the cause of Alarm No. 15. ☐ in other the axis.                |  |
|                                   |                    | (3)                                                                                  | Alarm No. 17. ☐ is output in the other axis.                                                                 | Check that Alarm No.<br>17. ☐ is output in the<br>other axis.        | Alarm is output.                                                    | Remove the cause of Alarm No. 17. ☐ in other the axis.                |  |
|                                   |                    | (4)                                                                                  | Alarm No. 24. ☐ is output in the other axis.                                                                 | Check that Alarm No.<br>24. ☐ is output in the<br>other axis.        | Alarm is output.                                                    | Remove the cause of Alarm No. 24. ☐ in other the axis.                |  |
|                                   |                    | (5)                                                                                  | Alarm No. 32. ☐ is output in the other axis.                                                                 | Check that Alarm No. 32. ☐ is output in the other axis.              | Alarm is output.                                                    | Remove the cause of Alarm No. 32. in other the axis.                  |  |
|                                   | l                  |                                                                                      | L                                                                                                    |                                                                      | L                                                                   | l                                                                     |  |
| Warning                           | No. EC             | Name: Overload warning 2                                                             |                                                                                                    |                                                                      | Stop method: Axes can operate (detected at the corresponding axis). |                                                                       |  |
| Warr                              | ning description   | The operation, in which current exceeding the rating flows servo motor, is repeated. |                                                                                                    |                                                                      | intensively in any of U, V and W phases of the                      |                                                                       |  |
| Display                           | Name               |                                                                                      | Cause                                                                                                    | Checkpoint                                                           | Finding                                                             | Action                                                                |  |
| EC.1                              | Overload warning 2 | (1)                                                                                  | During a stop, current<br>flows intensively in any of<br>U, V and W phases of the<br>servo motor repeatedly. | Change the stop position and check the reproducibility of the error. | Not reproduced.                                                     | Reduce the positioning frequency at the specific positioning address. |  |
|                                   |                    |                                                                                      |                                                                                                    |                                                                      | Reproduced.                                                         | Check (2).                                                            |  |
|                                   |                    | (2)                                                                                  | Load is too large or the capacity is not enough.                                                             | Check the effective load ratio with MR Configurator.                 | Effective load ratio is large.                                      | Reduce the load. Use servo amplifier and servo motor with             |  |

| Warning No. ED      |                    | Nan | ne: Output watt excess warn                                                                                              | ing                                                  | Stop method: Axes can operate (detected at the corresponding axis). |                                                |  |  |  |
|---------------------|--------------------|-----|----------------------------------------------------------------------------------------------------|------------------------------------------------------|---------------------------------------------------------------------|------------------------------------------------|--|--|--|
| Warning description |                    |     | The status, in which the output wattage (speed x torque) of the servo motor exceed the rated output, continues steadily. |                                                      |                                                                     |                                                |  |  |  |
| Display             | Name               |     | Cause                                                                                                    | Checkpoint                                           | Finding                                                             | Action                                         |  |  |  |
| ED.1                | Output watt excess | (1) | Output wattage of the servo motor exceeds 150% of the rated output.                                                      | Measure motor speed and torque with MR Configurator. | Output wattage exceeds 150% of the rated output.                    | Reduce the servo motor speed. Reduce the load. |  |  |  |

larger capacities.

### 9. OUTLINE DRAWINGS

## 9.1 Servo amplifier

## (1) MR-J3W-22B/MR-J3W-44B

 $2-\phi 6$  mounting hole Approx. 80 60 195 CNP1 CNP2 (Note) 99 CNP3A Cooling fan CNP3B air intake PΕ SW3 48 6

Note. Cooling fan is equipped only with MR-J3W-44B. It is not necessary to drill air holes on the control box surface for the cooling fan.

Mass: 1.4 [kg] (3.09 [lb])

[Unit: mm]

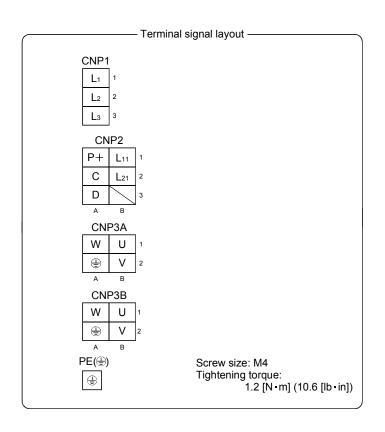

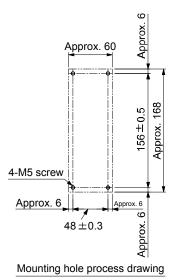

Mounting screw Screw size: M5

Tightening torque: 3.24 [N · m] (28.7 [lb · in])

### (2) MR-J3W-77B/MR-J3W-1010B

[Unit: mm]

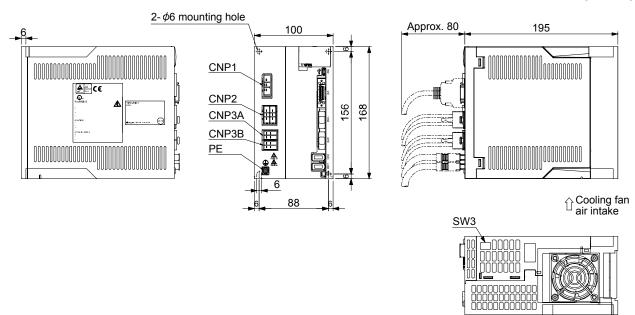

Mass: 2.3 [kg] (5.07 [lb])

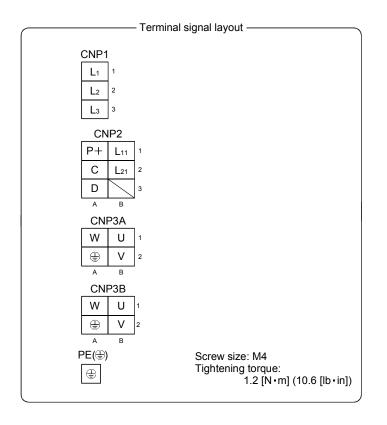

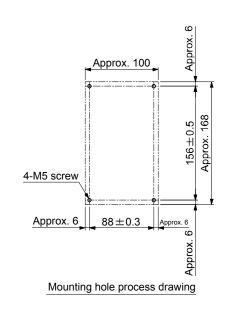

Mounting screw Screw size: M5

Tightening torque: 3.24 [N • m] (28.7 [lb • in])

## 9.2 Connector

## (1) CN1A CN1B connector

[Unit: mm]

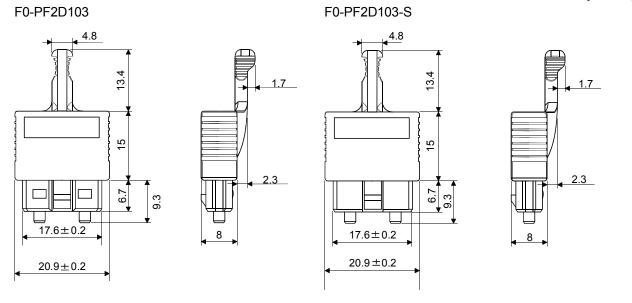

- (2) Miniature delta ribbon (MDR) system (3M)
  - (a) One-touch lock type

[Unit: mm]

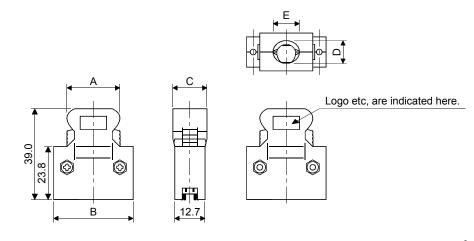

| Connector    | Shell kit      | Each type of dimension |      |      |      |      |  |
|--------------|----------------|------------------------|------|------|------|------|--|
| Connector    |                | Α                      | В    | С    | D    | Е    |  |
| 10126-3000PE | 10326-52F0-008 | 25.8                   | 37.2 | 14.0 | 10.0 | 12.0 |  |

(b) Jack screw M2.6 type
This is not available as option.

[Unit: mm]

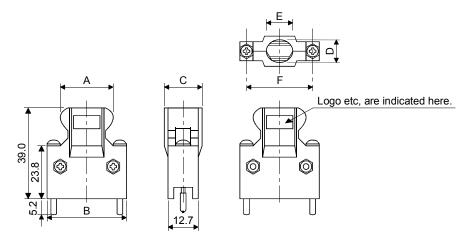

| Connector    | Shell kit      | Each type of dimension |      |      |      |      |      |  |
|--------------|----------------|------------------------|------|------|------|------|------|--|
| Connector    |                | Α                      | В    | С    | D    | Е    | F    |  |
| 10126-3000PE | 10326-52A0-008 | 25.8                   | 37.2 | 14.0 | 10.0 | 12.0 | 31.3 |  |

(3) SCR connector system (3M) Receptacle: 36210-0100PL Shell kit : 36310-3200-008

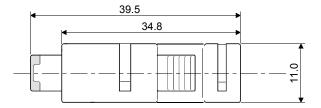

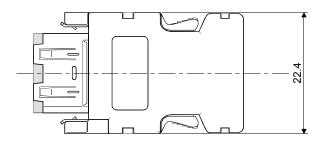

#### 10. CHARACTERISTICS

#### 10.1 Overload protection characteristics

An electronic thermal relay is built in the servo amplifier to protect the servo motor, the servo amplifier and the servo motor power lines from overloads. Overload 1 alarm  $(50.\square)$  occurs if overload operation performed is above the electronic thermal relay protection curve shown in any of Figs 10.1. Overload 2 alarm  $(51.\square)$  occurs if the maximum current flew continuously for several seconds due to machine collision, etc. Use the equipment on the left-hand side area of the continuous or broken line in the graph.

In a machine like the one for vertical lift application where unbalanced torque will be produced, it is recommended to use the machine so that the unbalanced torque is 70% or less of the rated torque. When closely mounting MR-J3W-44B, operate the servo amplifier at 90% or smaller effective load ratio. Servo amplifier MR-J3W series has solid-state servo motor overload protection. (The motor full load current is 115% rated current.)

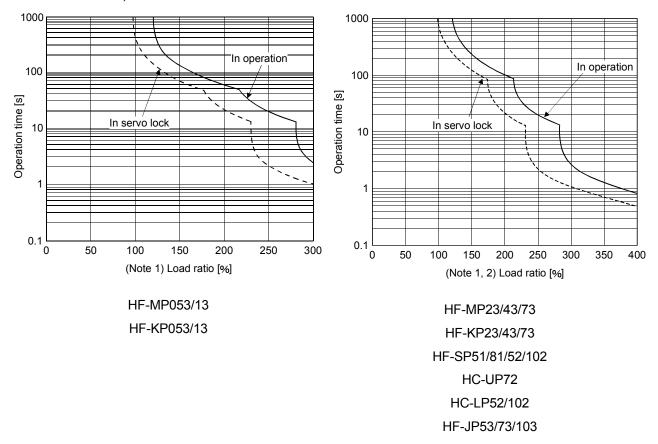

Note 1. If operation that generates torque more than 100% of the rating is performed with an abnormally high frequency in a servo motor stop status (servo lock status) or in a 30r/min or less low-speed operation status, the servo amplifier may fail even when the electronic thermal relay protection is not activated.

2. The operation time at the load ratio of 300 to 400 applies when the maximum torque of HF-JP servo motor is increased to 400.

Fig. 10.1 Electronic thermal relay protection characteristics

### 10.2 Power supply equipment capacity and generated loss

#### (1) Amount of heat generated by the servo amplifier

Table 10.1 indicates servo amplifiers' power supply capacities and losses generated under rated load. For thermal design of an enclosure, use the values in Table 10.1 in consideration for the worst operating conditions. The actual amount of generated heat will be intermediate between values at rated torque and servo off according to the duty used during operation. When the servo motor is run at less than the maximum speed, the power supply capacity will be smaller than the value in the table, but the servo amplifier's generated heat will not change.

Values shown in the table are the values when same servo motors are used for the A-axis and the B-axis. When using different servo motors for the A-axis and the B-axis, calculate the mean of the two servo motor values, and use the mean value as a reference.

Table 10.1 Power supply capacity and generated heat per servo amplifier at rated output

|                 |                          |                          |                                    | •                 |
|-----------------|--------------------------|--------------------------|------------------------------------|-------------------|
| Servo motor × 2 | (Note 1)<br>Power supply | (No<br>Servo amplifier-g | Area required for heat dissipation |                   |
|                 | capacity [kVA]           | At rated torque          | With servo off                     | [m <sup>2</sup> ] |
| HF-KP053        | 0.6                      | 35                       | 15                                 | 0.7               |
| HF-KP13         | 0.6                      | 35                       | 15                                 | 0.7               |
| HF-KP23         | 1                        | 35                       | 15                                 | 0.7               |
| HF-KP43         | 1.8                      | 55                       | 15                                 | 1.1               |
| HF-KP73         | 2.6                      | 85                       | 15                                 | 1.7               |
| HF-MP053        | 0.6                      | 35                       | 15                                 | 0.7               |
| HF-MP13         | 0.6                      | 35                       | 15                                 | 0.7               |
| HF-MP23         | 1                        | 35                       | 15                                 | 0.7               |
| HF-MP43         | 1.8                      | 55                       | 15                                 | 1.1               |
| HF-MP73         | 2.6                      | 85                       | 15                                 | 1.7               |
| HF-SP51         | 2.0                      | 55                       | 15                                 | 1.1               |
| HF-SP81         | 3.0                      | 90                       | 15                                 | 1.8               |
| HF-SP52         | 2.0                      | 55                       | 15                                 | 1.1               |
| HF-SP102        | 3.4                      | 90                       | 15                                 | 1.8               |
| HC-LP52         | 2.0                      | 55                       | 15                                 | 1.1               |
| HC-LP102        | 3.4                      | 90                       | 15                                 | 1.8               |
| HC-UP72         | 2.6                      | 85                       | 15                                 | 1.7               |
| HF-JP53         | 2.0                      | 55                       | 15                                 | 1.1               |
| HF-JP73         | 2.6                      | 85                       | 15                                 | 1.7               |
| HF-JP103        | 3.4                      | 90                       | 15                                 | 1.8               |

Note 1. Note that the power supply capacity will vary according to the power supply impedance. This value is applicable when the Power factor improving AC reactor is not used.

<sup>2.</sup> Heat generated during regeneration is not included in the servo amplifier-generated heat. To calculate heat generated by the regenerative option, refer to section 11.2.

### (2) Heat dissipation area for enclosed servo amplifier

The enclosed control box (hereafter called the control box) which will contain the servo amplifier should be designed to ensure that its temperature rise is within +10°C at the ambient temperature of 40°C. (With a 5°C (41°F) safety margin, the system should operate within a maximum 55°C (131°F) limit.) The necessary enclosure heat dissipation area can be calculated by Equation 10.1.

$$A = \frac{P}{K \cdot \Delta T}$$
 (10.1)

where, A : Heat dissipation area [m<sup>2</sup>]

P : Loss generated in the control box [W]

ΔT : Difference between internal and ambient temperatures [°C]

K : Heat dissipation coefficient [5 to 6]

When calculating the heat dissipation area with Equation 10.1, assume that P is the sum of all losses generated in the enclosure. Refer to Table 10.1 for heat generated by the servo amplifier. "A" indicates the effective area for heat dissipation, but if the enclosure is directly installed on an insulated wall, that extra amount must be added to the enclosure's surface area.

The required heat dissipation area will vary wit the conditions in the enclosure. If convection in the enclosure is poor and heat builds up, effective heat dissipation will not be possible. Therefore, arrangement of the equipment in the enclosure and the use of a cooling fan should be considered.

Table 10.1 lists the enclosure dissipation area for each servo amplifier when the servo amplifier is operated at the ambient temperature of  $40^{\circ}$ C ( $104^{\circ}$ F) under rated load.

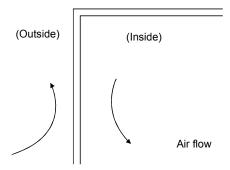

Fig. 10.2 Temperature distribution in enclosure

When air flows along the outer wall of the enclosure, effective heat exchange will be possible, because the temperature slope inside and outside the enclosure will be steeper.

#### 10.3 Dynamic brake characteristics

#### POINT

- Dynamic brake operates at occurrence of alarm, servo forced stop warning (E6.1), and controller forced stop warning (E7.1), and when power is turned off. Do not use dynamic brake to stop in a normal operation as it is the function to stop in emergency.
- For a machine operating at the recommended load to motor inertia ratio or less, the estimated number of usage times of the dynamic brake is 1000 times while the machine decelerates from the rated speed to a stop once in 10 minutes.
- Be sure to make forced stop (EM1) valid after servo motor stops when using forced stop (EM1) frequently in other than emergency.

#### 10.3.1 Dynamic brake operation

#### (1) Calculation of coasting distance

Fig. 10.3 shows the pattern in which the servo motor comes to a stop when the dynamic brake is operated. Use Equation 10.2 to calculate an approximate coasting distance to a stop. The dynamic brake time constant  $\tau$  varies with the servo motor and machine operation speeds. (Refer to (2) of this section.)

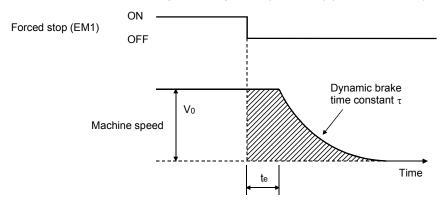

Fig. 10.3 Dynamic brake operation diagram

| Lmax | $= \frac{V_0}{60} \cdot \left\{ te + \tau \left[ 1 + \frac{1}{2} \right] \right\}$ | $\frac{J_{L}}{J_{M}}$ | }(10.2) |
|------|------------------------------------------------------------------------------------|-----------------------|---------|
|------|------------------------------------------------------------------------------------|-----------------------|---------|

| $L_{\text{max}}$ | : Maximum coasting distance                                                 | [mm][in]                                                        |
|------------------|-----------------------------------------------------------------------------|-----------------------------------------------------------------|
| Vo               | : Machine rapid feed rate                                                   | [mm/min][in/min]                                                |
| $J_{M}$          | : Servo motor inertial moment                                               | [ $\times 10^{-4}$ kg • m <sup>2</sup> ][oz • in <sup>2</sup> ] |
| $J_{L}$          | : Load inertia moment converted into equivalent value on servo motor shaft. | [ $\times 10^{-4}$ kg • m <sup>2</sup> ][oz • in <sup>2</sup> ] |
| τ                | : Dynamic brake time constant                                               | [s]                                                             |
| te               | : Delay time of control section                                             | [s]                                                             |
|                  | There is internal relay delay time of about 10ms.                           |                                                                 |

### (2) Dynamic brake time constant

The following shows necessary dynamic brake time constant  $\tau$  for the equations (10.2).

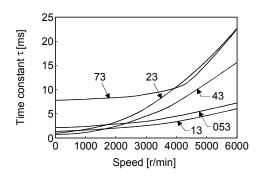

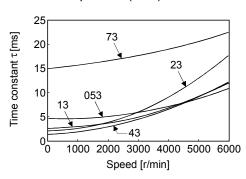

HF-MP series

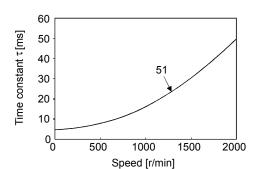

HF-KP series

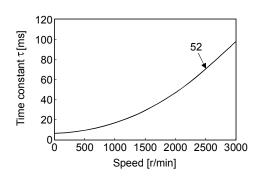

HF-SP1000r/min series

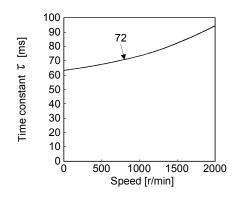

HF-SP2000r/min series

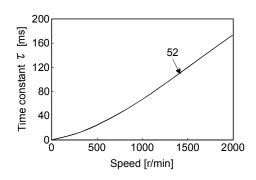

**HC-UP** series

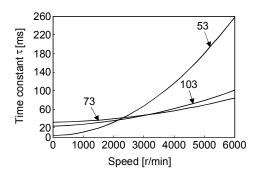

**HC-LP** series

HF-JP3000r/min series

#### 10.3.2 The dynamic brake at the load inertia moment

Use the dynamic brake under the load inertia moment ratio indicated in the following table. If the load inertia moment is higher than this value, the dynamic brake may burn. If there is a possibility that the load inertia moment may exceed the value, contact your local sales office.

The values of the load inertia moment ratio in the table are the values at the maximum rotation speed of the servo motor.

| Servo motor | Load inertia moment ratio |
|-------------|---------------------------|
| series      | [times]                   |
| HF-KP       |                           |
| HF-MP       |                           |
| HF-SP       | 30                        |
| HC-UP       | 30                        |
| HC-LP       |                           |
| HF-JP       |                           |

#### 10.4 Cable bending life

The bending life of the cables is shown below. This graph calculated values. Since they are not guaranteed values, provide a little allowance for these values.

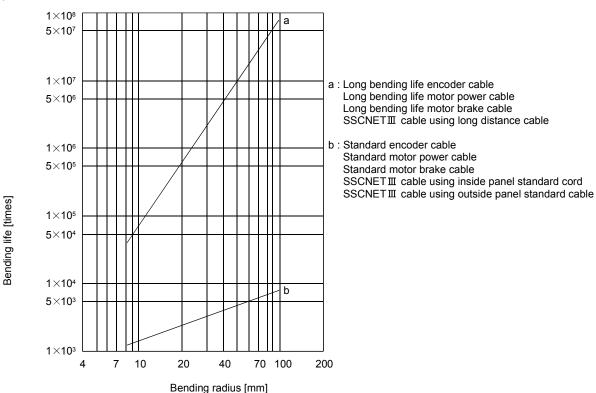

10.5 Inrush currents at power-on of main circuit and control circuit

The following table indicates the inrush currents (reference data) that will flow when the maximum permissible voltage (253VAC) is applied at the power supply capacity of 2500kVA and the wiring length of 1m. Even when you use a 1-phase 200VAC power supply with MR-J3W-22B and MR-J3W-44B, the inrush currents of the main circuit power supply is the same.

| Servo amplifier | Inrush currents (A <sub>0-p</sub> )                                           |                                                                   |  |  |
|-----------------|-------------------------------------------------------------------------------|-------------------------------------------------------------------|--|--|
| Servo ampliller | Main circuit power supply (L <sub>1</sub> , L <sub>2</sub> , L <sub>3</sub> ) | Control circuit power supply (L <sub>11</sub> , L <sub>21</sub> ) |  |  |
| MR-J3W-22B      | 120A (Attenuated to approx. 2A in 10ms)                                       |                                                                   |  |  |
| MR-J3W-44B      | 120A (Attenuated to approx. 2A III Torris)                                    | 20 to 30A                                                         |  |  |
| MR-J3W-77B      | 120A (Attanuated to annual 12A in 20ma)                                       | (Attenuated to approx. 0A in 1 to 2ms)                            |  |  |
| MR-J3W-1010B    | 120A (Attenuated to approx. 12A in 20ms)                                      |                                                                   |  |  |

Since large inrush currents flow in the power supplies, always use no-fuse breakers and magnetic contactors. (Refer to section 11.6.)

When circuit protectors are used, it is recommended to use the inertia delay type that will not be tripped by an inrush current.

| MEMO |  |  |
|------|--|--|
|      |  |  |
|      |  |  |
|      |  |  |
|      |  |  |
|      |  |  |
|      |  |  |
|      |  |  |
|      |  |  |
|      |  |  |
|      |  |  |
|      |  |  |
|      |  |  |
|      |  |  |
|      |  |  |
|      |  |  |
|      |  |  |
|      |  |  |
|      |  |  |
|      |  |  |
|      |  |  |

### 11. OPTIONS AND AUXILIARY EQUIPMENT

**!** WARNING

Before wiring or inspection, turn off the power and wait for 15 minutes or more until
the charge lamp turns off. Otherwise, an electric shock may occur. In addition,
always confirm from the front of the servo amplifier, whether the charge lamp is off
or not.

**!**CAUTION

 Use the specified auxiliary equipment and options. Unspecified ones may lead to a fault or fire.

#### 11.1 Cable/connector sets

#### **POINT**

 The IP rating indicated is the cable's or connector's protection against ingress of dust and water when the cable or connector is connected to a servo amplifier or servo motor. If the IP rating of the cable, connector, servo amplifier and servo motor vary, the overall IP rating depends on the lowest IP rating of all components.

As the cables and connectors used with this servo, purchase the options indicated in this section.

#### 11.1.1 Combinations of cable/connector sets

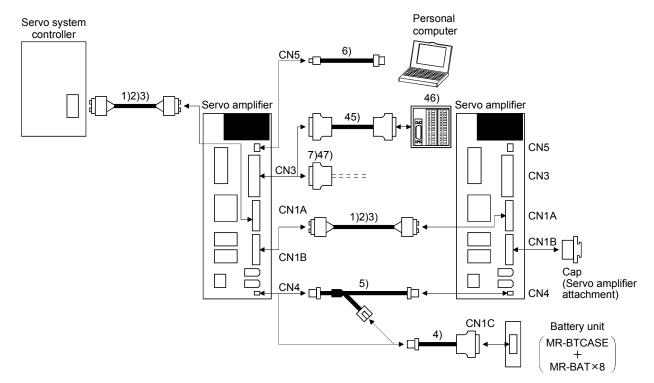

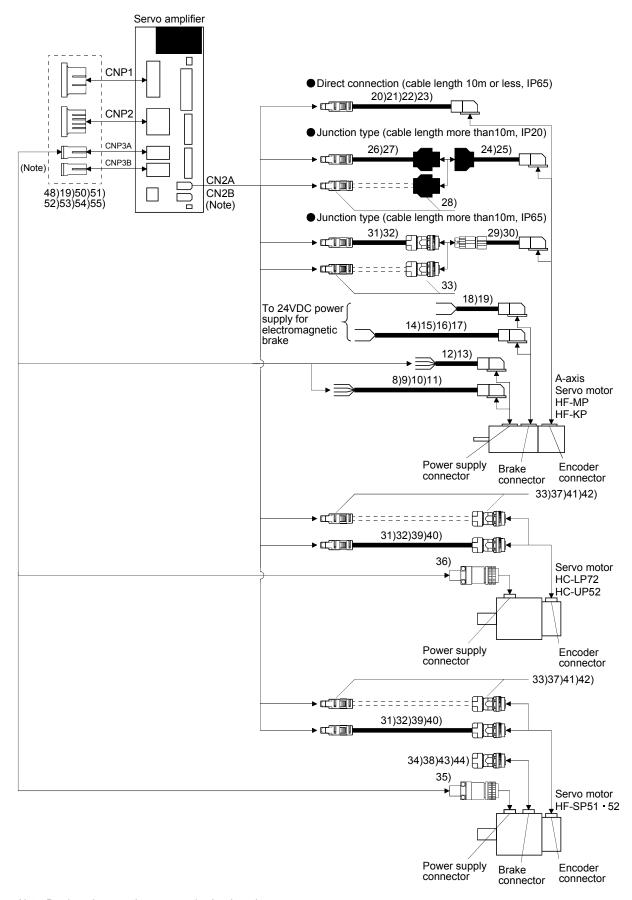

Note. B-axis options are the same as the A-axis options.

| (Note 1) | Product                   | Model                                                           | Desc                                                                  | cription                                                                        | Application                                                           |
|----------|---------------------------|-----------------------------------------------------------------|-----------------------------------------------------------------------|---------------------------------------------------------------------------------|-----------------------------------------------------------------------|
| 1)       | SSCNETIII cable           | MR-J3BUS□M Cable length: 0.15 to 3m (Refer to section 11.1.5.)  | Connector: PF-2D103<br>(Japan Aviation Electronics<br>Industry, Ltd.) | Connector: PF-2D103<br>(Japan Aviation Electronics<br>Industry, Ltd.)           | Inside panel standard cord                                            |
| 2)       | SSCNETIII cable           | MR-J3BUS□M-A Cable length: 5 to 20m (Refer to section 11.1.5.)  |                                                                       |                                                                                 | Outside panel standard cable                                          |
| 3)       | SSCNETIII<br>cable        | MR-J3BUS□M-B Cable length: 30 to 50m (Refer to section 11.1.5.) | Connector: CF-2D103-S (Japan Aviation Electronics Industry, Ltd.)     | Connector: CF-2D103-S (Japan Aviation Electronics Industry, Ltd.)               | Long distance cable                                                   |
| 4)       | Battery<br>cable          | MR-J3BT1CBL□M<br>Cable length: 0.3, 1m                          | Socket: DF3-2S-2C Socket contact: DF3-2428SC(F)C (Hirose Denki)       | Connector: 10120-3000PE<br>Shell kit: 10320-52F0-008<br>(3M or similar product) | For connection with the battery unit                                  |
| 5)       | Junction<br>battery cable | MR-J3BT2CBL□M<br>Cable length: 0.3, 1m                          | Socket: DF3-2S-2C<br>Socket contact: DF3-2428SC(F)C<br>(Hirose Denki) | Junction plug: DF3-2EP-2C Plug contact: DF3-EP2428PC(F)A (Hirose Denki)         | As a junction for the battery                                         |
|          |                           |                                                                 |                                                                       | Socket: DF3-2S-2C<br>Socket contact: DF3-2428SC(F)C<br>(Hirose Denki)           |                                                                       |
| 6)       | USB cable                 | MR-J3USBCBL3M<br>Cable length: 3m                               | For CN5 connector mini-B connector (5 pins)                           | For personal computer connector A connector                                     | For<br>connection<br>with PC-AT<br>compatible<br>personal<br>computer |
| 7)       | Connector                 | MR-J2CMP2                                                       |                                                                       | Connector: 10126-3000PE<br>Shell kit: 10326-52F0-008<br>(3M or similar product) | Quantity: 1                                                           |
| 8)       | Motor power supply cable  | MR-PWS1CBL □ M-A1-L<br>Cable length: 2 • 5 • 10m                | ⇒                                                                     | Power supply connector                                                          | IP65<br>Load side<br>lead<br>EN compliant                             |
| 9)       | Motor power supply cable  | MR-PWS1CBL ☐ M-A1-H<br>Cable length: 2 • 5 • 10m                | =                                                                     | HF-MP series<br>HF-KP series                                                    | IP65 Load side lead Long bending                                      |
|          |                           |                                                                 | Refer to section 11.1.3 for details.                                  |                                                                                 | life EN compliant                                                     |

| (Note 1)<br>No. | Product                  | Model                                            | Description                                                                              | Application                                                    |
|-----------------|--------------------------|--------------------------------------------------|------------------------------------------------------------------------------------------|----------------------------------------------------------------|
| 10)             | Motor power supply cable | MR-PWS1CBL □ M-A2-L<br>Cable length: 2 • 5 • 10m | Power supply connector                                                                   | IP65 Opposite-to-load side lead EN compliant                   |
| 11)             | Motor power supply cable | MR-PWS1CBL □ M-A2-H<br>Cable length: 2 • 5 • 10m | HF-MP series HF-KP series Refer to section 11.1.3 for details.                           | IP65<br>Opposite-to-<br>load side lead<br>Long bending<br>life |
| 12)             | Motor power supply cable | MR-PWS2CBL03M-A1-L<br>Cable length: 0.3m         | Power supply connector  HF-MP series  HF-KP series                                       | EN compliant IP55 Load side lead EN compliant                  |
| 13)             | Motor power supply cable | MR-PWS2CBL03M-A2-L<br>Cable length: 0.3m         | Refer to section 11.1.3 for details.  Power supply connector  HF-MP series  HF-KP series | IP55<br>Opposite-to-<br>load side lead<br>EN compliant         |
| 14)             | Motor brake cable        | MR-BKS1CBL ☐ M-A1-L<br>Cable length: 2 • 5 • 10m | Refer to section 11.1.3 for details.  Brake connector                                    | IP65<br>Load side<br>lead                                      |
| 15)             | Motor brake cable        | MR-BKS1CBL ☐ M-A1-H<br>Cable length: 2 • 5 • 10m | HF-MP series HF-KP series HF-KP series                                                   | IP65 Load side lead Long bending                               |
| 16)             | Motor brake cable        | MR-BKS1CBL ☐ M-A2-L<br>Cable length: 2 • 5 • 10m | Brake connector                                                                          | IP65 Opposite-to-load side lead                                |
| 17)             | Motor brake cable        | MR-BKS1CBL ☐ M-A2-H<br>Cable length: 2 • 5 • 10m | HF-MP series HF-KP series                                                                | IP65 Opposite-to-load side lead Long bending life              |
| 18)             | Motor brake cable        | MR-BKS2CBL03M-A1-L<br>Cable length: 0.3m         | Brake connector  HF-MP series HF-KP series                                               | IP55<br>Load side<br>lead                                      |
| 19)             | Motor brake cable        | MR-BKS2CBL03M-A2-L<br>Cable length: 0.3m         | Refer to section 11.1.4 for details.  Brake connector  HF-MP series HF-KP series         | IP55<br>Opposite-to-<br>load side lead                         |

| (Note 1) | Product               | Model                                                 | Description                                                                            | Application                                  |
|----------|-----------------------|-------------------------------------------------------|----------------------------------------------------------------------------------------|----------------------------------------------|
| 20)      | Encoder cable         | MR-J3ENCBL ☐ M-A1-L<br>Cable length: 2 • 5 • 10m      | Encoder connector                                                                      | IP65<br>Load side<br>lead                    |
| 21)      | Encoder cable         | MR-J3ENCBL ☐ M-A1-H<br>Cable length: 2 • 5 • 10m      | HF-MP series HF-KP series                                                              | IP65 Load side lead Long bending             |
|          |                       |                                                       | Refer to section 11.1.2 (1) for details.                                               | life                                         |
| 22)      | Encoder cable         | MR-J3ENCBL ☐ M-A2-L<br>Cable length: 2 • 5 • 10m      | Encoder connector                                                                      | IP65<br>Opposite-to-<br>load side lead       |
| 23)      | Encoder<br>cable      | MR-J3ENCBL ☐ M-A2-H<br>Cable length: 2 • 5 • 10m      | Refer to section 11.1.2 (1) for details.                                               | IP65 Opposite-to-load side lead Long bending |
| 24)      | Encoder cable         | MR-J3JCBL03M-A1-L<br>Cable length: 0.3m               | Encoder connector  HF-MP series  HF-KP series                                          | life IP20 Load side lead                     |
|          |                       |                                                       | Refer to section 11.1.2 (3) for details.                                               | 1                                            |
| 25)      | Encoder<br>cable      | MR-J3JCBL03M-A2-L<br>Cable length: 0.3m               | Encoder connector  HF-MP series  HF-KP series                                          | IP20<br>Opposite-to-<br>load side lead       |
|          |                       |                                                       | Defeate and the A4.4.0 (O) for data!!                                                  |                                              |
| 26)      | Encoder cable         | MR-EKCBL □ M-L Cable length: 20 • 30m                 | Refer to section 11.1.2 (3) for details.                                               | IP20                                         |
| 27)      | Encoder cable         | MR-EKCBL ☐ M-H<br>Cable length:<br>20 · 30 · 40 · 50m | For HF-MP • HF-KP series Refer to section 11.1.2 (2) for details.                      | IP20<br>Long bending<br>life                 |
| 28)      | Encoder connector set | MR-ECNM                                               |                                                                                        | IP20                                         |
|          |                       |                                                       | For HF-MP • HF-KP series                                                               |                                              |
| 29)      | Encoder<br>cable      | MR-J3JSCBL03M-A1-L<br>Cable length: 0.3m              | Refer to section 11.1.2 (2) for details.  Encoder connector  HF-MP series HF-KP series | IP65<br>Load side<br>lead                    |
|          |                       |                                                       | Refer to section 11.1.2 (4) for details.                                               |                                              |
| 30)      | Encoder<br>cable      | MR-J3JSCBL03M-A2-L<br>Cable length: 0.3m              | Encoder connector  HF-MP series HF-KP series                                           | IP65<br>Opposite-to-<br>load side lead       |
|          |                       |                                                       | Refer to section 11.1.2 (4) for details.                                               |                                              |

| (Note 1) | Product                             | Model                                                                            | Description                                                                                                    |                                      | Application                              |
|----------|-------------------------------------|----------------------------------------------------------------------------------|----------------------------------------------------------------------------------------------------|--------------------------------------|------------------------------------------|
| 31)      | Encoder cable                       | MR-J3ENSCBL □ M-L<br>Cable length:<br>2 · 5 · 10 · 20 · 30m                      | cr_TIIID                                                                                                    |                                      | IP67<br>Standard flex<br>life            |
| 32)      | Encoder cable                       | MR-J3ENSCBL □ M-H Cable length: 2 · 5 · 10 · 20 · 30 · 40 · 50m                  | Refer to section 11.1.2 (5) for details.                                                                                                    |                                      | IP67<br>Long bending<br>life             |
| 33)      | Encoder connector set               | MR-J3SCNS                                                                        | Refer to section 11.1.2 (5) for details.                                                                                                    |                                      | IP67                                     |
| 34)      | Brake<br>connector<br>set           | MR-BKCNS1                                                                        | Straight plug: CMV1-SP2S-L<br>Socket contact: CMV1-#22BSC-S2-100<br>(DDK)                                                                                                    | For HF-SP series For HF-JP series    | IP67                                     |
| 35)      | Power<br>supply<br>connector<br>set | MR-PWCNS4                                                                        | Plug: CE05-6A18-10SD-D-BSS Cable clamp: CE3057-10A-1-D (DDK) Example of applicable cable Applicable wire size: 2 to 3.5mm² (AWG1 to AWG12) Cable finish $\phi$ D: $\phi$ 10.5 to 14.1mm | For HF-SP series<br>For HF-JP series | IP67<br>EN compliant                     |
| 36)      | Power<br>supply<br>connector<br>set | MR-PWCNS1                                                                        | Plug: CE05-6A22-23SD-D-BSS Cable clamp: CE3057-12A-2-D (DDK) Example of applicable cable Applicable wire size: 2 to 3.5mm² (AWG14 to AWG12) Cable finish: $\phi$ 9.5 to 13mm            | For HC-UP72<br>For HC-LP52           | IP65<br>EN compliant                     |
| 37)      | Encoder<br>connector<br>set         | MR-J3SCNSA                                                                       | For HF-SP • HC-UP • HC-LP series Refer to section 11.1.2 (5) for details.                                                                                                    |                                      | IP67                                     |
| 38)      | Brake<br>connector<br>set           | MR-BKCNS1A                                                                       | Angle plug: CMV1-AP2S-L<br>Socket contact: CMV1-#22BSC-S2-100<br>(DDK)                                                                                                    | For HF-SP series For HF-JP series    | IP67                                     |
| 39)      | Encoder cable                       | MR-J3ENSCBL □ M-L-<br>S06<br>Cable length:<br>2 · 5 · 10 · 20 · 30m              | For HF-SP/HC-UP/HC-LP/HF-JP series                                                                                                    |                                      | IP67<br>(Note 2)                         |
| 40)      | Encoder cable                       | MR-J3ENSCBL □ M-H-<br>S06<br>Cable length:<br>2 · 5 · 10 · 20 · 30 · 40<br>· 50m | Refer to section 11.1.2 (5) for details.                                                                                                    |                                      | IP67<br>Long bending<br>life<br>(Note 2) |

| (Note 1) | Product                             | Model                                                                                                    | Desc                                                                                                    | cription                                                                                                    | Application                                  |
|----------|-------------------------------------|----------------------------------------------------------------------------------------------------|----------------------------------------------------------------------------------------------------|----------------------------------------------------------------------------------------------------|----------------------------------------------|
| 41)      | Encoder connector set               | MR-J3SCNS-S06                                                                                                    | cr <u>[] [m1]</u>                                                                                                    |                                                                                                    | IP67<br>(Note 2)                             |
|          |                                     |                                                                                                    | For HF-SP/HC-UP/HC-LP/HF-JP se<br>Refer to section 11.1.2 (5) for detail:                                                                                            |                                                                                                    |                                              |
| 42)      | Encoder connector set               | MR-J3SCNSA-S06                                                                                                    |                                                                                                    |                                                                                                    | IP67<br>(Note 2)                             |
|          |                                     |                                                                                                    | For HF-SP/HC-UP/HC-LP/HF-JP se<br>Refer to section 11.1.2 (5) for detail:                                                                                            |                                                                                                    |                                              |
| 43)      | Brake<br>connector<br>set           | MR-BKCNS1-S06                                                                                                    | Straight plug: CM10-SP2S-VP-L<br>Socket contact: CM10-#22SC (S2)<br>(DDK)                                                                                            |                                                                                                    | IP67<br>(Note 2)                             |
| 44)      | Brake<br>connector<br>set           | MR-BKCNS1A-S06                                                                                                    | Angle plug: CM10-AP2S-VP-L<br>Socket contact: CM10-#22SC (S2)<br>(DDK)                                                                                               | (D8)-100                                                                                                    | IP67<br>(Note 2)                             |
| 45)      | Junction<br>terminal<br>block cable | MR-TBNATBL □ M Cable length: 0.5 • 1m (Refer to section 11.12.)                                                                                                    | Connector for the junction terminal block Connector: 10126-6000EL Shell kit: 10326-3210-000 (3M or similar product)                                                  | For HF-SP series  Connector for the servo amplifier  Connector: 10126-6000EL  Shell kit: 10326-3210-000  (3M or similar product)                                             | For junction<br>terminal block<br>connection |
| 46)      | Junction<br>terminal<br>block       | MR-TB26A                                                                                                    | Refer to section 11.12                                                                                                    |                                                                                                    |                                              |
| 47)      | Connector                           | MR-ECN1                                                                                                    |                                                                                                    | Connector: 10126-3000PE<br>Shell kit: 10326-52F0-008<br>(3M or similar product)                                                                                              | Quantity: 20                                 |
| 48)      | Connector<br>set                    | MR-J3WCNP12-DM                                                                                                    | For CNP1                                                                                                    | For CNP2 Receptacle housing:                                                                                                    | Quantity:<br>1 each                          |
| 49)      | Connector                           | MR-J3WCNP12-DM-10P                                                                                                    | Receptacle housing: J43FSS-03V-KX Receptacle contact: BJ4F-71GF-M3.0                                                                                                 | F32FMS-06V-KXY Receptacle contact: BF3F-71GF-P2.0                                                                                                    | Quantity:                                    |
| 10)      | set                                 | THE CONTROL OF THE PARTY OF THE PARTY OF THE | (Japan Solderless Terminals)  Compatible cable example Cable size: 1.25 to 2.0mm² (AWG16 to AWG14) Insulator OD: Φ2.0 to 3.8mm Crimping tool (YRF-1130) is required. | (Japan Solderless Terminals)  Compatible cable example Cable size: 1.25 to 2.0mm² (AWG16 to AWG14) Insulator OD: \$\phi 2.4\$ to 3.4mm Crimping tool (YRF-1070) is required. | 10 each                                      |

| (Note 1) | Product       | Model                  | Description                                                                               | Application                    |
|----------|---------------|------------------------|-------------------------------------------------------------------------------------------|--------------------------------|
| 50)      | Connector     | MR-J3WCNP3-DL          | Use this connector set to directly connect to the servo amplifier using MR-PWS1CBL□M-□.   | Quantity: 1<br>For thin wire   |
|          |               |                        |                                                                                           |                                |
|          |               |                        | For CNP3A/CNP3B                                                                           |                                |
|          |               |                        | Receptacle housing: F35FDC-04V-K                                                          |                                |
| 51)      | Connector     | MR-J3WCNP3-DL-20P      | Receptacle contact: LF3F-41GF-P2.0                                                        | Quantity: 20                   |
|          | set           |                        | (Japan Solderless Terminals)                                                              | For thin wire                  |
|          |               |                        | Compatible cable example                                                                  |                                |
|          |               |                        | Cable size: 0.75 to 1.25mm² (AWG19 to AWG16)                                              |                                |
|          |               |                        | Insulator OD: $\phi$ 1.8 to 2.8mm Crimping tool (YRF-880) is required.                    |                                |
| 52)      | Connector     | MR-J3WCNP3-D2L         | Use this connector set when the MR-PWS1CBL□M-□ is not used.                               | Quantity: 1                    |
| 0_/      | set           |                        |                                                                                           | For thick wire                 |
|          |               |                        |                                                                                           |                                |
|          |               |                        | For CNP3A/CNP3B                                                                           |                                |
|          |               |                        | Receptacle housing: F35FDC-04V-K                                                          |                                |
|          | •             | 14D 1014/04/D0 D01 00D | Receptacle contact: BF3F-71GF-P2.0                                                        | 0 111 00                       |
| 53)      | Connector set | MR-J3WCNP3-D2L-20P     | (Japan Solderless Terminals)                                                              | Quantity: 20<br>For thick wire |
|          | 361           |                        |                                                                                           | 1 Of trilox wife               |
|          |               |                        | Compatible cable example Cable size: 1.25 to 2.0mm <sup>2</sup> (AWG16 to AWG14)          |                                |
|          |               |                        | Insulator OD: \$\phi 2.4 to 3.4mm                                                         |                                |
|          |               |                        | Crimping tool (YRF-1070) is required.                                                     |                                |
| 54)      | Connector     | MR-J3WCNP123-SP        | Items for 1 servo amplifier                                                               | For 1 servo                    |
|          | set           |                        |                                                                                           | amplifier                      |
|          |               |                        | CNP1 connector CNP2 connector                                                             |                                |
|          |               |                        | CNP1 connector CNP2 connector  Quantity: 1 Quantity: 1                                    |                                |
|          |               |                        | Connector: 03JFAT-SAXGFK-43 Model: 06JFAT-SAXYGG-F-KK                                     |                                |
|          |               |                        | (Japan Solderless Terminals) (Japan Solderless Terminals)                                 |                                |
|          |               |                        | Applicable wire size: AWG16 to Applicable wire size: AWG16 to AWG14                       |                                |
| 55)      | Connector     | MR-J3WCNP123-SP-10P    | ,                                                                                         | For 10 servo                   |
| ,        | set           |                        |                                                                                           | amplifier                      |
|          |               |                        | CNP3A/CNP3B connector                                                                     |                                |
|          |               |                        | Quantity: 2 Open tool  Model: 04 IFAT-SAGG-G-KK Quantity: 1                               |                                |
|          |               |                        | Model. 0401 A1-0A00-0-KK                                                                  |                                |
|          |               |                        | (Japan Solderless Terminals)  Applicable wire size: AWG19 to (Japan Solderless Terminals) |                                |
|          |               |                        | AWG14                                                                                     |                                |

Note 1. 1) to 3), 6) and 8) to 44) are the same as servo amplifier options.

<sup>2.</sup> Use this option when the connector is expected to receive large vibration and shock.

#### 11.1.2 Encoder cable/connector sets

### (1) MR-J3ENCBL M-A1-L/H • MR-J3ENCBL M-A2-L/H

These cables are encoder cables for the HF-MP  $\cdot$  HF-KP series servo motors. The numerals in the Cable Length field of the table are the symbols entered in the  $\square$  part of the cable model. The cables of the lengths with the symbols are available.

| Cable model       | Cable length |    |     | IP rating                 | Bending life         | Application                      |  |
|-------------------|--------------|----|-----|---------------------------|----------------------|----------------------------------|--|
| Cable Model       | 2m           | 5m | 10m | TP fatting   Bending life |                      | Application                      |  |
| MR-J3ENCBL□M-A1-L | 2            | 5  | 10  | IP65                      | Standard             | For HF-MP • HF-KP servo          |  |
| MR-J3ENCBL□M-A1-H | 2            | 5  | 10  | IP65                      | Long<br>bending life | motor Load side lead             |  |
| MR-J3ENCBL□M-A2-L | 2            | 5  | 10  | IP65                      | Standard             | For HF-MP • HF-KP servo          |  |
| MR-J3ENCBL□M-A2-H | 2            | 5  | 10  | IP65                      | Long<br>bending life | motor Opposite-to-load side lead |  |

#### (a) Connection of servo amplifier and servo motor

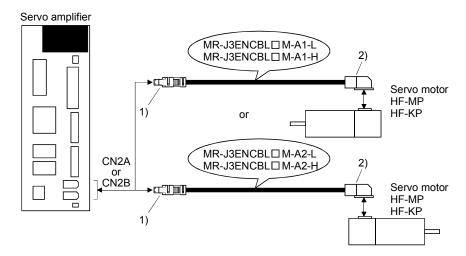

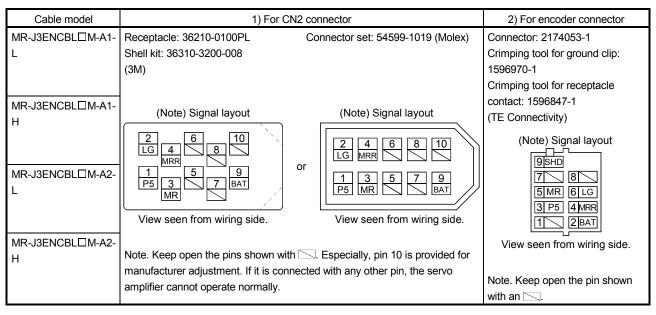

#### (b) Cable internal wiring diagram

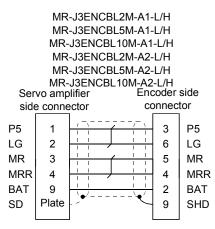

### (2) MR-EKCBL□M-L/H

#### **POINT**

 The following encoder cables are of four-wire type. When using any of these encoder cables, set parameter No.PC04 to "1□□□" to select the four-wire type.

MR-EKCBL30M-L

MR-EKCBL30M-H

MR-EKCBL40M-H

MR-EKCBL50M-H

The servo amplifier and servo motor cannot be connected with these cables only. The servo motor side encoder cable (MR-J3JCBL03M-A1-L or MR-J3JCBL03M-A2-L) is required.

The numerals in the Cable Length field of the table are the symbols entered in the  $\square$  part of the cable model. The cables of the lengths with the symbols are available.

| Cable model  | Cable length |              |              |              | IP rating | Bending life         | Application                                                     |  |
|--------------|--------------|--------------|--------------|--------------|-----------|----------------------|-----------------------------------------------------------------|--|
| Cable Model  | 20m          | 30m          | 40m          | 50m          | ir rating | bending life         | Application                                                     |  |
| MR-EKCBL□M-L | 20           | (Note)<br>30 |              |              | IP20      | Standard             | For HF-MP • HF-KP servo motor                                   |  |
| MR-EKCBL□M-H | 20           | (Note)<br>30 | (Note)<br>40 | (Note)<br>50 | IP20      | Long<br>bending life | Use in combination with MR-J3JCBL03M-A1-L or MR-J3JCBL03M-A2-L. |  |

Note. Four-wire type cable.

#### (a) Connection of servo amplifier and servo motor

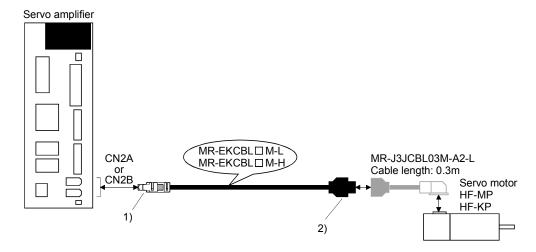

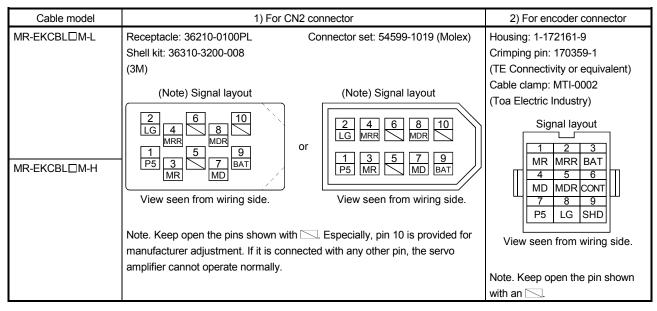

#### (b) Internal wiring diagram

#### MR-EKCBL20M-L Servo amplifier side Encoder side P5 P5 LG 2 LG 8 MR 3 1 MR **MRR** 4 MRR **BAT** 9 3 BAT SD Plate SHD (Note)

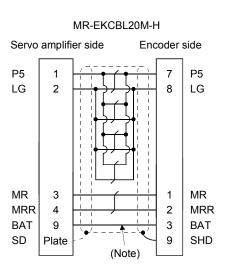

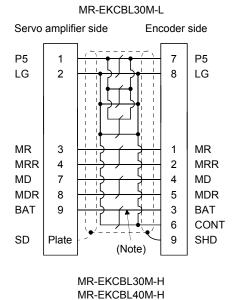

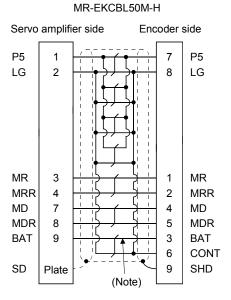

Note. Always make connection for use in an absolute position detection system. Wiring is not necessary for use in an incremental system.

When fabricating the cable, use the wiring diagram corresponding to the length indicated below.

| Cable bending life | Applicable wiring diagram |               |  |  |  |  |
|--------------------|---------------------------|---------------|--|--|--|--|
| Cable bending life | Less than 30m             | 30m to 50m    |  |  |  |  |
| Standard           | MR-EKCBL20M-L             | MR-EKCBL30M-L |  |  |  |  |
| Long bending life  | MR-EKCBL20M-H             | MR-EKCBL30M-H |  |  |  |  |
|                    |                           | MR-EKCBL40M-H |  |  |  |  |
|                    |                           | MR-EKCBL50M-H |  |  |  |  |

#### (c) When fabricating the encoder cable

When fabricating the cable, prepare the following parts and tool, and fabricate it according to the wiring diagram in (b). Refer to section 11.5 for the specifications of the used cable.

| Parts/tool    | Description                      |                                  |  |  |  |  |  |
|---------------|----------------------------------|----------------------------------|--|--|--|--|--|
| Connector set | MR-ECNM                          |                                  |  |  |  |  |  |
|               |                                  | •                                |  |  |  |  |  |
|               | Servo amplifier side connector   | Encoder side connector           |  |  |  |  |  |
|               | Receptacle: 36210-0100PL         | Housing: 1-172161-9              |  |  |  |  |  |
|               | Shell kit: 536310-3200-008       | Connector pin: 170359-1          |  |  |  |  |  |
|               | (3M)                             | (Tyco Electronics or equivalent) |  |  |  |  |  |
|               | Or                               | Cable clamp: MTI-0002            |  |  |  |  |  |
|               | Connector set: 54599-1019(Molex) | (Toa Electric Industry)          |  |  |  |  |  |

#### (3) MR-J3JCBL03M-A1-L • MR-J3JCBL03M-A2-L

The servo amplifier and servo motor cannot be connected with these cables only. The servo motor side encoder cable (MR-EKCBL M-L/H) is required.

| Cable model       | Cable length | IP rating | Bending life | Application                                                                               |
|-------------------|--------------|-----------|--------------|-------------------------------------------------------------------------------------------|
| MR-J3JCBL03M-A1-L | 0.3m         | IP20      | Standard     | For HF-MP • HF-KP servo motor Load side lead Use in combination with MR-EKCBL  M-L/H.     |
| MR-J3JCBL03M-A2-L |              |           |              | For HF-MP • HF-KP servo motor Opposite-to-load side lead Use in combination with MR-EKCBL |

### (a) Connection of servo amplifier and servo motor

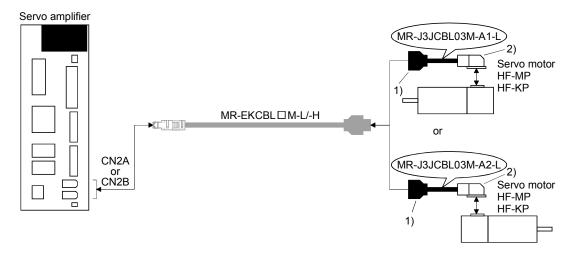

| Cable model                          | 1) Junction connector                                                                                                    | 2) For encoder connector                                                                                                    |
|--------------------------------------|----------------------------------------------------------------------------------------------------|----------------------------------------------------------------------------------------------------|
| MR-J3JCBL03M-A1-L  MR-J3JCBL03M-A2-L | Housing: 1-172169-9 Contact: 1473226-1 Cable clamp: 316454-1 Crimping tool: 91529-1 (TE Connectivity)  Signal layout  3 2 1  BAT MRR MR 6 5 4  CONT MDR MD 9 8 7  SHD LG P5  View seen from wiring side. | Connector: 2174053-1 Crimping tool for ground clip: 1596970-1 Crimping tool for receptacle contact: 1596847-1 (TE Connectivity)  Signal layout  9SHD  7MDR 8MD  5MR 6 LG  3 P5 4MRR  1conf 2BAT  View seen from wiring |
|                                      |                                                                                                    |                                                                                                    |

### (b) Internal wiring diagram

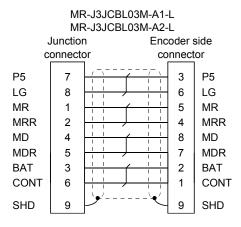

### (4) MR-J3JSCBL03M-A1-L • MR-J3JSCBL03M-A2-L

A servo amplifier and a servo motor cannot be connected by these cables alone. The servo motor side encoder cable (MR-J3ENSCBL  $\square$ M-L/H) is required.

| Cable model        | Cable length | IP rating | Bending life | Application                                                                                          |
|--------------------|--------------|-----------|--------------|----------------------------------------------------------------------------------------------------|
| MR-J3JSCBL03M-A1-L | 0.3m         | IP65      | Standard     | For HF-MP • HF-KP servo motor Load side lead Use in combination with MR- J3ENSCBL□M-L/H.             |
| MR-J3JSCBL03M-A2-L | 0.3111       | IF 03     | Standard     | For HF-MP • HF-KP servo motor Opposite-to-load side lead Use in combination with MR- J3ENSCBL□M-L/H. |

### (a) Connection of servo amplifier and servo motor

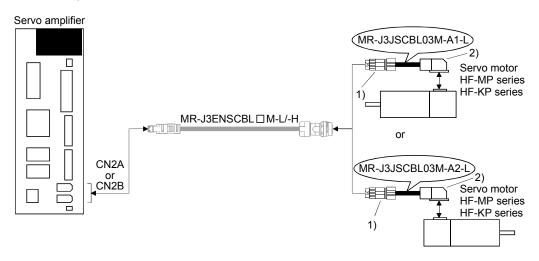

| Cable model        | 1) For CN2 connector                                   | 2) For encoder connector                           |
|--------------------|--------------------------------------------------------|----------------------------------------------------|
| MR-J3JSCBL03M-A1-L | Receptacle: CM10-CR10P-M                               | Connector: 2174053-1                               |
|                    | (DDK)                                                  | Crimping tool for ground clip: 1596970-1           |
|                    | Complied cable AWG20 or less                           | Crimping tool for receptacle contact: 1596847-1    |
|                    | (Note) Signal layout                                   | (TE Connectivity)                                  |
| MR-J3JSCBL03M-A2-L | 3 2 1<br>(20NT) MRR MR<br>(2) 6 6 4<br>(3) (4) (8) (8) | (Note) Signal layout  9SHD  7 8 5MR 6LG  3 P5 4MRR |
|                    | (10 (SHD) (9 (8 P5) /                                  | View seen from wiring side.                        |
|                    | View seen from wiring side                             | Note. Keep open the pin shown with an              |
|                    | Note. Keep open the pin shown with an .                |                                                    |

#### (b) Internal wiring diagram

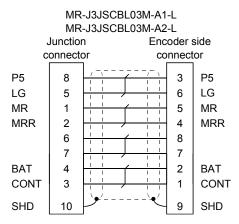

### (5) MR-J3ENSCBL□M-L(-S06) • MR-J3ENSCBL□M-H(-S06)

These cables are detector cables for HF-SP  $\cdot$  HC-UP  $\cdot$  HC-LP  $\cdot$  HF-JP Series servo motors. The number in the cable length column of the table indicates the symbol filling the square  $\Box$  in the cable model. Cable lengths corresponding to the specified symbols are prepared.

| Cable model               |    |    | Ca  | able leng | gth |     |     | IP rating | Bending life         | Application                             |
|---------------------------|----|----|-----|-----------|-----|-----|-----|-----------|----------------------|-----------------------------------------|
| Cable model               | 2m | 5m | 10m | 20m       | 30m | 40m | 50m | ii rating | bending life         | Application                             |
| MR-J3ENSCBL ☐ M-L         | 2  | 5  | 10  | 20        | 30  |     |     | IP67      | Standard             | For HF-SP · HC-UP ·                     |
| MR- J3ENSCBL □ M-H        | 2  | 5  | 10  | 20        | 30  | 40  | 50  | IP67      | Long<br>bending life | HC-LP • HF-JP servo motor               |
| MR-J3ENSCBL ☐ M-L-<br>S06 | 2  | 5  | 10  | 20        | 30  |     |     | IP67      | Standard             | For HF-SP · HC-UP · HC-LP · HF-JP servo |
| MR-J3ENSCBL □ M-H-<br>S06 | 2  | 5  | 10  | 20        | 30  | 40  | 50  | IP67      | Long<br>bending life | motor (Note)                            |

Note. Use this option when the connector is expected to receive large vibration and shock. The connector at the servo motor side can be removed up to 5 times. Use the dedicated tool 357J-52780T (DDK) or a spanner with jaw size of 21mm.

#### (a) Connection of servo amplifier and servo motor

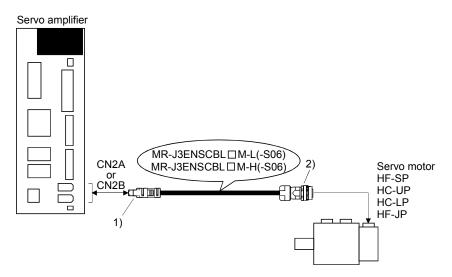

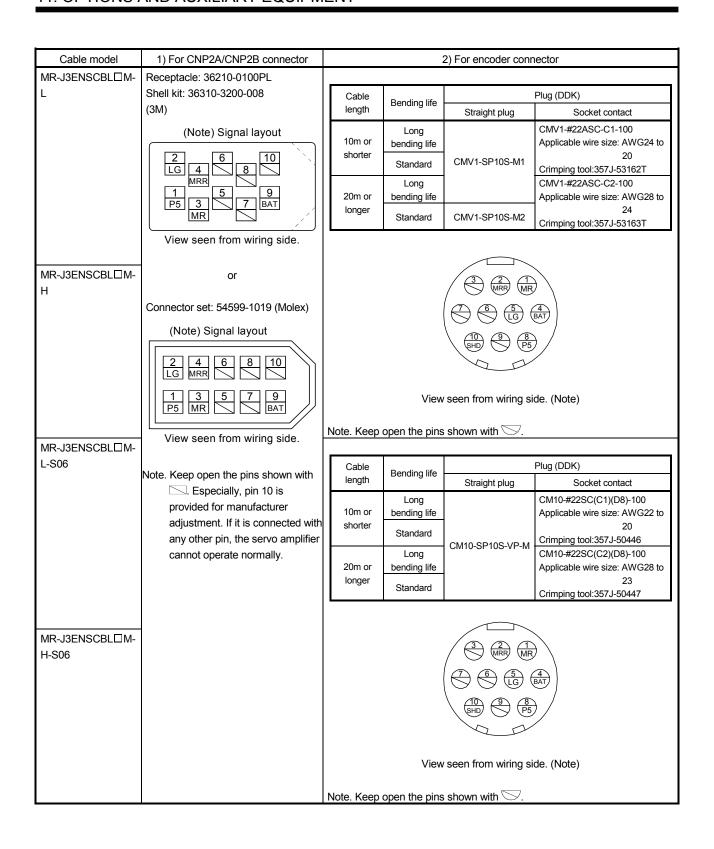

#### (b) Internal wiring diagram MR-J3ENSCBL20M-H (-S06) MR-J3ENSCBL2M-L (-S06) /H (-S06) MR-J3ENSCBL30M-H (-S06) MR-J3ENSCBL5M-L (-S06) /H (-S06) MR-J3ENSCBL20M-L (-S06) MR-J3ENSCBL40M-H (-S06) MR-J3ENSCBL10M-L (-S06) /H (-S06) MR-J3ENSCBL30M-L (-S06) MR-J3ENSCBL50M-H (-S06) Servo amplifier Encoder side Servo amplifier Encoder side Servo amplifier Encoder side side connector connector side connector connector side connector connector P5 P5 8 P5 P5 8 P5 8 P5 LG 2 LG LG LG 2 LG 5 LG 2 5 5 MR 3 1 MR **MRR** 4 2 **MRR** BAT 9 BAT SD Plate 10 SHD MR 3 MR (Note) MRR 4 2 MRR BAT 9 4 BAT MR 3 MR 1 Plate SD 10 SHD MRR 2 MRR 4 BAT 9 4 BAT (Note) Plate 10 SHD SD (Note)

Note. Always make connection for use in an absolute position detection system. Wiring is not necessary for use in an incremental system.

(c) When fabricating the encoder cable When fabricating the cable, prepare the following parts and tool, and fabricate it according to the wiring diagram in (b). Refer to section 11.5 for the specifications of the used cable.

| Parts/Tool<br>(Connector set) | Description                                                                                            |                                                                                                    |  |  |  |  |  |
|-------------------------------|----------------------------------------------------------------------------------------------------|----------------------------------------------------------------------------------------------------|--|--|--|--|--|
| MR-J3SCNS<br>(Note 2)         | درااها                                                                                                 |                                                                                                    |  |  |  |  |  |
|                               | Servo amplifier side connector<br>Receptacle: 36210-0100PL<br>Shell kit: 536310-3200-008<br>(3M)<br>Or | Encoder side connector Straight plug: CMV1-SP10S-M2 Socket contact: CMV1-#22ASC-S1-100 Applicable wire size: AWG20 or less (DDK)         |  |  |  |  |  |
| MR-J3SCNS-S06<br>(Note 1)     | Connector set: 54599-1019<br>(Molex)                                                                   |                                                                                                    |  |  |  |  |  |
|                               |                                                                                                    | Encoder side connector Straight plug: CM10-SP10S-VP-M Socket contact: CM10-#22SC (S1) (D8)-100 Applicable wire size: AWG20 or less (DDK) |  |  |  |  |  |
| MR-J3SCNSA<br>(Note 2)        |                                                                                                    |                                                                                                    |  |  |  |  |  |
|                               |                                                                                                    | Encoder side connector Straight plug: CMV1-AP10S-M2 Socket contact: CMV1-#22ASC-S1-100 Applicable wire size: AWG20 or less (DDK)         |  |  |  |  |  |
| MR-J3SCNSA-S06<br>(Note 1)    |                                                                                                    |                                                                                                    |  |  |  |  |  |
|                               |                                                                                                    | Encoder side connector Straight plug: CM10-AP10S-VP-M Socket contact: CM10-#22SC (S1) (D8)-100 Applicable wire size: AWG20 or less (DDK) |  |  |  |  |  |

Note 1. Use this option when the connector is expected to receive large vibration and shock. The connector at the servo motor side can be removed up to 5 times. Use the dedicated tool 357J-52780T (DDK) or a spanner with jaw size of 21mm.

<sup>2.</sup> Cable clamp and bushing for 5.5 mm to 7.5 mm and 7.0 mm to 9.0 mm of cable outer diameter are included.

#### 11.1.3 Motor power supply cables

These cables are motor power supply cables for the HF-MP  $\cdot$  HF-KP series servo motors. The numerals in the Cable length field of the table are the symbols entered in the  $\square$  part of the cable model. The cables of the lengths with the symbols are available.

Refer to section 3.10 when wiring.

| Cable model        | Cable length |    |    |     | IP rating | Bending life         | Application                                                 |
|--------------------|--------------|----|----|-----|-----------|----------------------|-------------------------------------------------------------|
| Cable Model        | 0.3m         | 2m | 5m | 10m | ii rating | Dending inc          | Application                                                 |
| MR-PWS1CBL□M-A1-L  |              | 2  | 5  | 10  | IP65      | Standard             | For HF-MP • HF-KP servo motor Load side lead                |
| MR-PWS1CBL□M-A2-L  |              | 2  | 5  | 10  | IP65      | Standard             | For HF-MP • HF-KP servo motor<br>Opposite-to-load side lead |
| MR-PWS1CBL□M-A1-H  |              | 2  | 5  | 10  | IP65      | Long<br>bending life | For HF-MP • HF-KP servo motor Load side lead                |
| MR-PWS1CBL□M-A2-H  |              | 2  | 5  | 10  | IP65      | Long<br>bending life | For HF-MP • HF-KP servo motor<br>Opposite-to-load side lead |
| MR-PWS2CBL03M-A1-L | 03           |    |    |     | IP55      | Standard             | For HF-MP • HF-KP servo motor Load side lead                |
| MR-PWS2CBL03M-A2-L | 03           |    |    |     | IP55      | Standard             | For HF-MP • HF-KP servo motor<br>Opposite-to-load side lead |

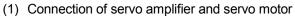

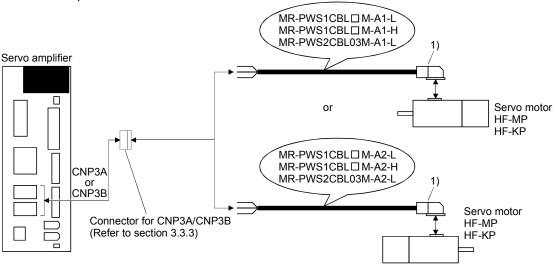

| Cable model        | For motor power supply connector                                                                     |                             |  |  |  |  |
|--------------------|----------------------------------------------------------------------------------------------------|-----------------------------|--|--|--|--|
| MR-PWS1CBL□M-A1-L  | Connector: KN4FT04SJ1-R                                                                              | Signal layout               |  |  |  |  |
| MR-PWS1CBL□M-A2-L  | Hood, socket insulator<br>Bushing, ground nut                                                        | Signal layout<br>┌──└──     |  |  |  |  |
| MR-PWS1CBL□M-A1-H  | Contact: ST-TMH-S-C1B-100-(A534G)                                                                    | 1 🖶                         |  |  |  |  |
| MR-PWS1CBL□M-A2-H  | Crimping tool: CT160-3-TMH5B (Japan Aviation Electronics Industry)                                   |                             |  |  |  |  |
| MR-PWS2CBL03M-A1-L | Connector: KN4FT04SJ2-R<br>Hood, socket insulator<br>Bushing, ground nut                             | 4 W 4 W                     |  |  |  |  |
| MR-PWS2CBL03M-A2-L | Contact: ST-TMH-S-C1B-100-(A534G) Crimping tool: CT160-3-TMH5B (Japan Aviation Electronics Industry) | View seen from wiring side. |  |  |  |  |

### (2) Internal wiring diagram

| AWG 19 (Red) (Note)   |    |
|-----------------------|----|
| AWG 19 (White)        | U  |
| AWG 19 (Black)        | \V |
| AWG 19 (Green/yellow) | W  |
|                       | ■  |

Note. These are not shielded cables.

#### 11.1.4 Motor brake cables

These cables are motor brake cables for the HF-MP  $\cdot$  HF-KP series servo motors. The numerals in the Cable length field of the table are the symbols entered in the  $\square$  part of the cable model. The cables of the lengths with the symbols are available.

Refer to section 3.11 when wiring.

| Cable model        |      | Cable | length |     | IP rating Bending life |                      | Application                                                 |
|--------------------|------|-------|--------|-----|------------------------|----------------------|-------------------------------------------------------------|
| Cable Model        | 0.3m | 2m    | 5m     | 10m | ii rating              | Deriding life        | Application                                                 |
| MR-PWS1CBL□M-A1-L  |      | 2     | 5      | 10  | IP65                   | Standard             | For HF-MP • HF-KP servo motor Load side lead                |
| MR-PWS1CBL□M-A2-L  |      | 2     | 5      | 10  | IP65                   | Standard             | For HF-MP • HF-KP servo motor Opposite-to-load side lead    |
| MR-PWS1CBL□M-A1-H  |      | 2     | 5      | 10  | IP65                   | Long<br>bending life | For HF-MP • HF-KP servo motor Load side lead                |
| MR-PWS1CBL□M-A2-H  |      | 2     | 5      | 10  | IP65                   | Long<br>bending life | For HF-MP • HF-KP servo motor<br>Opposite-to-load side lead |
| MR-PWS2CBL03M-A1-L | 03   |       |        |     | IP55                   | Standard             | For HF-MP • HF-KP servo motor Load side lead                |
| MR-PWS2CBL03M-A2-L | 03   |       |        |     | IP55                   | Standard             | For HF-MP • HF-KP servo motor Opposite-to-load side lead    |

(1) Connection of power supply for electromagnetic brake and servo motor

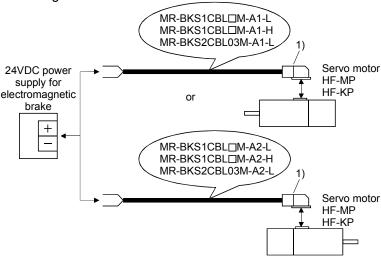

| Cable model        | 1) For motor brake of                                                                                      | onnector                    |
|--------------------|----------------------------------------------------------------------------------------------------|-----------------------------|
| MR-BKS1CBL□M-A1-L  | Connector: JN4FT02SJ1-R                                                                                    | Signal layout               |
| MR-BKS1CBL□M-A2-L  | Hood, socket insulator Bushing, ground nut                                                                 | Signal layout               |
| MR-BKS1CBL□M-A1-H  | Contact: ST-TMH-S-C1B-100-(A534G) Crimping tool: CT160-3-TMH5B                                             | ☐ [1]B1 ☐                   |
| MR-BKS1CBL□M-A2-H  | (Japan Aviation Electronics Industry)                                                                      | 4 2B2 H                     |
| MR-BKS2CBL03M-A1-L | Connector: JN4FT02SJ2-R Hood, socket insulator Bushing, ground nut                                         | View seen from wiring side. |
| MR-BKS2CBL03M-A2-L | Contact: ST-TMH-S-Č1B-100-(A534G)<br>Crimping tool: CT160-3-TMH5B<br>(Japan Aviation Electronics Industry) |                             |

#### (2) Internal wiring diagram

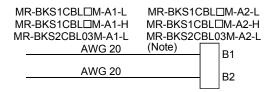

Note. These are not shielded cables.

#### 11.1.5 SSCNETⅢ cable

#### POINT

 Do not see directly the light generated from CN1A · CN1B connector of servo amplifier or the end of SSCNETIII cable. When the light gets into eye, you may feel something is wrong for eye.

### (1) Model explanations

Numeral in the column of cable length on the table is a symbol put in the  $\square$  part of cable model. Cables of which symbol exists are available.

| Cable model            |       | Cable length |      |    |    |    |     |     | Bending | Application • |     |                         |                                    |
|------------------------|-------|--------------|------|----|----|----|-----|-----|---------|---------------|-----|-------------------------|------------------------------------|
| Gable Model            | 0.15m | 0.3m         | 0.5m | 1m | 3m | 5m | 10m | 20m | 30m     | 40m           | 50m | life                    | remark                             |
| MR-J3BUS□M             | 015   | 03           | 05   | 1  | 3  |    |     |     |         |               |     | Standard                | Using inside panel standard cord   |
| MR-J3BUS□M-A           |       |              |      |    |    | 5  | 10  | 20  |         |               |     | Standard                | Using outside panel standard cable |
| (Note)<br>MR-J3BUS□M-B |       |              |      |    |    |    |     |     | 30      | 40            | 50  | Long<br>bending<br>life | Using long distance cable          |

Note. For cable of 30m or less, contact our company.

### (2) Specifications

|               |                                  | Description                              |           |                                            |                                            |  |
|---------------|----------------------------------|------------------------------------------|-----------|--------------------------------------------|--------------------------------------------|--|
| SSCNE         | ETⅢ cable model                  | MR-J3BU                                  | S□M       | MR-J3BUS□M-A                               | MR-J3BUS□M-B                               |  |
| SSCNE         | ETⅢ cable length                 | 0.15m                                    | 0.3 to 3m | 5 to 20m                                   | 30 to 50m                                  |  |
| Optical cable | Minimum bend radius              | 25mn                                     | 1         | Enforced covering cord: 50mm<br>Cord: 25mm | Enforced covering cord: 50mm<br>Cord: 30mm |  |
| (cord)        | Tension strength                 | 70N                                      | 140N      | 420N<br>(Enforced covering cord)           | 980N<br>(Enforced covering cord)           |  |
|               | Temperature range for use (Note) | −40 to 85°C                              |           |                                            | −20 to 70°C                                |  |
|               | Ambient                          | Indoors (no direct sun No solvent or oil | light)    |                                            |                                            |  |
|               | External appearance<br>[mm]      | 2.2±0.07                                 | 4.4±0.1   | 4.4±0.1<br>HZ:<br>6.0±0.2                  | 4.4±0.4<br>09<br>12.2<br>7.6±0.5           |  |

Note. This temperature range for use is the value for optical cable (cord) only. Temperature condition for the connector is the same as that for servo amplifier.

### (3) Outline drawings

### (a) MR-J3BUS015M

[Unit: mm]

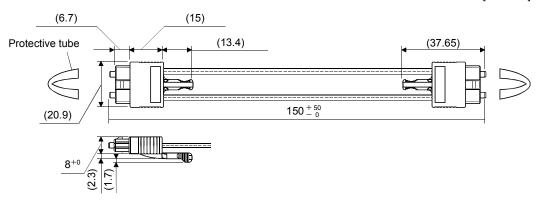

(b) MR-J3BUS03M to MR-J3BUS3M Refer to the table shown in (1) of this section for cable length (L).

[Unit: mm]

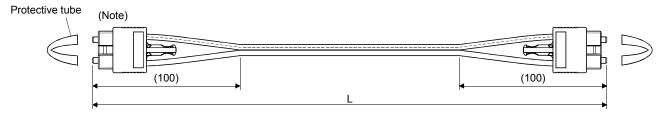

Note. Dimension of connector part is the same as that of MR-J3BUS015M.

(c) MR-J3BUS5M-A to MR-J3BUS20M-A • MR-J3BUS30M-B to MR-J3BUS50M-B Refer to the table shown in (1) of this section for cable length (L).

| SSCNETIII cable                | Distortion dimension [mm] |    |  |
|--------------------------------|---------------------------|----|--|
| SSCNETE Cable                  | Α                         | В  |  |
| MR-J3BUS5M-A to MR-J3BUS20M-A  | 100                       | 30 |  |
| MR-J3BUS30M-B to MR-J3BUS50M-B | 150                       | 50 |  |

[Unit: mm]

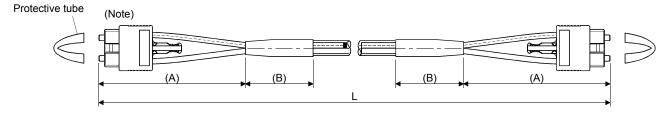

Note. Dimension of connector part is the same as that of MR-J3BUS015M.

## 11.1.6 Battery cable

### (1) Model explanations

The numbers in the Cable length column in the table go into  $\Box$  of the cable model names. Cables with the lengths of the numbers are available.

| Cable model   | Cable length |    | Fiex life  | Application / Remark        |  |
|---------------|--------------|----|------------|-----------------------------|--|
| Cable Model   | 0.3m         | 1m | I lex lile | Application / Remark        |  |
| MR-J3BT1CBL□M | 03           | 1  | Standard   | For connection of MR-BTCASE |  |
| MR-J3BT2CBL□M | 03           | 1  | Standard   | For junction                |  |

### (2) MR-J3BT1CBL□M

### (a) Appearance

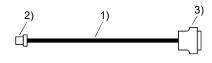

| Parts        | Description                                       |  |  |
|--------------|---------------------------------------------------|--|--|
| 1) Cable     | VSVC 7/0.18 × 2C                                  |  |  |
| 2) Connector | Socket: DF3-2S-2C                                 |  |  |
| 2) Connector | Socket contact: DF3-2428SC(F)C (Hirose Denki)     |  |  |
| 2) Campastan | Connector: 10120-3000PE                           |  |  |
| 3) Connector | Shell kit: 10320-52F0-008 (3M or similar product) |  |  |

### (b) Internal wiring diagram

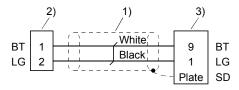

### (3) MR-J3BT2CBL□M

### (a) Appearance

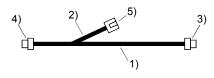

| Parts        | Description                                   |
|--------------|-----------------------------------------------|
| 1) Cable     | VSVC 7/0.18 × 2C                              |
| 2) Cable     | V3VC 1/0.16 × 2C                              |
| 3) Connector | Socket: DF3-2S-2C                             |
| 4) Connector | Socket contact: DF3-2428SCFC (Hirose Denki)   |
| E) Connector | Socket: DF3-2EP-2C                            |
| 5) Connector | Socket contact: DF3-EP2428PCFA (Hirose Denki) |

### (b) Internal wiring diagram

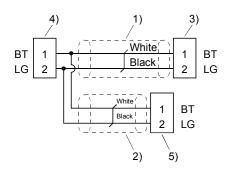

# 11.2 Regenerative options

**!**CAUTION

• The specified combinations of regenerative options and servo amplifiers may only be used. Otherwise, a fire may occur.

## (1) Combination and regenerative power

The power values in the table are resistor-generated powers and not rated powers.

|                 |                                | Regenerativ   | re power [W]  |               |
|-----------------|--------------------------------|---------------|---------------|---------------|
| Servo amplifier | Built-in regenerative resistor | MR-RB14 [26Ω] | MR-RB34 [26Ω] | MR-RB3B [20Ω] |
| MR-J3W-22B      | 10                             | 100           |               |               |
| MR-J3W-44B      | 10                             | 100           |               |               |
| MR-J3W-77B      | 100                            |               | 300           |               |
| MR-J3W-1010B    |                                |               |               | 300           |

#### (2) Selection of the regenerative option

Use the following method when regeneration occurs continuously in vertical motion applications or when it is desired to make an in-depth selection of the regenerative option.

### (a) Regenerative energy calculation

Use the following table to calculate the regenerative energy.

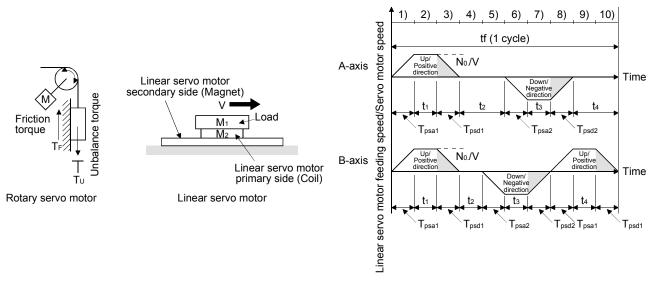

Formulas for calculating torque and energy in rotary servo motor operation

| _                                |                                                                                              |                                                                           |
|----------------------------------|----------------------------------------------------------------------------------------------|---------------------------------------------------------------------------|
| Regenerative power               | Torque applied to servo motor [N · m]                                                        | Energy E [J]                                                              |
| 1), 8)-B-axis                    | $T_1 = \frac{(J_L + J_M) \cdot N_0}{9.55 \times 10^4} \cdot \frac{1}{T_{psa1}} + T_U + T_F$  | $E_1 = \frac{0.1047}{2} \cdot N_0 \cdot T_1 \cdot T_{psa1}$               |
| 2), 9)-B-axis                    | $T_2=T_U+T_F$                                                                                | $E_2=0.1047 \cdot N_0 \cdot T_2 \cdot t_1$                                |
| 3), 10)-B-axis                   | $T_3 = \frac{-(J_L + J_M) \cdot N_0}{9.55 \times 10^4} \cdot \frac{1}{T_{psd1}} + T_U + T_F$ | $E_3 = \frac{0.1047}{2} \cdot N_0 \cdot T_3 \cdot T_{psd1}$               |
| 4), 5)-A-axis,<br>9), 10)-A-axis | T <sub>4</sub> =T <sub>U</sub>                                                               | E₄≥0 (No regeneration)                                                    |
| 5)-B-axis, 6)-A-axis             | $T_5 = \frac{(J_L + J_M) \cdot N_0}{9.55 \times 10^4} \cdot \frac{1}{T_{psa2}} - T_U + T_F$  | $E_5 = \frac{0.1047}{2} \cdot N_0 \cdot T_5 \cdot T_{psa2}$               |
| 6)-B-axis, 7)-A-axis             | $T_6 = -T_U + T_F$                                                                           | E <sub>6</sub> =0.1047 • N <sub>0</sub> • T <sub>6</sub> • t <sub>3</sub> |
| 7)-B-axis, 8)-A-axis             | $T_7 = \frac{-(J_L + J_M) \cdot N_0}{9.55 \times 10^4} \cdot \frac{1}{T_{psd2}} - T_U + T_F$ | $E_7 = \frac{0.1047}{2} \cdot N_0 \cdot T_7 \cdot T_{psd2}$               |

#### Formulas for calculating thrust and energy in linear servo motor operation

| Regenerative power               | Servo motor thrust [N]                      | Energy E [J]                                             |
|----------------------------------|---------------------------------------------|----------------------------------------------------------|
| 1), 8)-B-axis                    | $F_1 = (M_1 + M_2) \cdot V/T_{psa1} + F_t$  | $E_1=V/2 \cdot F_1 \cdot T_{psa1}$                       |
| 2), 9)-B-axis                    | $F_2 = F_t$                                 | $E_2=V \cdot F_2 \cdot t_1$                              |
| 3), 10)-B-axis                   | $F_3 = -(M_1 + M_2) \cdot V/T_{psd1} + F_t$ | $E_3=V/2 \cdot F_3 \cdot T_{psd1}$                       |
| 4), 5)-A-axis,<br>9), 10)-A-axis | F <sub>4</sub> =0                           | E <sub>4</sub> =0 (No regeneration)                      |
| 5)-B-axis, 6)-A-axis             | $F_5 = (M_1 + M_2) \cdot V/T_{psa2} + F_t$  | E <sub>5</sub> =V/2 • F <sub>5</sub> • T <sub>psa2</sub> |
| 6)-B-axis, 7)-A-axis             | F <sub>6</sub> =F <sub>t</sub>              | $E_6 = V \cdot F_6 \cdot t_3$                            |
| 7)-B-axis, 8)-A-axis             | $F_7 = -(M_1 + M_2) \cdot V/T_{psd2} + F_t$ | $E_7 = V/2 \cdot F_7 \cdot T_{psd2}$                     |

From the calculation results in 1) to 10), find the absolute value (Es) of the sum total of negative energies.

(b) Losses of servo motor and servo amplifier in regenerative mode The following table lists the efficiencies and other data of the servo motor and servo amplifier in the regenerative mode.

| Servo amplifier | Inverse efficiency [%] | Capacitor charging [J] |
|-----------------|------------------------|------------------------|
| MR-J3W-22B      | 70                     | 17                     |
| MR-J3W-44B      | 85                     | 22                     |
| MR-J3W-77B      | 80                     | 46                     |
| MR-J3W-1010B    |                        |                        |

Inverse efficiency  $(\eta)$  : Efficiency including some efficiencies of the servo motor and servo amplifier

when rated (regenerative) torque is generated at rated speed. Since the efficiency varies with the speed and generated torque, allow for about 10%.

Capacitor charging (Ec): Energy charged into the electrolytic capacitor in the servo amplifier.

Next, calculate the energy at different timings in one cycle of the operation. Energy is a positive value in driving and a negative value in regenerative driving. Write down the energy during driving/regenerative driving with signs in the calculation table as shown below. Negative values go into the shaded cells.

#### <Example>

| Timing          | 1)   | 2)   | 3)                | 4)   | 5)   | 6)   | 7)    | 8)          | 9)   | 10)    |
|-----------------|------|------|-------------------|------|------|------|-------|-------------|------|--------|
| A-axis          | E1   | E2   | E3                | E4   | E4   | E5   | E6    | E7          | E4   | E4     |
| B-axis          | E1   | E2   | E3                | E4   | E5   | E6   | E7    | E5          | E6   | E3     |
| Sum             | E 1) | E 2) | E 3)              | E 4) | E 5) | E 6) | E 7)  | E 8) (Note) | E 9) | E 10)  |
| Regenerative Es |      |      | ES 3)             |      |      |      | ES 7) |             |      | ES 10) |
| ER [J]          |      |      | ER                |      |      |      | ER    |             |      | ER     |
| PR [W]          |      |      | ER/t <sub>f</sub> |      |      |      |       |             |      |        |

Note. Energy is not a negative value after summing regenerative driving+driving

Calculate the sum of energy in each timing. For the timings (timing 3), 7) and 10) in the example) with negative sum totals, calculate the next formula.

Subtract the capacitor charging from the result of multiplying the sum total of regenerative energies by the inverse efficiency to calculate the energy consumed by the regenerative option.

$$ER[J]=\eta \cdot Es-Ec$$

If the subtraction results are negative at all timings, the regenerative option is not needed. From the total of ER's whose subtraction results are positive and a 1-cycle period, the power consumption of the regenerative option can be calculated with the following expression. Regenerative option is not required when the energy consumption is equal to or less than the built-in regenerative energy.

Power consumption PR [W]=(total of positive ER's)/1-cycle operation period (tr)

#### (3) Parameter setting

Set parameter No.PA02 according to the option to be used.

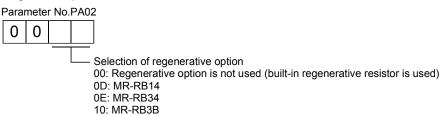

#### (4) Connection of the regenerative option

POINT

• For the sizes of wires used for wiring, refer to section 11.5.

The regenerative option will cause a temperature rise of 100°C relative to the ambient temperature. Fully examine heat dissipation, installation position, used cables, etc. before installing the option. For wiring, use flame-resistant wires and keep them clear of the regenerative option body. Always use twisted cables of max. 5m length for connection with the servo amplifier.

Fit the regenerative option across P+-C. The G3 and G4 terminals act as a thermal sensor. G3-G4 is disconnected when the regenerative option overheats abnormally.

Always remove the lead from across P+-D.

Servo amplifier

Regenerative option

P

C

C

G3

(Note 2)

G4

(Note 1)

Cooling fan

Note 1. When the ambient temperature is more than 55°C and the regenerative load ratio is more than 60% in MR-RB34 and MR-RB3B, forcefully cool the air with a cooling fan (1.0m³/min or more, 92mm × 92mm). A cooling fan is not required if the ambient temperature is 35°C or less.

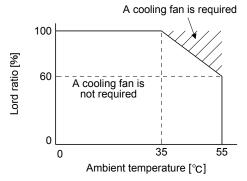

A cooling fan is not required for MR-RB14.

2. Make up a sequence which will switch off the magnetic contactor when abnormal heating occurs.

G3-G4 contact specifications Maximum voltage: 120V AC/DC Maximum current: 0.5A/4.8VDC Maximum capacity: 2.4VA

### (5) Outline drawing

### (a) MR-RB14

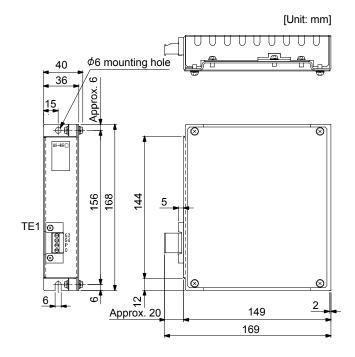

• TE1
Terminal block

G3 G4 P C

Applicable wire size: 2 to 2.5mm<sup>2</sup>

(AWG24 to AWG12)

Tightening torque: 0.5 to 0.6 [N m] (4 to 5 [lb in])

Mounting screw
 Screw size: M5

Tightening torque: 3.24 [N m] (28.7 [lb in])

Mass: 1.1 [kg] (2.4 [lb])

#### (b) MR-RB34/MR-RB3B

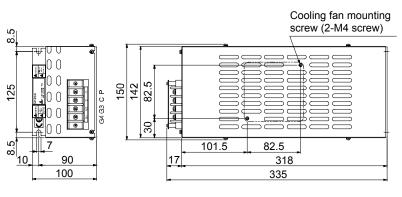

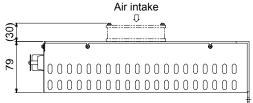

• TE1 Terminal block

[Unit: mm]

P C G3 G4

Terminal screw: M4

Tightening torque: 1.2 [N · m] (10.62 [lb · in])

Mounting screw
 Screw size: M6

Tightening torque: 5.4 [N • m] (47.79 [lb • in])

Mass: 2.9 [kg] (6.4 [lb])

#### 11.3 MR-BTCASE battery case and MR-BAT battery

#### POINT

- Refer to appendix 5 and 6 for battery transportation and the new EU Battery Directive.
- Always install eight MR-BAT batteries to an MR-BTCASE battery case.

These are used to configure an absolute position detection system. An MR-BTCASE battery case is a case that stores eight MR-BAT batteries by connector connections. An MR-BTCASE battery case can be used by four MR-J3W-B servo amplifiers (eight axes) at maximum. To connect an MR-BTCASE battery case to a servo amplifier, the MR-J3BT1CBL M battery cable is required. To connect multiple servo amplifiers to an MR-BTCASE battery case, use the MR-J3BT2CBL M junction battery cable. When using an MR-J3W-B servo amplifier in the incremental system, MR-BTCASE and MR-BAT are not required.

Battery backup time (battery life without charging) is 30,000 hours for one servo amplifier (two axes) and 10,000 hours for four servo amplifiers (eight axes). Refer to section 12.3 for the usage.

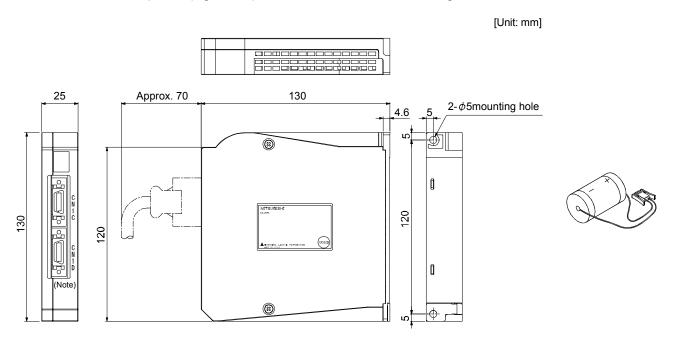

Note. Leave this open.

Outline dimension drawing of MR-BTCASE

Mass: 0.3 [kg]

Appearance of MR-BAT

The next table shows model names of battery cables. The numbers in the Cable length column in the table go into  $\square$  of the cable model names.

| Cable model   | Cable | length | Fiex life  | Application / Remark |  |
|---------------|-------|--------|------------|----------------------|--|
| Cable Hodel   | 0.3m  | 1m     | i lex ille |                      |  |
| MR-J3BT1CBL□M | 03    | 1      | Standard   |                      |  |
| MR-J3BT2CBL□M | 03    | 1      | Standard   | For junction         |  |

### 11.4 MR Configurator

The MR Configurator uses the communication function of the servo amplifier to perform parameter setting changes, graph display, test operation, etc. on a personal computer.

### (1) Specifications

| Item                                 | Description                                                                                                    |                                                          |  |  |  |  |
|--------------------------------------|----------------------------------------------------------------------------------------------------|----------------------------------------------------------|--|--|--|--|
| Compatibility with a servo amplifier | MR Configurator Servo motor Rotary servo motor Linear servo motor Direct drive motor                                                                            | MRZJW3-SETUP221 software version C1 or later C3 or later |  |  |  |  |
| Monitor                              | Display, high speed monitor, Multiple axis graph trend graph Minimum resolution changes with the processing speed of the personal computer.                     |                                                          |  |  |  |  |
| Alarm                                | Display, history, amplifier data                                                                                                    |                                                          |  |  |  |  |
| Diagnostic                           | Digital I/O, no motor rotation, total power-on time, amplifier software version info, motor information, tuning data, absolute encoder data, Axis name setting. |                                                          |  |  |  |  |
| Parameters                           | Parameter list, turning, change list, detailed information                                                                                                    |                                                          |  |  |  |  |
| Test operation                       | Jog operation, positioning operation, Do forced output, program operation.                                                                                      |                                                          |  |  |  |  |
| Advanced function (Note)             | Machine analyzer, gain search, machine simulation, robust disturbance compensation, Advanced gain search                                                        |                                                          |  |  |  |  |
| File operation                       | Data read, save, delete, print                                                                                                    |                                                          |  |  |  |  |
| Others                               | Automatic demo, help display                                                                                                    |                                                          |  |  |  |  |

Note. The advanced gain search is supported by MR Configurator with software version C2 or later.

### (2) System configuration

#### (a) Components

To use this software, the following components are required in addition to the servo amplifier and servo motor.

| Equipme                             | nt                                           | (Note 1) Description                                                                                                    |  |  |  |  |  |
|-------------------------------------|----------------------------------------------|----------------------------------------------------------------------------------------------------|--|--|--|--|--|
| (Note 2, 3, 4, 5) Personal computer | CPU Memory Hard Disk Communication interface | Microsoft® Windows® 7 Ultimate [Service Pack none/1] Microsoft® Windows® 7 Enterprise [Service Pack none/1] Microsoft® Windows® 7 Professional [Service Pack none/1] Microsoft® Windows® 7 Home Premium [Service Pack none/1] Microsoft® Windows® 7 Starter [Service Pack none/1] Microsoft® Windows Vista® Home Basic [Service Pack none/1/2] Microsoft® Windows Vista® Home Premium [Service Pack none/1/2] Microsoft® Windows Vista® Business [Service Pack none/1/2] Microsoft® Windows Vista® Ultimate [Service Pack none/1/2] Microsoft® Windows Vista® Enterprise [Service Pack none/1/2] Microsoft® Windows Vista® Enterprise [Service Pack none/1/2] Microsoft® Windows® XP Professional [Service Pack 2/3] Microsoft® Windows® XP Home Edition [Service Pack 2/3] Microsoft® Windows® 2000 Professional [Service Pack 4] Desktop PC: Intel® Celeron® processor 2.8GHz or more. Laptop PC: Intel® Pentium® M processor 1.7GHz or more.  512 MB or more (for 32-bit OS) and 1 GB or more (for 64-bit OS)  1GB or more of free space  USB port |  |  |  |  |  |
| Browser                             | Windows® Interne                             | et Explorer <sup>®</sup> 4.0 or more (Note 1)                                                                                                    |  |  |  |  |  |
| Display                             |                                              | whose resolution is 1024 × 768 or more and that can provide a high color (16 bit) display.                                                                                                    |  |  |  |  |  |
| Keyboard                            | Connectable with t                           | ectable with the above personal computer.                                                                                                    |  |  |  |  |  |
| Mouse                               | Connectable with t                           | ctable with the above personal computer.                                                                                                    |  |  |  |  |  |
| Printer                             | Connectable with t                           | he above personal computer.                                                                                                    |  |  |  |  |  |
| USB cable                           | MR-J3USBCBL3M                                | 1                                                                                                    |  |  |  |  |  |

Note 1. Microsoft, Windows, Internet Explorer and Windows Vista are registered trademarks of Microsoft Corporation in the United States and other countries.

Celeron and Pentium are the registered trademarks of Intel Corporation.

- 2. On some personal computers, MR Configurator2 may not run properly.
- 3. When Microsoft® Windows® 7, Microsoft® Windows Vista®, or Microsoft® Windows® XP is used, the following functions cannot be used.
  - · Windows Program Compatibility mode
  - Fast User Switching
  - · Remote Desktop
  - · Large Fonts Mode (Display property)
  - DPI settings other than 96DPI (Display property)

For 64-bit operating system, this software is compatible with Windows  $^{\mathbb{R}}~~7.$ 

- 4. When Windows® 7 is used, the following functions cannot be used.
  - Windows XP Mode
  - Windows touch
- 5. When using this software with Windows Vista<sup>®</sup> and Windows<sup>®</sup> 7, log in as a user having USER authority or higher.

# (b) Connection with servo amplifier

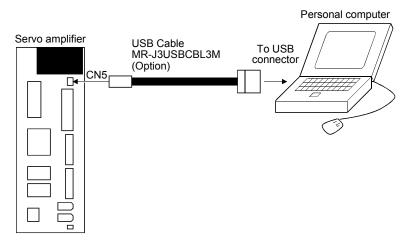

## (3) MR Configurator

MR Configurator MRZJW3-SETUP221E supports MR-J3W-B. The following table shows notes for using MR-J3W-B with MR Configurator.

## (a) Specification and setting

| Item                          | Mode                  | Specification/setting                                                            |
|-------------------------------|-----------------------|----------------------------------------------------------------------------------|
| System setting                |                       | Select "MR-J3-B."                                                                |
| Station No. selection         | A-axis                | Servo amplifier: Set parameter No.PC15 to "0 (initial setting)".                 |
|                               |                       | MR Configurator: Select the station number "0".                                  |
|                               |                       | With the software whose version is C3 or later, this setting is not required.    |
|                               | B-axis                | Servo amplifier: Set parameter No.PC15 to "1".                                   |
|                               |                       | MR Configurator: Select the station number "1".                                  |
|                               |                       | With the software whose version is C3 or later, this setting is not required.    |
| USB communication All monitor |                       | Same display as MR-J3-B                                                          |
|                               | graph                 | Three channels for each of two axes can be measured. (Set measuring axes         |
|                               |                       | using parameters.)                                                               |
|                               | Test operation        | One axis only (cannot use two axes simultaneously.)                              |
|                               | Machine analyzer      | To vibrate one axis (cannot use two axes simultaneously.)                        |
|                               | I/O interface         | Only the information on the communicating axis. Pin numbers of MR-J3-B are       |
|                               |                       | the pin numbers.                                                                 |
|                               | Tuning                | Vibration suppression control tuning and machine resonance filter tuning are not |
|                               |                       | available.                                                                       |
| Via EzSocket                  | Multiple axis monitor | Not supported                                                                    |
|                               | Multiple axis graph   | Three channels for each of two axes can be measured. (Set measuring axes         |
|                               |                       | using parameters.)                                                               |

# (b) Selecting an axis to communicate

Follow the following procedure to switch the communicating axis.

Step 1: Display the System Settings.

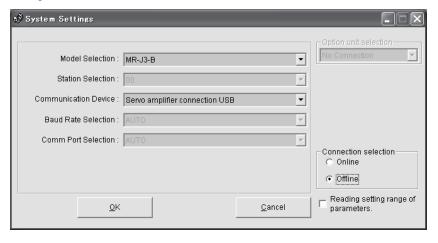

Step 2: Press down "Ctrl"+"Alt"+"Shift"+"F5" simultaneously to activate the station selection.

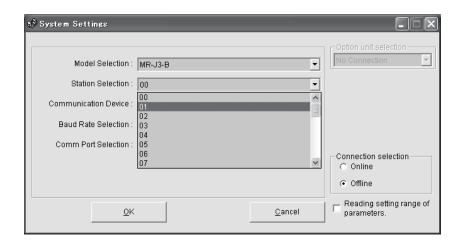

Step 3: Select the station "00" for the A-axis setting and the station "01" for the B-axis setting in the Station Selection.

# (c) I/O interface

Pin numbers of the I/O interface are the pin numbers of the MR-J3-B. When using the pin numbers for MR-J3W-B, read the pin numbers as shown below.

| Item                  | MR-J3-B   | MR-J3W-B              |          |  |  |  |
|-----------------------|-----------|-----------------------|----------|--|--|--|
| цеп                   | IVIK-J3-D | A-axis                | B-axis   |  |  |  |
|                       | CN3-2     | CN3-7                 | CN3-20   |  |  |  |
| Input device          | CN3-12    | CN3-8                 | CN3-21   |  |  |  |
| iriput device         | CN3-19    | CN3-9                 | CN3-22   |  |  |  |
|                       | CN3-20    | CN3-10                |          |  |  |  |
| Output device         | CN3-13    | CN3-12                | CN3-25   |  |  |  |
| Output device         | CN3-15    | CN3-11                | CN3-24   |  |  |  |
|                       | CN3-6/16  | CN3-3/16              | CN3-5/18 |  |  |  |
| Encoder pulse output  | CN3-7/17  | CN3-4/17              | CN3-6/19 |  |  |  |
|                       | CN3-8/18  | Invalid (No function) |          |  |  |  |
| Analog monitor output | CN3-4     | CN3-2                 |          |  |  |  |
| Analog monitor output | CN3-14    | CN3                   | 3-15     |  |  |  |

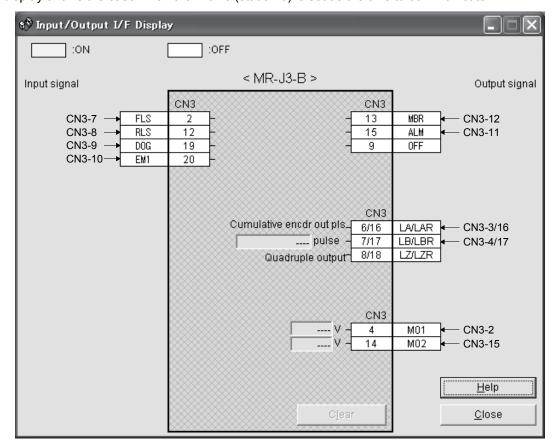

The next display shows the case when the A-axis (station 0) is set as the axis to communicate.

## 11.5 Selection example of wires

#### POINT

- Refer to section 11.1.5 for SSCNETⅢ cable.
- Wires indicated in this section are separated wires.
- To comply with the UL/CSA Standard, use the wires shown in appendix 4 for wiring.

To comply with other standards, use a wire that is complied with each standard.

• Selection condition of wire size is as follows.

Construction condition: One wire is constructed in the air

Wire length: 30m or less

### (1) Wires for power supply wiring

The following diagram shows the wires used for wiring. Use the wires given in this section or equivalent.

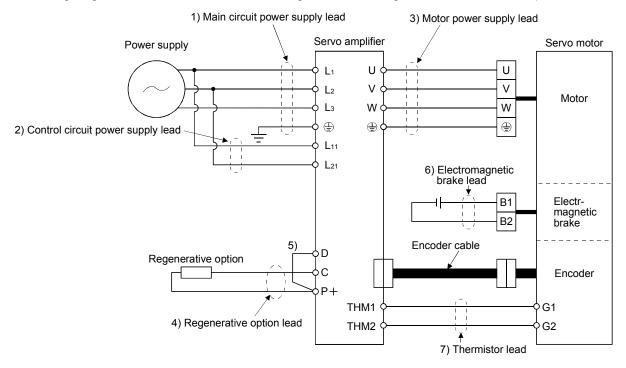

The following table shows selection examples of cable sizes. These sizes are common for the 600V Polyvinyl chloride insulated wire (IV wire) and for the 600V Grade heat-resistant polyvinyl chloride insulated wire (HIV wire).

Table 11.1 Wire size selection example 1 (IV/HIV wire)

| Servo amplifier | 1) L <sub>1</sub> · L <sub>2</sub> · L <sub>3</sub> · | 2)   -                               | 3) U · V · W · | 4) P+ • C    | 5) P+ • D   | 6) B <sub>1</sub> • B <sub>2</sub> | 7)           |
|-----------------|-------------------------------------------------------|--------------------------------------|----------------|--------------|-------------|------------------------------------|--------------|
|                 | ⊕ (Note 3)                                            | 2) L <sub>11</sub> · L <sub>21</sub> | (Note 2, 3)    | 4) P + - C   | 5) P + • D  | (Note 2)                           | THM1 • THM2  |
| MR-J3W-22B      |                                                       |                                      |                |              |             |                                    |              |
| MR-J3W-44B      |                                                       |                                      |                | 1.25 (AWG16) | 0.2 (AWG24) |                                    |              |
| MR-J3W-77B      |                                                       |                                      | 2 (AWG14)      |              |             | 1.23 (AVVG10)                      | 0.2 (AVVG24) |
| MR-J3W-1010B    |                                                       |                                      |                |              |             |                                    |              |

Note 1. Wires are selected based on the highest rated current among combining servo motors.

- 2. This wire size indicates the size of cable extension which is used when the wiring length exceeds 10m.
- 3. Use the crimping terminal specified as below for the PE terminal of the servo amplifier.

Crimping terminal : FVD2-4
Tool (body) : YNT-1614
Manufacturer : JST
Tightening torque : 1.2 N·m

# (2) Wires for cables

When fabricating a cable, use the wire models given in the following table or equivalent.

Table 11.2 Wires for option cables

|         | Characteristics of one core |               |                                 |                    |                         |                             |                                                |                                  |                                                                                        |                                                                                        |  |
|---------|-----------------------------|---------------|---------------------------------|--------------------|-------------------------|-----------------------------|------------------------------------------------|----------------------------------|----------------------------------------------------------------------------------------|----------------------------------------------------------------------------------------|--|
| Туре    | Model                       | Length<br>[m] | Core size<br>[mm <sup>2</sup> ] | Number<br>of Cores | Structure<br>[Wires/mm] | Conductor resistance [Ω/mm] | Insulation<br>coating<br>OD d [mm]<br>(Note 1) | (Note 2)<br>Finishing<br>OD [mm] | Wire model                                                                             |                                                                                        |  |
|         | MR-J3ENCBL_M-A1-L           |               |                                 | 6                  |                         | 53 or                       |                                                |                                  | (Note 3)<br>VSVP 7/0.26 (AWG#22 or                                                     |                                                                                        |  |
|         | MR-J3ENCBL_M-A2-L           | 2 to 10       | AWG22                           | (3 pairs)          | 7/0.26                  | less                        | 1.18                                           | 7.1                              | equivalent)-3P<br>KB-1655-2 (Bando Densen)                                             |                                                                                        |  |
|         | MR-J3ENCBL_M-A1-H           |               |                                 | 6                  |                         | 56 or                       |                                                |                                  | (Note 3)<br>TPE • SVP 70/0.08 (AWG#22 or                                               |                                                                                        |  |
|         | MR-J3ENCBL_M-A2-H           | 2 to 10       | AWG22                           | (3 pairs)          | 70/0.08                 | less                        | 1.17                                           | 7.1                              | equivalent)-3P<br>KB-2237-2 (Bando Densen)                                             |                                                                                        |  |
|         | MR-J3JCBL03M-A1-L           | 0.3           | AWG26                           | 8                  | 30/0.08                 | 233 or                      | 1.2                                            | 7.1±0.3                          | T/2464-1061/IIA-SB 4P×26AWG                                                            |                                                                                        |  |
|         | MR-J3JCBL03M-A2-L           |               |                                 | (4 pairs)          |                         | less                        |                                                |                                  | (Taiyo Cabletec)                                                                       |                                                                                        |  |
|         |                             |               | AWG28                           | 4<br>(2 pairs)     | 7/0.127                 | 232 or<br>less              | 1.18                                           |                                  | (Note 3)<br>20276 composite 6-core shielded                                            |                                                                                        |  |
|         | MR-EKCBL_M-L                | 2 to 10       | AWG22                           | 2                  | 17/0.16                 | 28.7 or<br>less             | 1.50                                           | 7.0                              | cable<br>Ban-gi-shi-16395-1 (Bando<br>Densen)                                          |                                                                                        |  |
|         |                             | 20 • 30       | AWG23                           | 12<br>(6 pairs)    | 12/0.18                 | 63.6 or<br>less             | 1.2                                            | 8.2±0.3                          | (Note 3)<br>20276 VSVPAWG#23×6P<br>KB-0492 (Bando Densen)                              |                                                                                        |  |
|         |                             | 2 to 10       | 0.2 mm <sup>2</sup>             | 12<br>(6 pairs)    | 40/0.08                 | 105 or<br>less              | 0.88                                           | 7.2                              | (Note 3) A14B2339 6P<br>(Junkosha)                                                     |                                                                                        |  |
| Encoder | MR-EKCBL_M-H                | MR-EKCBL_M-H  | 20                              | AWG24              | 12<br>(6 pairs)         | 40/0.08                     | 105 or<br>less                                 | 0.88                             | 7.2                                                                                    | (Note 3)<br>TPE · SVP 40/0.08 (AWG#24 or<br>equivalent)-6P<br>KB-1928-2 (Bando Densen) |  |
| cable   |                             | 30 to 50      | AWG24                           | 14<br>(7 pairs)    | 40/0.08                 | 105 or<br>less              | 0.88                                           | 8.0                              | (Note 3)<br>TPE · SVP 40/0.08 (AWG#24 or<br>equivalent)-7P<br>KB-1929-2 (Bando Densen) |                                                                                        |  |
|         | MR-J3JSCBL03M-A1-L          | - 0.3         | AWG26                           | 8<br>(4 pairs)     | 7/0.16                  | 146 or<br>less              | 1.0                                            | 7.1±0.3                          | (Note 3)<br>VSVP 7/0.16 (AWG#26 or<br>equivalent)-4P                                   |                                                                                        |  |
|         | MR-J3JSCBL03M-A2-L          |               |                                 | (1 pairs)          |                         | 1000                        |                                                |                                  | Ban-gi-shi-16822 (Bando Densen)                                                        |                                                                                        |  |
|         | MR-J3ENSCBL_M-L             | 2 to 10       | AWG22                           | 6<br>(3 pairs)     | 7/0.26                  | 53 or<br>less               | 1.18                                           | 7.1                              | (Note 3)<br>VSVP 7/0.26 (AWG#22 or<br>equivalent)-3P<br>KB-1655-2 (Bando Densen)       |                                                                                        |  |
|         |                             | 20/30         | AWG23                           | 12<br>(6 pairs)    | 12/0.18                 | 63.3 or<br>less             | 1.2                                            | 8.2±0.3                          | (Note 3)<br>20276 VSVPAWG#23×6P<br>KB-0492 (Bando Densen)                              |                                                                                        |  |
|         | MR_I3ENSCRI M.H             | 2 to 10       | AWG22                           | 6<br>(3 pairs)     | 70/0.08                 | 56 or<br>less               | 1.17                                           | 7.1                              | (Note 3) TPE · SVP 70/0.08 (AWG#22 or equivalent)-3P KB-2237-2 (Bando Densen)          |                                                                                        |  |
|         | MR-J3ENSCBL_M-H             | 20 to 50      | AWG24                           | 12<br>(6 pairs)    | 40/0.08                 | 105 or<br>less              | 0.88                                           | 7.2                              | (Note 3)<br>TPE • SVP 40/0.08 (AWG#24 or<br>equivalent)-6P<br>KB-1928-2 (Bando Densen) |                                                                                        |  |

|              |                    |               |                              |                    | Charact                 | Characteristics of one core |                                                |                                  |                                      |
|--------------|--------------------|---------------|------------------------------|--------------------|-------------------------|-----------------------------|------------------------------------------------|----------------------------------|--------------------------------------|
| Туре         | Model              | Length<br>[m] | Core size [mm <sup>2</sup> ] | Number<br>of Cores | Structure<br>[Wires/mm] | Conductor resistance [Ω/mm] | Insulation<br>coating<br>OD d [mm]<br>(Note 1) | (Note 2)<br>Finishing<br>OD [mm] | Wire model                           |
|              | MR-PWS1CBL_M-A1-L  | 2 to 10       | AWG18                        | 4                  | 34/0.18                 | 21.8                        | 1.71                                           | 6.2±0.3                          | (Note 4)                             |
|              | MR-PWS1CBL_M-A2-L  | 2 to 10       | AWGIO                        | 4                  | 34/0.16                 | or less                     | 1.71                                           | 0.2-0.3                          | HRZFEV-A (CL3) AWG18 4 cores (Dyden) |
| Motor power  | MR-PWS1CBL_M-A1-H  | 2 to 10       | AWG19                        | AWG19              |                         | 29.1                        | 29.1                                           |                                  | (Note 4)                             |
| supply cable | MR-PWS1CBL_M-A2-H  | 2 to 10       | (0.75 mm <sup>2</sup> )      | 4                  | 150/0.08                | or less                     | 1.63                                           | 5.7±0.5                          | RMFES-A (CL3X) AWG19 4 cores (Dyden) |
|              | MR-PWS2CBL03M-A1-L | 0.3           | A14/O40                      | /G19 4             | 00/0.40                 | 25.8                        | 25.8                                           |                                  | (Note 3, 5)                          |
|              | MR-PWS2CBL03M-A2-L | 0.3           | AWG19                        |                    | 30/0.18                 | or less                     | 1.04                                           | -                                | J11B2330 UL10125<br>(Junkosha)       |
|              | MR-BKS1CBL_M-A1-L  | 2 to 10       | AVA/C00                      | 2                  | 04/0.40                 | 34.6                        | .6                                             | 4.7+0.4                          | (Note 4)                             |
|              | MR-BKS1CBL_M-A2-L  | 2 to 10       | AWG20                        | 2                  | 21/0.18                 | or less                     | 1.35                                           | 4.7±0.1                          | HRZFEV-A (CL3) AWG20 2 cores (Dyden) |
| Motor brake  | MR-BKS1CBL_M-A1-H  | 2 to 10       | AVA/C00                      | 0                  | 440/0.00                | 39.0                        | 4.07                                           | 4.5+0.0                          | (Note 4)                             |
| cable        | MR-BKS1CBL_M-A2-H  | 2 to 10       | AVVG20                       | AWG20 2            | 110/0.08                | or less                     | 1.37                                           | 4.5±0.3                          | RMFES-A (CL3X) AWG20 2 cores (Dyden) |
|              | MR-BKS2CBL03M-A1-L | 0.3           | A)A/C22                      | 2                  | 10/0.202                | 32.0                        | 1.42                                           |                                  | (Note 3, 5)                          |
|              | MR-BKS2CBL03M-A2-L | 0.3           | AWG20                        | 2                  | 19/0.203                | or less                     | 1.42                                           | -                                | J11B2331 UL10125<br>(Junkosha)       |

Note 1. The following shows the detail of d.

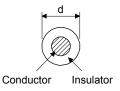

- 2. Standard OD. Max. OD is about 10% greater.
- 3. Purchase from Toa Electric Industry Co. Ltd., Nagoya Branch
- 4. Purchase from Taisei Co., Ltd.
- 5. These models consist with solid wires. Specify the color, separately.

### 11.6 No-fuse breakers, fuses, magnetic contactors

Always use one molded-case circuit breaker and one magnetic contactor with one servo amplifier. When using a fuse instead of the molded-case circuit breaker, use the one having the specifications given in this section. When using two different types of motors in combination from a rotary servo motor, a linear servo motor or a direct drive motor, select a molded-case circuit breaker, a fuse or a magnetic contactor temporarily assuming that the same type of the motors are used for both axes. After selecting for the two types, use the larger molded-case circuit breaker, fuse or magnetic contactor.

|                           |                                                    |                           | Molded-                                 | Molded-case circuit breaker |                   |                | Fuse              |                    |          |  |
|---------------------------|----------------------------------------------------|---------------------------|-----------------------------------------|-----------------------------|-------------------|----------------|-------------------|--------------------|----------|--|
| Total output of           | Total                                              | Total output of           | Cur                                     | Current                     |                   |                |                   |                    | (Note 2) |  |
| rotary servo<br>motor     | y servo thrust of linear Total output of Mot using |                           | Using power factor improving AC reactor | Voltage<br>AC [V]           | (Note 1)<br>Class | Current<br>[A] | Voltage<br>AC [V] | Magnetic contactor |          |  |
| 300W or less              |                                                    |                           | 30A frame 5A                            | 30A frame 5A                |                   |                | 15                |                    |          |  |
| From over 300W to 600W    | 120N or less                                       | 100W or less              | 30A frame 10A                           | 30A frame 10A               |                   |                | 20                | 300                | S-N10    |  |
| From over<br>600W to 1kW  | From over<br>120N to 240N                          | From over<br>100W to 250W | 30A frame 15A                           | 30A frame 10A               | 240               | K5             | 20                |                    |          |  |
| From over<br>1kW to 2.0kW | From over<br>240N to 480N                          | From over<br>250W to 838W | 30A frame 20A                           | 30A frame 15A               |                   |                | 30                |                    | S-N18    |  |

Note 1. Refer to appendix 4(8) to use the servo amplifier as a UL/CSA compliant product.

<sup>2.</sup> Be sure to use a magnetic contactor with an operation delay time of 80ms or less. The operation delay time is the time interval between current being applied to the coil until closure of contacts.

#### 11.7 Power factor improving AC reactors

The power factor improving AC reactors improve the phase factor by increasing the form factor of servo amplifier's input current.

It can reduce the power capacity.

The input power factor is improved to be about 90%. For use with a 1-phase power supply, it may be slightly lower than 90%.

When using power factor improving reactors for two servo amplifiers or more, be sure to connect a power factor improving reactor to each servo amplifier.

If using only one power factor improving reactor, enough improvement effect of phase factor cannot be obtained unless all servo amplifiers are operated.

When using two different types of motors in combination from a rotary servo motor, a linear servo motor or a direct drive motor, select a power factor improving AC reactor temporarily assuming that the same type of the motors are used for both axes. After selecting for the two types, use the larger power factor improving AC reactor.

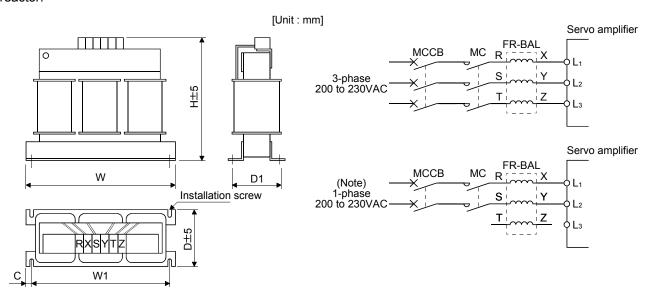

Note. For the 1-phase 200V to 230V power supply, Connect the power supply to  $L_1$ ,  $L_2$  and leave  $L_3$  open.

| Total output of rotary servo | Total continuous             | Total output of direct drive |              |     | Dimensions [mm] |     |    |                      |     | Mounting   | Terminal screw | Mass           |
|------------------------------|------------------------------|------------------------------|--------------|-----|-----------------|-----|----|----------------------|-----|------------|----------------|----------------|
| motor                        | thrust of linear servo motor | motor                        | reactor      | W   | W1              | Н   | D  | D1                   | С   | screw size |                | [kg (lb)]      |
| 300W or less                 |                              |                              | FR-BAL-0.4K  | 135 | 120             | 115 | 59 | 45                   | 7.5 | M4         | M3.5           | 2.0<br>(4.41)  |
| From over 300W to 450W       | 100N or less                 | 100W or less                 | FR-BAL-0.75K | 135 | 120             | 115 | 69 | 57                   | 7.5 | M4         | M3.5           | 2.8<br>(6.17)  |
| From over<br>450W to 600W    | From over<br>100N to 120N    | From over<br>100W to 150W    | FR-BAL-1.5K  | 160 | 145             | 140 | 71 | 55                   | 7.5 | M4         | M3.5           | 3.7<br>(8.16)  |
| From over<br>600W to 1kW     | From over<br>120N to 240N    | From over<br>150W to 250W    | FR-BAL-2.2K  | 160 | 145             | 140 | 91 | 75                   | 7.5 | M4         | M3.5           | 5.6<br>(12.35) |
| From over<br>1kW to 2.0kW    | From over<br>240N to 480N    | From over<br>250W to 838W    | FR-BAL-3.7K  | 220 | 200             | 192 | 90 | 70 <sup>0</sup> -2.5 | 10  | M5         | M4             | 8.5<br>(18.74) |

#### 11.8 Relays (recommended)

The following relays should be used with the interfaces

| Interface                                                     | Selection example                                                  |
|---------------------------------------------------------------|--------------------------------------------------------------------|
| Relay used for digital input command signals (interface DI-1) | To prevent defective contacts , use a relay for small signal (twin |
|                                                               | contacts).                                                         |
|                                                               | (Ex.) Omron : type G2A , MY                                        |
| Relay used for digital output signals (interface DO-1)        | Small relay with 12VDC or 24VDC of rated current 40mA or           |
|                                                               | less                                                               |
|                                                               | (Ex.) Omron : type MY                                              |

#### 11.9 Noise reduction techniques

Noises are classified into external noises which enter the servo amplifier to cause it to malfunction and those radiated by the servo amplifier to cause peripheral devices to malfunction. Since the servo amplifier is an electronic device which handles small signals, the following general noise reduction techniques are required. Also, the servo amplifier can be a source of noise as its outputs are chopped by high carrier frequencies. If peripheral devices malfunction due to noises produced by the servo amplifier, noise suppression measures must be taken. The measures will vary slightly with the routes of noise transmission.

#### (1) Noise reduction techniques

- (a) General reduction techniques
  - Avoid laying power lines (input and output cables) and signal cables side by side or do not bundle them together. Separate power lines from signal cables.
  - Use shielded, twisted pair cables for connection with the encoder and for control signal transmission, and connect the shield to the SD terminal.
  - Ground the servo amplifier, servo motor, etc. together at one point (refer to section 3.12).
- (b) Reduction techniques for external noises that cause the servo amplifier to malfunction If there are noise sources (such as a magnetic contactor, an electromagnetic brake, and many relays which make a large amount of noise) near the servo amplifier and the servo amplifier may malfunction, the following countermeasures are required.
  - Provide surge absorbers on the noise sources to suppress noises.
  - Attach data line filters to the signal cables.
  - Ground the shields of the encoder connecting cable and the control signal cables with cable clamp fittings.
  - Although a surge absorber is built into the servo amplifier, to protect the servo amplifier and other
    equipment against large exogenous noise and lightning surge, attaching a varistor to the power input
    section of the equipment is recommended.

(c) Techniques for noises radiated by the servo amplifier that cause peripheral devices to malfunction Noises produced by the servo amplifier are classified into those radiated from the cables connected to the servo amplifier and its main circuits (input and output circuits), those induced electromagnetically or statically by the signal cables of the peripheral devices located near the main circuit cables, and those transmitted through the power supply cables.

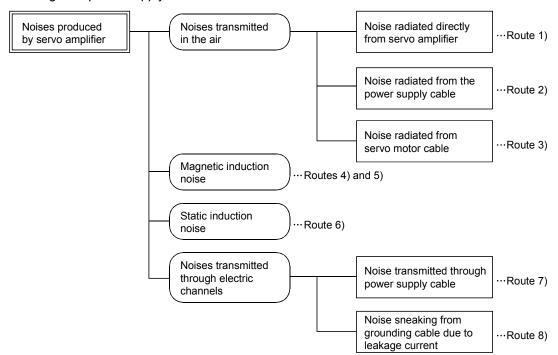

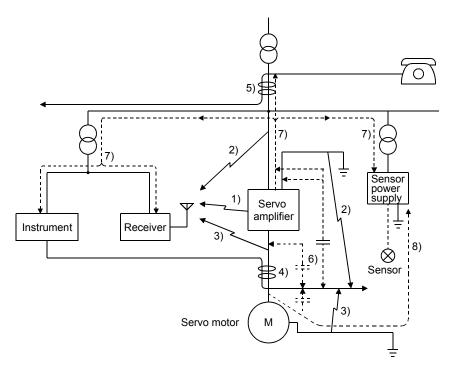

| Noise transmission route | Suppression techniques                                                                                           |
|--------------------------|----------------------------------------------------------------------------------------------------|
|                          | When measuring instruments, receivers, sensors, etc. which handle weak signals and may malfunction due           |
|                          | to noise and/or their signal cables are contained in a control box together with the servo amplifier or run near |
|                          | the servo amplifier, such devices may malfunction due to noises transmitted through the air. The following       |
|                          | techniques are required.                                                                                         |
|                          | Provide maximum clearance between easily affected devices and the servo amplifier.                               |
| 1) 2) 3)                 | 2. Provide maximum clearance between easily affected signal cables and the I/O cables of the servo               |
|                          | amplifier.                                                                                                    |
|                          | 3. Avoid laying the power lines (Input cables of the servo amplifier) and signal cables side by side or          |
|                          | bundling them together.                                                                                          |
|                          | 4. Insert a line noise filter to the I/O cables or a radio noise filter on the input line.                       |
|                          | 5. Use shielded wires for signal and power cables or put cables in separate metal conduits.                      |
|                          | When the power lines and the signal cables are laid side by side or bundled together, magnetic induction         |
|                          | noise and static induction noise will be transmitted through the signal cables and malfunction may occur.        |
|                          | The following techniques are required.                                                                           |
|                          | 1. Provide maximum clearance between easily affected devices and the servo amplifier.                            |
| 4) 5) 6)                 | 2. Provide maximum clearance between easily affected signal cables and the I/O cables of the servo               |
|                          | amplifier.                                                                                                    |
|                          | 3. Avoid laying the power lines (I/O cables of the servo amplifier) and signal cables side by side or bundling   |
|                          | them together.                                                                                                   |
|                          | 4. Use shielded wires for signal and power cables or put the cables in separate metal conduits.                  |
|                          | When the power supply of peripheral devices is connected to the power supply of the servo amplifier              |
|                          | system, noises produced by the servo amplifier may be transmitted back through the power supply cable            |
| 7)                       | and the devices may malfunction. The following techniques are required.                                          |
|                          | 1. Insert the radio noise filter (FR-BIF) on the power cables (Input cables) of the servo amplifier.             |
|                          | 2. Insert the line noise filter (FR-BSF01) on the power cables of the servo amplifier.                           |
|                          | When the cables of peripheral devices are connected to the servo amplifier to make a closed loop circuit,        |
| 8)                       | leakage current may flow to malfunction the peripheral devices. If so, malfunction may be prevented by           |
|                          | disconnecting the grounding cable of the peripheral device.                                                      |

### (2) Noise reduction products

#### (a) Data line filter (Recommended)

Noise can be prevented by installing a data line filter onto the encoder cable, etc. For example, the ZCAT3035-1330 of TDK and the ESD-SR-250 of NEC TOKIN make are available as data line filters. As a reference example, the impedance specifications of the ZCAT3035-1330 (TDK) are indicated below. This impedances are reference values and not guaranteed values.

| ${\sf Impedance}[\Omega]$ |               |  |  |  |  |  |
|---------------------------|---------------|--|--|--|--|--|
| 10 to 100MHz              | 100 to 500MHz |  |  |  |  |  |
| 80                        | 150           |  |  |  |  |  |

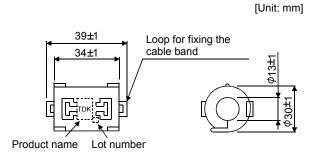

Outline drawing (ZCAT3035-1330)

### (b) Surge killer

The recommended surge killer for installation to an AC relay, AC valve or the like near the servo amplifier is shown below. Use this product or equivalent.

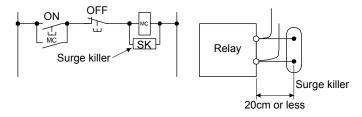

(Ex.) CR-50500 (OKAYA Electric industries Co., Ltd.)

| Rated voltage AC[V] | C<br>[μF±20%] | R<br>[Ω±30%] | Test voltage AC[V]                                                                                |
|---------------------|---------------|--------------|---------------------------------------------------------------------------------------------------|
| 250                 | 0.5           | 50<br>(1/2W) | Between terminals:<br>625VAC, 50/60Hz 60s<br>Between terminal and case:<br>2000VAC<br>50/60Hz 60s |

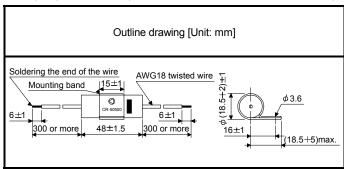

Note that a diode should be installed to a DC relay, DC valve or the like. Maximum voltage: Not less than 4 times the drive voltage of the relay or

the like

Maximum current: Not less than twice the drive current of the relay or

the like

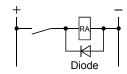

### (c) Cable clamp fitting AERSBAN-□SET

Generally, the earth of the shielded cable may only be connected to the connector's SD terminal. However, the effect can be increased by directly connecting the cable to an earth plate as shown below. Install the earth plate near the servo amplifier for the encoder cable. Peel part of the cable sheath to expose the external conductor, and press that part against the earth plate with the cable clamp. If the cable is thin, clamp several cables in a bunch.

The clamp comes as a set with the earth plate.

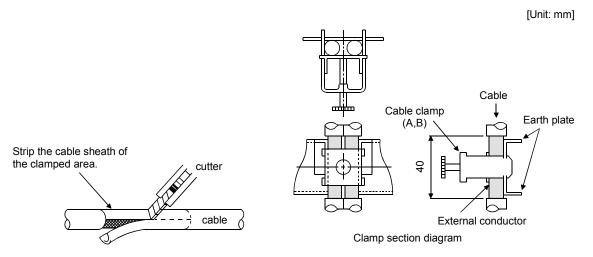

### Outline drawing

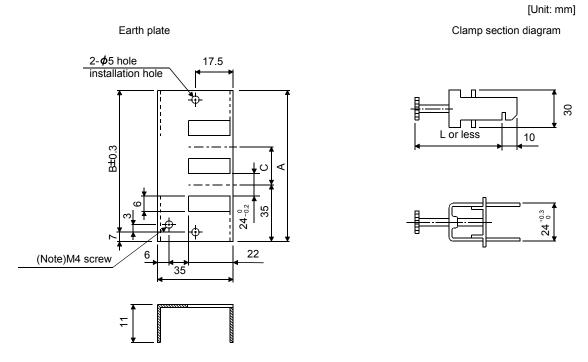

Note. Screw hole for grounding. Connect it to the earth plate of the control box.

| Туре         | Type A            |    | С  | Accessory fittings |  | Clam |
|--------------|-------------------|----|----|--------------------|--|------|
| AERSBAN-DSET | ERSBAN-DSET 100 8 |    | 30 | clamp A: 2pcs.     |  |      |
| AERSBAN-ESET | 70                | 56 |    | clamp B: 1pc.      |  |      |

| Clamp fitting | L  |
|---------------|----|
| Α             | 70 |
| В             | 45 |

#### (d) Line noise filter (FR-BSF01)

This filter is effective in suppressing noises radiated from the power supply side and output side of the servo amplifier and also in suppressing high-frequency leakage current (zero-phase current) especially within 0.5MHz to 5MHz band.

# Connection diagram Use the line noise filters for wires of the main power supply (L1 • L2 - L<sub>3</sub>) and of the motor power supply (U · V · W). Pass each of the wires through the line noise filter an equal number of times in the same direction. For the main power supply, the effect of the filter rises as the number of passes increases, but generally four passes would be appropriate. For the motor power supply, passes must be four times or less. Do not pass the grounding (earth) wire through the filter, or the effect of the filter will drop. Wind the wires by passing through the filter to satisfy the required number of passes as shown in Example 1. If the wires are too thick to wind, use two or more filters to have the required number of passes as shown in Example 2. Place the line noise filters as close to the servo amplifier as possible for their best performance. Example 1 MCCB MC Servo amplifier Power supply Line noise filter

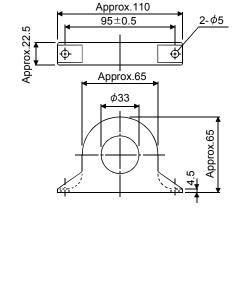

Outline drawing [Unit: mm]

FR-BSF01 (for wire size 3.5mm<sup>2</sup> (AWG12) or less))

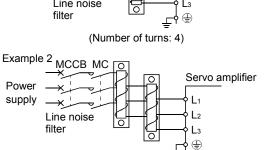

Two filters are used (Total number of turns: 4)

### (e) Radio noise filter (FR-BIF)

This filter is effective in suppressing noises radiated from the power supply side of the servo amplifier especially in 10MHz and lower radio frequency bands. The FR-BIF is designed for the input only.

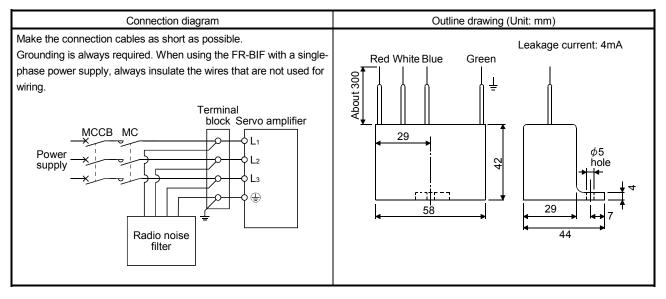

### (f) Varistors for input power supply (Recommended)

Varistors are effective to prevent exogenous noise and lightning surge from entering the servo amplifier. When using a varistor, connect it between each phase of the input power supply of the equipment. For varistors, the TND20V-431K and TND20V-471K manufactured by NIPPON CHEMI-CON, are recommended. For detailed specification and usage of the varistors, refer to the manufacturer catalog.

|                            |             |                             | Maximum rating |                        |                    |                                |     |     | Static                            | Varistor voltage    |  |
|----------------------------|-------------|-----------------------------|----------------|------------------------|--------------------|--------------------------------|-----|-----|-----------------------------------|---------------------|--|
| Power<br>supply<br>voltage | Varistor    | Permissible circuit voltage |                | Surge current immunity | Energy<br>immunity | Rated Maximu pulse volta power |     |     | capacity<br>(referenc<br>e value) | rating (range) V1mA |  |
|                            |             | AC[V <sub>ms</sub> ]        | DC[V]          | 8/20µs[A]              | 2ms[J]             | [W]                            | [A] | [V] | [pF]                              | [V]                 |  |
| 100V class                 | TND20V-431K | 275                         | 350            | 10000/1 time           | 195                | 1.0                            | 100 | 710 | 1300                              | 430(387 to 473)     |  |
| 200V class                 | TND20V-471K | 300                         | 385            | 7000/2 time            | 215                | 1.0                            | 100 | 775 | 1200                              | 470(423 to 517)     |  |

[Unit: mm]

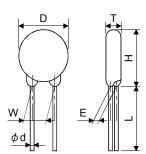

| Model       | D    | Н    | Т    | E    | (Note)L | $\phi$ d | W    |
|-------------|------|------|------|------|---------|----------|------|
| Model       | Max. | Max. | Max. | ±1.0 | min.    | ±0.05    | ±1.0 |
| TND20V-431K | 21.5 | 24.5 | 6.4  | 3.3  | 20      | 0.8      | 10.0 |
| TND20V-471K | 21.5 |      | 6.6  | 3.5  | 20      | 0.6      |      |

Note. For special purpose items for lead length (L), contact the manufacturer.

#### 11.10 Earth-leakage current breaker

#### (1) Selection method

High-frequency chopper currents controlled by pulse width modulation flow in the AC servo circuits. Leakage currents containing harmonic contents are larger than those of the motor which is run with a commercial power supply.

Select an earth-leakage current breaker according to the following formula, and ground the servo amplifier, servo motor, etc. securely.

Make the input and output cables as short as possible, and also make the grounding cable as long as possible (about 30cm) to minimize leakage currents.

## Rated sensitivity current≥

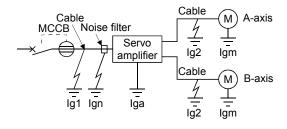

| Earth-leakage curre  |            |   |
|----------------------|------------|---|
| T. m.a               | Mitsubishi | K |
| Туре                 | products   |   |
|                      | NV-SP      |   |
| Models provided with | NV-SW      |   |
| harmonic and surge   | NV-CP      | 1 |
| reduction techniques | NV-CW      |   |
|                      | NV-L       |   |
|                      | BV-C1      |   |
| General models       | NFB        | 3 |
|                      | NV-L       |   |

- Ig1 : Leakage current on the electric channel from the earth-leakage current breaker to the input terminals of the servo amplifier (Found from Fig. 11.1.)
- Ig2: Leakage current on the electric channel from the output terminals of the servo amplifier to the servo motor (Found from Fig. 11.1.)
- Ign: Leakage current when a filter is connected to the input side (4.4mA per one FR-BIF)
- Iga: Leakage current of the servo amplifier (Found from Table 11.4.)
- Igm: Leakage current of the servo motor (Found from Table 11.3.)

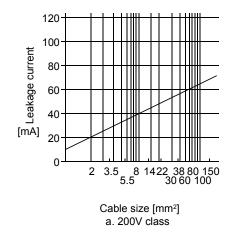

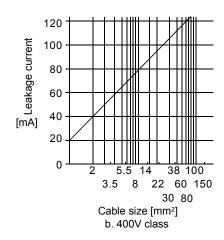

Fig. 11.1 Leakage current example (lg1, lg2) for CV cable run in metal conduit

Table 11.3 Servo motor's leakage current example (Igm)

| Servo motor power | Leakage current |
|-------------------|-----------------|
| [kW]              | [mA]            |
| 0.05 to 1         | 0.1             |

Table 11.4 Servo amplifier's leakage current example (Iga)

| Servo amplifier | Leakage current<br>[mA] |  |  |
|-----------------|-------------------------|--|--|
| MR-J3W-22B      | 0.1                     |  |  |
| MR-J3W-44B      | 0.1                     |  |  |
| MR-J3W-77B      | 0.15                    |  |  |
| MR-J3W-1010B    | 0.15                    |  |  |

Table 11.5 Leakage circuit breaker selection example

| Servo amplifier | Rated sensitivity current of leakage circuit breaker [mA] |  |  |  |
|-----------------|-----------------------------------------------------------|--|--|--|
| MR-J3W-22B      |                                                           |  |  |  |
| MR-J3W-44B      | 45                                                        |  |  |  |
| MR-J3W-77B      | 15                                                        |  |  |  |
| MR-J3W-1010B    |                                                           |  |  |  |

### (2) Selection example

Indicated below is an example of selecting an earth-leakage current breaker under the following conditions.

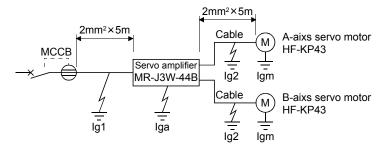

Use an earth-leakage current breaker generally available.

Find the terms of Equation (11.1) from the diagram.

$$Ig1 = 20 \cdot \frac{5}{1000} = 0.1 \text{ [mA]}$$

$$Ig2 = 20 \cdot \frac{5}{1000} = 0.1 \text{ [mA]}$$

Ign=0 (not used)

$$lga=0.1 [mA]$$

$$lgm=0.1 [mA]$$

Insert these values in Equation (11.1).

$$lg \ge 10 \cdot \{0.1+0+0.1+1 \cdot (0.1+0.1+0.1+0.1)\}$$

$$\geq$$
 6.0 [mA]

According to the result of calculation, use an earth-leakage current breaker having the rated sensitivity current (Ig) of 6.0 [mA] or more. An earth-leakage current breaker having Ig of 15 [mA] is used with the NV-SP/SW/CP/CW/HW series.

### 11.11 EMC filter (recommended)

For compliance with the EMC directive of the EN, it is recommended to use the following filter. Some EMC filters are large in leakage current.

## (1) Combination with the servo amplifier

|                 |            | Mass                 |                        |                      |             |  |
|-----------------|------------|----------------------|------------------------|----------------------|-------------|--|
| Servo amplifier | Model      | Rated current<br>[A] | Rated voltage<br>[VAC] | Leakage current [mA] | [kg]([lb])  |  |
| MR-J3W-22B      | (Note)     | 10                   |                        |                      | 3.5 (7.72)  |  |
| MR-J3W-44B      | HF3010A-UN | 10                   | 250                    | 5                    | 3.3 (1.12)  |  |
| MR-J3W-77B      | (Note)     | 30                   | 250                    | 3                    | 5 5 (10 10) |  |
| MR-J3W-1010B    | HF3030A-UN | 30                   |                        |                      | 5.5 (12.13) |  |

Note. A surge protector is separately required to use any of these EMC filters.

## (2) Connection example

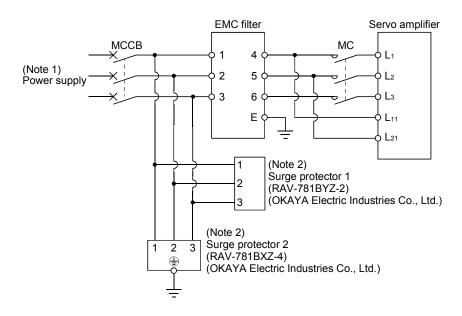

Note 1. For 1-phase 200V to 230VAC power supply, connect the power supply to  $L_1$ ,  $L_2$  and leave  $L_3$  open. Refer to section 1.3 for the power supply specification.

2. The example is when a surge protector is connected.

# (3) Outline drawing

(a) EMC filter HF3010A-UN

3-M4
4-5.5×7
3-M4

M4

258±4

273±2

288±4

300±5

HF3030A-UN

| Model      |     | Dimensions [mm] |    |     |     |     |    |     |    |                       |    |    |
|------------|-----|-----------------|----|-----|-----|-----|----|-----|----|-----------------------|----|----|
| iviodei    | Α   | В               | С  | D   | E   | F   | G  | Н   | J  | K                     | L  | М  |
| HF3030A-UN | 260 | 210             | 85 | 155 | 140 | 125 | 44 | 140 | 70 | R3.25,<br>length<br>8 | M5 | M4 |

### 11.12 Junction terminal block MR-TB26A

# (1) Usage

When using a junction terminal block (MR-TB26A), always use it with a junction terminal block cable (MR-TBNATBL \(\sigma\)M). To use a junction terminal block, mount it to the DIN rail.

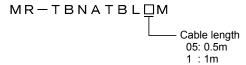

Terminal numbers on a junction terminal block correspond with the pin numbers on the CN3 connector of a servo amplifier. The terminal symbol S is for the shield.

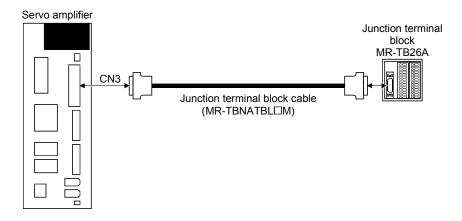

Ground the junction terminal block cable using the S terminal of the junction terminal block.

## (2) Specifications

| Item            | Junction terminal block    | MR-TB26A                                              |  |  |  |  |
|-----------------|----------------------------|-------------------------------------------------------|--|--|--|--|
| Rating          |                            | AC/DC32V 0.5A                                         |  |  |  |  |
|                 | Twisted wire               | 0.08 to 1.5mm <sup>2</sup> (AWG28 to AWG14)           |  |  |  |  |
| Usable cables   | Solid wire                 | $\phi$ 0.32 to 1.2mm                                  |  |  |  |  |
|                 | Wire sheath outer diameter | Wire with $\phi$ 3.4mm or less                        |  |  |  |  |
| Tool            |                            | 210-619 (WAGO Company of Japan, LTD.) or equivalent   |  |  |  |  |
| 1001            |                            | 210-119SB (WAGO Company of Japan, LTD.) or equivalent |  |  |  |  |
| Stripped length |                            | 5 to 6mm                                              |  |  |  |  |

## (3) Outline drawing

[Unit: mm]

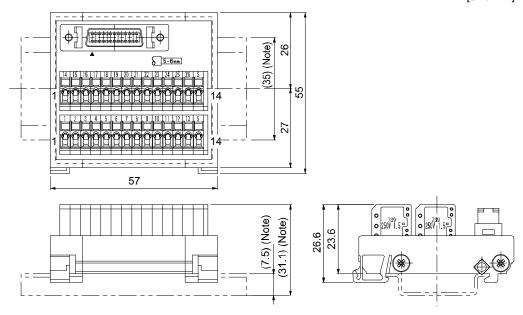

Note. Values in parenthesis are the sizes when installed with a 35mm DIN rail.

## 11.13 Surge absorbers (recommended)

A surge absorber is required for the electromagnetic brake. Use the following surge absorber or equivalent. When using the surge absorber, perform insulation beforehand to prevent short-circuit.

|                             | ı      | Maximum rating        |     |             |                          |     | Static                           | Varistor voltage<br>rating (range) V1mA |  |
|-----------------------------|--------|-----------------------|-----|-------------|--------------------------|-----|----------------------------------|-----------------------------------------|--|
| Permissible circuit voltage |        | Surge Energy immunity |     | Rated power | Maximum<br>limit voltage |     | capacity<br>(reference<br>value) |                                         |  |
| AC [Vma]                    | DC [V] | [A]                   | [J] | [W]         | [A]                      | [V] | [pF]                             | [V]                                     |  |
| 140                         | 180    | (Note)<br>500/time    | 5   | 0.4         | 25                       | 360 | 300                              | 220<br>(198 to 242)                     |  |

Note. 1 time= $8 \times 20 \mu s$ 

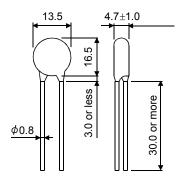

[Unit: mm]

(Example) ERZV10D221 (Panasonic)
TNR-10V221K (Nippon chemi-con)
Outline drawing [mm] (ERZ-C10DK221)

| 11 - 56 |  |  |
|---------|--|--|

### 12. ABSOLUTE POSITION DETECTION SYSTEM

**A**CAUTION

 If an absolute position erase alarm (25.1) or absolute position counter warning (E3.□) has occurred, always perform home position setting again. Not doing so can cause runaway. Not doing so may cause unexpected operation.

### **POINT**

 If the encoder cable is disconnected, absolute position data will be lost in the following servo motor series. HF-MP, HF-KP, HF-SP, HC-UP, HC-LP and HF-JP.
 After disconnecting the encoder cable, always execute home position setting and then positioning operation.

### 12.1 Features

For normal operation, as shown below, the encoder consists of a detector designed to detect a position within one revolution and a cumulative revolution counter designed to detect the number of revolutions.

The absolute position detection system always detects the absolute position of the machine and keeps it battery-backed, independently of whether the servo system controller power is on or off.

Therefore, once home position return is made at the time of machine installation, home position return is not needed when power is switched on thereafter.

If a power failure or a fault occurs, restoration is easy.

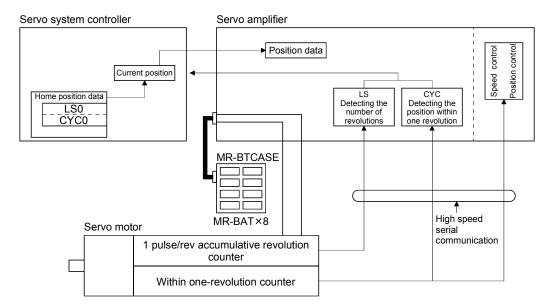

#### 12.2 Specifications

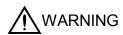

 Before wiring or inspection, turn off the power and wait for 15 minutes or more until the charge lamp turns off. Otherwise, an electric shock may occur. In addition, always confirm from the front of the servo amplifier, whether the charge lamp is off or not.

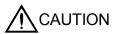

- Do not have new and old batteries installed together.
- When replacing batteries, replace all batteries by new batteries.

## **POINT**

- The internal circuits of the servo amplifier may be damaged by static electricity.
- Always take the following precautions.
  - Ground human body and work bench.
  - Do not touch the conductive areas, such as connector pins and electrical parts, directly by hand.
- Before starting battery changing procedure, make sure that the main circuit power is switched OFF with the control circuit power ON. When battery is changed with the control circuit power OFF, the absolute position data is lost.

### (1) Specification list

| Item                                    | Description                                                   |  |  |  |  |
|-----------------------------------------|---------------------------------------------------------------|--|--|--|--|
| System                                  | Electronic battery backup system                              |  |  |  |  |
| Dotton unit                             | MR-BAT: Lithium battery (primary battery, nominal + 3.6V) × 8 |  |  |  |  |
| Battery unit                            | MR-BTCASE: Battery case                                       |  |  |  |  |
| Maximum revolution range                | Home position $\pm 32767$ rev.                                |  |  |  |  |
| (Note 1) Maximum speed at power failure | 3000r/min                                                     |  |  |  |  |
| (Note 2) Battery backup time            | Approx. 10,000 hours (battery life with power off)            |  |  |  |  |
| (Note 3) Battery life                   | 5 years from date of manufacture                              |  |  |  |  |

Note 1. Maximum speed available when the shaft is rotated by external force at the time of power failure or the like.

- 2. Time to hold data by a battery with power off. Replace battery within 3 years since the operation start whether power is kept on/off. If the battery is used out of specification, the absolute position lost (25) may occur.
- 3. Quality of battery degrades by the storage condition. It is recommended to connect and use battery in the servo amplifier within 2 years from the production date. The life of battery is 5 years from the production date regardless of the connection.

# (2) Configuration

(a) When using one servo amplifier

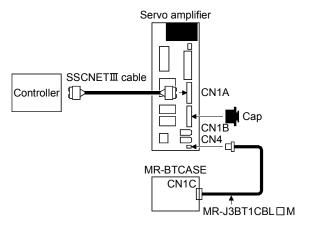

(b) When using two to four servo amplifiers

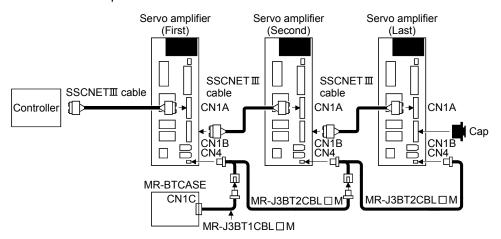

### (c) When using five or more servo amplifiers

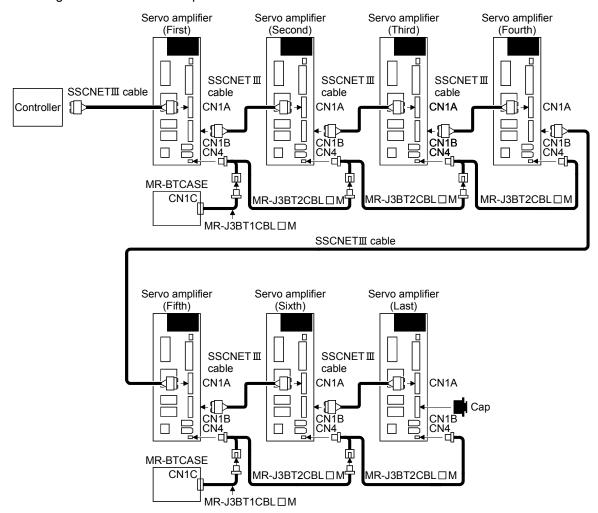

### (3) Parameter setting

Set "DDD1" in parameter No.PA03 to make the absolute position detection system valid.

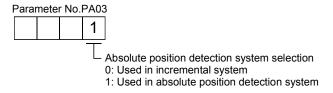

### 12.3 Assembling a battery unit

**CAUTION** 

- Do not have new and old batteries installed together.
- When replacing batteries, replace all batteries by new batteries.

POINT

Always install eight MR-BAT batteries to an MR-BTCASE battery case.

# 12.3.1 Required items

| Product      | Model     | Use | Remarks                                                                                  |
|--------------|-----------|-----|------------------------------------------------------------------------------------------|
| Battery case | MR-BTCASE | 1   | MR-BTCASE is a case that holds eight MR-BAT batteries and connect them to the connector. |
| Battery      | MR-BAT    | 8   | Lithium battery (primary battery, nominal + 3.6V)                                        |

# 12.3.2 Disassembly and assembly of the battery case MR-BTCASE

# (1) Disassembly of the case

MR-BTCASE is shipped assembled. To install MR-BATs, the case needs to be disassembled.

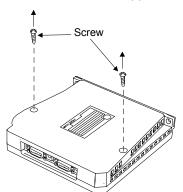

Remove the two screws using a Phillips screwdriver.

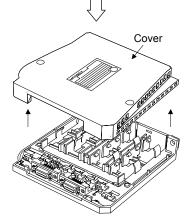

Remove the cover.

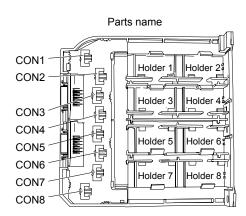

## (2) Installation of MR-BAT

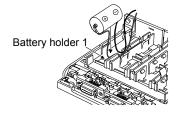

Securely insert MR-BAT to the battery holder 1.

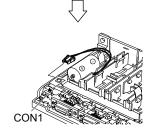

Push the MR-BAT connector into CON1.

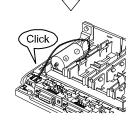

Confirm the click sound at this point.

The connector has to be connected in the right direction. If the connector is pushed forcefully in the wrong direction, the connector will break.

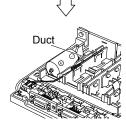

Place the MR-BAT lead wire to the duct designed to store lead wires.

Install other seven MR-BATs in the same manner.

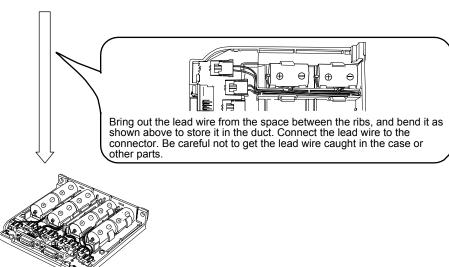

# (3) Assembly of the case

After all MR-BATs are installed, fit the cover and insert screws into the two holes and tighten them.

# **POINT**

 When assembling the case, be careful not to get the lead wires caught in the fitting parts or the screwing parts.

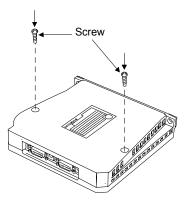

# 12.3.3 Battery transportation

Refer to appendix 5 and 6 for battery transportation and the new EU Battery Directive.

### 12.4 Confirmation of absolute position detection data

You can confirm the absolute position data with MR Configurator.

Choose "Diagnostics" and "Absolute Encoder Data" to open the absolute position data display screen.

(1) Choosing "Diagnostics" in the menu opens the sub-menu as shown below:

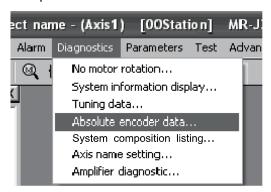

(2) By choosing "Absolute Encoder Data" in the sub-menu, the absolute encoder data display window appears.

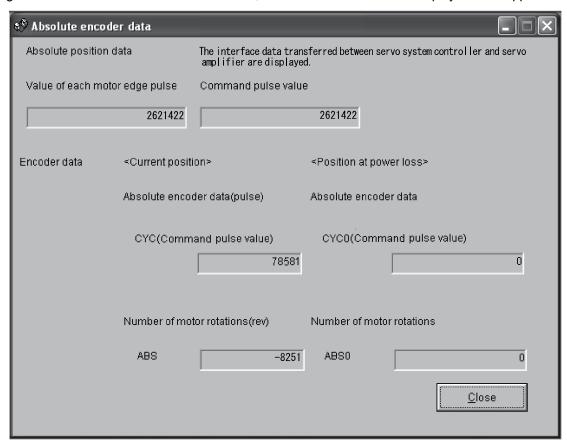

(3) Press the "Close" button to close the absolute encoder data display window.

### 13. USING A LINEAR SERVO MOTOR

 When using the linear servo motor, read the following descriptions in the SSCNETⅢ Interface Linear Servo MR-J3-□B-RJ004 INSTRUCTION MANUAL (SH(NA)030054).

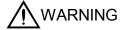

- Safety Instructions
- Handling of Linear Servo Motor ■
- 2. LINEAR SERVO MOTOR
- 9. CHARACTERISTICS

### 13.1 Functions and configuration

### 13.1.1 Summary

In fields of semiconductor and liquid crystal related equipment, installed machine, etc. with strong demands for high accuracy, high-speed and high efficiency, the system using the linear servo motor for drive shaft is increasing. Since the linear servo system can obtain the characteristics of the high-speed and the high acceleration/deceleration greater than the ball screw drive system, and does not have a ball screw wear which is a weak point in the ball screw drive system, it can extend the life of the equipments. In addition, a response error does not occur and so the high accuracy system can be established.

The following shows the differences between the linear servo motor and the rotating servo motor.

| Classification                     | Item                                             | Differ                                    | ences                               | Remarks                                                                                                    |  |
|------------------------------------|--------------------------------------------------|-------------------------------------------|-------------------------------------|----------------------------------------------------------------------------------------------------|--|
| Classification                     | item                                             | Linear servo motor                        | Rotating servo motor                | Remarks                                                                                                    |  |
| External I/O signal                | Stroke limit input signal (FLS, RLS)             | Required (when magnetic pole is detected) | Not required                        | Automatically turns ON in the parameter setting.                                                                                                    |  |
| Motor pole<br>adjustment           | Magnetic pole detection operation                | Required                                  | Not required (adjusted at shipment) | Automatically executed at the first servo-on after turning the power on. For the absolute position linear encoder, the magnetic polarity detection can be made invalid in the setting of parameter No.PS01. (Refer to section 13.5.2 (2)(a).) |  |
| Home position return               | Home position reference position                 | 1048576 pluses unit (factory setting)     | Servo motor 1 rotation unit         | The home position pitch can be changed in the parameter settings. (Refer to section 13.5.2.)                                                                                                    |  |
| Absolute position detection system | Battery for absolute position encoder (MR-J3BAT) | Not required                              | Required                            | The following alarm/warning is not detected.  • Absolute position erase (25.1)  • Battery cable disconnection warning (92.1)  • Battery warning (9F.1)  • Absolute position counter warning (E3.□)                                            |  |

| Classification                  | Item                                                          |                                                | Differ                   | ences                     | Remarks                                                                                                    |
|---------------------------------|---------------------------------------------------------------|------------------------------------------------|--------------------------|---------------------------|----------------------------------------------------------------------------------------------------|
| Classification                  |                                                               | item                                           | Linear servo motor       | Rotating servo motor      | Remarks                                                                                                    |
| Alarm/warning                   | Alarm/warning designed exclusively for the linear servo motor |                                                | Addition                 |                           | Alarm/warning which is added or the contents is changed • Encoder error1 (16.□) • Encoder error2 (20.□) • Initial magnetic pole detection error (27.□) • Linear encoder error2 (28.□) • Linear encoder error1 (2A.□) • Linear servo control error (42.□) • Linear servo motor overheat (46.□) • Overload1 (50.□) • Overload2 (51.□) • Linear servo motor overheat warning (E2.1) |
| Auto tuning                     | Load inertia moment ratio (J)                                 |                                                | Load to motor mass ratio | Load inertia moment ratio |                                                                                                    |
| MR Configurator MRZJW3-         | 1                                                             | Motor speed Unit: mm/s (data display, setting) |                          | Unit: r/min               |                                                                                                    |
| SETUP221E<br>(Ver. C0 or later) | Test operation                                                | Positioning operation                          | Available                | Available                 |                                                                                                    |
|                                 | function                                                      | Motor-less operation                           | Available                | Not Available             |                                                                                                    |
|                                 |                                                               | JOG operation                                  | Not available            | Available                 |                                                                                                    |
|                                 |                                                               | Program operation                              | Available                | Available                 |                                                                                                    |

# 13.1.2 Combinations of Servo Amplifiers and Linear Servo Motors

# (1) LM-H2 series

| Linear servo motor        |                            | Servo amplifier |        |            |        |              |        |  |
|---------------------------|----------------------------|-----------------|--------|------------|--------|--------------|--------|--|
| Primary side(coil)        | Cooperdom, cido (cooperat) | MR-J3W-44B      |        | MR-J3W-77B |        | MR-J3W-1010B |        |  |
|                           | Secondary side(magnet)     | A-axis          | B-axis | A-axis     | B-axis | A-axis       | B-axis |  |
|                           | LM-H2S10-288-4SS0          |                 |        |            |        |              |        |  |
| LM-H2P1A-06M-4SS0         | LM-H2S10-384-4SS0          |                 | `      | ○(Note)    |        | ○(Note)      |        |  |
| LIVI-HZP TA-00IVI-4550    | LM-H2S10-480-4SS0          |                 |        |            |        |              |        |  |
|                           | LM-H2S10-768-4SS0          |                 |        |            |        |              |        |  |
| LM-H2P2A-12M-1SS0         | LM-H2S20-288-1SS0          | 0               |        | ○(Note)    |        | ○(Note)      |        |  |
| LIVI-1 12F 2A-12IVI-1330  | LM-H2S20-384-1SS0          |                 |        |            |        |              |        |  |
| LM-H2P2B-24M-1SS0         | LM-H2S20-480-1SS0          |                 |        | 0          |        | 0            |        |  |
| LIVI-I IZF 2D-24IVI- 1330 | LM-H2S20-768-1SS0          |                 |        |            |        |              |        |  |
|                           | LM-H2S30-288-1SS0          |                 |        | 0          |        | 0            |        |  |
| LM-H2P3A-24M-1SS0         | LM-H2S30-384-1SS0          |                 |        |            |        |              |        |  |
|                           | LM-H2S30-480-1SS0          |                 |        |            |        |              |        |  |
|                           | LM-H2S30-768-1SS0          |                 |        |            |        |              |        |  |

Note. With the servo amplifier whose software version is B2 or earlier, this linear servo motor can be used by setting parameter No.Po04 to " $\Box\Box1\Box$ ". With the servo amplifier whose software version is B3 or later, no parameter setting is required.

# (2) LM-U2 series

| Linear se          | Servo amplifier   |            |        |            |        |            |        |              |        |
|--------------------|-------------------|------------|--------|------------|--------|------------|--------|--------------|--------|
| Primary side(coil) | Secondary(magnet) | MR-J3W-22B |        | MR-J3W-44B |        | MR-J3W-77B |        | MR-J3W-1010B |        |
|                    |                   | A-axis     | B-axis | A-axis     | B-axis | A-axis     | B-axis | A-axis       | B-axis |
| LM-U2PAB-05M-0SS0  | LM-U2SA0-240-0SS0 | 0          |        | 0          |        |            |        |              |        |
| LM-U2PAD-10M-0SS0  | LM-U2SA0-300-0SS0 |            |        | 0          |        | ○(Note)    |        | ○(Note)      |        |
| LM-U2PAF-15M-0SS0  | LM-U2SA0-420-0SS0 |            |        | 0          |        | ○(Note)    |        | ○(Note)      |        |
| LM-U2PBB-07M-1SS0  | LM-U2SB0-240-1SS0 | 0          |        | 0          |        |            |        |              |        |
| LM-U2PBD-15M-1SS0  | LM-U2SB0-300-1SS0 |            |        |            |        | 0          |        | 0            |        |
| LM-U2PBF-22M-1SS0  | LM-U2SB0-420-1SS0 |            |        | 0          |        |            |        | 0            |        |

Note. With the servo amplifier whose software version is B2 or earlier, this linear servo motor can be used by setting parameter No.Po04 to "\[ \] \[ \] \[ \] \] ". With the servo amplifier whose software version is B3 or later, no parameter setting is required.

# (3) LM-K2 series

| Linear se            | Servo amplifier        |            |        |              |           |              |        |           |
|----------------------|------------------------|------------|--------|--------------|-----------|--------------|--------|-----------|
| Driman ( aida (aail) | Cocondan, side/magnet) | MR-J3W-44B |        | MR-J3W-77B   |           | MR-J3W-1010B |        |           |
| Primary side(coil)   | Secondary side(magnet) | A-axis     | B-axis | A-axis       | B-axis    | A-axis       | B-axis |           |
|                      | LM-K2S10-288-2SS1      |            |        |              |           |              |        |           |
| LM-K2P1A-01M-2SS1    | LM-K2S10-384-2SS1      | ○(Note 2)  |        | ○(Note 1, 2) |           | ○(Note 1, 2) |        |           |
|                      | LM-K2S10-480-2SS1      |            |        |              |           |              |        |           |
|                      | LM-K2S10-768-2SS1      |            |        |              |           |              |        |           |
|                      | LM-K2S20-288-1SS1      |            |        |              |           |              |        |           |
| LM-K2P2A-02M-1SS1    | LM-K2S20-384-1SS1      |            |        | O(Note 3)    |           | O(Note 2)    |        |           |
|                      | LM-K2S20-480-1SS1      |            |        |              | O(Note 2) |              | Jie 2) | ○(Note 2) |
|                      | LM-K2S20-768-1SS1      |            |        |              |           |              |        |           |

Note 1. With the servo amplifier whose software version is B2 or earlier, this linear servo motor can be used by setting parameter No.Po04 to "□□1□". With the servo amplifier whose software version is B3 or later, no parameter setting is required.

<sup>2.</sup> This linear servo motor can be used with the servo amplifier whose software version is B2 or later.

## 13.1.3 Configuration including auxiliary equipment

**A**CAUTION

 Connecting a linear servo motor for different axis to the CNP3A or CNP3B connector may cause a malfunction.

#### **POINT**

- Equipment other than the servo amplifier and the servo motor are optional or recommended products.
- To use a linear servo motor, turn SW3 on.

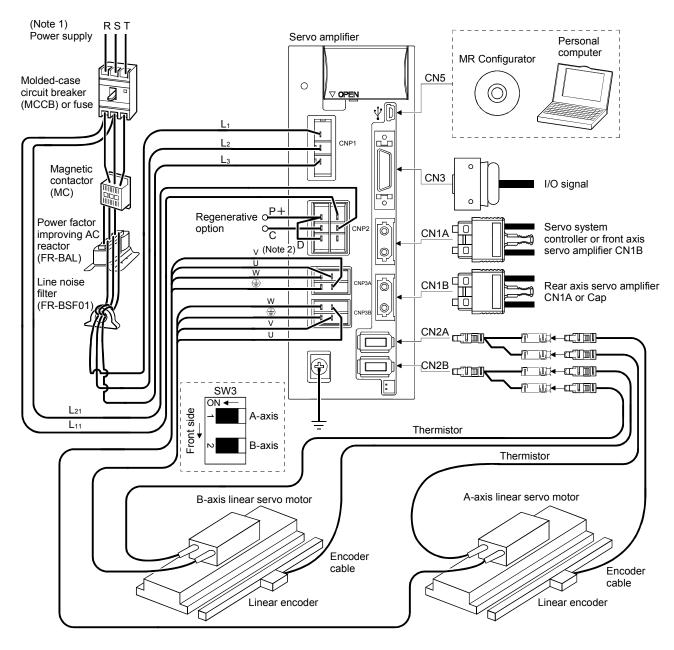

Note 1. For 1-phase 200V to 230VAC, connect the power supply to L<sub>1</sub> • L<sub>2</sub> and leave L<sub>3</sub> open. Refer to section 1.3 for the power supply specification.

2. Make sure to connect the P+ terminal to the D terminal. When using the regenerative option, refer to section 11.2.

#### 13.2 Connection of servo amplifier and linear servo motor

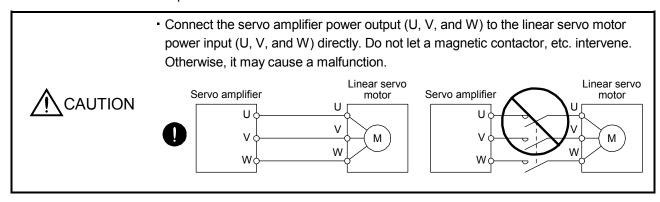

#### 13.2.1 Connection instructions

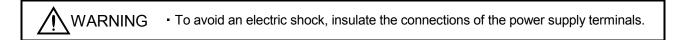

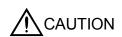

- Connect the wires to the correct phase terminals (U, V, W) of the servo amplifier and linear servo motor. Otherwise, the linear servo motor does not operate properly.
- Do not connect AC power supply directly to the linear servo motor. Otherwise, a fault may occur.

For grounding, connect the earth cable of the linear servo motor to the protective earth (PE) terminal of the servo amplifier and connect the ground cable of the servo amplifier to the earth via the protective earth of the control box. Do not connect them directly to the protective earth of the control panel.

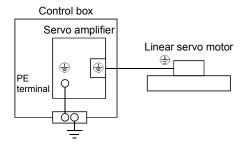

## 13.2.2 Power supply cable wiring diagrams

Use the wires and connectors shown in the following figure. For the wires used for wiring, refer to section 11.5.

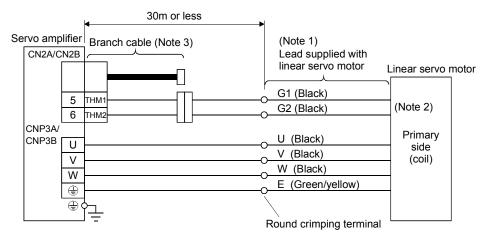

Note 1. The signal name (U, V, W, E, G1, G2) is attached on leads.

The following shows the lead length.

LM-H2: 0.4m

LM-U2: 0.4m

LM-K2: 0.5m

- 2. No polarity for the thermistors (G1 and G2)
- 3. Make the branch cable using the MR-J3THMCN2 connector set.

#### 13.3 Linear encoder

## POINT

- Always use the encoder cable introduced in this section. If the other products are used, a faulty may occur.
- For details of the linear encoder specifications, performance and assurance, contact each linear encoder manufacturer.

## 13.3.1 Compatible linear encoder list

| Scale type                            |                  | Manufacturer              | Model                                                  | Resolution                              | Rated speed          | Effective<br>measurement<br>length<br>(Maximum) | Communication system       | Absolute position detection system |
|---------------------------------------|------------------|---------------------------|--------------------------------------------------------|-----------------------------------------|----------------------|-------------------------------------------------|----------------------------|------------------------------------|
|                                       |                  | Magnescale<br>Co., Ltd.   | SR77                                                   | 0.05µm/                                 | 3.3m/s               | 2040mm                                          | 2 wire type                | -                                  |
|                                       |                  | (Note 5)                  | SR87                                                   | 0.01µm                                  | 5.511//5             | 3040mm                                          |                            |                                    |
|                                       |                  |                           | AT343A                                                 | 0.05µm                                  | 2.0m/s               | 3000mm                                          |                            |                                    |
|                                       |                  |                           | AT543A-SC                                              | 0.00,-111                               | 2.5m/s               | 2200mm                                          |                            |                                    |
|                                       | Absolute         | Mitutoyo                  | AT545A-SC                                              | 20µm/4096<br>(Approximately<br>0.005µm) | 2.5m/s               | 2200mm                                          | 2 wire type                | 0                                  |
|                                       | type             | Corporation               | ST741A                                                 | 0.5µm                                   |                      |                                                 |                            |                                    |
|                                       |                  |                           | ST742A                                                 | 0.5#111                                 | 4.0m/s               | 6000mm                                          |                            |                                    |
|                                       |                  |                           | ST743A                                                 | 0.1µm                                   | 4.011//5             | 6000mm                                          |                            |                                    |
|                                       |                  |                           | ST744A                                                 | 0.12111                                 |                      |                                                 |                            |                                    |
|                                       |                  | Heidenhain<br>Corporation | LC 493M                                                | 0.05µm                                  |                      | 2040mm                                          | 4 wire type                |                                    |
|                                       |                  |                           | (Note 3)                                               | 0.01µm                                  | 3.0m/s               | 204011111                                       |                            |                                    |
|                                       |                  |                           | LC 193M                                                | 0.05µm                                  |                      | 4240mm                                          |                            |                                    |
| Mitsubishi                            |                  |                           | (Note 3)                                               | 0.01µm                                  |                      | 424011111                                       |                            |                                    |
| serial<br>interface                   |                  |                           | SR75                                                   | 0.05µm                                  | 3.3m/s               | 2040mm                                          | 2 wire type                | ×                                  |
| compatibility                         |                  |                           |                                                        | 0.01µm                                  |                      |                                                 |                            |                                    |
| Compatibility                         |                  |                           | SR85                                                   | 0.05µm                                  |                      | 3040mm                                          |                            |                                    |
|                                       |                  | Magnescale                |                                                        | 0.01µm                                  |                      |                                                 |                            |                                    |
|                                       |                  | Co., Ltd. (Note 5)        | SL710<br>+PL101-R/RH<br>+MJ830 or<br>MJ831<br>(Note 2) | 0.2µm<br>(Note 1)                       | 6.4m/s               | 100000mm                                        |                            |                                    |
|                                       | type             |                           | RGH26P                                                 | 5µ m                                    | 4.0m/s               |                                                 |                            |                                    |
|                                       |                  | Renishaw Inc.             | RGH26Q                                                 | 1µm                                     | 3.2m/s               | 70000mm                                         | 2 wire type                | _                                  |
|                                       |                  |                           | RGH26R                                                 | 0.5µm                                   | 1.6m/s               |                                                 |                            |                                    |
|                                       |                  | Heidenhain<br>Corporation | LIDA 485<br>+EIB 392M<br>(Note 4)                      | 20μm/16384                              | 4.000/2              | 30040mm                                         | 30040mm 4 wire type 6040mm |                                    |
|                                       |                  |                           | LIDA 487<br>+EIB 392M<br>(Note 4)                      | (Approximately<br>1.22µm)               | 4.0m/s               | 6040mm                                          |                            |                                    |
| A/B/Z-phase<br>differential<br>output | Incremental type | Not specified             |                                                        | Rermissible resolution range            | Encoder<br>dependent | Encoder<br>dependent                            | Differential 3 pair type   | ×                                  |

Note 1. Varies depending on the setting of the interpolator (MJ830/MJ831: Manufactured by Magnescale Co., Ltd.).

- 2. Production of the SH13 has been discontinued. For details, please contact Magnescale Co., Ltd.
- 3. Changed from LC 491M and LC 192M, respectively. For details, please contact Heidenhain Corporation.
- 4. Changed from APE391M. For details, please contact Heidenhain Corporation.
- 5. Former company name: Sony Manufacturing Systems Corporation (The company name was changed at the end of March 2010.)

#### 13.3.2 Linear encoder and branch cable

The CN2A/CN2B connector has the thermistor signal pins for the linear servo motor. To output the thermistor signal, create a branch cable.

## (1) Configuration diagram

The following shows the configuration diagram of the servo amplifier and the linear encoder. The configuration of the encoder cable differs according to the linear encoder. For the encoder cable, refer to section 3.1 in the MR-J3- $\square$ B-RJ004 Instruction Manual.

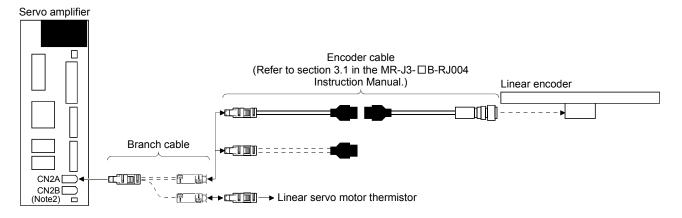

#### (2) Production of branch cable

Produce the branch cable using the MR-J3THMCN2 connector set as shown below. Keep the branch cable length 0.5m or shorter. Use the AWG22 cable for the wiring.

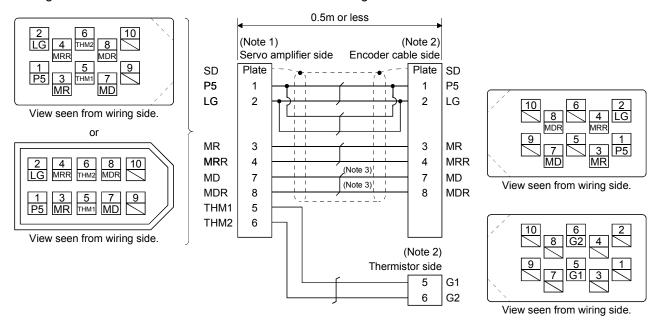

Note 1. Receptacle: 36210-0100PL, Shell kit: 36310-3200-008 (3M), or Connector set: 54599-1019 (Molex)

- 2. Plug: 36110-3000FD, Shell kit: 36310-F200-008 (3M)
- 3. If the linear encoder is the two-wire type, the wiring is not required for MD and MDR.

#### 13.4 Signals and wiring

**WARNING** 

Any person who is involved in wiring should be fully competent to do the work.

Before wiring or inspection, turn off the power and wait for 15 minutes or more until
the charge lamp turns off. Otherwise, an electric shock may occur. In addition,
always confirm from the front of the servo amplifier, whether the charge lamp is off
or not.

- Ground the servo amplifier and the linear servo motor securely.
- Do not attempt to wire the servo amplifier and linear servo motor until they have been installed. Otherwise, you may get an electric shock.
- The cables should not be damaged, stressed excessively, loaded heavily, or pinched. Otherwise, you may get an electric shock.
- Wire the equipment correctly and securely. Otherwise, the linear servo motor may operate unexpectedly, resulting in injury.
- Connect cables to correct terminals to prevent a burst, fault, etc.
- Ensure that polarity (+, −) is correct. Otherwise, a burst, damage, etc. may occur.
- The surge absorbing diode installed to the DC relay for control output should be fitted in the specified direction. Otherwise, the emergency stop and other protective circuits may not operate.

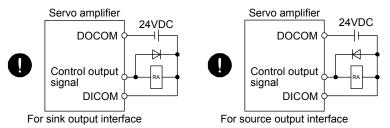

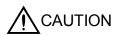

- Use a noise filter, etc. to minimize the influence of electromagnetic interference, which may be given to electronic equipment used near the servo amplifier.
- Do not install a power capacitor, surge killer or radio noise filter (FR-BIF option) with the power line of the linear servo motor.
- When using the regenerative resistor, switch power off with the alarm signal.
   Otherwise, a transistor fault or the like may overheat the regenerative resistor, causing a fire.
- Connect the servo amplifier power output (U, V, and W) to the linear servo motor power input (U, V, and W) directly. Do not let a magnetic contactor, etc. intervene.
   Otherwise, it may cause a malfunction.

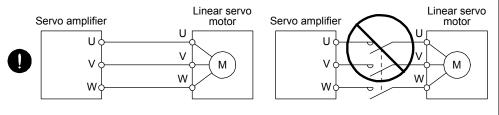

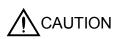

- Do not modify the equipment.
- The cables such as power cables deriving from the primary side (coil) cannot stand the long-term bending action. Avoid the bending action by fixing to the movable part, etc. Also, use the cable that stands the long-term bending action for the wiring to the servo amplifier.

#### 13.4.1 Precautions on this chapter

The following items are not described in this chapter. For details of these items, refer to the below item.

| Item                                          | Reference                                               |  |  |
|-----------------------------------------------|---------------------------------------------------------|--|--|
| Explanation of Power Supply System            | Section 3.3                                             |  |  |
| Signal (device) explanations                  | Section 3.5                                             |  |  |
| Alarm occurrence timing chart                 | Section 3.6                                             |  |  |
| Interfaces                                    | Section 3.7 (excluding the internal connection diagram) |  |  |
| Processing of cable shield external conductor | Section 3.8                                             |  |  |
| SSCNETIII cable connection                    | Section 3.9                                             |  |  |
| Grounding                                     | Section 3.12                                            |  |  |
| Control axis selection                        | Section 3.13                                            |  |  |

## 13.4.2 Power supply system circuit connection example

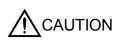

- Always connect a magnetic contactor between the power supply and the main circuit power supply (L1, L2, and L3) of the servo amplifier, in order to configure a circuit that shuts down the power supply on the side of the servo amplifier's power supply. If a magnetic contactor is not connected, continuous flow of a large current may cause a fire when the servo amplifier malfunctions.
- Shut off the main circuit power supply when alarms are occurring in both of the Aaxis and the B-axis. Otherwise, a regenerative transistor fault or the like may overheat the regenerative resistor, causing a fire.
- Check the servo amplifier model, and then input proper voltage to the servo amplifier power supply. If input voltage exceeds the upper limit, the servo amplifier will break down.
- Connecting a linear servo motor for different axis to the CNP3A or CNP3B connector may cause a malfunction.

#### **POINT**

- Even if alarm has occurred, do not switch off the control circuit power supply. When the control circuit power supply has been switched off, optical module does not operate, and optical transmission of SSCNETIII communication is interrupted. Therefore, the servo amplifier on the rear axis displays "AA" at the indicator and turns into base circuit shut-off. The linear servo motor stops with starting dynamic brake.
- For details of each signal, refer to section 3.3.

Wire the power supply/main circuit as shown below so that power is shut off and the servo-on command turned off as soon as an alarm occurs, a servo forced stop is made valid, or a controller forced stop is made valid. A molded-case circuit breaker (MCCB) must be used with the input cables of the main circuit power supply.

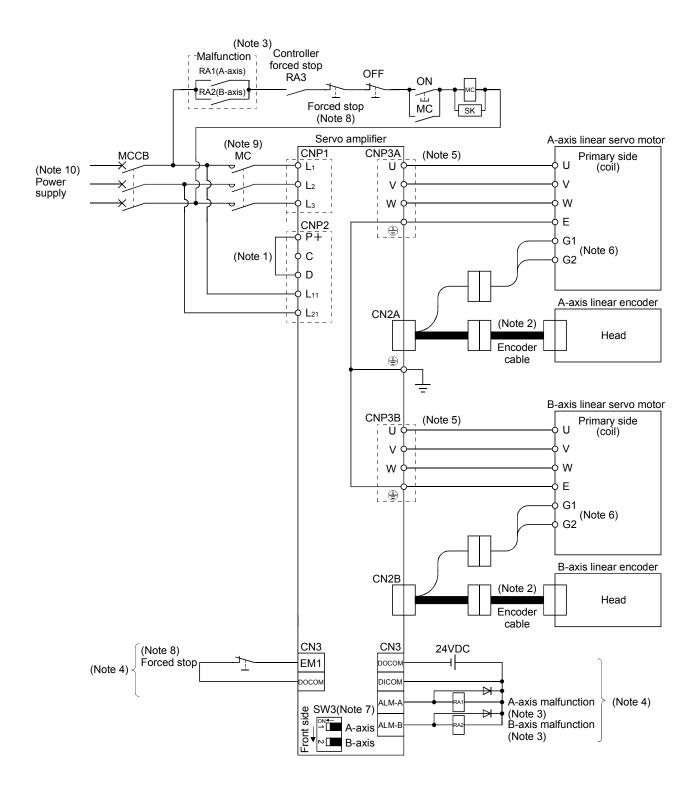

- Note 1. Always connect P+ and D. When using the regenerative option, refer to section 11.2.
  - 2. For the encoder cable, use of the option cable is recommended. Refer to section 11.1 for selection of the cable.
  - 3. If deactivating output of malfunction (ALM-A/ALM-B) with parameter change, configure up the power supply circuit which switches off the magnetic contactor after detection of alarm occurrence on the controller side. In this connection example, the operation continues in the other axis when an alarm occurs in the A-axis or the B-axis. To stop both axes in an alarm occurrence, connect RA1 and RA2 in series.
  - 4. For the sink I/O interface. For the source I/O interface, refer to section 3.7.3.
  - 5. Refer to section 3.10.
  - 6. There may not be a thermistor output.
  - 7. This connection example is a connection using linear servo motors. Turn SW3 on. (Refer to section 3.14.)
  - 8. Configure the circuit to shut down the main circuit power supply simultaneously with the turn off of forced stop (EM1) using the external sequence.
  - 9. Be sure to use a magnetic contactor with an operation delay time of 80ms or less. The operation delay time is the time interval between current being applied to the coil until closure of contacts.
  - 10. For 1-phase 200V to 230VAC, connect the power supply to L<sub>1</sub> L<sub>2</sub> and leave L<sub>3</sub> open. Refer to section 1.3 for the power supply specification.

## 13.4.3 Internal connection diagram

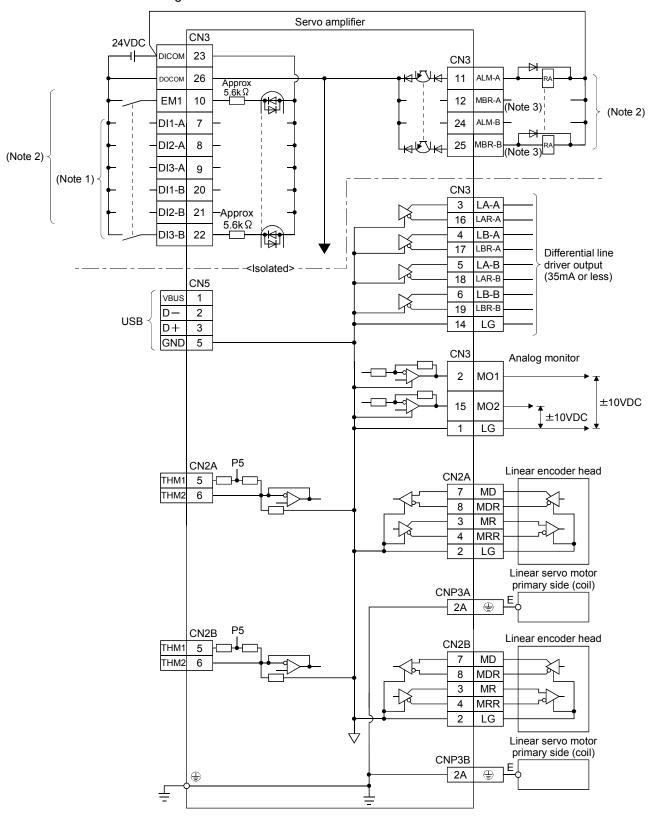

Note 1. Signal can be assigned for these pins with the controller setting.

For contents of signals, refer to the instruction manual of the controller.

- 2. For the sink I/O interface. For the source I/O interface, refer to section 3.7.3.
- 3. When using a linear servo motor, use MBR (Electromagnetic brake interlock) for an external brake mechanism.

## 13.5 Operation and functions

## 13.5.1 Startup

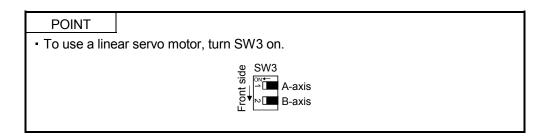

## (1) Startup procedure

Start up the linear servo referring to the following procedure.

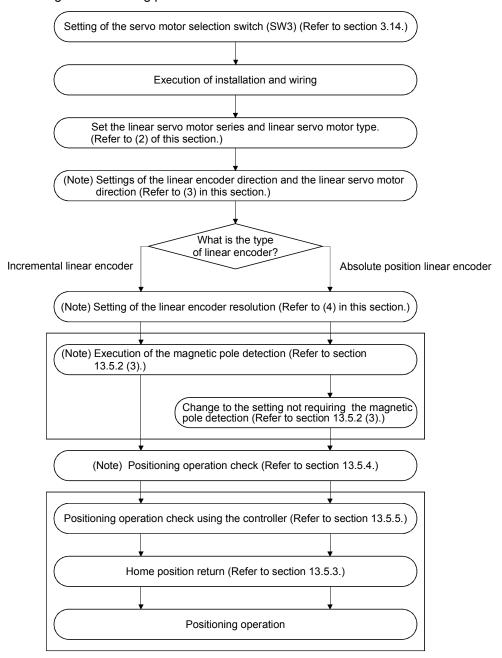

Note. MR Configurator is used.

- (2) Set the linear servo motor series and linear servo motor type. To use the linear servo motor, set the linear servo motor series and linear servo motor type with parameter No. PA17 (Linear servo motor series setting) and No. PA18 (Linear servo motor type setting). (Refer to
- (3) Settings of the linear encoder direction and the linear servo motor direction Set the positive direction of linear servo motor to match with the increase direction of linear encoder feedback using the first digit (Encoder pulse count polarity selection) of the parameter No.PC27.

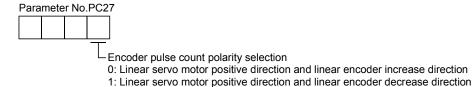

## (a) Parameter setting method

section 13.6.2.)

1) Confirm the positive direction of linear servo motor the relationship of the moving direction of linear servo motor to commands is determined by the setting of the parameter No.PA14 as follows.

| Parameter No.PA14 | Moving direction of linear servo motor |                          |  |  |  |
|-------------------|----------------------------------------|--------------------------|--|--|--|
| setting value     | Address increase command               | Address decrease command |  |  |  |
| 0                 | Positive direction                     | Negative direction       |  |  |  |
| 1                 | Negative direction                     | Positive direction       |  |  |  |

The positive/negative directions of the linear servo motor are as shown below.

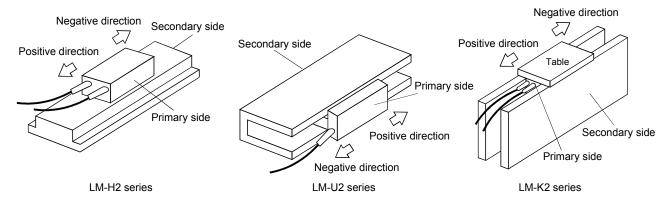

- 2) Confirm the increase direction of linear encoder.
- 3) If the positive direction of the linear servo motor matches with the increase direction of linear encoder, set the parameter No.PC27 to "DDD0". If not, set the parameter to "DDD1".
- (b) Confirmation method

Confirm the positive direction of linear servo motor and the increase direction of linear encoder using the following procedure.

- 1) Move the linear servo motor manually to the positive direction in the servo off status.
- 2) Confirm the motor speed (positive and negative) at that time using MR Configurator.

3) If the parameter No.PC27 is set to "□□□□0" and the positive direction of linear servo motor matches with the increase direction of linear encoder, the motor speed will be a positive value by making the linear servo motor work to the positive direction. If the positive direction of linear servo motor does not match with the increase direction of linear encoder, the motor speed will be a negative value. If the parameter No.PC27 is set to "□□□□1" and the positive direction of linear servo motor matches with the increase direction of linear encoder, the motor speed will be a negative value by making the linear servo motor work to the positive direction.

## (4) Setting of the linear encoder resolution

Set the ratio to the linear encoder resolution using the parameter No.PS02 (Linear encoder resolution setting numerator) and parameter No.PS03 (Linear encoder resolution setting denominator).

## POINT

- When using this parameter, turn the power off once after setting the parameter No.PA19 to "DDD", and then turn it on again.
- Turn off the power and then on again after setting the parameter to validate the parameter value.

## (a) Parameter setting

Set the value as the following equation.

 $\frac{\text{Parameter No.PS02 (Linear encoder resolution setting numerator)}}{\text{Parameter No.PS03 (Linear encoder resolution setting denominator)}} = \text{Linear encoder resolution } [\mu m]$ 

#### (b) Parameter setting example

When the linear encoder resolution is  $0.5 \mu$  m

$$\frac{\text{Parameter No.PS02}}{\text{Parameter No.PS03}} = \text{Linear encoder resolution} = 0.5 \, \mu\text{m} = \frac{1}{2}$$

The following shows the simplified chart for the setting value of parameter Nos.PS02 and PS03.

|         |                   |      | Linear encoder resolution (μm) |      |     |     |     |     |     |
|---------|-------------------|------|--------------------------------|------|-----|-----|-----|-----|-----|
|         |                   | 0.01 | 0.02                           | 0.05 | 0.1 | 0.2 | 0.5 | 1.0 | 2.0 |
| Setting | Parameter No.PS02 | 1    | 1                              | 1    | 1   | 1   | 1   | 1   | 2   |
| value   | Parameter No PS03 | 100  | 50                             | 20   | 10  | 5   | 2   | 1   | 1   |

## **POINT**

- When setting the wrong value to the parameter Nos. PS02 and PS03, they may not operate properly.
- Servo alarm (27. ☐ and 42. ☐) may occur at positioning operation or magnetic pole detection.

## 13.5.2 Magnetic pole detection

Make sure to perform the magnetic pole detection before starting the positioning operation in order to match the positional relationship between the linear servo motor and the linear encoder.

(1) Preparation for the magnetic pole detection

## **POINT**

 When the test operation mode is selected by using the test operation select switch (SW2-1), the SSCNETII communication for the servo amplifier in the test operation mode and the following servo amplifiers is blocked.

For the magnetic pole detection, the test operation mode (positioning operation) of MR Configurator is used. Turn the power of servo amplifier off and set the test operation select switch (SW2-1) as shown below. By turning the power on, it switches to the test operation mode.

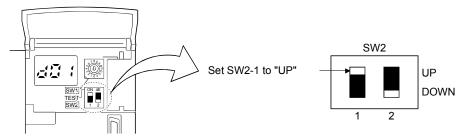

## (2) Magnetic pole detection

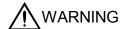

 Note that the magnetic pole detection is automatically started simultaneously with turning ON the servo-on command.

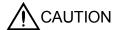

• If the magnetic pole detection is not executed properly, the linear servo motor may run unexpectedly.

#### **POINT**

- Establish the machine configuration using the stroke limits (FLS and RLS). If the stroke limits (FLS and RLS) do not exist, it may cause the machine damage by a collision.
- At the magnetic pole detection, it is not predictable whether it moves to the positive direction or the negative direction.
- Setting the parameter No.PS09 (Magnetic pole detection voltage level) may cause the occurrence of overload, overcurrent, magnetic pole detection alarm, etc.
- When performing the positioning operation from the positioning controller, set the sequence which confirms the normal completion of magnetic pole detection and the servo-on status, then outputs the positioning command. If outputting the positioning command before the Ready (RD-A/RD-B) turns ON, the command may not be accepted or the servo alarm may occur.
- After the magnetic pole detection, check the accuracy of position with the test operation (positioning operation) of MR Configurator.
- If a gap is generated to the positional relationship between the linear encoder and the linear servo motor when using the absolute position linear encoder, carry out the magnetic pole detection again.
- The accuracy of magnetic pole detection will be improved by being operated in the no-load condition.
- The servo alarm may occur when the linear encoder is not mounted properly or when the setting (parameter Nos. PS02 and PS03) of linear encoder resolution or the setting value of parameter No.PS09 (magnetic detection voltage level) is not correct.
- On the machine of which friction becomes 30% or more than the rated thrust, it may not operate properly after the magnetic pole detection.
- On the machine of which imbalance thrust becomes 20% or more than the rated thrust at the horizontal axis, it may not operate properly after the magnetic pole detection.

For the following cases, the magnetic pole detection is required.

- 1) When using the incremental linear encoder (Refer to (2) (a) in this section)
- 2) When using the absolute position linear encoder and matching with the cases indicated below (Refer to (2) (b) in this section)
  - At the system setup (at the first startup of equipment)
  - When the servo amplifier is replaced
  - When the linear servo motor (primary side (coil) or secondary side (magnet)) is replaced
  - When the linear encoder (scale or head) is replaced or its installation is changed

#### (a) For the incremental linear encoder

For the incremental linear encoder, the magnetic pole detection is required every time the power is turned on. By turning ON the servo-on command from the controller after the power-on, the magnetic pole detection is automatically carried out. Therefore, there is no need to set the parameter (first digit of parameter No.PS01) for executing the magnetic pole detection.

#### 1) Timing chart

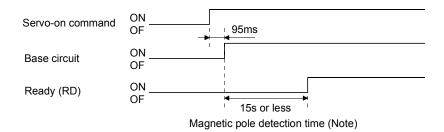

Note. The magnetic pole detection time indicates the operation time when the stroke limits (FLS and RLS) is ON.

## 2) Linear servo motor movement (when FLS and RLS are ON)

Servo-on position (Magnetic pole detection start position)

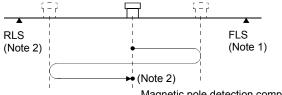

Magnetic pole detection complete position

- Note 1. When the stroke limit (FLS or RLS) turns OFF during the magnetic pole detection, the operation of magnetic pole detection is carried on to the opposite direction. When both FLS and RLS are OFF, the magnetic pole detection error (27.□) occurs.
  - 2. The following shows the pitch against magnetic pole.

| Linear servo motor series        | LM-H2 | LM-U2<br>(Medium<br>thrust) | LM-K2 |
|----------------------------------|-------|-----------------------------|-------|
| Pitch against magnetic pole [mm] | 48    | 30                          | 48    |

3) Linear servo motor operation (when FLS or RLS is OFF) When the FLS or RLS is OFF at the servo-on, the magnetic pole detection is carried out as follows.

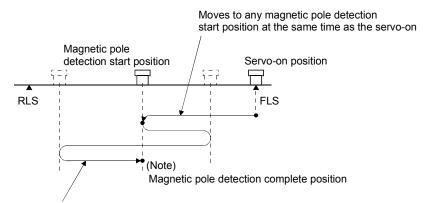

Returns to the magnetic pole detection start position after several reciprocating operation, and changes to the servo lock status after the completion of magnetic pole detection.

At this time, there may be a gap, approximately a quarter of the pitch against magnetic pole, from the start position.

Note. For the pitch against magnetic pole, refer to (2) (a) 2) Note 2 in this section.

(b) For the absolute position linear encoder

#### POINT

• If a gap is generated to the positional relationship between the linear encoder and the linear servo motor when using the absolute position linear encoder, carry out the magnetic pole detection again.

Carry out the magnetic pole detection referring the following procedure.

1) Set the parameter No.PS01 (Linear function selection 1) to "□□□1 (Magnetic pole detection always valid)".

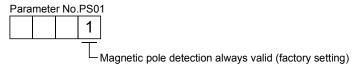

- 2) Execute the magnetic pole detection. (Refer to (2) (a) 1) and 2) in this section)
- 3) Change the parameter No.PS01 to "\$\square\$ 0 (Magnetic pole detection not valid)" after the normal completion of magnetic pole detection.

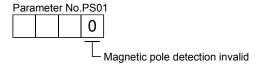

By making the magnetic pole detection function invalid with the parameter No.PS01 after the magnetic pole detection, the magnetic pole detection for each power-on will be unnecessary.

- (3) Setting of the magnetic pole detection voltage level For the positioning detection method, set the magnetic pole detection voltage level with the parameter No.PS09 (magnetic pole detection voltage level). Voltage level setting is not required when detecting magnetic poles by the minute position detection method.
  - (a) Guideline of parameter settings
    Set the parameters referring to the following table.

| Parameter No.PS09 setting value (Guide value) Servo status | Small ← Medium → Large<br>(Less than 10 (factory setting) More than 50) |                         |  |
|------------------------------------------------------------|-------------------------------------------------------------------------|-------------------------|--|
| Thrust at operation                                        | Small                                                                   | Large                   |  |
| Overload, overcurrent alarm                                | Not frequently occurred                                                 | Frequently occurred     |  |
| Magnetic pole detection alarm                              | Frequently occurred                                                     | Not frequently occurred |  |
| Magnetic pole detection accuracy                           | Low                                                                     | High                    |  |

## (b) Setting procedure

- 1) By carrying out the magnetic pole operation, make the setting of parameter No.PS09 (magnetic pole detection voltage level) larger until the overload 1 (50. ), overload 2 (51. ), overvoltage (33.1), overload warning 1 (E1. ) and overload warning 2 (EC.1) occur. To get a rough idea, make it lager in "5". When these alarms and warnings occur during the magnetic pole detection by MR Configurator, the test operation of MR Configurator is automatically completed and servo off status established.
- 2) Set the final setting value to approximately 70% of the value which is set at the occurrence of the overload 1 (50.□), overload 2 (51.□), overvoltage (33.1), overload warning 1 (E1.□) and overload warning 2 (EC.1). However, in the case where the initial magnetic pole detection error (27.□) occurs with this setting value, set the final setting value to the value intermediate between the setting value at the occurrence of the overload 1 (50.□), overload 2 (51.□), overvoltage (33.1), overload warning 1 (E1.□), overload warning 2 (EC.1) and the setting value at the occurrence of the magnetic pole detection alarm.
- 3) Carry out the magnetic pole detection again with the final setting value.

### (c) Setting example

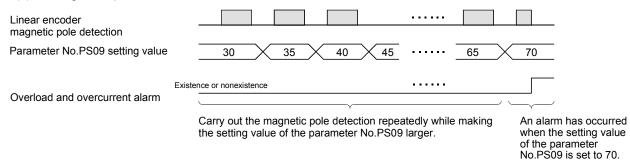

Here, the final setting value of the parameter No.PS09 is set to 49 (the setting value at the occurrence of the overload and overcurrent alarm= $70 \times 0.7$ ).

(4) Magnetic pole detection method using MR Configurator

The following shows the procedure of the magnetic pole detection using MR Configurator.

(a) Magnetic pole detection of the positioning detection method.

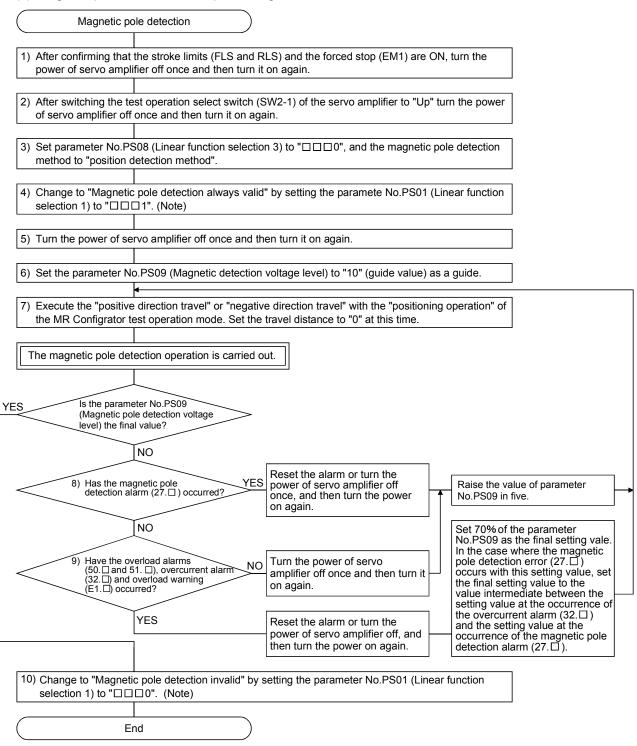

Note. When using an incremental type linear scale, the parameter No.PS01 setting is not required.

(b) pole detection by the minimal position detection method

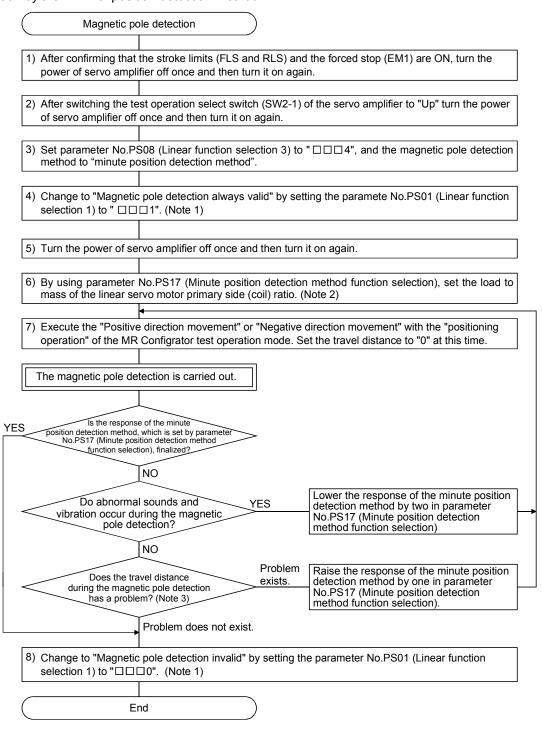

Note 1. When using the incremental system, parameter No.PS01 setting is not required.

- 2. When the load to mass of the linear servo motor primary side (coil) ratio is unknown, detect magnetic poles with the position detection method, perform auto tuning, and set an estimated value.
- 3. When detecting magnetic poles with the minute position detection method, the maximum travel distance of 0.5mm or less during the magnetic pole detection is acceptable. To shorten the travel distance, increase the response of the minute position detection method in parameter No.PS17 (Minute position detection method function selection).

- (5) Magnetic pole detection at the replacement of servo amplifier When replacing the servo amplifier, carry out the magnetic pole detection again. If the magnetic pole detection cannot be performed unavoidably, write the magnetic pole information from the servo amplifier before the replacement to the one after the replacement using MR Configurator.
  - (a) Procedures
    - 1) Read the magnetic pole information of the servo amplifier before the replacement.
    - 2) Write the read magnetic pole information to the servo amplifier after the replacement.
    - 3) Perform the test operation with the torque limit for ensuring the safety, and confirm that there is no trouble.
  - (b) Transplant method of the magnetic pole information
    - How to read the magnetic pole information from the servo amplifier before the replacement
      - a) Select "MR-J3-B Linear" from the system setting of MR Configurator.
      - b) Confirm that the personal computer is connected to the servo amplifier, and select "Diagnostic" and then "Linear diagnostic".
      - c) Click the "Magnetic pole information" button (1) in Figure) to open the magnetic pole information window.
      - d) Click "Read All" of the magnetic pole information window. (2) in Figure)
      - e) Confirm the data 1 and data 2 (3) in Figure) of the magnetic pole information window and take notes.
    - 2) How to write the magnetic pole information to the servo amplifier after the replacement
      - a) Select "MR-J3-B Linear" from the system setting of MR Configurator.
      - b) Confirm that the personal computer is connected to the servo amplifier, and select "Diagnostic" and then "Linear diagnostic".
      - c) Click the "Magnetic pole information" button (1) in Figure) to open the magnetic pole information window.
      - d) Input the value of the magnetic pole information taken notes to the data 1 and data 2 (3) in Figure) of the magnetic pole information window.
      - e) Click "Write All" (4) in Figure) of the magnetic pole information window.
      - f) Turn the power of servo amplifier off once, and then turn it on again.

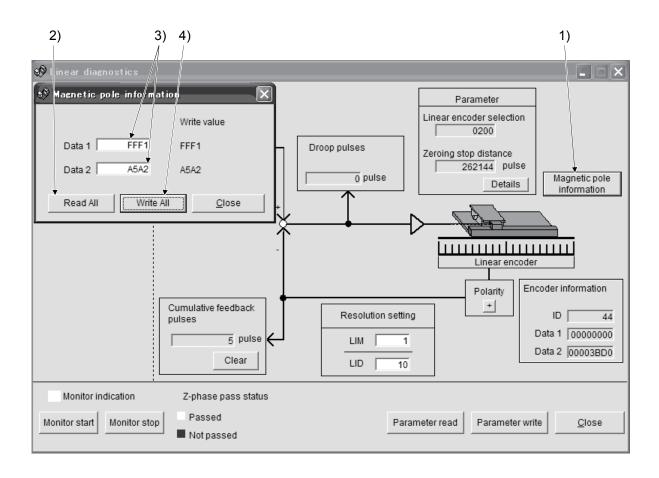

#### 13.5.3 Home position return

#### POINT

 The incremental linear encoder and the absolute position linear encoder have different home position reference positions at the home position return.

#### (1) Incremental linear encoder

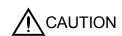

- If the resolution or stop interval (the third digit of the parameter No.PS01) of the linear encoder is too large, it is very dangerous since it may crash into the stroke end.
- (a) When the linear encoder home position (reference mark) exists in the home position return direction. The home position on the incremental linear encoder is a position per 1048576 pulses (changeable with the third digit of the parameter No.PS01), which is based on the linear encoder home position (reference mark) passed primarily after the start of home position return. Change the setting value of the parameter No.PS01 according to the linear encoder resolution.

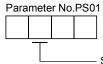

Stop interval setting at the home position return

| Setting value | Stop interval [pulse] |  |  |
|---------------|-----------------------|--|--|
| 0             | 8192                  |  |  |
| 1             | 131072                |  |  |
| 2             | 262144                |  |  |
| 3             | 1048576               |  |  |
| 4             | 4194304               |  |  |
| 5             | 16777216              |  |  |
| 6             | 67108864              |  |  |

For the proximity dog type home position return, the nearest home position reference position after turning the proximity dog signal off will be the home position.

The linear encoder home position must be set to only one during the whole stroke and to the position to be surely passed after the start of home position return. The encoder Z-phase pulse (LZ) cannot be used.

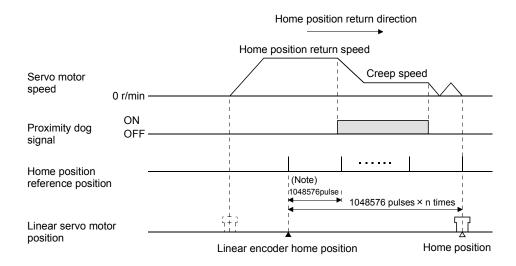

Note. Can be changed with the parameter No.PS01.

(b) When the linear encoder home position does not exist in the home position return direction. If the home position return is performed from the position where the linear encoder does not exist in the home position return direction, the controller will be a home position return error. Error contents differ depending on types of controller. In this chase, move it once with the JOG operation from the controller, etc. to the stroke end on the opposite side of the home position return direction, and then perform the home position return.

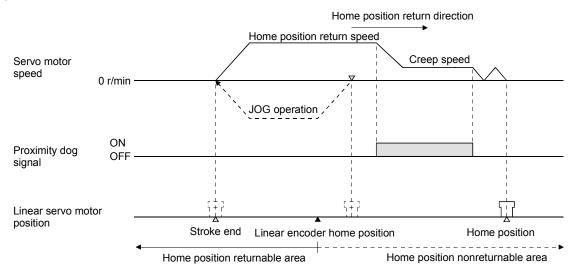

## **POINT**

- For surely carrying out the home position return, make sure to execute the home position return after moving it to the stroke end on the opposite side with the JOG operation from the controller, etc.
- Change the setting value for the third digit of parameter No.PS01 according to the linear encoder resolution.

## (2) Absolute position linear encoder

The home position reference position on the absolute position linear encoder is a position per 1048576 pulses (changeable with the third digit of the parameter No.PS01), which is based on the linear encoder home position (absolute position data=0).

For the proximity dog type home position return, the nearest home position reference position after turning the proximity dog signal off will be the home position. There is no restriction on the setting position for the home position of linear encoder. The encoder Z-phase pulse (LZ) cannot be used.

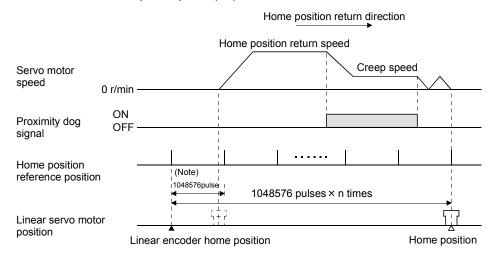

Note. Can be changed with the parameter No.PS01.

**POINT** 

• The data set type home position return can be also carried out.

#### 13.5.4 Test operation mode in MR Configurator

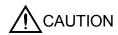

- The test operation mode is designed for servo operation confirmation and not for machine operation confirmation. Do not use this mode with the machine. Always use the linear servo motor alone.
- If an operation fault occurred, use the forced stop (EM1) to make a stop.

#### **POINT**

- The content described in this section indicates the environment that servo amplifier and personal computer are directly connected.
- When using MR-J3W-□B, both of the A-axis and the B-axis go into the test operation mode, but only one of them can be operated.
- When the test operation mode is selected by using the test operation select switch (SW2-1), the SSCNETIII communication for the servo amplifier in the test operation mode and the following servo amplifiers is blocked.

By using a personal computer and the MR Configurator, you can execute, positioning operation, DO forced output program operation without connecting the servo system controller.

## (1) Test operation mode

#### (a) Positioning operation

Positioning operation can be performed without using the servo system controller. Use this operation with the forced stop reset. This operation may be used independently of whether the servo is on or off and whether the servo system controller is connected or not.

Exercise control on the positioning operation screen of the MR Configurator.

### 1) Operation pattern

| Item                                         | Initial value                 | Setting range                                                                                                    |
|----------------------------------------------|-------------------------------|----------------------------------------------------------------------------------------------------|
| Travel distance [pulse]                      | 1048576                       | 0 to 99999999                                                                                                    |
| Speed [r/min]                                | 200                           | 0 to max. speed                                                                                                    |
| Acceleration/deceleration time constant [ms] | 1000                          | 0 to 50000                                                                                                    |
| Repeat pattern                               | Positive dir. → Negative dir. | Positive dir. → Negative dir.  Positive dir. → Positive dir.  Negative dir. → Positive dir.  Negative dir. → Negative dir. |
| Dwell time                                   | 2.0                           | 0.5 to 50.0                                                                                                    |
| Number of repeat                             | 1                             | 1 to 9999                                                                                                    |

## 2) Operation method

| Operation              | Screen control                                  |  |  |  |
|------------------------|-------------------------------------------------|--|--|--|
| Forward rotation start | Click the "Positive direction movement" button. |  |  |  |
| Reverse rotation start | Click the "Negative direction movement" button. |  |  |  |
| Pause                  | Click the "Pause" button.                       |  |  |  |

#### (b) Output signal (DO) forced output

Output signals can be switched on/off forcibly independently of the servo status. Use this function for output signal wiring check, etc.

Exercise control on the DO forced output screen of the MR Configurator.

## (c) Program operation

Positioning operation can be performed in two or more operation patterns combined, without using the servo system controller. Use this operation with the forced stop reset. This operation may be used independently of whether the servo is on or off and whether the servo system controller is connected or not

Exercise control on the program operation screen of the MR Configurator. For full information, refer to the MR Configurator Installation Guide.

| Operation | Screen control            |  |  |
|-----------|---------------------------|--|--|
| Start     | Click the "Start" button. |  |  |
| Stop      | Click the "Reset" button. |  |  |

## (2) Operation procedure

- 1) Switch power off.
- 2) Set SW2-1 to "UP".

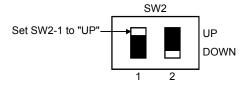

Changing the SW2-1 setting to the "UP" position during power-on will not start the test operation mode.

Switch servo amplifier power on.
 When initialization is over, the display shows the following screen.

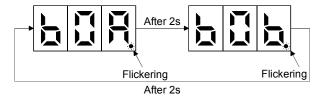

4) Perform operation with the personal computer.

#### 13.5.5 Operation from the controller

When establishing the absolute position detection system, the absolute position linear encoder is required. An MR-BTCASE battery case and eight MR-BAT batteries are not required.

The linear servo motor can be used in combination with the following controllers.

| Servo system controller | Model                      |  |  |  |
|-------------------------|----------------------------|--|--|--|
| Motion controller       | Q17 DCPU/Q17 HCPU/Q170MCPU |  |  |  |
| Positioning module      | QD75MH□/QD74MH□/LD77MH□    |  |  |  |

## (1) Operation method

For the system using the incremental linear encoder, however, the magnetic pole detection is automatically performed at the first servo-on after turning the power on. For this reason, when performing the positioning operation, configure the sequence which surely confirms the servo-on status as the inter lock condition of the positioning command.

Also, some parameter settings and home position return method varies depending on types of controllers.

## (2) Servo system controller setting

#### (a) Setting instructions

The following servo parameters will be valid by turning the power of servo amplifier off once and then turning it on again after writing to the servo amplifier from the controller.

|             |               |                                 |                                                                                     | Setting description            |                                   |                   |  |
|-------------|---------------|---------------------------------|-------------------------------------------------------------------------------------|--------------------------------|-----------------------------------|-------------------|--|
|             |               |                                 | Setting item                                                                        | Motion controller              | (Note 3) Positioning              |                   |  |
|             |               |                                 | Cetting item                                                                        | Q17□DCPU/                      | QD74MH□/QD75MH□/                  |                   |  |
|             |               |                                 |                                                                                     | Q17□HCPU/Q170MCPU              | LD77MH□                           |                   |  |
| Command r   | esoluti       | on                              |                                                                                     | Linear encoder resolution unit |                                   |                   |  |
|             | Ampli         | fier settin                     | g                                                                                   |                                | MR-J3-B Linear                    | MR-J3-B Linear    |  |
|             | Motor setting |                                 |                                                                                     |                                | Automatic setting                 |                   |  |
|             | No.           | (Note 1)                        | Name                                                                                | Factory                        |                                   |                   |  |
|             | INO.          | Symbol                          | Name                                                                                | setting                        |                                   |                   |  |
|             | PA01          | **STY                           | Control mode (Note 2)                                                               | 0000h                          | 0004h                             | 0004h             |  |
|             | PC01          | ERZ                             | Error excessive alarm level                                                         | 100                            |                                   |                   |  |
|             | PC03          | *ENRS                           | Encoder output pulse selection                                                      | 0010h                          |                                   |                   |  |
|             | PC26          | **COP8                          | Function selection C-8                                                              | 0100h                          |                                   |                   |  |
|             | PC27          | **COP9                          | Function selection C-9                                                              | 0000h                          |                                   |                   |  |
|             | PS01          | **LIT1                          | Linear function selection 1                                                         | 0301h                          |                                   |                   |  |
|             | PS02          | **LIM                           | Linear encoder resolution setting                                                   | 1000                           |                                   |                   |  |
|             |               |                                 | Numerator                                                                           |                                |                                   |                   |  |
|             | PS03          | **LID                           | Linear encoder resolution setting                                                   | 1000                           |                                   |                   |  |
|             |               |                                 | Denominator                                                                         |                                |                                   |                   |  |
| _           | PS04          | *LIT2                           | Linear function selection 2                                                         | 0003h                          |                                   |                   |  |
| Servo       | PS05 LB1      |                                 | Linear servo motor control position deviation                                       | 0                              |                                   |                   |  |
| parameters  |               |                                 | error detection level                                                               |                                |                                   |                   |  |
|             | PS06          | •                               |                                                                                     | 0                              |                                   |                   |  |
|             |               |                                 | error detection level                                                               |                                | Set as necessary.                 | Set as necessary. |  |
|             | PS07          | LB3                             | Linear servo motor control thrust deviation                                         | 100                            |                                   |                   |  |
|             |               |                                 | error detection level                                                               | 0010h                          |                                   |                   |  |
|             | PS08          | *LIT3                           |                                                                                     |                                |                                   |                   |  |
|             | PS09          | LPWM                            | Magnetic pole detection voltage level                                               | 30                             |                                   |                   |  |
|             | PS10          | LFH                             | At magnetic pole detection current detection method Identification signal frequency | 5                              |                                   |                   |  |
|             | PS11          | LIDH                            | At magnetic pole detection current detection                                        | 100                            |                                   |                   |  |
|             |               | LIBIT                           | method Identification signal amplitude                                              | 100                            |                                   |                   |  |
|             | PS12          |                                 | This parameter is not used. (Note 2)                                                | 500                            |                                   |                   |  |
|             | PS17          | LTSTS                           | Minute position detection method function                                           | 0000h                          |                                   |                   |  |
|             |               |                                 | selection Each                                                                      |                                |                                   |                   |  |
|             | PS18          | IDLV                            | Minute position detection method                                                    | 0000h                          |                                   |                   |  |
|             |               | identification signal amplitude |                                                                                     |                                |                                   |                   |  |
| Parameter   |               |                                 |                                                                                     |                                | mm                                | mm                |  |
| for         |               |                                 | one (AD)                                                                            |                                |                                   |                   |  |
| positioning |               | er of puls<br>I distance        | • •                                                                                 |                                | Refer to (2) (b) in this section. |                   |  |
| control     | TTAVE         | i uistai itt                    | (NL)                                                                                |                                |                                   |                   |  |

Note 1. The parameter whose symbol preceded by \* can be validated with the following conditions.

- $\ensuremath{^{\star}}$  : Turn off the power and then on again, or reset the controller after setting the parameter.
- \*\*: Turn off the power and then on again after setting the parameter.
- 2. For the QD75 MH , make sure to set the factory setting.
- 3. GX Configurator-QP(SW2D5C-QD75P) of Ver.2.29F or later supports the MR-J3-□B linear.
- 4. Note that the following.
  - When a servo amplifier parameter (servo parameter) is changed, the controller automatically reads the servo parameter and stores the new servo parameter in the buffer memory of the QD74MH□, QD75MH or LD77MH. However, the new servo parameter is not reflected in the flash memory.
  - Right after the servo parameter is changed, if the QD74MH $\square$ , QD75MH or LD77MH is turned off or reset, or if the control circuit power supply of the servo amplifier is turned off, the new servo parameter may not be reflected in the buffer memory. In this case, change the servo parameter again.

(b) Setting for the number of pulses (AP) and travel distance (AL)

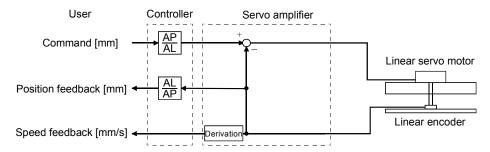

The number of pulses (AP) and travel distance (AL) of the linear encoder are calculated in the following condition.

When the linear encoder resolution is 0.05 µm

$$\frac{\text{Number of pulses (AP) [pulse]}}{\text{Travel distance (AL) [}\mu\text{m]}} = \frac{1}{0.05} = \frac{20}{1}$$

#### 13.5.6 Functions

(1) Linear servo control error detection function

### **POINT**

 For the linear servo control error detection function, the position and speed deviation error detections are enabled as factory-set. (Parameter No.PS04: □□□3)

If the linear servo control gets unstable for some reasons, the linear servo motor may not operate properly. The protective function for detecting this before happens and stopping the operation is the linear servo control error detection function.

As the linear servo control error detection function, there are three types of detection methods: position deviation, speed deviation and thrust deviation. An error is detected when each error detection function is enabled with the setting of the parameter No.PS04 (Linear function selection 2). The detection level can be changed with the parameter Nos. PS05, PS06 and PS07.

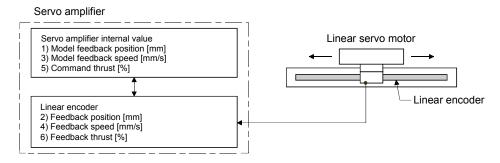

Figure 13.1 Summary of linear servo control error detection function

(a) Position deviation error detection

Set the parameter No.PS04 to "DDD1" to make the position deviation error detection enabled.

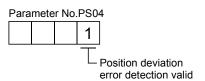

If there is a deviation larger than the setting value (1 to 1000mm) of the parameter No.PS05 (Linear servo control position deviation error detection level) after comparing the model feedback position 1) and the feedback position 2) in Figure 13.1, the alarm (Linear servo control error 42.□) occurs, and the linear servo motor stops. The factory setting of parameter No.PS05 is 50mm. Change the setting value as necessary.

## (b) Speed deviation error detection

Set the parameter No.PS04 to "DDD2" to make the speed deviation error detection enabled.

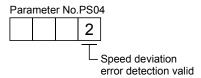

If there is a deviation larger than the setting value (1 to 5000mm/s) of the parameter No.PS06 (Linear servo control speed deviation error detection level) after comparing the model feedback speed 3) and the feedback speed 4) in Figure 13.1, the alarm (Linear servo control error 42. $\square$ ) occurs, and the linear servo motor stops. The factory setting of parameter No.PS06 is 1,000mm/s. Change the setting value as necessary.

## (c) Thrust deviation error detection

Set the parameter No.PS04 to "\$\square\$ and a to make the thrust deviation error detection enabled.

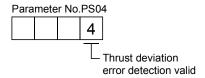

If there is a deviation larger than the setting value (1 to 1,000%) of the parameter No.PS07 (Linear servo control thrust deviation error detection level) after comparing the command thrust 5) and the feedback thrust 6) in Figure 13.1, the alarm (Linear servo control error 42. $\square$ ) occurs, and the linear servo motor stops. The factory setting of parameter No.PS05 is 100%. Change the setting value as necessary.

## (d) Detecting multiple deviation errors

Setting the parameter No.PS04 as shown below allows the linear servo motor to detect multiple deviation errors. For the error detection methods, refer to (1) (a), (b) and (c) in this section.

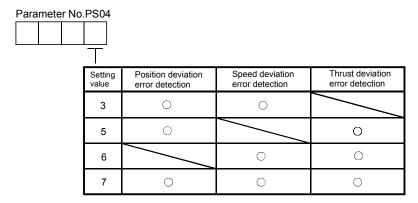

#### (2) Auto tuning function

The auto tuning function during the linear servo operation is the same as that of normal servo, but the calculation method of load to motor mass ratio (J ratio) is different. The load to motor mass ratio (J ratio) on the linear servo is a mass ratio calculated dividing the load mass by the load to mass of the linear servo motor primary side (coil) ratio.

Example) Linear servo motor primary side (coil) mass = 2kg
Load mass (excluding the motor primary side (coil) mass) = 4kg
Mass ratio = 4/2=Twice

Refer to chapter 6, other parameters set with the auto tuning function.

## **POINT**

• If not meeting with the following conditions, the auto tuning mode 1 may not operate properly.

The acceleration/deceleration time constant which takes less than 5s to reach to 2.000mm/s

The linear servo motor speed is 150mm/s or faster.

The load to mass of the linear servo motor primary side (coil) ratio is 100 times or smaller.

The acceleration/deceleration thrust is 10% or less of the rated thrust.

## (3) Machine analyzer function

#### **POINT**

- Make sure to carry out the machine analyzer function after the magnetic pole detection. If the magnetic pole detection is not executed, the function may not operate properly.
- The stop position at the completion of machine analyzer can be any position.

## 13.5.7 Absolute position detection system

When using the linear servo motor for the absolute position detection system, the absolute position linear encoder is required. The backup of absolute position data is performed by the linear encoder. For this reason, there is no need to mount an MR-BTCASE battery case and MR-BAT battery for encoder on the servo amplifier. Also, the alarm (25.1) and warnings (92.1, 9F.1 and E3.  $\square$ ) related to the absolute position are not detected.

## 13.6 Parameters

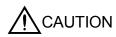

- Never adjust or change the parameter values extremely as it will make operation instable.
- When the fixed values are indicated for any digits of a parameter, never change the values of the digits.

In this servo amplifier, the parameters are classified into the following groups on a function basis.

| Parameter group                        | Main description                                                                   |
|----------------------------------------|------------------------------------------------------------------------------------|
| Basic setting parameters (No.PA□□)     | When using this servo amplifier in the position control mode.                      |
| Gain/filter parameters (No.PB□□)       | Use these parameters when making gain adjustment manually.                         |
| Extension setting parameters (No.PC□□) | When changing settings such as analog monitor output signal, use these parameters. |
| I/O setting parameters (No.PD□□)       | Use these parameters when changing the I/O signals of the servo amplifier.         |
| Special setting parameters (No.PS□□)   | Use these parameters when setting specially for the linear servo motor.            |
| Option setting parameter (No.Po□□)     | These parameters are dedicated to MR-J3W.                                          |

## 13.6.1 Parameter write inhibit (Parameter No.PA19)

POINT

• Turn off the power and then on again, or reset the controller after setting the parameter to validate the parameter value.

In the factory setting, this servo amplifier allows changes to the all parameters, settings. With the setting of parameter No.PA19, write can be disabled to prevent accidental changes.

The next table indicates the parameters which are enabled for reference and write by the setting of parameter No.PA19. Operation can be performed for the parameters marked **O**.

| Parameter<br>No.PA19<br>setting | Setting operation | Basic setting parameters No.PA□□ | Gain/filter<br>parameters<br>No.PB□□ | Extension setting parameters No.PC□□ | I/O setting<br>parameters<br>No.PD□□ | Special setting parameters No.PS□□ | Option setting parameter No.Po□□ |
|---------------------------------|-------------------|----------------------------------|--------------------------------------|--------------------------------------|--------------------------------------|------------------------------------|----------------------------------|
| 0000h                           | Reference         | 0                                |                                      |                                      |                                      |                                    |                                  |
| 000011                          | Write             | 0                                |                                      |                                      |                                      |                                    |                                  |
| 000Bh                           | Reference         | 0                                | 0                                    | 0                                    |                                      |                                    |                                  |
| (factory setting)               | Write             |                                  |                                      |                                      |                                      |                                    |                                  |
| 000Ch                           | Reference         | 0                                | 0                                    | 0                                    | 0                                    |                                    |                                  |
|                                 | Write             | 0                                | 0                                    | 0                                    | 0                                    |                                    |                                  |
| 000Dh                           | Reference         | 0                                | 0                                    | 0                                    | 0                                    | 0                                  |                                  |
| UUUDN                           | Write             | 0                                | 0                                    | 0                                    | 0                                    | 0                                  |                                  |
| 000Eh                           | Reference         | 0                                | 0                                    | 0                                    | 0                                    | 0                                  | 0                                |
| 000EII                          | Write             | 0                                | 0                                    | 0                                    | 0                                    | 0                                  | 0                                |
|                                 | Reference         | 0                                |                                      |                                      |                                      |                                    |                                  |
| 100Bh                           | Write             | Parameter<br>No.PA19 only        |                                      |                                      |                                      |                                    |                                  |
|                                 | Reference         | 0                                | 0                                    | 0                                    | 0                                    |                                    |                                  |
| 100Ch                           | Write             | Parameter<br>No.PA19 only        |                                      |                                      |                                      |                                    |                                  |
|                                 | Reference         | 0                                | 0                                    | 0                                    | 0                                    | 0                                  |                                  |
| 100Dh                           | Write             | Parameter<br>No.PA19 only        |                                      |                                      |                                      |                                    |                                  |
|                                 | Reference         | 0                                | 0                                    | 0                                    | 0                                    | 0                                  | 0                                |
| 100Eh                           | Write             | Parameter<br>No.PA19 only        |                                      |                                      |                                      |                                    |                                  |

## 13.6.2 Basic setting parameters (No.PA□□)

## (1) Parameter list

## **POINT**

- The parameter whose symbol preceded by \* can be validated with the following conditions.
  - \*: Turn off the power and then on again, or reset the controller after setting the parameter.
  - \*\*: Turn off the power and then on again after setting the parameter.

| No.                  | Symbol | Name                                                                | Setting<br>(Note 1) | Factory setting (Note 2)  | Unit  | Reference        |
|----------------------|--------|---------------------------------------------------------------------|---------------------|---------------------------|-------|------------------|
| PA01                 | **STY  | Control mode                                                        | Each<br>axis        | 0000h                     |       | This section (2) |
| PA02                 | **REG  | Regenerative option                                                 | Common              | 0000h                     |       | Section 5.1.4    |
| PA03                 | *ABS   | Absolute position detection system                                  | Each<br>axis        | 0000h                     |       | This section (2) |
| PA04                 | *AOP1  | Function selection A-1                                              | Common              | 0000h                     |       | Section<br>5.1.6 |
| PA05<br>PA06<br>PA07 |        | This parameter is not used. Do not change the value.                |                     | 0<br>1<br>1               |       |                  |
| PA08                 | ATU    | Auto tuning mode                                                    | Each axis           | 0001h                     |       | Section<br>5.1.7 |
| PA09                 | RSP    | Auto tuning response                                                | Each<br>axis        | 12                        |       |                  |
| PA10                 | INP    | In-position range                                                   | Each<br>axis        | 100                       | pulse | This section (2) |
| PA11<br>PA12<br>PA13 |        | This parameter is not used. Do not change the value.                |                     | 1000.0<br>1000.0<br>0000h |       |                  |
| PA14                 | *POL   | Moving direction selection                                          | Each<br>axis        | 0                         |       | This section     |
| PA15                 | *ENR   | Encoder output pulses                                               | Each<br>axis        | 4000                      |       | (2)              |
| PA16                 | *ENR2  | Encoder output pulses 2                                             | Each<br>axis        | 0                         |       |                  |
| PA17                 | **MSR  | Linear servo motor series setting • Linear servo motor type setting | Each<br>axis        | 0000h                     |       |                  |
| PA18                 | **MTY  |                                                                     | Each                | 0000h                     |       |                  |
| PA19                 | *BLK   | Parameter write inhibit                                             | Each<br>axis        | 000Bh                     |       |                  |

Note 1. Each axis: Set a value for each of the A-axis and the B-axis.

Common: Common parameters for the A-axis and the B-axis. Set same values for the A-axis and the B-axis. If different values are set, the last set value becomes valid.

2. Valid for the A-axis and the B-axis.

# (2) List of details

| No.  | Symbol | Name                                                                                                    | Setting      | Factory setting | Unit  | Setting range                                  |
|------|--------|----------------------------------------------------------------------------------------------------|--------------|-----------------|-------|------------------------------------------------|
| PA01 | **STY  | Control mode This parameter is set as "□□0□" (rotary servo motor) in the initial setting. To use a linear servo motor, set to "□□4□".  Parameter No.PA01  O O O O  Control mode selection 0: Rotary servo motor 4: Linear servo motor 6: Direct drive motor                                                                                                    | Each<br>axis | 0000h           |       | Refer to<br>name<br>and<br>function<br>column. |
| PA03 | *ABS   | Absolute position detection system  Set this parameter when using the absolute position detection system in the position control mode.  O O O O Selection of absolute position detection system (refer to chapter 12) O: Used in incremental system 1: Used in absolute position detection system if the absolute position detection system is enabled when the linear encoder of the incremental type is being used, parameter error (37.2) occurs.  POINT  This parameter cannot be used in the speed control mode. | Each<br>axis | 0000h           |       | Refer to<br>name<br>and<br>function<br>column. |
| PA10 | INP    | In-position range Set the range, where in-position (INP-A/INP-B) is output, in the command pulse unit.  Command pulse Droop pulses  In-position (INP-A/INP-B) OFF  POINT  This parameter cannot be used in the speed control mode.                                                                                                    | Each<br>axis | 100             | pulse | 0<br>to<br>65535                               |

| No.  | Symbol |                                                                                                    | Name                                                                                                    |                                    | Setting      | Factory setting | Unit             | Setting range |
|------|--------|----------------------------------------------------------------------------------------------------|----------------------------------------------------------------------------------------------------|------------------------------------|--------------|-----------------|------------------|---------------|
| PA14 | *POL   | Moving direction se<br>Select linear servo                                                                             | election<br>motor moving direction relati                                                                                                    | ve.                                | Each<br>axis | 0               |                  | 0 • 1         |
|      |        |                                                                                                    | Linear servo mot                                                                                                    | or moving direction                |              |                 | \                |               |
|      |        | Setting                                                                                                    | When positioning address increases                                                                                                    | When positioning address decreases |              |                 | $  \cdot  $      |               |
|      |        | 0                                                                                                    | Positive direction                                                                                                    | Negative direction                 |              |                 |                  |               |
|      |        | 1                                                                                                    | Negative direction                                                                                                    | Positive direction                 |              |                 |                  |               |
|      |        | The positive/negati  Negative direction Sec  Positive direction  Print  LM-H2series                                    | Negative direction Positive direction Table Primary side Primary side LM-K2 series                                                                                                    | side                               |              |                 |                  |               |
| PA15 | *ENR   | value)". Set the encoder pu Set the encoder pu Travel distance [pu Output pulse = The number of A/B preset number of p | ses nade valid when parameter N lses (A/B-phase) output by th lses output by the servo amp lse] of the linear encoder is d Travel distance of linear encoder Set value -phase pulses actually outpur ulses. Also, the maximum ou . Use this parameter within th |                                    | 4000         |                 | 1<br>to<br>65535 |               |

| No.  | Symbol |                                                                                                    |                                                                                                    |                      | Na       | me             |               |              |         | Setting        | Factory setting  | Unit | Setting range                      |
|------|--------|----------------------------------------------------------------------------------------------------|----------------------------------------------------------------------------------------------------|----------------------|----------|----------------|---------------|--------------|---------|----------------|------------------|------|------------------------------------|
| PA16 | *ENR2  | Set the endose the endose the endose the endose travel distributed by the endose the endose the end | arameter is made valid when parameter No.PC03 is set to "□□3□".  e encoder pulses (A/B-phase) output by the servo amplifier. e encoder pulses output by the servo amplifier by parameter No.PA15 and eter No.PA16.  distance [pulse] of the linear encoder is multiplied by the set value.  pulse = Travel distance of linear encoder ×  Set value of parameter No.PA15  [pulse]  Set value of parameter No.PA16  which is a servo motor type setting  Linear servo motor type setting  servo motor series setting • Linear servo motor type setting |                      |          |                |               | Each<br>axis | 0       |                | 1<br>to<br>65535 |      |                                    |
| PA17 | **MSR  |                                                                                                    |                                                                                                    |                      |          |                | -             |              |         | Each           | 0000h            | \    | Refer to                           |
| PA18 | **MTY  | Select the PA18. Set                                                                                                    | linear serv                                                                                                    | o motor to           | be used. | Set both o     | of parame     | ter No.PA    |         | axis Each axis | 0000h            |      | name<br>and<br>function<br>column. |
|      |        | Linear s                                                                                                    | servo F                                                                                                    | rimary sid           |          | Param          | eter settir   | ng           |         |                |                  |      | Column.                            |
|      |        | motor s                                                                                                    |                                                                                                    | model n              |          | No.PA1         |               |              |         |                |                  | \    |                                    |
|      |        |                                                                                                    | +                                                                                                    | H2P1A-06<br>H2P2A-12 |          | 00B3h<br>00B3h |               |              |         |                |                  | \    |                                    |
|      |        | LM-H                                                                                                    | 12                                                                                                    | H2P2B-24             |          | 00B3h          | _             |              |         |                |                  | \    |                                    |
|      |        |                                                                                                    | +                                                                                                    | H2P3A-24             |          | 00B3h          |               | h            |         |                |                  |      |                                    |
|      |        |                                                                                                    | -                                                                                                    | U2PAB-0              |          | 00B4h          | _             |              |         |                |                  | \    |                                    |
|      |        |                                                                                                    | +                                                                                                    | U2PBB-0              |          | 00B4h          | _             |              |         |                |                  | \    |                                    |
|      |        | LM-U                                                                                                    | J2 <del></del>                                                                                                    | U2PAD-1<br>U2PAF-1:  |          | 00B4h<br>00B4h | _             |              |         |                |                  |      |                                    |
|      |        |                                                                                                    | +                                                                                                    | U2PBD-1              |          | 00B4h          | _             |              |         |                |                  | \    |                                    |
|      |        |                                                                                                    | LM-                                                                                                    | U2PBF-2              | 2M-1SS0  | 00B4h          | _             | h            |         |                |                  | \    |                                    |
|      |        | LM-k                                                                                                    | (2 <del></del>                                                                                                    | K2P1A-01             |          | 00B8h          | _             |              |         |                |                  | \    |                                    |
|      |        |                                                                                                    | LM-                                                                                                    | K2P2A-02             | 2M-1SS1  | 00B8h          | 2101          | h            |         |                |                  |      |                                    |
| PA19 | *BLK   | Parameter                                                                                                    | write inhib                                                                                                    | it                   |          |                |               |              |         | Each           | 000Bh            |      | Refer to                           |
|      |        | Setting                                                                                                    | Operation                                                                                                    |                      | Para     | ameters that   | can be contr  | olled        |         | axis           |                  | \    | name                               |
|      |        | value                                                                                                    | '                                                                                                    | No.PA□□              | No.PB□□  | No.PC□□        | No.PD□□       | No.PS□□      | No.Po□□ |                |                  | \    | and function                       |
|      |        | 0000h                                                                                                    | Reference<br>Write                                                                                                    | 0                    |          |                | //            |              |         |                |                  | \    | column.                            |
|      |        | 000Bh                                                                                                    | Reference                                                                                                    | 0                    | 0        | 0              |               |              |         |                |                  |      |                                    |
|      |        |                                                                                                    | Write<br>Reference                                                                                                    | 0                    | 0        | 0              | /             |              |         |                |                  |      |                                    |
|      |        | 000Ch                                                                                                    | Write                                                                                                    | 0                    | 0        | 0              | 0             |              |         |                |                  |      |                                    |
|      |        | 000Dh                                                                                                    | Reference<br>Write                                                                                                    | 0                    | 0        | 0              | 0             | 0            |         |                |                  |      |                                    |
|      |        | 000Eh                                                                                                    | Reference                                                                                                    | 0                    | 0        | 0              | 0             | 0            | 0       |                |                  | \    |                                    |
|      |        | OOOLII                                                                                                    | Write                                                                                                    | 0                    | 0        | 0              | 0             | 0            | 0       |                |                  | \    |                                    |
|      |        | 100Bh                                                                                                    | Reference<br>Write                                                                                                    | PA19 only            |          |                | //            |              |         |                |                  |      |                                    |
|      |        | 100Ch                                                                                                    | Reference                                                                                                    | 0                    | 0        | 0              | $\circ$       |              |         |                |                  | \    |                                    |
|      |        |                                                                                                    | Write<br>Reference                                                                                                    | PA19 only            | 0        | 0              | $\overline{}$ | ·            |         |                |                  |      |                                    |
|      |        | 100Dh                                                                                                    | Write                                                                                                    | PA19 only            |          |                |               | <u> </u>     |         |                |                  | \    |                                    |
|      |        | 100Eh                                                                                                    | Reference                                                                                                    | O DA10 only          | 0        | 0              | 0             | 0            | 0       |                |                  | \    |                                    |
|      |        |                                                                                                    | Write                                                                                                    | PA19 only            |          |                |               |              |         |                |                  |      |                                    |

## 13.6.3 Gain/Filter parameters (No.PB□□)

## (1) Parameter list

- The parameter whose symbol preceded by \* can be validated with the following conditions.
  - \*: Turn off the power and then on again, or reset the controller after setting the parameter.
- \*\*: Turn off the power and then on again after setting the parameter.

| No.  | Symbol | Name                                                                               | Setting<br>(Note 1) | Factory<br>setting<br>(Note 2) | Unit                    | Reference        |
|------|--------|------------------------------------------------------------------------------------|---------------------|--------------------------------|-------------------------|------------------|
| PB01 | FILT   | Adaptive tuning mode (Adaptive filter II )                                         | Each<br>axis        | 0000h                          |                         | Section 5.2.2    |
| PB02 | VRFT   | Vibration suppression control tuning mode (advanced vibration suppression control) | Each<br>axis        | 0000h                          |                         |                  |
| PB03 |        | This parameter is not used. Do not change the value.                               |                     | 0                              |                         |                  |
| PB04 | FFC    | Feed forward gain                                                                  | Each<br>axis        | 0                              | %                       | Section 5.2.2    |
| PB05 |        | This parameter is not used. Do not change the value.                               |                     | 500                            |                         |                  |
| PB06 | GD2    | Load to mass of the linear servo motor primary side (coil) ratio                   | Each<br>axis        | 7.0                            | Multi-<br>plier<br>(×1) | This section (2) |
| PB07 | PG1    | Model loop gain                                                                    | Each<br>axis        | 24                             | rad/s                   | Section 5.2.2    |
| PB08 | PG2    | Position loop gain                                                                 | Each<br>axis        | 37                             | rad/s                   |                  |
| PB09 | VG2    | Speed loop gain                                                                    | Each<br>axis        | 823                            | rad/s                   |                  |
| PB10 | VIC    | Speed integral compensation                                                        | Each<br>axis        | 33.7                           | ms                      |                  |
| PB11 | VDC    | Speed differential compensation                                                    | Each<br>axis        | 980                            |                         |                  |
| PB12 |        | This parameter is not used. Do not change the value.                               |                     | 0                              |                         |                  |
| PB13 | NH1    | Machine resonance suppression filter 1                                             | Each<br>axis        | 4500                           | Hz                      | Section<br>5.2.2 |
| PB14 | NHQ1   | Notch shape selection 1                                                            | Each<br>axis        | 0000h                          |                         |                  |
| PB15 | NH2    | Machine resonance suppression filter 2                                             | Each<br>axis        | 4500                           | Hz                      |                  |
| PB16 | NHQ2   | Notch shape selection 2                                                            | Each<br>axis        | 0000h                          |                         |                  |
| PB17 |        | Automatic setting parameter                                                        |                     |                                |                         |                  |
| PB18 | LPF    | Low-pass filter                                                                    | Each<br>axis        | 3141                           | rad/s                   |                  |
| PB19 | VRF1   | Vibration suppression control vibration frequency setting                          | Each<br>axis        | 100.0                          | Hz                      |                  |
| PB20 | VRF2   | Vibration suppression control resonance frequency setting                          | Each<br>axis        | 100.0                          | Hz                      |                  |

|       |          |                                                                                  |          | Castan.  |        |            |
|-------|----------|----------------------------------------------------------------------------------|----------|----------|--------|------------|
| No    | Cumbal   | Nama                                                                             | Setting  | Factory  | Unit   | Deference  |
| No.   | Symbol   | Name                                                                             | (Note 1) | setting  | Offic  | Reference  |
| 5564  |          |                                                                                  |          | (Note 2) |        |            |
| PB21  |          | This parameter is not used. Do not change the value.                             |          | 0.00     |        |            |
| PB22  |          |                                                                                  |          | 0.00     |        |            |
| PB23  | VFBF     | Low-pass filter selection                                                        | Each     | 0000h    |        | Section    |
|       |          |                                                                                  | axis     |          |        | 5.2.2      |
| PB24  | *MVS     | Slight vibration suppression control selection                                   | Each     | 0000h    |        |            |
|       |          |                                                                                  | axis     |          |        |            |
| PB25  |          | This parameter is not used. Do not change the value.                             |          | 0000h    |        |            |
| PB26  | *CDP     | Gain changing selection                                                          | Each     | 0000h    |        | Section    |
|       |          |                                                                                  | axis     |          |        | 5.2.2      |
| PB27  | CDL      | Gain changing condition                                                          | Each     | 10       |        |            |
|       |          |                                                                                  | axis     |          |        |            |
| PB28  | CDT      | Gain changing time constant                                                      | Each     | 1        | ms     |            |
|       |          | 3 3 1 1 1 1 1 1 1 1 1 1 1 1 1 1 1 1 1 1                                          | axis     |          |        |            |
| PB29  | GD2B     | Gain changing - load to mass of the linear servo motor primary side (coil) ratio | Each     | 7.0      | Multi- | This       |
| 1.520 | 0020     | can changing load to made of the initial convenience primary dide (con) ratio    | axis     | 7.0      | plier  | section    |
|       |          |                                                                                  | axio     |          | (×1)   | (2)        |
| PB30  | PG2B     | Gain changing position loop gain                                                 | Each     | 37       | rad/s  | Section    |
| 1 550 | 1 020    | Call Changing position loop gain                                                 | axis     | 37       | Tau/S  | 5.2.2      |
| DD21  | VG2B     | Cain shanging around loop gain                                                   | •        | 000      | rod/o  | 5.2.2      |
| PB31  | VGZB     | Gain changing speed loop gain                                                    | Each     | 823      | rad/s  |            |
| DDOO  | \ #OD    |                                                                                  | axis     | 00.7     |        |            |
| PB32  | VICB     | Gain changing speed integral compensation                                        | Each     | 33.7     | ms     |            |
|       |          |                                                                                  | axis     |          |        |            |
| PB33  | VRF1B    | Gain changing vibration suppression control vibration frequency setting          | Each     | 100.0    | Hz     |            |
|       |          |                                                                                  | axis     |          |        |            |
| PB34  | VRF2B    | Gain changing vibration suppression control resonance frequency setting          | Each     | 100.0    | Hz     |            |
|       |          |                                                                                  | axis     |          |        |            |
| PB35  | <u> </u> | This parameter is not used. Do not change the value.                             | \        | 0.00     | \      | \ <b>I</b> |
| PB36  | \        |                                                                                  | \        | 0.00     | \      | \          |
| PB37  | \        |                                                                                  | \        | 100      | \      | \          |
| PB38  | \        |                                                                                  | \        | 0.0      | \      | \          |
| PB39  | \        |                                                                                  | \        | 0.0      | \      | \          |
| PB40  | \        |                                                                                  | \        | 0.0      | \      | \          |
| PB41  | \        |                                                                                  | \        | 1125     | \      | \          |
| PB42  | \        |                                                                                  | \        | 1125     | \      | \          |
| PB43  | \        |                                                                                  | \        | 0004h    | \      | \          |
| -     | \        |                                                                                  | \        |          | \      | \          |
| PB44  | \        |                                                                                  | \        | 0.0      | \      | \          |
| PB45  | \        |                                                                                  | \        | 0000h    | \      | \          |

Note 1. Each axis: Set a value for each of the A-axis and the B-axis.

Common: Common parameters for the A-axis and the B-axis. Set same values for the A-axis and the B-axis. If different values are set, the last set value becomes valid.

<sup>2.</sup> Valid for the A-axis and the B-axis.

# (2) List of details

| No.  | Symbol | Name and function                                                                                                    | Setting      | Factory setting | Unit                    | Setting range      |
|------|--------|----------------------------------------------------------------------------------------------------|--------------|-----------------|-------------------------|--------------------|
| PB06 | GD2    | Load to mass of the linear servo motor primary side (coil) ratio Used to set the load to mass of the linear servo motor primary side (coil) ratio. When auto tuning mode 1 and interpolation mode are selected, the result of auto tuning is automatically used. In this case, it varies between 0.0 and 100.0. When parameter No.PA08 is set to "□□□□2" or "□□□□3", this parameter can be set manually. | Each<br>axis | 7.0             | Multi-<br>plier<br>(×1) | 0.0<br>to<br>300.0 |
| PB29 | GD2B   | Gain changing - load to mass of the linear servo motor primary side (coil) ratio Used to set the load to mass of the linear servo motor primary side (coil) ratio when gain changing is valid.  This parameter is made valid when the auto tuning is invalid (parameter No.PA08: □□□3).                                                                                                    | Each<br>axis | 7.0             | Multi-<br>plier<br>(×1) | 0.0<br>to<br>300.0 |

### 13.6.4 Extension setting parameters (No.PC□□)

### (1) Parameter list

- The parameter whose symbol preceded by \* can be validated with the following conditions.
  - \*: Turn off the power and then on again, or reset the controller after setting the parameter.
- \*\*: Turn off the power and then on again after setting the parameter.

| No.                                  | Symbol | Name                                                 | Setting<br>(Note 1) | Factory<br>setting<br>(Note 2)   | Unit | Reference        |
|--------------------------------------|--------|------------------------------------------------------|---------------------|----------------------------------|------|------------------|
| PC01                                 | ERZ    | Error excessive alarm level                          | Each<br>axis        | 0                                | mm   | This section (2) |
| PC02                                 | MBR    | Electromagnetic brake sequence output                | Each<br>axis        | 0                                | ms   | Section 5.3.2    |
| PC03                                 | *ENRS  | Encoder output pulses selection                      | Each<br>axis        | 0010h                            |      | This section     |
| PC04                                 | **COP1 | Function selection C-1                               | Each<br>axis        | 0000h                            |      | (2)              |
| PC05                                 | **COP2 | Function selection C-2                               | Each<br>axis        | 0000h                            |      |                  |
| PC06                                 | *COP3  | Function selection C-3                               | Each<br>axis        | 0000h                            |      | Section 5.3.2    |
| PC07                                 | ZSP    | Zero speed                                           | Each<br>axis        | 50                               | mm/s |                  |
| PC08                                 |        | This parameter is not used. Do not change the value. |                     | 0                                |      |                  |
| PC09                                 | MOD1   | Analog monitor 1 output                              | Common              | 0000h                            |      | This             |
| PC10                                 | MOD2   | Analog monitor 2 output                              | Common              | 0001h                            |      | section          |
| PC11                                 | MO1    | Analog monitor 1 offset                              | Common              | 0                                | mV   | (2), (3)         |
| PC12                                 | MO2    | Analog monitor 2 offset                              | Common              | 0                                | mV   |                  |
| PC13<br>PC14                         |        | Do not use it in a linear servo.                     |                     | 0                                |      |                  |
| PC15                                 | SNO    | Station number selection                             | Common              | 0                                |      | Section 5.3.2    |
| PC16                                 |        | This parameter is not used. Do not change the value. |                     | 0000h                            |      |                  |
| PC17                                 | **COP4 | Function selection C-4                               | Each<br>axis        | 0000h                            |      | Section 5.3.2    |
| PC18                                 |        | This parameter is not used. Do not change the value. |                     | 0000h                            |      |                  |
| PC19                                 |        |                                                      |                     | 0000h                            |      |                  |
| PC20                                 |        |                                                      |                     | 0000h                            |      |                  |
| PC21                                 | *BPS   | Alarm history clear                                  | Each<br>axis        | 0000h                            |      | Section<br>5.3.2 |
| PC22<br>PC23<br>PC24<br>PC25<br>PC26 |        | This parameter is not used. Do not change the value. |                     | 0000h<br>0000h<br>0000h<br>0000h |      |                  |

| No.  | Symbol | Name                                                 | Setting<br>(Note 1) | Factory<br>setting<br>(Note 2) | Unit | Reference |
|------|--------|------------------------------------------------------|---------------------|--------------------------------|------|-----------|
| PC27 | **COP9 | Function selection C-9                               | Each                | 0000h                          |      | This      |
|      |        |                                                      | axis                |                                |      | section   |
|      |        |                                                      |                     |                                |      | (2)       |
| PC28 |        | This parameter is not used. Do not change the value. |                     | 0000h                          |      |           |
| PC29 |        |                                                      |                     | 0000h                          |      | \         |
| PC30 |        |                                                      |                     | 0000h                          |      |           |
| PC31 |        |                                                      |                     | 0000h                          |      |           |
| PC32 |        |                                                      | \                   | 0000h                          | \    |           |

Note 1. Each axis: Set a value for each of the A-axis and the B-axis.

Common: Common parameters for the A-axis and the B-axis. Set same values for the A-axis and the B-axis. If different values are set, the last set value becomes valid.

2. Valid for the A-axis and the B-axis.

#### (2) List of details

| (2) LK | st of deta | ans                                                                                                    |              | Cootes          |              | Cottina                                        |
|--------|------------|----------------------------------------------------------------------------------------------------|--------------|-----------------|--------------|------------------------------------------------|
| No.    | Symbol     | Name                                                                                                    | Setting      | Factory setting | Unit         | Setting range                                  |
| PC01   | ERZ        | Error excessive alarm level This parameter cannot be used in the speed control mode. Used to set the error excessive alarm level in mm unit. When "0" is set in this parameter, the alarm level is 3mm. When a value other than "0" is set, the alarm level is the amount of the set value. However, the alarm level stays at 200mm even if a value exceeding "200" is set.  Note. Setting can be changed in parameter No.PC06.                                                                                                    | Each<br>axis | 0               | mm<br>(Note) | Refer to<br>name<br>and<br>function<br>column. |
| PC03   | *ENRS      | Encoder output pulse selection  Use to select the, encoder output pulse direction and encoder pulse output setting.  Encoder output pulse phase changing Changes the phases of A/B-phase encoder output pulses.  Set value  Linear Servo motor moving direction  Positive direction  Negotive direction  A-phase  B-phase  A-phase  B-phase  Encoder output pulse setting selection  0: Not used for the linear servo motor.  When this value is set, the parameter error (37.2) occurs.  3: A/B-phase pulse electronic gear setting (Set with the electronic gear parameter No.PA15 and PA16.) | Each<br>axis | 0010h           |              | Refer to name and function column.             |
| PC04   | **COP1     | Function selection C-1  Select the encoder cable communication system selection.                                                                                                    | Each<br>axis | 0000h           |              | Refer to<br>name<br>and<br>function<br>column. |

| No.  | Symbol | Name                                                                                                    | Setting      | Factory setting | Unit | Setting range                                  |
|------|--------|----------------------------------------------------------------------------------------------------|--------------|-----------------|------|------------------------------------------------|
| PC06 | *COP3  | Function selection C-3  Select the error excessive alarm level setting for parameter No.PC01.     O O O O    Error excessive alarm level setting selection 0: 1 [mm]unit 1: 0.1 [mm]unit 2: 0.01 [mm]unit 3: 0.001[mm]unit                                                                                                    | Each<br>axis | 0000h           |      | Refer to<br>name<br>and<br>function<br>column. |
| PC07 | ZSP    | Zero speed Used to set the output range of the zero speed (ZSP-A/ZSP-B). Zero speed (ZSP-A/ZSP-B) has hysteresis width of 20mm/s.                                                                                                    | Each<br>axis | 50              | mm/s | 0<br>to<br>10000                               |
| PC09 | MOD1   | Analog monitor 1 output  Used to selection the signal provided to the analog monitor 1 (MO1) output.  Analog monitor 1 (MO1) output selection  Setting  Item  Linear servo motor speed (±8V/max. speed)  Thrust (±8V/max. thrust)  Linear servo motor speed (+8V/max. speed)  Thrust (±8V/max. thrust)  Current command (±8V/max. current command)  Speed command (±8V/max. speed)  Droop pulses (±10V/100 pulses)  Through the properties of the properties of the properties | Common       | 0000h           |      | Refer to<br>name<br>and<br>function<br>column. |
| PC10 | MOD2   | Analog monitor 2 output  Used to selection the signal provided to the analog monitor 2 (MO2) output.  Analog monitor 2 (MO2) output selection The setting details are the same as analog monitor 1 output. For the setting details, refer to parameter No.PC09.  Analog monitor 2 (MO2) output axis selection The setting details are the same as analog monitor 1 output. For the setting details, refer to parameter No.PC09.                                                                                                    | Common       | 0001h           |      | Refer to<br>name<br>and<br>function<br>column. |
| PC26 |        | This parameter is not used. Do not change the value. Set the communication method of the encoder cable (two-wire type/four-wire type) with parameter No.PC04.                                                                                                    |              | 0000h           |      |                                                |

| No.  | Symbol | Name                                                                                                    | Setting      | Factory setting | Unit | Setting range                                  |
|------|--------|----------------------------------------------------------------------------------------------------|--------------|-----------------|------|------------------------------------------------|
| PC27 | **COP9 | Function selection C-9  The polarity setting of the encoder connected to the CN2A and CN2B connector and the Z-phase connection judgement of the A/B/Z-phase input interface encoder.  O O O Encoder pulse count polarity selection 0: Linear servo motor positive direction and linear encoder pulse increase direction 1: Linear servo motor positive direction and linear encoder pulse decrease direction | Each<br>axis | 0000h           |      | Refer to<br>name<br>and<br>function<br>column. |

### (3) Analog monitor

POINT

- A voltage of analog monitor output may be irregular at power-on.

The servo status can be output to two channels in terms of voltage.

#### (a) Setting

Change the following digits of parameter No.PC09, PC10.

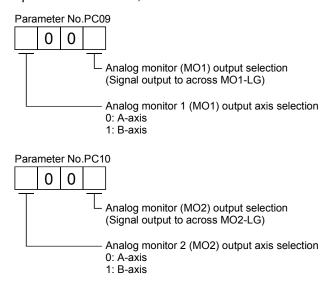

Parameters No.PC11 and PC12 can be used to set the offset voltages to the analog output voltages. The setting range is between -999 and 999mV.

| Parameter No. | Description                                                    | Setting range [mV] |  |
|---------------|----------------------------------------------------------------|--------------------|--|
| PC11          | Used to set the offset voltage for the analog monitor 1 (MO1). | — 999 to 999       |  |
| PC12          | Used to set the offset voltage for the analog monitor 2 (MO2). | - 999 (0 999       |  |

## (b) Set content

The servo amplifier is factory-set to output the linear servo motor speed to analog monitor 1 (MO1) and the torque to analog monitor (MO2). The setting can be changed as listed below by changing the parameter No.PC09 and PC10 value.

Refer to (3)(c) for the measurement point.

| Setting | Output item                                           | Description                                                                                                    | Setting | Output item                                            | Description                                                                                          |
|---------|-------------------------------------------------------|----------------------------------------------------------------------------------------------------|---------|--------------------------------------------------------|----------------------------------------------------------------------------------------------------|
| 0       | Linear servo motor speed                              | Max. speed  O Max. speed  CW direction  -8[V]                                                                              | 1       | Thrust                                                 | Driving in CCW  8[V] Adirection  Max. thrust  O Max. thrust  Driving in CW  Driving in CW  direction |
| 2       | Linear servo motor speed                              | CW direction 8 CCW direction  Max. speed 0 Max. speed                                                                      | 3       | Thrust                                                 | Driving in CW 8[V] Driving in CCW direction  Max. thrust 0 Max. thrust                               |
| 4       | Current command                                       | Max. current command (Max. thrust command)  Max. current command (Max. current command (Max. thrust command)  CW direction | 5       | Speed command<br>(Note 2)                              | Max. speed  O Max. speed  CW direction  O Max. speed  CW direction                                   |
| 6       | Droop pulses<br>(Note 1, 2, 3)<br>(±10V/100 pulses)   | 10[V] CCW direction  100[pulse]  0 100[pulse]  CW direction                                                                | 7       | Droop pulses<br>(Note 1, 2, 3)<br>(±10V/1000 pulses)   | 1000[pulse]  0 1000[pulse]  CW direction  1000[pulse]                                                |
| 8       | Droop pulses<br>(Note 1, 2, 3)<br>(±10V/10000 pulses) | 10000[pulse]  0 10000[pulse]  CW direction  10000[pulse]  -10[V]                                                           | 9       | Droop pulses<br>(Note 1, 2, 3)<br>(±10V/100000 pulses) | 100000[pulse]  0 100000[pulse]  CW direction  -10[V]                                                 |
| D       | Bus voltage                                           | 8[V] •                                                                                                    | Е       | Speed command (Note 2, 4)                              | Max. speed  O Max. speed  CW direction  O Max. speed                                                 |

#### Note 1. Encoder pulse unit.

- 2. Cannot be used in the torque loop mode.
- 3. Cannot be used in the speed loop mode.
- 4. This setting can be used with the servo amplifier whose software version is B3 or later and with MR Configurator whose software version is C5 or later.

### (c) Analog monitor block diagram

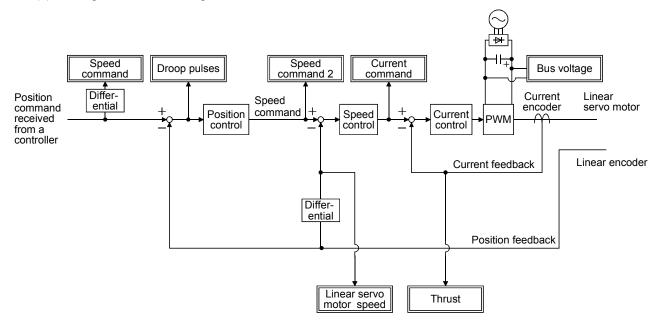

# 13.6.5 I/O setting parameters (No.PD□□)

### (1) Parameter list

- The parameter whose symbol preceded by \* can be validated with the following conditions.
  - \*: Turn off the power and then on again, or reset the controller after setting the parameter.

|      | ı           |                                                                            | 1                   | T                              | 1           |               |
|------|-------------|----------------------------------------------------------------------------|---------------------|--------------------------------|-------------|---------------|
| No.  | Symbol      | Name                                                                       | Setting<br>(Note 1) | Factory<br>setting<br>(Note 2) | Unit        | Reference     |
| PD01 |             | This parameter is not used. Do not change the value.                       |                     | 0000h                          |             |               |
| PD02 | *DIA2       | Input signal automatic ON selection                                        | Each                | 0000h                          |             | This          |
|      |             |                                                                            | axis                |                                |             | section       |
|      |             |                                                                            |                     |                                |             | (2)           |
| PD03 |             | This parameter is not used. Do not change the value.                       |                     | 0020h                          |             |               |
| PD04 |             |                                                                            |                     | 0021h                          |             |               |
| PD05 |             |                                                                            |                     | 0022h                          |             |               |
| PD06 |             |                                                                            |                     | 0000h                          |             |               |
| PD07 | *D01        | Output signal device selection 1 (CN3-12 for A-axis and CN3-25 for B-axis) | Each                | 0005h                          |             | Section       |
|      |             | , ,                                                                        | axis                |                                |             | 5.4.2         |
| PD08 |             | This parameter is not used. Do not change the value.                       |                     | 0004h                          |             |               |
| PD09 | *D03        | Output signal device selection 3 (CN3-11 for A-axis and CN3-24 for B-axis) | Each                | 0003h                          |             | Section       |
|      |             |                                                                            | axis                |                                |             | 5.4.2         |
| PD10 | $\setminus$ | This parameter is not used. Do not change the value.                       |                     | 0000h                          | $\setminus$ | $\setminus$ 1 |
| PD11 |             |                                                                            |                     | 0004h                          |             |               |
| PD12 |             |                                                                            |                     | 0000h                          |             |               |
| PD13 |             |                                                                            |                     | 0000h                          |             |               |
| PD14 | *DOP3       | Function selection D-3                                                     | Each                | 0000h                          |             | Section       |
|      |             |                                                                            | axis                |                                |             | 5.4.2         |
| PD15 | Λ           | This parameter is not used. Do not change the value.                       | 1                   | 0000h                          | Λ           | \             |
| PD16 | [\          |                                                                            | 1                   | 0000h                          | \           | \             |
| PD17 | \           |                                                                            | 1\                  | 0000h                          | \           | \             |
| PD18 | \           |                                                                            | \                   | 0000h                          | \           | \             |
| PD19 |             |                                                                            | 1 \                 | 0000h                          |             | \             |
| PD20 | [ \         |                                                                            | 1 \                 | 0000h                          | ] \         | \             |
| PD21 | \ \         |                                                                            |                     | 0000h                          | ] \         | \             |
| PD22 | [ \         |                                                                            | \                   | 0000h                          | \           | \             |
| PD23 | [ \         |                                                                            |                     | 0000h                          | ] \         | \             |
| PD24 | [ \         |                                                                            | \                   | 0000h                          | ] \         | \             |
| PD25 | [ \         |                                                                            |                     | 0000h                          | ] \         | \             |
| PD26 | \           |                                                                            | \                   | 0000h                          | 1 \         | \             |
| PD27 | \           |                                                                            | \                   | 0000h                          | \           | \             |
| PD28 | \           |                                                                            | \                   | 0000h                          | \           | \             |
| PD29 | \           |                                                                            | \                   | 0000h                          | \           | \             |
| PD30 | \           |                                                                            |                     | 0000h                          | \           | \             |
| PD31 | \           |                                                                            |                     | 0000h                          | \           | \             |
| PD32 | † \         |                                                                            | \                   | 0000h                          | \           | \             |
|      |             |                                                                            |                     |                                |             |               |

Note 1. Each axis: Set a value for each of the A-axis and the B-axis.

Common: Common parameters for the A-axis and the B-axis. Set same values for the A-axis and the B-axis. If different values are set, the last set value becomes valid.

<sup>2.</sup> Valid for the A-axis and the B-axis.

### (2) List of details

| No.  | Symbol | Name                                                                                                    | Setting      | Factory setting | Unit | Setting range                      |
|------|--------|----------------------------------------------------------------------------------------------------|--------------|-----------------|------|------------------------------------|
| PD02 | *DIA2  | Input signal automatic ON selection  Select the input devices to be automatically turned ON.  O O O Signal name Factory setting BIN HEX  Upper stroke limit O O  Lower stroke limit O O  BIN 0: Used as external input signal BIN 1: Automatic ON  For example, to turn ON RLS, the setting is "□□□2".  When the upper stroke limit (FLS) or the lower stroke limit (RLS) is used on the controller side, do not set to automatically ON since the magnetic pole detection | Each<br>axis | ooooh           |      | Refer to name and function column. |
|      |        | signal is shared with the input signal.                                                                                                    |              |                 |      |                                    |

## 13.6.6 Special setting parameters (No.PS□□)

### (1) Parameter list

- The parameter whose symbol preceded by \* can be validated with the following conditions.
  - \*: Turn off the power and then on again, or reset the controller after setting the parameter.
  - \*\*: Turn off the power and then on again after setting the parameter.

| No.  | Symbol | Name                                                                | Setting<br>(Note 1) | Factory<br>setting<br>(Note 2) | Unit | Reference |
|------|--------|---------------------------------------------------------------------|---------------------|--------------------------------|------|-----------|
| PS01 | **LIT1 | Linear function selection 1                                         | Each                | 0301h                          |      | This      |
|      |        |                                                                     | axis                |                                |      | section   |
| PS02 | **LIM  | Linear encoder resolution setting Numerator                         | Each                | 1000                           |      | (2)       |
|      |        |                                                                     | axis                |                                |      |           |
| PS03 | **LID  | Linear encoder resolution setting Denominator                       | Each                | 1000                           |      |           |
|      |        |                                                                     | axis                |                                |      |           |
| PS04 | *LIT2  | Linear function selection 2                                         | Each                | 0003h                          |      |           |
|      |        |                                                                     | axis                |                                |      |           |
| PS05 | LB1    | Linear servo motor control position deviation error detection level | Each                | 0                              | mm   |           |
|      |        |                                                                     | axis                |                                |      |           |
| PS06 | LB2    | Linear servo motor control speed deviation error detection level    | Each                | 0                              | mm/s |           |
|      |        |                                                                     | axis                |                                |      |           |
| PS07 | LB3    | Linear servo motor control thrust deviation error detection level   | Each                | 100                            | %    |           |
|      |        |                                                                     | axis                |                                |      |           |

| No.                                                                   | Symbol | Name                                                             | Setting<br>(Note 1) | Factory setting (Note 2)                                                | Unit | Reference    |
|-----------------------------------------------------------------------|--------|------------------------------------------------------------------|---------------------|-------------------------------------------------------------------------|------|--------------|
| PS08                                                                  | *LIT3  | Linear function selection 3                                      | Each<br>axis        | 0010h                                                                   |      | This section |
| PS09                                                                  | LPWM   | Magnetic pole detection voltage level                            | Each<br>axis        | 30                                                                      | %    | (2)          |
| PS10<br>PS11<br>PS12<br>PS13<br>PS14<br>PS15<br>PS16                  |        | This parameter is not used. Do not change the value.             |                     | 5<br>100<br>500<br>0000h<br>0<br>0000h                                  |      |              |
| PS17                                                                  | LTSTS  | Minute position detection method function selection              | Each axis           | 0000h                                                                   |      | This section |
| PS18                                                                  | IDLV   | Minute position detection method identification signal amplitude | Each<br>axis        | 0000h                                                                   | %    | (2)          |
| PS19 PS20 PS21 PS22 PS23 PS24 PS25 PS26 PS27 PS28 PS29 PS30 PS31 PS32 |        | This parameter is not used. Do not change the value.             |                     | 0000h 0000h 0000h 0000h 0000h 0000h 0000h 0000h 0000h 0000h 0000h 0000h |      |              |

Note 1. Each axis: Set a value for each of the A-axis and the B-axis.

Common: Common parameters for the A-axis and the B-axis. Set same values for the A-axis and the B-axis. If different values are set, the last set value becomes valid.

<sup>2.</sup> Valid for the A-axis and the B-axis.

# (2) List of details

| No.  | Symbol | Name                                                                                                    | Setting      | Factory setting | Unit | Setting range                                  |
|------|--------|----------------------------------------------------------------------------------------------------|--------------|-----------------|------|------------------------------------------------|
| PS01 | **LIT1 | Linear function selection 1  The magnetic pole detection setting, the stop interval setting at home position return, the valid/invalid setting of the linear servo motor thermistor can be selected. (Refer to section 13.5.2.)  Linear servo motor magnetic pole detection setting 0: Magnetic pole detection invalid (This setting is valid only with absolute position linear encoder.)  1: Magnetic pole always valid  Stop interval setting at home position return The stop interval for the dog method home position return is set.  Setting Stop interval [pulse]  0 8192  1 131072  2 262144  3 1048576  4 4194304  5 16777216  6 67108864  Linear servo motor thermistor valid/invalid setting 0: Valid 1: Invalid When the linear servo motor without thermistor is used, this setting is invalid. | Each         | 0301h           |      | Refer to<br>name<br>and<br>function<br>column. |
| PS02 | **LIM  | Linear encoder resolution setting Numerator  Set the linear encoder resolution in 1µm unit. (Refer to section 13.5.1 (4).)  Set the numerator for parameter No.PS02.  Linear encoder resolution (µm)=LIM/LID  When "0" is set in this parameter, the factory setting is applied in the servo amplifier.                                                                                                    | Each<br>axis | 1000            |      | 0<br>to<br>65535                               |
| PS03 | **LID  | Linear encoder resolution setting Denominator Set the denominator for parameter No.PS03. When "0" is set in this parameter, the factory setting is applied in the servo amplifier.                                                                                                    | Each<br>axis | 1000            |      | 0<br>to<br>65535                               |

| No.  | Symbol | Name                                                                                                    | Setting      | Factory setting | Unit | Setting range                                  |
|------|--------|----------------------------------------------------------------------------------------------------|--------------|-----------------|------|------------------------------------------------|
| PS04 | *LIT2  | Linear function selection 2 Linear servo motor control error detection function and linear servo motor control error reset can be selected.    O O     Linear servo motor control error detection function selection (Refer to section 13.5.6 (1).) 0: Invalid 1: Position deviation error detection valid 2: Speed deviation error detection valid 3: Position/speed detection deviation error detection valid 4: Thrust deviation error detection valid 5: Position/thrust deviation error detection valid 6: Speed/thrust deviation error detection valid 7: Position/speed/thrust deviation error detection valid  Linear servo motor control error detection reset selection Set the controller reset condition of the linear servo motor control error (42. □). 0: Reset impossible (Reset by switching OFF is possible.) 1: Reset possible | Each<br>axis | 0003h           |      | Refer to name and function column.             |
| PS05 | LB1    | Linear servo motor control position deviation error detection level Used to set the position deviation error detection level of the linear servo motor control error detection. When the difference between the model feedback position and the feedback position is bigger than this setting value, the linear servo motor control error (42.1). (Refer to section 13.5.6 (1).) When "0" is set in this parameter, 50mm is set for detection level.                                                                                                    | Each<br>axis | 0               | mm   | 0<br>to<br>1000                                |
| PS06 | LB2    | Linear servo motor control speed deviation error detection level Used to set the speed deviation error detection level of the linear servo motor control error detection. When the difference between the model feedback speed and the feedback speed is bigger than this setting value, the linear servo motor control error is detected (42.2). (Refer to section 13.5.6 (1).) When "0" is set in this parameter, 1000mm/s is set for detection level.                                                                                                    | Each<br>axis | 0               | mm/s | 0<br>to<br>5000                                |
| PS07 | LB3    | Linear servo motor control thrust deviation error detection level Used to set the thrust deviation error detection level of the linear servo motor control error detection. When the difference between the command thrust and the feedback thrust is bigger than this setting value, the linear servo motor control error is detected (42.3). (Refer to section 13.5.6 (1).) When "0" is set in this parameter, the factory setting is applied in the servo amplifier.                                                                                                    | Each<br>axis | 100             | %    | 0<br>to<br>1000                                |
| PS08 | *LIT3  | Linear function selection 3  The magnetic pole detection method can be selected. (Refer to section 13.5.2 (6).)  O O 1  Selection of magnetic pole 0: Detection method 4: Minute position detection method                                                                                                    | Each<br>axis | 0010h           |      | Refer to<br>name<br>and<br>function<br>column. |
| PS09 | LPWM   | Magnetic pole detection voltage level Used to set the direct current exciting voltage level during the magnetic pole detection. When the overload alarm (50.□ and 51.□) or overcurrent alarm (32.□) occurs, set the smaller value. When the initial magnetic pole detection error occurs during the magnetic pole detection, set the bigger value. (Refer to section 13.5.2 (3).)                                                                                                    | Each<br>axis | 30              | %    | 0<br>to<br>100                                 |

| No.                                                          | Symbol | Name                                                                                                    | Setting      | Factory setting                                             | Unit | Setting range                      |
|--------------------------------------------------------------|--------|----------------------------------------------------------------------------------------------------|--------------|-------------------------------------------------------------|------|------------------------------------|
| PS10<br>PS11<br>PS12<br>PS13<br>PS14<br>PS15<br>PS16<br>PS17 | LTSTS  | Minute position detection method function selection Used to set the response and the load to motor mass ratio of the minute position detection method.  To make the parameter valid, set parameter No.PS08 (Linear function selection 3) to "\                                                                                               | Each axis    | setting 5 100 500 0000h 0 0000h 0000h 0000h                 | Unit | Refer to name and function column. |
|                                                              |        | 4         40 times         C         120 times           5         50 times         D         130 times           6         60 times         E         140 times           7         70 times         F         150 times or more                                                                                                    |              |                                                             |      |                                    |
| PS18                                                         | IDLV   | Minute position detection method identification signal amplitude Used to set the identification signal amplitude for the minute position detection method. To make the parameter valid, set parameter No.PS08 (Linear function selection 3) to "□□□4". Identification signal is "100%" when "0" is set. (Refer to (4)(b) in section 13.5.2.) | Each<br>axis | 0000h                                                       | %    | 0000h<br>to<br>006Fh               |
| PS19 PS20 PS21 PS22 PS23 PS24 PS25 PS26                      |        | This parameter is not used. Do not change the value.                                                                                                    |              | 0000h<br>0000h<br>0000h<br>0000h<br>0000h<br>0000h<br>0000h |      |                                    |

| No.  | Symbol      | Name                                                 | Setting | Factory setting | Unit | Setting range |
|------|-------------|------------------------------------------------------|---------|-----------------|------|---------------|
| PS27 | $\setminus$ | This parameter is not used. Do not change the value. |         | 0000h           | \    |               |
| PS28 |             |                                                      |         | 0000h           | \    |               |
| PS29 |             |                                                      |         | 0000h           |      |               |
| PS30 |             |                                                      | \       | 0000h           | \    | \             |
| PS31 |             |                                                      |         | 0000h           | \    |               |
| PS32 | \           |                                                      | \       | 0000h           | \    | $\setminus$   |

### 13.6.7 Option setting parameter

#### **POINT**

- The parameter whose symbol preceded by \* can be validated with the following conditions.
  - \*: Turn off the power and then on again, or reset the controller after setting the parameter.
  - \*\*: Turn off the power and then on again after setting the parameter.

| No.                                                                                  | Symbol | Name                                                      | Setting<br>(Note 1) | Factory<br>setting<br>(Note 2)                              | Unit | Reference |
|--------------------------------------------------------------------------------------|--------|-----------------------------------------------------------|---------------------|-------------------------------------------------------------|------|-----------|
| Po01                                                                                 | *00P1  | Function selection O-1                                    | Common              | 0000h                                                       |      | Section   |
| Po02                                                                                 | SGRA   | Axis selection for graphing analog data (MR Configurator) | Common              | 0000h                                                       |      | 5.5.2     |
| Po03                                                                                 | SGRD   | Axis selection for graphing digtal data (MR Configurator) | Common              | 0000h                                                       |      |           |
| Po04                                                                                 | **OOP2 | Function selection O-2                                    | Common              | 0000h                                                       |      |           |
| Po05<br>Po06<br>Po07<br>Po08<br>Po10<br>Po11<br>Po12<br>Po13<br>Po14<br>Po15<br>Po16 |        | This parameter is not used. Do not change the value.      |                     | 0000h 0000h 0000h 0000h 0000h 0000h 0000h 0000h 0000h 0000h |      |           |

Note 1. Each axis: Set a value for each of the A-axis and the B-axis.

Common: Common parameters for the A-axis and the B-axis. Set same values for the A-axis and the B-axis. If different values are set, the last set value becomes valid.

2. Valid for the A-axis and the B-axis.

#### 13.7 Troubleshooting

POINT

• When an alarm with "Each axis" indicated in the "Stop method" column occurs, the servo motor in the non-alarm-occurring axis can continue running.

If an alarm/warning has occurred, refer to this chapter and remove its cause.

#### 13.7.1 Alarms and warning list

When an error occurs during operation, the corresponding alarm or warning is displayed.

If any alarm has occurred, refer to section 13.7.2 and section 8.3; if any warning has occurred, refer to section 13.7.3 and section 8.4, and take the appropriate action. When an alarm occurs, ALM-A/ALM-B turns OFF. After its cause has been removed, the alarm can be deactivated in any of the methods marked  $\bigcirc$  in the alarm deactivation column.

| $\setminus$ |         |                                       | A          | arm deactivation | on         | Detection | Stop      |
|-------------|---------|---------------------------------------|------------|------------------|------------|-----------|-----------|
| $  \cdot  $ | Display | Name                                  | Power      |                  | 0011       | method    | method    |
|             |         |                                       | OFF→ON     | Error reset      | CPU reset  | (Note 3)  | (Note 4)  |
|             | 10      | Undervoltage                          | 0          | 0                | 0          | Common    | All axis  |
|             | 11      | Switch setting error                  | 0          |                  |            | Common    | All axis  |
|             | 12      | Memory error 1 (RAM)                  | 0          |                  |            | Common    | All axis  |
|             | 13      | Clock error                           | 0          |                  |            | Common    | All axis  |
|             | 15      | Memory error 2 (EEP-ROM)              | 0          |                  |            | Common    | All axis  |
|             | 16      | Encoder initial communication error 1 | 0          |                  |            | Each axis | Each axis |
|             | 17      | Board error                           | 0          |                  |            | Common    | All axis  |
|             | 19      | Memory error 3 (Flash-ROM)            | 0          |                  |            | Common    | All axis  |
|             | 1A      | Motor combination error               | 0          |                  |            | Each axis | Each axis |
|             | 1E      | Encoder initial communication error 2 | 0          |                  |            | Each axis | Each axis |
|             | 1F      | Encoder initial communication error 3 | 0          |                  |            | Each axis | Each axis |
|             | 20      | Encoder normal communication error 1  | 0          |                  |            | Each axis | Each axis |
|             | 21      | Encoder normal communication error 2  | 0          |                  |            | Each axis | Each axis |
|             | 24      | Main circuit error                    | 0          | 0                | 0          | Each axis | All axis  |
|             | 27      | Initial magnetic pole detection error | 0          | 0                | 0          | Each axis | Each axis |
|             | 28      | Linear encoder error 2                | 0          |                  |            | Each axis | Each axis |
| SI          | 2A      | Linear encoder error 1                | 0          |                  |            | Each axis | Each axis |
| Alarms      | 30      | Regenerative error                    | (Note 1) O | (Note 1) O       | (Note 1) O | Common    | All axis  |
| ⋖           | 31      | Overspeed                             | 0          | 0                | 0          | Each axis | Each axis |
|             | 32      | Overcurrent                           | 0          |                  |            | Each axis | All axis  |
|             | 33      | Overvoltage                           | 0          | 0                | 0          | Common    | All axis  |
|             | 34      | SSCNET receive error 1                | 0          | (Note 2) O       | 0          | Each axis | Each axis |
|             | 35      | Command frequency error               | 0          | 0                | 0          | Each axis | Each axis |
|             | 36      | SSCNET receive error 2                | 0          | 0                | 0          | Each axis | Each axis |
|             | 37      | Parameter error                       | 0          |                  |            | Each axis | Each axis |
|             | 42      | Linear servo control error            | 0          | (Note 5) O       | (Note 5) O | Each axis | Each axis |
|             | 45      | Main circuit device overheat          | (Note 1) O | (Note 1) O       | (Note 1) O | Common    | All axis  |
|             | 46      | Linear servo motor overheat           | (Note 1) O | (Note 1) O       | (Note 1) O | Each axis | Each axis |
|             | 47      | Cooling fan error                     | 0          |                  |            | Common    | All axis  |
|             | 50      | Overload 1                            | (Note 1) O | (Note 1) O       | (Note 1) O | Each axis | Each axis |
|             | 51      | Overload 2                            | (Note 1) O | (Note 1) O       | (Note 1) O | Each axis | Each axis |
|             | 52      | Error excessive                       | 0          | 0                | 0          | Each axis | Each axis |
|             | 8A      | USB communication time-out error      | 0          | 0                | 0          | Common    | All axis  |
|             | 8E      | USB communication error               | 0          | 0                | 0          | Common    | All axis  |
| L           | 888     | Watchdog                              | 0          |                  |            | Common    | All axis  |

|             |         |                                      | Α               | arm deactivation | on        | Detection          | Stop               |
|-------------|---------|--------------------------------------|-----------------|------------------|-----------|--------------------|--------------------|
| $\setminus$ | Display | Name                                 | Power<br>OFF→ON | Error reset      | CPU reset | method<br>(Note 3) | method<br>(Note 4) |
|             | 91      | Main circuit device overheat warning |                 |                  |           | Common             |                    |
|             | 96      | Home position setting warning        |                 |                  |           | Each axis          |                    |
|             | E0      | E0 Excessive regeneration warning    |                 |                  |           | Common             |                    |
|             | E1      | Overload warning 1                   |                 |                  |           | Each axis          |                    |
|             | E2      | Linear servo motor overheat warning  |                 |                  |           | Each axis          |                    |
| sgo         | E4      | Parameter warning                    |                 |                  |           | Each axis          |                    |
| Wamings     | E6      | Servo forced stop warning            |                 |                  |           |                    | All axis           |
| 8           | E7      | Controller forced stop warning       |                 |                  |           | Common             | All axis           |
|             | E8      | Cooling fan speed reduction warning  |                 |                  |           | Common             |                    |
|             | E9      | Main circuit off warning             |                 |                  |           | Common             | All axis           |
|             | EB      | The other axis fault warning         |                 |                  |           | Each axis          | All axis           |
|             | EC      | Overload warning 2                   | 7               |                  |           | Each axis          |                    |
|             | ED      | Output watt excess warning           |                 |                  |           | Each axis          |                    |

Note 1. Deactivate the alarm about 30 minutes of cooling time after removing the cause of occurrence.

- 2. In some controller communication status, the alarm factor may not be removed.
- Alarms and warnings are detected in the following axes.
   Each axis: Alarms and warnings are detected in the A-axis and the B-axis separately.
   Common: Alarms and warnings are detected in the A-axis and the B-axis together.
- 4. When an alarm or a warning occurs, the axes stop as below. Each axis: Only the axis that detected the alarm or warning stops. All axis: All axes stop.
- 5. The alarm can be deactivated by setting parameter No.PS04 to "1 \\_ \\_ \\_"."

#### 13.7.2 Remedies for alarms

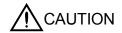

- When any alarm has occurred, eliminate its cause, ensure safety, then reset the alarm, and restart operation. Otherwise, injury may occur.
- Shut off the main circuit power supply when alarms are occurring in both of the Aaxis and the B-axis. Otherwise, a regenerative transistor fault or the like may overheat the regenerative resistor, causing a fire.

#### POINT

- When any of the following alarms has occurred, do not deactivate the alarm and resume operation repeatedly. To do so will cause the servo amplifier/servo motor to fail. Remove the cause of occurrence, and leave a cooling time of more than 30 minutes before resuming operation. To protect the main circuit elements, any of these servo alarms cannot be deactivated from the servo system controller until the specified time elapses after its occurrence. Judging the load changing condition until the alarm occurs, the servo amplifier calculates this specified time automatically.
  - Regenerative error (30.□)
- Main circuit device overheat (45.□)
- Linear servo motor overheat (46.□)
- Overload 1 (50.□)
- Overload 2 (51.□)
- The alarm can be deactivated by switching power off, then on or by the error reset command • CPU reset from the servo system controller. For details, refer to section 13.7.1.

When an alarm occurs, the malfunction (ALM-A/ALM-B) switches off and the dynamic brake is operated to stop the servo motor. At this time, the display indicates the alarm No.

The servo motor comes to a stop. Remove the cause of the alarm in accordance with this section. Use the MR Configurator to refer to a factor of alarm occurrence.

| Alarm No                                    | o.10                                      | Name: Undervoltage                                                                                |            | Stop method: All axes s | top    |  |  |
|---------------------------------------------|-------------------------------------------|---------------------------------------------------------------------------------------------------|------------|-------------------------|--------|--|--|
| Alarm description                           |                                           | Voltage of the control circuit power has dropped.  Voltage of the main circuit power has dropped. |            |                         |        |  |  |
| Display                                     | Name                                      | Cause                                                                                             | Checkpoint | Finding                 | Action |  |  |
| 10.1                                        | Voltage drop in the control circuit power | Same as for the rotary servo mot Refer to section 8.3.                                            | tor.       |                         |        |  |  |
| 10.2 Voltage drop in the main circuit power |                                           |                                                                                                   |            |                         |        |  |  |

| Alarm No          | p.11                                               | Nar                                                                                                    | ne: Switch setting error                              |                                                                                                    | Stop method: All axis st           | Stop method: All axis stop |  |
|-------------------|----------------------------------------------------|----------------------------------------------------------------------------------------------------|-------------------------------------------------------|----------------------------------------------------------------------------------------------------|------------------------------------|----------------------------|--|
| Alarm description |                                                    | <ul> <li>Rotary axis setting switch is incorrectly set.</li> <li>DIP switch is incorrectly set.</li> <li>Servo motor selection switch is incorrect set.</li> </ul> |                                                       |                                                                                                    |                                    |                            |  |
| Display           | Name                                               |                                                                                                    | Cause                                                 | Checkpoint                                                                                                    | Finding                            | Action                     |  |
| 11.1              | Rotary switch setting error                        |                                                                                                    | ne as for the rotary servo mo                         | otor.                                                                                                    |                                    |                            |  |
| 11.2              | DIP switch setting error                           |                                                                                                    | ,                                                     |                                                                                                    | ,                                  |                            |  |
| 11.3              | Servo motor selection switch                       | (1)                                                                                                    | Setting of servo motor selection switch is            | Check the DIP switch (SW3) setting.                                                                                    | DIP switch is incorrectly set.     | Correct the setting.       |  |
|                   | setting error                                      |                                                                                                    | incorrect.                                            | Rotary servo motor: off Linear servo motor: on                                                                         | Setting is correct.                | Check (2).                 |  |
|                   |                                                    | (2)                                                                                                    | Control mode is incorrectly set by the parameter.     | Check the parameter No. PA01 setting. Rotary servo motor: "□□0□" Linear servo motor: "□□4□" Direct drive motor: "□□6□" | Parameter setting is incorrect.    | Correct the setting.       |  |
| 11.4              | Servo motor<br>selection switch<br>setting error 2 | (1)                                                                                                    | Wrong encoder is connected.                           | Check the linear encoder. Rotary servo motor: servo motor                                                              | Wrong linear encoder is connected. | Correct the setting.       |  |
|                   | Setting entrice                                    |                                                                                                    |                                                       | Linear servo motor:<br>linear encoder                                                                                  | Right linear encoder is connected. | Check (2).                 |  |
|                   |                                                    | (2)                                                                                                    | Setting of servo motor selection switch is incorrect. | Check the DIP switch (SW3) setting. Rotary servo motor: off Linear servo motor: on Direct drive motor: on              | Set value is incorrect.            | Correct the setting.       |  |

| Alarm No          | 0.12                   | Name: Memory error (RAM)                                                                                                    |            | Stop method: All axes stop |        |
|-------------------|------------------------|----------------------------------------------------------------------------------------------------|------------|----------------------------|--------|
| Alarm description |                        | <ul> <li>Interior part of the servo amplifier (CPU) is faulty.</li> <li>Interior part of the servo amplifier (custom IC) is faulty.</li> </ul> |            |                            |        |
| Display           | Name                   | Cause                                                                                                    | Checkpoint | Finding                    | Action |
| 12.1              | CPU built-in RAM error | Same as for the rotary servo mo                                                                                                    | tor.       |                            |        |
| 12.2              | CPU data RAM error     | Troid to cocalon c.c.                                                                                                    |            |                            |        |
| 12.3              | Custom IC RAM error    |                                                                                                    |            |                            |        |

| Alarm No.13                  |                | Name: Clock error                                       |                     | Stop method: All axes stop |  |  |
|------------------------------|----------------|---------------------------------------------------------|---------------------|----------------------------|--|--|
| A la mas al a a a minatio na |                | Fault is found in the printed board.                    |                     |                            |  |  |
| Alai                         | rm description | There is a clock error transmitted from the controller. |                     |                            |  |  |
| Display                      | Name           | Cause                                                   | Cause Checkpoint Fi |                            |  |  |
| 13.1                         | Clock error    | Same as for the rotary servo motor.                     |                     |                            |  |  |
|                              |                | Refer to section 8.3.                                   |                     |                            |  |  |

| Alarm No.15       |                                | Name: Memory error 2 (EEP-ROM)                                                |                                                           | Stop method: All axes stop |        |
|-------------------|--------------------------------|-------------------------------------------------------------------------------|-----------------------------------------------------------|----------------------------|--------|
| Alarm description |                                | <ul> <li>Interior part of the servo amplifier (EEP-ROM) is faulty.</li> </ul> |                                                           |                            |        |
| Display           | Name                           | Cause                                                                         | Cause Checkpoint                                          |                            | Action |
| 15.1              | EEP-ROM error at power on      | Same as for the rotary servo mo<br>Refer to section 8.3.                      | Same as for the rotary servo motor. Refer to section 8.3. |                            |        |
| 15.2              | EEP-ROM error during operation |                                                                               |                                                           |                            |        |

| Alarm No.16       |                 | Name: Encoder initial communication error 1 |                                              |                                         | Stop method: Corresponding axis stops               |                              |
|-------------------|-----------------|---------------------------------------------|----------------------------------------------|-----------------------------------------|-----------------------------------------------------|------------------------------|
| Alarm description |                 | Error occurs in the communic                |                                              | ation between the linear enc            | between the linear encoder and the servo amplifier. |                              |
| Display           | Name            |                                             | Cause                                        | Checkpoint                              | Finding                                             | Action                       |
| 16.1              | Encoder receive | (1)                                         | Encoder cable is faulty.                     | Check the shield.                       | Problem found.                                      | Repair the cable.            |
|                   | data error 1    |                                             |                                              |                                         | No problem found.                                   | Check (2).                   |
|                   |                 | (2)                                         | Fault is generated from                      | Check for noise,                        | Problem found.                                      | Take countermeasure          |
|                   |                 |                                             | the surrounding                              | surrounding air                         |                                                     | according to the             |
|                   |                 |                                             | environment.                                 | temperature, and other                  |                                                     | cause.                       |
|                   |                 |                                             |                                              | factors.                                | No problem found.                                   | Check (3).                   |
|                   |                 | (3)                                         | Servo amplifier is faulty.                   | Check the reproducibility of the error. | Reproduced.                                         | Replace the servo amplifier. |
|                   |                 |                                             |                                              |                                         | Not reproduced.                                     | Examine checkpoints          |
|                   |                 |                                             |                                              |                                         |                                                     | described in the alarm       |
|                   |                 |                                             |                                              |                                         |                                                     | display "16.3".              |
| 16.2              | Encoder receive | (1)                                         | Encoder cable is faulty.                     | Examine checkpoints desc                | ribed in the alarm display                          | <sup>,</sup> "16.1".         |
|                   | data error 2    | (2)                                         | Fault is generated from                      |                                         |                                                     |                              |
|                   |                 |                                             | the surrounding                              |                                         |                                                     |                              |
|                   |                 | (3)                                         | environment.  Replace the servo              |                                         |                                                     |                              |
|                   |                 | (3)                                         | amplifier.                                   |                                         |                                                     |                              |
| 16.3              | Encoder receive | (1)                                         | When using only one                          | Check if parameter No.                  | Motor-less operation is                             | Select motor-less            |
| 10.0              | data error 3    | ( ' )                                       | axis, select the motor-                      | PC05 is set to motor-less               | not set.                                            | operation                    |
|                   |                 |                                             | less operation for the axis                  | operation for the unused                |                                                     |                              |
|                   |                 |                                             | to which the servo motor                     | axis.                                   | Motor-less operation is                             | Check (2).                   |
|                   |                 |                                             | is not connected.                            |                                         | set.                                                |                              |
|                   |                 | (2)                                         | The encoder cable is                         | Check if the encoder                    | Not connected                                       | Connect properly.            |
|                   |                 |                                             | unplugged.                                   | cable is connected                      | properly.                                           |                              |
|                   |                 |                                             |                                              | properly.                               | Connected properly.                                 | Check (3).                   |
|                   |                 | (3)                                         | Encoder cable is faulty.                     | Check for breakage and                  | Problem found.                                      | Repair or replace the        |
|                   |                 |                                             |                                              | short of the encoder                    |                                                     | cable.                       |
|                   |                 |                                             |                                              | cable.                                  | No problem found.                                   | Check (4).                   |
|                   |                 | (4)                                         | True raine form rains to see                 | Check the shield.                       | Catting in in anyone                                | Commont the conttinue        |
|                   |                 | (4)                                         | Two-wire/four-wire type parameter setting is | Check the parameter No. PC04 setting.   | Setting is incorrect.                               | Correct the setting.         |
|                   |                 |                                             | incorrect.                                   | Two-wire type: "00□□"                   | Normal.                                             | Check (5).                   |
|                   |                 |                                             |                                              | Four-wire type: "10□□"                  |                                                     |                              |
|                   |                 | (5)                                         | Signal from the linear                       | Connect to a properly                   | Alarm does not occur.                               | Replace the linear           |
|                   |                 |                                             | encoder cannot be                            | operating linear encoder.               |                                                     | encoder.                     |
|                   |                 |                                             | received.                                    |                                         | Alarm occurs.                                       | Check (6).                   |
|                   |                 | (6)                                         | Servo amplifier is faulty.                   | Replace the servo                       | Not reproduced.                                     | Replace the servo            |
|                   |                 |                                             |                                              | amplifier and check the                 |                                                     | amplifier.                   |
|                   |                 |                                             |                                              | reproducibility of the error.           | Reproduced.                                         | Check (7).                   |
|                   |                 | (7)                                         | Fault is generated from                      | Check for noise, and                    | Problem found.                                      | Take countermeasure          |
|                   |                 |                                             | the surrounding                              | other factors.                          |                                                     | according to the             |
|                   |                 |                                             | environment.                                 |                                         |                                                     | cause.                       |

| Alarm No | o.16                                    | Nar                                                  | me: Encoder initial communi                                                                        | cation error 1                                                      | Stop method: Corresponding axis stops       |                          |  |
|----------|-----------------------------------------|------------------------------------------------------|----------------------------------------------------------------------------------------------------|---------------------------------------------------------------------|---------------------------------------------|--------------------------|--|
| Ala      | rm description                          | ٠E                                                   | rror occurs in the communic                                                                        | ation between the linear encoder and the servo amplifier.           |                                             |                          |  |
| Display  | Name                                    |                                                      | Cause                                                                                              | Checkpoint                                                          | Finding                                     | Action                   |  |
| 16.5     | Encoder                                 | (1)                                                  | Encoder cable is faulty.                                                                           | Check the shield.                                                   | Problem found.                              | Repair the cable.        |  |
|          | transmission data                       |                                                      |                                                                                                    |                                                                     | No problem found.                           | Check (2).               |  |
| error 1  | (2)                                     | Fault is generated from the surrounding environment. | Check for noise, and other factors.                                                                | Problem found.                                                      | Take countermeasure according to the cause. |                          |  |
|          |                                         |                                                      |                                                                                                    |                                                                     | No problem found.                           | Check (3).               |  |
|          |                                         | (3)                                                  | Encoder is faulty.                                                                                 | Replace the servo motor and check the reproducibility of the error. | Error is not reproduced.                    | Replace the servo motor. |  |
| 16.6     | Encoder<br>transmission data<br>error 2 | (1)<br>(2)<br>(3)                                    | Encoder cable is faulty.  Fault is generated from the surrounding environment.  Encoder is faulty. | Examine checkpoints described in the alarm display "16.5".          |                                             |                          |  |
| 16.7     | Encoder<br>transmission data<br>error 3 | (1)                                                  | Encoder cable is faulty.  Fault is generated from the surrounding environment.  Encoder is faulty. | Examine checkpoints desc                                            | ribed in the alarm displa                   | y "16.5".                |  |

| Alarm N | o.17                             | Name: Board error                                     |                                                       | Stop method: All axes sto | р      |  |  |
|---------|----------------------------------|-------------------------------------------------------|-------------------------------------------------------|---------------------------|--------|--|--|
| Ala     | rm description                   | Interior part of the servo amplifier is faulty.       |                                                       |                           |        |  |  |
| Display | Name                             | Cause                                                 | Checkpoint                                            | Finding                   | Action |  |  |
| 17.1    | AD converter error               | Same as for the rotary servo mo Refer to section 8.3. | me as for the rotary servo motor. fer to section 8.3. |                           |        |  |  |
| 17.2    | Current feedback data error      |                                                       |                                                       |                           |        |  |  |
| 17.3    | Custom IC error                  |                                                       |                                                       |                           |        |  |  |
| 17.4    | Amplifier detection signal error |                                                       |                                                       |                           |        |  |  |
| 17.5    | Rotary switch error              |                                                       |                                                       |                           |        |  |  |
| 17.6    | DIP switch error                 |                                                       |                                                       |                           |        |  |  |

| Alarm No.19       |                   | Name: Memory error 3 (Flash-ROM)                            |                                     | Stop method: All axes stop |        |
|-------------------|-------------------|-------------------------------------------------------------|-------------------------------------|----------------------------|--------|
| Alarm description |                   | Interior part of the servo amplifier (FLASH-ROM) is faulty. |                                     |                            |        |
| Display           | Name              | Cause                                                       | Checkpoint                          | Finding                    | Action |
| 19.1              | Flash-ROM error 1 | Same as for the rotary servo mo<br>Refer to section 8.3.    | same as for the rotary servo motor. |                            |        |
| 19.2              | Flash-ROM error 2 |                                                             |                                     |                            |        |

| Alarm No          | o.1A                       | Nan | ne: Motor combination error                                                                                                    |                                                                                                    | Stop method: Corresponding axis stops                                                                                |                                                                                                    |  |  |
|-------------------|----------------------------|-----|----------------------------------------------------------------------------------------------------|----------------------------------------------------------------------------------------------------|----------------------------------------------------------------------------------------------------|----------------------------------------------------------------------------------------------------|--|--|
| Alarm description |                            | • C | Combination of servo amplifier and servo motor is incorrect.                                                                       |                                                                                                    |                                                                                                    |                                                                                                    |  |  |
| Display           | Name                       |     | Cause                                                                                                    | Checkpoint                                                                                                    | Finding                                                                                                    | Action                                                                                                    |  |  |
| 1A.1              | Motor<br>combination error | (2) | Servo amplifier is connected to an incorrect linear servo motor or vice versa.  Linear servo setting is selected in the parameter. | Check the model name of the linear servo motor and its combination with the servo amplifier.  Check the parameter No. PA01 setting. Rotary servo motor: "□□0□" Linear servo motor: "□□4□" Direct drive motor: "□□6□" | Combination is incorrect.  Combination is correct.  Linear servo motor is selected.  Rotary servo motor is selected. | Use in the right combination. Check (2). Check the combination, then check (3). Select the linear servo motor. |  |  |
|                   |                            | (3) | The linear servo motor, which requires the parameter No.Po04 setting, is being used.                                               | Check the parameter No. Po04 setting.                                                                                                    | Set value is incorrect.                                                                                              | Correct the setting.                                                                                           |  |  |

| Alarm No.1E       |                       | Name: Encoder initial communication error 2 |            | Stop method: Corresponding axis stops |        |
|-------------------|-----------------------|---------------------------------------------|------------|---------------------------------------|--------|
| Alarm description |                       | <ul> <li>Encoder is faulty.</li> </ul>      |            |                                       |        |
| Display           | Name                  | Cause                                       | Checkpoint | Finding                               | Action |
| 1E.1              | Encoder failure       | Same as for the rotary servo mo             | tor.       |                                       |        |
|                   | Refer to section 8.3. |                                             |            |                                       |        |

| Alarm N | Alarm No.1F Name: Encoder initial communication error 3 Stop method: Corresponding axis |     | nding axis stops                                                 |                                                                                     |                                                          |                                        |
|---------|-----------------------------------------------------------------------------------------|-----|------------------------------------------------------------------|-------------------------------------------------------------------------------------|----------------------------------------------------------|----------------------------------------|
| Ala     | rm description                                                                          | · C | onnected linear encoder is r                                     | not compatible.                                                                     |                                                          |                                        |
| Display | Name                                                                                    |     | Cause                                                            | Checkpoint                                                                          | Finding                                                  | Action                                 |
| 1F.1    | Incompatible encoder                                                                    | (1) | Incompatible linear encoder is connected to the servo amplifier. | Check the model name of the linear encoder.                                         | Incompatible linear encoder.  Compatible linear encoder. | Replace the linear encoder. Check (2). |
|         |                                                                                         | (2) | Information in the linear encoder is incorrect.                  | Check the linear encoder ID from the system information display of MR Configurator. | ID is incorrect.                                         | Replace the linear encoder.            |

| Alarm No.20 |                 | Name: Encoder normal communication error 1 |                                                      |                                                               | Stop method: Corresponding axis stops |                                                            |
|-------------|-----------------|--------------------------------------------|------------------------------------------------------|---------------------------------------------------------------|---------------------------------------|------------------------------------------------------------|
| Alaı        | rm description  | ٠E                                         | rror is found in the communi                         | cation between the linear en                                  | coder and the servo am                | plifier.                                                   |
| Display     | Name            |                                            | Cause                                                | Checkpoint                                                    | Finding                               | Action                                                     |
| 20.1        | Encoder receive | (1)                                        | Encoder cable is faulty.                             | Check the shield.                                             | Problem found.                        | Repair the cable.                                          |
|             | data error 1    |                                            |                                                      |                                                               | No problem found.                     | Check (2).                                                 |
|             |                 | (2)                                        | Fault is generated from the surrounding environment. | Check for noise,<br>surrounding air<br>temperature, and other | Problem found.                        | Take countermeasure according to the cause.                |
|             |                 |                                            |                                                      | factors.                                                      | No problem found.                     | Check (3).                                                 |
|             |                 | (3)                                        | Servo amplifier is faulty.                           | Replace the servo amplifier and check the                     | Not reproduced.                       | Replace the servo amplifier.                               |
|             |                 |                                            |                                                      | reproducibility of the error.                                 | Reproduced.                           | Examine checkpoints described in the alarm display "20.3". |

| Alarm No | o.20                                    | Nan               | ne: Encoder normal commu                                                                                                    | nication error 1                                                          | Stop method: Correspo                                                   | onding axis stops                                       |
|----------|-----------------------------------------|-------------------|----------------------------------------------------------------------------------------------------|---------------------------------------------------------------------------|-------------------------------------------------------------------------|---------------------------------------------------------|
| Ala      | rm description                          | • E               | rror is found in the communi                                                                                                 | cation between the linear en                                              |                                                                         |                                                         |
| Display  | Name                                    |                   | Cause                                                                                                    | Checkpoint                                                                | Finding                                                                 | Action                                                  |
| 20.2     | Encoder receive data error 2            | (1)<br>(2)<br>(3) | Encoder cable is faulty.  Fault is generated from the surrounding environment.  Servo amplifier is faulty.                   | Examine checkpoints desc                                                  | ribed in the alarm displa                                               | y "20.1".                                               |
| 20.3     | Encoder receive data error 3            | (1)               | The encoder cable is unplugged.                                                                                              | Check if the encoder cable is connected properly.                         | Not connected properly.  Connected properly.                            | Connect properly.  Check (2).                           |
|          |                                         | (2)               | Encoder cable is faulty.                                                                                                    | Check for breakage and short of the encoder cable.                        | Problem found.  No problem found.                                       | Repair or replace the cable. Check (3).                 |
|          |                                         | (3)               | Improper shield treatment of encoder cable.                                                                                  | Check the shield treatment.                                               | Problem found.                                                          | Take measures against noise.                            |
|          |                                         |                   | (4)                                                                                                    | Servo amplifier is faulty.                                                | Replace the servo amplifier and check the reproducibility of the error. | No problem found.  Not reproduced.  Reproduced.         |
|          |                                         | (5)               | Fault is generated from the surrounding environment.                                                                         | Check for external noise, surrounding air temperature, and other factors. | Problem found.                                                          | Take countermeasure according to the cause.             |
| 20.5     | Encoder transmission data               | (1)               | Improper shield treatment of encoder cable.                                                                                  | Check the shield treatment.                                               | Problem found.  No problem found.                                       | Repair the cable. Check (2).                            |
|          | error 1                                 | (2)               | Fault is generated from the surrounding environment.                                                                         | Check for noise, and other factors.                                       | Problem found.  No problem found.                                       | Take countermeasure according to the cause.  Check (3). |
|          |                                         | (3)               | Linear encoder is faulty.                                                                                                    | Replace the linear encoder and check the reproducibility of the error.    | Error is not reproduced.                                                | Replace the linear encoder.                             |
| 20.6     | Encoder<br>transmission data<br>error 2 |                   | Improper shield treatment of encoder cable.  Fault is generated from the surrounding environment.  Linear encoder is faulty. | Examine checkpoints desc                                                  | ribed in the alarm displa                                               | y "20.5".                                               |
| 20.7     | Encoder<br>transmission data<br>error 3 |                   | Improper shield treatment of encoder cable. Fault is generated from the surrounding environment. Linear encoder is faulty.   | Examine checkpoints desc                                                  | ribed in the alarm displa                                               | y "20.5".                                               |

| Alarm No.21 |                    | Name: Encoder normal communication error 2 |                                                      |                                                                        | Stop method: Corresponding axis stops |                                             |
|-------------|--------------------|--------------------------------------------|------------------------------------------------------|------------------------------------------------------------------------|---------------------------------------|---------------------------------------------|
| Ala         | rm description     | • E                                        | rror is found in the linear end                      | coder data.                                                            |                                       |                                             |
| Display     | Name               |                                            | Cause                                                | Checkpoint                                                             | Finding                               | Action                                      |
| 21.1        | Encoder data error | (1)                                        | Linear encoder is faulty.                            | Replace the linear encoder and check the reproducibility of the error. | Error is not reproduced.              | Replace the linear encoder. Check (2).      |
|             |                    | (2)                                        | Fault is generated from the surrounding environment. | Check for noise and other factors.                                     | Problem found.                        | Take countermeasure according to the cause. |

| Alarm No | 0.24                                                          | Name: Main circuit error S                               |                                                                                                    | Stop method: All axes stop | )      |  |  |
|----------|---------------------------------------------------------------|----------------------------------------------------------|----------------------------------------------------------------------------------------------------|----------------------------|--------|--|--|
| Ala      | rm description                                                |                                                          | Ground fault occurs at servo motor power cable of the servo amplifier.  Ground fault occurs at servo motor. |                            |        |  |  |
| Display  | Name                                                          | Cause                                                    | Checkpoint                                                                                                  | Finding                    | Action |  |  |
| 24.1     | Ground fault detected at hardware detection circuit           | Same as for the rotary servo mo<br>Refer to section 8.3. | otor.                                                                                                    |                            |        |  |  |
| 24.2     | Ground fault<br>detected at<br>software<br>detection function |                                                          |                                                                                                    |                            |        |  |  |

| Alarm No | o.27                                                  | Nar                                                                          | ne: Initial magnetic pole dete                                        | ection error                                                 | Stop method: Corresponding axis stops              |                                                                       |
|----------|-------------------------------------------------------|------------------------------------------------------------------------------|-----------------------------------------------------------------------|--------------------------------------------------------------|----------------------------------------------------|-----------------------------------------------------------------------|
| Ala      | rm description                                        | <ul> <li>Initial magnetic pole detection cannot be performed prop</li> </ul> |                                                                       |                                                              | rly.                                               |                                                                       |
| Display  | Name                                                  |                                                                              | Cause                                                                 | Checkpoint                                                   | Finding                                            | Action                                                                |
| 27.1     | magnetic pole<br>detection<br>abnormal<br>termination | (1)                                                                          | Machine struck something.                                             | Check if the machine struck something.                       | Machine struck something.  Machine did not strike. | Move the start position of the magnetic pole detection.  Check (2).   |
|          |                                                       | (2)                                                                          | Wiring fault of the power                                             | Check the power cable.                                       | Problem found.                                     | Modify the wiring.                                                    |
|          |                                                       | (-)                                                                          | cable.                                                                |                                                              | Normal.                                            | Check (3).                                                            |
|          |                                                       | (3)                                                                          | Resolution of the linear encoder and the                              | Review the parameter No.PS02 and PS03                        | Setting is incorrect.                              | Correct the setting.                                                  |
|          |                                                       |                                                                              | resolution setting of the parameter are different.                    | settings.                                                    | Setting is correct.                                | Check (4).                                                            |
|          |                                                       | (4)                                                                          | Polarity of the linear encoder is incorrect.                          | Check polarities of the linear encoder and the               | The polarity is incorrect.                         | Correct the setting.                                                  |
|          |                                                       |                                                                              | (Installation direction is incorrect.)                                | linear servo motor.                                          | Normal.                                            | Check (5).                                                            |
|          |                                                       | (5)                                                                          | Accuracy of the initial magnetic pole detection is not satisfactory.  | Travel distance during the magnetic pole detection is short. | Travel distance is short.                          | Review the parameter No.PS09 setting.                                 |
| 27.2     | magnetic pole<br>detection time out<br>error          | (1)                                                                          | Only one of the magnetic pole detection limit switches is ON.         | Check the status of the limit switch.                        | Problem found.                                     | Remove the cause. Change the location of the magnetic pole detection. |
|          |                                                       |                                                                              |                                                                       |                                                              | Normal.                                            | Check (2).                                                            |
|          |                                                       | (2)                                                                          | Excitation level during the initial magnetic pole detection is small. | Travel distance during the magnetic pole detection is short. | Travel distance is short.                          | Review the parameter No.PS09 setting.                                 |

| Alarm No | o.27                                                   | Name: Initial magnetic pole detection error |                                                                          | ection error                                               | Stop method: Corresponding axis stops |                             |  |
|----------|--------------------------------------------------------|---------------------------------------------|--------------------------------------------------------------------------|------------------------------------------------------------|---------------------------------------|-----------------------------|--|
| Alaı     | rm description                                         | • Ir                                        | Initial magnetic pole detection cannot be performed properly.            |                                                            |                                       |                             |  |
| Display  | Name                                                   |                                             | Cause                                                                    | Checkpoint                                                 | Finding                               | Action                      |  |
| 27.3     | magnetic pole<br>detection limit<br>switch error       | (1)                                         | Both of the magnetic pole detection limit switches are OFF.              | Check that the limit switches are ON.                      | Limit switches are OFF.               | Turn the limit switches ON. |  |
| 27.4     | magnetic pole<br>detection<br>estimated error          | (1)                                         | The estimated value obtained from the magnetic pole detection is faulty. | Examine checkpoints described in the alarm display "27.1". |                                       |                             |  |
| 27.5     | magnetic pole<br>detection position<br>deviation error | (1)                                         | Position deviation increases during the magnetic pole detection.         | Examine checkpoints desc                                   | ribed in the alarm display            | y "27.1".                   |  |
| 27.6     | magnetic pole<br>detection speed<br>deviation error    | (1)                                         | Speed deviation increases during the magnetic pole detection.            | Examine checkpoints described in the alarm display "27.1". |                                       |                             |  |
| 27.7     | magnetic pole<br>detection current<br>error            | (1)                                         | The current reaches the alarm level during the magnetic pole detection.  | Examine checkpoints described in the alarm display "27.1". |                                       |                             |  |

| Alarm No.28 |                                  | Name: Linear encoder error 2 |                                                                      | Stop method: Corresponding axis stops        |                      |                                          |
|-------------|----------------------------------|------------------------------|----------------------------------------------------------------------|----------------------------------------------|----------------------|------------------------------------------|
| Ala         | rm description                   | ·                            | Fault is found in the surrounding environment of the linear encoder. |                                              |                      |                                          |
| Display     | Name                             |                              | Cause                                                                | Checkpoint                                   | Finding              | Action                                   |
| 28.1        | Linear encoder environment error | (1)                          | Temperature of the linear encoder is high.                           | Check the temperature of the linear encoder. | Temperature is high. | Consult the linear encoder manufacturer. |
|             |                                  |                              |                                                                      |                                              | Temperature is low.  | Check (2).                               |
|             |                                  | (2)                          | Signal level from the                                                | Check the installation of                    | Problem found.       | Modify the installation                  |
|             |                                  |                              | linear encoder drops.                                                | the linear encoder.                          |                      | of the linear encoder.                   |

| Alarm No.2A |                | Name: Linear encoder error 1                        |                                |                                      | Stop method: Corresponding axis stops                                   |                                             |
|-------------|----------------|-----------------------------------------------------|--------------------------------|--------------------------------------|-------------------------------------------------------------------------|---------------------------------------------|
| Ala         | rm description | • E                                                 | rror signal from the linear en | coder is received.                   |                                                                         |                                             |
| Display     | Name           |                                                     | Cause                          | Checkpoint                           | Finding                                                                 | Action                                      |
| 2A.1        |                | (1)                                                 | the linear encoder and         |                                      | Not reproduced.                                                         | Use in the adjusted positions.              |
|             |                | Reproduced.                                         | Check (2).                     |                                      |                                                                         |                                             |
|             |                | (2) Fault is generated the surrounding environment. |                                | Check for noise and other factors.   | Problem found.                                                          | Take countermeasure according to the cause. |
|             |                |                                                     |                                |                                      | No problem found.                                                       | Check (3).                                  |
|             |                | (3)                                                 | Alarm of the linear encoder.   | Check the details of section 13.7.4. | Improve the detail information No.1 of the linear encoder manufacturer. | Consult the linear encoder manufacturer.    |

| Alarm No | ).2A                           | Nar | me: Linear encoder error 1                                            |                                                                        | Stop method: Correspo                                                   | onding axis stops                           |
|----------|--------------------------------|-----|-----------------------------------------------------------------------|------------------------------------------------------------------------|-------------------------------------------------------------------------|---------------------------------------------|
|          | m description                  | ٠E  | rror signal from the linear e                                         |                                                                        | 1                                                                       | 1                                           |
| Display  | Name                           |     | Cause                                                                 | Checkpoint                                                             | Finding                                                                 | Action                                      |
| 2A.2     | Linear encoder side error 2    | (1) | Installation positions of the linear encoder and                      | Adjust the positions of the linear encoder and the                     | Not reproduced.                                                         | Use in the adjusted positions.              |
|          |                                |     | the head are faulty.                                                  | head, and check the reproducibility of the error.                      | Reproduced.                                                             | Check (2).                                  |
|          |                                | (2) | Fault is generated from the surrounding environment.                  | Check for noise and other factors.                                     | Problem found.                                                          | Take countermeasure according to the cause. |
|          |                                |     |                                                                       |                                                                        | No problem found.                                                       | Check (3).                                  |
|          |                                | (3) | Alarm of the linear encoder.                                          | Check the details of section 13.7.4.                                   | Improve the detail information No.2 of the linear encoder manufacturer. | Consult the linear encoder manufacturer.    |
| 2A.3     | Linear encoder side error 3    | (1) | Installation positions of the linear encoder and                      | Adjust the positions of the linear encoder and the                     | Not reproduced.                                                         | Use in the adjusted positions.              |
|          |                                |     | the head are faulty.                                                  | head, and check the reproducibility of the error.                      | Reproduced.                                                             | Check (2).                                  |
|          |                                | (2) | Fault is generated from the surrounding environment.                  | Check for noise and other factors.                                     | Problem found.                                                          | Take countermeasure according to the cause. |
|          |                                |     |                                                                       |                                                                        | No problem found.                                                       | Check (3).                                  |
|          |                                | (3) | Alarm of the linear encoder.                                          | Check the details of section 13.7.4.                                   | Improve the detail information No.3 of the linear encoder               | Consult the linear encoder manufacturer.    |
|          |                                | (4) | 1 1 11 12 12 12                                                       | A 11 (11 11 11 11 11                                                   | manufacturer.                                                           | 11 1 1 1 1 1                                |
| 2A.4     | Linear encoder<br>side error 4 | ( ) | Installation positions of the linear encoder and the head are faulty. | Adjust the positions of the linear encoder and the head, and check the | Not reproduced.                                                         | Use in the adjusted positions.              |
|          |                                |     | the field are laulty.                                                 | reproducibility of the error.                                          | Reproduced.                                                             | Check (2).                                  |
|          |                                |     | Fault is generated from the surrounding environment.                  | Check for noise and other factors.                                     | Problem found.                                                          | Take countermeasure according to the cause. |
|          |                                |     |                                                                       |                                                                        | No problem found.                                                       | Check (3).                                  |
|          |                                | (3) | Alarm of the linear encoder.                                          | Check the details of section 13.7.4.                                   | Improve the detail information No.4 of the linear encoder manufacturer. | Consult the linear encoder manufacturer.    |
| 2A.5     | Linear encoder side error 5    | (1) | Installation positions of the linear encoder and                      | Adjust the positions of the linear encoder and the                     | Not reproduced.                                                         | Use in the adjusted positions.              |
|          |                                |     | the head are faulty.                                                  | head, and check the reproducibility of the error.                      | Reproduced.                                                             | Check (2).                                  |
|          |                                | (2) | Fault is generated from the surrounding environment.                  | Check for noise and other factors.                                     | Problem found.                                                          | Take countermeasure according to the cause. |
|          |                                |     |                                                                       |                                                                        | No problem found.                                                       | Check (3).                                  |
|          |                                | (3) | Alarm of the linear encoder.                                          | Check the details of section 13.7.4.                                   | Improve the detail information No.5 of the linear encoder manufacturer. | Consult the linear encoder manufacturer.    |

| Alarm No | o.2A                        | Nar | ne: Linear encoder error 1                           |                                                    | Stop method: Corresp                                                    | onding axis stops                           |
|----------|-----------------------------|-----|------------------------------------------------------|----------------------------------------------------|-------------------------------------------------------------------------|---------------------------------------------|
| Ala      | rm description              | • E | rror signal from the linear e                        | ncoder is received.                                |                                                                         |                                             |
| Display  | Name                        |     | Cause                                                | Checkpoint                                         | Finding                                                                 | Action                                      |
| 2A.6     | Linear encoder side error 6 | (1) | the linear encoder and                               | linear encoder and the                             | Not reproduced.                                                         | Use in the adjusted positions.              |
|          |                             |     | the head are faulty.                                 | head, and check the reproducibility of the error.  | Reproduced.                                                             | Check (2).                                  |
|          |                             | (2) | Fault is generated from the surrounding environment. | Check for noise and other factors.                 | Problem found.                                                          | Take countermeasure according to the cause. |
|          |                             |     |                                                      |                                                    | No problem found.                                                       | Check (3).                                  |
|          |                             | (3) | Alarm of the linear encoder.                         | Check the details of section 13.7.4.               | Improve the detail information No.6 of the linear encoder manufacturer. | Consult the linear encoder manufacturer.    |
| 2A.7     | Linear encoder side error 7 | (1) | Installation positions of the linear encoder and     | Adjust the positions of the linear encoder and the | Not reproduced.                                                         | Use in the adjusted positions.              |
|          |                             |     | the head are faulty.                                 | head, and check the reproducibility of the error.  | Reproduced.                                                             | Check (2).                                  |
|          |                             | (2) | Fault is generated from the surrounding environment. | Check for noise and other factors.                 | Problem found.                                                          | Take countermeasure according to the cause. |
|          |                             |     |                                                      |                                                    | No problem found.                                                       | Check (3).                                  |
|          |                             | (3) | Alarm of the linear encoder.                         | Check the details of section 13.7.4.               | Improve the detail information No.7 of the linear encoder manufacturer. | Consult the linear encoder manufacturer.    |
| 2A.8     | Linear encoder side error 8 | (1) | the linear encoder and                               | Adjust the positions of the linear encoder and the | Not reproduced.                                                         | Use in the adjusted positions.              |
|          |                             |     | the head are faulty.                                 | head, and check the reproducibility of the error.  | Reproduced.                                                             | Check (2).                                  |
|          |                             | (2) | Fault is generated from the surrounding environment. | Check for noise and other factors.                 | Problem found.                                                          | Take countermeasure according to the cause. |
|          |                             |     |                                                      |                                                    | No problem found.                                                       | Check (3).                                  |
|          |                             | (3) | Alarm of the linear encoder.                         | Check the details of section 13.7.4.               | Improve the detail information No.8 of the linear encoder manufacturer. | Consult the linear encoder manufacturer.    |

| Alarm No.30       |                                             | Name: Regenerative error                                                                                                    |            | Stop method: All axes st | top                 |
|-------------------|---------------------------------------------|----------------------------------------------------------------------------------------------------|------------|--------------------------|---------------------|
| Alarm description |                                             | <ul> <li>Permissible regenerative power of the built-in regenerative resistor or regenerative option i</li> <li>Regenerative transistor in the servo amplifier is faulty.</li> </ul> |            |                          | option is exceeded. |
| Display           | Name                                        | Cause                                                                                                    | Checkpoint | Finding                  | Action              |
| 30.1              | Regeneration heat error                     | Same as for the rotary servo mot Refer to section 8.3.                                                                                                    | or.        |                          |                     |
| 30.2              | Regenerative transistor error               |                                                                                                    |            |                          |                     |
| 30.3              | Regenerative<br>transistor<br>feedback data |                                                                                                    |            |                          |                     |

| Alarm No.31                                                                          |                | Name: Overspeed                     |                  | Stop method: Corresponding axis stops |        |
|--------------------------------------------------------------------------------------|----------------|-------------------------------------|------------------|---------------------------------------|--------|
| Alarm description Linear servo motor speed exceeds the instantaneous permissible spe |                |                                     | nissible speed.  |                                       |        |
| Display                                                                              | Name           | Cause                               | Cause Checkpoint |                                       | Action |
| 31.1                                                                                 | Abnormal motor | Same as for the rotary servo motor. |                  |                                       |        |
|                                                                                      | speed          | Refer to section 8.3.               |                  |                                       |        |

| Alarm No | o.32               | Name: Overcurrent                                                              |            | Stop method: All axes stop |        |  |
|----------|--------------------|--------------------------------------------------------------------------------|------------|----------------------------|--------|--|
| Ala      | rm description     | Current that flew is the permissible current of the servo amplifier or higher. |            |                            |        |  |
| Display  | Name               | Cause                                                                          | Checkpoint | Finding                    | Action |  |
| 32.1     | Overcurrent        | Same as for the rotary servo mo                                                | otor.      |                            |        |  |
|          | detected at        | Refer to section 8.3.                                                          |            |                            |        |  |
|          | hardware           |                                                                                |            |                            |        |  |
|          | detection circuit  |                                                                                |            |                            |        |  |
|          | (during            |                                                                                |            |                            |        |  |
|          | operation).        |                                                                                |            |                            |        |  |
| 32.2     | Overcurrent        |                                                                                |            |                            |        |  |
|          | detected at        |                                                                                |            |                            |        |  |
|          | software           |                                                                                |            |                            |        |  |
|          | detection function |                                                                                |            |                            |        |  |
|          | (during            |                                                                                |            |                            |        |  |
|          | operation).        |                                                                                |            |                            |        |  |
| 32.3     | Overcurrent        |                                                                                |            |                            |        |  |
|          | detected at        |                                                                                |            |                            |        |  |
|          | hardware           |                                                                                |            |                            |        |  |
|          | detection circuit  |                                                                                |            |                            |        |  |
|          | (during a stop).   |                                                                                |            |                            |        |  |
| 32.4     | Overcurrent        |                                                                                |            |                            |        |  |
|          | detected at        |                                                                                |            |                            |        |  |
|          | software           |                                                                                |            |                            |        |  |
|          | detection function |                                                                                |            |                            |        |  |
|          | (during a stop).   |                                                                                |            |                            |        |  |

| Alarm No.33       |               | Name: Overvoltage               |                                     | Stop method: All axes stop |        |  |  |  |
|-------------------|---------------|---------------------------------|-------------------------------------|----------------------------|--------|--|--|--|
| Alarm description |               | Bus voltage exceeds 400VDC.     |                                     |                            |        |  |  |  |
| Display           | Name          | Cause                           | Checkpoint                          | Finding                    | Action |  |  |  |
| 33.1              | Main circuit  | Same as for the rotary servo mo | Same as for the rotary servo motor. |                            |        |  |  |  |
|                   | voltage error | Refer to section 8.3.           |                                     |                            |        |  |  |  |

| Alarm No.34 |                  | Name: SSCNET receive error 1                                             |            | Stop method: Correspon | ding axis stops |  |  |
|-------------|------------------|--------------------------------------------------------------------------|------------|------------------------|-----------------|--|--|
| Ala         | rm description   | SSCNETIII communication error (Continuous communication error for 3.5ms) |            |                        |                 |  |  |
| Display     | Name             | Cause                                                                    | Checkpoint | Finding                | Action          |  |  |
| 34.1        | SSCNET receive   | Same as for the rotary servo moto                                        | or.        |                        |                 |  |  |
|             | data error       | Refer to section 8.3.                                                    |            |                        |                 |  |  |
| 34.2        | SSCNET           |                                                                          |            |                        |                 |  |  |
|             | communication    |                                                                          |            |                        |                 |  |  |
|             | connector        |                                                                          |            |                        |                 |  |  |
|             | connection error |                                                                          |            |                        |                 |  |  |
| 34.3        | Communication    |                                                                          |            |                        |                 |  |  |
|             | data error       |                                                                          |            |                        |                 |  |  |
| 34.4        | Hardware error   |                                                                          |            |                        |                 |  |  |
|             | signal detection |                                                                          |            |                        |                 |  |  |

| Alarm No.35       |                 | Name: Command frequency error                       |                                     | Stop method: Corresponding axis stops |        |  |  |  |
|-------------------|-----------------|-----------------------------------------------------|-------------------------------------|---------------------------------------|--------|--|--|--|
| Alarm description |                 | Input pulse frequency of command pulse is too high. |                                     |                                       |        |  |  |  |
| Display           | Name            | Cause                                               | Cause Checkpoint                    |                                       | Action |  |  |  |
| 35.1              | Command         | Same as for the rotary servo mo                     | Same as for the rotary servo motor. |                                       |        |  |  |  |
|                   | frequency error | Refer to section 8.3.                               |                                     |                                       |        |  |  |  |

| Alarm No.36 |                | Name: SSCNET receive error 2                                                 |                       | Stop method: Corresponding axis stops |        |  |  |  |  |
|-------------|----------------|------------------------------------------------------------------------------|-----------------------|---------------------------------------|--------|--|--|--|--|
| Alaı        | rm description | SSCNETⅢ communication error (Continuous communication error for about 70ms.) |                       |                                       | 3.)    |  |  |  |  |
| Display     | Name           | Cause                                                                        | Checkpoint            | Finding                               | Action |  |  |  |  |
| 36.1        | Continuous     | Same as for the rotary servo mo                                              | otor.                 |                                       |        |  |  |  |  |
|             | communication  | Refer to section 8.3.                                                        | Refer to section 8.3. |                                       |        |  |  |  |  |
|             | data error     |                                                                              |                       |                                       |        |  |  |  |  |

| Alarm No.37       |                   | Name: Parameter error                          |            | Stop method: Corresponding axis stops |        |
|-------------------|-------------------|------------------------------------------------|------------|---------------------------------------|--------|
| Alarm description |                   | Settings in the servo amplifier are incorrect. |            |                                       |        |
| Display           | Name              | Cause                                          | Checkpoint | Finding                               | Action |
| 37.1              | Parameter setting | Same as for the rotary servo mo                | tor.       |                                       |        |
|                   | range error       | Refer to section 8.3.                          |            |                                       |        |
| 37.2              | Parameter         |                                                |            |                                       |        |
|                   | combination error |                                                |            |                                       |        |

| Alarm No.42 |                                                     | Nar     | ne: Linear servo control erro                                      | r                                                                                             | Stop method: Corresp                       | oonding axis stops                                                                                |  |
|-------------|-----------------------------------------------------|---------|--------------------------------------------------------------------|-----------------------------------------------------------------------------------------------|--------------------------------------------|---------------------------------------------------------------------------------------------------|--|
| Alar        | Alarm description                                   |         | near servo control error occ                                       |                                                                                               | , , , , , , , , , , , , , , , , , , , ,    |                                                                                                   |  |
| Display     | Name                                                |         | Cause                                                              | Checkpoint                                                                                    | Finding                                    | Action                                                                                            |  |
| 42.1        | Linear servo<br>control error on<br>the positioning | (1)     | Resolution of the linear encoder and the resolution setting of the | Review the parameter<br>No.PS02 and PS03<br>settings.                                         | Setting is incorrect.  Setting is correct. | Correct the setting.  Check (2).                                                                  |  |
|             | detection                                           |         | parameter are different.                                           | Settings.                                                                                     | Setting is correct.                        | Officer (2).                                                                                      |  |
|             |                                                     | (2)     | Polarity of the linear encoder is incorrect.                       | Check polarities of the linear encoder and the                                                | The polarity is incorrect.                 | Correct the setting.                                                                              |  |
|             |                                                     |         | (Installation direction is incorrect.)                             | linear servo motor.                                                                           | Normal.                                    | Check (3).                                                                                        |  |
|             |                                                     | (3)     | Connection of the linear servo motor is incorrect.                 | Check the wiring.                                                                             | Problem found.                             | Perform wiring correctly.                                                                         |  |
|             |                                                     |         |                                                                    |                                                                                               | Normal.                                    | Check (4).                                                                                        |  |
|             |                                                     | (4)     | Initial magnetic pole detection is not                             | Perform the magnetic pole detection again, and                                                | Not reproduced.                            | Perform the magnetic pole detection.                                                              |  |
|             |                                                     |         | performed.                                                         | check the reproducibility of the error.                                                       | Reproduced.                                | Check (5).                                                                                        |  |
|             |                                                     | (5)     | Position deviation reaches the detection                           | Check the operation status.                                                                   | Deviation is large.                        | Review the operation status.                                                                      |  |
|             |                                                     |         | level.                                                             | (Check the number of droop pulses.)                                                           |                                            | Review the parameter No.PS05 (Linear                                                              |  |
|             |                                                     |         |                                                                    |                                                                                               |                                            | servo motor control position deviation error                                                      |  |
|             |                                                     |         |                                                                    |                                                                                               |                                            | detection level) setting as required.                                                             |  |
| 42.2        | Linear servo control error on                       | rror on | Resolution of the linear encoder and the                           | Review the parameter No.PS02 and PS03                                                         | Setting is incorrect.                      | Correct the setting.                                                                              |  |
|             | the speed detection                                 |         | resolution setting of the parameter are different.                 | settings.                                                                                     | Setting is correct.                        | Check (2).                                                                                        |  |
|             |                                                     | (2)     | Polarity of the linear encoder is incorrect.                       | Check polarities of the linear encoder and the                                                | The polarity is incorrect.                 | Correct the setting.                                                                              |  |
|             |                                                     |         | (Installation direction is incorrect.)                             | linear servo motor.                                                                           | Normal.                                    | Check (3).                                                                                        |  |
|             |                                                     | (3)     | Connection of the linear servo motor is incorrect.                 | Check the wiring.                                                                             | Problem found.                             | Perform wiring correctly.                                                                         |  |
|             |                                                     |         |                                                                    |                                                                                               | Normal.                                    | Check (4).                                                                                        |  |
|             |                                                     | (4)     | Initial magnetic pole detection is not                             | Perform the magnetic pole detection again, and                                                | Not reproduced.                            | Perform the magnetic pole detection.                                                              |  |
|             |                                                     |         | performed.                                                         | check the reproducibility of the error.                                                       | Reproduced.                                | Check (5).                                                                                        |  |
|             |                                                     | (5)     | Speed deviation reaches the detection level.                       | Check the operation status. (Calculate the deviation between the speed command and the linear | Deviation is large.                        | Review the operation<br>status.<br>Review the parameter<br>No.PS06 (Linear<br>servo motor control |  |
|             |                                                     |         |                                                                    | servo motor speed.)                                                                           |                                            | speed deviation error detection level) setting as required.                                       |  |

| m description Name Linear servo | · Li |                                                    | urs.                                                                                                    |                                                                                                    |                                                                                                    |  |  |  |
|---------------------------------|------|----------------------------------------------------|----------------------------------------------------------------------------------------------------|----------------------------------------------------------------------------------------------------|----------------------------------------------------------------------------------------------------|--|--|--|
|                                 |      | •                                                  | Linear servo control error occurs.                                                                                                    |                                                                                                    |                                                                                                    |  |  |  |
| Linear servo                    |      | Cause                                              | Checkpoint                                                                                                    | Finding                                                                                                    | Action                                                                                                    |  |  |  |
| control error on                | (1)  | Resolution of the linear encoder and the           | Review the parameter<br>No.PS02 and PS03                                                                                                    | Setting is incorrect.                                                                                                    | Correct the setting.                                                                                                    |  |  |  |
| the thrust detection            |      | resolution setting of the parameter are different. | settings.                                                                                                    | Setting is correct.                                                                                                    | Check (2).                                                                                                    |  |  |  |
|                                 | (2)  | Polarity of the linear encoder is incorrect.       | Check polarities of the linear encoder and the                                                                                                    | The polarity is incorrect.                                                                                                    | Correct the setting.                                                                                                    |  |  |  |
|                                 |      | (Installation direction is incorrect.)             | linear servo motor.                                                                                                    | Normal.                                                                                                    | Check (3).                                                                                                    |  |  |  |
|                                 | (3)  | Connection of the linear servo motor is incorrect. | Check the wiring.                                                                                                    | Problem found.                                                                                                    | Perform wiring correctly.                                                                                                    |  |  |  |
|                                 |      |                                                    |                                                                                                    | Normal.                                                                                                    | Check (4).                                                                                                    |  |  |  |
|                                 | (4)  | Initial magnetic pole detection is not             | Perform the magnetic pole detection again, and                                                                                                    | Not reproduced.                                                                                                    | Perform the magnetic pole detection.                                                                                                    |  |  |  |
|                                 |      | performed.                                         | check the reproducibility of the error.                                                                                                    | Reproduced.                                                                                                    | Check (5).                                                                                                    |  |  |  |
|                                 | (5)  | Thrust deviation reaches the detection level.      | Check the operation status. (Calculate the deviation between the current command and the torque.)                                                                                                    | Deviation is large.                                                                                                    | Review the operation status. Review the parameter No.PS07 (Linear servo motor control thrust deviation error detection level) setting                                                                                                    |  |  |  |
|                                 |      | (3)                                                | encoder is incorrect. (Installation direction is incorrect.)  (3) Connection of the linear servo motor is incorrect.  (4) Initial magnetic pole detection is not performed.  (5) Thrust deviation reaches | encoder is incorrect. (Installation direction is incorrect.)  (3) Connection of the linear servo motor is incorrect.  (4) Initial magnetic pole detection is not performed.  (5) Thrust deviation reaches the detection level.  (Installation direction is linear servo motor.  (Check the wiring.  (Check the wiring.  (Check the magnetic pole detection again, and check the reproducibility of the error.  (Check the operation status.  (Calculate the deviation between the current | encoder is incorrect. (Installation direction is incorrect.)  (3) Connection of the linear servo motor is incorrect.  (4) Initial magnetic pole detection is not performed.  (5) Thrust deviation reaches the detection level.  (Installation direction is linear encoder and the linear servo motor.  (Check the wiring.  (Check the wiring.  Problem found.  Normal.  Normal.  Normal.  Normal.  Reproduced.  Check the reproducibility of the error.  Check the operation status.  (Calculate the deviation between the current |  |  |  |

| Alarm No.45 |                                         | Name: Main circuit device overheat                       |            | Stop method: All axes stop |        |
|-------------|-----------------------------------------|----------------------------------------------------------|------------|----------------------------|--------|
| Ala         | rm description                          | Inside of the servo amplifier overheats.                 |            |                            |        |
| Display     | Name                                    | Cause                                                    | Checkpoint | Finding                    | Action |
| 45.1        | Main circuit<br>abnormal<br>temperature | Same as for the rotary servo mo<br>Refer to section 8.3. | otor.      |                            |        |
| 45.5        | Board temperature error                 |                                                          |            |                            |        |

| Alarm No.46       |                                               | Name: Servo motor overheat               |                                                                 |                                                               | Stop method: Corresponding axis stops                                          |                                                              |  |  |
|-------------------|-----------------------------------------------|------------------------------------------|-----------------------------------------------------------------|---------------------------------------------------------------|--------------------------------------------------------------------------------|--------------------------------------------------------------|--|--|
| Alarm description |                                               | Linear servo motor overheats abnormally. |                                                                 |                                                               |                                                                                |                                                              |  |  |
| Display           | Name                                          |                                          | Cause                                                           | Checkpoint                                                    | Finding                                                                        | Action                                                       |  |  |
| 46.2              | Linear servo<br>motor thermal<br>sensor error | (1)                                      | The ambient temperature of the linear servo motor is over 40°C. | Check the ambient temperature of the linear servo motor.      | The ambient temperature is over 40°C. The ambient temperature is 40°C or less. | Reduce the ambient temperature of the servo motor. Check 2). |  |  |
|                   |                                               | (2)                                      | The linear servo motor is overloaded.                           | Check the effective load ratio with MR Configurator.          | The effective load ratio is large.  The effective load ratio is small.         | Reduce the load or check the operation pattern. Check 3).    |  |  |
|                   |                                               | (3)                                      | Thermal sensor fault in the linear servo motor                  | Check the linear servo motor temperature at alarm occurrence. | The linear servo motor temperature is low.                                     | Replace the linear servo motor.                              |  |  |
| 46.3              | Thermistor cable disconnection error          | (1)                                      | The thermistor cable is disconnected.                           | Check if the thermistor cable is connected                    | Not connected.  Connected.                                                     | Connect the cable. Check 2).                                 |  |  |
|                   |                                               | (2)                                      | The thermistor cable is disconnected.                           | Check the thermistor cable.                                   | Disconnected.  Is not disconnected.                                            | Repair the lead. Replace the linear servo motor.             |  |  |

| Alarm No.47       |                                   | Name: Cooling fan error                                                                                                    |            | Stop method: All axes stop |        |
|-------------------|-----------------------------------|----------------------------------------------------------------------------------------------------|------------|----------------------------|--------|
| Alarm description |                                   | <ul><li>Cooling fan speed of the servo amplifier is decreased.</li><li>Cooling fan speed drops to the alarm level or lower.</li></ul> |            |                            |        |
| Display           | Name                              | Cause                                                                                                    | Checkpoint | Finding                    | Action |
| 47.1              | Cooling fan stop error            | Same as for the rotary servo more Refer to section 8.3.                                                                               | tor.       |                            |        |
| 47.2              | Decreased cooling fan speed error |                                                                                                    |            |                            |        |

| Alarm No.50 |                                                | Nan  | ne: Overload 1                                                          |                                                                          | Stop method: Correspo          | nding axis stops                                                                   |
|-------------|------------------------------------------------|------|-------------------------------------------------------------------------|--------------------------------------------------------------------------|--------------------------------|------------------------------------------------------------------------------------|
| Alaı        | m description                                  | L    | oad exceeds overload protec                                             | ction characteristic of servo amplifier.                                 |                                |                                                                                    |
| Display     | Name                                           |      | Cause                                                                   | Checkpoint                                                               | Finding                        | Action                                                                             |
| 50.1        | 50.1 Thermal overload error 1 during operation | (1)  | (1) Servo amplifier is used in excess of its continuous output current. | Check the effective load ratio.                                          | Effective load ratio is large. | Reduce load. Check operation pattern. Use servo motor that provides larger output. |
|             |                                                |      |                                                                         |                                                                          | Effective load ratio is small. | Check (2).                                                                         |
|             |                                                | (2)  | Servo system is instable and causing oscillation.                       | Check for oscillation in motor.                                          | Oscillation is occurring.      | Adjust the gain.                                                                   |
|             |                                                |      |                                                                         |                                                                          | Oscillation is not occurring.  | Check (3).                                                                         |
|             |                                                | (3)  | After the overload alarm has been output, the                           | Check if the alarm is reset after waiting 15                             | Not reset.                     | Reset the alarm after sufficient cool-off time                                     |
|             |                                                |      | operation is restarted without having cool-off time.                    | minutes or longer subsequent to the output of the alarm.                 | Reset.                         | Check (4).                                                                         |
|             |                                                | (4)  | Servo amplifier is faulty.                                              | Replace the servo amplifier, and check the reproducibility of the error. | Not reproduced.                | Replace the servo amplifier.                                                       |
| 50.2        | Thermal overload error 2 during                | (1)  | Machine struck something.                                               | Check if the machine struck something.                                   | Machine struck.                | Review the operation pattern.                                                      |
|             | operation                                      |      |                                                                         |                                                                          | Machine did not strike.        | Check (2).                                                                         |
|             |                                                | (2)  | Power cable is cut.                                                     | Check the power cable.                                                   | Problem found.                 | Modify the wiring.                                                                 |
|             |                                                |      |                                                                         |                                                                          | No problem found.              | Check (3).                                                                         |
|             |                                                | (3)  | Incorrect connections to/from the linear servo                          | Check the wiring of U, V and W phases.                                   | Problem found.                 | Perform wiring correctly.                                                          |
|             |                                                |      | motor.                                                                  |                                                                          | No problem found.              | Check (4).                                                                         |
|             |                                                | (4)  | Resolution of the linear encoder and the                                | Review the parameter<br>No.PS02 and PS03                                 | Setting is incorrect.          | Correct the setting.                                                               |
|             |                                                |      | resolution setting of the parameter are different.                      | settings.                                                                | Setting is correct.            | Check (5).                                                                         |
|             |                                                | (5)  | Polarity of the linear encoder is incorrect.                            | Check polarities of the linear encoder and the                           | The polarity is incorrect.     | Correct the setting.                                                               |
|             |                                                |      | (Installation direction is incorrect.)                                  | linear servo motor.                                                      | Normal.                        | Check (6).                                                                         |
|             |                                                | (6)  | Initial magnetic pole detection is not                                  | Perform the magnetic pole detection again, and                           | Not reproduced.                | Perform the magnetic pole detection.                                               |
|             |                                                |      | performed.                                                              | check the reproducibility of the error.                                  | Reproduced.                    | Check (7).                                                                         |
|             |                                                | (7)  | Linear encoder is faulty.                                               | Replace the servo motor, and check the                                   | Not reproduced.                | Replace the servo motor.                                                           |
|             |                                                | (8)  | Servo amplifier is used in excess of its continuous output current.     | reproducibility of the error.  Examine checkpoints desc                  | · ·                            | Check (8).<br>y "50.1".                                                            |
|             |                                                | (9)  | Servo system is instable and causing oscillation.                       |                                                                          |                                |                                                                                    |
|             |                                                | (10) | Servo amplifier is faulty.                                              |                                                                          |                                |                                                                                    |

| Alarm No | o.50             | Nan        | ne: Overload 1                    |                               | Stop method: Correspo      | onding axis stops         |
|----------|------------------|------------|-----------------------------------|-------------------------------|----------------------------|---------------------------|
| Alar     | m description    | • Lo       | oad exceeds overload protec       | ction characteristic of servo | amplifier.                 |                           |
| Display  | Name             |            | Cause                             | Checkpoint                    | Finding                    | Action                    |
| 50.3     | Thermal overload | (1)        | Machine struck something.         | Examine checkpoints desc      | ribed in the alarm display | y "50.2".                 |
|          | error 4 during   | (2)        | Power cable is cut.               |                               |                            |                           |
|          | operation        | (3)        | Incorrect connections             |                               |                            |                           |
|          |                  |            | to/from the linear servo          |                               |                            |                           |
|          |                  |            | motor.                            |                               |                            |                           |
|          |                  | (4)        | Resolution of the linear          |                               |                            |                           |
|          |                  |            | encoder and the                   |                               |                            |                           |
|          |                  |            | resolution setting of the         |                               |                            |                           |
|          |                  |            | parameter are different.          |                               |                            |                           |
|          |                  | (5)        | Polarity of the linear            |                               |                            |                           |
|          |                  |            | encoder is incorrect.             |                               |                            |                           |
|          |                  |            | (Installation direction is        |                               |                            |                           |
|          |                  | <b>(6)</b> | incorrect.) Initial magnetic pole |                               |                            |                           |
|          |                  | (6)        | detection is not                  |                               |                            |                           |
|          |                  |            | performed.                        |                               |                            |                           |
|          |                  | (7)        | Linear encoder is faulty.         | •                             |                            |                           |
|          |                  | (8)        | Servo amplifier is used in        |                               |                            |                           |
|          |                  | (0)        | excess of its continuous          |                               |                            |                           |
|          |                  |            | output current.                   |                               |                            |                           |
|          |                  | (9)        | Servo system is instable          |                               |                            |                           |
|          |                  | , ,        | and causing oscillation.          |                               |                            |                           |
|          |                  | (10)       | Servo amplifier is faulty.        |                               |                            |                           |
| 50.4     | Thermal overload | (1)        | Servo amplifier is used in        | Check the effective load      | Effective load ratio is    | Reduce load.              |
|          | error 1 during a |            | excess of its continuous          | ratio with MR                 | large.                     | Check operation           |
|          | stop             |            | output current.                   | Configurator.                 |                            | pattern.                  |
|          |                  |            |                                   |                               |                            | Use servo motor that      |
|          |                  |            |                                   |                               |                            | provides larger output.   |
|          |                  |            |                                   |                               | Effective load ratio is    | Check (2).                |
|          |                  | (0)        | 11 6 1 1                          | 01 16 1 1                     | small.                     | A.P. 4.0                  |
|          |                  | (2)        | Hunting occurs during             | Check for hunting.            | Hunting occurs.            | Adjust the gain.          |
|          |                  |            | servo lock.                       |                               | Hunting does not           | Check (3).                |
|          |                  | (3)        | After the overload alarm          | Check if the alarm is         | occur. Not reset.          | Reset the alarm after     |
|          |                  | (3)        | has been output, the              | reset after waiting 15        | INOLIESEL.                 | sufficient cool-off time. |
|          |                  |            | operation is restarted            | minutes or longer             |                            |                           |
|          |                  |            | without having cool-off           | subsequent to the output      | Reset.                     | Check (4).                |
|          |                  |            | time.                             | of the alarm.                 |                            |                           |
|          |                  | (4)        | Servo amplifier is faulty.        | Replace the servo             | Not reproduced.            | Replace the servo         |
|          |                  |            |                                   | amplifier, and check the      |                            | amplifier.                |
|          |                  |            |                                   | reproducibility of the error. |                            |                           |

| Alarm No | p.50                              | Nar  | ne: Overload 1                                      |                                                | Stop method: Correspo      | onding axis stops                    |
|----------|-----------------------------------|------|-----------------------------------------------------|------------------------------------------------|----------------------------|--------------------------------------|
| Alaı     | m description                     | · L  | oad exceeds overload protec                         | ion characteristic of servo amplifier.         |                            |                                      |
| Display  | Name                              |      | Cause                                               | Checkpoint                                     | Finding                    | Action                               |
| 50.5     | Thermal overload error 2 during a | (1)  | Machine struck something.                           | Check if the machine struck something.         | Machine struck.            | Review the operation pattern.        |
|          | stop                              |      |                                                     |                                                | Machine did not strike.    | Check (2).                           |
|          |                                   | (2)  | Power cable is cut.                                 | Check the power cable.                         | Problem found.             | Modify the wiring.                   |
|          |                                   |      |                                                     |                                                | No problem found.          | Check (3).                           |
|          |                                   | (3)  | Incorrect connections                               | Check the wiring of U, V                       | Problem found.             | Perform wiring                       |
|          |                                   |      | to/from the linear servo                            | and W phases.                                  |                            | correctly.                           |
|          |                                   |      | motor.                                              |                                                | No problem found.          | Check (4).                           |
|          |                                   | (4)  | Resolution of the linear encoder and the            | Review the parameter No.PS02 and PS03          | Setting is incorrect.      | Correct the setting.                 |
|          |                                   |      | resolution setting of the parameter are different.  | settings.                                      | Setting is correct.        | Check (5).                           |
|          |                                   | (5)  | Polarity of the linear                              | Check polarities of the                        | The polarity is            | Correct the setting.                 |
|          |                                   |      | encoder is incorrect.                               | linear encoder and the                         | incorrect.                 |                                      |
|          |                                   |      | (Installation direction is incorrect.)              | linear servo motor.                            | Normal.                    | Check (6).                           |
|          |                                   | (6)  | Initial magnetic pole detection is not              | Perform the magnetic pole detection again, and | Not reproduced.            | Perform the magnetic pole detection. |
|          |                                   |      | performed.                                          | check the reproducibility of the error.        | Reproduced.                | Check (7).                           |
|          |                                   | (7)  | Linear encoder is faulty.                           | Replace the servo motor, and check the         | Not reproduced.            | Replace the servo motor.             |
|          |                                   |      |                                                     | reproducibility of the error.                  | Reproduced.                | Check (8).                           |
|          |                                   | (8)  | Servo amplifier is used in excess of its continuous | Examine checkpoints desc                       | ribed in the alarm display | y "50.4".                            |
|          |                                   |      | output current.                                     |                                                |                            |                                      |
|          |                                   | (9)  | Servo system is instable                            |                                                |                            |                                      |
|          |                                   |      | and causing oscillation.                            |                                                |                            |                                      |
|          |                                   | (10) | Servo amplifier is faulty.                          |                                                |                            |                                      |
| 50.6     | Thermal overload                  | (1)  | Machine struck something.                           | Examine checkpoints desc                       | ribed in the alarm display | y "50.5".                            |
|          | error 4 during                    | (2)  | Power cable is cut.                                 |                                                |                            |                                      |
|          | operation                         | (3)  | Incorrect connections                               |                                                |                            |                                      |
|          |                                   | (4)  | to/from the servo motor.                            |                                                |                            |                                      |
|          |                                   | (4)  | Resolution of the linear encoder and the            |                                                |                            |                                      |
|          |                                   |      | resolution setting of the                           |                                                |                            |                                      |
|          |                                   |      | parameter are different.                            |                                                |                            |                                      |
|          |                                   | (5)  | Polarity of the linear                              |                                                |                            |                                      |
|          |                                   | (0)  | encoder is incorrect.                               |                                                |                            |                                      |
|          |                                   |      | (Installation direction is                          |                                                |                            |                                      |
|          |                                   |      | incorrect.)                                         |                                                |                            |                                      |
|          |                                   | (6)  | Initial magnetic pole                               |                                                |                            |                                      |
|          |                                   |      | detection is not                                    |                                                |                            |                                      |
|          |                                   |      | performed.                                          |                                                |                            |                                      |
|          |                                   | (7)  | Linear encoder is faulty.                           |                                                |                            |                                      |
|          |                                   | (8)  | Servo amplifier is used in                          |                                                |                            |                                      |
|          |                                   |      | excess of its continuous                            |                                                |                            |                                      |
|          |                                   |      | output current.                                     |                                                |                            |                                      |
|          |                                   | (9)  | Servo system is instable                            |                                                |                            |                                      |
|          |                                   |      | and causing oscillation.                            |                                                |                            |                                      |
|          |                                   | (10) | Servo amplifier is faulty.                          |                                                |                            |                                      |

| Alarm No.51 |                  | Nan  | ne: Overload 2                                     |                                                                          | Stop method: Correspo      | nding axis stops                     |
|-------------|------------------|------|----------------------------------------------------|--------------------------------------------------------------------------|----------------------------|--------------------------------------|
| Ala         | rm description   | • M  | lachine collision or the like ca                   | aused maximum output curr                                                | ent to flow for several se | conds continuously.                  |
| Display     | Name             |      | Cause                                              | Checkpoint                                                               | Finding                    | Action                               |
| 51.1        | Thermal overload | (1)  | Power cable is cut.                                | Check the power cable.                                                   | Problem found.             | Modify the wiring.                   |
|             | error 3 during   |      |                                                    |                                                                          | No problem found.          | Check (2).                           |
|             | operation        | (2)  | Incorrect connections                              | Check the wiring of U, V                                                 | Misconnection found.       | Modify the wiring.                   |
|             |                  |      | to/from the linear servo motor.                    | and W phases.                                                            | Normal.                    | Check (3).                           |
|             |                  | (3)  | Misconnection of encoder cable.                    | Check the encoder cable connection.                                      | Problem found.             | Check the cable connection.          |
|             |                  |      |                                                    |                                                                          | No problem found.          | Check (4).                           |
|             |                  | (4)  | Resolution of the linear encoder and the           | Review the parameter<br>No.PS02 and PS03                                 | Setting is incorrect.      | Correct the setting.                 |
|             |                  |      | resolution setting of the parameter are different. | settings.                                                                | Setting is correct.        | Check (5).                           |
|             |                  | (5)  | Polarity of the linear encoder is incorrect.       | Check polarities of the linear encoder and the                           | The polarity is incorrect. | Correct the setting.                 |
|             |                  |      | (Installation direction is incorrect.)             | linear servo motor.                                                      | Normal.                    | Check (6).                           |
|             |                  | (6)  | Initial magnetic pole detection is not performed.  | Perform the magnetic pole detection again, and                           | Not reproduced.            | Perform the magnetic pole detection. |
|             |                  |      | ·                                                  | check the reproducibility of the error.                                  | Reproduced.                | Check (7).                           |
|             |                  | (7)  | Linear encoder is faulty.                          | Replace the servo motor, and check the                                   | Not reproduced.            | Replace the servo motor.             |
|             |                  |      |                                                    | reproducibility of the error.                                            | Reproduced.                | Check (8).                           |
|             |                  | (8)  | Machine struck something.                          | Check if the machine struck something.                                   | Machine struck.            | Review the operation pattern.        |
|             |                  |      |                                                    |                                                                          | Machine did not strike.    | Check (9).                           |
|             |                  | (9)  | Torque is saturated.                               | Check the torque during the operation.                                   | Torque is saturated.       | Review the operation pattern.        |
|             |                  |      |                                                    |                                                                          | Torque is not saturated.   | Check (10).                          |
|             |                  | (10) | Servo amplifier is faulty.                         | Replace the servo amplifier, and check the reproducibility of the error. | Not reproduced.            | Replace the servo amplifier.         |

| Alarm No | o.51             | Nar                                      | ne: Overload 2              |                           | Stop method: Correspo                                            | onding axis stops |  |
|----------|------------------|------------------------------------------|-----------------------------|---------------------------|------------------------------------------------------------------|-------------------|--|
| Alaı     | rm description   | Machine collision or the like caused max |                             | aused maximum output curr | maximum output current to flow for several seconds continuously. |                   |  |
| Display  | Name             | Cause                                    |                             | Checkpoint                | Finding                                                          | Action            |  |
| 51.2     | Thermal overload | (1)                                      | Power cable is cut.         | Examine checkpoints desc  | ribed in the alarm displa                                        | y "51.1".         |  |
|          | error 3 during a | (2)                                      | Incorrect connections       |                           |                                                                  |                   |  |
|          | stop             |                                          | to/from the linear servo    |                           |                                                                  |                   |  |
|          |                  |                                          | motor.                      |                           |                                                                  |                   |  |
|          |                  | (3)                                      | Misconnection of encoder    |                           |                                                                  |                   |  |
|          |                  |                                          | cable.                      |                           |                                                                  |                   |  |
|          |                  | (4)                                      | Resolution of the linear    |                           |                                                                  |                   |  |
|          |                  |                                          | encoder and the             |                           |                                                                  |                   |  |
|          |                  |                                          | resolution setting of the   |                           |                                                                  |                   |  |
|          |                  |                                          | parameter are different.    |                           |                                                                  |                   |  |
|          |                  | (5)                                      | Polarity of the linear      |                           |                                                                  |                   |  |
|          |                  |                                          | encoder is incorrect.       |                           |                                                                  |                   |  |
|          |                  |                                          | (Installation direction is  |                           |                                                                  |                   |  |
|          |                  |                                          | incorrect.)                 |                           |                                                                  |                   |  |
|          |                  | (6)                                      | Initial magnetic pole       |                           |                                                                  |                   |  |
|          |                  |                                          | detection is not performed. |                           |                                                                  |                   |  |
|          |                  | (7)                                      | Linear encoder is faulty.   |                           |                                                                  |                   |  |
|          |                  | (8)                                      | Machine struck              |                           |                                                                  |                   |  |
|          |                  |                                          | something.                  |                           |                                                                  |                   |  |
|          |                  | (9)                                      | Torque is saturated.        |                           |                                                                  |                   |  |
|          |                  | (10)                                     | Servo amplifier is faulty.  |                           |                                                                  |                   |  |

| Alarm No          | 0.52                                                                                       | Name: Error excessive                                    |                             | Stop method: Correspo    | onding axis stops    |
|-------------------|--------------------------------------------------------------------------------------------|----------------------------------------------------------|-----------------------------|--------------------------|----------------------|
| Alarm description |                                                                                            | The droop pulses existing between alarm level.           | ween the model position and | d the actual servo motor | position exceeds the |
| Display           | Name                                                                                       | Cause                                                    | Checkpoint                  | Finding                  | Action               |
| 52.3              | Excess droop pulse existing between the model position and the actual servo motor position | Same as for the rotary servo mo<br>Refer to section 8.3. | otor.                       |                          |                      |
| 52.4              | Maximum<br>deviation at 0<br>torque limit                                                  |                                                          |                             |                          |                      |

| Alarm No.8A       |                                                             | Name: USB communication time                                                                                                    | e-out error | Stop method: All axes s | top    |
|-------------------|-------------------------------------------------------------|----------------------------------------------------------------------------------------------------|-------------|-------------------------|--------|
| Alarm description |                                                             | <ul> <li>Communication between the servo amplifier and a communication device (PC, etc.) stops for the<br/>specified time or longer.</li> </ul> |             |                         |        |
| Display           | Name                                                        | Cause                                                                                                    | Checkpoint  | Finding                 | Action |
| 8A.1              | USB communication time-out for the specified time or longer | Same as for the rotary servo more Refer to section 8.3.                                                                                         | tor.        |                         |        |

| Alarm No | o.8E                                   | Name: USB communication erro                                                                     | or         | Stop method: All axes s | top                 |
|----------|----------------------------------------|--------------------------------------------------------------------------------------------------|------------|-------------------------|---------------------|
| Ala      | rm description                         | • USB communication error occurs between the servo amplifier and a communication device (PC, etc |            |                         | n device (PC, etc.) |
| Display  | Name                                   | Cause                                                                                            | Checkpoint | Finding                 | Action              |
| 8E.1     | USB communication receive error        | Same as for the rotary servo mo<br>Refer to section 8.3.                                         | tor.       |                         |                     |
| 8E.2     | USB communication checksum error       |                                                                                                  |            |                         |                     |
| 8E.3     | USB communication character error      |                                                                                                  |            |                         |                     |
| 8E.4     | USB communication command error        |                                                                                                  |            |                         |                     |
| 8E.5     | USB<br>communication<br>data No. error |                                                                                                  |            |                         |                     |

# 13.7.3 Remedies for warnings

#### POINT

- When any of the following alarms has occurred, do not resume operation by switching power of the servo amplifier OFF/ON repeatedly. The servo amplifier and servo motor may become faulty. If the power of the servo amplifier is switched OFF/ON during the alarms, allow more than 30 minutes for cooling before resuming operation.
  - Main circuit device overheat warning (91.□)
  - Excessive regenerative warning (E0.□)
  - Overload warning 1 (E1.□)

When a warning whose stop method is all axis stop in the following table occurs, the servo amplifier goes into the servo-off status and the servo motor stops at the warning occurrence. If any other warning occurs, operation can be continued but an alarm may take place or proper operation may not be performed.

Remove the cause of warning according to this section. Use the MR Configurator to refer to a factor of warning occurrence.

| Alarm No.91 |                                      | Name: Main circuit device overheat warning            |                             | Stop method: Axes can operate (warning detected at both axes). |        |
|-------------|--------------------------------------|-------------------------------------------------------|-----------------------------|----------------------------------------------------------------|--------|
| Alaı        | rm description                       | The temperature inside of the                         | servo amplifier exceeds the | warning level.                                                 |        |
| Display     | Name                                 | Cause                                                 | Checkpoint                  | Finding                                                        | Action |
| 91.1        | Main circuit device overheat warning | Same as for the rotary servo mo Refer to section 8.4. | tor.                        |                                                                |        |
| 91.2        | Board<br>temperature<br>warning      |                                                       |                             |                                                                |        |

| Alarm No           | 0.96             | Name: Home position setting wa  | ming       | Stop method: Axes can the corres | operate (detected by ponding axis). |
|--------------------|------------------|---------------------------------|------------|----------------------------------|-------------------------------------|
| Ala                | rm description   | - Home positioning cannot be m  | nade.      |                                  |                                     |
| Display Name       |                  | Cause                           | Checkpoint | Finding                          | Action                              |
| 96.1               | INP error at     | Same as for the rotary servo mo | tor.       |                                  |                                     |
|                    | home positioning | Refer to section 8.4.           |            |                                  |                                     |
| 96.2 Command input |                  |                                 |            |                                  |                                     |
| error at home      |                  |                                 |            |                                  |                                     |
|                    | positioning      |                                 |            |                                  |                                     |

| Alarm No.E0         |                                | Name: Excessive regeneration w                               | varning                                                                                                    | Stop method: Axes can detected | operate (warning at both axes) |
|---------------------|--------------------------------|--------------------------------------------------------------|----------------------------------------------------------------------------------------------------|--------------------------------|--------------------------------|
| Warning description |                                | , , ,                                                        | There is a possibility that regenerative power may exceed permissible regenerative power of bu regenerative resistor or regenerative option. |                                | e power of built-in            |
| Display             | Name                           | Cause                                                        | Checkpoint                                                                                                    | Finding                        | Action                         |
| E0.1                | Excessive regeneration warning | Same as for the rotary servo motor.<br>Refer to section 8.4. |                                                                                                    |                                |                                |

| Alarm N           | o.E1             | Name: Overload warning 1         |                        | Stop method: Axes can the corres | operate (detected at ponding axis) |
|-------------------|------------------|----------------------------------|------------------------|----------------------------------|------------------------------------|
| Alarm description |                  | There is a possibility that over | load alarm (50.□, 51.□ | ) may occur.                     |                                    |
| Display           | Name             | Cause                            | Checkpoint             | Finding                          | Action                             |
| E1.1              | Thermal overload | Same as for the rotary servo mo  | tor.                   |                                  |                                    |
|                   | warning 1 during | Refer to section 8.4.            |                        |                                  |                                    |
|                   | operation        |                                  |                        |                                  |                                    |
| E1.2              | Thermal overload |                                  |                        |                                  |                                    |
|                   | warning 2 during |                                  |                        |                                  |                                    |
|                   | operation        |                                  |                        |                                  |                                    |
| E1.3              | Thermal overload |                                  |                        |                                  |                                    |
|                   | warning 3 during |                                  |                        |                                  |                                    |
|                   | operation        |                                  |                        |                                  |                                    |
| E1.4              | Thermal overload |                                  |                        |                                  |                                    |
|                   | warning 4 during |                                  |                        |                                  |                                    |
|                   | operation        |                                  |                        |                                  |                                    |
| E1.5              | Thermal overload |                                  |                        |                                  |                                    |
|                   | warning 1 during |                                  |                        |                                  |                                    |
|                   | a stop           |                                  |                        |                                  |                                    |
| E1.6              | Thermal overload |                                  |                        |                                  |                                    |
|                   | warning 2 during |                                  |                        |                                  |                                    |
|                   | a stop           |                                  |                        |                                  |                                    |
| E1.7              | Thermal overload |                                  |                        |                                  |                                    |
|                   | warning 3 during |                                  |                        |                                  |                                    |
|                   | a stop           |                                  |                        |                                  |                                    |
| E1.8              | Thermal overload |                                  |                        |                                  |                                    |
|                   | warning 4 during |                                  |                        |                                  |                                    |
|                   | a stop           |                                  |                        |                                  |                                    |

| Alarm No | ).E2                                      | Name: Linear servo motor overh                                                                                   | heat warning                          | Stop method: Axes can of the corres                                                                                                    | operate (detected at sponding axis) |
|----------|-------------------------------------------|----------------------------------------------------------------------------------------------------|---------------------------------------|----------------------------------------------------------------------------------------------------|-------------------------------------|
| Alan     | m description                             | The linear servo motor overhead                                                                                  | eat (46) may occur.                   |                                                                                                    |                                     |
| Display  | Name                                      | Cause                                                                                                    | Checkpoint                            | Finding                                                                                                    | Action                              |
|          | Linear servo<br>motor overheat<br>warning | (1) The linear servo motor temperature reaches 85% of the alarm level of the linear servo motor overheat (46.2). | · ·                                   | escribed in the alarm display                                                                                                    | "46.2".                             |
| Alarm No | ).E4                                      | Name: Parameter warning                                                                                          |                                       | Stop method: Axes can of the corresponding to the corresponding to the c | operate (detected at                |
| Alar     | m description                             | At parameter write, write to pa                                                                                  | arameter outside of the se            | •                                                                                                    | portaining source,                  |
| Display  | Name                                      | Cause                                                                                                    | Checkpoint                            | Finding                                                                                                    | Action                              |
|          | Parameter setting range error warning     | Same as for the rotary servo mo<br>Refer to section 8.4.                                                         | otor.                                 |                                                                                                    |                                     |
| Alarm No | · F6                                      | Name: Servo forced stop warnir                                                                                   | ena                                   | Stop method: All axes st                                                                                                    | ton                                 |
|          | m description                             | Forced stop signal is turned or                                                                                  |                                       | Stop motion, r.i. d                                                                                                    | υρ                                  |
| Display  | Name                                      | Cause                                                                                                    | Checkpoint                            | Finding                                                                                                    | Action                              |
|          | Forced stop                               | Same as for the rotary servo mo                                                                                  | · · · · · · · · · · · · · · · · · · · | 1                                                                                                    | 1.0                                 |
|          | warning                                   | Refer to section 8.4.                                                                                            | JUI.                                  |                                                                                                    |                                     |
|          | Walling                                   | Neier to section s                                                                                               |                                       |                                                                                                    |                                     |
| · Na     | -                                         | T                                                                                                    |                                       |                                                                                                    |                                     |
| Alarm No |                                           | Name: Controller forced stop wa                                                                                  |                                       | Stop method: All axes st                                                                                                    | .op                                 |
|          | m description                             | Forced stop signal is input fro                                                                                  |                                       |                                                                                                    |                                     |
| Display  | Name                                      | Cause                                                                                                    | Checkpoint                            | Finding                                                                                                    | Action                              |
| E7.1     | Controller forced stop warning            | Same as for the rotary servo mo                                                                                  | otor.                                 |                                                                                                    |                                     |
| Alarm No | ).E8                                      | Name: Cooling fan speed reduction warning                                                                        |                                       | Stop method: Axes can detected a                                                                                                    | operate (warning at both axes)      |
| Aları    | m description                             | The speed of cooling fan drop                                                                                    | ps to or below the warning            | g level.                                                                                                    |                                     |
| Display  | Name                                      | Cause                                                                                                    | Checkpoint                            | Finding                                                                                                    | Action                              |
| E8.1     | Decreased                                 | Same as for the rotary servo mo                                                                                  |                                       |                                                                                                    |                                     |
|          | cooling fan speed warning                 | Refer to section 8.4.                                                                                            |                                       |                                                                                                    |                                     |
|          |                                           |                                                                                                    |                                       |                                                                                                    |                                     |
| Alarm No | ).E9                                      | Name: Main circuit off warning                                                                                   |                                       | Stop method: All axes st at both axe                                                                                                    | · · ·                               |
| Alan     | m description                             | Servo-on command is input w     Bus voltage drops when linea                                                     | ar servo motor is running b           |                                                                                                    |                                     |
| Display  | Name                                      | Cause                                                                                                    | Checkpoint                            | Finding                                                                                                    | Action                              |
| E9.1     | Servo-on signal on at main circuit off    | Same as for the rotary servo mo<br>Refer to section 8.4.                                                         | otor.                                 |                                                                                                    |                                     |
| E9.2     | Bus voltage drop                          |                                                                                                    |                                       |                                                                                                    |                                     |
|          | during low speed operation                |                                                                                                    |                                       |                                                                                                    |                                     |

| Alarm No.EB Name: The other axis fault warning |                | Stop method: All axes stop (warning detected at both axes)                                           |                                     |         |                |
|------------------------------------------------|----------------|----------------------------------------------------------------------------------------------------|-------------------------------------|---------|----------------|
| Ala                                            | rm description | · In the other axis, alarm demanding all axes stop (11. □, 15. □, 17. □, 24. □ and 32. □) is output. |                                     |         | .□) is output. |
| Display                                        | Name           | Cause                                                                                                | Checkpoint                          | Finding | Action         |
| EB.1                                           | The other axis | Same as for the rotary servo mot                                                                     | Same as for the rotary servo motor. |         |                |
|                                                | fault warning  | Refer to section 8.4.                                                                                |                                     |         |                |

| Alarm No.EC       |                  | Name: Overload warning 2                                                                                                    |            | Stop method: Axes can operate (detected at the corresponding axis) |                     |  |
|-------------------|------------------|----------------------------------------------------------------------------------------------------|------------|--------------------------------------------------------------------|---------------------|--|
| Alarm description |                  | <ul> <li>The operation, in which current exceeding the rating flows intensively in any of U, V and W phases of the<br/>servo motor, is repeated.</li> </ul> |            |                                                                    | and W phases of the |  |
| Display           | Name             | Cause                                                                                                    | Checkpoint | Finding                                                            | Action              |  |
| EC.1              | Overload warning | Same as for the rotary servo motor.                                                                                                    |            |                                                                    |                     |  |
|                   | 2                | Refer to section 8.4.                                                                                                    |            |                                                                    |                     |  |

| Alarm No          | m No.ED Name: Output watt excess warning |                                                                                                    | Stop method: Axes can operate (detected at the corresponding axis) |         |                   |
|-------------------|------------------------------------------|----------------------------------------------------------------------------------------------------|--------------------------------------------------------------------|---------|-------------------|
| Alarm description |                                          | The status, in which the output wattage (speed x torque) of the servo motor exceed the rated output continues steadily. |                                                                    |         | the rated output, |
| Display           | Name                                     | Cause                                                                                                    | Checkpoint                                                         | Finding | Action            |
| ED.1              | Output watt                              | Same as for the rotary servo motor.                                                                                     |                                                                    |         |                   |
|                   | excess                                   | Refer to section 8.4.                                                                                                   |                                                                    |         |                   |

#### 13.7.4 Detailed explanation of linear encoder error 1 (2A.□)

If the cause of Linear encoder error 1 ( $2A.\square$ ) occurrence is not identified, confirm the details shown on the following table according to the alarm detailed information for the alarm history display of MR Configurator, and then contact with the linear encoder manufacturer.

|         | Detail      | Linear encoder error 1 (2A. □) details   |                       |                      |                                                     |                |  |  |
|---------|-------------|------------------------------------------|-----------------------|----------------------|-----------------------------------------------------|----------------|--|--|
| Display | information | Mitutoyo C                               | Corporation           | Magnescale Co., Ltd. | Heidenhain                                          | Renishaw Inc.  |  |  |
|         | No.         | AT343A/AT543A                            | ST741/ST743           | Magnescale Co., Liu. | Corporation                                         | Reflishaw Inc. |  |  |
| 2A.8    | 7           | Optical overspeed Servo alarm            |                       |                      | Overspeed error                                     |                |  |  |
| 2A.7    | 6           | ROM • RAM error                          | Signal strength alarm |                      |                                                     | Overspeed      |  |  |
| 2A.6    | 5           | EEPROM error                             | Signal strength error | Encoder alarm        | EEPROM error                                        |                |  |  |
| 2A.5    | 4           | CPU error                                | Transducer error      |                      | CPU error                                           |                |  |  |
| 2A.4    | 3           | Capacitive error                         | ABS detection error   |                      | ABS data error                                      |                |  |  |
| 2A.3    | 2           | Photoelectric error                      | Hardware error        |                      | INC data error                                      |                |  |  |
| 2A.2    | 1           | Photoelectric - capacitive data mismatch | Initialization error  | Encoder warning      | Scale level error<br>INC/ABS data<br>mismatch error | Level error    |  |  |
| 2A.1    | 0           | Initialization error                     | Overspeed error       |                      | Initialization error                                |                |  |  |

Table 13.1 Detailed explanation of linear encoder error 1 (2A.□) for each manufacturer

As an example, the following describes the detailed information when Linear encoder error 1(2A.□) occurs in the linear encoder AT343A manufactured by Mitutoyo Corporation.

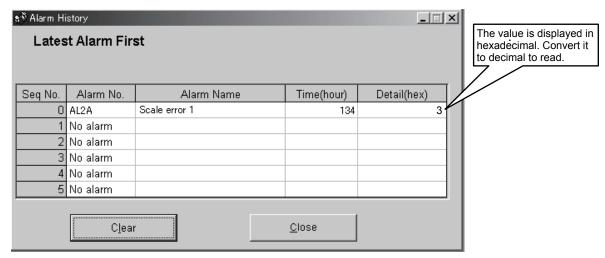

In this case, the alarm detail of the linear encoder error (2A.□) is "3".

An alarm detail is displayed in hexadecimal (h) in MR Configurator, but it is displayed in decimal in MR-J3W-B. In this example, confirm items with number "3" in the Detail column. The occurrence of the Photoelectric error is identified.

#### 14. USING A DIRECT DRIVE MOTOR

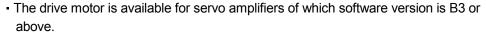

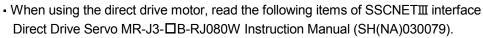

- Safety Instructions
- 2. DIRECT DRIVE MOTOR
- 8. CHARACTERISTICS (except Overload protection characteristics and Dynamic brake characteristics)

# 14.1 Functions and configuration

CAUTION

#### 14.1.1 Summary

The fields of semiconductor/LCD manufacturing systems, mounters, and others have strong demands for high accuracy and high efficiency. Therefore, the number of systems using a direct drive motor for a drive axis has been increasing. The direct drive servo system includes the following features.

# (1) Performance

- (a) The direct drive servo system ensures the high-rigidity and the high-torque. A high-resolution encoder enables the high-accuracy control.
- (b) The high-resolution encoder contributes to the high-accuracy indexing.
- (c) Since transmission mechanism is no longer required, no backlash occurs. In addition, the settling time is reduced, and the high-frequency operation is enabled.
- (d) Since transmission mechanism is no longer required, the direct drive motor does not deteriorate with time.

# (2) Mechanism

- (a) The motor's low profile design contributes to compact moving part of the machine and a low center of gravity for enhanced equipment stability.
- (b) The motor has an inner rotor with hollow shaft which enables cables and pipes to be passed through.
- (c) Lubrication and the maintenance due to abrasion are not required.

The following shows the differences between the direct drive motor and the rotary servo motor.

| Category                           | Item                                                                      | Differ                                 | ences                          | Remarks                                                                                                    |  |
|------------------------------------|---------------------------------------------------------------------------|----------------------------------------|--------------------------------|----------------------------------------------------------------------------------------------------|--|
| Category                           | item                                                                      | Direct drive motor                     | Rotary servo motor             | Remarks                                                                                                    |  |
| External I/O signal                | Stroke limit input signal (FLS, RLS)                                      | Required (for magnetic pole detection) | Not required                   | Automatically turns on in the parameter setting.                                                                                                    |  |
| Motor pole<br>adjustment           | Magnetic pole detection                                                   | Required                               | Not required (default setting) | Automatically executed at the first servo-on after the power is turned on.  For the absolute position detection system, you can disable the magnetic pole detection with parameter No.PS01. (Refer to (2) (b) of 14.4.2.)                                                                                                    |  |
| Absolute position detection system | Absolute position<br>encoder battery unit<br>(MR-BTCASE + MR-<br>BAT × 8) | Required                               | Required                       |                                                                                                    |  |
|                                    | Absolute position storage unit (MR-BTAS01)                                | Required                               | Not required                   |                                                                                                    |  |
| Alarm/Warning                      | Alarms and warnings only for direct drive servo                           | Added                                  |                                | Added or changed alarms and warnings  • Encoder error 3 (21.□)  • Absolute position erased (25.□)  • Initial magnetic pole detection error (27.□)  • Encoder counter error (2B.□)  • Servo control error (42.□)  • Direct drive motor overheat (46.□)  • Battery cable disconnection warning (92.1)  • Battery warning (9F.□)  • Direct drive motor overheat warning (E2.1) |  |

# 14.1.2 Combinations of servo amplifier and direct drive motor

The following shows the combinations of servo amplifier and direct drive motor. The drive motor is available for servo amplifiers of which software version is B3 or above.

|                    | Servo amplifier |        |            |        |            |        |              |        |  |
|--------------------|-----------------|--------|------------|--------|------------|--------|--------------|--------|--|
| Direct drive motor | MR-J3W-22B      |        | MR-J3W-44B |        | MR-J3W-77B |        | MR-J3W-1010B |        |  |
|                    | A-axis          | B-axis | A-axis     | B-axis | A-axis     | B-axis | A-axis       | B-axis |  |
| TM-RFM002C20       | Ö               |        | 0          |        |            |        |              |        |  |
| TM-RFM004C20       |                 |        | 0          |        | 0          |        | 0            |        |  |
| TM-RFM006C20       |                 |        |            |        | 0          |        | 0            |        |  |
| TM-RFM006E20       |                 |        |            |        | 0          |        | 0            |        |  |
| TM-RFM012E20       |                 |        |            |        | 0          |        | 0            |        |  |
| TM-RFM018E20       |                 |        |            |        |            |        | 0            |        |  |
| TM-RFM012G20       |                 |        |            |        | 0          |        | 0            |        |  |
| TM-RFM040J10       |                 |        |            |        | 0          |        | 0            |        |  |

#### 14.1.3 Configuration including peripheral equipment

**A**CAUTION

 Connecting a direct drive motor for different axis to the CNP3A or CNP3B connector may cause a malfunction.

# **POINT**

- Equipment other than the servo amplifier and direct drive motor are optional or recommended products.
- When using the direct drive motor, turn on SW3.

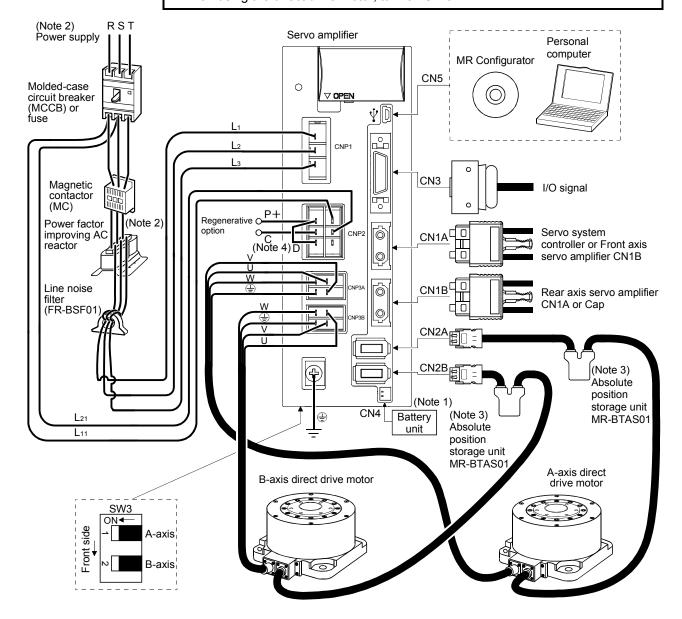

Note 1. The battery unit consists of a battery case (MR-BTCASE) and 8 batteries (MR-BAT). The unit is used for the absolute position detection system in the position control mode. (Refer to section 12.3.)

- 2. For 1-phase 200VAC to 230VAC, connect the power supply to L1 and L2. Leave L3 open. Refer to section 1.3 for the power supply specification.
- 3. The absolute position storage unit is used for the absolute position detection system.
- 4. Always connect between P+ and D terminals. When using the regenerative option, refer to section 11.2.

#### 14.2 Connection of servo amplifier and direct drive motor

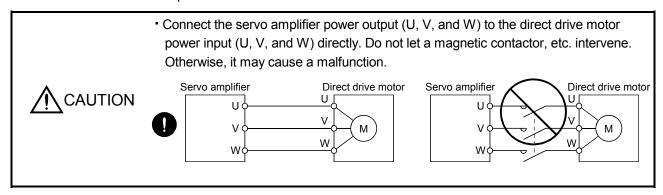

# (1) Connection instructions

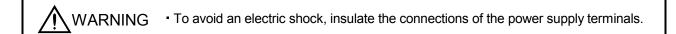

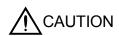

- Connect the wires to the correct phase terminals (U, V, and W) of the servo amplifier and direct drive motor. Otherwise, the direct drive motor operates normally.
- Do not connect AC power supply directly to the direct drive motor. Otherwise, it may cause a malfunction.

# POINT

• Refer to section 14.8 for the specifications of the encoder cable to use.

This section explains the connection of the direct drive motor power (U, V, and W). Use of the optional connector set is recommended for connection between the servo amplifier and direct drive motor. Refer to section 14.8 for details of the options.

For grounding, connect the grounding lead wire from the servo motor to the protective earth (PE) terminal of the servo amplifier, and then connect the wire from the servo amplifier to the ground via the protective earth of the cabinet. Do not connect the wire directly to the protective earth of the cabinet.

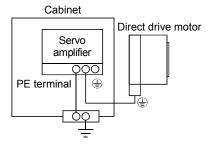

(2) Power supply cable wiring diagrams
 Fabricate a cable as shown below.
 Refer to section 14.3.2 (1) for the wires used for the cable.

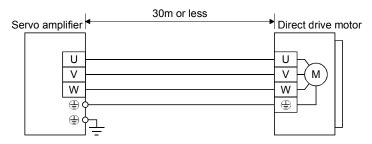

# 14.3 Signals and wiring

• Any person who is involved in wiring should be fully competent to do the work.

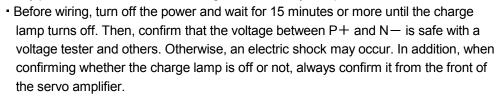

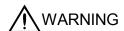

- Ground the servo amplifier and the direct drive motor securely.
- Do not attempt to wire the servo amplifier and direct drive motor until they have been installed. Otherwise, it may cause an electric shock.
- The cables should not be damaged, stressed, loaded, or pinched. Otherwise, it may cause an electric shock.
- Wire the equipment correctly and securely. Otherwise, the direct drive motor may operate unexpectedly, resulting in injury.
- Connect cables to the correct terminals. Otherwise, a burst, damage, etc. may occur.
- Ensure that polarity (+/-) is correct. Otherwise, a burst, damage, etc. may occur.
- The surge absorbing diode installed to the DC relay for control output should be fitted in the specified direction. Otherwise, the emergency stop (EM1) and other protective circuits may not operate.

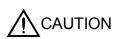

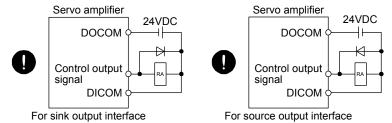

- Electromagnetic interference may be given to the electronic equipment used near the servo amplifier. Use a noise filter, etc. to minimize the influence of electromagnetic interference.
- Do not install a power capacitor, surge killer, or radio noise filter (FR-BIF option) on the power wire of the direct drive motor.

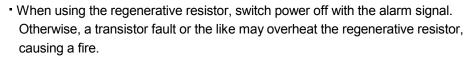

- Do not modify the equipment.
- Connect the servo amplifier power output (U, V, and W) to the direct drive motor power input (U, V, and W) directly. Do not let a magnetic contactor, etc. intervene.
   Otherwise, it may cause a malfunction.

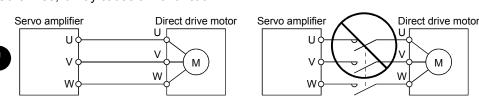

# 14.3.1 Notes of this chapter

CAUTION

This chapter does not include the following items. For the items, refer to the corresponding sections below.

| Item                               | Reference                               |  |
|------------------------------------|-----------------------------------------|--|
| Explanation of power supply system | Section 3.3                             |  |
| Signal (device) explanations       | Section 3.5                             |  |
| Alarm occurrence timing chart      | Section 3.6                             |  |
| Interface                          | Section 3.7 (except internal connection |  |
| interface                          | diagrams)                               |  |
| Treatment of cable shield external | Section 3.8                             |  |
| conductor                          | Section 5.6                             |  |
| SSCNETIII cable connection         | Section 3.9                             |  |
| Grounding                          | Section 3.12                            |  |
| Control axis selection             | Section 3.13                            |  |

#### 14.3.2 Input power supply circuit

CAUTION

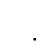

Always connect a magnetic contactor between the power supply and the main circuit power supply (L1, L2, and L3) of the servo amplifier, in order to configure a circuit that shuts down the power supply on the side of the servo amplifier's power supply. If a magnetic contactor is not connected, continuous flow of a large current may cause a fire when the servo amplifier malfunctions.

- When alarms are occurring in both axes of A and B, shut off the main circuit power supply. Not doing so may cause a fire when a regenerative transistor malfunctions or the like may overheat the regenerative resistor.
- Check the servo amplifier model, and then input proper voltage to the servo amplifier power supply. If input voltage exceeds the upper limit, the servo amplifier will break down.
- Connecting a direct drive motor for different axis to the CNP3A or CNP3B connector may cause a malfunction.

#### **POINT**

- Even if alarm has occurred, do not switch off the control circuit power supply. When the control circuit power supply has been switched off, optical module does not operate, and optical transmission of SSCNETII communication is interrupted. Therefore, the next axis servo amplifier displays "AA" at the indicator and turns into base circuit shut-off. The direct drive motor stops with starting dynamic brake.
- For details of the signals, refer to section 3.3.
- Connect the servo amplifier power output (U, V, and W) to the direct drive motor power input (U, V, and W) directly. Do not let a magnetic contactor, etc. intervene.
   Otherwise, it may cause a malfunction.

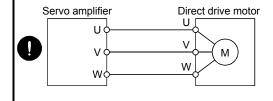

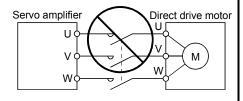

Wire the power supply/main circuit so that the main circuit power supply is shut off and the servo-on command turned off as soon as an alarm occurring, an enabled servo forced stop, or an enabled controller forced stop. A molded-case circuit breaker (MCCB) must be used with the input cables of the main circuit power supply.

# (1) Selection example of wires

#### **POINT**

- Wires indicated in this section are separated wires.
- Selection condition of wire size is as follows.

Construction condition: One wire is constructed in the air.

Wire length: 30m or less

Use the 600V Grade heat-resistant polyvinyl chloride insulated wire (HIV wire). The following table shows the wire size selection example.

Table 14.1 Wire size selection example (HIV wire)

|                 | Wire [mm <sup>2</sup> ] (Note 1)                     |            |             |           |           |  |  |
|-----------------|------------------------------------------------------|------------|-------------|-----------|-----------|--|--|
| Servo amplifier | 1) L <sub>1</sub> /L <sub>2</sub> /L <sub>3</sub> /⊕ |            | 3) U/V/W/⊕  | 4) D + /C | 5) D + /D |  |  |
|                 | (Note 3)                                             | 2) L11/L21 | (Note 2, 3) | 4) P+/C   | 5) P+/D   |  |  |
| MR-J3W-22B      |                                                      |            |             |           |           |  |  |
| MR-J3W-44B      | 0 (0.000)                                            |            |             |           |           |  |  |
| MR-J3W-77B      | 2 (AWG14)                                            |            |             |           |           |  |  |
| MR-J3W-1010B    |                                                      |            |             |           |           |  |  |

Note 1. Wires are selected based on the highest rated current among combining servo motors.

- 2. The wire size is for extension cables used when the wiring length is longer than 10m.
- 3. Use the crimp terminal specified as below for the PE terminal of the servo amplifier.

Crimp terminal: FVD2-4

Tool: YNT-1614

Manufacturer: Japan Solderless Terminals

Tightening torque: 1.2N \* m

#### (2) Connection example

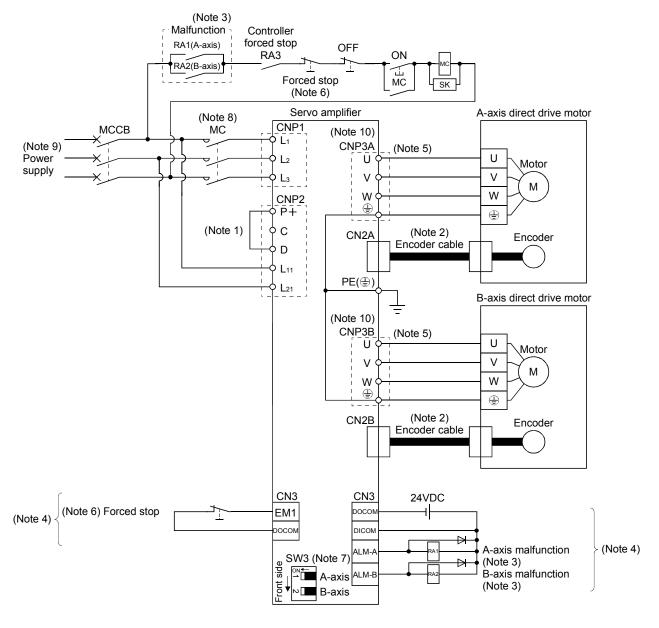

Note 1. Always connect between P+ and D terminals. When using the regenerative option, refer to section 11.2.

- 2. Fabricate the encoder cables according to 14.8.1. When you use the cables for the absolute position detection system, absolute position units are required.
- 3. If disabling malfunction (ALM-A/ALM-B) output with the parameter, configure up the power supply circuit which switches off the magnetic contactor after detection of alarm occurrence on the controller side. This example is to continue the operation in another axis even if an alarm occurs either A-axis or B-axis. When stopping operation of both axes at an alarm occurrence for one axis, connect RA1 and RA2 in series.
- 4. This is for sink I/O interface. For source I/O interface, refer to section 3.7.3.
- 5. Refer to section 14.2 for wiring power lines.
- 6. Configure up the circuit which shuts off main circuit power with external circuit at forced stop 1 (EM1) off.
- This connection example is for using a direct drive motor. Turn on SW3. (Refer to section 3.14.)
- 8. Use a magnetic contactor with an operation delay time (interval between current being applied to the coil until closure of contacts) of 80ms or less.
- 9. For 1-phase 200VAC to 230VAC, connect the power supply to L1 and L2. Leave L3 open. Refer to section 1.3 for the power supply specification.
- 10. Connecting a servo motor for different axis to the CNP3A or CNP3B connector may cause a malfunction.

# 14.3.3 Internal connection diagram

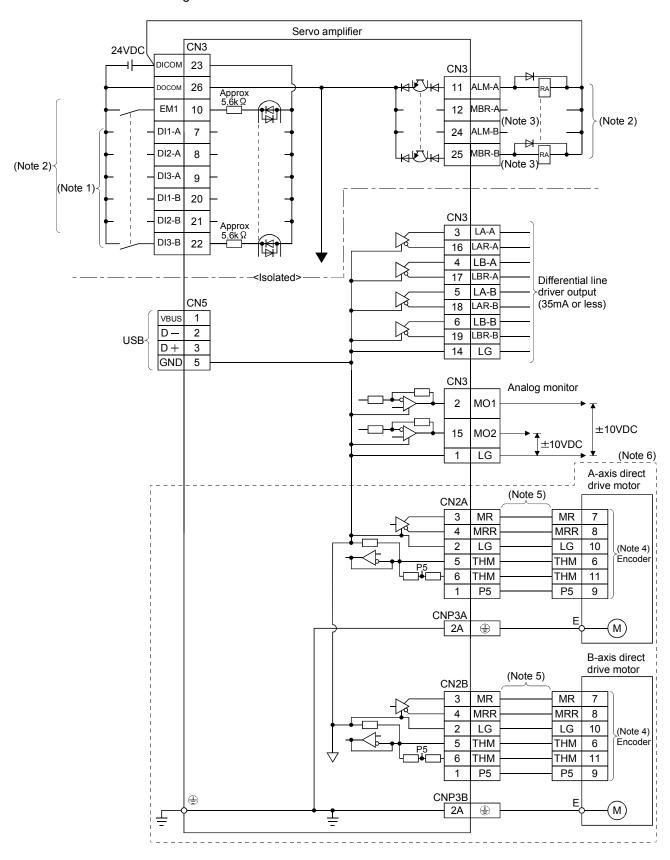

Note 1. Signal can be assigned for these pins with the controller setting. For contents of signals, refer to the instruction manual of the controller.

- 2. This is for sink I/O interface. For source I/O interface, refer to section 3.7.3.
- 3. When you using a direct drive motor, use MBR (Electromagnetic brake interlock) for an external brake mechanism.
- 4. The encoder detects speed, position, and temperature of the direct drive motor.
- 5. The encoder cable should be fabricated by the customer. (Refer to section 14.8.1.)
- 6. The connection is for incremental system. For the connection for the absolute position detection system, refer to the following diagram.

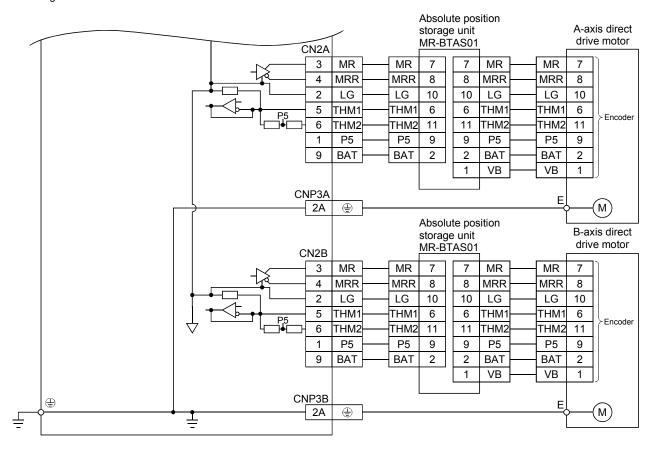

# 14.4 Operation and functions

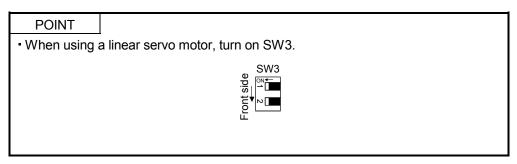

#### 14.4.1 Startup procedure

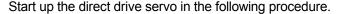

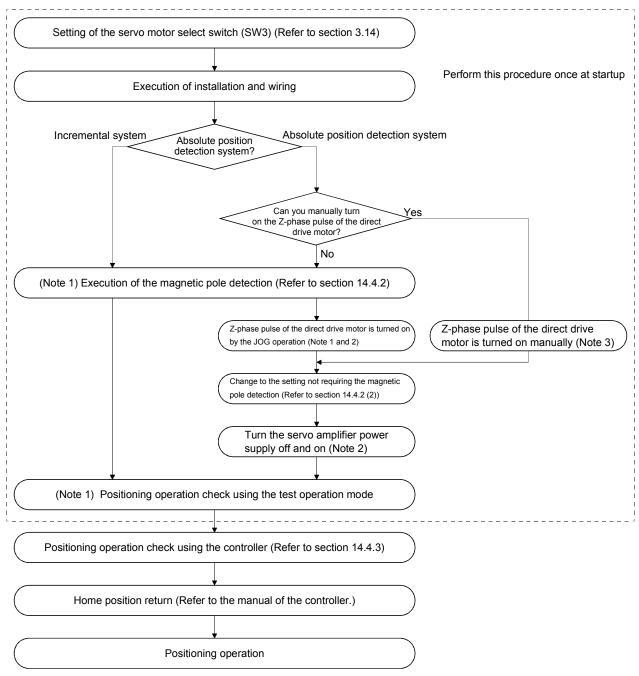

# Note 1. Use MR Configurator.

- 2. For the absolute position detection system, always turn on the Z-phase pulse of the direct drive motor while the servo amplifier power is on, and then turn the servo amplifier power supply off and on again. By turning off and on the power supply, the absolute position becomes confirmed. Without this operation, the absolute position will not be regained properly, and a warning will occur at the controller.
- 3. If the Z-phase pulse of the direct drive motor can be turned on manually, the Z-phase pulse does not have to be turned on by the magnetic pole detection or the JOG operation.
  - For this operation, always connect the direct drive motor encoder and the servo amplifier, and turn on only the control circuit power supply of the servo amplifier ( $L_{11}$  and  $L_{21}$ ) (turn off the main circuit power supply  $L_1$ ,  $L_2$ , and  $L_3$ ). Perform this operation by considering the safety.

#### 14.4.2 Magnetic pole detection

#### **POINT**

 The magnetic pole detection is not required for the configured absolute position detection system where the Z-phase pulse of the direct drive motor can be turned on manually.

For this operation, always connect the direct drive motor encoder and the servo amplifier and turn on the control circuit power supply of the servo amplifier. Perform this operation by considering the safety.

Before the positioning operation of the direct drive motor, make sure to perform the magnetic pole detection. Before starting up the equipment, perform the test operation (positioning operation) of MR Configurator.

(1) Preparation for the magnetic pole detection

#### **POINT**

 When the test operation mode is selected with the test operation select switch (SW2-1), the SSCNETIII communication for the servo amplifier in the test operation mode and the following servo amplifiers is blocked.

For the magnetic pole detection, use the test operation mode (positioning operation) of MR Configurator. Turn off the servo amplifier power, and set the test operation select switch (SW2-1) as shown below. Turning on the power enables the test operation mode.

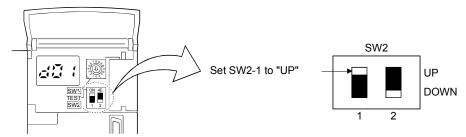

(2) Operation at the magnetic pole detection

**MARNING** 

• Note that the magnetic pole detection automatically starts simultaneously with the turning-on of the servo-on command.

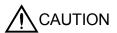

• If the magnetic pole detection is not executed properly, the direct drive motor may operates unexpectedly.

#### **POINT**

- Make a machine components for using stroke limits (FLS/RLS). If stroke limits (FLS/RLS) are not used, the machine may be damaged due to a collision.
- At the magnetic pole detection, whether the motor rotates in the forward or reverse direction is unpredictable.
- Depending on the setting value of Parameter No.PL09 (Magnetic pole detection voltage level), an overload, overcurrent, magnetic pole detection alarm, or others may occur.
- When performing the positioning operation from a controller, use the sequence which confirms the normal completion of the magnetic pole detection and the servo-on status, then outputs the positioning command. If the controller outputs the positioning command before Ready (RD) turns on, the command may not be accepted or a servo alarm may occur.
- After the magnetic pole detection, check the positioning accuracy with the test operation (positioning operation function) of MR Configurator.
- The accuracy of the magnetic pole detection improves with no load.

The magnetic pole detection is required in the following cases.

- 1) Using the motor in the incremental system (Refer to (2) (a) of this section.)
- 2) Using the absolute position detection system with the following cases. (Refer to (2) (b) of this section.)
  - When the system is set up (at the first startup of equipment)
  - When the direct drive motor is replaced
  - When the Z-phase pulse of the direct drive motor is not turned on manually
  - When Absolute position erased (25.□) is occurred

#### (a) Incremental system

For the incremental system, the magnetic pole detection is required every time the power is turned on. By turning on the servo-on command from the controller after the power-on, the magnetic pole detection is automatically carried out. Therefore, you do not need to set the parameter (first digit of parameter No.PS01) for executing the magnetic pole detection.

# 1) Timing chart

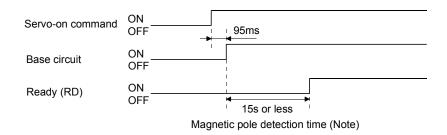

Note. The magnetic pole detection time indicates the operation time when the stroke limits (FLS and RLS) are on.

# 2) Direct drive motor movement (when FLS and RLS are on)

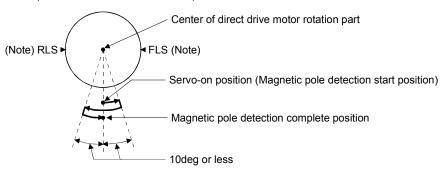

Note. When the stroke limit (FLS or RLS) turns off during the magnetic pole detection, the magnetic pole detection is carried on to the opposite direction. When both FLS and RLS are off, Initial magnetic pole detection error (27) will occur.

# Direct drive motor movement (when FLS or RLS is off) When FLS or RLS is off at servo-on, the magnetic pole detection is carried out as follows.

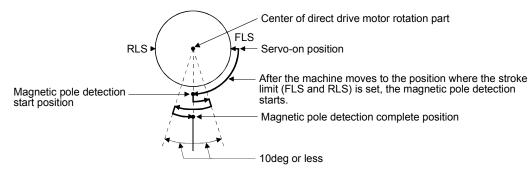

(b) Absolute position detection system

# POINT

 Turn on the Z-phase pulse of the direct drive motor in JOG operation after the magnetic pole detection.

Perform the magnetic pole detection in the following procedure.

1) Set parameter No.PS01 (Special function selection 1) to "□□□1 (Magnetic pole detection enabled)".

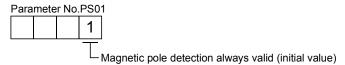

- 2) Execute the magnetic pole detection. (Refer to (2) (a) 1) and 2) of this section.)
- 3) After the completion of the magnetic pole detection, change Parameter No.PS01 to "□□□0 (Magnetic pole detection disabled)".

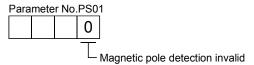

After the magnetic pole detection, by turning on the Z-phase pulse of the direct drive motor in JOG operation and by disabling the magnetic pole detection function with Parameter No.PS01, the magnetic pole detection after each power-on is not required.

(3) Magnetic pole detection method setting Set the magnetic pole detection method using the first digit of parameter No.PS08 (Magnetic pole detection method selection).

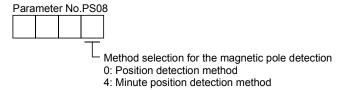

- (4) Setting of the magnetic pole detection voltage level by the position detection method For the magnetic pole detection by the position detection method, set the voltage level with parameter No.PS09 (Magnetic pole detection voltage level). For the magnetic pole detection by the minute position detection method, the voltage level setting is not required.
  - (a) Guideline of parameter settingsSet the parameters by referring to the following table.

| Parameter No.PS09 setting value (guide value) Servo status | Small ← Medium → Large |                   |  |
|------------------------------------------------------------|------------------------|-------------------|--|
| Torques required for operation                             | Small                  | Large             |  |
| Overload, overcurrent alarm                                | Seldom occurs          | Frequently occurs |  |
| Magnetic pole detection alarm                              | Frequently occurs      | Seldom occurs     |  |
| Magnetic pole detection accuracy                           | Low                    | High              |  |

# (b) Setting procedure

- 1) Perform the magnetic pole detection, and increase the setting value of parameter No.PS09 (Magnetic pole detection voltage level) until Overload 1 (50.□), Overload 2 (51.□), Overload warning 1 (E1.□), and Overload warning 2 (EC.1) occur. Increase the setting value by "five" as a guide value. When these alarms and warnings occur during the magnetic pole detection by using MR Configurator, the test operation of MR Configurator automatically completes and the servo-off status is established.
- 2) Specify the setting value to approximately 70% of the value of Overload 1 (50.□), Overload 2 (51.□), Overload warning 1 (E1.□), and Overload warning 2 (EC.1) occurrence as the final setting value. However, if Initial magnetic pole detection error (27.□) occurs with this value, specify a value intermediate between the value set at [AL.50 Overload 1], [AL.51 Overload 2], [AL.E1 Overload warning 1], or [AL.EC Overload warning 2] occurrence and the value set at the magnetic pole detection alarm occurrence, as the final setting value.
- 3) Perform the magnetic pole detection again with the final setting value.

# (c) Setting example

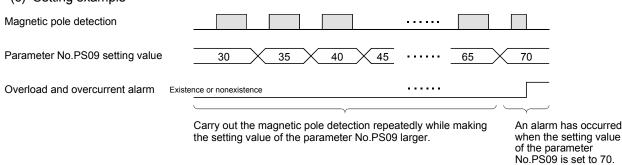

In this example, the final setting value of parameter No.PS09 is 49 (setting value at the alarm occurrence =  $70 \times 0.7$ ).

(5) Magnetic pole detection method by using MR Configurator The following shows the magnetic pole detection procedure by using MR Configurator.

(a) Magnetic pole detection by the position detection method

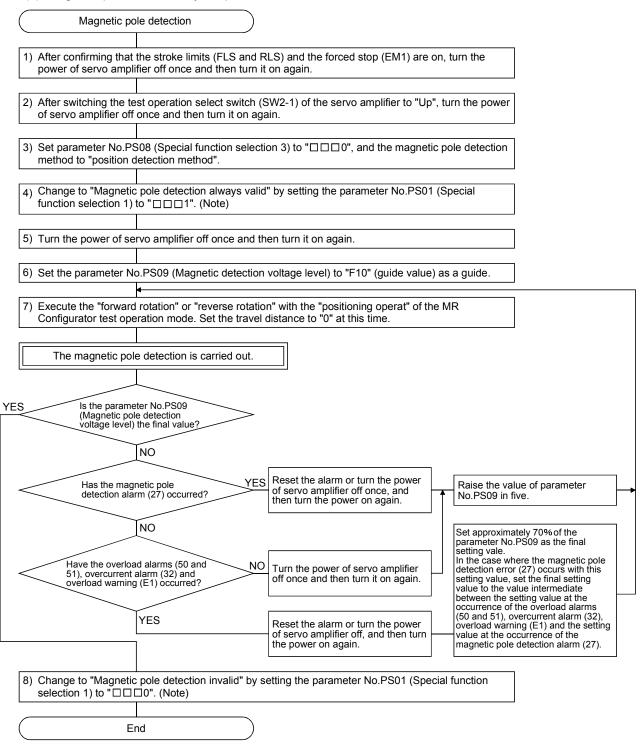

Note. For the incremental system, the parameter No.PS01 setting is not required.

(b) Magnetic pole detection by the minute position detection method

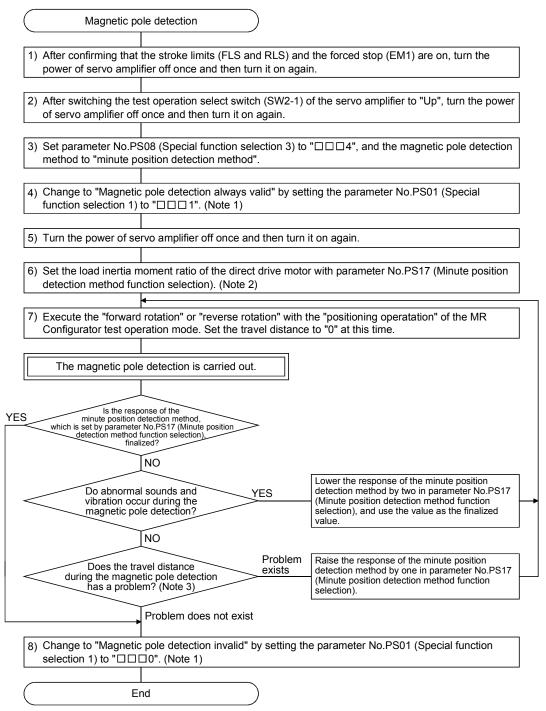

Note 1. For the incremental system, the parameter No.PS01 setting is not required.

2. If the load to direct drive motor inertia ratio is unknown, perform the magnetic pole detection by the position detection method, and then perform the auto tuning to set an estimated value.

For the magnetic pole detection by the minute position detection method, the maximum rotation angle at the magnetic pole detection must be five degrees or less. To shorten the travel distance, increase the response by the minute position detection method in parameter No.PS17 (Function selection for minute position detection method).

(c) State transition of the servo amplifier display (3-digit, 7-segment LED) at the magnetic pole detection When the magnetic pole detection with MR Configurator is normally executed, the servo amplifier display (3-digit, 7-segment LED) shows the state as below.

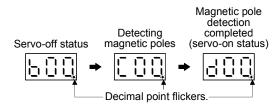

# 14.4.3 Operation from controller

To configure the absolute position detection system by using the direct drive motor, the battery unit (MR-BTCASE+MR-BAT × 8) and the absolute position storage unit MR-BTAS01 are required. The direct drive servo can be used with any of the following controllers.

| Servo system controller | Model       |           | Software version (Note)    |  |
|-------------------------|-------------|-----------|----------------------------|--|
|                         | Q17□DCPU    | SV13/SV22 | 00H or above               |  |
| Motion controller       | QI/LIDCFU   | SV43      | 00B or above               |  |
| Motion controller       | 0.470140014 | SV13/SV22 | 00G or above               |  |
|                         | Q170MCPU    | SV43      |                            |  |
| Desitioning module      | QD75MH□     |           | 101120000000000-B or above |  |
| Positioning module      | LD77MH□     |           | All software versions      |  |

Note. For software versions and other details, refer to each servo system controller manual.

# (1) Operation method

Positioning operation from the controller is basically performed like the MR-J3W- $\square$ B servo amplifier. For the incremental system, the magnetic pole detection is automatically performed at the first servo-on after the power-on. For this reason, when performing the positioning operation, create the sequence which surely confirms the servo-on status as the inter lock condition of the positioning command. Also, some parameter settings and the home position return differ according to the controller type.

#### (2) Servo system controller setting

## (a) Setting precautions

The following servo parameters will be enabled by cycling the servo amplifier power after the controller writes the parameters to the servo amplifier.

|           |       |                    |                                                                  | Set co                                 | ontent                                      |                                                                                                    |
|-----------|-------|--------------------|------------------------------------------------------------------|----------------------------------------|---------------------------------------------|----------------------------------------------------------------------------------------------------|
|           |       |                    | Setting item                                                     | Motion controller<br>Q17□DCPU/Q170MCPU | (Note 3) Positioning module QD75MH□/LD77MH□ |                                                                                                    |
|           | Servo | o amplifie         | r setting                                                        | MR-J3-B DD                             | MR-J3-B DD (Note 4)                         |                                                                                                    |
|           | Motor | r setting          |                                                                  |                                        | Automat                                     | c setting                                                                                            |
|           | No.   | (Note 1)<br>Symbol | Name                                                             | Default<br>value                       |                                             |                                                                                                    |
|           | PA01  | **STY              | Control mode (Note 2)                                            | 0000h                                  | 0060h                                       | 0060h                                                                                                |
|           | PC01  | *ERZ               | Error excessive alarm level                                      | 0                                      |                                             |                                                                                                    |
|           | PC03  | *ENRS              | Encoder output pulse selection                                   | 0010h                                  |                                             |                                                                                                    |
|           | PD03  |                    | This parameter is not used. (Note 2)                             | 0020h                                  |                                             |                                                                                                    |
|           | PD04  |                    |                                                                  | 0021h                                  |                                             |                                                                                                    |
|           | PS01  | **LIT1             | Special function selection 1                                     | 0301h                                  |                                             | Set QD75MH□ with sequence program. When you start up the direct drive motor, initial values of these |
|           | PS04  | *LIT2              | Special function selection 2                                     | 0003h                                  |                                             |                                                                                                    |
| Servo     | PS05  | LB1                | Servo control position deviation error detection level           | 0                                      |                                             |                                                                                                    |
| parameter | PS06  | LB2                | Servo control speed deviation error detection level              | 0                                      |                                             |                                                                                                    |
|           | PS07  | LB3                | Servo control torque deviation error detection level             | 100                                    | Set the items as required.                  |                                                                                                    |
|           | PS08  | *LIT3              | Special function selection 3                                     | 0010h                                  |                                             | parameters should be<br>set. Refer to (b) and (c)                                                    |
|           | PS09  | LPWM               | Magnetic pole detection voltage level                            | 30                                     |                                             | of this section.                                                                                     |
|           | PS10  |                    | This parameter is not used. (Note 2)                             | 5                                      |                                             |                                                                                                    |
|           | PS11  |                    |                                                                  | 100                                    |                                             |                                                                                                    |
|           | PS12  |                    |                                                                  | 500                                    |                                             |                                                                                                    |
|           | PS17  | LTSTS              | Minute position detection method function selection              | 0000h                                  |                                             |                                                                                                    |
|           | PS18  | IDLV               | Minute position detection method identification signal amplitude | 0000h                                  |                                             |                                                                                                    |

Note 1. The parameter whose symbol is preceded by \* is enabled with the following conditions:

- If the parameter (servo parameter) of servo amplifier has been changed, it automatically reads the servo parameter and stores in the buffer memory of QD75MH□/LD77MH□. However, it does not reflect to the flash ROM.
- When turning off, resetting the power of QD75MH□/LD77MH□ or turning off the control circuit power supply of servo amplifier right after changing the servo parameter, the servo parameter may not reflect to the buffer memory of QD75MH□/LD77MH□. In such a case, change it again.
- 4. Set QD75MH□ with sequence program. (Refer to (b) of this section.)

<sup>\*:</sup> After setting the parameter, power off and on the servo amplifier or reset the controller.

<sup>\*\*:</sup> After setting the parameter, cycle the power of the servo amplifier.

<sup>2.</sup> For QD75MH□, make sure to set the default value.

<sup>3.</sup> Note the followings.

(b) Sequence program example of servo parameters on the positioning module

## POINT

- For QD75MH□, the parameter error (37.□) will occur if servo parameters are not initialized.
- The number of write time to the flash ROM is limited to 100,000. Therefore, try to write to the flash ROM only when changing the servo parameter instead of writing with every sequence program. When controlling multiple axes, write the servo parameters to all axes.
- 1) Sequence program example when QD75MH□ is used. The following shows the example of writing the axis No.1 servo parameter to the flash ROM. After changing the servo parameter, turn on the power of QD75MH□ again or reset the CPU, then send the setting value to the servo amplifier. Refer to (2) (c) of this section for the address of the special setting parameters (No.PS□) of the servo parameters.

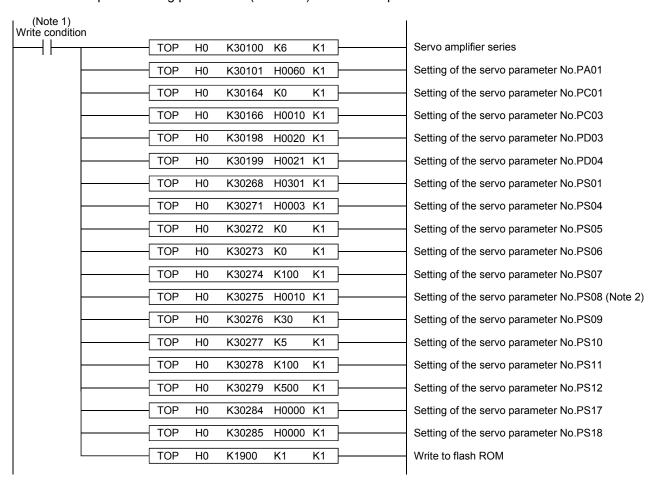

Note 1. Configure a sequence program where the servo parameters are written to the flash ROM only when a servo parameter is changed.

2. Change the sequence program of the servo parameter No.PS08 to the following sequence program for the magnetic pole detection without the stroke limit (FLS and RLS).

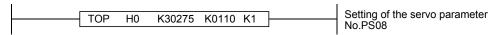

However, do not change to this sequence program if using the stroke limit (FLS and RLS) at the QD75MH□ side.

- 2) Initialization of the servo parameter at the startup of direct drive servo
  - a) Before turning the power of servo amplifier on, write the servo parameter default value, which is unique to the direct drive servo, to the flash ROM of QD75MH□ referring to the sequence program example shown in (2) (b) of this section.
  - b) After completion of writing to the flash ROM, turn the power of servo amplifier on.

# **POINT**

 Once the default values are written to the flash ROM at startup, servo parameters are not required to be written at next power on or later. If the module write with GX Configurator-QP has been performed using QD75MH□, however, initialize the servo parameters again.

# (c) QD75MH□ buffer memory address of special setting parameters (No.PS□)

| No.         Symbol (Note)         Name         Default value         Unit         Axis 1         Axis 1           PS01         **LIT1         Special function selection 1         0301h         30268         304           PS02         This parameter is not used.         1000h         30269         304 |          | Axis 4 |
|----------------------------------------------------------------------------------------------------|----------|--------|
| PS02 This parameter is not used. 1000h 30269 304                                                                                                    | 30668    |        |
|                                                                                                    |          | 30868  |
|                                                                                                    | 30669    | 30869  |
| PS03 1000h 30270 304                                                                                                    | 70 30670 | 30870  |
| PS04 *LIT2 Special function selection 2 0003h 30271 304                                                                                                    | 71 30671 | 30871  |
| PS05 LB1 Servo control position deviation error detection level 0 0.01rev 30272 304                                                                                                    | 72 30672 | 30872  |
| PS06 LB2 Servo control speed deviation error detection   0   r/min   30273   3047                                                                                                    | 73 30673 | 30873  |
| PS07 LB3 Servo control torque deviation error detection level 100 % 30274 3047                                                                                                    | 74 30674 | 30874  |
| PS08 *LIT3 Special function selection 3 0010h 30275 304                                                                                                    | 75 30675 | 30875  |
| PS09 LPWM Magnetic pole detection voltage level 30 % 30276 304                                                                                                    | 76 30676 | 30876  |
| PS10 This parameter is not used. 5 30277 304                                                                                                    | 77 30677 | 30877  |
| PS11 \ 100 \ 30278 304                                                                                                    | 78 30678 | 30878  |
| PS12 \ 0000h \ 30279 304                                                                                                    | 79 30679 | 30879  |
| PS13 \ 0000h \ 30280 304                                                                                                    | 30680    | 30880  |
| PS14 \ 0 \ 30281 304                                                                                                    | +        | 30881  |
| PS15 \ 0000h \ 30282 304                                                                                                    |          | 30882  |
| PS16 \ 0000h \ 30283 304                                                                                                    | 33 30683 | 30883  |
| PS17 LTSTS Minute position detection method function selection selection 0000h 30284 304                                                                                                    | 30684    | 30884  |
| PS18 IDLV Minute position detection method identification signal amplitude 0000h % 30285 304                                                                                                    | 30685    | 30885  |
| PS19 This parameter is not used. 0000h 30286 304                                                                                                    | 30686    | 30886  |
| PS20 \ 0000h \ 30287 304                                                                                                    | 30687    | 30887  |
| PS21 \ 0000h \ 30288 304                                                                                                    | 30688    | 30888  |
| PS22 \                                                                                                    | 30689    | 30889  |
| PS23 \ 0000h \ 30290 304                                                                                                    | 90 30690 | 30890  |
| PS24 \ 0000h \ 30291 304                                                                                                    | 91 30691 | 30891  |
| PS25 \ 0000h \ 30292 304                                                                                                    |          | 30892  |
| PS26 \ 0000h \ 30293 304                                                                                                    | 93 30693 | 30893  |
| PS27 \ 0000h \ 30294 304                                                                                                    |          | 30894  |
| PS28 0000h 30295 304                                                                                                    |          | 30895  |
| PS29 0000h 30296 304                                                                                                    |          | 30896  |
| PS30 \ 0000h \ 30297 304                                                                                                    |          | 30897  |
| PS31 0000h 30298 304                                                                                                    |          | 30898  |
| PS32 0000h 30299 304                                                                                                    |          | 30899  |

Note. The parameter whose symbol is preceded by \* is enabled with the following conditions:

<sup>\*:</sup> After setting the parameter, power off and on the servo amplifier or reset the controller.

<sup>\*\*:</sup> After setting the parameter, cycle the power of the servo amplifier.

#### 14.4.4 Function

# (1) Servo control error detection function

#### **POINT**

For the servo control error detection function, the position and speed deviation error detections are enabled by default. (parameter No.PS04: □□□3)

If the servo control gets unstable for some reasons, the direct drive motor may not operate properly. To detect this state and to stop operation, the servo control error detection function is used as a protective function.

The servo control error detection function has three different detection methods: the position deviation, speed deviation, and torque deviation. An error is detected when each method is enabled with parameter No.PS04 (Special function selection 4). The detection level can be changed with parameter Nos.PS05, PS06 and PS07.

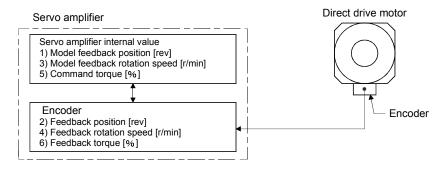

Figure 14.1 Outline of servo control error detection function

# (a) Position deviation error detection

Set parameter No.PS04 to "DDD1" to enable the position deviation error detection.

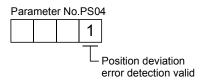

When you compare the model feedback position (1)) and the feedback position (2)) in figure 14.1, if the deviation is more than the value of parameter No.PS05 (Servo control position deviation error detection level) (1 rev to 1000 rev), the alarm (Servo control error 42.  $\square$ ) will occur and the motor will stop. The default value of parameter No.PS05 is 0.09rev. Change the set value as required.

# (b) Speed deviation error detection

Set parameter No.PS04 to "DDD1" to enable the speed deviation error detection.

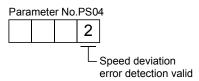

When you compare the model feedback position (3)) and the feedback position (4)) in figure 14.1, if the deviation is more than the value of parameter No.PS06 (Servo control speed deviation error detection level) (1 rev to 2000 rev), the alarm (Servo control error 42.  $\square$ ) will occur and the motor will stop. The default value of parameter No.PS06 is 100r/min. Change the set value as required.

# (c) Torque deviation error detection

Set parameter No.PS04 to "\$\square\$ and \$\text{u}\$ are enable the torque deviation error detection.

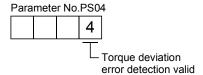

When you compare the command torque (5)) and the feedback torque (6)) in figure 14.1, if the deviation is more than the value of parameter No.PS07 (Servo control torque deviation error detection level) (1% to 1000%), the alarm (Servo control error 42.  $\square$ ) will occur and the motor will stop. The default value of parameter No.PS05 is 100%. Change the set value as required.

#### (d) Detecting multiple deviation errors

When parameter No.PS04 is set as follows, multiple deviation errors can be detected. For the error detection methods, refer to (1) (a), (b), and (c) of this section.

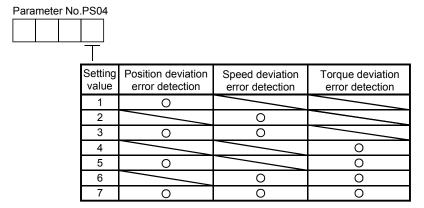

# 14.5 Parameters

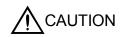

- Never make a drastic adjustment or change to the parameter values as doing so will make the operation unstable.
- If fixed values are written in the digits of a parameter, do not change these values.

In this servo amplifier, the parameters are classified into the following groups on a function basis.

| Parameter group                        | Main description                                                                   |
|----------------------------------------|------------------------------------------------------------------------------------|
| Basic setting parameters (No.PA□□)     | Make basic setting with these parameters.                                          |
| Gain/filter parameters (No.PB□□)       | Use these parameters when making gain adjustment manually.                         |
| Extension setting parameters (No.PC□□) | When changing settings such as analog monitor output signal, use these parameters. |
| I/O setting parameters (No.PD□□)       | Use these parameters when changing the I/O signals of the servo amplifier.         |
| Special setting parameters (No.PS□□)   | Use these parameters when setting specially for the direct drive servo.            |
| Option setting parameters (No.Po□□)    | These are only for MR-J3W.                                                         |

## 14.5.1 Parameter writing inhibit (parameter No.PA19)

POINT

• To enable the parameter value, cycle the power or reset the controller after setting the parameter.

In the default setting, this servo amplifier allows changes to the all parameter settings. With the setting of parameter No.PA19, write can be disabled to prevent accidental changes.

The following table indicates the parameters which are enabled for reference and write by the setting of parameter No.PA19. Operation can be performed for the parameters marked **O**.

| Parameter<br>No.PA19<br>setting | Setting operation | Basic setting parameters No.PA□□ | Gain/filter<br>parameters<br>No.PB□□ | Extension setting parameters No.PC□□ | I/O setting<br>parameters<br>No.PD□□ | Option setting parameters No.Po□□ | Special setting parameters No.PS□□ |
|---------------------------------|-------------------|----------------------------------|--------------------------------------|--------------------------------------|--------------------------------------|-----------------------------------|------------------------------------|
| 0000h                           | Reference         | 0                                |                                      |                                      |                                      |                                   |                                    |
| 000011                          | Writing           | 0                                |                                      |                                      |                                      |                                   |                                    |
| 000Bh<br>(Default               | Reference         | 0                                | 0                                    | 0                                    |                                      |                                   |                                    |
| value)                          | Writing           | 0                                | 0                                    | 0                                    |                                      |                                   |                                    |
| 000Ch                           | Reference         | 0                                | 0                                    | 0                                    | 0                                    |                                   |                                    |
| 000CH                           | Writing           | 0                                | 0                                    | 0                                    | 0                                    |                                   |                                    |
| 000Dh                           | Reference         | 0                                | 0                                    | 0                                    | 0                                    |                                   | 0                                  |
| UUUDII                          | Writing           | 0                                | 0                                    | 0                                    | 0                                    |                                   | 0                                  |
| 000Eh                           | Reference         | 0                                | 0                                    | 0                                    | 0                                    | 0                                 | 0                                  |
| OOOEII                          | Writing           | 0                                | 0                                    | 0                                    | 0                                    | 0                                 | 0                                  |
| 100Bh                           | Reference         | 0                                |                                      |                                      |                                      |                                   |                                    |
| TOODIT                          | Writing           | PA19 only                        |                                      |                                      |                                      |                                   |                                    |
| 100Ch                           | Reference         | 0                                | 0                                    | 0                                    | 0                                    |                                   |                                    |
| 100011                          | Writing           | PA19 only                        |                                      |                                      |                                      |                                   |                                    |
| 100Dh                           | Reference         | 0                                | 0                                    | 0                                    | 0                                    |                                   | 0                                  |
| ווטטוו                          | Writing           | PA19 only                        |                                      |                                      |                                      |                                   |                                    |
| 100Eh                           | Reference         | 0                                | 0                                    | 0                                    | 0                                    | 0                                 | 0                                  |
| TOOLIT                          | Writing           | PA19 only                        |                                      |                                      |                                      |                                   |                                    |

## 14.5.2 Basic setting parameters (No.PA□□)

## (1) Parameter list

#### POINT

- The parameter whose symbol is preceded by \* is enabled with the following conditions:
  - \*: After setting the parameter, cycle the power or reset the controller.
  - \*\*: After setting the parameter, cycle the power.

| No.  | Symbol | Name                                                               | Each/<br>common | Default<br>value | Unit  | Reference           |
|------|--------|--------------------------------------------------------------------|-----------------|------------------|-------|---------------------|
| 110. | Cymbol | Name                                                               | (Note 1)        | (Note 2)         | Orac  | recipion            |
| PA01 | **STY  | Control mode                                                       | Each            | 0000h            |       | (2) of this section |
| PA02 | **REG  | Regenerative option                                                | Common          | 0000h            |       | Section<br>5.1.4    |
| PA03 | *ABS   | Absolute position detection system                                 | Each            | 0000h            |       | (2) of this section |
| PA04 | *AOP1  | Function selection A-1                                             | Common          | 0000h            |       | Section<br>5.1.6    |
| PA05 |        | This parameter is not used. Do not change this value by any means. |                 | 0                |       |                     |
| PA06 |        |                                                                    |                 | 1                |       |                     |
| PA07 |        |                                                                    |                 | 1                |       |                     |
| PA08 | ATU    | Auto tuning mode                                                   | Each            | 0001h            |       | Section             |
| PA09 | RSP    | Auto tuning response                                               | Each            | 12               |       | 5.1.7               |
| PA10 | INP    | In-position range                                                  | Each            | 100              | pulse | (2) of this section |
| PA11 |        | This parameter is not used. Do not change this value by any means. |                 | 1000.0           |       |                     |
| PA12 |        |                                                                    |                 | 1000.0           |       |                     |
| PA13 |        |                                                                    |                 | 0000h            |       |                     |
| PA14 | *POL   | Rotation direction selection                                       | Each            | 0                |       | (2) of this section |
| PA15 | *ENR   | Encoder output pulses                                              | Each            | 4000             |       | Section<br>5.1.10   |
| PA16 |        | This parameter is not used. Do not change this value by any means. |                 | 0                |       |                     |
| PA17 |        |                                                                    |                 | 0000h            |       |                     |
| PA18 |        |                                                                    |                 | 0000h            |       |                     |
| PA19 | *BLK   | Parameter writing inhibit                                          | Each            | 000Bh            |       | Section             |
|      |        |                                                                    |                 |                  |       | 14.5.1              |

Note 1. Each: Set parameters for each axis of A and B.

Common: Set parameters for common axis of A and B. Be sure to set the same value to the both axes. When the setting values are different, the value set at last will be enabled.

2. The values are common in A-axis and B-axis.

# (2) Detail list

| $\stackrel{\smile}{-}$ |        |                                                                                                    |                 |               | 1    |                  |
|------------------------|--------|----------------------------------------------------------------------------------------------------|-----------------|---------------|------|------------------|
| No.                    | Symbol | Name and function                                                                                                    | Each/<br>common | Default value | Unit | Setting range    |
| PA01                   | **STY  | Control mode                                                                                                    | Each            | 0000h         | \    | Refer to         |
|                        |        | " $\square\square\square$ 0 $\square$ " (Rotary servo motor) is selected as the initial value.                                                                                                    |                 |               | \    | Name             |
|                        |        | When using the direct drive motor, always select "□□6□".                                                                                                    |                 |               | \    | and              |
|                        |        | Parameter No.PA01                                                                                                    |                 |               | \    | function column. |
|                        |        |                                                                                                    |                 |               | \    |                  |
|                        |        | Control mode selection                                                                                                    |                 |               | \    |                  |
|                        |        | 0: Rotary servo motor<br>4: Linear servo motor                                                                                                    |                 |               | \    |                  |
|                        |        | 6: Direct drive motor                                                                                                    |                 |               | \    |                  |
| PA03                   | *ABS   | Absolute position detection system                                                                                                    | Each            | 0000h         | ,    | Refer to         |
|                        |        | Set this parameter when using the absolute position detection system in the position $% \left( 1\right) =\left( 1\right) \left( 1\right) \left( $ |                 |               |      | Name             |
|                        |        | control mode.                                                                                                    |                 |               | \    | and              |
|                        |        | 0 0 0                                                                                                    |                 |               | \    | function column. |
|                        |        | Selection of absolute position detection system                                                                                                    |                 |               | \    |                  |
|                        |        | (Refer to chapter 12)                                                                                                    |                 |               | \    |                  |
|                        |        | Used in incremental system     Substitution 1: Used in absolute position detection system                                                                                                    |                 |               | \    |                  |
|                        |        | If the absolute position detection system is enabled when the incremental system is being                                                                                                    |                 |               | \    |                  |
|                        |        | used, parameter error (37.2) occurs.                                                                                                    |                 |               | \    |                  |
|                        |        |                                                                                                    |                 |               | \    |                  |
|                        |        | POINT                                                                                                    |                 |               | \    |                  |
|                        |        | This parameter cannot be used in the speed control mode.                                                                                                    |                 |               | \    |                  |
|                        |        |                                                                                                    |                 |               | \    |                  |
| PA14                   | *POL   | Rotation direction selection                                                                                                    | Each            | 0             |      | 0/1              |
|                        |        | Select a rotation direction of the direct drive motor.                                                                                                    |                 |               |      |                  |
|                        |        | Direct drive motor rotation direction                                                                                                    |                 |               |      |                  |
|                        |        | Setting value When positioning address When positioning increases address decreases                                                                                                    |                 |               |      |                  |
|                        |        | increases address decreases  0 CCW CW                                                                                                    |                 |               |      |                  |
|                        |        | 1 CW CCW                                                                                                    |                 |               |      |                  |
|                        |        | Forward rotation (CCW)                                                                                                    |                 |               |      |                  |
|                        |        | 1 of ward Totalion (OOW)                                                                                                    |                 |               |      |                  |
|                        |        |                                                                                                    |                 |               |      |                  |
|                        |        |                                                                                                    |                 |               |      |                  |
|                        |        |                                                                                                    |                 |               |      |                  |
|                        |        |                                                                                                    |                 |               |      |                  |
|                        |        |                                                                                                    |                 |               |      |                  |
|                        |        |                                                                                                    |                 |               |      |                  |
|                        |        |                                                                                                    |                 |               |      |                  |
|                        |        | Reverse rotaion (CW)                                                                                                    |                 |               |      |                  |
|                        |        | POINT                                                                                                    |                 |               |      |                  |
|                        |        | This parameter cannot be used in the speed control mode.                                                                                                    |                 |               | \    |                  |
|                        |        | <u> </u>                                                                                                    |                 |               | \    |                  |
|                        | l      |                                                                                                    |                 |               | 1    |                  |

| No.  | Symbol |         |               |           | Name ar | nd function |            |      |      | Each/<br>common | Default<br>value | Unit | Setting range |
|------|--------|---------|---------------|-----------|---------|-------------|------------|------|------|-----------------|------------------|------|---------------|
| PA19 | *BLK   | Paramet | er writing in | hibit     |         |             |            |      |      | Each            | 000Bh            |      | Refer to      |
|      |        | Setting | 44:           |           | ,       | Applicable  | parameters | 6    |      |                 |                  |      | Name          |
|      |        | value   | Operation     | No.       | No.     | No.         | No.        | No.  | No.  |                 |                  |      | and           |
|      |        | value   |               | PA□□      | PB□□    | PC□□        | PD□□       | PS□□ | Po□□ |                 |                  |      | function      |
|      |        | 0000h   | Reference     | 0         |         |             |            |      |      |                 |                  |      | column.       |
|      |        |         | Writing       | 0         |         |             |            |      |      |                 |                  |      |               |
|      |        | 000Bh   | Reference     | 0         | 0       | 0           |            |      |      |                 |                  |      |               |
|      |        | ОООВП   | Writing       | 0         | 0       | 0           |            |      |      |                 |                  |      |               |
|      |        | 000Ch   | Reference     | 0         | 0       | 0           | 0          |      |      |                 |                  |      |               |
|      |        |         | Writing       | 0         | 0       | 0           | 0          |      |      |                 |                  |      |               |
|      |        | 000Dh   | Reference     | 0         | 0       | 0           | 0          | 0    |      |                 |                  |      |               |
|      |        | OOODII  | Writing       | 0         | 0       | 0           | 0          | 0    |      |                 |                  |      |               |
|      |        | 000Eh   | Reference     | 0         | 0       | 0           | 0          | 0    | 0    |                 |                  |      |               |
|      |        | OGGEN   | Writing       | 0         | 0       | 0           | 0          | 0    | 0    |                 |                  |      |               |
|      |        | 100Bh   | Reference     |           |         |             |            |      |      |                 |                  |      |               |
|      |        |         |               | PA19 only |         |             |            |      |      |                 |                  |      |               |
|      |        | 100Ch   | Reference     |           |         | 0           | $\circ$    |      |      |                 |                  |      |               |
|      |        |         |               | PA19 only |         |             |            |      |      |                 |                  |      |               |
|      |        | 100Dh   | Reference     | 0         |         | 0           | 0          | 0    |      |                 |                  |      |               |
|      |        |         | Writing       | PA19 only |         |             |            |      |      |                 |                  |      |               |
|      |        | 100Eh   | Reference     |           | 0       | 0           | $\circ$    | 0    | 0    |                 |                  |      |               |
|      |        |         | Writing       | PA19 only |         |             |            |      |      |                 |                  |      |               |
|      |        |         |               |           |         |             |            |      |      |                 |                  |      |               |

# 14.5.3 Gain/filter parameters (No.PB□□)

# **POINT**

- The parameter whose symbol is preceded by \* is enabled with the following conditions:
  - \* : After setting the parameter, cycle the power or reset the controller.
  - \*\*: After setting the parameter, cycle the power.

|       |            |                                                                                | <b>F I</b> - /     | D-f!t             |             |           |
|-------|------------|--------------------------------------------------------------------------------|--------------------|-------------------|-------------|-----------|
| Na    | Company of | Name                                                                           | Each/              | Default           | I Imit      | Deference |
| No.   | Symbol     | Name                                                                           | common<br>(Note 1) | value<br>(Note 2) | Unit        | Reference |
| DD01  | FILT       | Adaptive tuning mode (adaptive filter II)                                      | ` ′                | 0000h             |             | Section   |
| PB01  | FILI       | Adaptive tuning mode (adaptive filter II)                                      | Each               | UUUUN             |             | 5.2.2     |
| PB02  | VRFT       | Vibration suppression control tuning mode (advanced vibration                  | Each               | 0000h             |             | 5.2.2     |
| 1 002 | VIXI       | suppression control)                                                           | Lacii              | 000011            |             |           |
| PB03  |            | This parameter is not used. Do not change this value by any means.             |                    | 0                 |             |           |
| PB04  | FFC        | Feed forward gain                                                              | Each               | 0                 | %           | Section   |
| . 50. |            |                                                                                |                    | · ·               |             | 5.2.2     |
| PB05  |            | This parameter is not used. Do not change this value by any means.             |                    | 500               |             |           |
| PB06  | GD2        | Ratio of load inertia moment to direct drive motor inertia moment              | Each               | 7.0               | Multip      | Section   |
|       |            |                                                                                |                    |                   | lier        | 5.2.2     |
| PB07  | PG1        | Model loop gain                                                                | Each               | 24                | rad/s       |           |
| PB08  | PG2        | Position loop gain                                                             | Each               | 37                | rad/s       |           |
| PB09  | VG2        | Speed loop gain                                                                | Each               | 823               | rad/s       |           |
| PB10  | VIC        | Speed integral compensation                                                    | Each               | 33.7              | ms          |           |
| PB11  | VDC        | Speed differential compensation                                                | Each               | 980               |             |           |
| PB12  |            | This parameter is not used. Do not change this value by any means.             |                    | 0                 |             |           |
| PB13  | NH1        | Machine resonance suppression filter 1                                         | Each               | 4500              | Hz          | Section   |
|       |            |                                                                                |                    |                   |             | 5.2.2     |
| PB14  | NHQ1       | Notch shape selection 1                                                        | Each               | 0000h             |             |           |
| PB15  | NH2        | Machine resonance suppression filter 2                                         | Each               | 4500              | Hz          |           |
| PB16  | NHQ2       | Notch shape selection 2                                                        | Each               | 0000h             |             |           |
| PB17  |            | Automatic setting parameter                                                    |                    |                   |             |           |
| PB18  | LPF        | Low-pass filter setting                                                        | Each               | 3141              | rad/s       |           |
| PB19  | VRF1       | Vibration suppression control vibration frequency setting                      | Each               | 100.0             | Hz          |           |
| PB20  | VRF2       | Vibration suppression control resonance frequency setting                      | Each               | 100.0             | Hz          |           |
| PB21  |            | This parameter is not used. Do not change this value by any means.             |                    | 0.00              |             |           |
| PB22  |            |                                                                                |                    | 0.00              |             |           |
| PB23  | VFBF       | Low-pass filter selection                                                      | Each               | 0000h             |             | Section   |
|       |            |                                                                                |                    |                   |             | 5.2.2     |
| PB24  | *MVS       | Slight vibration suppression control selection                                 | Each               | 0000h             |             |           |
| PB25  |            | This parameter is not used. Do not change this value by any means.             |                    | 0000h             |             |           |
| PB26  | *CDP       | Gain changing selection                                                        | Each               | 0000h             |             | Section   |
|       |            |                                                                                |                    |                   |             | 5.5.2     |
| PB27  | CDL        | Gain changing condition                                                        | Each               | 10                |             |           |
| PB28  | CDT        | Gain changing time constant                                                    | Each               | 1                 | ms          |           |
| DDOO  | CDOD       | Coin abanging ratio of load inartic research to direct duty and the literature | Fach               | 7.0               | N / 1. 14.1 |           |
| PB29  | GD2B       | Gain changing ratio of load inertia moment to direct drive motor inertia       | Each               | 7.0               | Multip      |           |
| DD20  | DCOD       | moment                                                                         | Each               | 27                | lier        |           |
| PB30  | PG2B       | Gain changing position loop gain                                               | Each               | 37                | rad/s       |           |
| PB31  | VICE       | Gain changing speed loop gain                                                  | Each               | 823               | rad/s       |           |
| PB32  | VICB       | Gain changing speed integral compensation                                      | Each               | 33.7              | ms          |           |

| No.  | Symbol | Name                                                                    | Each/<br>common<br>(Note 1) | Default<br>value<br>(Note 2) | Unit | Reference   |
|------|--------|-------------------------------------------------------------------------|-----------------------------|------------------------------|------|-------------|
| PB33 | VRF1B  | Gain changing vibration suppression control vibration frequency setting | Each                        | 100.0                        | Hz   | Section     |
| PB34 | VRF2B  | Gain changing vibration suppression control resonance frequency         | Each                        | 100.0                        | Hz   | 5.5.2       |
|      |        | setting                                                                 |                             |                              |      |             |
| PB35 | Λ      | This parameter is not used. Do not change this value by any means.      | \                           | 0.00                         | \    | \           |
| PB36 | \      |                                                                         |                             | 0.00                         | \    | \           |
| PB37 | \      |                                                                         |                             | 100                          | \    | \           |
| PB38 | \      |                                                                         | \                           | 0.0                          | \    | \           |
| PB39 | \      |                                                                         | \                           | 0.0                          | \    |             |
| PB40 | \      |                                                                         | \                           | 0.0                          |      | \           |
| PB41 | \      |                                                                         | \                           | 1125                         | \    | \           |
| PB42 | \      |                                                                         | \                           | 1125                         | \    | \           |
| PB43 | \      |                                                                         |                             | 0004h                        | \    |             |
| PB44 | \      |                                                                         |                             | 0.0                          | \    | \           |
| PB45 | \      |                                                                         | \                           | 0000h                        |      | $\setminus$ |

Note 1. Each: Set parameters for each axis of A and B.

<sup>2.</sup> The values are common in A-axis and B-axis.

## 14.5.4 Extension setting parameters (No.PC□□)

## **POINT**

- The parameter whose symbol is preceded by \* is enabled with the following conditions:
  - \*: After setting the parameter, cycle the power or reset the controller.
  - \*\*: After setting the parameter, cycle the power.

|       |             |                                                                    | Each/    | Default  |                  |           |
|-------|-------------|--------------------------------------------------------------------|----------|----------|------------------|-----------|
| No.   | Symbol      | Name                                                               | common   | value    | Unit             | Reference |
| 140.  | Cyrribor    | Name                                                               | (Note 1) | (Note 2) | Offic            | recicione |
| PC01  | ERZ         | Error excessive alarm level                                        | Each     | 0        | rev              | Section   |
| PC02  | MBR         | Electromagnetic brake sequence output                              | Each     | 0        | ms               | 5.3.2     |
| PC03  | *ENRS       | Encoder output pulse selection                                     | Each     | 0010h    | 1113             | 0.0.2     |
| PC03  | **COP1      | Function selection C-1                                             | Each     | 0000h    |                  |           |
|       |             |                                                                    | +        |          |                  |           |
| PC05  | **COP2      | Function selection C-2                                             | Each     | 0000h    |                  |           |
| PC06  | *COP3       | Function selection C-3                                             | Each     | 0000h    | <del>  , ,</del> |           |
| PC07  | ZSP         | Zero speed                                                         | Each     | 50       | r/min            |           |
| PC08  |             | This parameter is not used. Do not change this value by any means. |          | 0        |                  |           |
| PC09  | MOD1        | Analog monitor 1 output                                            | Common   | 0000h    |                  | Section   |
| PC10  | MOD2        | Analog monitor 2 output                                            | Common   | 0001h    |                  | 5.3.2     |
| PC11  | MO1         | Analog monitor 1 offset                                            | Common   | 0        | mV               |           |
| PC12  | MO2         | Analog monitor 2 offset                                            | Common   | 0        | mV               |           |
| PC13  |             | This parameter is not used. Do not change this value by any means. |          | 0        |                  |           |
| PC14  |             |                                                                    |          | 0        |                  |           |
| PC15  | SNO         | Station number selection                                           | Common   | 0        |                  | Section   |
|       |             |                                                                    |          |          |                  | 5.3.2     |
| PC16  |             | This parameter is not used. Do not change this value by any means. |          | 0000h    |                  |           |
| PC17  | **COP4      | Function selection C-4                                             | Each     | 0000h    |                  | Section   |
|       |             |                                                                    |          |          |                  | 5.3.2     |
| PC18  | $\setminus$ | This parameter is not used. Do not change this value by any means. |          | 0000h    | $\setminus$      |           |
| PC19  |             |                                                                    |          | 0000h    |                  |           |
| PC20  |             |                                                                    |          | 0000h    | ] \              |           |
| PC21  | *BPS        | Alarm history clear                                                | Each     | 0000h    |                  | Section   |
|       |             | ·                                                                  |          |          |                  | 5.3.2     |
| PC22  |             | This parameter is not used. Do not change this value by any means. |          | 0000h    |                  |           |
| PC23  |             |                                                                    |          | 0000h    | 7 \              |           |
| PC24  |             |                                                                    |          | 0000h    | 1 \              |           |
| PC25  |             |                                                                    |          | 0000h    | 1 \              |           |
| PC26  |             |                                                                    |          | 0000h    | 1 \              |           |
| PC27  | **COP9      | Function selection C-9                                             | Each     | 0000h    |                  | Section   |
| 1 021 | 00.0        | Tanatan dalaman da                                                 | Lagir    | 000011   |                  | 5.3.2     |
| PC28  |             | This parameter is not used. Do not change this value by any means. |          | 0000h    | <b>\</b>         | \ \       |
| PC29  |             | The parameter to her according to the value of any mount.          |          | 0000h    | ┨\               |           |
|       |             |                                                                    |          |          | ┨ \              |           |
| PC30  | \           |                                                                    |          | 0000h    | -                |           |
| PC31  | \           |                                                                    |          | 0000h    | -                |           |
| PC32  |             |                                                                    |          | 0000h    | \                | 1 /       |

Note 1. Each: Set parameters for each axis of A and B.

<sup>2.</sup> The values are common in A-axis and B-axis.

# 14.5.5 I/O setting parameters (No.PD□□)

## **POINT**

- The parameter whose symbol is preceded by \* is enabled with the following conditions:
  - \*: After setting the parameter, cycle the power or reset the controller.

| No.                                                                                  | Symbol | Name                                                               | Each/<br>common<br>(Note 1) | Default<br>value<br>(Note 2)                       | Unit | Reference        |
|--------------------------------------------------------------------------------------|--------|--------------------------------------------------------------------|-----------------------------|----------------------------------------------------|------|------------------|
| PD01<br>PD02<br>PD03<br>PD04<br>PD05<br>PD06                                         |        | This parameter is not used. Do not change this value by any means. |                             | 0000h<br>0000h<br>0020h<br>0021h<br>0022h<br>0000h |      |                  |
| PD07                                                                                 | *D01   | Output signal device selection 1 (A-axis: CN3-12, B-axis: CN3-25)  | Each                        | 0005h                                              |      | Section<br>5.4.2 |
| PD08                                                                                 |        | This parameter is not used. Do not change this value by any means. |                             | 0004h                                              |      |                  |
| PD09                                                                                 | *D03   | Output signal device selection 3 (A-axis: CN3-11, B-axis: CN3-24)  | Each                        | 0003h                                              |      | Section<br>5.4.2 |
| PD10<br>PD11<br>PD12<br>PD13                                                         |        | This parameter is not used. Do not change this value by any means. |                             | 0000h<br>0004h<br>0000h<br>0000h                   |      |                  |
| PD14                                                                                 | *DOP3  | Function selection D-3                                             | Each                        | 0000h                                              |      | Section<br>5.4.2 |
| PD15 PD16 PD17 PD18 PD20 PD21 PD22 PD23 PD24 PD25 PD26 PD27 PD28 PD29 PD30 PD31 PD31 |        | This parameter is not used. Do not change this value by any means. |                             | 0000h 0000h 0000h 0000h 0 0 0 0 0 0 0 0            |      |                  |

Note 1. Each: Set parameters for each axis of A and B.

<sup>2.</sup> The values are common in A-axis and B-axis.

## 14.5.6 Special setting parameters (No.PS□□)

## (1) Parameter list

#### **POINT**

- The parameter whose symbol is preceded by \* is enabled with the following conditions:
  - \*: After setting the parameter, cycle the power or reset the controller.
  - \*\*: After setting the parameter, cycle the power.

|      |          |                                                                    | 1        |          | ı     | 1           |
|------|----------|--------------------------------------------------------------------|----------|----------|-------|-------------|
|      |          |                                                                    | Each/    | Default  |       |             |
| No.  | Symbol   | Name                                                               | common   | value    | Unit  | Reference   |
|      |          |                                                                    | (Note 1) | (Note 2) |       |             |
| PS01 | **LIT1   | Special function selection 1                                       | Each     | 0301h    |       | (2) of this |
|      |          |                                                                    |          |          |       | section     |
| PS02 |          | This parameter is not used. Do not change this value by any means. |          | 1000     |       |             |
| PS03 |          |                                                                    |          | 1000     |       |             |
| PS04 | *LIT2    | Special function selection 2                                       | Each     | 0003h    |       | (2) of this |
| PS05 | LB1      | Servo control position deviation error detection level             | Each     | 0        | 0.01  | section     |
|      |          |                                                                    |          |          | rev   |             |
| PS06 | LB2      | Servo control speed deviation error detection level                | Each     | 0        | r/min |             |
| PS07 | LB3      | Servo control torque deviation error detection level               | Each     | 100      | %     |             |
| PS08 | *LIT3    | Special function selection 3                                       | Each     | 0010h    |       |             |
| PS09 | LPWM     | Magnetic pole detection voltage level                              | Each     | 30       | %     |             |
| PS10 | <u> </u> | This parameter is not used. Do not change this value by any means. |          | 5        | Λ     |             |
| PS11 | ] \      |                                                                    |          | 100      | ] \   |             |
| PS12 |          |                                                                    |          | 500      | ] \   |             |
| PS13 |          |                                                                    |          | 0000h    | ] \   |             |
| PS14 |          |                                                                    |          | 0        | ] \   |             |
| PS15 | \        |                                                                    |          | 0000h    | ] \   |             |
| PS16 | \        |                                                                    | \        | 0000h    | \     | \           |
| PS17 | LTSTS    | Minute position detection method function selection                | Each     | 0000h    |       | (2) of this |
| PS18 | IDLV     | Minute position detection method identification signal amplitude   | Each     | 0000h    | %     | section     |
| PS19 | <u>N</u> | This parameter is not used. Do not change this value by any means. | \        | 0000h    | Λ     | \           |
| PS20 | ]\       |                                                                    |          | 0000h    | ]\    | \           |
| PS21 | \        |                                                                    |          | 0000h    | 1\    | \           |
| PS22 | ] \      |                                                                    |          | 0000h    | 1 \   | \           |
| PS23 | ] \      |                                                                    |          | 0000h    | 1\    | \           |
| PS24 | 1 \      |                                                                    |          | 0000h    | 1 \   |             |
| PS25 | \        |                                                                    | \        | 0000h    | 1 \   | \           |
| PS26 | \        |                                                                    |          | 0000h    | 1 \   | \           |
| PS27 | \        |                                                                    | \        | 0000h    | 1 \   | \           |
| PS28 | \        |                                                                    | \        | 0000h    | \     | \           |
|      | \        |                                                                    |          |          |       | \           |
| PS29 | \        |                                                                    | \        | 0000h    | \     | \           |
| PS30 | \        |                                                                    | \        | 0000h    | \     | \           |
| PS31 | \        |                                                                    | \        | 0000h    |       | \           |
| PS32 | \        |                                                                    | \        | 0000h    |       | l \         |

Note 1. Each: Set parameters for each axis of A and B.

<sup>2.</sup> The values are common in A-axis and B-axis.

# (2) Detail list

|              |        |                                                                                                    |                 |               | _       |                                                |
|--------------|--------|----------------------------------------------------------------------------------------------------|-----------------|---------------|---------|------------------------------------------------|
| No.          | Symbol | Name and function                                                                                                    | Each/<br>common | Default value | Unit    | Setting range                                  |
| PS01         | **LIT1 | Special function selection 1  The magnetic pole detection setting and the valid/invalid setting of the direct drive motor thermistor can be selected. (Refer to section 14.4.2.)  Direct drive motor magnetic pole detection setting is unnecessary for an incremental system.  Direct drive motor magnetic pole detection setting 0: Magnetic pole detection invalid 1: Magnetic pole always valid  Direct drive motor thermistor valid/invalid setting 0: Thermistor error detection valid 1: Thermistor error detection invalid  POINT  To protect the direct drive motor from overheating, usually fabricate a cable that includes a thermistor wire. Set the thermistor error detection to be valid with this parameter.                                                | Each            | 0301h         |         | Refer to<br>Name<br>and<br>function<br>column. |
| PS02<br>PS03 |        | This parameter is not used. Do not change this value by any means.                                                                                                    |                 | 1000          |         |                                                |
| PS04         | *LIT2  | Special function selection 2  Servo control error detection function and servo control error reset can be selected.  Servo control error detection function selection (Refer to section 14.4.4)  10: Invalid 11: Position deviation error detection valid 22: Speed deviation error detection valid 33: Position/speed detection deviation error detection valid 41: Torque deviation error detection valid 55: Position/torque deviation error detection valid 65: Speed/torque deviation error detection valid 77: Position/speed/torque deviation error detection valid 78: Position/speed/torque deviation error detection valid 79: Position/speed/torque deviation error detection valid 70: Reset impossible (Reset by switching off is possible.) 11: Reset possible | Each            | 0003h         |         | Refer to<br>Name<br>and<br>function<br>column. |
| PS05         | LB1    | Servo control position deviation error detection level This is used to set the position deviation error detection level of the servo control error detection. When the deviation between a model feedback position and actual feedback position is larger than the setting value, Servo control error (42.1) will occur. (Refer to section 14.4.4.) Setting "0" will be regarded as 0.09rev by the servo amplifier.                                                                                                    | Each            | 0             | 0.01rev | 0 to<br>1000                                   |
| PS06         | LB2    | Servo control speed deviation error detection level This is used to set the speed deviation error detection level of the servo control error detection. When the deviation between a model feedback speed and actual feedback speed is larger than the setting value, Servo control error (42.2) will occur. (Refer to section 14.4.4.) Setting "0" will be regarded as 100r/min by the servo amplifier.                                                                                                    | Each            | 0             | r/min   | 0 to<br>2000                                   |

| No.                                                  | Symbol | Name and function                                                                                                    | Each/<br>common | Default<br>value                                | Unit | Setting range                                  |
|------------------------------------------------------|--------|----------------------------------------------------------------------------------------------------|-----------------|-------------------------------------------------|------|------------------------------------------------|
| PS07                                                 | LB3    | Servo control torque deviation error detection level This is used to set the torque deviation error detection level of the servo control error detection. When the deviation between a command torque and actual feedback torque is larger than the setting value, Servo control error (42.3) will occur. (Refer to section 14.4.4.) Setting "0" will be regarded as 100% by the servo amplifier.                                                                                                    | Each            | 100                                             | %    | 0 to<br>1000                                   |
| PS08                                                 | *LIT3  | Special function selection 3  Select the valid/invalid setting of the stroke limit and the magnetic pole detection method for the magnetic pole detection.  (Refer to section 14.4.2 (3).)  When not using the stroke limit (FLS and RLS) of the servo amplifier, invalidate the stroke limit for the magnetic pole detection.   O  1  Method selection for the magnetic pole detection 0: Position detection method 4: Minute position detection method 4: Minute position detection method RLS) for the magnetic pole detection 0: Valid 1: Invalid | Each            | 0010h                                           |      | Refer to<br>Name<br>and<br>function<br>column. |
| PS09                                                 | LPWM   | Magnetic pole detection voltage level  This is used to set a direct current exciting voltage level during the magnetic pole detection. When overload alarm (50. □ and 51. □) or overcurrent alarm (32. □) occurs, set the smaller value. If Initial magnetic pole detection error occurs during the magnetic pole detection, increase the setting value. (Refer to section 14.4.2 (2).)                                                                                                    | Each            | 30                                              | %    | 0 to 100                                       |
| PS10<br>PS11<br>PS12<br>PS13<br>PS14<br>PS15<br>PS16 |        | This parameter is not used. Do not change this value by any means.                                                                                                    |                 | 5<br>100<br>500<br>0000h<br>0<br>0000h<br>0000h |      |                                                |

| No.                                                              | Symbol | Name and function                                                                                                    | Each/<br>common | Default<br>value                                                        | Unit | Setting range                      |
|------------------------------------------------------------------|--------|----------------------------------------------------------------------------------------------------|-----------------|-------------------------------------------------------------------------|------|------------------------------------|
| -                                                                | _      | Minute position detection method function selection  Set the response and the load to motor inertia moment ratio of the minute position detection method.  To make the parameter valid, set parameter No.PS08 (Special function selection 3) to "□□□4" (minute position detection method). (Refer to section 14.4.2 (5).)  Response of the minute position detection method  Setting Response Setting Response  O Low response 8 Middle response  1 | Each            | value<br>0000h                                                          |      | Refer to Name and function column. |
| PS18                                                             | IDLV   | Minute position detection method identification signal amplitude Used to set the identification signal amplitude for the minute position detection method. To make the parameter valid, set parameter No.PS08 (Special function selection 3) to "□□□4". Identification signal is "100%" when "0000h" is set. (Refer to section 14.4.2 (5).)                                                                                                    | Each            | 0000h                                                                   | %    | 0000h<br>to<br>006Fh               |
| PS19 PS20 PS21 PS23 PS24 PS25 PS26 PS27 PS28 PS29 PS30 PS31 PS32 |        | This parameter is not used. Do not change this value by any means.                                                                                                    |                 | 0000h 0000h 0000h 0000h 0000h 0000h 0000h 0000h 0000h 0000h 0000h 0000h |      |                                    |

## 14.5.7 Option setting parameters (No.Po□□)

## **POINT**

- The parameter whose symbol is preceded by \* is enabled with the following conditions:
  - \*: After setting the parameter, cycle the power or reset the controller.
  - \*\*: After setting the parameter, cycle the power.

| No.  | Symbol | Name                                                               | Each/<br>common<br>(Note 1) | Default<br>value<br>(Note 2) | Unit | Reference |
|------|--------|--------------------------------------------------------------------|-----------------------------|------------------------------|------|-----------|
| Po01 | *00P1  | Function selection O-1                                             | Common                      | 0000h                        |      | Section   |
| Po02 | SGRA   | Axis selection for graphing analog data (MR Configurator)          | Common                      | 0000h                        |      | 5.5.2     |
| Po03 | SGRD   | Axis selection for graphing digtal data (MR Configurator)          | Common                      | 0000h                        |      |           |
| Po04 | **OOP2 | Function selection O-2                                             | Common                      | 0000h                        |      |           |
| Po05 | \      | This parameter is not used. Do not change this value by any means. |                             | 0000h                        | \    | \         |
| Po06 | ]\     |                                                                    |                             | 0000h                        | \    | \         |
| Po07 | ] \    |                                                                    |                             | 0000h                        | \    | \         |
| Po08 | \      |                                                                    |                             | 0000h                        | \    | \         |
| Po09 | \      |                                                                    |                             | 0000h                        | \    | \         |
| Po10 | \      |                                                                    |                             | 0000h                        | \    | \         |
| Po11 | \      |                                                                    | \                           | 0000h                        | \    | \         |
| Po12 | l \    |                                                                    | \                           | 0000h                        | \    | \         |
| Po13 | l \    |                                                                    | \                           | 0000h                        | \    | \         |
| Po14 | \      |                                                                    | \                           | 0000h                        | \    | \         |
| Po15 | 1 \    |                                                                    | \                           | 0000h                        | \    | \         |
| Po16 | \      |                                                                    | \                           | 0000h                        | \    | \         |

Note 1. Each: Set parameters for each axis of A and B.

<sup>2.</sup> The values are common in A-axis and B-axis.

#### 14.6 Troubleshooting

POINT

• If an alarm which indicates each axis in the stop method column occurs, the axis without the alarm operates the servo motor as per normal.

If an alarm/warning has occurred, refer to this section and remove its cause.

## 14.6.1 Alarm and warning list

When an error occurs during operation, the corresponding alarm or warning is displayed. Refer to section 14.6.2 and 8.3 for alarms, and section 14.6.3 and 8.4 for warnings to take an appropriate action. When an alarm occurs, ALM-A/ALM-B will turn off.

After its cause has been removed, the alarm can be deactivated in any of the methods marked **O** in the alarm deactivation column. Warnings are automatically canceled after the cause of occurrence is removed.

|       |         |                                       | Ala       | rm deactiva | tion      | Detection | Stop     |
|-------|---------|---------------------------------------|-----------|-------------|-----------|-----------|----------|
|       | Display | Name                                  | Power off | Error       | ODI       | system    | system   |
|       |         |                                       | to on     | reset       | CPU reset | (Note 3)  | (Note 4) |
|       | 10      | Undervoltage                          | 0         | 0           | 0         | Common    | All axes |
|       | 11      | Switch setting error                  | 0         |             |           | Common    | All axes |
|       | 12      | Memory error 1 (RAM)                  | 0         |             |           | Common    | All axes |
|       | 13      | Clock error                           | 0         |             |           | Common    | All axes |
|       | 15      | Memory error 2 (EEP-ROM)              | 0         |             |           | Common    | All axes |
|       | 16      | Encoder initial communication error 1 | 0         |             |           | Each      | Each     |
|       | 17      | Board error                           |           |             |           | Common    | All axes |
|       | 19      | Memory error 3 (Flash-ROM)            | 0         |             |           | Common    | All axes |
|       | 1A      | Motor combination error               | 0         |             |           | Each      | Each     |
|       | 1E      | Encoder initial communication error 2 | 0         |             |           | Each      | Each     |
|       | 1F      | Encoder initial communication error 3 | 0         |             |           | Each      | Each     |
|       | 20      | Encoder normal communication error 1  | 0         |             |           | Each      | Each     |
|       | 21      | Encoder normal communication error 2  | 0         |             |           | Each      | Each     |
|       | 24      | Main circuit error                    | 0         | 0           | 0         | Each      | All axes |
| Ε     | 25      | Absolute position erased              | 0         |             |           | Each      | Each     |
| Alarm | 27      | Initial magnetic pole detection error | 0         | 0           | 0         | Each      | Each     |
| `     | 2B      | Encoder counter error                 | 0         |             |           | Each      | Each     |
|       | 30      | Regenerative error                    | (Note 1)  | (Note 1)    | (Note 1)  | Common    | All axes |
|       | 31      | Overspeed                             | 0         | 0           | 0         | Each      | Each     |
|       | 32      | Overcurrent                           | 0         |             |           | Each      | All axes |
|       | 33      | Overvoltage                           | 0         | 0           | 0         | Common    | All axes |
|       | 34      | SSCNET receive error 1                | 0         | (Note 2)    | 0         | Each      | Each     |
|       | 35      | Command frequency error               | 0         | 0           | 0         | Each      | Each     |
|       | 36      | SSCNET receive error 2                | 0         | 0           | 0         | Each      | Each     |
|       | 37      | Parameter error                       | 0         |             |           | Each      | Each     |
|       | 42      | Servo control error                   | 0         | (Note 5)    | (Note 5)  | Each      | Each     |
|       | 45      | Main circuit device overheat          | (Note 1)  | (Note 1)    | (Note 1)  | Common    | All axes |

|         |         |                                      | Ala      | ırm deactiva | Detection | Stop     |          |
|---------|---------|--------------------------------------|----------|--------------|-----------|----------|----------|
|         | Display | Name Power off Error CPU res         |          | CDI I roant  | system    | system   |          |
| \       |         |                                      | to on    | reset        | CPU leset | (Note 3) | (Note 4) |
|         | 46      | Direct drive motor overheat          | (Note 1) | (Note 1)     | (Note 1)  | Each     | Each     |
|         | 40      | Direct drive motor overneat          | 0        | 0            | 0         | Lacii    | Lacii    |
|         | 47      | Cooling fan error                    | 0        |              |           | Common   | All axes |
|         | 50      | Overload 1                           | (Note 1) | (Note 1)     | (Note 1)  | Each     | Each     |
| Ε       |         | 0.000000                             | 0        | 0            | 0         | Lucii    | Lacii    |
| Alarm   | 51      | Overload 2                           | (Note 1) | (Note 1)     | (Note 1)  | Each     | Each     |
|         |         |                                      | 0        | 0            | 0         |          |          |
|         | 52      | Error excessive                      | 0        | 0            | 0         | Each     | Each     |
|         | 8A      | USB communication time-out error     | 0        | 0            | 0         | Common   | All axes |
|         | 8E      | USB communication error              | 0        | 0            | 0         | Common   | All axes |
|         | 888     | Watchdog                             | 0        |              |           | Common   | All axes |
|         | 91      | Main circuit device overheat warning |          |              |           | Common   |          |
|         | 92      | Battery cable disconnection warning  |          |              | Each      |          |          |
|         | 96      | Home position setting warning        |          |              | Each      |          |          |
|         | 9F      | Battery warning                      |          |              |           | Each     |          |
|         | E0      | Excessive regeneration warning       | ] \      |              |           | Common   |          |
|         | E1      | Overload warning 1                   | ] `      |              |           | Each     |          |
| _       | E2      | Direct drive motor overheat warning  |          |              |           | Each     |          |
| Warning | E3      | Absolute position counter warning    |          |              |           | Each     |          |
| War     | E4      | Parameter warning                    |          |              |           | Each     |          |
|         | E6      | Servo forced stop warning            |          |              |           | Common   | All axes |
|         | E7      | Controller forced stop warning       |          | \            | \         | Common   | All axes |
|         | E8      | Cooling fan speed reduction warning  |          |              |           | Common   |          |
|         | E9      | Main circuit off warning             |          |              |           | Common   | All axes |
|         | EB      | The other axis error warning         |          |              |           | Each     | All axes |
|         | EC      | Overload warning 2                   | ]        |              |           | Each     |          |
|         | ED      | Output watt excess warning           |          |              |           | Each     |          |

Note 1. Wait for about 30 minutes as cooling time after removing the cause of occurrence, then deactivate the alarm.

- 2. In some controller communication status, the alarm factor may not be removed.
- 3. Indicates detected axis of alarm/warning.
  - Each: Alarm/warning will be detected for each axis.
  - Common: Alarm/warning will be detected as a common axis.
- 4. When an alarm/warning occurs, following axis will stop.
  - Each axis: Only detected axis will stop.
  - All axes: All axes will stop.
- 5. To cancel it, set parameter No.PS04 to "1  $\square$   $\square$  ".

#### 14.6.2 Remedies for alarms

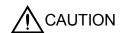

- When any alarm has occurred, eliminate its cause, ensure safety, and deactivate the alarm before restarting operation. Otherwise, it may cause injury.
- If Absolute position erased (25.1) occurs, always make home position setting again. Otherwise, it may cause an unexpected operation.
- When alarms are occurring in both axes of A and B, shut off the main circuit power supply. Not doing so may cause a fire when a regenerative transistor malfunctions or the like may overheat the regenerative resistor.

#### POINT

- When any of the following alarms has occurred, do not cycle the power repeatedly to restart. Doing so will cause a malfunction of the servo amplifier and direct drive motor. Remove its cause and allow about 30 minutes for cooling before resuming the operation. To protect the main circuit elements, any of these servo alarms cannot be deactivated from the servo system controller until the specified time elapses after its occurrence. Judging the load changing condition until the alarm occurs, the servo amplifier calculates this specified time automatically.
  - Regenerative error (30.□)
- Main circuit device overheat (45.□)
- Overload 1 (50.□)
- Direct drive motor overheat (46.□)
- Overload 2 (51.□)
- To deactivate the alarm, cycle the power, command the error reset, or CPU reset from the servo system controller. For details, refer to section 14.6.1.

When an alarm occurs, Malfunction (ALM-A/ALM-B) switches off and the dynamic brake is operated to stop the direct drive motor. At this time, the display indicates the alarm No.

Remove the cause of the alarm in accordance with this section. Use MR Configurator to refer to the cause of alarm occurrence.

| Alarm No.: 10 Name: Undervoltage Stop system: All axes |                  |                                                       |                                      |    |  |  |  |
|--------------------------------------------------------|------------------|-------------------------------------------------------|--------------------------------------|----|--|--|--|
| ΔΙ                                                     | arm content      | - The voltage of the control circuit                  | t power supply has droppe            | d. |  |  |  |
| A                                                      | arm content      | <ul> <li>The voltage of the main circuit p</li> </ul> | ower supply has dropped.             |    |  |  |  |
| Display                                                | Detail name      | ame Cause Check method Check result Action            |                                      |    |  |  |  |
| 10.1                                                   | Voltage drop in  | Same as for the rotary servo motor                    | Same as for the rotary servo motors. |    |  |  |  |
|                                                        | the control      | Refer to section 8.3.                                 |                                      |    |  |  |  |
|                                                        | circuit power    |                                                       |                                      |    |  |  |  |
| 10.2                                                   | Voltage drop in  |                                                       |                                      |    |  |  |  |
|                                                        | the main circuit |                                                       |                                      |    |  |  |  |
|                                                        | power            |                                                       |                                      |    |  |  |  |

| Alarm No.: 11                                  |                                               | Name: Switch setting error                                                                                                    |              | Stop system: All axes | Stop system: All axes |  |
|------------------------------------------------|-----------------------------------------------|----------------------------------------------------------------------------------------------------|--------------|-----------------------|-----------------------|--|
| Alarm content                                  |                                               | <ul> <li>Rotary axis setting switch was incorrectly set.</li> <li>DIP switch was incorrectly set.</li> <li>Servo motor selection switch was incorrect set.</li> </ul> |              |                       |                       |  |
| Display                                        | Detail name                                   | Cause                                                                                                    | Check method | Check result          | Action                |  |
| 11.1                                           | Rotary switch setting error                   | Same as for the rotary servo motors. Refer to section 8.3.                                                                                                    |              |                       |                       |  |
| 11.2                                           | DIP switch setting error                      |                                                                                                    |              |                       |                       |  |
| 11.3                                           | Servo motor<br>select switch<br>setting error |                                                                                                    |              |                       |                       |  |
| 11.4 Servo motor select switch setting error 2 |                                               |                                                                                                    |              |                       |                       |  |

| Alarm No.: 12 Name: Memory error 1 (RAM) |                           |                                                                                                    | Stop system: All axes                  |  |  |  |  |
|------------------------------------------|---------------------------|----------------------------------------------------------------------------------------------------|----------------------------------------|--|--|--|--|
| Alarm content                            |                           | <ul> <li>A part (CPU) in the servo amplifier is failure.</li> <li>A part (custom IC) in the servo amplifier is failure.</li> </ul> |                                        |  |  |  |  |
| Display                                  | Detail name               | Cause                                                                                                    | Cause Check method Check result Action |  |  |  |  |
| 12.1                                     | CPU built-in<br>RAM error | Same as for the rotary servo motors. Refer to section 8.3.                                                                         |                                        |  |  |  |  |
| 12.2                                     | CPU data RAM error        |                                                                                                    |                                        |  |  |  |  |
| 12.3 Custom IC RAM error                 |                           |                                                                                                    |                                        |  |  |  |  |

| Alarm I       | No.: 13     | Name: Clock error                                       |  | Stop system: All axes |  |  |
|---------------|-------------|---------------------------------------------------------|--|-----------------------|--|--|
| Alarm content |             | Fault was found in the printed board.                   |  |                       |  |  |
|               |             | A clock error transmitted from the controller occurred. |  |                       |  |  |
| Display       | Detail name | Cause Check method Check result Action                  |  |                       |  |  |
| 13.1          | Clock error | Same as for the rotary servo motors.                    |  |                       |  |  |
|               |             | Refer to section 8.3.                                   |  |                       |  |  |

| Alarm I                                                           | No.: 15       | Name: Memory error 2 (EEP-ROM) Stop system: All axes |                       |  |        |  |
|-------------------------------------------------------------------|---------------|------------------------------------------------------|-----------------------|--|--------|--|
| Alarm content A part (EEP-ROM) in the servo amplifier is failure. |               |                                                      |                       |  |        |  |
| Display                                                           | Detail name   | Cause Check method Check result Action               |                       |  | Action |  |
| 15.1                                                              | EEP-ROM error | ame as for the rotary servo motors.                  |                       |  |        |  |
|                                                                   | at power on   | Refer to section 8.3.                                | Refer to section 8.3. |  |        |  |
| 15.2                                                              | EEP-ROM error |                                                      |                       |  |        |  |
|                                                                   | during        |                                                      |                       |  |        |  |
|                                                                   | operation     |                                                      |                       |  |        |  |

| Alarm No.: 16 |                                         | Name: Encoder initial communication error 1 Stop system: Each axis                  |              |        |  |  |
|---------------|-----------------------------------------|-------------------------------------------------------------------------------------|--------------|--------|--|--|
| Alarm content |                                         | An error occurred in the communication between the encoder and the servo amplifier. |              |        |  |  |
| Display       | Detail name                             | Cause                                                                               | Check result | Action |  |  |
| 16.1          | Encoder receive data                    | Same as for the rotary servo motor Refer to section 8.3.                            | ors.         |        |  |  |
|               | error 1                                 |                                                                                     |              |        |  |  |
| 16.2          | Encoder receive data error 2            |                                                                                     |              |        |  |  |
| 16.3          | Encoder receive data error 3            |                                                                                     |              |        |  |  |
| 16.5          | Encoder<br>transmission<br>data error 1 |                                                                                     |              |        |  |  |
| 16.6          | Encoder<br>transmission<br>data error 2 |                                                                                     |              |        |  |  |
| 16.7          | Encoder<br>transmission<br>data error 3 |                                                                                     |              |        |  |  |

| Alarm N | No.: 17          | Name: Board error                          |              | Stop system: All axes | Stop system: All axes |  |  |
|---------|------------------|--------------------------------------------|--------------|-----------------------|-----------------------|--|--|
| Al      | arm content      | - A part in the servo amplifier is failure |              |                       |                       |  |  |
| Display | Detail name      | Cause                                      | Check method | Check result          | Action                |  |  |
| 17.1    | AD converter     | Same as for the rotary servo moto          | rs.          |                       |                       |  |  |
|         | error            | Refer to section 8.3.                      |              |                       |                       |  |  |
| 17.2    | Current          |                                            |              |                       |                       |  |  |
|         | feedback data    |                                            |              |                       |                       |  |  |
|         | error            |                                            |              |                       |                       |  |  |
| 17.3    | Custom IC error  |                                            |              |                       |                       |  |  |
| 17.4    | Amplifier        |                                            |              |                       |                       |  |  |
|         | detection signal |                                            |              |                       |                       |  |  |
|         | error            |                                            |              |                       |                       |  |  |
| 17.5    | Rotary switch    |                                            |              |                       |                       |  |  |
|         | error            |                                            |              |                       |                       |  |  |
| 17.6    | DIP switch error |                                            |              |                       |                       |  |  |

| Alarm I                                                             | No.: 19     | Name: Memory error 3 (Flash-ROM)       |                                      | Stop system: All axes |  |  |
|---------------------------------------------------------------------|-------------|----------------------------------------|--------------------------------------|-----------------------|--|--|
| Alarm content A part (Flash-ROM) in the servo amplifier is failure. |             |                                        |                                      |                       |  |  |
| Display                                                             | Detail name | Cause Check method Check result Action |                                      |                       |  |  |
| 19.1                                                                | Flash-ROM   | Same as for the rotary servo motor     | Same as for the rotary servo motors. |                       |  |  |
|                                                                     | error 1     | Refer to section 8.3.                  | Refer to section 8.3.                |                       |  |  |
| 19.2                                                                | Flash-ROM   |                                        |                                      |                       |  |  |
| error 2                                                             |             |                                        |                                      |                       |  |  |

| Alarm No.: 1A |                   | Name: Servo motor combination error |                                                              | Stop system: Each ax                                                                                                   | Stop system: Each axis           |                                      |  |
|---------------|-------------------|-------------------------------------|--------------------------------------------------------------|----------------------------------------------------------------------------------------------------|----------------------------------|--------------------------------------|--|
| Al            | arm content       | ·C                                  | Combination of servo amplifier and servo motor is incorrect. |                                                                                                    |                                  |                                      |  |
| Display       | Detail name       |                                     | Cause                                                        | Check method                                                                                                    | Check result                     | Action                               |  |
| 1A.1          | Motor combination | 1)                                  | Combination of servo amplifier and servo motor               | Check the model name of the direct drive motor                                                                         | The combination is not correct.  | Use them in the correct combination. |  |
|               | error             |                                     | is incorrect.                                                | and corresponding servo amplifier.                                                                                     | The combination is correct.      | Check 2).                            |  |
|               |                   | 2)                                  | Rotary servo setting was selected in the parameter.          | Check the parameter No. PA01 setting. Rotary servo motor: "□□0□" Linear servo motor: "□□4□" Direct drive motor: "□□6□" | Direct drive motor was selected. | Use them in the correct combination. |  |

| Alarm No.: 1E |                 | Name: Encoder initial communication error 2 |              | Stop system: Each axis |        |
|---------------|-----------------|---------------------------------------------|--------------|------------------------|--------|
| Al            | arm content     | The encoder is malfunctioning.              |              |                        |        |
| Display       | Detail name     | Cause                                       | Check method | Check result           | Action |
| 1E.1          | Encoder failure | Same as for the rotary servo moto           | rs.          |                        |        |
|               |                 | Refer to section 8.3.                       |              |                        |        |

| Alarm No.: 1F                                                                     |              | Name: Encoder initial communication error 3 |                                      | Stop system: Each axis |        |
|-----------------------------------------------------------------------------------|--------------|---------------------------------------------|--------------------------------------|------------------------|--------|
| Alarm content • The connected encoder is not compatible with the servo amplifier. |              |                                             |                                      |                        |        |
| Display                                                                           | Detail name  | Cause                                       | Check method                         | Check result           | Action |
| 1F.1                                                                              | Incompatible | Same as for the rotary servo motor          | Same as for the rotary servo motors. |                        |        |
|                                                                                   | encoder      | Refer to section 8.3.                       |                                      |                        |        |

| Alarm I | No.: 20                                 | Name: Encoder normal communic                                                       | cation error 1 | Stop system: Each axis |        |  |
|---------|-----------------------------------------|-------------------------------------------------------------------------------------|----------------|------------------------|--------|--|
| Al      | arm content                             | An error occurred in the communication between the encoder and the servo amplifier. |                |                        |        |  |
| Display | Detail name                             | Cause                                                                               | Check method   | Check result           | Action |  |
| 20.1    | Encoder receive data error 1            | Same as for the rotary servo moto Refer to section 8.3.                             | ors.           |                        |        |  |
| 20.2    | Encoder receive data error 2            |                                                                                     |                |                        |        |  |
| 20.3    | Encoder receive data error 3            |                                                                                     |                |                        |        |  |
| 20.5    | Encoder<br>transmission<br>data error 1 |                                                                                     |                |                        |        |  |
| 20.6    | Encoder<br>transmission<br>data error 2 |                                                                                     |                |                        |        |  |
| 20.7    | Encoder<br>transmission<br>data error 3 |                                                                                     |                |                        |        |  |

| Alarm I | Alarm No.: 21               |    | Name: Encoder normal communication error 2         |                                                                   | Stop system: Each axis |                                         |
|---------|-----------------------------|----|----------------------------------------------------|-------------------------------------------------------------------|------------------------|-----------------------------------------|
| Al      | arm content                 | ٠E | rror is found in the encoder da                    | ata.                                                              |                        |                                         |
| Display | Detail name                 |    | Cause                                              | Check method                                                      | Check result           | Action                                  |
| 21.1    | Encoder data error          |    | ne as for the rotary servo mote er to section 8.3. | ors.                                                              |                        |                                         |
| 21.2    | Encoder data update error   |    |                                                    |                                                                   |                        |                                         |
| 21.3    | Encoder data waveform error | 1) | Something near the device caused it.               | Check for noise, and other factors.                               | Problem found.         | Take countermeasures against its cause. |
|         |                             |    |                                                    |                                                                   | No problem found.      | Check 2).                               |
|         |                             | 2) | Encoder failure                                    | Replace the direct drive motor, and then check the repeatability. | It is not repeatable.  | Replace the direct drive motor.         |

| Alarm No.: 24 |                                                                  | Name: Main circuit error Stop system: All axes          |                                                                                                    |              |        |  |  |
|---------------|------------------------------------------------------------------|---------------------------------------------------------|----------------------------------------------------------------------------------------------------|--------------|--------|--|--|
| Alarm content |                                                                  |                                                         | <ul> <li>Ground fault occurred at the servo motor power lines of the servo amplifier.</li> <li>A ground fault occurred at the servo motor.</li> </ul> |              |        |  |  |
| Display       | Detail name                                                      | Cause                                                   | Check method                                                                                                    | Check result | Action |  |  |
| 24.1          | Ground fault detected by hardware detection circuit              | Same as for the rotary servo moto Refer to section 8.3. | ors.                                                                                                    |              |        |  |  |
| 24.2          | Ground fault<br>detected by<br>software<br>detection<br>function |                                                         |                                                                                                    |              |        |  |  |

| Alarm N | No.: 25       | Nan                                               | ne: Absolute position erased   |                                        | Stop system: Each a      | xis                        |
|---------|---------------|---------------------------------------------------|--------------------------------|----------------------------------------|--------------------------|----------------------------|
|         |               | An error was found in the absolute position data. |                                |                                        |                          |                            |
| Al      | arm content   | • P                                               | ower was switched on for the   | first time in the absolute po          | osition detection system | m.                         |
|         |               | - W                                               | hen the alarm occurs, startup  | the direct drive servo aga             | in, and then make hor    | ne position setting.       |
| Display | Detail name   |                                                   | Cause                          | Check method                           | Check result             | Action                     |
| 25.1    | Absolute      | 1)                                                | Power was switched on for      | Check if the action                    | Performed.               | Check that the battery is  |
| 1       | position data |                                                   | the first time in the absolute | stated in the left is                  |                          | mounted, and make home     |
|         | erase         |                                                   | position detection system.     | performed.                             |                          | position return.           |
|         |               |                                                   |                                |                                        | Not performed.           | Check 2).                  |
|         |               | 2)                                                | The battery was removed        | Check if the action                    | Performed.               | Check that the battery is  |
|         |               |                                                   | (replaced) when the control    | stated in the left is                  |                          | mounted, and make home     |
|         |               |                                                   | circuit power supply was       | performed.                             |                          | position return.           |
|         |               |                                                   | off.                           |                                        | Not performed.           | Check 3).                  |
|         |               | 3)                                                | The battery voltage is low.    | Check the battery                      | Below 3.0VDC.            | Replace the battery.       |
|         |               |                                                   | (Battery is consumed.)         | voltage with a tester.                 | 3.0VDC or more.          | Check 4).                  |
|         |               | 4)                                                | The battery cable is faulty.   | Check for poor contact                 | Problem found.           | Replace the battery cable. |
|         |               |                                                   |                                | using a tester.                        | No problem found.        | Check 5).                  |
|         |               | 5)                                                | Encoder cable is faulty.       | Check for poor contact                 | Problem found.           | Repair or replace the      |
|         |               |                                                   |                                | using a tester.                        |                          | encoder cable.             |
|         |               |                                                   |                                | Check the voltage on                   | No problem found.        | Check 6).                  |
|         |               |                                                   |                                | the motor side.                        | •                        | ·                          |
|         |               | 6)                                                | The absolute position          | Check if it occurs with a              | It does not occur.       | Replace the absolute       |
|         |               |                                                   | storage unit is                | new absolute position                  |                          | position storage unit.     |
|         |               |                                                   | malfunctioning.                | storage unit.                          | It occurs.               | Check 7).                  |
|         |               | 7)                                                | Encoder failure                | Check if it occurs with a new battery. | It occurs.               | Replace the servo motor.   |

| Alarm No.: 27 |                                            | Nar                                                       | ne: Initial magnetic pole detec                                      | tion error                                                   | Stop system: Each a  | Stop system: Each axis                                                |  |
|---------------|--------------------------------------------|-----------------------------------------------------------|----------------------------------------------------------------------|--------------------------------------------------------------|----------------------|-----------------------------------------------------------------------|--|
| Al            | arm content                                | The initial magnetic pole detection was not completed pro |                                                                      |                                                              | perly.               | perly.                                                                |  |
| Display       | Detail name                                |                                                           | Cause                                                                | Check method                                                 | Check result         | Action                                                                |  |
| 27.1          | Magnetic pole detection abnormal           | 1)                                                        | A moving part collided against the machine.                          | _                                                            | It collided.         | Move the start position of the magnetic pole detection.               |  |
|               | termination                                |                                                           |                                                                      |                                                              | It did not collided. | Check 2).                                                             |  |
|               |                                            | 2)                                                        | Power line wiring failure                                            | The servo motor power                                        | Problem found.       | Correct the wiring.                                                   |  |
|               |                                            |                                                           |                                                                      | lines are not routed correctly.                              | No problem found.    | Check 3).                                                             |  |
|               |                                            | 3)                                                        | Accuracy of the initial magnetic pole detection is not satisfactory. | The travel distance at the magnetic pole detection is short. | It is too short.     | Review the parameter No.PS09 setting.                                 |  |
| 27.2          | Magnetic pole detection time out error     | 1)                                                        | 1) Only one of the magnetic pole detection limit switches.           |                                                              | Problem found.       | Remove the cause. Change the location of the magnetic pole detection. |  |
|               |                                            |                                                           |                                                                      |                                                              | No problem found.    | Check 2).                                                             |  |
|               |                                            | 2)                                                        | The magnetic pole detection voltage level is small.                  | The travel distance at the magnetic pole detection is short. | It is too short.     | Review the parameter No.PS09 setting.                                 |  |
| 27.3          | Magnetic pole detection limit switch error | 1)                                                        | Both of the magnetic pole detection limit switches are off.          | Check if the limit switches are off.                         | They are off.        | Turn on the limit switches.                                           |  |

| Alarm I | No.: 27                                          | Nar | ne: Initial magnetic pole detec                                         | tion error                                               | Stop system: Each ax | is     |
|---------|--------------------------------------------------|-----|-------------------------------------------------------------------------|----------------------------------------------------------|----------------------|--------|
| Al      | arm content                                      | • T | he initial magnetic pole detect                                         | ion was not completed pro                                | perly.               |        |
| Display | Detail name                                      |     | Cause                                                                   | Check method                                             | Check result         | Action |
| 27.4    | Magnetic pole detection estimated error          | 1)  | The estimated value of magnetic pole detection is not correct.          | Check it with the check method for alarm display "27.1". |                      |        |
| 27.5    | Magnetic pole detection position deviation error | 1)  | Position deviation increased during the magnetic pole detection.        | Check it with the check method for alarm display "27.1". |                      |        |
| 27.6    | Magnetic pole detection speed deviation error    | 1)  | Speed deviation increased during the magnetic pole detection.           | Check it with the check method for alarm display "27.1". |                      |        |
| 27.7    | Magnetic pole detection current error            | 1)  | The current reached the alarm level during the magnetic pole detection. | Check it with the check method for alarm display "27.1". |                      |        |

| Alarm I | No.: 28                 | Nar | ne: Encoder counter error                                                                                                    |                                                                   | Stop system: Each ax              | <i>c</i> is                             |  |  |
|---------|-------------------------|-----|----------------------------------------------------------------------------------------------------|-------------------------------------------------------------------|-----------------------------------|-----------------------------------------|--|--|
| Al      | arm content             |     | <ul> <li>Data which encoder created is failure.</li> <li>When the alarm occurs, startup the direct drive servo again, and then make home position setting.</li> </ul> |                                                                   |                                   |                                         |  |  |
| Display | Detail name             |     | Cause                                                                                                    | Check method                                                      | Check result                      | Action                                  |  |  |
| 2B.1    | Encoder counter error 1 | 1)  | Encoder cable is faulty.                                                                                                    | Check the condition of the shielded part.                         | The shielded part is broken.      | Repair the cable.                       |  |  |
|         |                         |     |                                                                                                    |                                                                   | The shielded part has no problem. | Check 2).                               |  |  |
|         |                         |     | Something near the device caused it.                                                                                                    | Check the noise, ambient temperature,                             | Problem found.                    | Take countermeasures against its cause. |  |  |
|         |                         |     |                                                                                                    | etc.                                                              | No problem found.                 | Check 3).                               |  |  |
|         |                         | 3)  | Encoder failure                                                                                                    | Replace the direct drive motor, and then check the repeatability. | It is not repeatable.             | Replace the direct drive motor.         |  |  |
| 2B.2    | Encoder                 | 1)  | Encoder cable is faulty.                                                                                                    | Check it with the check n                                         | nethod for alarm display          | y "2B.1".                               |  |  |
|         | counter error 2         | 2)  | Something near the device caused it.                                                                                                    | ce                                                                |                                   |                                         |  |  |
|         |                         | 3)  | Encoder failure                                                                                                    |                                                                   |                                   |                                         |  |  |

| Alarm No.: 30 |                                                      | Name: Regenerative error Stop system: All axes                                                                                                    |              |              |        |
|---------------|------------------------------------------------------|----------------------------------------------------------------------------------------------------|--------------|--------------|--------|
| Alarm content |                                                      | <ul> <li>Permissible regenerative power of the built-in regenerative resistor or regenerative option is exceeded.</li> <li>A regenerative transistor in the servo amplifier is malfunctioning.</li> </ul> |              |              |        |
| Display       | Detail name                                          | Cause                                                                                                    | Check method | Check result | Action |
| 30.1          | Regeneration heat error                              | Same as for the rotary servo moto Refer to section 8.3.                                                                                                    | rs.          |              |        |
| 30.2          | Regenerative transistor error                        |                                                                                                    |              |              |        |
| 30.3          | Regenerative<br>transistor<br>feedback data<br>error |                                                                                                    |              |              |        |

# 14. USING A DIRECT DRIVE MOTOR

| Alarm No.: 31 |              | Name: Overspeed                                                        |              | Stop system: Each axis |        |
|---------------|--------------|------------------------------------------------------------------------|--------------|------------------------|--------|
| Al            | larm content | Direct drive motor speed exceeded the instantaneous permissible speed. |              |                        |        |
| Display       | Detail name  | Cause                                                                  | Check method | Check result           | Action |
| 31.1          | Motor speed  | Same as for the rotary servo motors.                                   |              |                        |        |
|               | error        | Refer to section 8.3.                                                  |              |                        |        |

| Alarm I       | No.: 32           | Name: Overcurrent                                                                |              | Stop system: All axes |        |  |  |
|---------------|-------------------|----------------------------------------------------------------------------------|--------------|-----------------------|--------|--|--|
| Alarm content |                   | Current that flew is higher than the permissible current of the servo amplifier. |              |                       |        |  |  |
| Display       | Detail name       | Cause                                                                            | Check method | Check result          | Action |  |  |
| 32.1          | Overcurrent       | Same as for the rotary servo motor                                               | S.           |                       |        |  |  |
|               | detected at       | Refer to section 8.3.                                                            |              |                       |        |  |  |
|               | hardware          |                                                                                  |              |                       |        |  |  |
|               | detection circuit |                                                                                  |              |                       |        |  |  |
|               | (during           |                                                                                  |              |                       |        |  |  |
|               | operation)        |                                                                                  |              |                       |        |  |  |
| 32.2          | Overcurrent       |                                                                                  |              |                       |        |  |  |
|               | detected at       |                                                                                  |              |                       |        |  |  |
|               | software          |                                                                                  |              |                       |        |  |  |
|               | detection         |                                                                                  |              |                       |        |  |  |
|               | function (during  |                                                                                  |              |                       |        |  |  |
|               | operation)        |                                                                                  |              |                       |        |  |  |
| 32.3          | Overcurrent       |                                                                                  |              |                       |        |  |  |
|               | detected at       |                                                                                  |              |                       |        |  |  |
|               | hardware          |                                                                                  |              |                       |        |  |  |
|               | detection circuit |                                                                                  |              |                       |        |  |  |
|               | (during a stop)   |                                                                                  |              |                       |        |  |  |
| 32.4          | Overcurrent       |                                                                                  |              |                       |        |  |  |
|               | detected at       |                                                                                  |              |                       |        |  |  |
|               | software          |                                                                                  |              |                       |        |  |  |
|               | detection         |                                                                                  |              |                       |        |  |  |
|               | function (during  |                                                                                  |              |                       |        |  |  |
|               | a stop)           |                                                                                  |              |                       |        |  |  |

| Alarm No.: 33     |               | Name: Overvoltage                             |                    | Stop system: All axes |        |
|-------------------|---------------|-----------------------------------------------|--------------------|-----------------------|--------|
| Alarm content • T |               | The value of the bus voltage exceeded 400VDC. |                    |                       |        |
| Display           | Detail name   | Cause                                         | Cause Check method |                       | Action |
| 33.1              | Main circuit  | Same as for the rotary servo motors.          |                    |                       |        |
|                   | voltage error | Refer to section 8.3.                         |                    |                       |        |

| Alarm I | No.: 34          | Name: SSCNET receive error 1                                                                     |              | Name: SSCNET receive error 1 Stop system: Each axis |        |  |
|---------|------------------|--------------------------------------------------------------------------------------------------|--------------|-----------------------------------------------------|--------|--|
| Al      | arm content      | • SSCNETII communication is malfunctioning. (continuous communication error with 3.5ms interval) |              |                                                     |        |  |
| Display | Detail name      | Cause                                                                                            | Check method | Check result                                        | Action |  |
| 34.1    | SSCNET           | Same as for the rotary servo motor                                                               | ors.         |                                                     |        |  |
|         | receive data     | Refer to section 8.3.                                                                            |              |                                                     |        |  |
|         | error            |                                                                                                  |              |                                                     |        |  |
| 34.2    | SSCNET           |                                                                                                  |              |                                                     |        |  |
|         | communication    |                                                                                                  |              |                                                     |        |  |
|         | connector        |                                                                                                  |              |                                                     |        |  |
|         | connection       |                                                                                                  |              |                                                     |        |  |
|         | error            |                                                                                                  |              |                                                     |        |  |
| 34.3    | SSCNET           |                                                                                                  |              |                                                     |        |  |
|         | communication    |                                                                                                  |              |                                                     |        |  |
|         | data error       |                                                                                                  |              |                                                     |        |  |
| 34.4    | Hardware error   |                                                                                                  |              |                                                     |        |  |
|         | signal detection |                                                                                                  |              |                                                     |        |  |

| Alarm No.: 35 Name: Command frequency error                         |                 | Stop system: Each axis               |  |              |        |
|---------------------------------------------------------------------|-----------------|--------------------------------------|--|--------------|--------|
| Alarm content • Input pulse frequency of command pulse is too high. |                 | and pulse is too high.               |  |              |        |
| Display                                                             | Detail name     | ame Cause Check method               |  | Check result | Action |
| 35.1                                                                | Command         | Same as for the rotary servo motors. |  |              |        |
|                                                                     | frequency error | Refer to section 8.3.                |  |              |        |

| Alarm No.: 36 |                                           | Name: SSCNET receive error 2 Stop system: Each a        |                                                                              | Stop system: Each ax | is                        |
|---------------|-------------------------------------------|---------------------------------------------------------|------------------------------------------------------------------------------|----------------------|---------------------------|
| Alarm content |                                           | - SSCNETIII communication is n                          | SSCNETIII communication is malfunctioning. (intermittent communication error |                      | vith about 70ms interval) |
| Display       | Detail name                               | Cause                                                   | Check method                                                                 | Check result         | Action                    |
| 36.1          | Continuous<br>communication<br>data error | Same as for the rotary servo moto Refer to section 8.3. | ors.                                                                         |                      |                           |

| Alarm I | No.: 37                             | Name: Parameter error                                    |                                 | Stop system: Each axis |        |  |  |
|---------|-------------------------------------|----------------------------------------------------------|---------------------------------|------------------------|--------|--|--|
| Al      | arm content                         | Parameter setting is incorrect.                          | Parameter setting is incorrect. |                        |        |  |  |
| Display | Detail name                         | Cause                                                    | Check method                    | Check result           | Action |  |  |
| 37.1    | Parameter<br>setting range<br>error | Same as for the rotary servo motor Refer to section 8.3. | rs.                             |                        |        |  |  |
| 37.2    | Parameter<br>combination<br>error   |                                                          |                                 |                        |        |  |  |

| Alarm I | No.: 42                   | Nar                                         | ne: Servo control error                             |                                                                                                    | Stop system: Each a                  | xis                                                                                                    |
|---------|---------------------------|---------------------------------------------|-----------------------------------------------------|----------------------------------------------------------------------------------------------------|--------------------------------------|----------------------------------------------------------------------------------------------------|
| Al      | arm content               | • A                                         | servo control error occurred.                       |                                                                                                    |                                      |                                                                                                    |
| Display | Detail name               |                                             | Cause                                               | Check method                                                                                                  | Check result                         | Action                                                                                                    |
| 42.1    | Servo control             | 1)                                          | Connection of the direct                            | Check the wiring.                                                                                             | Problem found.                       | Wire it correctly.                                                                                                    |
|         | error by position         |                                             | drive motor is not correct.                         |                                                                                                    | No problem found.                    | Check 2).                                                                                                    |
|         | deviation                 | The initial magnetic pole detection was not | Execute the magnetic pole detection again,          | It is not repeatable.                                                                                         | Execute the magnetic pole detection. |                                                                                                    |
|         |                           |                                             | executed.                                           | and then check the repeatability.                                                                             | It is repeatable.                    | Check 3).                                                                                                    |
|         |                           | 3)                                          | The position deviation reached the detection level. | Check the operation status. (Check the value of droop pulses.)                                                | The deviation is large.              | Review the operation status. Review the setting of parameter No.PS05 (Servo control position deviation error detection level) as required.             |
| 42.2    | Servo control             | 1)                                          | Connection of the direct                            | Check the wiring.                                                                                             | Problem found.                       | Wire it correctly.                                                                                                    |
|         | error by speed            |                                             | drive motor is not correct.                         |                                                                                                    | No problem found.                    | Check 2).                                                                                                    |
|         | deviation                 |                                             | The initial magnetic pole detection was not         | Execute the magnetic pole detection again,                                                                    | It is not repeatable.                | Execute the magnetic pole detection.                                                                                                    |
|         |                           |                                             | executed.                                           | and then check the repeatability.                                                                             | It is repeatable.                    | Check 3).                                                                                                    |
|         |                           | 3)                                          | The speed deviation reached the detection level.    | Check the operation status. (Calculate the deviation between the speed command and direct drive motor speed.) | The deviation is large.              | Review the operation<br>status. Review the setting<br>of parameter No.PS06<br>(Servo control speed<br>deviation error detection<br>level) as required. |
| 42.3    | Servo control             | 1)                                          | Connection of the direct                            | Check the wiring.                                                                                             | Problem found.                       | Wire it correctly.                                                                                                    |
|         | error by torque detection | ŕ                                           | drive motor is not correct.                         | -                                                                                                    | No problem found.                    | Check 2).                                                                                                    |
|         |                           | 2)                                          | The initial magnetic pole detection was not         | Execute the magnetic pole detection again,                                                                    | It is not repeatable.                | Execute the magnetic pole detection.                                                                                                    |
|         |                           |                                             | executed.                                           | and then check the repeatability.                                                                             | It is repeatable.                    | Check 3).                                                                                                    |
|         |                           | 3)                                          | The thrust deviation reached the detection level.   | Check the operation status. (Calculate the deviation between the current command and torque.)                 | The deviation is large.              | Review the operation status. Review the setting of parameter No.PS07 (Servo control torque deviation error detection level) as required.               |

| Alarm No.: 45 |                                    | Name: Main circuit device overheat                      |                                           | Stop system: All axes |        |
|---------------|------------------------------------|---------------------------------------------------------|-------------------------------------------|-----------------------|--------|
| Al            | arm content                        | <ul> <li>Inside of the servo amplifier over</li> </ul>  | Inside of the servo amplifier overheated. |                       |        |
| Display       | Detail name                        | Cause                                                   | Check method                              | Check result          | Action |
| 45.1          | Main circuit device overheat error | Same as for the rotary servo moto Refer to section 8.3. | ors.                                      |                       |        |
| 45.5          | Board<br>temperature<br>error      |                                                         |                                           |                       |        |

| Alarm No.: 46 |                                               | Nar | ne: Direct drive motor overhea                                   | at                                                              | Stop system: Each ax                                                   | is                                                          |  |  |
|---------------|-----------------------------------------------|-----|------------------------------------------------------------------|-----------------------------------------------------------------|------------------------------------------------------------------------|-------------------------------------------------------------|--|--|
| Alarm content |                                               | • T | The direct drive motor overheated.                               |                                                                 |                                                                        |                                                             |  |  |
| Display       | Detail name                                   |     | Cause                                                            | Check method                                                    | Check result                                                           | Action                                                      |  |  |
| 46.1          | Encoder<br>thermal sensor<br>error            |     | ne as for the rotary servo motoer to section 8.3.                | ors.                                                            |                                                                        |                                                             |  |  |
| 46.2          | Direct drive<br>motor thermal<br>sensor error | 1)  | Ambient temperature of the direct drive motor has exceeded 40°C. | Check the ambient temperature of the direct drive motor.        | It is over 40°C.                                                       | Lower the ambient temperature of the direct drive motor.    |  |  |
|               |                                               |     |                                                                  |                                                                 | It is 40°C or less.                                                    | Check 2).                                                   |  |  |
|               |                                               | 2)  | The direct drive motor has been under overload status.           | Check the effective load ratio.                                 | The effective load ratio is large.  The effective load ratio is small. | Reduce the load or review the operation pattern.  Check 3). |  |  |
|               |                                               | 3)  | The thermal sensor in the direct drive motor is malfunctioning.  | Check the direct drive motor temperature when the alarm occurs. | The direct drive motor temperature is low.                             | Replace the direct drive motor.                             |  |  |
| 46.3          | Thermistor wire disconnected                  | 1)  | A thermistor wire is not connected.                              | Check if the thermistor wire is connected.                      | It is not connected.  It is connected.                                 | Connect it. Check 2).                                       |  |  |
|               | error                                         | 2)  | The thermistor wire is disconnected.                             | Check the thermistor wire.                                      | It is disconnected.  It is not disconnected.                           | Repair the lead wire. Replace the direct drive motor.       |  |  |

| Alarm No.: 47 |                 | Name: Cooling fan error                            |                                                         | Stop system: All axes |        |
|---------------|-----------------|----------------------------------------------------|---------------------------------------------------------|-----------------------|--------|
| Al            | arm content     | ' '                                                | The speed of the servo amplifier cooling fan decreased. |                       |        |
|               |                 | <ul> <li>The speed decreased to the ala</li> </ul> | arm level or less.                                      |                       |        |
| Display       | Detail name     | Cause                                              | Check method                                            | Check result          | Action |
| 47.1          | Cooling fan     | Same as for the rotary servo motor                 | ors.                                                    |                       |        |
|               | stop error      | Refer to section 8.3.                              |                                                         |                       |        |
| 47.2          | Cooling fan     |                                                    |                                                         |                       |        |
|               | speed reduction |                                                    |                                                         |                       |        |
|               | error           |                                                    |                                                         |                       |        |

| Alarm I | No.: 50          | Name: Overload 1                                                     |              | Stop system: Each axis |        |  |  |
|---------|------------------|----------------------------------------------------------------------|--------------|------------------------|--------|--|--|
| Al      | arm content      | Load exceeded overload protection characteristic of servo amplifier. |              |                        |        |  |  |
| Display | Detail name      | Cause                                                                | Check method | Check result           | Action |  |  |
| 50.1    | Thermal          | Same as for the rotary servo moto                                    | rs.          |                        |        |  |  |
|         | overload error 1 | Refer to section 8.3.                                                |              |                        |        |  |  |
|         | during           |                                                                      |              |                        |        |  |  |
|         | operation        |                                                                      |              |                        |        |  |  |
| 50.2    | Thermal          |                                                                      |              |                        |        |  |  |
|         | overload error 2 |                                                                      |              |                        |        |  |  |
|         | during           |                                                                      |              |                        |        |  |  |
|         | operation        |                                                                      |              |                        |        |  |  |
| 50.3    | Thermal          |                                                                      |              |                        |        |  |  |
|         | overload error 4 |                                                                      |              |                        |        |  |  |
|         | during           |                                                                      |              |                        |        |  |  |
|         | operation        |                                                                      |              |                        |        |  |  |
| 50.4    | Thermal          |                                                                      |              |                        |        |  |  |
|         | overload error 1 |                                                                      |              |                        |        |  |  |
|         | during a stop    |                                                                      |              |                        |        |  |  |
| 50.5    | Thermal          |                                                                      |              |                        |        |  |  |
|         | overload error 2 |                                                                      |              |                        |        |  |  |
|         | during a stop    |                                                                      |              |                        |        |  |  |
| 50.6    | Thermal          |                                                                      |              |                        |        |  |  |
|         | overload error 4 |                                                                      |              |                        |        |  |  |
|         | during a stop    |                                                                      |              |                        |        |  |  |

| Alarm   | No.: 51                                   | Name: Overload 2                                        |                           | Stop system: Each axis |                        |
|---------|-------------------------------------------|---------------------------------------------------------|---------------------------|------------------------|------------------------|
| Α       | larm content                              | - Maximum output current flowed                         | for several seconds conti | nuously due to machine | collision or the like. |
| Display | Detail name                               | Cause                                                   | Check method              | Check result           | Action                 |
| 51.1    | Thermal overload error 3 during operation | Same as for the rotary servo moto Refer to section 8.3. | ors.                      |                        |                        |
| 51.2    | Thermal overload error 3 during a stop    |                                                         |                           |                        |                        |

| Alarm No.: 52 Name: Error excessive |                                       | Stop system: Each axis                                                                                                    |      |  |  |  |
|-------------------------------------|---------------------------------------|----------------------------------------------------------------------------------------------------|------|--|--|--|
| Alarm content                       |                                       | <ul> <li>The droop pulses existing between the model position and the actual servo motor position reached the alarm<br/>level.</li> </ul> |      |  |  |  |
| Display                             | Detail name                           | Cause Check method Check result Action                                                                                                    |      |  |  |  |
| 52.3                                | Excess droop pulses                   | Same as for the rotary servo motor Refer to section 8.3.                                                                                  | ors. |  |  |  |
| 52.4                                | Error excessive during 0 torque limit |                                                                                                    |      |  |  |  |

| Alarm I        | No.: 8A                                  | Name: USB communication time-out error                                                                             |                          | Stop system: All axes          |  |
|----------------|------------------------------------------|----------------------------------------------------------------------------------------------------|--------------------------|--------------------------------|--|
| Alarm content  |                                          | Communication between the servo amplifier and a communication device (PC, etc.) stopped for the statime or longer. |                          | tc.) stopped for the specified |  |
| Display        | Detail name                              | Cause                                                                                                    | Cause Check method Check |                                |  |
| 8A.1           | USB Same as for the rotary servo motors. |                                                                                                    |                          |                                |  |
|                | communication                            | Refer to section 8.3.                                                                                              |                          |                                |  |
| time-out error |                                          |                                                                                                    |                          |                                |  |

# 14. USING A DIRECT DRIVE MOTOR

| Alarm I | No.: 8E         | Name: USB communication error                                                                                                    |              | Stop system: All axes |        |  |
|---------|-----------------|----------------------------------------------------------------------------------------------------|--------------|-----------------------|--------|--|
| Al      | arm content     | <ul> <li>The USB communication error occurred between the servo amplifier and communication device (e.g.<br/>personal computer).</li> </ul> |              |                       |        |  |
| Display | Detail name     | Cause                                                                                                    | Check method | Check result          | Action |  |
| 8E.1    | USB             | Same as for the rotary servo motor                                                                                                    | S.           |                       |        |  |
|         | communication   | Refer to section 8.3.                                                                                                    |              |                       |        |  |
|         | receive error   |                                                                                                    |              |                       |        |  |
| 8E.2    | USB             |                                                                                                    |              |                       |        |  |
|         | communication   |                                                                                                    |              |                       |        |  |
|         | checksum error  |                                                                                                    |              |                       |        |  |
| 8E.3    | USB             |                                                                                                    |              |                       |        |  |
|         | communication   |                                                                                                    |              |                       |        |  |
|         | character error |                                                                                                    |              |                       |        |  |
| 8E.4    | USB             |                                                                                                    |              |                       |        |  |
|         | communication   |                                                                                                    |              |                       |        |  |
|         | command error   |                                                                                                    |              |                       |        |  |
| 8E.5    | USB             |                                                                                                    |              |                       |        |  |
|         | communication   |                                                                                                    |              |                       |        |  |
|         | data No. error  |                                                                                                    |              |                       |        |  |

#### 14.6.3 Remedies for warnings

**A**CAUTION

• If Absolute position counter warning (E3.□) occurs, always make home position setting again. Otherwise, it may cause an unexpected operation.

#### **POINT**

- When any of the following alarms has occurred, do not cycle the power of the servo amplifier repeatedly to restart. Doing so will cause a malfunction of the servo amplifier and direct drive motor. If the power of the servo amplifier is switched off/on during the alarms, allow more than 30 minutes for cooling before resuming operation.
  - Excessive regeneration warning (E0.□)
  - Main circuit device overheat warning (91.□)
  - Overload warning (E1.□)
     Direct drive motor overheat warning (E2.□)

When a warning whose stop system is "All axis" in the following table occurs, the servo amplifier will be the servo-off status and the servo motor will stop at the warning occurrence. If any other warning occurs, operation can be continued but an alarm may take place or proper operation may not be performed.

Eliminate the cause of the warning according to this section. Use MR Configurator to refer to the cause of

Eliminate the cause of the warning according to this section. Use MR Configurator to refer to the cause of warning occurrence.

| Warning No.: 91     |                                      | Name: Main circuit device overheat warning                 |                                                                        | Stop method: No stop | (common detection) |
|---------------------|--------------------------------------|------------------------------------------------------------|------------------------------------------------------------------------|----------------------|--------------------|
| Warning description |                                      | The temperature inside of the s                            | The temperature inside of the servo amplifier reached a warning level. |                      |                    |
| Display             | Detail name                          | Cause                                                      | Check method                                                           | Check result         | Action             |
| 91.1                | Main circuit device overheat warning | Same as for the rotary servo motors. Refer to section 8.4. |                                                                        |                      |                    |
| 91.2                | Board<br>temperature<br>warning      |                                                            |                                                                        |                      |                    |

| Alarm I | No.: 92                       | Nar | ne: Battery cable disconnection                            | on warning                                     | Stop method: No stop  | (each-axis detection)                       |  |  |
|---------|-------------------------------|-----|------------------------------------------------------------|------------------------------------------------|-----------------------|---------------------------------------------|--|--|
| Warr    | ning description              | • A | Absolute position detection system battery voltage is low. |                                                |                       |                                             |  |  |
| Display | Detail name                   |     | Cause                                                      | Check method                                   | Check result          | Action                                      |  |  |
| 92.1    | Encoder battery disconnection | 1)  | The absolute position storage unit has not                 | Check if the absolute position storage unit is | It is not connected.  | Connect the absolute position storage unit. |  |  |
|         | warning signal                |     | connected.                                                 | connected.                                     | It is connected.      | Check 2).                                   |  |  |
|         | detection                     | 2)  | Battery cable is disconnected.                             | Check the battery cable.                       | Problem found.        | Replace the battery. Repair the cable.      |  |  |
|         |                               |     |                                                            |                                                | No problem found.     | Check 3).                                   |  |  |
|         |                               | 3)  | Battery voltage dropped.                                   | Measure the battery                            | It is below 3.0VDC.   | Replace the battery.                        |  |  |
|         |                               |     | (detected by encoder)                                      | voltage.                                       | It is 3.0VDC or more. | Check 4).                                   |  |  |
|         |                               | 4)  | An encoder cable is disconnected.                          | Check if the encoder cable is disconnected.    | It is disconnected.   | Repair or replace the encoder cable.        |  |  |

| Warning No.: 96 |                                         | Name: Home position setting warning                     |              | Stop method: No stop (each-axis detection) |        |
|-----------------|-----------------------------------------|---------------------------------------------------------|--------------|--------------------------------------------|--------|
| Warr            | ning description                        | Home position setting could not be made.                |              |                                            |        |
| Display         | Detail name                             | Cause                                                   | Check method | Check result                               | Action |
| 96.1            | In-position error at home positioning   | Same as for the rotary servo moto Refer to section 8.4. | ors.         |                                            |        |
| 96.2            | Command input error at home positioning |                                                         |              |                                            |        |

| Alarm N | Alarm No.: 9F       |     | Name: Battery warning                               |                                                | Stop method: No stop (each-axis detection) |                                             |
|---------|---------------------|-----|-----------------------------------------------------|------------------------------------------------|--------------------------------------------|---------------------------------------------|
| Warr    | ning description    | • A | bsolute position detection sys                      | tem battery voltage is low.                    |                                            |                                             |
| Display | Detail name         |     | Cause Check method                                  |                                                | Check result                               | Action                                      |
| 9F.1    | Low battery         |     | ne as for the rotary servo mote er to section 8.4.  | ors.                                           |                                            |                                             |
| 9F.2    | Battery degradation | 1)  | The absolute position storage unit has not          | Check if the absolute position storage unit is | It is not connected.                       | Connect the absolute position storage unit. |
|         |                     |     | connected.                                          | connected.                                     | It is connected.                           | Check 2).                                   |
|         |                     | 2)  | The battery has deteriorated. (detected by encoder) | Replace the battery.                           | It is not repeatable.                      | Replace the battery.                        |

| Warning No.: 91     |                  | Name: Excessive regeneration warning                                                                 |              | Stop method: No stop (common detection) |        |  |
|---------------------|------------------|----------------------------------------------------------------------------------------------------|--------------|-----------------------------------------|--------|--|
| Warning description |                  | There is a possibility that regenerative power may exceed permissible regenerative power of built-in |              |                                         |        |  |
| vvaii               | iiig description | regenerative resistor or regenerative option.                                                        |              |                                         |        |  |
| Display             | Detail name      | Cause                                                                                                | Check method | Check result                            | Action |  |
| E0.1                | Excessive        | Same as for the rotary servo motor                                                                   | ors.         |                                         |        |  |
| regeneration        |                  | Refer to section 8.4.                                                                                |              |                                         |        |  |
| warning             |                  |                                                                                                    |              |                                         |        |  |

| Warnin  | g No.: E1        | Name: Overload warning 1             |              | Stop method: No stop | (each-axis detection) |
|---------|------------------|--------------------------------------|--------------|----------------------|-----------------------|
|         | ning description | Overload alarm (50.□, 51.□) may      | occur.       | •                    | ·                     |
| Display | Detail name      | Cause                                | Check method | Check result         | Action                |
| E1.1    | Thermal          | Same as for the rotary servo motors. |              |                      |                       |
|         | overload         | Refer to section 8.4.                |              |                      |                       |
|         | warning 1        |                                      |              |                      |                       |
|         | during           |                                      |              |                      |                       |
|         | operation        |                                      |              |                      |                       |
| E1.2    | Thermal          |                                      |              |                      |                       |
|         | overload         |                                      |              |                      |                       |
|         | warning 2        |                                      |              |                      |                       |
|         | during           |                                      |              |                      |                       |
|         | operation        |                                      |              |                      |                       |
| E1.3    | Thermal          |                                      |              |                      |                       |
|         | overload         |                                      |              |                      |                       |
|         | warning 3        |                                      |              |                      |                       |
|         | during           |                                      |              |                      |                       |
|         | operation        |                                      |              |                      |                       |
| E1.4    | Thermal          |                                      |              |                      |                       |
|         | overload         |                                      |              |                      |                       |
|         | warning 4        |                                      |              |                      |                       |
|         | during           |                                      |              |                      |                       |
|         | operation        |                                      |              |                      |                       |
| E1.5    | Thermal          |                                      |              |                      |                       |
|         | overload         |                                      |              |                      |                       |
|         | warning 1        |                                      |              |                      |                       |
|         | during a stop    |                                      |              |                      |                       |
| E1.6    | Thermal          |                                      |              |                      |                       |
|         | overload         |                                      |              |                      |                       |
|         | warning 2        |                                      |              |                      |                       |
|         | during a stop    |                                      |              |                      |                       |
| E1.7    | Thermal          |                                      |              |                      |                       |
|         | overload         |                                      |              |                      |                       |
|         | warning 3        |                                      |              |                      |                       |
|         | during a stop    |                                      |              |                      |                       |
| E1.8    | Thermal          |                                      |              |                      |                       |
|         | overload         |                                      |              |                      |                       |
|         | warning 4        |                                      |              |                      |                       |
|         | during a stop    |                                      |              |                      |                       |

| Warning No.: E2     |                                           | Name: Direct drive motor overheat warning |                                                                                                    | Stop method: No stop (each-axis detection) |                          |       |
|---------------------|-------------------------------------------|-------------------------------------------|----------------------------------------------------------------------------------------------------|--------------------------------------------|--------------------------|-------|
| Warr                | Warning description                       |                                           | Direct drive motor overheat (46.□) may occur.                                                            |                                            |                          |       |
| Display Detail name |                                           |                                           | Cause                                                                                                    | Check method Check result Action           |                          |       |
| E2.1                | Direct drive<br>motor overheat<br>warning | 1)                                        | The direct drive motor temperature reached 85% of the alarm level of Direct drive motor overheat (46.2). | Check it with the check m                  | nethod for alarm No. "46 | 3.2". |

Controller

forced stop warning

| Alarm No.: E3 |                  | Name: Absolute position counter                      | warning                      | Stop method: No stop                       | Stop method: No stop (each-axis detection) |  |
|---------------|------------------|------------------------------------------------------|------------------------------|--------------------------------------------|--------------------------------------------|--|
| \Marr         | ning description | The multi-revolution counter val                     | lue of the absolute position | n encoder exceeded the                     | maximum range.                             |  |
| vvaii         | ing description  | <ul> <li>Absolute position encoder pulse</li> </ul>  | es are faulty.               |                                            |                                            |  |
| Display       | Detail name      | Cause                                                | Check method                 | Check result                               | Action                                     |  |
| E3.1          | Absolute         | Same as for the rotary servo motor                   | ors.                         |                                            |                                            |  |
|               | position counter | Refer to section 8.4.                                |                              |                                            |                                            |  |
|               | travel distance  |                                                      |                              |                                            |                                            |  |
|               | excess warning   |                                                      |                              |                                            |                                            |  |
| E3.2          | Encoder          |                                                      |                              |                                            |                                            |  |
|               | absolute         |                                                      |                              |                                            |                                            |  |
|               | position counter |                                                      |                              |                                            |                                            |  |
|               | error warning    |                                                      |                              |                                            |                                            |  |
|               |                  |                                                      |                              |                                            |                                            |  |
| Warnin        | g No.: E4        | Name: Parameter warning                              |                              | Stop method: No stop (each-axis detection) |                                            |  |
| Warr          | ning description | <ul> <li>Out of the setting range was att</li> </ul> | rameter writing.             |                                            |                                            |  |
| Display       | Detail name      | Cause                                                | Check method                 | Check result Action                        |                                            |  |
| E4.1          | Parameter        | Same as for the rotary servo motors.                 |                              |                                            |                                            |  |
|               | setting range    | Refer to section 8.4.                                |                              |                                            |                                            |  |
|               | error warning    |                                                      |                              |                                            |                                            |  |
|               |                  |                                                      |                              |                                            |                                            |  |
| Warnin        | g No.: E6        | Name: Servo forced stop warning                      |                              | Stop system: All axes                      |                                            |  |
| Warr          | ning description | - Forced stop signal was turned of                   | off.                         |                                            |                                            |  |
| Display       | Detail name      | Cause                                                | Check method                 | Check result                               | Action                                     |  |
| E6.1          | Forced stop      | Same as for the rotary servo motors.                 |                              |                                            |                                            |  |
| warning       |                  | Refer to section 8.4.                                |                              |                                            |                                            |  |
|               |                  |                                                      |                              |                                            |                                            |  |
| Warnin        | g No.: E7        | Name: Controller forced stop war                     | ning                         | Stop system: All axes                      |                                            |  |
| Warr          | ning description | The forced stop signal of the se                     | ervo system controller was   | enabled.                                   |                                            |  |
| Display       | Detail name      | Cause                                                | Check method                 | Check result                               | Action                                     |  |
|               |                  |                                                      |                              |                                            |                                            |  |

| Warning No.: E8 |                                   | Name: Cooling fan speed reduction warning |                            | Stop method: No stop | Stop method: No stop (common detection) |  |
|-----------------|-----------------------------------|-------------------------------------------|----------------------------|----------------------|-----------------------------------------|--|
| Warr            | ning description                  | The cooling fan speed decrease            | ed to the warning occurrer | nce level or less.   |                                         |  |
| Display         | Detail name                       | Cause                                     | Check method               | Check result         | Action                                  |  |
| E8.1            | Decreased                         | Same as for the rotary servo moto         | ors.                       |                      |                                         |  |
|                 | cooling fan Refer to section 8.4. |                                           |                            |                      |                                         |  |
|                 | speed warning                     |                                           |                            |                      |                                         |  |

Same as for the rotary servo motors.

Refer to section 8.4.

| Warning No.: E9 |                                                                                                    | Name: Main circuit off warning Stop system: All axes (common detection) |                                                                                                    |              |        |  |  |
|-----------------|----------------------------------------------------------------------------------------------------|-------------------------------------------------------------------------|----------------------------------------------------------------------------------------------------|--------------|--------|--|--|
| Warr            | ning description                                                                                      | ·                                                                       | The servo-on command was inputted with main circuit power supply off.  The bus voltage dropped during the direct drive motor driving under 50r/min. |              |        |  |  |
| Display         | Detail name                                                                                           | Cause                                                                   | Check method                                                                                                    | Check result | Action |  |  |
| E9.1            | Servo-on signal<br>on during main<br>circuit off<br>Bus voltage<br>drop during low<br>speed operation | Same as for the rotary servo moto Refer to section 8.4.                 | ors.                                                                                                    |              |        |  |  |
| E9.3            | Ready-off<br>signal on during<br>main circuit off                                                     |                                                                         |                                                                                                    |              |        |  |  |

| Warning No.: EB     |                | Name: The other axis error warnir                                                                     | ng           | Stop system: All axes (each-axis detection) |        |  |
|---------------------|----------------|----------------------------------------------------------------------------------------------------|--------------|---------------------------------------------|--------|--|
| Warning description |                | In the other axis, an alarm demanding all axes stop (11. □, 15. □, 17. □, 24. □, and 32. □) occurred. |              |                                             |        |  |
| Display             | Detail name    | Cause                                                                                                 | Check method | Check result                                | Action |  |
| EB.1                | The other axis | Same as for the rotary servo motors.                                                                  |              |                                             |        |  |
|                     | error warning  | Refer to section 8.4.                                                                                 |              |                                             |        |  |

| Warning No.: EC     |             | Name: Overload warning 2                                                                                                    |              | Stop method: No stop (each-axis detection) |        |  |  |
|---------------------|-------------|----------------------------------------------------------------------------------------------------|--------------|--------------------------------------------|--------|--|--|
| Warning description |             | Operation, in which a current exceeding the rating flew intensively in any of the U, V, and W phases of the servo motor, was repeated. |              |                                            |        |  |  |
| Display             | Detail name | Cause                                                                                                    | Check method | Check result                               | Action |  |  |
| EC.1                | Overload    | Same as for the rotary servo motors.                                                                                                   |              |                                            |        |  |  |
|                     | warning 2   | Refer to section 8.4.                                                                                                    |              |                                            |        |  |  |

| Warning No.: ED     |             | Name: Output watt excess warning                                                                                                  | g            | Stop method: No stop (each-axis detection) |        |  |  |
|---------------------|-------------|----------------------------------------------------------------------------------------------------|--------------|--------------------------------------------|--------|--|--|
| Warning description |             | The status, in which the output wattage (speed × torque) of the direct drive motor exceeded the rated output, continued steadily. |              |                                            |        |  |  |
| Display             | Detail name | Cause                                                                                                    | Check method | Check result                               | Action |  |  |
| ED.1                | Output watt | Same as for the rotary servo motors.                                                                                              |              |                                            |        |  |  |
|                     | excess      | Refer to section 8.4.                                                                                                    |              |                                            |        |  |  |

#### 14.7 Characteristics

#### 14.7.1 Overload protection characteristics

An electronic thermal is built in the servo amplifier to protect the servo amplifier, the direct drive motor, and direct drive motor power lines from overloads.

Overload 1 alarm (50. $\square$ ) occurs if overload operation performed is above the electronic thermal protection curve shown in fig. 14.2. Overload 2 alarm (51. $\square$ ) occurs if the maximum current is applied continuously for several seconds due to machine collision, etc. Use the equipment on the left-side area of the continuous or broken line in the graph.

For the system where the unbalanced torque occurs, such as a vertical axis system, it is recommended that the unbalanced torque of the machine be kept at 70% or less of the motor's rated torque. When mounting MR-J3W-44B closely, use it with 90% or lower of the effective load ratio.

The MR-J3W servo amplifier has solid-state direct drive motor overload protection for each axis. (The direct drive motor overload current (full load current) is set on the basis of 115% rated current of the servo amplifier.)

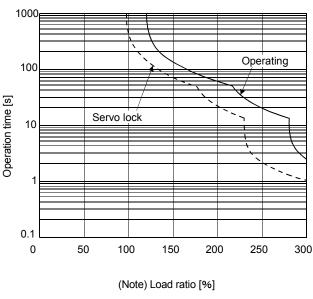

MR-J3W-44B/MR-J3W-77B/MR-J3W-1010B

Note. If operation that generates torque more than 100% of the rating is performed with an abnormally high frequency in a direct drive motor stop status (servo-lock status) or in a 30r/min or less low-speed operation status, the servo amplifier may malfunction regardless of the electronic thermal protection.

Fig. 14.2 Electronic thermal protection characteristics

#### 14.7.2 Dynamic brake characteristics

#### **POINT**

- Dynamic brake operates at occurrence of alarm, Servo forced stop warning (E6.1), and Controller forced stop warning (E7.1), and when power is turned off. Do not use dynamic brake to stop in a normal operation as it is the function to stop in emergency.
- Maximum usage time of dynamic brake for a machine operating under recommended load to motor inertia ratio is 1000 time while decelerating from rated speed to a stop with frequency of once in 10 minutes.
- Be sure to enable Forced stop (EM1) after the direct drive motor stops when using Forced stop (EM1) frequently in other than emergency.

### (1) Dynamic brake operation

(a) Calculation of coasting distance

Fig. 14.3 shows the pattern in which the servo motor comes to a stop when the dynamic brake is operated. Use equation 14.1 to calculate an approximate coasting distance to a stop. The dynamic brake time constant  $\tau$  varies with the direct drive motor and machine operation speeds. (Refer to (1) (b) of this section.)

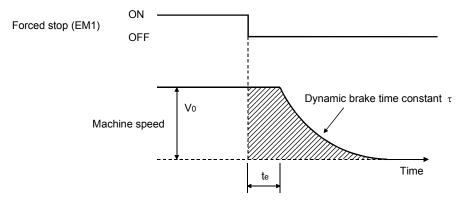

Fig. 14.3 Dynamic brake operation diagram

| $-\tau \left[1 + \frac{J_L}{J_M}\right] \right\} \tag{14.1}$                               | L <sub>max</sub> |
|--------------------------------------------------------------------------------------------|------------------|
| m coasting distance[mm][in]                                                                | L <sub>max</sub> |
| e's fast feed speed[mm/min][in/min]                                                        | Vo               |
| rive motor inertia moment [× 10 <sup>-4</sup> kg • m <sup>2</sup> ][oz • in <sup>2</sup> ] | $J_M$            |
| oment of inertia converted into equivalent value on direct drive motor rotor               | $J_L$            |
| [×10 <sup>-4</sup> kg • m <sup>2</sup> ][oz • in <sup>2</sup> ]                            |                  |
| c brake time constant[s]                                                                   | τ                |
| me of control section (Note)[s]                                                            | te               |
| here is internal relay delay time of about 10ms.                                           |                  |

#### (b) Dynamic brake time constant

The following shows necessary dynamic brake time constant  $\tau$  for equation 14.1.

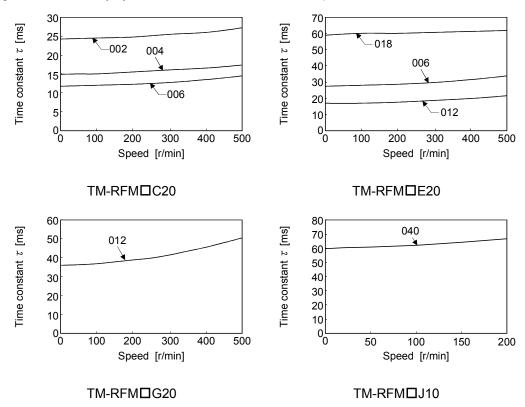

## (2) Permissible load to motor inertia ratio when the dynamic brake is used

Use the dynamic brake under the load to motor inertia ratio indicated in the following table. If the ratio is higher than this value, the built-in dynamic brake may burn. If there is a possibility that the ratio may exceed the value, contact your local sales office.

The values of the permissible load to motor inertia ratio in the table are the values at the maximum rotation speed of the direct drive motor.

The value in the parenthesis shows the value at the rated speed of the direct drive motor.

|                    | Servo amplifier |        |            |          |            |           |              |        |
|--------------------|-----------------|--------|------------|----------|------------|-----------|--------------|--------|
| Direct drive motor | MR-J3W-22B      |        | MR-J3W-44B |          | MR-J3W-77B |           | MR-J3W-1010B |        |
|                    | A-axis          | B-axis | A-axis     | B-axis   | A-axis     | B-axis    | A-axis       | B-axis |
| TM-RFM002C20       | 100 (300)       |        | 100 (300)  |          |            |           |              |        |
| TM-RFM004C20       |                 |        | 100 (      | (300)    | 100 (300)  |           | 100 (300)    |        |
| TM-RFM006C20       |                 |        |            |          | 100 (300)  |           | 100 (300)    |        |
| TM-RFM006E20       |                 |        |            |          | 100 (300)  |           | 100 (300)    |        |
| TM-RFM012E20       | \               |        |            |          | 100 (300)  |           | 100 (300)    |        |
| TM-RFM018E20       |                 |        |            |          |            | 100 (300) |              |        |
| TM-RFM012G20       | \               |        |            | 50 (300) |            | 50 (300)  |              |        |
| TM-RFM040J10       |                 |        |            |          | 50 (2      | 200)      | 50 (         | 200)   |

### 14.8 Options for direct drive motor

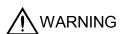

 Before connecting any option or peripheral equipment, turn off the power and wait for 15 minutes or more until the charge lamp turns off. Then, confirm that the voltage between P+ and N- is safe with a voltage tester and others. Otherwise, an electric shock may occur. In addition, when confirming whether the charge lamp is off or not, always confirm it from the front of the servo amplifier.

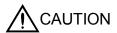

 Use specified auxiliary equipment and options. Otherwise, it may cause a malfunction or fire.

### 14.8.1 Cable/connector sets

### **POINT**

 The IP rating indicated is the cable's or connector's protection against ingress of dust and water when the cable or connector is connected to a servo amplifier or direct drive motor.

If the IP rating of the cable, connector, servo amplifier and direct drive motor vary, the overall IP rating depends on the lowest IP rating of all components.

Purchase the cable and connector options indicated in this section.

### (1) Cable combinations

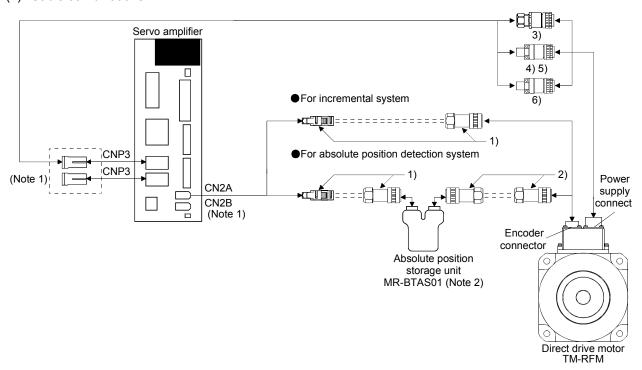

Note 1. Options for B-axis are the same as for A-axis.

2. Always make connection for use in an absolute position detection system. (Refer to section 14.8.2.)

| No. | Product               | Model      | Description                                                                |                                | Application |  |
|-----|-----------------------|------------|----------------------------------------------------------------------------|--------------------------------|-------------|--|
| 1)  | Encoder connector set | MR-J3DDCNS | cr <u>~U m</u> U                                                           |                                | IP67        |  |
|     |                       |            | For connection between servo amplifier and direc                           | t drive motor.                 |             |  |
|     |                       |            | For connection between servo amplifier and absolute position storage unit. |                                |             |  |
|     |                       |            | Refer to section 14.8.1 (2) for details.                                   |                                |             |  |
| 2)  | Encoder connector set | MR-J3DDSPS |                                                                            |                                | IP67        |  |
|     |                       |            | For connection between absolute position storage                           | e unit and direct drive motor. |             |  |
|     |                       |            | Refer to section 14.8.1 (2) for details.                                   |                                |             |  |
| 3)  | Power connector set   | MR-PWCNF   | Plug: CE05-6A14S-2SD-D (DDK)<br>Cable clamp: YSO14-9 to 11 (Daiwa Dengyo)  |                                | IP67        |  |
|     |                       |            | Applicable cable Applicable wire size: 0.3mm² (AWG22) to                   | For TM-RFM□C20                 |             |  |
|     |                       |            | 1.25mm <sup>2</sup> (AWG16)                                                | For TM-RFM□C20                 |             |  |
|     |                       |            | Overall diameter of cable: $\phi$ 8.3 to 11.3mm                            | 1 01 11W 14 W 11 020           |             |  |
| 4)  | Power connector       | MR-PWCNS4  | Plug: CE05-6A18-10SD-D-BSS                                                 |                                | IP67        |  |
| ,   | set                   |            | Cable clamp: CE3057-10A-1-D                                                |                                |             |  |
|     |                       |            | (DDK)                                                                      |                                |             |  |
|     |                       |            | Applicable cable                                                           | For TM-RFM□G20                 |             |  |
|     |                       |            | Applicable wire size: 2mm <sup>2</sup> (AWG14) to 3.5mm <sup>2</sup>       |                                |             |  |
|     |                       |            | (AWG12)                                                                    |                                |             |  |
|     |                       |            | Overall diameter of cable: $\phi$ 10.5 to 14.1mm                           |                                |             |  |
| 5)  | Power connector       | MR-PWCNS5  | Plug: CE05-6A22-22SD-D-BSS                                                 |                                | IP67        |  |
|     | set                   |            | Cable clamp: CE3057-12A-1-D                                                |                                |             |  |
|     |                       |            | (DDK)                                                                      |                                |             |  |
|     |                       |            | Applicable cable                                                           | For TM-RFM040J10               |             |  |
|     |                       |            | Applicable wire size: 5.5mm² (AWG10) to 8mm² (AWG8)                        | For TM-RFM120J10               |             |  |
|     |                       |            | Overall diameter of cable: $\phi$ 12.5 to 16mm                             |                                |             |  |
| 6)  | Power connector       | MR-PWCNS3  | Plug: CE05-6A32-17SD-D-BSS                                                 |                                | Be sure to  |  |
|     | set                   |            | Cable clamp: CE3057-20A-1-D                                                |                                | use this    |  |
|     |                       |            | (DDK)                                                                      | 5 TH DENG 40 40                | when        |  |
|     |                       |            | Applicable cable                                                           | For TM-RFM240J10               | correspon   |  |
|     |                       |            | Applicable wire size: 14mm <sup>2</sup> (AWG6) to 22mm <sup>2</sup>        |                                | ding to EN  |  |
|     |                       |            | (AWG4) Overall diameter of cable: φ22 to 23.8mm                            |                                | IP67        |  |
|     |                       |            | Overall diameter of Cable, \$\psi 22 to 23.8fffff                          |                                |             |  |

### (2) Encoder connector set

### (a) MR-J3DDCNS

This connector set is used to fabricate an encoder cable for the incremental system or the absolute position detection system (between the servo amplifier and the absolute position storage unit).

| Parts         | Description                                                                      |                                                                                    |  |
|---------------|----------------------------------------------------------------------------------|------------------------------------------------------------------------------------|--|
| Connector set | MR-J3DDCNS (option)                                                              |                                                                                    |  |
|               | ct <u>(1 m</u> 1)                                                                |                                                                                    |  |
|               | Servo amplifier-side connector<br>Receptacle: 36210-0100PL                       | Encoder side or absolute position storage unit (connect from servo amplifier) side |  |
|               | Shell kit: 36310-3200-008                                                        | connector                                                                          |  |
|               | (3M)                                                                             | Plug: RM15WTPZK-12S                                                                |  |
|               | or                                                                               | Cord clamp: JR13WCCA-8(72)                                                         |  |
|               | Connector set: 54599-1019                                                        | (Hirose Electric)                                                                  |  |
|               | (Molex)                                                                          |                                                                                    |  |
|               | Applicable wire size: 0.25mm <sup>2</sup> (AWG 23) to 0.5mm <sup>2</sup> (AWG20) |                                                                                    |  |

### (b) MR-J3DDSPS

This connector set is used to fabricate an encoder cable for the absolute position detection system (between the absolute position storage unit and the direct drive motor).

| Parts         | Description                                                                                                    |                                                                                         |  |
|---------------|----------------------------------------------------------------------------------------------------|-----------------------------------------------------------------------------------------|--|
| Connector set | MR-J3DDSPS (option)                                                                                                    |                                                                                         |  |
|               |                                                                                                    |                                                                                         |  |
|               | Absolute position storage unit-side connector Plug: RM15WTPZ-12P(72) Cord clamp: JR13WCCA-8(72) (Hirose Electric) Applicable wire size: 0.25mm² (AWC | Encoder side connector Plug: RM15WTPZK-12S Cord clamp: JR13WCCA-8(72) (Hirose Electric) |  |

# (3) Fabricating encoder cables

# **POINT**

- The encoder cables should be fabricated by the customer. When fabricating the cable, prepare the following parts (a) or (b), and fabricate it according to the wiring diagram in (c).
- Fabricate the encoder cable to be 50m or shorter between the servo amplifier and the direct drive motor.
- To configure the absolute position detection system by using the direct drive motor, the battery unit (MR-BTCASE+MR-BAT × 8) and the absolute position storage unit MR-BTAS01 are required.
- For the absolute position detection system, refer to chapter 12.
- Replacing battery unit (MR-BTCASE+MR-BAT × 8) should be during control circuit power supply on.
  - Replacing the unit during control circuit power supply off will cause Absolute position erased alarm (25.1).

# (a) Combinations of encoder cables

# 1) For incremental system

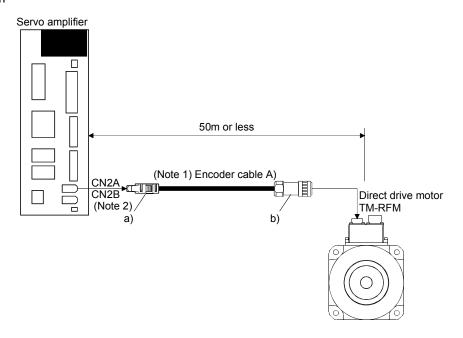

Note 1. Refer to section (3) (b) 1) of this section for details.

2. Options for B-axis are the same as for A-axis.

# 2) For absolute position detection system

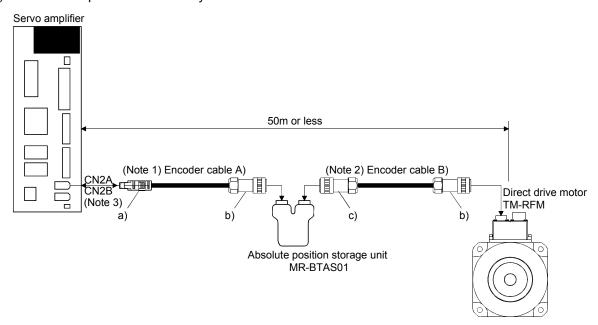

Note 1. Refer to section (3) (b) 2) of this section for details.

- 2. Refer to section (3) (b) 3) of this section for details.
- 3. Options for B-axis are the same as for A-axis.
- 4. For cables of 20m or longer, contact your local sales office.

### (b) Wiring diagram of encoder cable

- 1) Encoder cable A)
  - a) Connector details

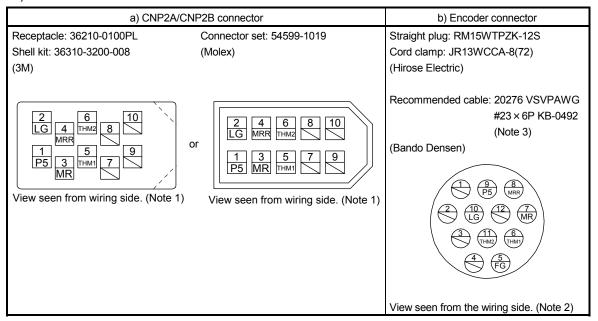

- Note 1. Do not connect anything to the pins shown as . Especially, pin 10 is provided for manufacturer adjustment. If it is connected with any other pin, the servo amplifier cannot operate normally.
  - 2. Do not connect anything to the pins shown as  $\bigcirc$ .
  - 3. Purchase from Toa Electric Industry Co. Ltd., Nagoya Branch
- b) Internal wiring diagram

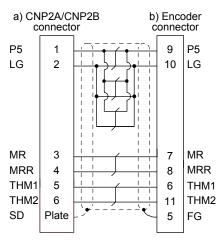

Refer to the following table for the required wires to fabricate the encoder cable.

| Core size           | Conductor resistance of one core | Overall diameter |  |
|---------------------|----------------------------------|------------------|--|
| 0.25mm <sup>2</sup> | 63.6Ω/km or less                 | Ø8.2mm           |  |

### 2) Encoder cable b)

### a) Connector details

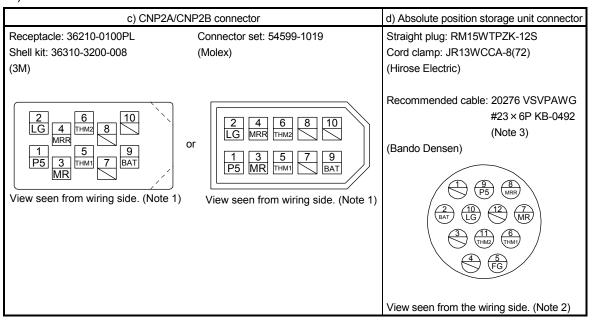

- Note 1. Do not connect anything to the pins shown as . Especially, pin 10 is provided for manufacturer adjustment. If it is connected with any other pin, the servo amplifier cannot operate normally.
  - 2. Do not connect anything to the pins shown as .
  - 3. Purchase from Toa Electric Industry Co. Ltd., Nagoya Branch

## b) Cable internal wiring diagram

When the distance between the servo amplifier and the direct drive motor is within 20m (Note)

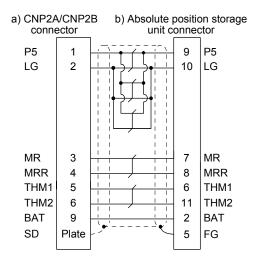

Note. For cables of 20m or longer, contact your local sales office.

Refer to the following table for the required wires to fabricate the encoder cable.

| Core size           | Conductor resistance of one core | Cable OD |  |
|---------------------|----------------------------------|----------|--|
| 0.25mm <sup>2</sup> | 63.6Ω/km or less                 | φ6.2mm   |  |

# 3) Encoder cable c)

# a) Connector details

| e) Absolute position storage unit connector                                        | f) Encoder connector                                                               |
|------------------------------------------------------------------------------------|------------------------------------------------------------------------------------|
| Straight plug: RM15WTPZ-12P(72)                                                    | Straight plug: RM15WTPZK-12S                                                       |
| Cord clamp: JR13WCCA-8(72)                                                         | Cord clamp: JR13WCCA-8(72)                                                         |
| (Hirose Electric)                                                                  | (Hirose Electric)                                                                  |
| Recommended cable: 20276 VSVPAWG<br>#23 × 6P KB-0492<br>(Note 2)<br>(Bando Densen) | Recommended cable: 20276 VSVPAWG<br>#23 × 6P KB-0492<br>(Note 2)<br>(Bando Densen) |
| 8 9 1<br>MRR P5 VB  7 12 10 2  BAT  6 11  THIM: THIM: 3  FG 4                      | (VB) (P5) (MRR) (2) (10) (12) (MR) (3) (11) (6) (HMI) (4) (5) (FG)                 |
| View seen from the wiring side. (Note 1)                                           | View seen from the wiring side. (Note 1)                                           |

Note 1. Do not connect anything to the pins shown as  $\bigcirc$ .

2. Purchase from Toa Electric Industry Co. Ltd., Nagoya Branch

# b) Internal wiring diagram

When the distance between the servo amplifier and the direct drive motor is within 20m (Note)

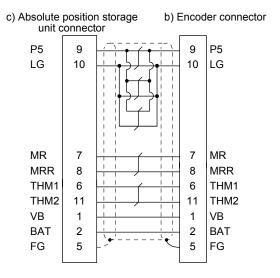

Note. For cables of 20m or longer, contact your local sales office.

Refer to the following table for the required wires to fabricate the encoder cable.

| Core size           | Conductor resistance of one core | Overall diameter |
|---------------------|----------------------------------|------------------|
| 0.25mm <sup>2</sup> | 63.6Ω/km or less                 | <i>ϕ</i> 8.2mm   |

### 14.8.2 Absolute position storage unit MR-BTAS01

### **POINT**

- Replacing the MR-BTAS01 absolute position storage unit will erase the absolute position. Start up the direct drive motor again and perform home positioning according to section 14.4.1.
- Replacing battery unit (MR-BTCASE+MR-BAT × 8) should be during control circuit power supply on.
  - Replacing the unit during control circuit power supply off will cause Absolute position erased (25.1).
- Absolute position erased (25.1) will occur if the encoder cable is disconnected.

To configure the absolute position detection system by using the direct drive motor, the battery unit (MR-BTCASE+MR-BAT × 8) and the absolute position storage unit MR-BTAS01 are required.

- (1) Connection method with the encoder cable Refer to section 14.8.1 (3) (a) 2).
- (2) Dimensions

Note. When mounting the unit outside the cabinet, fix the mounting surface A with four screws. When mounting the unit inside the cabinet, you can also fix the mounting surface B with two screws.

# (3) Environment

The following table indicates the environment for the absolute position storage unit.

| Item                                  |         | Environment                                                                                                    |  |
|---------------------------------------|---------|----------------------------------------------------------------------------------------------------|--|
| Ambient Operation temperature Storage |         | 0°C to 55°C (non-freezing)                                                                                                    |  |
|                                       |         | -20°C to 65°C (non-freezing)                                                                                                    |  |
| Ambient Operation                     |         | 90%RH or less (non-condensing)                                                                                                    |  |
| humidity                              | Storage | 90%RH or less (non-condensing)                                                                                                    |  |
| Ambience                              |         | Indoors (no direct sunlight), free from corrosive gas, flammable gas, oil mist, dust, oil and water.                                                         |  |
| Altitude                              |         | 1000m or less above sea level                                                                                                    |  |
| Vibration resistance                  |         | When the mounting surface A is fixed: 49m/s² (directions of X, Y, and Z axes) When the mounting surface B is fixed: 5.9m/s² (directions of X, Y, and Z axes) |  |

# 15. MR-J3W-0303BN6 SERVO AMPLIFIER

This chapter explains MR-J3W-0303BN6 servo amplifier. The contents of this chapter are only for MR-J3W-0303BN6 servo amplifier. Refer to the corresponding sections for each item below.

| Item                         | Reference |
|------------------------------|-----------|
| Normal gain adjustment       | Chapter 6 |
| Special adjustment functions | Chapter 7 |

# 15.1 Functions and configuration

| POINT |
|-------|
|-------|

• This section does not include the following items. For details of the items, refer to each section of the detailed description field.

| Item          | Detailed explanation |
|---------------|----------------------|
| Summary       | Section 1.1          |
| Function list | Section 1.4          |

### 15.1.1 Function block diagram

The function block diagram of this servo is shown below.

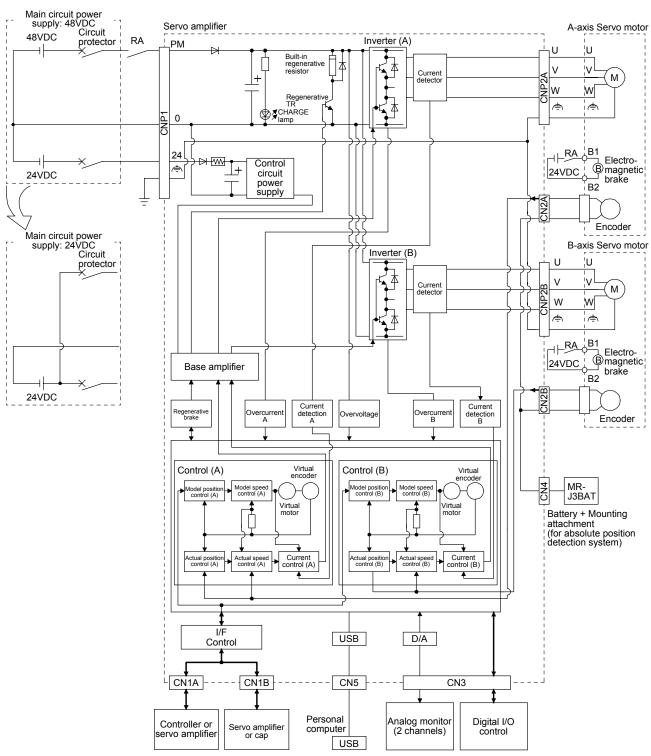

# 15.1.2 Servo amplifier standard specifications

| Servo amplifier        |                                 |                      | lifier | MR-J3W-0303BN6                                                                                                    |                                                                                                    |
|------------------------|---------------------------------|----------------------|--------|----------------------------------------------------------------------------------------------------|----------------------------------------------------------------------------------------------------|
| Item                   |                                 |                      | _      | IVIR-J3VV-U3U3BIN0                                                                                                    |                                                                                                    |
| Rated output           |                                 |                      |        | 30W (A-axis)                                                                                                    | 30W (B-axis)                                                                                                    |
| Output                 | Rated voltage                   |                      |        | 3-phase                                                                                                    | 48VAC                                                                                                    |
|                        |                                 |                      | [A]    | 2.4                                                                                                    | 2.4                                                                                                    |
|                        | Voltage                         |                      |        | 48VDC/24V (Note 6)                                                                                                    |                                                                                                    |
| Main circuit           |                                 |                      | [A]    | 48VDC, 2.4A/24VDC, 4.8A                                                                                                    |                                                                                                    |
| power                  | Permissible voltage fluctuation |                      |        | 48VDC, within±15%/24VDC, within±10%                                                                                                    |                                                                                                    |
| supply input           | Power supply capacity           |                      |        | Refer to section 15.8.2.                                                                                                    |                                                                                                    |
|                        | Inrush current                  |                      |        | Refer to section 15.8.4.                                                                                                    |                                                                                                    |
|                        | Voltage                         |                      |        | 24VDC                                                                                                    |                                                                                                    |
| Control                | Rated current                   |                      | [A]    | 0.                                                                                                    | 5                                                                                                    |
| circuit power          | Permissible vi                  | oltage               |        | Within:                                                                                                    | ±10%                                                                                                    |
| supply                 | Power consur                    | nption               | [W]    | 10                                                                                                    | 0                                                                                                    |
|                        | Inrush current                  | ·                    |        | Refer to sec                                                                                                    |                                                                                                    |
| Interface              | Voltage                         |                      |        | 24VDC                                                                                                    | ±10%                                                                                                    |
| power<br>supply        | Current capac                   | city                 | [A]    | 0.25 (N                                                                                                    | lote 1)                                                                                                    |
|                        | Reusable reg                    |                      | [J]    | 0.                                                                                                    | 9                                                                                                    |
| Capacitor regeneration | Rotary servo motor              |                      | 1      | 0.4                                                                                                    | 18                                                                                                    |
| Control metho          | nd                              | [ ^ 10 kg -          | ]      | Sine-wave PWM control                                                                                                    | current control method                                                                                                    |
|                        | erative resistor                |                      | [W]    | Sine-wave PWM control, current control method  1.3                                                                                                    |                                                                                                    |
| Dynamic brak           |                                 |                      | []     | Built-in (Note 5)                                                                                                    |                                                                                                    |
| Protective functions   |                                 |                      |        | Overcurrent shut-off, regenerative overvolt thermal), servo motor overheat protection, e protection, undervoltage, instantaneous power error excessive. | tage shut-off, overload shut-off (electronic encoder error protection, regenerative error r failure protection, overspeed protection, and |
| Structure              |                                 |                      |        | Natural-cooling, open (IP rating: IP20)                                                                                                    |                                                                                                    |
| Close mountii          | ng                              |                      |        | O (Note 2)                                                                                                    |                                                                                                    |
|                        | -                               | Operation            | [°C]   | 0 to 55 (no                                                                                                    | n-freezing)                                                                                                    |
|                        | Ambient                         | Operation            | [°F]   | 32 to 131 (no                                                                                                    | on-freezing)                                                                                                    |
|                        | temperature                     | 04                   | [°C]   | −20 to 65 (n                                                                                                    | non-freezing)                                                                                                    |
|                        |                                 | Storage              | [°F]   | −4 to 149 (n                                                                                                    | non-freezing)                                                                                                    |
| Environment            | Ambient<br>humidity             | Operation<br>Storage |        | 90%RH or less (r                                                                                                    | non-condensing)                                                                                                    |
|                        | Ambience                        |                      |        | Indoors (no direct sunlight)                                                                                                    |                                                                                                    |
|                        |                                 |                      |        | free from corrosive gas, flammable gas, oil mist, dust, and dirt                                                                                        |                                                                                                    |
|                        | Altitude                        |                      |        | 1000m or less a                                                                                                    | above sea level                                                                                                    |
|                        | Vibration resistance            |                      |        | 5.9m/s <sup>2</sup> , at 10Hz to 55Hz (directions of X, Y and Z axes)                                                                                   |                                                                                                    |
| Mass [kg]              |                                 | 0.                   | 3      |                                                                                                    |                                                                                                    |
| [lb]                   |                                 |                      | [lb]   | 0.6                                                                                                    | 66                                                                                                    |

# 15. MR-J3W-0303BN6 SERVO AMPLIFIER

- Note 1. 0.25A is the value applicable when all I/O signals are used. The current capacity can be decreased by reducing the number of I/O points.
  - 2. Operate the servo amplifier at 75% load ratio and at the ambient temperatures of 0°C to 45°C.
  - 3. Regenerative energy is generated when the machine, whose moment of inertia is equivalent to the permissible charging amount, decelerates from the rated speed to stop.
  - 4. This is moment of inertia when the motor decelerates from the rated speed to stop. It will be moment of inertia for two axes when two motors decelerate simultaneously. It will be moment of inertia for each axis when multiple motors do not decelerate simultaneously.
  - 5. Electronic dynamic brake deceleration is built-in. It will not operate while the control circuit power supply is off. In addition, It will not be operate depending on the contents of alarms and warnings. Refer to chapter 8 for details.
  - 6. When using it with 24VDC, set the parameter No.Po04 to "1□□□".

### 15.1.3 Model designation

## (1) Rating plate

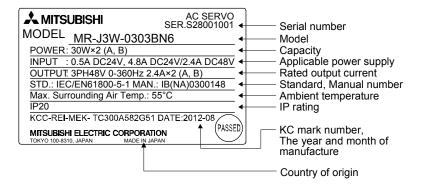

# (2) Model

The following describes what each block of a model name indicates. Not all combinations of the symbols are available.

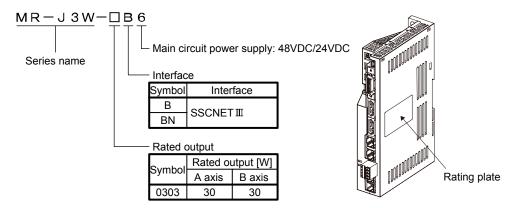

# 15.1.4 Combination with servo motor

The following table lists combinations of servo amplifiers and servo motors. The same combinations is applied to the servo motors with an electromagnetic brake.

| Servo motor | MR-J3W-0303BN6 |        |  |
|-------------|----------------|--------|--|
| Servo motor | A-axis         | B-axis |  |
| HG-AK0136   | 0              |        |  |
| HG-AK0236   |                |        |  |
| HG-AK0336   |                |        |  |

# 15.1.5 Parts identification

|                                        | Name/Application                                                                                                    | Detailed explanation             |
|----------------------------------------|----------------------------------------------------------------------------------------------------|----------------------------------|
|                                        | Display The 3-digit, seven-segment LED shows the servo status and alarm number.                                                                                           | Section 4.3                      |
|                                        | USB communication connector (CN5) Connect the personal computer.                                                                                                    | Section 11.4                     |
| 10000000000000000000000000000000000000 | Rotary axis setting switch (SW1)  SW  Used to set the axis No. of servo amplifier.                                                                                        | Section 3.13                     |
|                                        | I/O signal connector (CN3) Used to connect digital I/O signals. More over an analog monitor is output.                                                                    | Section 15.3.2<br>Section 15.3.4 |
|                                        | Test operation select switch (SW2-1) Used to perform the test operation mode by using MR Configurator.  For manufacturer setting (Be sure to set to the "Down" position). | Section 3.13                     |
|                                        | Battery connector (CN4) Used to connect the battery for absolute position data backup. Battery is not required in fully closed control.                                   | Section 15.10                    |
|                                        | SSCNETIII cable connector (CN1A) Used to connect the servo system controller or the front axis servo amplifier.                                                           | Section 3.9                      |
|                                        | SSCNET III cable connector (CN1B) Used to connect the rear axis servo amplifier. For the final axis, puts a cap.                                                          | Section 3.9                      |
|                                        | Rating plate                                                                                                    |                                  |
|                                        | A-axis servo motor encoder connector (CN2A) Used to connect the A-axis servo motor encoder.                                                                               | Section 15.3.4<br>Section 15.9.1 |
|                                        | B-axis servo motor encoder connector (CN2B)<br>Used to connect the B-axis servo motor encoder.                                                                            | Section 15.3.4<br>Section 15.9.1 |
|                                        | Control circuit power voltage error lamp (24V ERROR) When a voltage of the control circuit power voltage (24VDC) is out of permissible range, this will light in yellow.  | Section 15.4.2                   |
|                                        | Main circuit power supply connector (CNP1) Connect the input power supply.                                                                                                | Section 15.3.1<br>Section 15.9.1 |
|                                        | Charge lamp (CHARGE) When the main circuit is charged, this will light in red. While this lamp is lit, do not reconnect the cables.                                       |                                  |
|                                        | A-axis servo motor power output connector (CNP2A) Connect the A-axis servo motor.                                                                                         | Section 15.3.1<br>Section 15.3.3 |
|                                        | B-axis servo motor power output connector (CNP2B)<br>Connect the B-axis servo motor.                                                                                      | Section 15.3.1<br>Section 15.3.3 |
|                                        |                                                                                                    |                                  |

### 15.1.6 Configuration including peripheral equipment

**A**CAUTION

 Connecting a servo motor for different axis to the CNP2A or CNP2B connector may cause a malfunction.

# **POINT**

• Equipment other than the servo amplifier and servo motor are optional or recommended products.

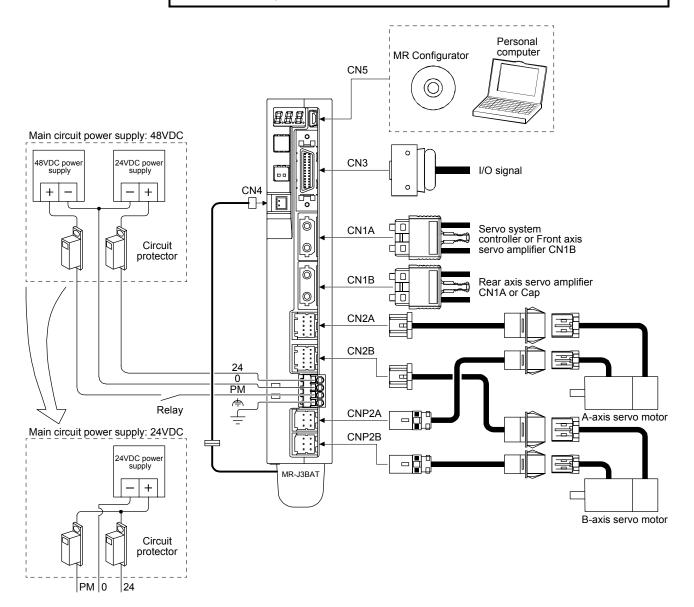

### 15.2 Installation (direction and clearances)

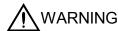

**WARNING** • To prevent electric shock, ground each equipment securely.

- Stacking in excess of the specified number of product packages is not allowed.
- Install the equipment on incombustible material. Installing it directly or close to combustibles will lead to a fire.
- Install the equipment in a load-bearing place in accordance with the Instruction Manual.
- Do not get on or put heavy load on the equipment. Otherwise, it may cause injury.
- Use the equipment within the specified environment. (For the environment, refer to section 1.3.)
- Provide an adequate protection to prevent screws and other conductive matter, oil and other combustible matter from entering the servo amplifier.

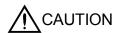

- Do not block the intake and exhaust areas of the servo amplifier. Otherwise, it may cause a malfunction.
- Do not drop or strike the servo amplifier. Isolate it from all impact loads.
- Do not install or operate a faulty servo amplifier.
- When the product has been stored for an extended period of time, contact your local sales office.
- When handling the servo amplifier, be careful about the edged parts such as corners of the servo amplifier.
- The servo amplifier must be installed in a metal cabinet.
- The equipment must be installed in the specified direction. Otherwise, it may cause a malfunction.
- Leave specified clearances between the servo amplifier and the cabinet walls or other equipment. Otherwise, it may cause a malfunction.

# POINT

• This section does not include the following items. For details of the items, refer to each section of the detailed description field.

| Item          | Detailed explanation |
|---------------|----------------------|
| Summary       | Section 1.1          |
| Function list | Section 1.4          |

When using heat generating equipment, install them with full consideration of heat generation so that the servo amplifier is not affected.

Install the servo amplifier on a perpendicular wall in the correct vertical direction.

### (1) Installation of one servo amplifier

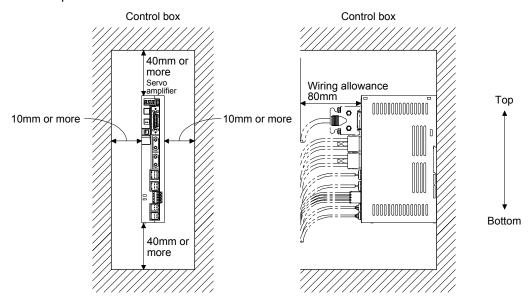

# (2) Installation of two or more servo amplifiers

### **POINT**

 You can mount the MR-J3W-0303BN6 servo amplifiers closely. When mounting them closely, operate the servo amplifier at 75% load ratio and at the ambient temperatures of 0°C to 45°C.

Not to make inside the cabinet stuffy, circulate air by making the clearances between top/bottom and inside cabinets larger.

When mounting the servo amplifiers closely, leave a clearance of 1mm between the adjacent servo amplifiers in consideration of mounting tolerances.

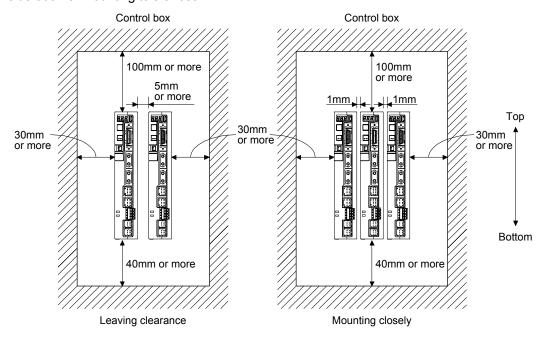

### 15.3 Signals and wiring

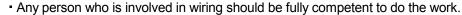

• Before wiring, turn off the power and check that the charge lamp turns off. Otherwise, an electric shock may occur. In addition, when confirming whether the charge lamp is off or not, always confirm it from the front of the servo amplifier.

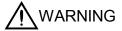

- Ground the servo amplifier and the servo motor securely.
- Do not attempt to wire the servo amplifier and servo motor until they have been installed. Otherwise, it may cause an electric shock.
- The cables should not be damaged, stressed, loaded, or pinched. Otherwise, it may cause an electric shock.
- To avoid an electric shock, insulate the connections of the power supply terminals.
- Wire the equipment correctly and securely. Otherwise, the servo motor may operate unexpectedly, resulting in injury.
- Connect cables to the correct terminals. Otherwise, a burst, damage, etc. may occur.
- Ensure that polarity (+/-) is correct. Otherwise, a burst, damage, etc. may occur.
- The surge absorbing diode installed to the DC relay for control output should be fitted in the specified direction. Otherwise, the emergency stop and other protective circuits may not operate.

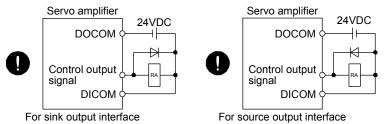

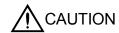

- Electromagnetic interference may be given to the electronic equipment used near the servo amplifier. Use a noise filter, etc. to minimize the influence of electromagnetic interference.
- Do not install a power capacitor, surge killer or radio noise filter (FR-BIF option) with the power line of the servo motor.
- Do not modify the equipment.
- Connect the servo amplifier power output (U, V, and W) to the servo motor power input (U, V, and W) directly. Do not let a magnetic contactor, etc. intervene.
   Otherwise, it may cause a malfunction.

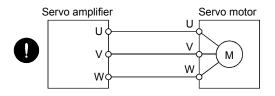

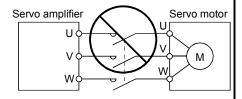

### **POINT**

 This section does not include the following items. For details of the items, refer to each section of the detailed description field.

| Item                                         | Detailed explanation |
|----------------------------------------------|----------------------|
| Interface                                    | Section 3.7          |
| Treatment of cable shield external conductor | Section 3.8          |
| SSCNETIII cable connection                   | Section 3.9          |
| Control axis selection                       | Section 3.13         |

### 15.3.1 Input power supply circuit

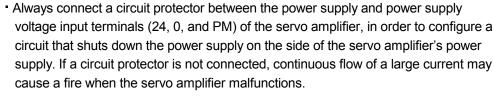

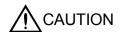

- When alarms are occurring in both axes of A and B, shut off the main circuit power supply. Not doing so may cause a fire when a regenerative transistor malfunctions or the like may overheat the regenerative resistor.
- Check the servo amplifier model, and then input proper voltage to the servo amplifier power supply. If input voltage exceeds the upper limit, the servo amplifier will break down.
- Connecting a servo motor for different axis to the CNP2A or CNP2B connector may cause a malfunction.

# **POINT**

• Even if alarm has occurred, do not switch off the control circuit power supply. When the control circuit power supply has been switched off, optical module does not operate, and optical transmission of SSCNETII communication is interrupted. Therefore, the next axis servo amplifier displays "AA" at the indicator and turns into base circuit shut-off. The servo motor will stop.

Wire the power supply/main circuit so that the main circuit power supply is shut off and the servo-on command turned off as soon as an alarm occurring, an enabled servo forced stop, or an enabled controller forced stop. A circuit protector must be used with the input cables of the power supply.

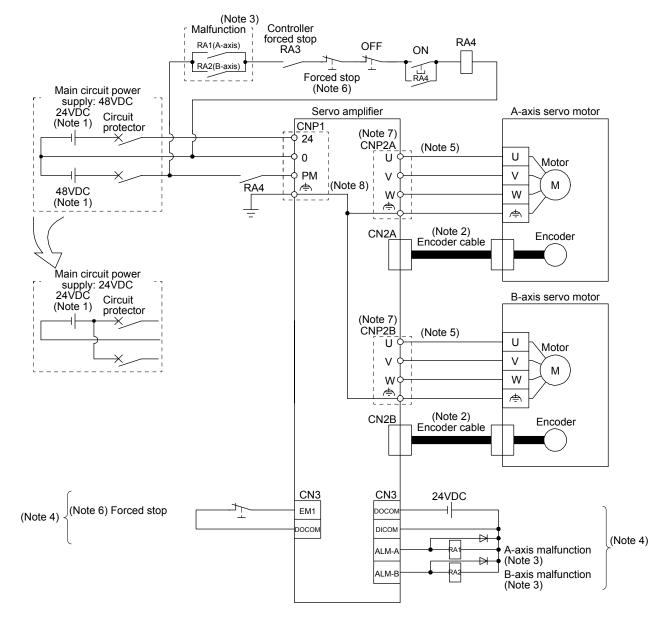

Note 1. Use reinforced insulating type for 24VDC and 48VDC power supply. Connect at power supply part for - side wiring (0V). Refer to section 15.3.3 (1) (c) for selecting power supply.

- 2. For the encoder cable, using optional cable is recommended. Refer to section 15.9.1 for selection of the cable.
- 3. If disabling malfunction (ALM-A/ALM-B) output with the parameter, configure up the circuit which switches off the main circuit power supply after detection of alarm occurrence on the controller side. This example is to continue the operation in another axis even if an alarm occurs either A-axis or B-axis. When stopping operation of both axes at an alarm occurrence for one axis, connect RA1 and RA2 in series.
- 4. This is for sink I/O interface. For source I/O interface, refer to section 3.7.3.
- 5. Refer to section 15.3.6 for wiring power lines.
- 6. Configure up the circuit which shuts off main circuit power with external circuit at forced stop 1 (EM1) off.
- 7. Connecting a servo motor for different axis to the CNP2A or CNP2B connector may cause a malfunction.
- 8. The noiseless grounding ( ) terminals of CNP2A and CNP2B are connected to the noiseless grounding ( ) terminal of CNP1 in the servo amplifier. Be sure to ground from the noiseless grounding ( ) terminal of CNP1 to the grounding terminal of the cabinet.

# 15.3.2 I/O signal connection example

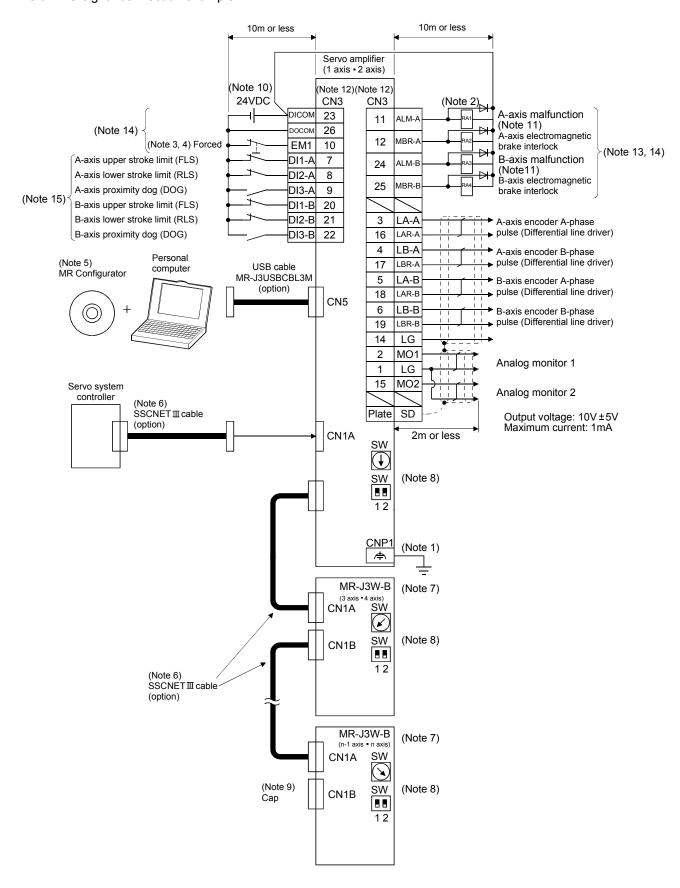

- Note 1. To prevent electric shock, be sure to connect the noiseless grounding ( ) of CNP1 of the servo amplifier to the grounding terminal of the cabinet.
  - 2. Connect the diode in the correct direction. If it is connected reversely, the servo amplifier will malfunction and will not output signals, disabling Forced stop (EM1) and other protective circuits.
  - 3. If the controller does not have forced stop function, always install the forced stop switch (normally closed contact).
  - 4. Always turn on Forced stop (EM1) for driving. (normally closed contact) Setting the parameter No.PA04 to "□1□□" will disable Forced stop (EM1).
  - 5. Use MRZJW3-SETUP 221E. (Refer to section 11.4.)
  - 6. Use SSCNETIII cables listed in the following table.

| Cable           | Cable model  | Cable length |
|-----------------|--------------|--------------|
| Standard cord   | MR-J3BUS□M   | 0.15m to 3m  |
| inside cabinet  |              |              |
| Standard cable  | MR-J3BUS□M-A | 5m to 20m    |
| outside cabinet |              |              |
| Long-distance   | MR-J3BUS□M-B | 30m to 50m   |
| cable           |              |              |

- 7. The wiring of the third and subsequent axes is omitted.
- 8. Up to 16 axes can be connected. Refer to section 3.13 for setting of axis selection.
- 9. Make sure to cap the unused CN1B connector.
- 10. Supply 24VDC±10% 250mA current for interfaces from outside. 250mA is the value applicable when all I/O signals are used. The current capacity can be decreased by reducing the number of I/O points. Refer to section 3.7.2 (1) that gives the current value necessary for the interface.
- 11. Malfunction (ALM-A/ALM-B) will be on in normal alarm-free condition. (Normally closed contact)
- 12. The pins with the same signal name are connected in the servo amplifier.
- 13. The signals can be changed by parameter No.PD07 and PD09.
- 14. This is for sink I/O interface. For source I/O interface, refer to section 3.7.3.
- 15. Devices can be assigned for DI1-A, DI2-A, DI3-A DI1-B, DI2-B, and DI3-B with controller setting. For devices that can be assigned, refer to the controller instruction manual. The following devices can be assigned for Q173DCPU, Q172DCPU, Q173HCPU, Q172HCPU, Q170MCPU, QD75MH□, LD77MH□, Q173DSCPU, Q172DSCPU, and QD77MS. For Q173DSCPU, Q172DSCPU, or QD77MS, use a controller in the SSCNETIII mode.

# 15.3.3 Explanation of power supply system

# (1) Signal explanations

POINT

• Do not connect anything to the pins for manufacturer setting.

# (a) Pin assignment and connector applications

# Servo amplifier

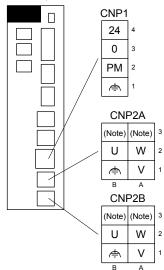

| Connector | Name                                      | Function/application                                              |  |
|-----------|-------------------------------------------|-------------------------------------------------------------------|--|
| CNP1      | Power supply connector                    | Input main circuit power supply and control circuit power supply. |  |
| CNP2A     | A-axis servo motor power output connector | Connect with the A-axis servo motor.                              |  |
| CNP2B     | B-axis servo motor power output connector | Connect with the B-axis servo motor.                              |  |

Note. It is for manufacturer setting. Do not connect anything to the pins for manufacturer setting.

# (b) Detailed explanation

| Symbol    | Connection target (application)                                        | Description                                                                                                    |
|-----------|------------------------------------------------------------------------|----------------------------------------------------------------------------------------------------|
| 24        |                                                                        | Used to connect+of the control circuit power supply (24VDC).                                                                                                    |
| 0         | Main circuit/control circuit power supply                              | Used to connect—of the main circuit power supply and control circuit power supply.                                                                                                    |
| PM        |                                                                        | Used to connect+of the main circuit power supply (48VDC).                                                                                                    |
| U/V/W//=\ | Servo motor power                                                      | Connect to the servo motor power terminals (U, V, W, and 🖨 ). Connect the servo amplifier power output (U, V, W, and 🚖 ) to the servo motor power input (U, V, W, and 🚖 ) directly. Do not let a magnetic contactor, etc. intervene. Otherwise, it may cause a malfunction. |
| Ė         | Noiseless grounding Connect this to the grounding terminal of cabinet. |                                                                                                    |

(c) Selection of the main circuit/control circuit power supply

The inrush current at power on will be large because a resistance for protecting inrush current is not built-in in the main circuit power supply of the servo amplifier. The electric capacity of the capacitor is approximately  $560 \,\mu$  F. When the load characteristic (overcurrent protection criteria) of the power unit is current fold back method, the power cannot startup. Be careful to select power. Especially when the power is turned ON/OFF on the power unit output side, approximately  $100 \,\mu$  s to  $300 \,\mu$  s instantaneous current will flowed at power on due to capacitor charge. Therefore, a power unit such as one which operates overcurrent at 1ms or less cannot be used.

In addition, when using a switching power supply for input power supply of the control circuit power supply, use a reinforced insulating type. A circuit to protect inrush current at power on is built-in in the control circuit power supply.

### (2) Power-on sequence

#### **POINT**

 The voltage of analog monitor output, output signal, etc. may be unstable at poweron.

### (a) Power-on procedure

- 1) When wiring the power supply, be sure to use a circuit protector for the power supply (24, 0, and PM) as shown in section 15.3.1. Configure up an external sequence so that the relay connected to PM turns off when an alarm occurs in both axes of A and B.
- 2) When using a 48VDC power supply, 24 and 0 should be turned on simultaneously with PM and 0, or should be turned on before PM and 0. If the control circuit power supply is turned on with the main circuit power supply off, and then the servo-on command is transmitted, Main circuit off warning (AL.E9) will occur. Turning on the main circuit power supply stops the warning and starts the normal operation.
- 3) The servo amplifier receives the servo-on command within 3s after the main circuit power supply is switched on. (Refer to (2) (b) of this section.)

# (b) Timing chart

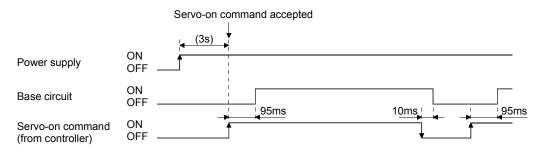

### (c) Forced stop

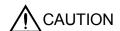

 Provide an external forced stop circuit to ensure that operation can be stopped and power switched off immediately.

If the controller does not have a forced stop function, configure a circuit which shut off the main circuit power supply simultaneously with EM1 off at forced stop. When EM1 is turned off, dynamic brake will start to stop the servo motor. During this sequence, the display shows Servo forced stop warning (E6.1). During normal operation, do not use Forced stop (EM1) to alternate stop and drive. The the servo amplifier life may be shortened.

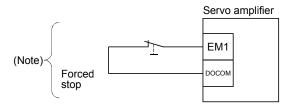

Note. This is for sink I/O interface. For source I/O interface, refer to section 3.7.3.

# (3) Wiring CNP1

### **POINT**

- For the wire sizes used for wiring, refer to section 15.9.1.
- CNP1 wiring connector is supplied with the servo amplifier.

### (a) Connector

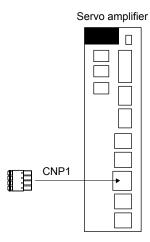

Table 15.1 Connector and applicable wire

| Connector applications | Receptacle assembly              | Applicable wire size | Stripped length [mm] | Open tool | Manufacturer    |
|------------------------|----------------------------------|----------------------|----------------------|-----------|-----------------|
| For CNP1               | FK-MCP1.5/4-ST-3.5 or equivalent | AWG24 to<br>AWG16    | 9                    | -         | Phoenix Contact |

### (b) Cable connection procedure

### 1) Termination of the cables

Solid wire: After the sheath has been stripped, the cable can be used as it is.

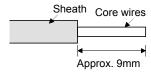

Twisted wire: Use the cable after stripping the sheath without twisting the core. At this time, take care to avoid a short caused by the loose wires of the core and the adjacent pole. Do not solder the core as it may cause a contact fault.

# 2) Inserting wire

# a) Solid wire

Insert the cable to the end.

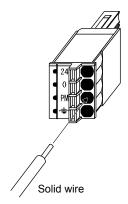

# b) Stranded wire

Insert the wire to the end with pushing down the button with a small flat head screwdriver, etc.

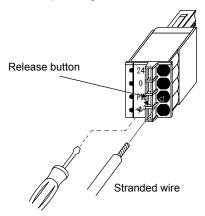

### 15.3.4 Connectors and pin assignment

### **POINT**

- The pin assignment of the connectors are as viewed from the cable connector wiring section.
- For details of the devices and signals, refer to section 3.5 (2).

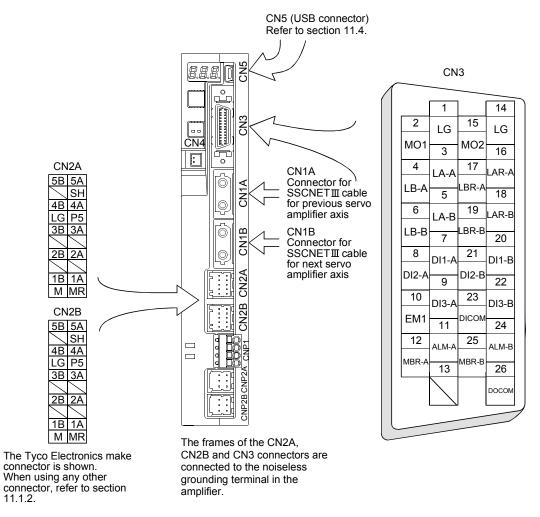

| Connector | Name                                                            | Function/application                                                                                                    |
|-----------|-----------------------------------------------------------------|----------------------------------------------------------------------------------------------------|
| CN1A      | Connector for SSCNETIII cable for previous servo amplifier axis | Used for connection with the controller or previous axis servo amplifier.                                                                                                    |
| CN1B      | Connector for SSCNETIII cable for next servo amplifier axis     | Used for connection with the next axis servo amplifier or for connection of the cap.                                                                                                    |
| CN2A      | Connector for A-axis encoder                                    | Connect with the A-axis servo motor encoder.                                                                                                    |
| CN2B      | Connector for B-axis encoder                                    | Connect with the B-axis servo motor encoder.                                                                                                    |
| CN3       | I/O signal connector                                            | Used to connect I/O signals.                                                                                                    |
| CN4       | Battery connector                                               | When using it as absolute position detection system, connect to battery. Before connecting battery, turn off the main circuit power supply and check that the charge lamp turns off. Otherwise, an electric shock may occur. In addition, when confirming whether the charge lamp is off or not, always confirm it from the front of the servo amplifier. Replace the battery with main circuit power-off and with control circuit power-on. Replacing the battery with the control circuit power-off results in loosing absolute position data. |
| CN5       | Communication connector (USB)                                   | The personal computer is connected.                                                                                                    |

### 15.3.5 Alarm occurrence timing chart

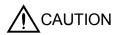

- When an alarm has occurred, remove its cause, make sure that the operation signal is not being input, ensure safety, and reset the alarm before restarting operation.
- When alarms are occurring in both axes of A and B, shut off the main circuit power supply. Not doing so may cause a fire when a regenerative transistor malfunctions or the like may overheat the regenerative resistor.

### **POINT**

- If Servo-on (SON) is turned on during the electronic dynamic brake is operating, the servo-on status will not be enabled until electromagnetic brake is released.
- The time constant "τ" for the electronic dynamic brake will be shorter than that of normal dynamic brake. Therefore, coasting distance will be longer than that of normal dynamic brake. For how to set the electronic dynamic brake, refer to parameter No.PF06 and PF12.

When an alarm occurs in the servo amplifier, the electronic dynamic brake will operate and stop the servo motor. Shut off the main circuit power supply by the external sequence as soon as an alarm occurs. To deactivate the alarm, cycle the control circuit power or give the error reset or CPU reset command from the servo system controller. However, the alarm cannot be deactivated unless its cause is removed.

### (1) Timing chart

(a) When an all-axis stop alarm occurred

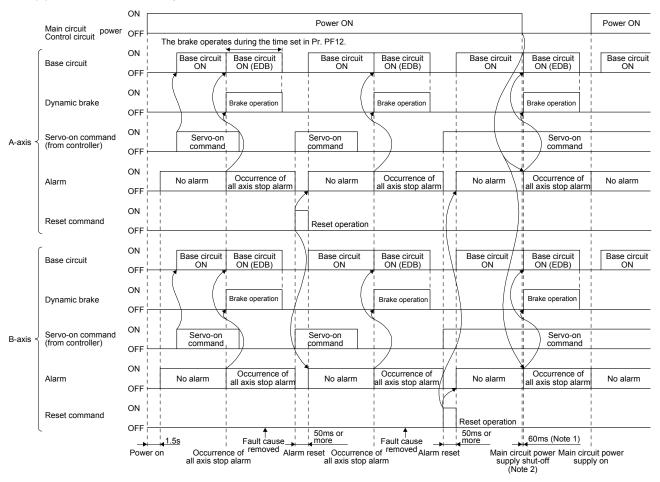

Note 1. It is different according to the operation status.

2. The dynamic brake does not operate while the control circuit power supply is cut.

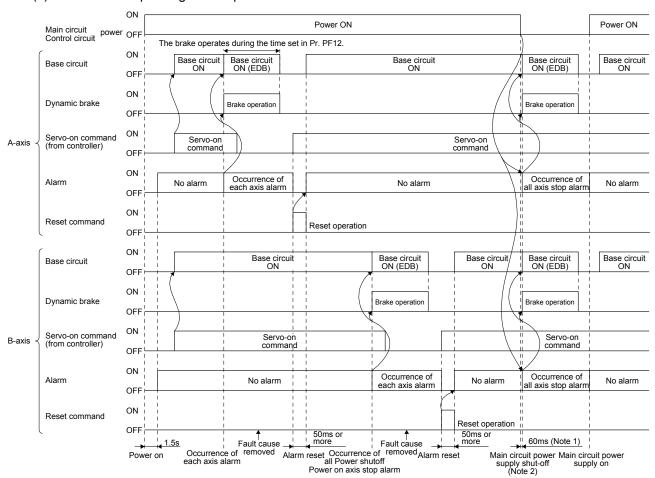

### (b) When a corresponding axis stop alarm occurred

Note 1. It is different according to the operation status.

2. The dynamic brake does not operate while the control circuit power supply is cut.

### (2) Supplementary explanation

### (a) Overcurrent/Overload 1/Overload 2

Driving the servo motor by cycling the control circuit power repeatedly to restart without removing the cause of an occurring alarm of Overcurrent  $(32.\square)$ /Overload 1  $(50.\square)$ /Overload 2  $(51.\square)$  will raise temperature. Doing so may result in a malfunction of the servo amplifier or servo motor. Remove its cause and allow about 30 minutes for cooling before resuming the operation.

### (b) Regenerative error

Driving the servo motor by cycling the control circuit power repeatedly to restart without removing the cause of an occurring Regenerative error (30.  $\square$ ) will raise the temperature of regenerative resistor. Doing so may result in a malfunction of the servo amplifier or servo motor.

### (c) Undervoltage

Undervoltage (10.  $\square$ ) occurs on the following conditions.

- A power failure occurred for 15 ms at the control circuit power supply and recovered.
- Bus voltage dropped to 24VDC, 15VDC/48VDC, 35VDC on the servo-on status.

### 15.3.6 Connection of servo amplifier and HG-AK series servo motor

Any person who is involved in wiring should be fully competent to do the work.

- Ground the servo motor securely.
- Do not attempt to wire the servo motor until it has been mounted. Otherwise, it may cause an electric shock.
  - The cables should not be damaged, stressed, loaded, or pinched. Otherwise, it may cause an electric shock.
  - To avoid an electric shock, insulate the connections of the power supply terminals.
  - Wire the equipment correctly and securely. Otherwise, the servo motor may operate unexpectedly, resulting in injury.
  - Connect cables to the correct terminals. Otherwise, a burst, damage, etc. may occur.
  - Ensure that polarity (+/-) is correct. Otherwise, a burst, damage, etc. may occur.
  - Do not install a power capacitor, surge killer or radio noise filter (FR-BIF option) with the power line of the servo motor.
  - Do not modify the equipment.

Connect the servo amplifier power output (U, V, and W) to the servo motor power input (U, V, and W) directly. Do not let a magnetic contactor, etc. intervene.
 Otherwise, it may cause a malfunction.

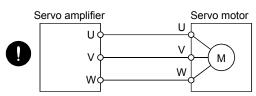

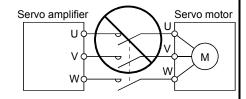

#### (1) Connection instructions

**∕ I**\ CAUTION

 To avoid a malfunction, connect the wires to the correct phase terminals (U, V, and W) of the servo amplifier and servo motor.

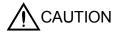

- Do not connect AC power supply directly to the servo motor. Otherwise, it may cause a malfunction.
- Do not use a power supply for the electromagnetic brake with other 24VDC power supplies. Always use the power supply designed exclusively for the electromagnetic brake. Otherwise, it may cause a malfunction.

### POINT

- Refer to section 15.7.1 for selection of the encoder cable.
- Refer to "Servo Motor Instruction Manual (Vol. 2)" for the selection of a surge absorber for the electromagnetic brake.
- Connect the servo amplifier and servo motor by connecting an encoder cable and servo motor power cable.

Ground wire from the servo motor to grounding terminal of cabinet via noiseless grounding terminal of the servo amplifier and ground it from cabinet to the ground. Do not connect the wire directly to the grounding terminal of the cabinet.

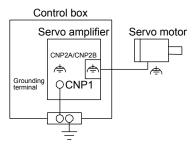

# (2) Wiring

# POINT

■ For details of MR-J3W03PWCBL M-A-H and MR-J3W03PWBRCBL M-A-H cables, refer to section 15.7.1.

# (a) Standard servo motor (without electromagnetic brake)

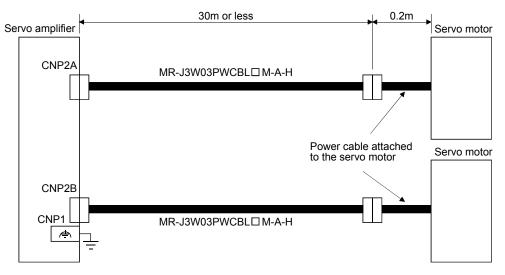

### (b) Servo motor with electromagnetic brake

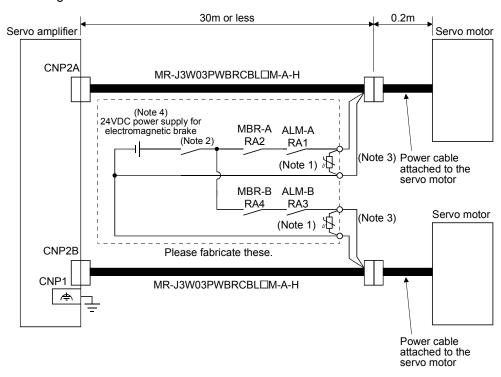

Note 1. Connect a surge absorber as close to the servo motor as possible.

- 2. There is no polarity in electromagnetic brake terminals (B1 and B2).
- 3. Do not use a power supply for the electromagnetic brake with other 24VDC power supplies.
- 4. Create the circuit in order to shut off by interlocking with the emergency stop switch.

### 15.3.7 Servo motor with an electromagnetic brake

### (1) Precautions

 Configure an electromagnetic brake circuit so that it is activated also by an external EMG stop switch.

Contacts must be opened when a malfunction (ALM-A/ALM-B) and when an electromagnetic brake interlock (MBR-A/ the emergency stop switch.

MBR-B).

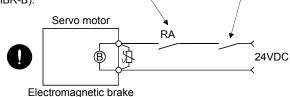

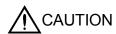

- The electromagnetic brake is provided for holding purpose and must not be used for ordinary braking.
- Before operating the servo motor, be sure to confirm that the electromagnetic brake operates properly.
- Do not use the 24VDC interface power supply for the electromagnetic brake. Always
  use the power supply designed exclusively for the electromagnetic brake. Otherwise,
  it may cause a malfunction.

### **POINT**

- Refer to "Servo Motor Instruction Manual (Vol. 2)" for specifications such as the power supply capacity and operation delay time of the electromagnetic brake.
- Refer to "Servo Motor Instruction Manual (Vol. 2)" for the selection of a surge absorber for the electromagnetic brake.

Note the following when the servo motor with an electromagnetic brake is used.

- 1) The brake will operate when the power (24VDC) turns off.
- 2) Turn off the servo-on command after the servo motor stopped.

# (a) Connection diagram

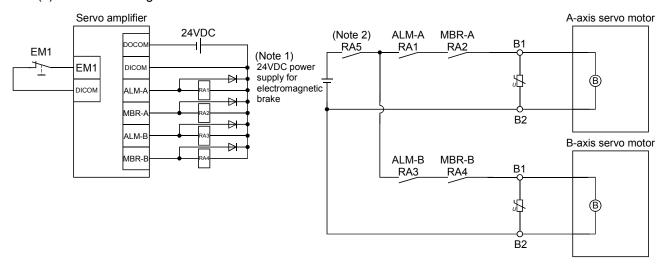

Note 1. Do not use a power supply for the electromagnetic brake with other 24VDC power supplies.

2. Create the circuit in order to shut off by interlocking with the emergency stop switch.

# (b) Setting

In parameter No.PC02 (Electromagnetic brake sequence output), set the time delay (Tb) from electromagnetic brake operation to base circuit shut-off at a servo-off as in the timing chart in (2) of this section.

#### (2) Timing chart

(a) Servo-on command (from controller) on/off

When servo-on command is turned off, the servo lock will be released after Tb [ms], and the servo motor will coast. If the electromagnetic brake is enabled during servo-lock, the brake life may be shorter. When using the electromagnetic brake in a vertical lift application or the like, set delay time (Tb) to about the same as the electromagnetic brake operation delay time to prevent a drop.

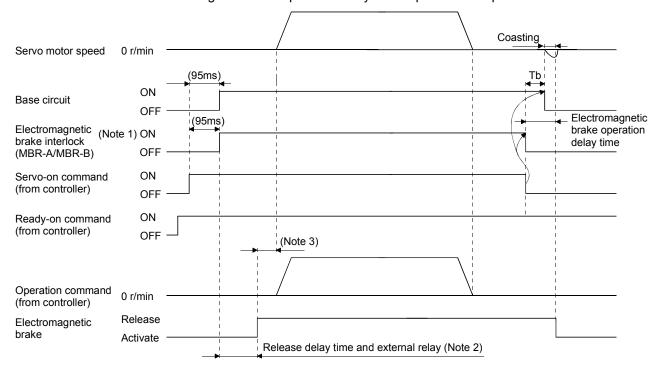

Note 1. ON: Electromagnetic brake is not activated.

OFF: Electromagnetic brake is activated.

- 2. Electromagnetic brake is released after delaying for the release delay time of electromagnetic brake and operation time of external circuit relay. For the release delay time of electromagnetic brake, refer to "Servo Motor Instruction Manual (Vol. 2)".
- 3. Give the operation command from the controller after the electromagnetic brake is released.

### (b) ON/OFF of the forced stop command (from controller) or EM1 (Forced stop)

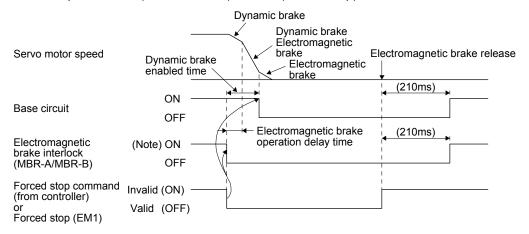

Note. ON: Electromagnetic brake is not activated.

OFF: Electromagnetic brake is activated.

### (c) Alarm occurrence

#### **POINT**

• When an alarm occurs, the dynamic brake will not operate and the servo motor will coast. Refer to chapter 8 for details.

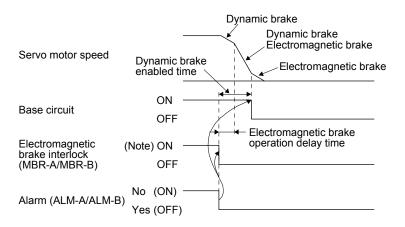

Note. ON: Electromagnetic brake is not activated.

OFF: Electromagnetic brake is activated.

- (d) Main circuit power supply offMain circuit power supply off causes Undervoltage alarm (10) and will be (c) of this section.
- (e) Control circuit power supply off

POINT

• While the control circuit power supply is off, the dynamic brake does not operate.

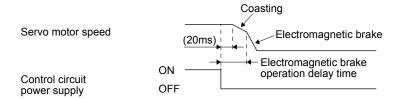

(f) Ready-off command from controller

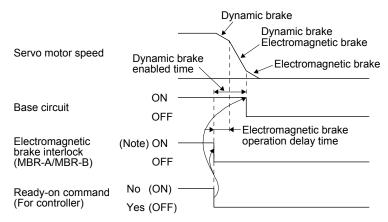

Note. ON: Electromagnetic brake is not activated.

OFF: Electromagnetic brake is activated.

#### 15.3.8 Grounding

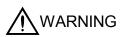

- Ground the servo amplifier and the servo motor securely.
- To prevent electric shock, be sure to connect the noiseless grounding (♠) terminal
  of the servo amplifier to the grounding terminal of the cabinet.

The servo amplifier switches the power transistor on-off to supply power to the servo motor. Depending on the wiring and ground cable routing, the servo amplifier may be affected by the switching noise (due to di/dt and dv/dt) of the transistor. To prevent such a fault, refer to the following diagram and always ground. To conform to the EMC Directive, refer to the EMC Installation Guidelines (IB(NA)67310).

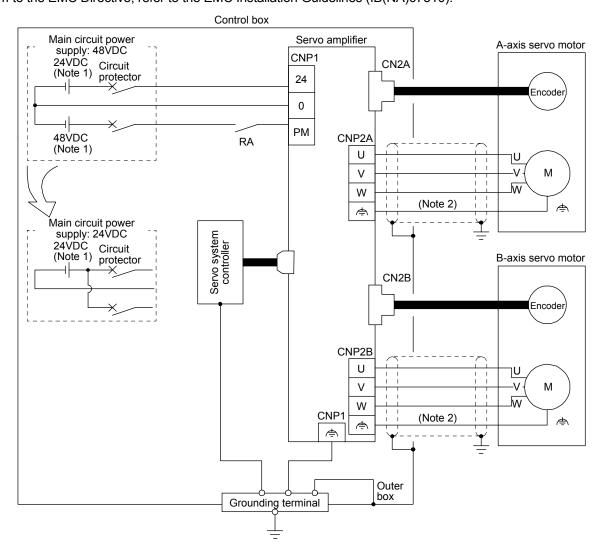

Note 1. For power supply specifications, refer to section 15.1.2.

2. 🖨 of the servo motor must be connected to 🖨 of the CNP2A/CNP2B connector. Do not connect the wire directly to the grounding terminal of the cabinet.

#### 15.4 Startup

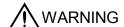

 Do not operate the switches with wet hands. Otherwise, it may cause an electric shock.

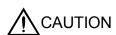

- Before starting operation, check the parameters. Improper settings may cause some machines to operate unexpectedly.
- Take safety measures, e.g. provide covers, to prevent accidental contact of hands and parts (cables, etc.) with the servo amplifier heat sink, regenerative resistor, servo motor, etc. since they may be hot while power is on or for some time after power-off. Otherwise, it may cause a burn injury and parts damaged.
- During operation, never touch the rotor of the servo motor. Otherwise, it may cause injury.

#### **POINT**

- When using either A-axis or B-axis without connecting servo motor, set parameter No.PC05 to "DDD1" to select the motor-less operation.
- This section does not include the following items. For details of the items, refer to each section of the detailed description field.

| ltem                    | Detailed explanation |
|-------------------------|----------------------|
| Startup                 | Section 4.2          |
| Servo amplifier display | Section 4.3          |
| Test operation          | Section 4.4          |
| Test operation mode     | Section 4.5          |

When switching power on for the first time, follow this section to make a startup.

#### 15.4.1 Startup procedure

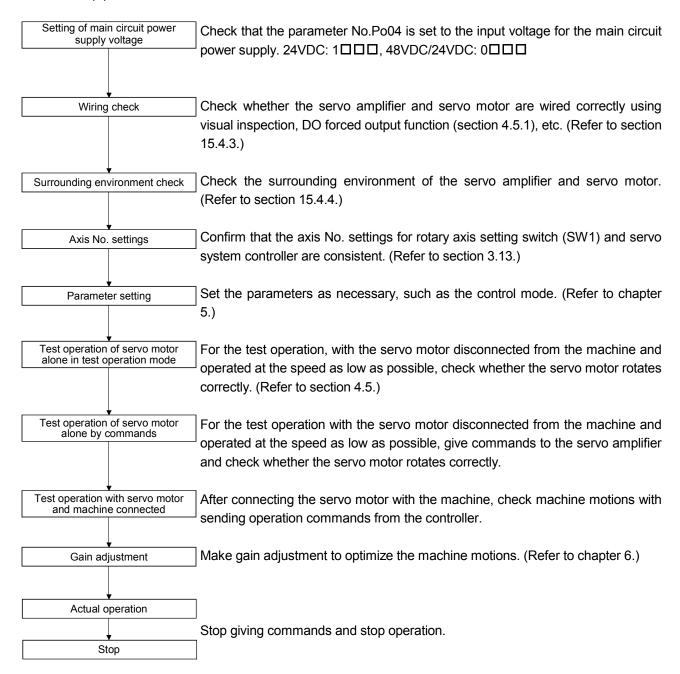

#### 15.4.2 Troubleshooting during "24V ERROR" lamp on.

- (1) When Overvoltage is applied to the control circuit in the servo amplifier, power supply to the circuit will be shut off and the "24V ERROR" lamp will turn on. Then, the 3-digit, 7-segment LED on display will turn off. Immediately turn off the power and check the wiring, etc. to the main circuit power supply (48VDC).
- (2) If the "24V ERROR" lamp turned on with the 3-digit, 7-segment LED on, the control circuit power supply voltage (24VDC) may be failure. Check that the voltage of the control circuit power supply is 21.6V or more.

#### 15.4.3 Wiring check

- (1) Power supply system wiring

  Before switching on the main circuit and control circuit power supplies, check the following items.
  - (a) Power supply system wiring The power supplied to the power input terminals (24, 0, and PM) of the servo amplifier should satisfy the defined specifications. (Refer to section 1.3.)
  - (b) Connection of servo amplifier and servo motor
    - The servo motor power terminals (U, V, and W) should match in phase with the servo motor power input terminals (U, V, and W).

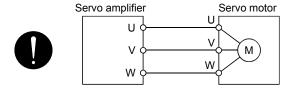

The power supplied to the servo amplifier should not be connected to the servo motor power terminals (U, V, and W). Doing so will fail the connected servo amplifier and servo motor.

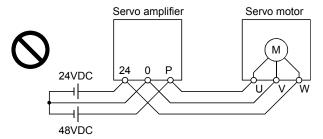

3) The grounding terminal of the servo motor should be connected to the noiseless grounding terminal of the servo amplifier.

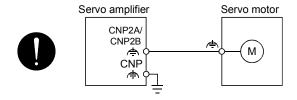

- (2) I/O signal wiring
  - (a) The I/O signals should be connected correctly.
    Use DO forced output to forcibly turn on/off the pins of the CN3 connector. This function can be used to perform a wiring check. In this case, switch on the control circuit power supply only.
  - (b) 24VDC or higher voltage is not applied to the pins of the CN3 connector.
  - (c) SD and DOCOM of the CN3 connector is not shorted.

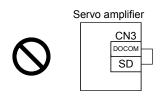

# 15.4.4 Surrounding environment

# (1) Cable routing

- (a) The wiring cables should not be stressed.
- (b) The encoder cable should not be used in excess of its bending life. (Refer to section 10.4.)
- (c) The connector of the servo motor should not be stressed.

## (2) Environment

Signal cables and power cables are not shorted by wire offcuts, metallic dust or the like.

#### 15.5 Parameters

#### POINT

• This section explains parameters only for MR-J3W-0303BN6. Refer to chapter 5 for the other parameters.

# 15.5.1 Basic setting parameters (No.PA□□)

|      |        | Parameter                 | Each/  | Default | Unit | Setting            |
|------|--------|---------------------------|--------|---------|------|--------------------|
| No.  | Symbol | Name                      | common | value   | Unit | range              |
| PA19 | *BLK   | Parameter writing inhibit | Each   | 000Bh   |      | Refer to the text. |

#### **POINT**

• To enable the parameter value, cycle the power or reset the controller after setting the parameter.

In the factory setting, this servo amplifier allows changes to the basic setting parameter, the gain/filter parameter and the extension setting parameter settings. With the setting of parameter No.PA19, write can be disabled to prevent accidental changes.

The following table indicates the parameters which are enabled for reference and write by the setting of parameter No.PA19. Operation can be performed for the parameters marked  $\bf O$ .

| PA19 setting    | Setting operation | Basic setting parameters No.PA□□ | Gain/filter<br>parameters<br>No.PB□□ | Extension setting parameters | I/O setting parameters No.PD□□ | (Note) Special setting parameters No.PS□□ | Option setting parameters No.Po□□ | Manufacturer<br>setting<br>parameters<br>No.PE□□ | Other function parameters No.PF□□ |
|-----------------|-------------------|----------------------------------|--------------------------------------|------------------------------|--------------------------------|-------------------------------------------|-----------------------------------|--------------------------------------------------|-----------------------------------|
| 0000h           | Reference         | 0                                |                                      |                              |                                |                                           |                                   |                                                  |                                   |
|                 | Writing           | 0                                |                                      |                              |                                |                                           |                                   |                                                  |                                   |
| 000Bh           | Reference         | 0                                | 0                                    | 0                            |                                |                                           |                                   |                                                  |                                   |
| (default value) | Writing           | 0                                | 0                                    | 0                            |                                |                                           |                                   |                                                  |                                   |
| 000Ch           | Reference         | 0                                | 0                                    | 0                            | 0                              |                                           |                                   |                                                  |                                   |
|                 | Writing           | 0                                | 0                                    | 0                            | 0                              |                                           |                                   |                                                  |                                   |
| 000Dh           | Reference         | 0                                | 0                                    | 0                            | 0                              | 0                                         |                                   |                                                  |                                   |
|                 | Writing           | 0                                | 0                                    | 0                            | 0                              | 0                                         |                                   |                                                  |                                   |
| 000Eh           | Reference         | 0                                | 0                                    | 0                            | 0                              | 0                                         | 0                                 |                                                  |                                   |
|                 | Writing           | 0                                | 0                                    | 0                            | 0                              | 0                                         | 0                                 |                                                  |                                   |
| 00ABh           | Reference         | 0                                | 0                                    | 0                            | 0                              | 0                                         | 0                                 | 0                                                | 0                                 |
|                 | Writing           | 0                                | 0                                    | 0                            | 0                              | 0                                         | 0                                 | 0                                                | 0                                 |
| 100Bh           | Reference         | 0                                |                                      |                              |                                |                                           |                                   |                                                  |                                   |
|                 | Writing           | PA19 only                        |                                      |                              |                                |                                           |                                   |                                                  |                                   |
| 100Ch           | Reference         | 0                                | 0                                    | 0                            | 0                              |                                           |                                   |                                                  |                                   |
|                 | Writing           | PA19 only                        |                                      |                              |                                |                                           |                                   |                                                  |                                   |
| 100Dh           | Reference         | 0                                | 0                                    | 0                            | 0                              | 0                                         |                                   |                                                  |                                   |
|                 | Writing           | PA19 only                        |                                      |                              |                                |                                           |                                   |                                                  |                                   |
| 100Eh           | Reference         | 0                                | 0                                    | 0                            | 0                              | 0                                         | 0                                 |                                                  |                                   |
|                 | Writing           | PA19 only                        |                                      |                              |                                |                                           |                                   |                                                  |                                   |
| 10ABh           | Reference         | 0                                | 0                                    | 0                            | 0                              | 0                                         | 0                                 | 0                                                | 0                                 |
|                 | Writing           | PA19 only                        |                                      |                              |                                |                                           |                                   |                                                  |                                   |

Note. When using a rotary servo motor, you do not use the parameter.

Other function parameters (No.PF□□) cannot be writable by using the "Parameter block" tab of MR Configurator or MR Configurator2. When making Other function parameters (No.PF□□) writable, open the "Parameter setting" window and input "00AB" or "10AB" to parameter No.PA19.

#### (1) MR Configurator

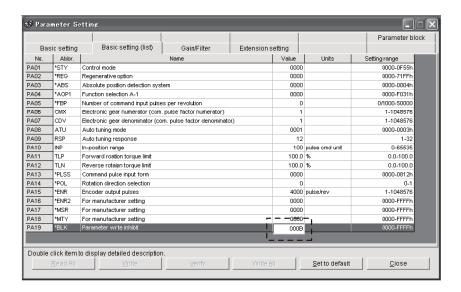

## (2) MR Configurator2

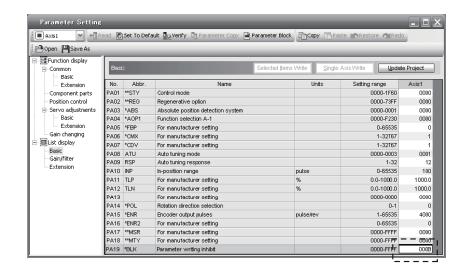

# 15.5.2 Extension setting parameters (No.PC□□)

# (1) Detail list

| No.  | Symbol | Name and function                                                                                                    | Each/  | Default        | Unit | Setting                                        |
|------|--------|----------------------------------------------------------------------------------------------------|--------|----------------|------|------------------------------------------------|
| PC09 | MOD1   | Analog monitor 1 output  Select a signal to output to Analog monitor 1 (MO1). (Refer to (2) of this section.)                                                                                                    | Common | value<br>0000h |      | range<br>Refer to<br>Name                      |
|      |        | Analog monitor 1 (MO1) output selection  Setting  O Servo motor speed (10±4V/max. speed)  1 Torque (10±4V/max. torque)  2 Servo motor speed (10+4V/max. speed)  3 Torque (10+4V/max. torque)  4 Current command (10±4V/max. current command)  5 Speed command (10±4V/max. speed)  6 Droop pulses (10±5V/100 pulses)  7 Droop pulses (10±5V/1000 pulses)  8 Droop pulses (10±5V/10000 pulses)  9 Droop pulses (10±5V/100000 pulses)  D Bus voltage (10+5V/400V)  E Speed command 2 (10±4V/max. speed)  Analog monitor 1 (MO1) output axis selection  0: A-axis  1: B-axis |        |                |      | and<br>function<br>column.                     |
| PC10 | MOD2   | Analog monitor 2 output  Select a signal to output to Analog monitor 2 (MO2). (Refer to (2) of this section.)  O O   Analog monitor 2 (MO2) output selection The settings are the same as those of parameter No.PC09.  Analog monitor 2 (MO2) output axis selection The settings are the same as those of parameter No.PC09.                                                                                                    | Common | 0001h          |      | Refer to<br>Name<br>and<br>function<br>column. |

### (2) Analog monitor

POINT

• A voltage of analog monitor output may be irregular at power-on.

The servo status can be output to two channels in terms of voltage.

## (a) Setting

The following shows changing digits of parameter No.PC09 and PC10.

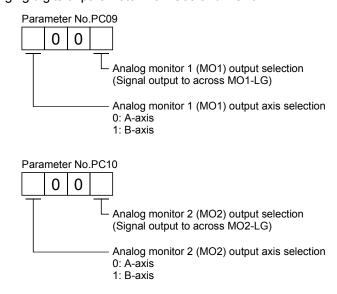

You can set offset voltages to the analog output voltages in parameter No.PC11/PC12. Setting value is —999mV to 999mV.

| Parameter No. | Description                                                            | Setting range [mV] |
|---------------|------------------------------------------------------------------------|--------------------|
| PC11          | PC11 This is used to set the offset voltage of Analog monitor 1 (MO1). |                    |
| PC12          | This is used to set the offset voltage of Analog monitor 2 (MO2).      | — 999 to 999       |

# (b) Set content

The servo amplifier outputs the servo motor speed to Analog monitor 1 (MO1) and torque to Analog monitor 2 (MO2) by default. The setting can be changed as listed below by changing parameter No.PC09 and PC10.

Refer to (c) for the measurement point.

| Setting value | Output item                                          | Description                                                                                 | Setting value | Output item                                           | Description                                                                                                    |
|---------------|------------------------------------------------------|---------------------------------------------------------------------------------------------|---------------|-------------------------------------------------------|----------------------------------------------------------------------------------------------------|
| 0             | Servo motor speed                                    | CCW direction  14[V]  10[V]  CW direction  6[V]  Max. speed  0 Max. speed                   | 1             | Torque                                                | Driving in CCW direction  14[V]  Driving in CCW direction  10[V]  Driving in CCW direction  Max. torque  0 Max. torque |
| 2             | Servo motor speed                                    | CW direction 14[V] CCW direction  10[V]  Max. speed 0 Max. speed                            | 3             | Torque                                                | Driving in CW direction 14[V] CCW direction 10[V]                                                                      |
| 4             | Current command                                      | CCW direction  14[V]  10[V]  CW direction  6[V]  Max. current command (Max. torque command) | 5             | Speed command (Note 2)                                | CCW direction  10[V]  CW direction  6[V]  Max. speed  Max. speed                                                       |
| 6             | Droop pulses<br>(Note 1, 2, 3)<br>(±10V/100pulses)   | 15[V]                                                                                       | 7             | Droop pulses<br>(Note 1, 2, 3)<br>(±10V/1000pulses)   | CCW direction  15[V]  10[V]  CW direction  5[V]  1000[pulse]  0 1000[pulse]                                            |
| 8             | Droop pulses<br>(Note 1, 2, 3)<br>(±10V/10000pulses) | CCW direction  10[V]  CW direction  5[V]  10000[pulse]  0 10000[pulse]                      | 9             | Droop pulses<br>(Note 1, 2, 3)<br>(±10V/100000pulses) | CCW direction  15[V]  10[V]  CW direction  5[V]  100000[pulse]  100000[pulse]                                          |

| Setting value | Output item | Description                | Setting value | Output item                    | Description                                                       |
|---------------|-------------|----------------------------|---------------|--------------------------------|-------------------------------------------------------------------|
| D             | Bus voltage | 15[V]<br>10[V]<br>0 100[V] | Е             | Speed command 2<br>(Note 2, 4) | CCW direction  14[V]  10[V]  CW direction  Max. speed  Max. speed |

Note 1. It is in the encoder pulse unit.

- 2. This cannot be used in the torque control mode.
- 3. This cannot be used in the speed control mode.
- 4. This setting can be used with the servo amplifier with software version B3 or later, and with MR Configurator2 with software version C5 or later.

## (c) Analog monitor block diagram

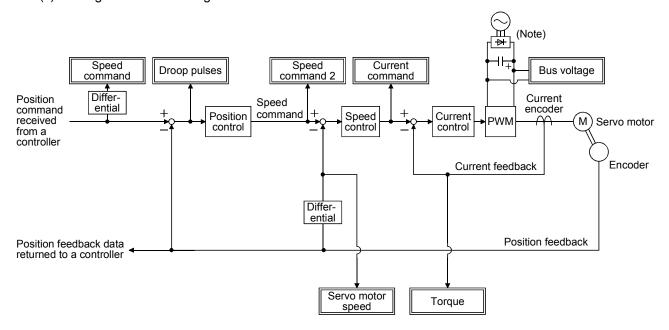

Note. It is DC power.

# 15.5.3 Manufacturer setting parameters (No.PE□□)

|      |        |                                                                    |        | Default |      |
|------|--------|--------------------------------------------------------------------|--------|---------|------|
| No.  | Symbol | Name                                                               | Each/  | value   | Unit |
|      | Gy26.  | ········                                                           | common | (Note)  |      |
| PE01 |        | This parameter is not used. Do not change this value by any means. |        | 0000h   |      |
| PE02 |        |                                                                    |        | 0102h   |      |
| PE03 |        |                                                                    |        | 0002h   |      |
| PE04 |        |                                                                    |        | 1       | 1    |
| PE05 |        |                                                                    | \      | 1       |      |
| PE06 |        |                                                                    |        | 400     |      |
| PE07 |        |                                                                    |        | 100     |      |
| PE08 |        |                                                                    |        | 10      |      |
| PE09 |        |                                                                    |        | 0000h   |      |
| PE10 |        |                                                                    |        | 0000h   |      |
| PE11 | 1      |                                                                    |        | 0       |      |
| PE12 | ]      |                                                                    |        | 40      |      |
| PE13 |        |                                                                    |        | FFFEh   |      |
| PE14 |        |                                                                    |        | 0111h   |      |
| PE15 | 1 \    |                                                                    |        | 20      |      |
| PE16 |        |                                                                    |        | 0000h   |      |
| PE17 |        |                                                                    |        | 0000h   |      |
| PE18 |        |                                                                    |        | 0000h   |      |
| PE19 |        |                                                                    |        | 0000h   |      |
| PE20 |        |                                                                    |        | 0000h   |      |
| PE21 |        |                                                                    |        | 0000h   |      |
| PE22 |        |                                                                    |        | 0000h   |      |
| PE23 |        |                                                                    |        | 0000h   |      |
| PE24 |        |                                                                    |        | 0000h   |      |
| PE25 |        |                                                                    |        | 0000h   |      |
| PE26 |        |                                                                    |        | 0000h   |      |
| PE27 |        |                                                                    |        | 0000h   |      |
| PE28 |        |                                                                    |        | 0000h   |      |
| PE29 |        |                                                                    |        | 0000h   |      |
| PE30 |        |                                                                    |        | 0000h   |      |
| PE31 |        |                                                                    |        | 0000h   |      |
| PE32 |        |                                                                    |        | 0000h   |      |
| PE33 |        |                                                                    |        | 0000h   |      |
| PE34 |        |                                                                    |        | 0000h   |      |
| PE35 |        |                                                                    |        | 0000h   |      |
| PE36 |        |                                                                    |        | 0000h   |      |
| PE37 |        |                                                                    | \      | 0000h   |      |
| PE38 |        |                                                                    |        | 0000h   |      |
| PE39 |        |                                                                    |        | 0000h   |      |
| PE40 |        |                                                                    |        | 0000h   |      |

Note. The values are common in A-axis and B-axis.

## 15.5.4 Other function parameters (No.PF□□)

## **POINT**

• Each parameter name of Other function parameters (No.PF□□) are displayed as manufacturer settings in the parameter setting window of MR Configurator and MR Configurator2. However, you can set parameter No.PF06 and PF12. The other parameters are for manufacturer. Do not change them.

| No.  | Symbol | Name and function                                                                                                    | Each/ | Default value | Unit | Setting range                                  |
|------|--------|----------------------------------------------------------------------------------------------------|-------|---------------|------|------------------------------------------------|
| PF06 | *FOP5  | Function selection F-5 Electronic dynamic brake selection  Electronic dynamic brake selection 0: Automatic setting 2: Disabled Set Electronic dynamic brake operating time with parameter No.PF12 (DBT). Setting "0" enables the electronic dynamic brake.                                                                                                    | Each  | 0000h         |      | Refer to<br>Name<br>and<br>function<br>column. |
| PF12 | DBT    | Electronic dynamic brake operating time Set a operating time for the electronic dynamic brake. Communication with the controller cannot be made during the electronic dynamic brake operation due to SSCNET communication brake. When reconnecting servo amplifier to the communication, be sure to perform after the setting value of the electronic dynamic brake operating time has passed and after checking that the motor has stopped. | Each  | 100           | ms   | 0 to<br>10000                                  |

## 15.5.5 Option setting parameters (No.Po□□)

### **POINT**

• Each parameter name of Option setting parameters (No.Po□□) are displayed as manufacturer settings in the parameter setting window of MR Configurator and MR Configurator2. However, you can set parameter No.Po04. The other parameters are for manufacturer. Do not change them.

| No  | . Symbol     | Name and function                                                                                                    | Each/<br>common | Default value | Unit | Setting range                                  |
|-----|--------------|----------------------------------------------------------------------------------------------------|-----------------|---------------|------|------------------------------------------------|
| Pot | 4 **OOP<br>2 | Function selection O-2  HG-AK servo motor main circuit power supply selection 0: 48VDC selection 1: 24VDC selection Select a voltage to connect to the main circuit power supply for connecting a HG-AK servo motor. When using a HG-AK servo motor with 24VDC, set the parameter to "1□□□". Overvoltage (33.1) will occur if "1□□□" is set and used with 48VDC. | Common          | 0000h         |      | Refer to<br>Name<br>and<br>function<br>column. |

# 15.6 Troubleshooting

# POINT

• This section explains troubleshooting only for MR-J3W-0303BN6. For the troubleshooting other than MR-J3W-0303BN6, refer to chapter 8.

| Alarm I | No.: 10                                   | Nan | ne: Undervoltage                                                   |                                                                                                    | Stop system: All axes                                                                                                    |                                                                                 |
|---------|-------------------------------------------|-----|--------------------------------------------------------------------|----------------------------------------------------------------------------------------------------|----------------------------------------------------------------------------------------------------|---------------------------------------------------------------------------------|
| ٨١      | arm content                               | • T | he voltage of the control circu                                    | it power supply has droppe                                                                                                    | ed.                                                                                                    |                                                                                 |
| Ai      | Content                                   | • T | he voltage of the main circuit                                     | power supply has dropped.                                                                                                    |                                                                                                    |                                                                                 |
| Display | Detail name                               |     | Cause                                                              | Check method                                                                                                    | Check result                                                                                                    | Action                                                                          |
| 10.1    | Voltage drop in the control circuit power | 1)  | The control circuit power supply connector was disconnected. Loose | Check the control circuit power supply connector.                                                                                                    | The connector was disconnected or connected loosely.                                                                                                    | Connect it correctly.                                                           |
|         |                                           |     | connection                                                         |                                                                                                    | It has no problem.                                                                                                    | Check 2).                                                                       |
|         |                                           | 2)  | The voltage of the control circuit power supply is low.            | Check if the voltage of<br>the control circuit power<br>supply is lower than                                                                                                    | It is lower than 17VDC.                                                                                                    | Increase the voltage of the control circuit power supply.                       |
|         |                                           |     |                                                                    | 17VDC.                                                                                                    | The voltage is over 17VDC.                                                                                                    | Check 3).                                                                       |
|         |                                           | 3)  | An instantaneous power failure has occurred for longer than 15ms.  | Check if the power has a problem.                                                                                                    | It has a problem.                                                                                                    | Review the power.                                                               |
| 10.2    | Voltage drop in                           | 1)  | The main circuit power                                             | Check the main circuit                                                                                                    | It is disconnected.                                                                                                    | Connect it correctly.                                                           |
|         | the main circuit power                    |     | supply connector was disconnected.                                 | power supply connector.                                                                                                    | It has no problem.                                                                                                    | Check 2).                                                                       |
|         |                                           | 2)  | The voltage of the main circuit power supply is low.               | Check if the voltage of<br>the main circuit power<br>supply is 35VDC or<br>lower when 48VDC is<br>set for the main circuit<br>power supply, or 15VDC<br>or lower when 24VDC is<br>set for the main circuit<br>power supply. | The voltage of the main circuit power supply is 35VDC or lower when 48VDC is set for the main circuit power supply, or 15VDC or lower when 24VDC is set for the main circuit power supply.  It is over 35VDC when 48VDC is set or over 15VDC when | Increase the voltage of the main circuit power supply.  Check 3) and 4).        |
|         |                                           | 3)  | The alarm has occurred during acceleration.                        | The bus voltage is 35VDC or higher when 48VDC is set for the main circuit power supply, or 15VDC or higher when 24VDC is set for the main circuit power supply.                                                             | 24VDC is set.  The voltage is 35VDC or lower when 48VDC is set for the main circuit power supply, or 15VDC or lower when 24VDC is set for the main circuit power supply.                                                                          | Increase the acceleration time constant. Or increase the power supply capacity. |

| Alarm No.: 10   |                                                    |    | ne: Undervoltage                                                     |                                                                | Stop system: All axes                                                                                                    |                                     |
|-----------------|----------------------------------------------------|----|----------------------------------------------------------------------|----------------------------------------------------------------|----------------------------------------------------------------------------------------------------|-------------------------------------|
| Alarm content   |                                                    |    | he voltage of the control circuing the voltage of the main circuit p |                                                                |                                                                                                    |                                     |
| Display         | Detail name                                        |    | Cause                                                                | Check method                                                   | Check result                                                                                                    | Action                              |
| Display<br>10.2 | Detail name Voltage drop in the main circuit power | 4) | Cause The servo amplifier is malfunctioning.                         | Check method Check the bus voltage value with MR Configurator. | The voltage of the main circuit power supply is 35VDC when 48VDC is set for the main circuit power supply, or 15VDC when 24VDC is set for the main circuit power supply. However, the measured bus voltage value with MR Configurator is lower than 35VDC when 48VDC is set for the main circuit | Action Replace the servo amplifier. |
|                 |                                                    |    |                                                                      |                                                                | power supply, or<br>lower than 15VDC<br>when 24VDC is set<br>for the main circuit<br>power supply.                                                                                                    |                                     |

| Alarm No.: 30 |                         | Nan                                                                   | ne: Regenerative error                             |                                                                           | Stop system: All axes                                                                                                    | Stop system: All axes                                                                                                    |  |
|---------------|-------------------------|-----------------------------------------------------------------------|----------------------------------------------------|---------------------------------------------------------------------------|----------------------------------------------------------------------------------------------------|----------------------------------------------------------------------------------------------------|--|
|               |                         | Permissible regenerative power of regenerative resistor was exceeded. |                                                    |                                                                           |                                                                                                    |                                                                                                    |  |
| Alarm content |                         | A regenerative transistor in the servo amplifier is malfunctioning.   |                                                    |                                                                           |                                                                                                    |                                                                                                    |  |
| Display       | Detail name             |                                                                       | Cause                                              | Check method                                                              | Check result                                                                                                    | Action                                                                                                    |  |
| 30.1          | Regeneration heat error | 1)                                                                    | The setting of regenerative resistor is incorrect. | Check the regenerative resistor and parameter                             | The setting value is incorrect.                                                                                                    | Set it correctly.                                                                                                    |  |
|               |                         |                                                                       |                                                    | No.PA02 setting.                                                          | It is set correctly.                                                                                                    | Check 2).                                                                                                    |  |
|               |                         | 2)                                                                    | Power supply voltage high.                         | Check the input power supply voltage.                                     | The voltage is 70VDC or higher when 48VDC is set for the main circuit power supply, or 50VDC or higher when 24VDC is set for the main circuit power supply.   | Reduce the power supply voltage.                                                                                                    |  |
|               |                         |                                                                       |                                                    |                                                                           | The voltage is lower than 70VDC when 48VDC is set for the main circuit power supply, or lower than 50VDC when 24VDC is set for the main circuit power supply. | Check 3).                                                                                                    |  |
|               |                         | 3)                                                                    | The regenerative load ratio has been over 100%.    | Check the regenerative load ratio with MR Configurator when alarm occurs. | 100% or more                                                                                                    | Reduce the frequency of positioning. Increase the deceleration time constant. Reduce the load. Use a regenerative option if it is not being used. Check the applied voltage of the main circuit is 48VDC when 24VDC is set for the main circuit power supply. |  |

| Alarm No.: 31 |                      | Name: Overspeed                                         |                                                                                                    | Stop system: Each axis                                                                                                |                                              |                                                                                                    |
|---------------|----------------------|---------------------------------------------------------|----------------------------------------------------------------------------------------------------|----------------------------------------------------------------------------------------------------|----------------------------------------------|----------------------------------------------------------------------------------------------------|
| Al            | arm content          | The servo motor seed has exceeded the permissible insta |                                                                                                    |                                                                                                    |                                              |                                                                                                    |
| Display       | Detail name          |                                                         | Cause                                                                                               | Check method                                                                                                    | Check result                                 | Action                                                                                                    |
| 31.1          | Abnormal motor speed | 1)                                                      | The command from the controller is excessive.                                                       | Check if the command from the controller is over the permissible                                                      | The command was over the permissible speed.  | Check operation pattern.                                                                                                    |
|               |                      |                                                         |                                                                                                    | speed.                                                                                                    | The command was below the permissible speed. | Check 2).                                                                                                    |
|               |                      | 2)                                                      | The servo motor was driven with maximum torque and the speed overshot.                              | Check if the torque at acceleration is the maximum torque.                                                            | It is the maximum torque.                    | Increase the acceleration/deceleration time constant. Or reduce the load.                                                                                                    |
|               |                      |                                                         |                                                                                                    |                                                                                                    | It is lower than the maximum torque.         | Check 3).                                                                                                    |
|               |                      | 3)                                                      | The servo system is unstable and oscillating.                                                       | Check if the servo motor is oscillating.                                                                              | It is oscillating.                           | Adjust the servo gain with the auto tuning. Or reduce the load. Check the applied voltage of the main circuit is 48VDC when 24VDC is set for the main circuit power supply.                                                                       |
|               |                      |                                                         |                                                                                                    |                                                                                                    | It is not oscillating.                       | Increase the acceleration time constant.  Check 4).                                                                                                    |
|               |                      | 4)                                                      | The velocity waveform has overshot.                                                                 | Check if it is overshooting because the acceleration time                                                             | It is overshooting.                          | Increase the acceleration/deceleration time constant.                                                                                                    |
|               |                      |                                                         |                                                                                                    | constant is short.                                                                                                    | It is not overshooting.                      | Check 5).                                                                                                    |
|               |                      | 5)                                                      | The speed overshot when the voltage was recovered from a temporary bus voltage drop during driving. | Check if a temporary<br>bus voltage drop occurs<br>during driving.                                                    | The bus voltage dropped.                     | Check the power supply capacity of the 24VDC main circuit power supply. Increase the voltage of the 24VDC main circuit power supply within the permissible range. Change the voltage of the main circuit power to 48VDC. Check operation pattern. |
|               |                      |                                                         |                                                                                                    |                                                                                                    | Bus voltage did not drop.                    | Check 6).                                                                                                    |
|               |                      | 6)                                                      | Encoder failure                                                                                     | Check if the alarm is occurring when the actual speed of the servo motor is permissible instantaneous speed or lower. | It is lower.                                 | Replace the servo motor.                                                                                                    |

| Alarm I | Alarm No.: 32                                                                       |    | ne: Overcurrent                               |                                                                     | Stop system: All axes                            |                                                                                                    |
|---------|-------------------------------------------------------------------------------------|----|-----------------------------------------------|---------------------------------------------------------------------|--------------------------------------------------|----------------------------------------------------------------------------------------------------|
| Al      | Alarm content                                                                       |    | current higher than the permi                 | ssible current was applied                                          | to the servo amplifier.                          |                                                                                                    |
| Display | Detail name                                                                         |    | Cause                                         | Check method                                                        | Check result                                     | Action                                                                                                    |
| 32.1    | Overcurrent detected at                                                             | 1) | The servo amplifier is malfunctioning.        | The alarm occurs even after removing power                          | It occurs.                                       | Replace the servo amplifier.                                                                                                    |
|         | hardware                                                                            |    |                                               | cables (U/V/W).                                                     | It does not occur.                               | Check 2).                                                                                                    |
|         | detection circuit                                                                   | 2) | Ground fault or short of a                    | Check if only the servo                                             | It is shorted.                                   | Replace the power cable.                                                                                                    |
|         | (during driving)                                                                    |    | servo motor power.                            | motor power cable is shorted.                                       | It is not shorted.                               | Check 3).                                                                                                    |
|         |                                                                                     | 3) | The servo motor is malfunctioning.            | Remove power cables of the servo motor side and check insulation of | A ground fault occurred at the servo motor.      | Replace the servo motor.                                                                                                    |
|         |                                                                                     |    |                                               | the motor (between U, V, W, and <i>♠</i> ).                         | A ground fault did not occur at the servo motor. | Check 4).                                                                                                    |
|         |                                                                                     | 4) | Something near the device caused it.          | Check for noise, and other factors.                                 | Problem found.                                   | Take countermeasures against its cause.                                                                                                 |
| 32.2    | Overcurrent<br>detected at<br>software<br>detection<br>function (during<br>driving) | 1) | The servo gain is high.                       | Check if an oscillation is occurring.                               | It is occurring.                                 | Reduce the speed loop gain. Check the applied voltage of the main circuit is 48VDC when 24VDC is set for the main circuit power supply. |
|         |                                                                                     |    |                                               |                                                                     | It did not occur.                                | Check 2).                                                                                                    |
|         |                                                                                     | 2) | The servo amplifier is malfunctioning.        | Check it with the check m                                           | nethod for alarm displa                          | ay "32.1".                                                                                                    |
|         |                                                                                     | 3) | Ground fault or short of a servo motor power. |                                                                     |                                                  |                                                                                                    |
|         |                                                                                     | 4) | The servo motor is malfunctioning.            |                                                                     |                                                  |                                                                                                    |
|         |                                                                                     | 5) | Something near the device caused it.          |                                                                     |                                                  |                                                                                                    |

| Alarm         | No.: 33                       | Name: Overvoltage                                                                                                    |                               |                                                                                     | Stop system: All axes                                                                                                    |                                                                                             |  |
|---------------|-------------------------------|----------------------------------------------------------------------------------------------------|-------------------------------|-------------------------------------------------------------------------------------|----------------------------------------------------------------------------------------------------|---------------------------------------------------------------------------------------------|--|
| Alarm content |                               | • The voltage is 35VDC or lower when 48VDC is set for the main circuit power supply, or 15VDC or lower when 24VDC is set for the main circuit power supply. |                               |                                                                                     |                                                                                                    |                                                                                             |  |
| Display       | Detail name                   |                                                                                                    | Cause                         | Check method                                                                        | Check result                                                                                                    | Action                                                                                      |  |
| 33.1          | Main circuit<br>voltage error | 1)                                                                                                    | Lack of regenerative capacity | Set a larger<br>deceleration time<br>constant, and then<br>check the repeatability. | It is not repeatable.                                                                                                    | Use a regenerative option if it is not being used. Increase the deceleration time constant. |  |
|               |                               |                                                                                                    |                               |                                                                                     | It is repeatable.                                                                                                    | Check 5).                                                                                   |  |
|               |                               | 2)                                                                                                    | Power supply voltage high.    | Check the input voltage.                                                            | The voltage is 75VDC or higher when 48VDC is set for the main circuit power supply, or 55VDC or higher when 24VDC is set for the main circuit power supply. | Reduce the input voltage.                                                                   |  |
|               |                               |                                                                                                    |                               |                                                                                     | The voltage is less than 75VDC when 48VDC is set for the main circuit power supply, or less than 55VDC when 24VDC is set for the main circuit power supply. | Replace the servo amplifier.                                                                |  |

| Alarm I | No.: 50                  | Nar | ne: Overload 1                                                       |                                                                | Stop system: Each a                | xis                                                                                                    |
|---------|--------------------------|-----|----------------------------------------------------------------------|----------------------------------------------------------------|------------------------------------|----------------------------------------------------------------------------------------------------|
| Al      | arm content              | Ŀ   | oad exceeded overload protec                                         | ction characteristic of serve                                  | amplifier.                         |                                                                                                    |
| Display | Detail name              |     | Cause                                                                | Check method                                                   | Check result                       | Action                                                                                                    |
| 50.1    | Thermal overload error 1 | 1)  | The electromagnetic brake is operating.                              | Check if the electromagnetic brake                             | The brake is operating.            | Review the wiring.                                                                                                    |
|         | during operation         |     |                                                                      | does not operate during operation.                             | The brake is not operating.        | Check 2).                                                                                                    |
|         |                          | 2)  | Servo amplifier was used in excess of its continuous output current. | Check the effective load ratio with MR Configurator.           | The effective load ratio is high.  | Reduce the load. Check operation pattern. Switch to a larger capacity servo motor.                                        |
|         |                          |     |                                                                      |                                                                | The effective load ratio is small. | Check 3).                                                                                                    |
|         |                          | 3)  | The servo system is unstable and resonating.                         | Check if it is resonating.                                     | It is resonating.                  | Adjust gains. Check the applied voltage of the main circuit is 48VDC when 24VDC is set for the main circuit power supply. |
|         |                          |     |                                                                      |                                                                | It is not resonating.              | Check 4).                                                                                                    |
|         |                          | 4)  | The motor was driven without taking a cooling                        | Check if the alarm was released after 30                       | It was not released.               | Take enough time before resetting the alarm.                                                                              |
|         |                          |     | time after the overload alarm occurred.                              | minutes from alarm occurrence.                                 | It was released.                   | Check 5).                                                                                                    |
|         |                          | 5)  | The servo amplifier is malfunctioning.                               | Replace the servo amplifier, and then check the repeatability. | It is not repeatable.              | Replace the servo amplifier.                                                                                              |
| 50.4    | Thermal overload error 1 | 1)  | The electromagnetic brake is operating.                              | Check if the electromagnetic brake                             | The brake is operating.            | Review the wiring.                                                                                                    |
|         | during a stop            |     |                                                                      | does not operate during a stop.                                | The brake is not operating.        | Check 2).                                                                                                    |
|         |                          | 2)  | Servo amplifier was used in excess of its continuous output current. | Check the effective load ratio with MR Configurator.           | The effective load ratio is high.  | Reduce the load. Check operation pattern. Switch to a larger capacity servo motor.                                        |
|         |                          |     |                                                                      |                                                                | The effective load ratio is small. | Check 3).                                                                                                    |
|         |                          | 3)  | Hunting occurs during servo-lock.                                    | Check if the hunting is occurring.                             | The hunting is occurring.          | Make gain adjustment.                                                                                                    |
|         |                          |     |                                                                      |                                                                | The hunting is not occurring.      | Check 4).                                                                                                    |
|         |                          | 4)  | The motor was driven without taking a cooling                        | Check if the alarm was released after 30                       | It was not released.               | Take enough time before resetting the alarm.                                                                              |
|         |                          |     | time after the overload alarm occurred.                              | minutes from alarm occurrence.                                 | It was released.                   | Check 5).                                                                                                    |
|         |                          | 5)  | The servo amplifier is malfunctioning.                               | Replace the servo amplifier, and then check the repeatability. | It is not repeatable.              | Replace the servo amplifier.                                                                                              |

| Alarm I | No.: 9F          | Name: Battery warning Stop metho                                  |                                                                     |                              | Stop method: No stop | : No stop (each-axis detection) |  |
|---------|------------------|-------------------------------------------------------------------|---------------------------------------------------------------------|------------------------------|----------------------|---------------------------------|--|
| Warr    | ning description | Battery voltage for absolute position detection system decreased. |                                                                     |                              |                      |                                 |  |
| Display | Detail name      |                                                                   | Cause                                                               | Check method                 | Check result         | Action                          |  |
| 9F.1    | Low battery      | 1)                                                                | Battery voltage dropped.<br>(Detected with the servo<br>amplifier.) | Measure the battery voltage. | It is below 3.3VDC.  | Replace the battery.            |  |

| Alarm I | No.: E9            | Nar                                                                                                    | no: Main circuit off warning                                                                                                 |                                               | Stop system: All aves           | (common dotaction)        |  |  |
|---------|--------------------|----------------------------------------------------------------------------------------------------|----------------------------------------------------------------------------------------------------|-----------------------------------------------|---------------------------------|---------------------------|--|--|
| Alamin  | NO E9              | Name: Main circuit off warning Stop system: All axes (com                                                                                    |                                                                                                    |                                               |                                 | (common detection)        |  |  |
| \M/arr  | ning description   | The servo-on command was inputted with main circuit power supply off.  The bus voltage dropped during the servo motor driving under 50r/min. |                                                                                                    |                                               |                                 |                           |  |  |
| vvan    | Training accompani |                                                                                                    | The bus voltage dropped during the servo motor driving under 50r/min.     The setting of the parameter No.Po04 is incorrect. |                                               |                                 |                           |  |  |
| Display | Detail name        | ·                                                                                                    | Cause                                                                                                    | Check method                                  | Check result                    | Action                    |  |  |
| E9.1    | Servo-on signal    | 1)                                                                                                    | The main circuit power                                                                                                    | Check if the main circuit                     | It is not inputted.             | Turn on the main circuit  |  |  |
|         | on during main     | ĺ                                                                                                    | supply is off.                                                                                                    | power supply is                               |                                 | power supply.             |  |  |
|         | circuit off        |                                                                                                    |                                                                                                    | inputted.                                     | It is inputted.                 | Check 2).                 |  |  |
|         |                    | 2)                                                                                                    | The main circuit power                                                                                                    | Check the main circuit                        | It is disconnected.             | Connect it correctly.     |  |  |
|         |                    |                                                                                                    | supply connector was                                                                                                    | power supply connector.                       | lk has no muchlans              | Charle 2)                 |  |  |
|         |                    |                                                                                                    | disconnected.                                                                                                    |                                               | It has no problem.              | Check 3).                 |  |  |
|         |                    | 3)                                                                                                    | The bus voltage is lower                                                                                                    | Check the bus voltage                         | The voltage is lower            | Review the wiring.        |  |  |
|         |                    |                                                                                                    | than 38VDC when 48VDC                                                                                                    | value with MR                                 | than 38VDC when                 | Check the power supply    |  |  |
|         |                    |                                                                                                    | is set for the main circuit                                                                                                  | Configurator.                                 | 48VDC is set for the            | capacity.                 |  |  |
|         |                    |                                                                                                    | power supply, or lower than                                                                                                  |                                               | main circuit power              |                           |  |  |
|         |                    |                                                                                                    | 18VDC when 24VDC is set                                                                                                    |                                               | supply, or lower than           |                           |  |  |
|         |                    |                                                                                                    | for the main circuit power                                                                                                   |                                               | 18VDC when 24VDC is set for the |                           |  |  |
|         |                    |                                                                                                    | supply.                                                                                                    |                                               | main circuit power              |                           |  |  |
|         |                    |                                                                                                    |                                                                                                    |                                               | supply.                         |                           |  |  |
| E9.2    | Bus voltage        | 4)                                                                                                    | The bus voltage dropped                                                                                                    | Check the bus voltage                         | The voltage is lower            | Review the power supply   |  |  |
|         | drop during low    | .,                                                                                                    | during the servo motor                                                                                                    | value with MR                                 | than 35VDC when                 | capacity.                 |  |  |
|         | speed operation    |                                                                                                    | driving with under 50r/min.                                                                                                  | Configurator.                                 | 48VDC is set for the            | Increase the acceleration |  |  |
|         |                    |                                                                                                    |                                                                                                    |                                               | main circuit power              | time constant.            |  |  |
|         |                    |                                                                                                    |                                                                                                    |                                               | supply, or lower than           |                           |  |  |
|         |                    |                                                                                                    |                                                                                                    |                                               | 15VDC when                      |                           |  |  |
|         |                    |                                                                                                    |                                                                                                    |                                               | 24VDC is set for the            |                           |  |  |
|         |                    |                                                                                                    |                                                                                                    |                                               | main circuit power              |                           |  |  |
|         |                    |                                                                                                    |                                                                                                    |                                               | supply.                         |                           |  |  |
| E9.3    | Ready-on           | 1)                                                                                                    | The setting of the                                                                                                    | Check that the                                | It is not set correctly.        | Set it correctly.         |  |  |
|         | signal on during   |                                                                                                    | parameter No.Po04 is                                                                                                    | parameter No. Po04 is                         |                                 |                           |  |  |
|         | main circuit off   |                                                                                                    | incorrect.                                                                                                    | set to the input voltage for the main circuit |                                 |                           |  |  |
|         |                    |                                                                                                    |                                                                                                    | power supply.                                 | It is set correctly.            | Check 2).                 |  |  |
|         |                    |                                                                                                    |                                                                                                    | 24VDC: 1□□□                                   |                                 |                           |  |  |
|         |                    |                                                                                                    |                                                                                                    | 48VDC: 0□□□                                   |                                 |                           |  |  |
|         |                    | 2)                                                                                                    | The main circuit power                                                                                                    | Check it with the check m                     | nethod for alarm display        | / "E9.1".                 |  |  |
|         |                    |                                                                                                    | supply is off.                                                                                                    |                                               |                                 |                           |  |  |
|         |                    | 3)                                                                                                    | The main circuit power                                                                                                    |                                               |                                 |                           |  |  |
|         |                    |                                                                                                    | supply connector was                                                                                                    |                                               |                                 |                           |  |  |
|         |                    |                                                                                                    | disconnected.                                                                                                    |                                               |                                 |                           |  |  |
|         |                    | 4)                                                                                                    | The bus voltage is lower                                                                                                    |                                               |                                 |                           |  |  |
|         |                    |                                                                                                    | than 38VDC when 48VDC                                                                                                    |                                               |                                 |                           |  |  |
|         |                    |                                                                                                    | is set for the main circuit                                                                                                  |                                               |                                 |                           |  |  |
|         |                    |                                                                                                    | power supply, or lower than 18VDC when 24VDC is set                                                                          |                                               |                                 |                           |  |  |
|         |                    |                                                                                                    | for the main circuit power                                                                                                   |                                               |                                 |                           |  |  |
|         |                    |                                                                                                    | supply.                                                                                                    |                                               |                                 |                           |  |  |
|         |                    |                                                                                                    | ouppiy.                                                                                                    |                                               |                                 |                           |  |  |

#### 15.7 Dimensions

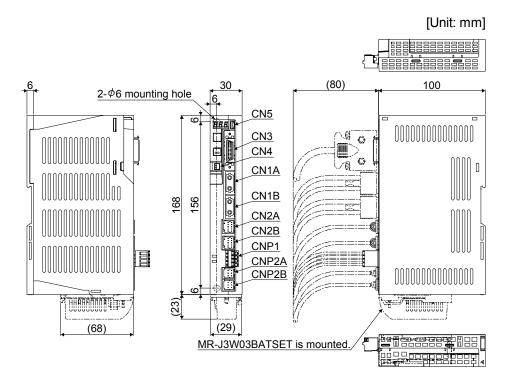

Mass: 0.3 [kg] (0.66 [lb])

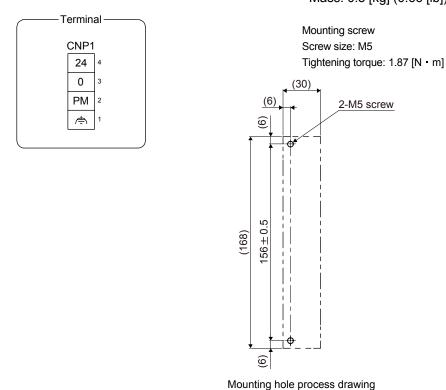

#### 15.8 Characteristics

#### POINT

• This section does not include the following items. For details of the items, refer to each section of the detailed description field.

| ltem               | Detailed     |
|--------------------|--------------|
| iteiii             | explanation  |
| Cable bending life | Section 10.4 |

### 15.8.1 Overload protection characteristics

An electronic thermal is built in the servo amplifier to protect the servo motor, servo amplifier and servo motor power lines from overloads.

Overload 1 alarm (50. $\square$ ) occurs if overload operation performed is above the electronic thermal protection curve shown in fig. 15.1. Overload 2 alarm (51. $\square$ ) occurs if the maximum current is applied continuously for several seconds due to machine collision, etc. Use the equipment on the left-side area of the continuous or broken line in the graph.

For the system where the unbalanced torque occurs, such as a vertical axis system, it is recommended that the unbalanced torque of the machine be kept at 70% or less of the motor's rated torque. When mounting MR-J3W-40303BN6 closely, use it with 75% or lower effective load ratio.

The MR-J3W servo amplifiers have servo motor overload protection function for each axis. (The servo motor overload current (full load current) is set on the basis of 115% rated current of the servo amplifier.)

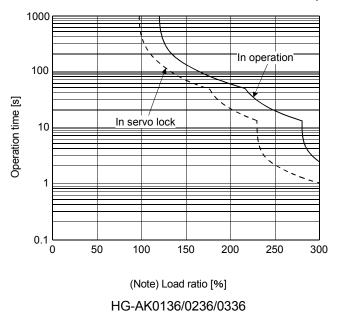

Note. If operation that generates torque more than 100% of the rating is performed with an abnormally high frequency in a servo motor stop status (servo-lock status) or in a 30r/min or less low-speed operation status, the servo amplifier may malfunction regardless of the electronic thermal protection.

Fig. 15.1 Electronic thermal protection characteristics

#### 15.8.2 Power supply capacity and generated loss

Amount of heat generated by the servo amplifier

Table 15.2 indicates the required power supply capacities for main circuit and losses generated under rated load of the servo amplifier. For thermal design of an enclosed type cabinet, use the values in the table in consideration for the worst operating conditions. The actual amount of generated heat will be intermediate between values at rated torque and servo-off according to the duty used during operation. When the servo motor is run at less than the maximum speed, the required power supply capacity for main circuit will be smaller than the value in the table, but the servo amplifier's generated heat will not change.

The values in the table shows when the same motor is used for both A-axis and B-axis. When using different motors for each axis, estimate the values with averages of the motors.

Table 15.2 Power supply capacity and generated loss per servo amplifier at rated output

| Servo motor | Main circuit<br>(48VDC/24VDC)      | (Note) Servo amplifier-general heat [W] |                |
|-------------|------------------------------------|-----------------------------------------|----------------|
| ×2          | Required power supply capacity [W] | At rated output                         | With servo-off |
| AK0136      | 460                                | 13                                      | 3              |
| AK0236      | 720                                | 19                                      | 3              |
| AK0336      | 960                                | 27                                      | 3              |

Note. Heat generated during regeneration is not included in the servo amplifier-generated heat.

### 15.8.3 Dynamic brake characteristics

#### **POINT**

- The dynamic brake of MR-J3W-0303BN6 is an electronic type.
- Dynamic brake operates at occurrence of alarm, Servo forced stop warning (E6.1), and Controller forced stop warning (E7.1), and when power is turned off. Do not use dynamic brake to stop in a normal operation as it is the function to stop in emergency.
- Be sure to enable Forced stop (EM1) after servo motor stops when using Forced stop (EM1) frequently in other than emergency.
- The time constant " τ " for the electronic dynamic brake will be shorter than that of normal dynamic brake. Therefore, coasting distance will be longer than that of normal dynamic brake. For how to set the electronic dynamic brake, refer to parameter No. PF06 and PF12.

#### (1) Dynamic brake operation

#### (a) Calculation of coasting distance

Fig. 15.2 shows the pattern in which the servo motor comes to a stop when the dynamic brake is operated. Use equation 15.2 to calculate an approximate coasting distance to a stop. The dynamic brake time constant  $\tau$  varies with the servo motor and machine operation speeds. (Refer to (2) of this section.)

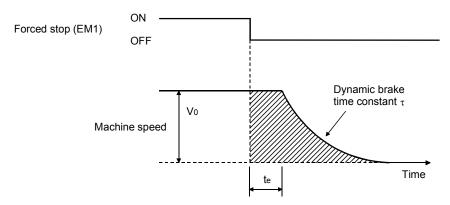

Fig. 15.2 Dynamic brake operation diagram

$$L_{\text{max}} = \frac{V_0}{60} \cdot \left\{ t_e + \tau \left[ 1 + \frac{J_L}{J_M} \right] \right\}$$
 (15.1)

| $L_{max}$ | : Maximum coasting distance                                                | [mm]                                                                           |
|-----------|----------------------------------------------------------------------------|--------------------------------------------------------------------------------|
| Vo        | : Machine's fast feed speed                                                | [mm/min]                                                                       |
| $J_{M}$   | : Moment of inertia of the servo motor                                     | [ $\times$ 10 <sup>-4</sup> kg · m <sup>2</sup> ][oz · in <sup>2</sup> ]       |
| $J_L$     | : Load inertia moment converted into equivalent value on servo motor shaft |                                                                                |
|           |                                                                            | $\cdot\cdot$ [ × 10 <sup>-4</sup> kg · m <sup>2</sup> ][oz · in <sup>2</sup> ] |
| τ         | : Dynamic brake deceleration                                               | [s]                                                                            |
| te        | : Delay time of control section                                            | [s]                                                                            |
|           | The processing delay time about 3.5ms.                                     |                                                                                |

#### (b) Dynamic brake time constant

The following shows necessary dynamic brake time constant  $\tau$  for equation 15.1.

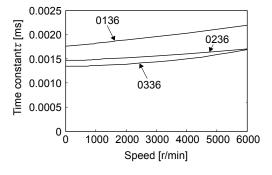

**HG-AK** series

the value, contact your local sales office.

speed of the servo motor.

(2) Permissible load to motor inertia ratio when the dynamic brake is used
Use the dynamic brake under the load to motor inertia ratio indicated in the following table. If the ratio is
higher than this value, the built-in dynamic brake may burn. If there is a possibility that the ratio may exceed

The values of the permissible load to motor inertia ratio in the table are the values at the maximum rotation

| Servo motor | Load to motor inertia ratio |  |  |
|-------------|-----------------------------|--|--|
| series      | [multiplier]                |  |  |
| HG-AK       | 30                          |  |  |

15.8.4 Inrush currents at power-on of main circuit and control circuit

The following shows inrush current (reference) when the maximum permissible voltage (main circuit: 55.2VDC, control circuit: 26.4VDC) is applied on the conditions: main circuit power supply capacity; 48V/600W, control circuit power supply capacity; 24V/100W, wiring length; 1m.

| Servo amplifier | Inrush current                         |                                       |  |
|-----------------|----------------------------------------|---------------------------------------|--|
| Servo amplillei | Main circuit power supply (PM, 0)      | Control circuit power supply (24, 0)  |  |
| MR-J3W-0303BN6  | 160A (attenuated to approx. 2A in 1ms) | 1A (attenuated to approx. 0A in 30ms) |  |

Since large inrush currents flow in the power supplies, always use circuit protectors.

For circuit protectors, it is recommended that the inertia delay type, which is not tripped by an inrush current, be used.

#### 15.9 Options and peripheral equipment

**MARNING** 

• Before connecting options and peripheral equipment, turn off the power supply and check that the charge lamp turns off. Otherwise, an electric shock may occur. In addition, when confirming whether the charge lamp is off or not, always confirm it from the front of the servo amplifier.

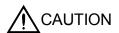

 Use specified auxiliary equipment and options. Otherwise, it may cause a malfunction or fire.

#### **POINT**

• This section does not include the following items. For details of the items, refer to each section of the detailed description field.

| Item                             | Detailed explanation |
|----------------------------------|----------------------|
| MR Configurator                  | Section 11.4         |
| Relays (recommended)             | Section 11.8         |
| Noise reduction techniques       | Section 11.9         |
| Junction terminal block MR-TB26A | Section 11.12        |

#### 15.9.1 Cable/connector sets

#### POINT

 The IP rating indicated is the cable's or connector's protection against ingress of dust and water when the cable or connector is connected to a servo amplifier or servo motor. If the IP rating of the cable, connector, servo amplifier and servo motor vary, the overall IP rating depends on the lowest IP rating of all components.

Please purchase the cable and connector options indicated in this section.

## (1) Combinations of cable/connector sets

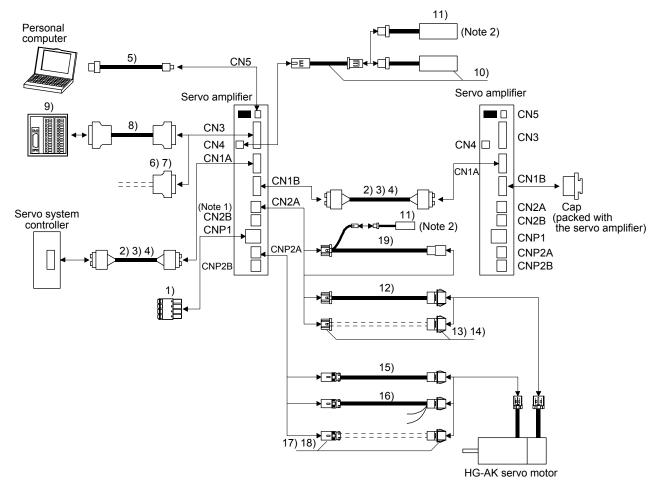

Note 1. Options for B-axis are the same as for A-axis.

2. Please purchase the battery set at first use. Only MR-J3BAT can be purchased for replacement. Use one battery to configure the absolute position detection system.

| No. | Name           | Model                                                           |                                                                                                    | Description                  | Application                          |
|-----|----------------|-----------------------------------------------------------------|----------------------------------------------------------------------------------------------------|------------------------------|--------------------------------------|
| 1)  | CNP1 connector |                                                                 | Quantity: 1 Model: FK-MCP1,5/4-ST-3,5 or (Phoenix Contact) Applicable wire size: 0.14mm <sup>2</sup> Insulator OD: to 2.9mm | ·                            | Supplied with servo amplifier        |
| 2)  | SSCNETⅢ cable  | MR-J3BUS□M Cable length: 0.15m to 3m (Refer to section 11.1.5.) | Connector: PF-2D103<br>(JAE)                                                                                                | Connector: PF-2D103<br>(JAE) | Standard<br>cord inside<br>cabinet   |
| 3)  | SSCNETⅢ cable  | ,                                                               |                                                                                                    |                              | Standard<br>cable outside<br>cabinet |

| No. | Name            | Model                      | Description                                                      | Application          |
|-----|-----------------|----------------------------|------------------------------------------------------------------|----------------------|
| 4)  | SSCNETIII cable | MR-J3BUS□M-<br>B           | Connector: CF-2D103-S Connector: CF-2D103-S (JAE)                | Long-<br>distance    |
|     |                 | Cable length:              |                                                                  | cable                |
|     |                 | 30m to 50m                 |                                                                  |                      |
|     |                 | (Refer to section 11.1.5.) |                                                                  |                      |
| 5)  | USB cable       | MR-                        | CN5 connector Personal computer connector                        | For                  |
|     |                 | J3USBCBL3M                 | mini-B connector (5 pins) A connector                            | connection           |
|     |                 | Cable length: 3m           |                                                                  | with PC-AT           |
|     |                 |                            | <u>-</u>                                                         | compatible personal  |
|     |                 |                            |                                                                  | computer             |
| 6)  | Connector set   | MR-J2CMP2                  | Connector: 10126-3000PE                                          | Quantity: 1          |
|     |                 |                            | Shell kit: 10326-52F0-008                                        |                      |
|     |                 |                            | (3M or equivalent)                                               | Quantity: 20         |
| 7)  | Connector set   | MR-ECN1                    |                                                                  |                      |
| 8)  | Junction        | MR-                        | Junction terminal block connector Servo amplifier-side connector | For junction         |
|     | terminal block  | TBNATBL□M                  | Connector: 10126-6000EL Connector: 10126-6000EL                  | terminal             |
|     | cable           | Cable length:              | Shell kit: 10326-3210-000 Shell kit: 10326-3210-000              | block                |
|     |                 | 0.5m/1m                    | (3M or equivalent) (3M or equivalent)                            | connection           |
|     |                 | (Refer to section 11.12.)  |                                                                  |                      |
|     |                 | 11.12.)                    | لل_با                                                            |                      |
| 9)  | Junction        | MR-TB26A                   | Refer to section 11.12.                                          |                      |
|     | terminal block  |                            |                                                                  |                      |
| 10) | Battery set     | MR-                        | Battery extension cable MR-J3BAT Mounting attachment             |                      |
| ,   | <b>,</b>        | J3W03BATSET                | for MR-J3BAT                                                     |                      |
|     |                 | (Refer to section          |                                                                  |                      |
|     |                 | 15.10.)                    |                                                                  |                      |
| 11) | Battery         | MR-J3BAT                   |                                                                  |                      |
|     |                 | (Refer to section          |                                                                  |                      |
|     |                 | 15.10.)                    |                                                                  |                      |
| 12) | Encoder cable   | MR-                        |                                                                  | Long bending         |
|     |                 | J3W03ENCBL□<br>M-A-H       |                                                                  | life                 |
|     |                 | Cable length:              | ~                                                                |                      |
|     |                 | 1m/2m/5m/10m/              | Refer to (2) of this section for details.                        |                      |
|     |                 | 20m/30m                    |                                                                  |                      |
| 13) | Encoder         | MR-J3W03CN2-               |                                                                  | Quantity: 2 of       |
|     | connector set   | 2P                         |                                                                  | each                 |
| 14) |                 | MR-J3W03CN2-<br>20P        | Refer to (2) of this section for details.                        | Quantity: 20 of each |
| 15) | Servo motor     | MR-                        | ()                                                               | Long bending         |
|     | power cable     | J3W03PWCBL                 |                                                                  | life                 |
|     |                 | □М-А-Н                     |                                                                  |                      |
|     |                 | Cable length:              |                                                                  |                      |
|     |                 | 1m/2m/5m/10m/              | Refer to (3) of this section for details.                        |                      |
|     |                 | 20m/30m                    |                                                                  |                      |

| No. | Name                                  | Model                                                           | Description                               | Application                                                             |
|-----|---------------------------------------|-----------------------------------------------------------------|-------------------------------------------|-------------------------------------------------------------------------|
| 16) | Servo motor power cable               | MR-<br>J3W03PWBRC<br>BL□M-A-H<br>Cable length:<br>1m/2m/5m/10m/ | Refer to (3) of this section for details. | Long bending<br>life Servo motor<br>with an<br>electromagnetic<br>brake |
| 17) | Motor power connector set             | 20m/30m<br>MR-<br>J3W03CNP2-2P<br>MR-<br>J3W03CNP2-<br>20P      | Refer to (3) of this section for details. | Quantity: 2 of<br>each<br>Quantity: 20<br>of each                       |
| 19) | Junction cable for battery connection | MR-<br>J3W03BTCBL03<br>M                                        | Use this cable with an encoder cable.     | For connection of battery                                               |

# (2) Encoder cable

These cables are encoder cables for the HG-AK series servo motors. The numbers in the cable length field of the table indicate the symbol filling the square "\subseteq" in the cable model. The cables of the lengths with the symbols are available.

| Cable model      |    |    | Cable | length |     |     | IP rating                | Application  |             |
|------------------|----|----|-------|--------|-----|-----|--------------------------|--------------|-------------|
| Cable model      | 1m | 2m | 5m    | 10m    | 20m | 30m | IP rating   Bending life | Application  |             |
| MR-J3W03ENCBL□M- | 1  | 2  | 5     | 10     | 20  | 30  |                          | Long         | For encoder |
| A-H              |    |    |       |        |     |     |                          | bending life |             |

# (a) Connection of servo amplifier and servo motor

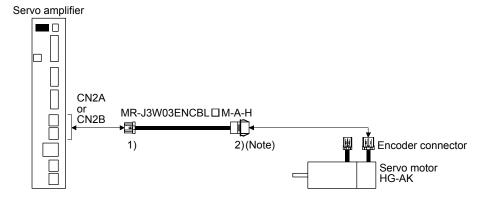

Note. Pull out the connector with pushing down the lock lever on the connector. There is not need to use the lock lever of the encoder cable.

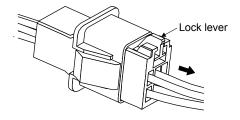

| Cable model   | 1) CN2A/CN2B side connector                        | 2) Encoder-side connector                          |
|---------------|----------------------------------------------------|----------------------------------------------------|
| MR-           | Rec.housing: 1-1827862-5                           | Tab housing: J21DPM-10V-KX                         |
| J3W03ENCBL□M- | Contact: 1827587-2                                 | Contact: SJ2M-01GF-M1.0N                           |
| A-H           | Crimping tool: 1762846-1                           | Crimping tool: YRS-8861                            |
|               | (TE Connectivity)                                  | (JST)                                              |
|               | 5B 5A BAT SD 4B 4A LG P5 3B 3A 2B 2A 1B 1A MRR MR  | 5A 5B BAT SHD 4A 4B LG P5 3A 3B 2A 2B 1A 1B MRR MR |
|               | Note. Do not connect anything to the pins shown as | Note. Do not connect anything to the pins shown as |
|               | <u></u>                                            | <u> </u>                                           |

## (b) Cable internal wiring diagram

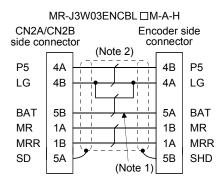

Note 1. Always make connection for use in an absolute position detection system. Wiring is not necessary for use in an incremental system.

2. When the cable is 20m or 30m, the wiring of P5 and LG will be three pairs.

## (c) When fabricating the encoder cable

When fabricating the cable, prepare the following parts, and fabricate it according to the wiring diagram (2) (b) of this section. Refer to section 15.9.2 for the specifications of the cable to use.

| Parts         | Description                    |                            |  |  |  |  |  |  |
|---------------|--------------------------------|----------------------------|--|--|--|--|--|--|
| Connector set | MR-J3W03CN2-2P, MR-J3W03CN2-20 | )P                         |  |  |  |  |  |  |
|               |                                |                            |  |  |  |  |  |  |
|               | CN2A/CN2B side connector       | Encoder-side connector     |  |  |  |  |  |  |
|               | Rec.housing: 1-1827862-5       | Tab housing: J21DPM-10V-KX |  |  |  |  |  |  |
|               | Contact: 1827587-2             | Contact: SJ2M-01GF-M1.0N   |  |  |  |  |  |  |
|               | (TE Connectivity)              | (JST)                      |  |  |  |  |  |  |

#### (3) Servo motor power cable

These cables are servo motor power cables for the HG-AK series servo motors. The numbers in the cable length field of the table indicate the symbol filling the square "\( \square \)" in the cable model. The cables of the lengths with the symbols are available. Refer to section 15.4 when wiring.

| Cable model       |    |    | Cable | length |     |     | IP rating | Bending life | Application                      |
|-------------------|----|----|-------|--------|-----|-----|-----------|--------------|----------------------------------|
| Cable Model       | 1m | 2m | 5m    | 10m    | 20m | 30m | ir rating | bending life | Application                      |
| MR-J3W03PWCBL□M-  | 1  | 2  | 5     | 10     | 20  | 30  |           | Long         | Standard servo motor (without    |
| A-H               |    |    |       |        |     |     |           | bending life | electromagnetic brake)           |
| MR-               | 1  | 2  | 5     | 10     | 20  | 30  |           | Long         | Servo motor with electromagnetic |
| J3W03PWBRCBL□M-A- |    |    |       |        |     |     |           | bending life | brake                            |
| Н                 |    |    |       |        |     |     |           |              |                                  |

# (a) Connection of servo amplifier and servo motor

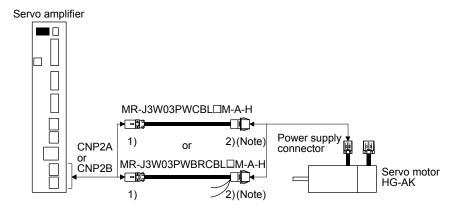

Note. Pull out the connector with pushing down the lock lever on the power connector. There is not need to use the lock lever of the servo motor power cable.

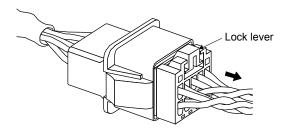

| Cable model   | 1) CN2A/CN2B side connector                        | 2) Servo motor-side connector                      |
|---------------|----------------------------------------------------|----------------------------------------------------|
| MR-           | Rec. housing: 1-1827864-3 or equivalent            | Tab housing: J21DPM-06V-KX                         |
| J3W03PWCBL□M- | Contact: 1871745-1                                 | Contact: SJ2M-21GF-M1.0N                           |
| A-H           | Crimping tool: 1762625-1                           | Crimping tool: YRF-1120                            |
| MR-           | (TE Connectivity)                                  | (JST)                                              |
| J3W03PWBRCBL□ | 3B 3A                                              | [3A 3B]                                            |
| M-A-H         | 2B 2A<br>U W<br>1B 1A<br>E V                       | B1 B2<br>2A 2B<br>U W<br>1A 1B<br>E V              |
|               | Note. Do not connect anything to the pins shown as | Note. Do not connect anything to the pins shown as |
|               |                                                    | <u> </u>                                           |

#### (b) Internal wiring diagram

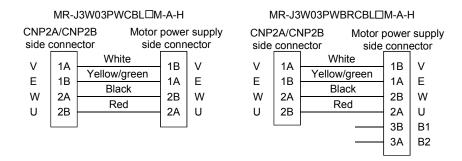

(c) When fabricating the servo motor power cable
When fabricating the servo motor power cable, prepare the following parts, and fabricate it according to
the wiring diagram (3) (b) of this section. Refer to section 15.9.2 for the specifications of the cable to use.

| Parts         | Description                             |                                   |  |  |  |  |  |  |  |
|---------------|-----------------------------------------|-----------------------------------|--|--|--|--|--|--|--|
| Connector set | MR-J3W03CNP2-2P, MR-J3W03CNP2-20P       |                                   |  |  |  |  |  |  |  |
|               |                                         |                                   |  |  |  |  |  |  |  |
|               | CN2A/CN2B side connector                | Servo motor-side connector        |  |  |  |  |  |  |  |
|               | Rec. housing: 1-1827864-3 or equivalent | Tab housing: J21DPM-06V-KX        |  |  |  |  |  |  |  |
|               | Contact: 1871745-1<br>(TE Connectivity) | Contact: BJ2M-21GF-M1.0N<br>(JST) |  |  |  |  |  |  |  |

## 15.9.2 Selection example of wires

#### **POINT**

- Refer to section 11.1.5 for SSCNETⅢ cable.
- Wires indicated in this section are separated wires.
- To comply with the UL/CSA standard, use the wires shown in appendix 4 for wiring. To comply with other standards, use a wire that is complied with each standard.
- Selection conditions of wire size is as follows.

Construction condition: One wire is constructed in the air.

Wire length: 30m or less

## (1) Wires for power supply wiring

The following diagram shows the wires used for wiring. Use the wires given in this section or equivalent. The following table shows the wire size selection example.

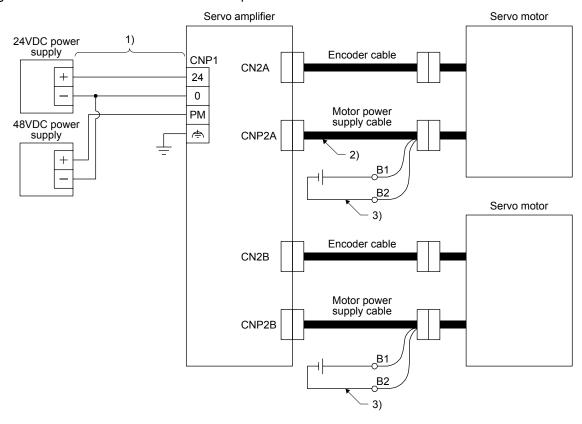

600V polyvinyl chloride insulated wires (IV wires) and 600V grade heat-resistant polyvinyl chloride insulated wires (HIV wires) are common size.

Table 15.3 Wire size selection example (IV/HIV wire)

| Servo amplifier | Wire (Note 1)     |                    |                             |  |  |
|-----------------|-------------------|--------------------|-----------------------------|--|--|
| Servo ampliller | 1) 24/0/PM/🖶      | 2) U/V/W/ <i>♣</i> | 3) B1/B2                    |  |  |
| MR-J3W-0303BN6  | AWG16 (Note 2, 3) | AWG19              | 1.25mm <sup>2</sup> (AWG16) |  |  |

Note 1. This is a selection example when HG-AK0336(B) are used for two axes.

- 2. Insulator OD: 2.9mm
- 3. Voltage drop will occur according to line impedance and current supplied to the servo amplifier. Be sure to use this wire.

## (2) For cables

To fabricate encoder cables and servo motor power cables, use the following cables or equivalent.

Table 15.4 Wires for option cables

|         |            |               |              | Charac          | teristics of or         | ne core                     | (Noto 2)                              |                                |                          |
|---------|------------|---------------|--------------|-----------------|-------------------------|-----------------------------|---------------------------------------|--------------------------------|--------------------------|
| Туре    | Model      | Length<br>[m] | Core<br>size | Number of cores | Structure<br>[Wires/mm] | Conductor resistance [Ω/km] | (Note 1) Insulation coating OD d [mm] | (Note 2) Overall diameter [mm] | Wire model               |
| Encoder | MR-        | 1 to 10       | AWG22        | 6               | 70/0.08                 | 56 or less                  | 1.17                                  | 7.1±0.3                        | (Note 3) TPE - SVP       |
| cable   | J3W03ENCBL |               |              |                 |                         |                             |                                       |                                | 70/0.08 (AWG#22 or       |
|         | □M-A-H     |               |              |                 |                         |                             |                                       |                                | equivalent)-3P KB-2237-2 |
|         |            |               |              |                 |                         |                             |                                       |                                | (Bando Densen)           |
|         |            | 20/30         | AWG22        | 10              | 70/0.08                 | 56 or less                  | 1.17                                  | 7.7±0.3                        | (Note 3) TPE - SVP       |
|         |            |               |              |                 |                         |                             |                                       |                                | 70/0.08 (AWG#22 or       |
|         |            |               |              |                 |                         |                             |                                       |                                | equivalent)-5P           |
|         |            |               |              |                 |                         |                             |                                       |                                | (Bando Densen)           |
| Servo   | MR-        | 1 to 30       | AWG19        | 4               | 150/008                 | 29.1 or                     | 1.63                                  | 5.7±0.5                        | (Note 4) RMFES-          |
| motor   | J3W03PWCBL |               |              |                 |                         | less                        |                                       |                                | A(CL3X) AWG19 4-cores    |
| power   | □M-A-H     |               |              |                 |                         |                             |                                       |                                | (Dyden)                  |
| cable   | MR-        | 1 to 30       | AWG19        | 4               | 150/0.08                | 29.1 or                     | 1.63                                  | 5.7±0.5                        | (Note 4) RMFES-          |
|         | J3W03PWBRC |               |              |                 |                         | less                        |                                       |                                | A(CL3X) AWG19 4-cores    |
|         | BL□M-A-H   |               |              |                 |                         |                             |                                       |                                | (Dyden)                  |

Note 1. d is as shown below.

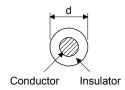

- 2. Standard OD Maximum OD is about 10% greater.
- 3. Purchase from Toa Electric Industry Co. Ltd.
- 4. Purchase from Taisei Co., Ltd.

## 15.9.3 Circuit protector

| Power supply specification           | Circuit protector (Note) |
|--------------------------------------|--------------------------|
| Control circuit power supply (24VDC) | CP30-BA 1P 1-M 1A        |
| Main circuit power supply (48VDC)    | CP30-BA 1P 1-M 5A        |
| Control circuit power supply/main    | CP30-BA 1P 1-M 10A       |
| circuit power supply (24VDC)         |                          |

Note. For operation characteristics, use an intermediate speed type.

#### 15.10 Absolute position detection system

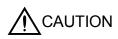

• If Absolute position erased (25.1) or Absolute position counter warning (E3.□) has occurred, always perform home position setting again. Otherwise, it may cause an unexpected operation.

#### **POINT**

- For HG-AK series servo motors, if the encoder cable is disconnected, absolute position data will be erased. After disconnecting the encoder cable, always execute home position setting and then positioning operation.
- This section does not include the following items. For details of the items, refer to each section of the detailed description field.

| ltem                                   | Detailed     |
|----------------------------------------|--------------|
| item                                   | explanation  |
| Confirmation of absolute position data | Section 12.4 |

#### 15.10.1 Features

For normal operation, as shown below, the encoder consists of a detector designed to detect a position within one revolution and a cumulative revolution counter designed to detect the number of revolutions.

The absolute position detection system always detects the absolute position of the machine and keeps it battery-backed, independently of whether the servo system controller power is on or off. Therefore, once home position return is made at the time of machine installation, home position return is not needed when power is switched on thereafter.

If a power failure or a fault occurs, restoration is easy.

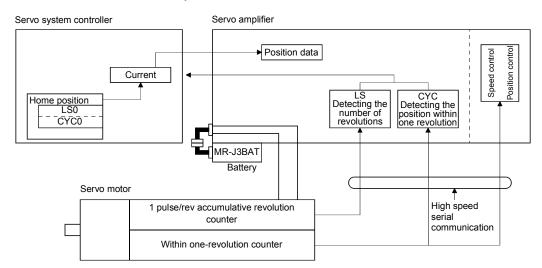

#### 15.10.2 Specifications

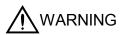

• Before mounting battery, check the control circuit power supply on, turn off the main circuit power supply, and check that the charge lamp turns off. Otherwise, an electric shock may occur. In addition, when confirming whether the charge lamp is off or not, always confirm it from the front of the servo amplifier.

#### **POINT**

- The internal circuits of the servo amplifier may be damaged by static electricity.
   Always take the following precautions.
  - Ground human body and work bench.
  - Do not touch the conductive areas, such as connector pins and electrical parts, directly by hand.
- Replace the battery with control circuit power supply on and with main circuit power supply off. Replacing battery with the control circuit power off will erase the absolute position data.

## (1) Specification list

| Item                                    | Description                                                                                         |
|-----------------------------------------|----------------------------------------------------------------------------------------------------|
| System                                  | Electronic battery backup type                                                                      |
| Battery                                 | Lithium battery (primary battery, nominal+3.6V) Type: MR-J3BAT                                      |
| Maximum revolution range                | Home position±32767 rev.                                                                            |
| (Note 1) Maximum speed at power failure | 500r/min                                                                                            |
| (Alaka O) Dathara karakan fira          | Approximately 10,000 hours/2 axes (equipment power supply: off, ambient temperature: 25°C) (Note 4) |
| (Note 2) Battery backup time            | Approximately 20,000 hours/1 axis (equipment power supply: off, ambient temperature: 25°C)          |
| (Note 3) Battery life                   | 5 years from date of manufacture                                                                    |

- Note 1. Maximum speed available when the shaft is rotated by external force at the time of power failure or the like
  - 2. Time to hold data by a battery with power off. Replace the batteries within three years since the operation start whether the power supply is on/off. If the battery is used out of specification, Absolute position erased (25) may occur.
  - Quality of battery degrades by the storage condition. It is recommend that the battery be used within two years from the production date. The life of battery is five years from the production date regardless of the connection.
  - Even if the absolute position detection system is used with one axis, the battery backup time will be approximately 10,000 hours.

### (2) Structure

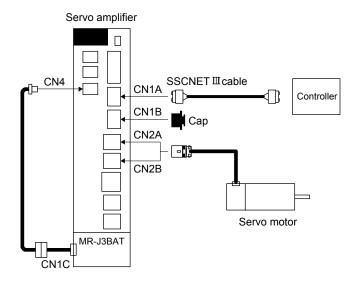

## (3) Parameter setting

Set "DDD1" in parameter No.PA03 to enable the absolute position detection system.

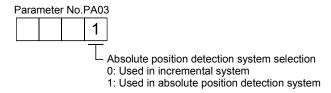

## (4) Year and month of manufacture of MR-J3BAT

Production year and month of the MR-J3BAT are indicated in a serial number on the rating plate of the battery back face.

The year and month of manufacture are indicated by the last one digit of the year and 1 to 9, X(10), Y(11), Z(12).

For October 2004, the Serial No. is like, "SERIAL: \$\Quad 4X \quad \quad

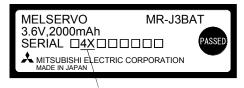

The year and month of manufacture

#### 15.10.3 Battery replacement procedure

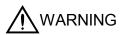

• Before mounting battery, turn off the main circuit power supply and check that the charge lamp turns off. Otherwise, an electric shock may occur. In addition, when confirming whether the charge lamp is off or not, always confirm it from the front of the servo amplifier.

#### **POINT**

- The internal circuits of the servo amplifier may be damaged by static electricity.
   Always take the following precautions.
  - Ground human body and work bench.
  - Do not touch the conductive areas, such as connector pins and electrical parts, directly by hand.
- (1) When replacing battery with the control circuit power on

### POINT

 Replacing battery with the control circuit power off will erase the absolute position data.

Replacing battery with the control circuit power on will not erase the absolute position data. Refer to section 15.10.4 for mounting procedure of battery on the servo amplifier.

To replace battery with the control circuit power off, refer to (2) of this section.

(2) When replacing battery with the control circuit power off

Replacing battery with the control circuit power off will erase the absolute position data, but battery can be replaced without erasing the absolute position data in the following procedure.

In this procedure, MR-J3W03BTCBL03M battery connection cable is required.

MR-J3W03BTCBL03M cannot be added after home position is set. Make sure to connect MR-

J3W03BTCBL03M between the servo amplifier and the encoder cable when setting up the encoder cable. Refer to section 12.5 for the replacement procedure of the battery.

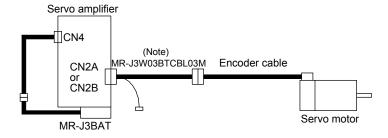

Note. Make sure to install MR-J3W03BTCBL03M when setting up the encoder cable.

### 15.10.4 Battery mounting/removing procedure

## (1) Battery mounting procedure

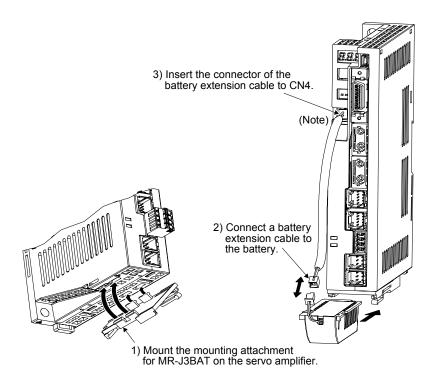

Note. Be careful not to catch battery extension cable on peripheral equipment or by your fingers. Doing so may cause a disconnection of the CN4 connector due to stress on the connector connection part.

## (2) Battery removing procedure

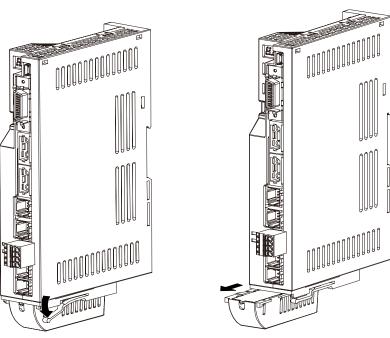

1) Push down the lever of the mounting attachment for MR-J3BAT.

2) Pull out the battery.

15.10.5 Procedure to replace battery with the control circuit power off

(1) Preparation for battery replacement For the battery replacement, battery for backup is required separately from the battery to be replaced. Prepare the following batteries.

| Name Number and Use |                   | Remarks                                            |  |
|---------------------|-------------------|----------------------------------------------------|--|
| MR-J3BAT            | 1 for backup      | Battery within two years from the production date. |  |
| IVIK-JODA I         | 1 for replacement | battery within two years from the production date. |  |

## (2) Replacement procedure

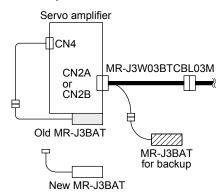

Step 1
Connect MR-J3BAT for backup to the battery connector of MR-J3W03BTCBL03M.

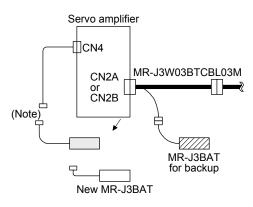

Step 2
Remove old MR-J3BAT from the servo amplifier.

Note. When replacing MR-J3BAT, connect/disconnect the junction-side connector.

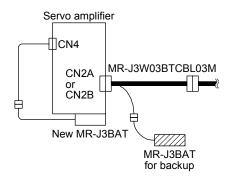

## Step 3

Mount new MR-J3BAT to the servo amplifier. Connect the lead wire plug of MR-J3BAT to the battery extension cable connected to the CN4 connector of the servo amplifier.

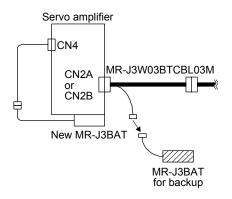

Step 4

Remove the MR-J3BAT for backup from the battery connector of MR-J3W03BTCBL03M, and the procedure is completed.

## App. 1 Difference between MR-J3-B and MR-J3W-B

App. 1.1 Parameter change list

| Parameter No.   | Name                                                      | Setting   | Difference<br>from MR-J3-B | Comment                                                                      |
|-----------------|-----------------------------------------------------------|-----------|----------------------------|------------------------------------------------------------------------------|
| PA01            | Control mode                                              | Each axis | None                       |                                                                              |
| PA02            | Regenerative option                                       | Common    | Specification added        | The parameter only supports the regenerative resistor connected to MR-J3W-B. |
| PA03            | Absolute position detection system                        | Each axis |                            |                                                                              |
| PA04            | Function selection A-1                                    | Common    |                            |                                                                              |
| PA05 to<br>PA07 | This parameter is not used.                               |           |                            |                                                                              |
| PA08            | Auto tuning mode                                          | Each axis |                            |                                                                              |
| PA09            | Auto tuning response                                      | Each axis | None                       |                                                                              |
| PA10            | In-position range                                         | Each axis |                            |                                                                              |
| PA11 to<br>PA13 | This parameter is not used.                               |           |                            |                                                                              |
| PA14            | Rotation direction selection (Moving direction selection) | Each axis |                            |                                                                              |
| PA15            | Encoder output pulses                                     | Each axis | Function added             | A/B-phase pulse electronic gear setting is added.                            |
| PA16            | Encoder output pulses 2                                   | Each axis | Function added             | A/B-phase pulse electronic gear setting is added.                            |
| PA17            | Linear servo motor series setting                         | Each axis | New                        | Used to set a motor ID during the linear servo motor drive.                  |
| PA18            | Linear servo motor type setting                           | Each axis | New                        | Used to set a motor ID during the linear servo motor drive.                  |
| PA19            | Parameter write inhibit                                   | Each axis | None                       |                                                                              |

| Parameter No. | Name                                                                                      | Setting   | Difference<br>from MR-J3-B | Comment                 |  |
|---------------|-------------------------------------------------------------------------------------------|-----------|----------------------------|-------------------------|--|
| PB01          | Adaptive tuning mode (Adaptive filter II )                                                | Each axis | Specification change       | Tuning mode is deleted. |  |
| PB02          | Vibration suppression control filter tuning mode (advanced vibration suppression control) | Each axis | Specification change       | Tuning mode is deleted. |  |
| PB03          | This parameter is not used.                                                               |           |                            |                         |  |
| PB04          | Feed forward gain                                                                         | Each axis |                            |                         |  |
| PB05          | This parameter is not used.                                                               |           |                            |                         |  |
| PB06          | Load to motor inertia moment ratio                                                        | Each axis |                            |                         |  |
| PB07          | Model loop gain                                                                           | Each axis |                            |                         |  |
| PB08          | Position loop gain                                                                        | Each axis |                            |                         |  |
| PB09          | Speed loop gain                                                                           | Each axis |                            |                         |  |
| PB10          | Speed integral compensation                                                               | Each axis |                            |                         |  |
| PB11          | Speed differential compensation                                                           | Each axis | None                       |                         |  |
| PB12          | This parameter is not used.                                                               |           |                            |                         |  |
| PB13          | Machine resonance suppression filter 1                                                    | Each axis |                            |                         |  |
| PB14          | Notch form selection 1                                                                    | Each axis |                            |                         |  |
| PB15          | Machine resonance suppression filter 2                                                    | Each axis |                            | 6                       |  |
| PB16          | Notch form selection 2                                                                    | Each axis |                            |                         |  |
| PB17          | Automatic setting parameter                                                               |           |                            |                         |  |
| PB18          | Low-pass filter setting                                                                   | Each axis |                            |                         |  |
| PB19          | Vibration suppression control vibration frequency setting                                 | Each axis |                            |                         |  |

| Parameter No.      | Name                                                                    | Setting   | Difference<br>from MR-J3-B | Comment |
|--------------------|-------------------------------------------------------------------------|-----------|----------------------------|---------|
| PB20               | Vibration suppression control resonance frequency setting               | Each axis |                            |         |
| PB21 •<br>PB22     | This parameter is not used.                                             |           |                            |         |
| PB23               | Low-pass filter selection                                               | Each axis |                            |         |
| PB24               | Slight vibration suppression control selection                          | Each axis |                            |         |
| PB25               | This parameter is not used.                                             |           |                            |         |
| PB26               | Gain changing selection                                                 | Each axis |                            |         |
| PB27               | Gain changing condition                                                 | Each axis |                            |         |
| PB28               | Gain changing time constant                                             | Each axis |                            |         |
| PB29               | Gain changing load to motor inertia moment ratio                        | Each axis | None                       |         |
| PB30               | Gain changing position loop gain                                        | Each axis |                            |         |
| PB31               | Gain changing speed loop gain                                           | Each axis |                            |         |
| PB32               | Gain changing speed integral compensation                               | Each axis |                            |         |
| PB33               | Gain changing vibration suppression control vibration frequency setting | Each axis |                            |         |
| PB34               | Gain changing vibration suppression control resonance frequency setting | Each axis |                            |         |
| PB35<br>to<br>PB45 | This parameter is not used.                                             |           |                            |         |

| Parameter No.   | Name                                  | Setting   | Difference<br>from MR-J3-B | Comment                                                                 |
|-----------------|---------------------------------------|-----------|----------------------------|-------------------------------------------------------------------------|
| PC01            | Error excessive alarm level           | Each axis | None                       |                                                                         |
| PC02            | Electromagnetic brake sequence output | Each axis | None                       |                                                                         |
| PC03            | Encoder output pulses selection       | Each axis | Function added             | A/B-phase pulse electronic gear setting is added.                       |
| PC04            | Function selection C-1                | Each axis |                            |                                                                         |
| PC05            | Function selection C-2                | Each axis |                            |                                                                         |
| PC06            | Function selection C-3                | Each axis | None                       |                                                                         |
| PC07            | Zero speed                            | Each axis |                            |                                                                         |
| PC08            | This parameter is not used.           |           |                            |                                                                         |
| PC09            | Analog monitor 1 output               | Common    | Specification change       | The setting to select an output axis of the analog monitor is added.    |
| PC10            | Analog monitor 2 output               | Common    | Specification change       | The setting to select an output axis of the analog monitor is added.    |
| PC11            | Analog monitor 1 offset               | Common    |                            |                                                                         |
| PC12            | Analog monitor 2 offset               | Common    | None                       |                                                                         |
| PC13            | This parameter is not used            |           | none                       |                                                                         |
| PC14            | This parameter is not used.           |           |                            |                                                                         |
| PC15            | Station number selection              | Common    | Specification added        | The setting to select a communicating axis of MR Configurator is added. |
| PC16            | This parameter is not used.           |           |                            |                                                                         |
| PC17            | Function selection C-4                | Each axis |                            |                                                                         |
| PC18 to<br>PC20 | This parameter is not used.           |           | None                       |                                                                         |
| PC21            | Alarm history clear                   | Each axis |                            |                                                                         |

| Parameter No. | Name                        | Setting   | Difference<br>from MR-J3-B | Comment |
|---------------|-----------------------------|-----------|----------------------------|---------|
| PC22 to       | This parameter is not used. |           |                            |         |
| PC26          |                             |           |                            |         |
| PC27          | Function selection C-9      | Each axis | None                       |         |
| PC28 to       | This parameter is not used  |           |                            |         |
| PC32          | This parameter is not used. |           |                            |         |

| Parameter No.   | Name                                                                | Setting   | Difference<br>from MR-J3-B | Comment                                             |
|-----------------|---------------------------------------------------------------------|-----------|----------------------------|-----------------------------------------------------|
| PD01            | This parameter is not used.                                         |           | None                       |                                                     |
| PD02            | Input signal automatic ON selection                                 | Each axis | Function added             | Automatically ON function for FLS and RLS is added. |
| PD03 to<br>PD06 | This parameter is not used.                                         |           | None                       |                                                     |
| PD07            | Output signal device selection 1<br>(A-axis: CN3-12 B-axis: CN3-25) | Each axis | Specification change       | Connector pin numbers are changed for MR-J3W.       |
| PD08            | This parameter is not used.                                         |           | Specification change       | Cannot be assigned to MR-J3W-B.                     |
| PD09            | Output signal device selection 3 (A-axis: CN3-11 B-axis: CN3-24)    | Each axis | Specification change       | Connector pin numbers are changed for MR-J3W.       |
| PD10 to<br>PD13 | This parameter is not used.                                         |           |                            |                                                     |
| PD14            | Function selection D-3                                              | Each axis | None                       |                                                     |
| PD15 to<br>PD32 | This parameter is not used.                                         |           |                            |                                                     |

| Parameter No. | Name                                    | Setting   | Difference<br>from MR-J3-B | Comment                                   |
|---------------|-----------------------------------------|-----------|----------------------------|-------------------------------------------|
| PF06          | Function selection F-5                  | Each axis | New addition               | Used for MR-J3W-0303BN6 servo amplifier.  |
| PF12          | Electronic dynamic brake operating time | Each axis |                            | Osed for Mix-3344-0303BNO servo ampliner. |

| Parameter No.   | Name                                                                | Setting   | Difference<br>from MR-J3-B | Comment                                                                                              |
|-----------------|---------------------------------------------------------------------|-----------|----------------------------|----------------------------------------------------------------------------------------------------|
| PS01            | Linear function selection 1                                         | Each axis | Function added             |                                                                                                    |
| PS02            | Linear encoder resolution setting Numerator                         | Each axis | Function added             |                                                                                                    |
| PS03            | Linear encoder resolution setting Denominator                       | Each axis | Function added             |                                                                                                    |
| PS04            | Linear function selection 2                                         | Each axis | Function added             | Net word for retory come material band for linear                                                    |
| PS05            | Linear servo motor control position deviation error detection level | Each axis | Function added             | Not used for rotary servo motors. Used for linear servo motors. (Factory setting does not need to be |
| PS06            | Linear servo motor control speed deviation error detection level    | Each axis | Function added             | changed.)                                                                                            |
| PS07            | Linear servo motor control thrust deviation error detection level   | Each axis | Function added             |                                                                                                    |
| PS08            | Linear function selection 3                                         | Each axis | Function added             |                                                                                                    |
| PS09            | Magnetic pole detection voltage level                               | Each axis | Function added             |                                                                                                    |
| PS10 to<br>PS16 | This parameter is not used.                                         |           | None                       |                                                                                                    |
| PS17            | Minute position detection method function selection                 | Each axis | Function added             | Not used for rotary servo motors. Used for linear                                                    |
| PS18            | Minute position detection method identification signal amplitude    | Each axis | Function added             | servo motors.                                                                                        |
| PS19 to<br>PS32 | This parameter is not used.                                         |           | None                       |                                                                                                    |

| Parameter No.   | Name                                                      | Setting | Difference<br>from MR-J3-B | Comment                                                               |
|-----------------|-----------------------------------------------------------|---------|----------------------------|-----------------------------------------------------------------------|
| Po01            | Function selection O-1                                    | Common  | New addition               | All-alarm all axis stop function is added.                            |
| Po02            | Axis selection for graphing analog data (MR Configurator) | Common  | New addition               | Axis selection for analog data channels in MR Configurator is added.  |
| Po03            | Axis selection for graphing digtal data (MR Configurator) | Common  | New addition               | Axis selection for digital data channels in MR Configurator is added. |
| Po04            | Function selection O-2                                    | Common  | New addition               | Used for MR-J3W-0303BN6 servo amplifier.                              |
| Po05 to<br>Po16 | This parameter is not used.                               |         | None                       |                                                                       |

App. 1.2 Comparison of alarms and warnings

|         | Г                                     | 1         | 1         |              | Г                                                                  |
|---------|---------------------------------------|-----------|-----------|--------------|--------------------------------------------------------------------|
| Warning | Name                                  | Detection | Stop      | Difference   | Comment • Precautions                                              |
| No.     |                                       | method    | method    | from MR-J3-B |                                                                    |
| 10      | Undervoltage                          | Common    | All axis  | None         |                                                                    |
| 11      | Switch setting error                  | Common    | All axis  | New alarm    | Occurs when the rotary switch or the DIP switch setting is faulty. |
| 12      | Memory error 1 (RAM)                  | Common    | All axis  |              |                                                                    |
| 13      | Clock error                           | Common    | All axis  |              |                                                                    |
| 15      | Memory error 2 (EEP-ROM)              | Common    | All axis  |              |                                                                    |
| 16      | Encoder initial communication error 1 | Each axis | Each axis | None         |                                                                    |
| 17      | Board error                           | Common    | All axis  |              |                                                                    |
| 19      | Memory error 3 (Flash-ROM)            | Common    | All axis  |              |                                                                    |
| 1A      | Motor combination error               | Each axis | Each axis |              |                                                                    |
| 1E      | Encoder initial communication error 2 | Each axis | Each axis | New alarm    | Occurs when the cause of an alarm exists at the encoder side.      |
| 1F      | Encoder initial communication error 3 | Each axis | Each axis | New alarm    | Occurs when the encoder is not supported.                          |
| 20      | Encoder normal communication error 1  | Each axis | Each axis | None         |                                                                    |
| 21      | Encoder normal communication error 2  | Each axis | Each axis | New alarm    | Occurs when the cause of an alarm exists at the encoder side.      |
| 24      | Main circuit error                    | Each axis | All axis  | None         |                                                                    |
| 25      | Absolute position erase               | Each axis | Each axis | None         |                                                                    |
| 27      | Initial magnetic pole detection error | Each axis | Each axis | New alarm    | Alarm for the use with a linear servo motor.                       |
| 28      | Linear encoder error2                 | Each axis | Each axis | New alarm    | Alarm for the use with a linear servo motor.                       |
| 2A      | Linear encoder error1                 | Each axis | Each axis | New alarm    | Alarm for the use with a linear servo motor.                       |
| 30      | Regenerative error                    | Common    | All axis  |              |                                                                    |
| 31      | Overspeed                             | Each axis | Each axis |              |                                                                    |
| 32      | Overcurrent                           | Each axis | All axis  |              |                                                                    |
| 33      | Overvoltage                           | Common    | All axis  | None         |                                                                    |
| 34      | SSCNET receive error 1                | Each axis | Each axis |              |                                                                    |
| 35      | Command frequency error               | Each axis | Each axis |              |                                                                    |
| 36      | SSCNET receive error 2                | Each axis | Each axis |              |                                                                    |
| 37      | Parameter error                       | Each axis | Each axis |              |                                                                    |
| 42      | Linear servo control error            | Each axis | Each axis | New alarm    | Alarm for the use with a linear servo motor.                       |
| 45      | Main circuit device overheat          | Common    | All axis  |              |                                                                    |
| 46      | Servo motor overheat                  | Each axis | Each axis |              |                                                                    |
| 47      | Cooling fan error                     | Common    | All axis  |              |                                                                    |
| 50      | Overload 1                            |           | Each axis | None         |                                                                    |
| 51      | Overload 2                            | Each axis | Each axis |              |                                                                    |
| 52      | Error excessive                       | Each axis | Each axis |              |                                                                    |
| 8A      | USB communication time-out error      | Common    | All axis  |              |                                                                    |
| 8E      | USB communication error               | Common    | All axis  |              |                                                                    |
|         |                                       |           |           | 1            |                                                                    |

| Warning<br>No. | Name                                 | Detection method | Stop<br>method | Difference<br>from MR-J3-B | Comment • Precautions                                                             |
|----------------|--------------------------------------|------------------|----------------|----------------------------|-----------------------------------------------------------------------------------|
| 91             | Main circuit device overheat warning | Common           |                | New warning                | Occurs when the temperature inside the servo amplifier reaches the warning level. |
| 92             | Battery cable disconnection warning  | Each axis        |                |                            |                                                                                   |
| 96             | Home position setting warning        | Each axis        |                |                            |                                                                                   |
| 9F             | Battery warning                      | Each axis        |                | None                       |                                                                                   |
| E0             | Excessive regeneration warning       | Common           |                |                            |                                                                                   |
| E1             | Overload warning 1                   | Each axis        |                |                            |                                                                                   |
| E2             | Linear servo motor overheat warning  | Each axis        |                | New alarm                  | Alarm for the use with a linear servo motor.                                      |
| E3             | Absolute position counter warning    | Each axis        |                |                            |                                                                                   |
| E4             | Parameter warning                    | Each axis        |                |                            |                                                                                   |
| E6             | Servo forced stop warning            | Common           | All axis       |                            |                                                                                   |
| E7             | Controller forced stop warning       | Common           | All axis       |                            |                                                                                   |
| E8             | Cooling fan speed reduction warning  | Common           |                | None                       |                                                                                   |
| E9             | Main circuit off warning             | Common           |                |                            |                                                                                   |
| EB             | The other axis fault warning         | Each axis        | All axis       |                            |                                                                                   |
| EC             | Overload warning 2                   | Each axis        |                | ]                          |                                                                                   |
| ED             | Output watt excess warning           | Each axis        |                |                            |                                                                                   |

App. 2 Signal layout recording paper

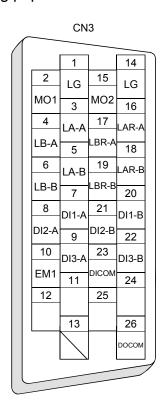

## App. 3 COMPLIANCE WITH CE MARKING

### App. 3.1 What is CE marking?

The CE marking is mandatory and must be affixed to specific products placed on the European Union. When a product conforms to the requirements, the CE marking must be affixed to the product. The CE marking also applies to machines and equipment incorporating servos.

#### (1) EMC directive

The EMC directive applies to the servo units alone. This servo is designed to comply with the EMC directive. The EMC directive also applies the servo-incorporated machines and equipment. This requires the EMC filters to be used with the servo-incorporated machines and equipment to comply with the EMC directive. For specific EMC directive conforming methods, refer to the EMC Installation Guidelines (IB(NA)67310).

## (2) Low voltage directive

The low voltage directive applies also to servo units alone. This servo is designed to comply with the low voltage directive.

## App. 3.2 For compliance

Be sure to perform an appearance inspection of every unit before installation. In addition, have a final performance inspection on the entire machine/system, and keep the inspection record.

#### (1) Servo amplifiers and servo motors used

Use the servo amplifiers and servo motors which standard product.

Servo amplifier : MR-J3W-0303BN6 • MR-J3W-□B

Servo motor series : HG-AK - HF-MP - HF-KP - HF-SP - HC-UP - HC-LP - HG-JP

## (2) Structure

(a) MR-J3W-0303BN6

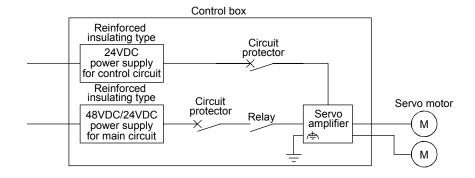

#### (b) MR-J3W-22B to MR-J3W-1010B

The control circuit provide safe separation to the main circuit in the servo amplifier.

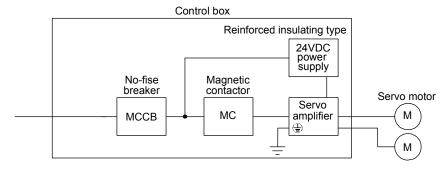

#### (3) Environment

- (a) Operate the servo amplifier at pollution degree 2 or 1 set forth in EN 60664-1. For this purpose, install the servo amplifier in a control box which is protected against water, oil, carbon, dust, dirt, etc. (IP54).
- (b) Use the product under the following conditions.

|                   | Item                               | Environment |                |
|-------------------|------------------------------------|-------------|----------------|
| (Note)            | Operation                          | [°C]        | 0 to 55        |
| (Note)<br>Ambient |                                    | [°F]        | 32 to 131      |
| temperature       | Storage,                           | [°C]        | -20 to 65      |
|                   | Transportation                     | [°F]        | -4 to 149      |
| Ambient humidity  | Operation, Storage, Transportation |             | 90% RH or less |
| Alici             | Operation, Stor                    | age         | 1000m or less  |
| Altitude          | Transportation                     | n           | 10000m or less |

Note. Ambient temperature is the internal temperature of the control box.

## (4) Power supply

- (a) This servo amplifier can be supplied from star-connected supply with earthed neutral point of overvoltage category III set forth in EN 60664-1. However, when using the neutral point of 400V system for single phase supply, a reinforced insulating transformer is required in the power input section.
- (b) For the interface power supply, use a 24VDC power supply with reinforced insulation on I/O terminals.

## (5) Grounding (except MR-J3W-0303BN6)

- (a) To prevent an electric shock, the PE terminal (marked ⊕) of the servo amplifier must be connected to the PE of the control box.
- (b) Do not connect two ground cables to the same protective earth (PE) terminal. Always connect cables to the terminals one-to-one.

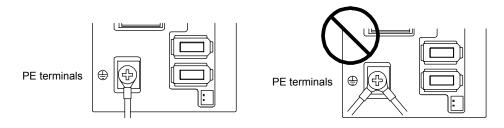

(c) If an earth leakage circuit breaker is used, always earth the protective earth (PE) terminal of the servo amplifier to prevent an electric shock.

#### (6) Wiring and installation

(a) The wires to be connected to the terminal block of the servo amplifier must have crimping terminals provided with insulating tubes to prevent contact with adjacent terminals.

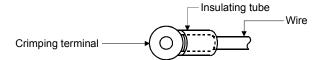

- (b) Use the servo motor side power connector which complies with the EN Standard. The EN Standard-compliant power connector sets are available as options.
- (c) The Servo amplifier must be installed in the metal cabinet (control box).

#### (7) Peripheral devices, options

- (a) Use the circuit breaker and magnetic contactor models which are EN Standard-compliant products given this Servo Amplifier Instruction Manual. Use a residual current device (RCD) of type B. When it is not used, provide insulation between the servo amplifier and other device by double insulation or reinforced insulation, or install a transformer between the main power supply and servo amplifier.
- (b) The sizes of the wires given this Servo Amplifier Instruction Manual meet the following conditions. For use in any other conditions, follow Table 6 and Annex D of EN 60204-1.
  - Ambient temperature: 40°C (104°F)
  - Sheath : PVC (polyvinyl chloride)
  - Installation on wall surface or open cable tray
- (c) Use the EMC filter for noise reduction.

## (8) Performing EMC tests

When EMC tests are run on a machine/device into which the servo amplifier has been installed, it must conform to the electromagnetic compatibility (immunity/emission) standards after it has satisfied the operating environment/electrical equipment specifications.

## App. 4 COMPLIANCE WITH UL/CSA STANDARD

This servo amplifier complies with UL 508C and CSA C22.2 No.14 standard.

Refer to section 1.3 (2) for the servo amplifier model names described in the tables and figures.

Servo amplifiers and servo motors used
 Use the servo amplifiers and servo motors which standard product.

| -           |                    |               |               |               |                  |  |  |  |  |  |
|-------------|--------------------|---------------|---------------|---------------|------------------|--|--|--|--|--|
|             | Servo amplifier    |               |               |               |                  |  |  |  |  |  |
| Servo motor | MR-J3W-<br>0303BN6 | MR-J3W-22B    | MR-J3W-44B    | MR-J3W-77B    | MR-J3W-<br>1010B |  |  |  |  |  |
|             | A-axis/B-axis      | A-axis/B-axis | A-axis/B-axis | A-axis/B-axis | A-axis/B-axis    |  |  |  |  |  |
| HG-AK0136   | 0                  |               |               |               |                  |  |  |  |  |  |
| HG-AK0236   | 0                  |               |               |               |                  |  |  |  |  |  |
| HG-AK0336   | 0                  |               |               |               |                  |  |  |  |  |  |
| HF-MP053    |                    | 0             | O (Note1)     |               |                  |  |  |  |  |  |
| HF-MP13     |                    | 0             | O (Note1)     |               |                  |  |  |  |  |  |
| HF-MP23     |                    | 0             | 0             |               |                  |  |  |  |  |  |
| HF-MP43     |                    |               | 0             | O (Note1)     | O (Note1)        |  |  |  |  |  |
| HF-MP73     |                    |               |               | 0             | 0                |  |  |  |  |  |
| HF-KP053    |                    | 0             | O (Note1)     |               |                  |  |  |  |  |  |
| HF-KP13     |                    | 0             | O (Note1)     |               |                  |  |  |  |  |  |
| HF-KP23     |                    | 0             | 0             |               |                  |  |  |  |  |  |
| HF-KP43     |                    |               | 0             | O (Note1)     | O (Note1)        |  |  |  |  |  |
| HF-KP73     |                    |               |               | 0             | 0                |  |  |  |  |  |
| HF-SP51     |                    |               |               | O (Note1)     | 0                |  |  |  |  |  |
| HF-SP81     |                    |               |               |               | 0                |  |  |  |  |  |
| HF-SP52     |                    |               |               | O (Note1)     | 0                |  |  |  |  |  |
| HF-SP102    |                    |               |               |               | 0                |  |  |  |  |  |
| HC-LP52     |                    |               |               | O (Note1)     | 0                |  |  |  |  |  |
| HC-LP102    |                    |               |               |               | 0                |  |  |  |  |  |
| HC-UP72     |                    |               |               | O (Note1)     | 0                |  |  |  |  |  |
| HF-JP53     |                    |               |               | O (Note2)     | O (Note2, 3)     |  |  |  |  |  |
| HF-JP73     |                    |               |               | O (Note2)     | O (Note2)        |  |  |  |  |  |
| HF-JP103    |                    |               |               |               | O (Note2)        |  |  |  |  |  |

Note 1. When using this servo amplifier with software version B2 or below, it is required to set parameter No.Po04 to "\[ \] \[ \] \[ \] . For the servo amplier with software version B3 or above, setting the parameter is not required.

- 2. The servo motor is available for servo amplifiers with software version B3 or above.
- For this combination, the maximum torque of the HF-JP53 servo motor will be 400% of rated torque.

## (2) Installation

The MR-J3W series have been approved as the products which have been installed in the electrical enclosure.

The minimum enclosure size is based on 150% of each MR-J3W combination.

And also, design the enclosure so that the ambient temperature in the enclosure is 55°C (131°F) or less, refer to the spec manual.

The Servo amplifier must be installed in the metal cabinet (control box).

(3) Short circuit rating (SCCR: Short Circuit Current Rating) Suitable For Use In A Circuit Capable Of Delivering Not More Than 100 kA rms Symmetrical Amperes, 500V Maximum.

#### (4) Flange

Mount the servo motor on a flange which has the following size or produces an equivalent or higher heat dissipation effect.

| Flange size    | Servo motor        |           |           |                 |       |        |           |  |  |
|----------------|--------------------|-----------|-----------|-----------------|-------|--------|-----------|--|--|
| [mm]           | HG-AK              | HF-MP     | HF-KP     | HF-SP           | HC-UP | HC-LP  | HF-JP     |  |  |
| 150 × 150 × 3  | 0136/0236/<br>0336 |           |           |                 |       |        |           |  |  |
| 250 × 250 × 6  |                    | 053/13/23 | 053/13/23 |                 |       |        |           |  |  |
| 250 × 250 × 12 |                    | 43        | 43        | 51/81<br>52/102 |       | 52/102 | 53/73/103 |  |  |
| 300 × 300 × 12 |                    | 73        | 73        |                 |       |        |           |  |  |
| 550 × 550 × 30 |                    |           |           |                 | 72    |        |           |  |  |

## (5) Capacitor discharge time

The capacitor discharge time is as follows. To ensure safety, do not touch the charging section for 15 minutes after power-off. (except MR-J3W-0303BN6)

| Servo amplifier | Discharge time (min) |
|-----------------|----------------------|
| MR-J3W-22B      | 5                    |
| MR-J3W-44B      | 6                    |
| MR-J3W-77B/     | 44                   |
| MR-J3W-1010B    | 11                   |

#### (6) Overload protection characteristics

An electronic thermal relay is built in the servo amplifier to protect the servo motor, servo amplifier and servo motor power line from overloads. The operation characteristics of the electronic thermal relay are shown below. It is recommended to use an unbalanced torque-generated machine, such as a vertical motion shaft, so that unbalanced torque is not more than 70% of the rated torque. When closely mounting MR-J3W-0303BN6, use it with 75% or less effective load torque, and with ambient temperature between 0 to 45°C. When closely mounting MR-J3W-44B, use it with 90% or less of effective load torque. Servo amplifier MR-J3W series have each solid-state servo motor overload protection. (The motor full load current is 115% rated current.)

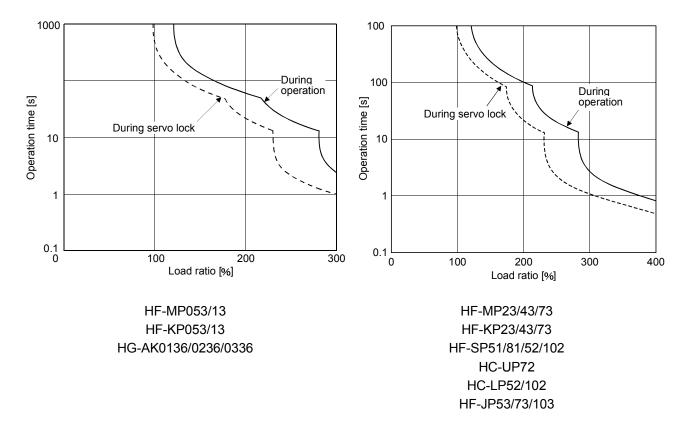

## (7) Selection example of wires

To comply with the UL/CSA Standard, use UL-approved copper wires rated at 60/75°C (140/167°F) for wiring.

|                    | Wires (Note 1)                                                      |                                   |                            |      |      |                           |                    |                   |
|--------------------|---------------------------------------------------------------------|-----------------------------------|----------------------------|------|------|---------------------------|--------------------|-------------------|
| Servo amplifier    | (Note 3)<br>L <sub>1</sub> · L <sub>2</sub> · L <sub>3</sub> ·<br>— | L <sub>11</sub> • L <sub>21</sub> | (Note 2, 3)<br>U • V • W • | P+•C | P+•D | (Note 2)<br>B1 • B2       | THM1 •<br>THM2     | 24 • 0 • PM •     |
| MR-J3W-<br>0303BN6 |                                                                     |                                   | AWG19                      |      |      |                           |                    | AWG16<br>(Note 4) |
| MR-J3W-22B         |                                                                     |                                   |                            |      |      | 1.25mm <sup>2</sup>       |                    |                   |
| MR-J3W-44B         |                                                                     |                                   |                            |      |      | (AWG16)                   | 0.2mm <sup>2</sup> |                   |
| MR-J3W-77B         | 2mm² (AWG14)                                                        |                                   |                            |      |      | (AWG10) 0.2/11/11 (AWG24) |                    |                   |
| MR-J3W-            |                                                                     |                                   |                            |      |      |                           | (AVVG24)           |                   |
| 1010B              |                                                                     |                                   |                            |      |      |                           |                    |                   |

Note 1. Wires are selected based on the highest rated current among combining servo motors.

- 2. This wire size indicates the size of cable extension which is used when the wiring length exceeds 10m.
- 3. Use the crimping terminal specified as below for the PE terminal of the servo amplifier.

Crimping terminal: FVD2-4
Tool (body) : YNT-1614
Manufacturer : JST
Tightening torque: 1.2 N • m

4. Insulator OD : 2.9mm

#### (8) About wiring protection

For installation in United States, branch circuit protection must be provided, in accordance with the National Electrical Code and any applicable local codes and per the table below.

For installation in Canada, branch circuit protection must be provided, in accordance with the Canada Electrical Code and any applicable provincial codes and per the table below.

Use the molded-case circuit breaker or a Class T fuse indicated in the table below.

#### (a) MR-J3W-0303BN6

| Power supply specification                                     | Circuit protector (Note) |
|----------------------------------------------------------------|--------------------------|
| Control circuit power supply (24VDC)                           | CP30-BA 1P 1-M 1A        |
| Main circuit power supply (48VDC)                              | CP30-BA 1P 1-M 5A        |
| Control circuit power supply/Main circuit power supply (24VDC) | CP30-BA 1P 1-M 10A       |

Note. For operation characteristics, use an intermediate speed type.

#### (b) MR-J3W-22B to MR-J3W-1010B

| Servo motor total output           | Molded-case circu | it breaker (Note) | Fuse        |                |  |
|------------------------------------|-------------------|-------------------|-------------|----------------|--|
| Servo motor total output           | Current           | Voltage AC [V]    | Current [A] | Voltage AC [V] |  |
| 300W or less                       | 30A frame 5A      |                   | 15          |                |  |
| From over 300W to 600W             | 30A frame 10A     |                   | 20          | 300            |  |
| From over 600W to 1kW 30A frame 15 |                   | 240               | 20          | 300            |  |
| From over 1kW to 2.0kW             | 30A frame 20A     |                   | 30          |                |  |

Note. Listed no-fuse breakers are for when the power factor improving reactor is not used.

# (9) Options, peripheral devices Use the UL/CSA Standard-compliant products.

## (10) Connection example

(a) MR-J3W-0303BN6

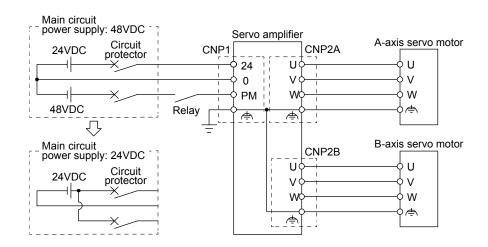

## (b) MR-J3W-22B to MR-J3W-1010B

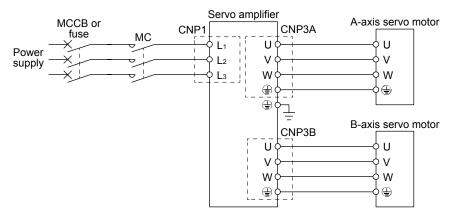

## (11) Approval mark of UL/CSA standards

This servo amplifier complies with UL and CSA standards and is labeled with the corresponding approval mark.

Approval mark: NRTL Listing to UL 508C

Testing by TÜV Rheinland according to UL and CSA standards

# App. 5 Handling of AC servo amplifier batteries for the United Nations Recommendations on the Transport of Dangerous Goods

United Nations Recommendations on the Transport of Dangerous Goods Rev. 15 (hereinafter Recommendations of the United Nations) has been issued. To reflect this, transport regulations for lithium metal batteries are partially revised in the Technical Instruction (ICAO-TI) by the International Civil Aviation Organization (ICAO) and the International Maritime Dangerous Goods Code (IMDG Code) by the International Maritime Organization (IMO).

To comply the instruction and code, we have modified the indication on the package for general-purpose AC servo batteries.

### (1) Target model

Battery (Cell): MR-J3BAT, MR-BAT, A6BAT

Battery unit (Battery): MR-J2M-BT

#### (2) Purpose

Safer transportation of lithium metal batteries.

#### (3) Change in regulations

The following points are changed for lithium metal batteries transportation by sea or air due to Recommendations of the United Nations Rev. 15 and ICAO-TI 2009-2010 edition. For lithium metal batteries, cells are classified as UN3090, and batteries contained in or packed with equipment are classified as UN3091.

- (a) A package containing 24 cells or 12 batteries or less that are not contained in equipment are no longer exempt from the following: attachment of a handling label, submission of the Shipper's Declaration for Dangerous Goods, and a 1.2m drop test.
- (b) A battery handling label (size: 120 × 110mm) is required. Emergency telephone number must be filled out in the additional handling information of the Shipper's Declaration for Dangerous Goods.
- (c) New handling label design containing battery illustration (Figure) must be used.

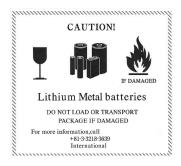

Figure. Example of Mitsubishi Label with Battery Illustration (size: 120 × 110mm)

#### (4) Action taken by Mitsubishi

The following caution will be added to the packages of the target batteries.

"Containing lithium metal battery. Regulations apply for transportation."

#### (5) Transportation precaution for customers

For sea or air transportation, the handling label (Figure) is required for the package of a Mitsubishi cell or battery and the outer package containing several packages of Mitsubishi cells or batteries. Documentations like the handling label in the specified design and the Shipper's Declaration for Dangerous Goods are required. Please attach the documentations to the packages. The above change will not affect the function and performance of the product.

## App. 6 Symbol for the new EU Battery Directive

Symbol for the new EU Battery Directive (2006/66/EC) that is plastered to general-purpose AC servo battery is explained here.

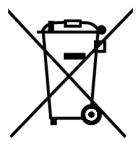

Note. This symbol mark is for EU countries only.

This symbol mark is according to the directive 2006/66/EC Article 20 Information for end-users and Annex II.

Your MITSUBISHI ELECTRIC product is designed and manufactured with high quality materials and components which can be recycled and/or reused.

This symbol means that batteries and accumulators, at their end-of-life, should be disposed of separately from your household waste.

If a chemical symbol is printed beneath the symbol shown above, this chemical symbol means that the battery or accumulator contains a heavy metal at a certain concentration. This will be indicated as follows.

Hg: mercury (0.0005%), Cd: cadmium (0.002%), Pb: lead (0.004%)

In the European Union there are separate collection systems for used batteries and accumulators.

Please, dispose of batteries and accumulators correctly at your local community waste collection/recycling centre.

Please, help us to conserve the environment we live in!

## App. 7 Recommended cable for servo amplifier power supply

The following information is as of September 2012. For the latest information, contact the manufacturer.

Manufacturer: Mitsubishi Electric System & Service Co., Ltd.

<Sales office> FA PRODUCT DIVISION mail: oss-ip@melsc.jp

## (1) Specifications

#### Primary side power supply cable

| Product |                                                        | Model                | Wire size     | Insulator<br>material  | Minimum<br>bend<br>radius | Insulation outer diameter | Applicable standard (wire part) |
|---------|--------------------------------------------------------|----------------------|---------------|------------------------|---------------------------|---------------------------|---------------------------------|
| 1)      | Main circuit power supply                              | SC-EMP01CBL□<br>M-L  | AWG14 × 3pcs. | PVC (red, white, blue) | 30mm                      | Approximately 3.6mm       |                                 |
| 2)      | Control circuit power supply                           | SC-ECP01CBL□<br>M-L  | AWG16 × 2pcs. | PVC (red, white)       | 30mm                      | Approximately 3.2mm       | UL 1063/                        |
| 3)      | Regenerative option                                    | SC-ERG01CBL□<br>M-L  | AWG14×2pcs.   | DVC (blook)            | 30mm                      | Approximately<br>3.6mm    | MTW                             |
| 4)      | Built-in regenerative resistor short circuit connector | SC-ERG02CBL01<br>M-L | AWG14×1pcs.   | PVC (black)            | _                         |                           |                                 |

A symbol "\sum in the model name indicates a cable length.

## Motor side power supply cable

|     |                                                                                           |                         |                       |           | Material                 |                 | Minimum  | Finished outer          | Applicable     |
|-----|-------------------------------------------------------------------------------------------|-------------------------|-----------------------|-----------|--------------------------|-----------------|----------|-------------------------|----------------|
|     | Product                                                                                   | Model Wire size         |                       | Insulator | Outer bend sheath radius |                 | diameter | standard<br>(wire part) |                |
| 5)  | Direct connection to                                                                      | Standard                | SC-EPWS1CBL□<br>M-■-L | AWG18×4C  | ETFE                     | PVBC<br>(black) | 50mm     | Approximately 6.2mm     | UL 13/CL3      |
| 6)  | rotary servo (up to 10m)                                                                  | Long<br>bending<br>life | SC-EPWS1CBL□<br>M-■-H | AWG19×4C  |                          |                 | 40mm     | Approximately 5.7mm     | UL AWM<br>2103 |
| 7)  | Linear servo (up to 10m)                                                                  |                         | SC-EPWS2CBL□<br>M-L   | AWG18×4C  |                          |                 | 50mm     | Approximately 6.2mm     | UL 13/CL3      |
| 8)  | Linear servo (more than 10m)/junction connection to rotary servo (more than 10m)          | Standard                |                       | AWG16×4C  | PVC                      |                 | 90mm     | Approximately 11.1mm    | UL AWM<br>2501 |
| 9)  | Linear servo (up to 10m)                                                                  | Long                    | SC-EPWS2CBL□<br>M-H   | AWG19×4C  |                          |                 | 40mm     | Approximately 5.7mm     | UL AWM<br>2103 |
| 10) | Linear servo (more than<br>10m)/junction connection<br>to rotary servo (more than<br>10m) | bending<br>life         |                       | AWG14×4C  | ETFE                     |                 | 75mm     | Approximately<br>10.5mm | UL AWM<br>2501 |

A symbol " $\square$ " in the model name indicates a cable length.

A symbol "\sum in the model name is "A1" or "A2". A1: Load side lead, A2: Opposite-to- load side lead.

The characters "-H" or "-L" at the end of a model name indicate a bending life. A model name with the characters "-H" has a long bending life. A model name with the characters "-L" has a standard bending life.

## (2) Outline drawing

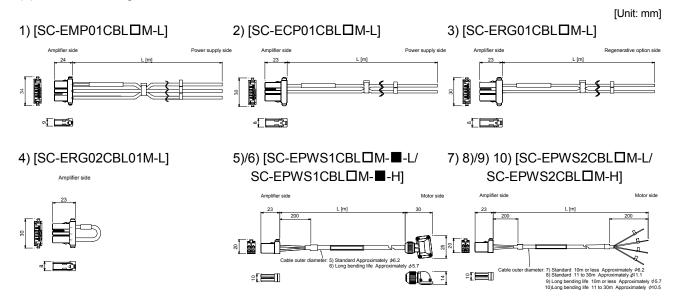

A symbol "\sum " in the model name indicates a cable length.

## App. 8 Certificate by Certification Body

## (1) EN

MR-J3W series servo amplifiers are certificated in compliance with EN described in the Low-voltage directive.

(a) MR-J3W-0303BN6

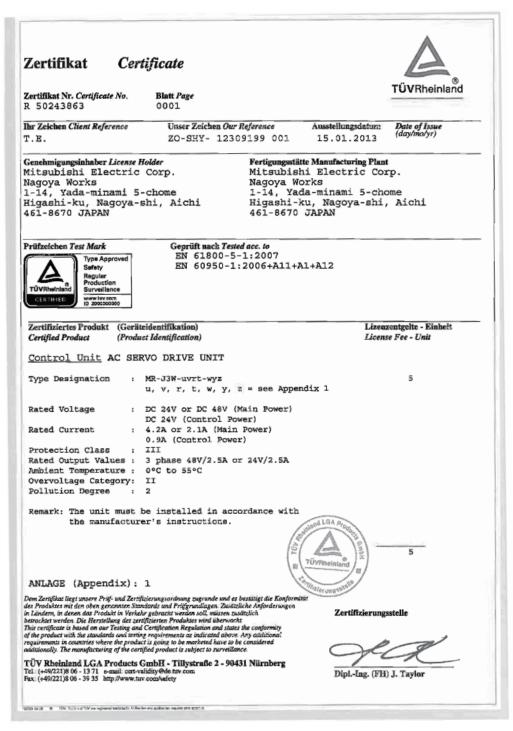

Supplementation: Refer to section 15.1.3 (2) for the models shown in "see Appendix 1".

### (b) MR-J3W-□B

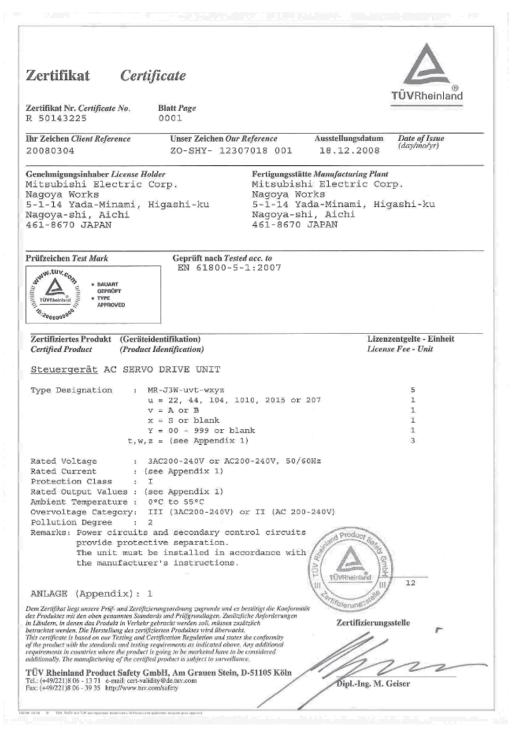

Supplementation: Refer to section 1.5 (2) for the models shown in "(see Appendix 1)".

### (2) UL/CSA standard

MR-J3W series servo amplifiers are certificated in compliance with UL/CSA standard.

(a) MR-J3W-0303BN6

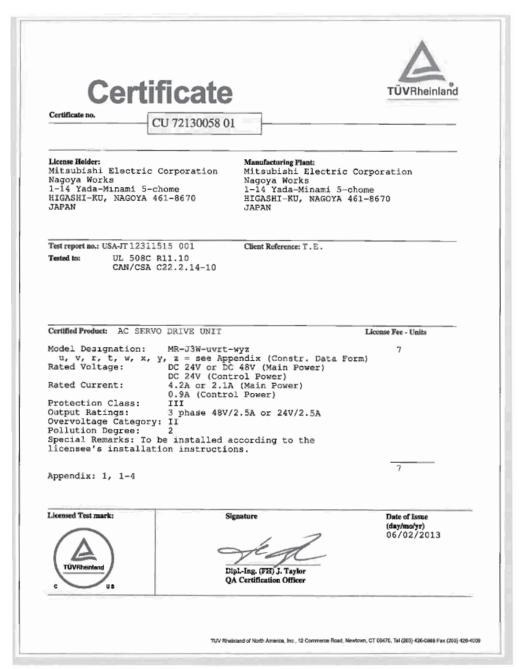

## (b) MR-J3W-□B

# Certificate

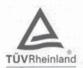

Certificate no.

CU 72091981 01

License Holder: Mitsubishi Electric Corporation

Nagoya Works 1-14 Yada-Minami 5-chome HIGASHI-KU, NAGOYA 461-8670 JAPAN

Manufacturing Plant: Mitsubishi Electric Corporation Nagoya Works 1-14 Yada-Minami 5-chome HIGASHI-KU, NAGOYA 461-8670

Test report no.: USA-DS 30972607 001

Client Reference: Takeo Enomoto

Tested to:

UL 508C R2.08 CAN/CSA C22.2 No. 14-05+GI1+GI2+GI3

Certified Product: AC Servo Drive Unit

License Fee - Units

Model Designation: MR-J3W-uvt-wxyz u=22,44,104,1010,2015,207; v=A,B; t=blank; w=EA,EB,ED,EE,EG,FG,EH,ES,FH,FR,FS,Kn, Ln,Mn,Nn,Pn,Qn,Rn,blank; x=S,blank; y=00-999,blank; z=blank,Tx,Ux,Vx,Wx,Xx,Yx,Zx (x=00-999)

Rated Voltage: AC 200-240V or 3 AC 200-240V, 50/60Hz Rated Current: 3.5A (u=22); 6.1A (u=44); 9.8A (u=104); 13.9A (u=1010); 19.1A (u=2015); 25.1A (u=207) 13.9A (u=1010); 19.1A (u=2015); 25.1A (u=207) Protection Class: I Output Current: 1.5A (u=22); 2.8A (u=44); 6.0/2.8A (u=104); 6.0A (u=1010); 11.0/8.0A (u=2015); 18.6/6.7A (u=207) Appendix: 1, 1-3

Licensed Test mark:

Signature

Date of Issue (day/mo/yr) 25/09/2009

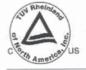

Dipl.-Ing. M. Glagla OA Certification Officer

and of North America, Inc., 12 Commerce Road, Newtown, CT 08470, Tel (203) 426-0898 Fax (203) 426-4009

## **REVISIONS**

| -          |                | *The manual number is given on the bottom left of the back cover. |                                                       |  |  |
|------------|----------------|-------------------------------------------------------------------|-------------------------------------------------------|--|--|
| Print Data | *Manual Number | Revision                                                          |                                                       |  |  |
| Mar. 2010  | SH(NA)030073-A | First edition                                                     |                                                       |  |  |
| Dec. 2011  | SH(NA)030073-B | Section 2.4(2)(3) The description is changed.                     |                                                       |  |  |
| Nov. 2012  | SH(NA)030073-C | MR-J3W-0303BN6 and MR-J3W-1010B servo amplifiers are added.       |                                                       |  |  |
|            |                | HF-SP81/HF-SP102/HC-L                                             | .P102/HF-JP53/HF-JP73/HF-JP103/HG-AK0136/HG-          |  |  |
|            |                | AK0236/HG-AK0336 serve                                            | o motors are added.                                   |  |  |
|            |                | LM-K2 linear servo motor                                          | is added.                                             |  |  |
|            |                | Direct drive motor is added                                       | d.                                                    |  |  |
|            |                | «About the manual»                                                | The table is changed.                                 |  |  |
|            |                | Section 1.1                                                       | The sentences are changed.                            |  |  |
|            |                | Section 1.3                                                       | Servo motor is added.                                 |  |  |
|            |                |                                                                   | Note 3 is changed.                                    |  |  |
|            |                | Section 1.4                                                       | The sentences about gain changing function are added. |  |  |
|            |                | Section 1.5 (2)                                                   | The diagram is changed.                               |  |  |
|            |                | Section 1.6                                                       | The table is changed and the sentences are added.     |  |  |
|            |                | Section 3.1                                                       | The sentences are added to CAUTION.                   |  |  |
|            |                |                                                                   | Note 5 is changed.                                    |  |  |
|            |                | Section 3.3.1 (2)                                                 | MR-J3W-1010B is added.                                |  |  |
|            |                | Section 3.3.3                                                     | The sentences of POINT is changed.                    |  |  |
|            |                | Section 3.3.3 (2)                                                 | Added.                                                |  |  |
|            |                | Section 3.5 (2)(b)                                                | The sentences of INP-A/INP-B, SA-A/SA-B, TLC-A/TLC-   |  |  |
|            |                | B and ABSV-A/ABSV-B are changed or added.                         |                                                       |  |  |
|            |                | Section 2.7.1                                                     | VLC-A/VLC-B is added.                                 |  |  |
|            |                | Section 3.7.1                                                     | The part of diagram is changed. Note is added.        |  |  |
|            |                | Section 3.7.2 (4)<br>Section 3.10.2 (1)(b)                        | The connector model is changed.                       |  |  |
|            |                | Section 3.10.2 (1)(b) Section 3.10.2 (2)(a)                       | Note 2 and 3 are added.                               |  |  |
|            |                | Section 3.10.2 (2)(b)                                             | Servo motor and connector are added.                  |  |  |
|            |                | Section 3.11.1                                                    | The part of POINT is changed.                         |  |  |
|            |                | Section 3.11.1 (1)                                                | Note 1 and 2 are added.                               |  |  |
|            |                | Section 3.11.2 (1)                                                | The ready-on command is added to the diagram.         |  |  |
|            |                | Section 3.11.3 (1)                                                | Note 3 and 4 are added.                               |  |  |
|            |                | Section 3.11.3 (2)                                                | Note 3 and 5 are added.                               |  |  |
|            |                | Section 3.13                                                      | The sentences are added to POINT.                     |  |  |
|            |                | Section 3.14                                                      | The part of POINT is changed.                         |  |  |
|            |                |                                                                   | The part of table is changed.                         |  |  |
|            |                | Chapter 4                                                         | The part of POINT is changed.                         |  |  |
|            |                | Section 4.4                                                       | The sentences are changed.                            |  |  |
|            |                | Section 4.5.1                                                     | The sentences are added to POINT.                     |  |  |
|            |                | Section 4.5.1 (2)                                                 | The diagram is changed.                               |  |  |
|            |                | Chapter 5                                                         | The sentences are added to CAUTION.                   |  |  |
|            |                | Section 5.1                                                       | POINT is partially deleted.                           |  |  |
|            |                | Section 5.1.3                                                     | The sentences are added to POINT.                     |  |  |
|            |                |                                                                   | The setting value is added.                           |  |  |
|            |                | Section 5.1.4                                                     | The sentences are added to POINT.                     |  |  |
|            |                |                                                                   | The setting value is added.                           |  |  |
|            |                | Section 5.1.5                                                     | The sentences are added to POINT.                     |  |  |
|            |                | Section 5.1.7                                                     | POINT is added.                                       |  |  |
|            |                | Section 5.1.8                                                     | The sentences in POINT are changed.                   |  |  |

| Print Data | *Manual Number |                                    | Revision                                                 |
|------------|----------------|------------------------------------|----------------------------------------------------------|
| Nov. 2012  | SH(NA)030073-C | Section 5.1.9                      | The setting content is changed.                          |
|            |                | Section 5.2.2                      | PB24: The setting content is changed.                    |
|            |                | Section 5.3.2                      | PC01: The sentences are changed.                         |
|            |                |                                    | PC09: The setting content is changed.                    |
|            |                |                                    | PC17: The sentences are changed.                         |
|            |                | Section 5.3.3 (2)                  | "Speed command 2" is added, Note 2 to 4 are added.       |
|            |                | Section 5.3.3 (3)                  | "Speed command 2" is added.                              |
|            |                | Section 5.4                        | The factory setting of PD20 to PD23 are changed.         |
|            |                | Section 5.4.2                      | PD07: The table is changed, Note is added and            |
|            |                |                                    | changed.                                                 |
|            |                | Section 5.5                        | Po02: The setting content of the first digit is changed. |
|            |                |                                    | Po03: The setting content of the first digit is changed. |
|            |                |                                    | Po04: The setting content is changed.                    |
|            |                | Chapter 6                          | POINT is added.                                          |
|            |                | Section 7.5                        | The sentences are changed.                               |
|            |                | Section 7.5.2                      | The sentences are changed.                               |
|            |                | Chapter 8                          | The sentences in POINT are changed.                      |
|            |                | Section 8.1                        | MR-J3W-0303BN6 is added.                                 |
|            |                | Section 8.2                        | POINT is added.                                          |
|            |                | Section 8.3                        | 16.3(1): Added.                                          |
|            |                |                                    | 45.5: Changed from 45.2.                                 |
|            |                |                                    | 46.1: Name is changed.                                   |
|            |                | Section 8.4                        | The sentences are changed.                               |
|            |                |                                    | E3: The content is changed.                              |
|            |                |                                    | E9.3: Added.                                             |
|            |                |                                    | EB.1: (1) to (3) are added.                              |
|            |                | Section 9.1 (2)                    | MR-J3W-1010B is added.                                   |
|            |                | Section 10.1                       | The part of diagram is changed.                          |
|            |                |                                    | Servo motor and Note 2 are added.                        |
|            |                | Section 10.2                       | Servo motor is added.                                    |
|            |                | Section 10.3                       | HF-JP series is added.                                   |
|            |                | Section 10.5                       | MR-J3W-1010B is added.                                   |
|            |                | Section 11.1.1                     | Servo amplifier and servo motor are added.               |
|            |                |                                    | Connector set is added.                                  |
|            |                | Section 11.1.2 (5)(b)              | Note is added.                                           |
|            |                | Section 11.2                       | MR-J3W-1010B is added.                                   |
|            |                | 0000011 11.2                       | MR-RB3B is added.                                        |
|            |                | Section 11.2 (2)(a)                | The contents are entirely changed.                       |
|            |                | Section 11.4 (1)                   | The part of table is changed.                            |
|            |                | Section 11.4 (2)                   | The part of table is changed.                            |
|            |                | Section 11.5 Table11.1             | MR-J3W-1010B is added.                                   |
|            |                | Section 11.5 (2)                   | The recommended cables of "Servo motor power cable       |
|            |                | 00000011 11.0 (Z)                  | and "Electromagnetic brake cable" are changed.           |
|            |                | Section 11.6                       | The sentences are added.                                 |
|            |                | OGGUUTI II.U                       | The sentences are added.  The table is changed.          |
|            |                | Section 11.7                       | -                                                        |
|            |                | Section 11.7                       | The table is changed and the sentences are added.        |
|            |                | Section 11.9 (2)(b)                | The surge killer is changed.                             |
|            |                | Section 11.10                      | Servo amplifier and servo motor are added.               |
|            |                | Section 11.11<br>Section 11.12 (2) | MR-J3W-1010B is added. The part of table is changed.     |

| Print Data | *Manual Number |                                | Revision                                        |
|------------|----------------|--------------------------------|-------------------------------------------------|
| Nov. 2012  | SH(NA)030073-C | Chapter 13                     | The contents are entirely changed.              |
|            | (,             | Chapter 14                     | Added.                                          |
|            |                | Chapter 15                     | Added.                                          |
|            |                | App. 1.1                       | PF06, PF12 and Po04 are added.                  |
|            |                | App. 3.2                       | MR-J3W-0303BN6 is added.                        |
|            |                | App. 4                         | MR-J3W-0303BN6 and MR-J3W-1010B servo amplifier |
|            |                |                                | are added.                                      |
|            |                |                                | HG-AK and HF-JP series servo motor are added.   |
| Apr. 2013  | SH(NA)030073-D | 4. Additional instructions (1) | The sentences are added.                        |
|            |                | Chapter 2                      | The sentences are added.                        |
|            |                | Section 3.3.2                  | The sentences in POINT are changed.             |
|            |                | Section 5.3.3                  | POINT is added.                                 |
|            |                | Section 8.4                    | The part of table is changed.                   |
|            |                | Section 10.5                   | The sentences are added.                        |
|            |                | Section 11.4 (2)               | The sentences are changed.                      |
|            |                | Section 13.6.4 (3)             | POINT is added.                                 |
|            |                | Section 13.7.3                 | The part of table is changed.                   |
|            |                | Section 14.6.3                 | The part of table is changed.                   |
|            |                | Section 15.1.2                 | Note 6 is added.                                |
|            |                | Section 15.3.3 (2)             | POINT is added.                                 |
|            |                | Section 15.5.2 (2)             | POINT is added.                                 |
|            |                | Section 15.6                   | The part of table is changed.                   |
|            |                | Section 15.9.2                 | The part of note is changed.                    |
|            |                | App. 8                         | Added.                                          |
|            |                |                                |                                                 |

This manual confers no industrial property rights or any rights of any other kind, nor does it confer any patent licenses. Mitsubishi Electric Corporation cannot be held responsible for any problems involving industrial property rights which may occur as a result of using the contents noted in this manual.

| Country/Region | Sales office                                                                                                    | Tel/Fax                                        |
|----------------|----------------------------------------------------------------------------------------------------|------------------------------------------------|
| USA            | Mitsubishi Electric Automation Inc.<br>500 Corporate Woods Parkway, Vernon Hills, IL 60061, USA                      | Tel: +1-847-478-2100<br>Fax: +1-847-478-0327   |
| Germany        | Mitsubishi Electric Europe B.V. German Branch<br>Gothaer Strasse 8, D-40880 Ratingen, Germany                        | Tel: +49-2102-486-0<br>Fax: +49-2102-486-1120  |
| Italy          | Mitsubishi Electric Europe B.V. Italian Branch<br>Viale Colleoni 7<br>1-20041 Agrate Brianza (Milano), Italy         | Tel: +39-39-60531<br>Fax: +39-39-6053312       |
| China          | Mitsubishi Electric Automation (China) Ltd.<br>4F Zhi Fu Plazz, No. 80 Xin Chang Road<br>Shanghai 200003, China      | Tel: +86-21-6120-0808<br>Fax: +86-21-6121-2444 |
| Taiwan         | Setsuyo Enterprise Co., Ltd.<br>6F, No.105 Wu-Kung 3rd Rd, Wu-Ku Hsiang, Taipei Hsine, Taiwan                        | Tel: +886-2-2299-2499<br>Fax: +886-2-2299-2509 |
| Korea          | Mitsubishi Electric Automation Korea Co., Ltd. 3F, 1480-6, Gayang-dong, Gangseo-gu, Seoul 157-200, Korea             | Tel: +82-2-3660-9552<br>Fax: +82-2-3664-8372   |
| Singapore      | Mitsubishi Electric Asia Pte, Ltd.<br>307 Alexandra Road #05-01/02,<br>Mitsubishi Electric Building Singapore 159943 | Tel: +65-6470-2460<br>Fax: +65-6476-7439       |

#### Warranty

#### 1. Warranty period and coverage

We will repair any failure or defect hereinafter referred to as "failure" in our FA equipment hereinafter referred to as the "Product" arisen during warranty period at no charge due to causes for which we are responsible through the distributor from which you purchased the Product or our service provider. However, we will charge the actual cost of dispatching our engineer for an on-site repair work on request by customer in Japan or overseas countries. We are not responsible for any on-site readjustment and/or trial run that may be required after a defective unit are repaired or replaced.

#### [Term]

The term of warranty for Product is twelve (12) months after your purchase or delivery of the Product to a place designated by you or eighteen (18) months from the date of manufacture whichever comes first ("Warranty Period"). Warranty period for repaired Product cannot exceed beyond the original warranty period before any repair work.

#### [Limitations]

- (1) You are requested to conduct an initial failure diagnosis by yourself, as a general rule.

  It can also be carried out by us or our service company upon your request and the actual cost will be charged. However, it will not be charged if we are responsible for the cause of the failure.
- (2) This limited warranty applies only when the condition, method, environment, etc. of use are in compliance with the terms and conditions and instructions that are set forth in the instruction manual and user manual for the Product and the caution label affixed to the Product.
- (3) Even during the term of warranty, the repair cost will be charged on you in the following cases;
  - (i) a failure caused by your improper storing or handling, carelessness or negligence, etc., and a failure caused by your hardware or software problem
  - (ii) a failure caused by any alteration, etc. to the Product made on your side without our approval
  - (iii) a failure which may be regarded as avoidable, if your equipment in which the Product is incorporated is equipped with a safety device required by applicable laws and has any function or structure considered to be indispensable according to a common sense in the industry
  - (iv) a failure which may be regarded as avoidable if consumable parts designated in the instruction manual, etc. are duly maintained and replaced
  - (v) any replacement of consumable parts (battery, fan, smoothing capacitor, etc.)
  - (vi) a failure caused by external factors such as inevitable accidents, including without limitation fire and abnormal fluctuation of voltage, and acts of God, including without limitation earthquake, lightning and natural disasters
  - (vii) a failure generated by an unforeseeable cause with a scientific technology that was not available at the time of the shipment of the Product from our company
  - (viii) any other failures which we are not responsible for or which you acknowledge we are not responsible for
- 2. Term of warranty after the stop of production
- (1) We may accept the repair at charge for another seven (7) years after the production of the product is discontinued. The announcement of the stop of production for each model can be seen in our Sales and Service, etc.
- (2) Please note that the Product (including its spare parts) cannot be ordered after its stop of production.
- 3. Service in overseas countries

Our regional FA Center in overseas countries will accept the repair work of the Product. However, the terms and conditions of the repair work may differ depending on each FA Center. Please ask your local FA center for details.

4. Exclusion of responsibility for compensation against loss of opportunity, secondary loss, etc.

Whether under or after the term of warranty, we assume no responsibility for any damages arisen from causes for which we are not responsible, any losses of opportunity and/or profit incurred by you due to a failure of the Product, any damages, secondary damages or compensation for accidents arisen under a specific circumstance that are foreseen or unforeseen by our company, any damages to products other than the Product, and also compensation for any replacement work, readjustment, start-up test run of local machines and the Product and any other operations conducted by you.

5. Change of Product specifications

Specifications listed in our catalogs, manuals or technical documents may be changed without notice.

- 6. Application and use of the Product
- (1) For the use of our General-Purpose AC Servo, its applications should be those that may not result in a serious damage even if any failure or malfunction occurs in General-Purpose AC Servo, and a backup or fail-safe function should operate on an external system to General-Purpose AC Servo when any failure or malfunction occurs.
- (2) Our General-Purpose AC Servo is designed and manufactured as a general purpose product for use at general industries. Therefore, applications substantially influential on the public interest for such as atomic power plants and other power plants of electric power companies, and also which require a special quality assurance system, including applications for railway companies and government or public offices are not recommended, and we assume no responsibility for any failure caused by these applications when used

In addition, applications which may be substantially influential to human lives or properties for such as airlines, medical treatments, railway service, incineration and fuel systems, man-operated material handling equipment, entertainment machines, safety machines, etc. are not recommended, and we assume no responsibility for any failure caused by these applications when used. We will review the acceptability of the abovementioned applications, if you agree not to require a specific quality for a specific application. Please contact us for consultation.

| MODEL         | ` |
|---------------|---|
| MODEL<br>CODE |   |

# MITSUBISHI ELECTRIC CORPORATION

HEAD OFFICE : TOKYO BLDG MARUNOUCHI TOKYO 100-8310